# Oracle® Hyperion Financial Management Guía del administrador

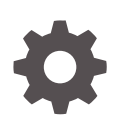

Versión 11.2.13 F26648-15 Junio de 2023

ORACLE

Oracle Hyperion Financial Management Guía del administrador, Versión 11.2.13

F26648-15

Copyright © 2000, 2023, Oracle y/o sus filiales.

Autor principal: EPM Information Development Team

This software and related documentation are provided under a license agreement containing restrictions on use and disclosure and are protected by intellectual property laws. Except as expressly permitted in your license agreement or allowed by law, you may not use, copy, reproduce, translate, broadcast, modify, license, transmit, distribute, exhibit, perform, publish, or display any part, in any form, or by any means. Reverse engineering, disassembly, or decompilation of this software, unless required by law for interoperability, is prohibited.

The information contained herein is subject to change without notice and is not warranted to be error-free. If you find any errors, please report them to us in writing.

If this is software, software documentation, data (as defined in the Federal Acquisition Regulation), or related documentation that is delivered to the U.S. Government or anyone licensing it on behalf of the U.S. Government, then the following notice is applicable:

U.S. GOVERNMENT END USERS: Oracle programs (including any operating system, integrated software, any programs embedded, installed, or activated on delivered hardware, and modifications of such programs) and Oracle computer documentation or other Oracle data delivered to or accessed by U.S. Government end users are "commercial computer software," "commercial computer software documentation," or "limited rights data" pursuant to the applicable Federal Acquisition Regulation and agency-specific supplemental regulations. As such, the use, reproduction, duplication, release, display, disclosure, modification, preparation of derivative works, and/or adaptation of i) Oracle programs (including any operating system, integrated software, any programs embedded, installed, or activated on delivered hardware, and modifications of such programs), ii) Oracle computer documentation and/or iii) other Oracle data, is subject to the rights and limitations specified in the license contained in the applicable contract. The terms governing the U.S. Government's use of Oracle cloud services are defined by the applicable contract for such services. No other rights are granted to the U.S. Government.

This software or hardware is developed for general use in a variety of information management applications. It is not developed or intended for use in any inherently dangerous applications, including applications that may create a risk of personal injury. If you use this software or hardware in dangerous applications, then you shall be responsible to take all appropriate fail-safe, backup, redundancy, and other measures to ensure its safe use. Oracle Corporation and its affiliates disclaim any liability for any damages caused by use of this software or hardware in dangerous applications.

Oracle®, Java, and MySQL are registered trademarks of Oracle and/or its affiliates. Other names may be trademarks of their respective owners.

Intel and Intel Inside are trademarks or registered trademarks of Intel Corporation. All SPARC trademarks are used under license and are trademarks or registered trademarks of SPARC International, Inc. AMD, Epyc, and the AMD logo are trademarks or registered trademarks of Advanced Micro Devices. UNIX is a registered trademark of The Open Group.

This software or hardware and documentation may provide access to or information about content, products, and services from third parties. Oracle Corporation and its affiliates are not responsible for and expressly disclaim all warranties of any kind with respect to third-party content, products, and services unless otherwise set forth in an applicable agreement between you and Oracle. Oracle Corporation and its affiliates will not be responsible for any loss, costs, or damages incurred due to your access to or use of third-party content, products, or services, except as set forth in an applicable agreement between you and Oracle.

# Tabla de contenidos

### [Accesibilidad a la documentación](#page-17-0)

### [Comentarios sobre la documentación](#page-18-0)

### 1 [Acerca de Financial Management](#page-19-0)

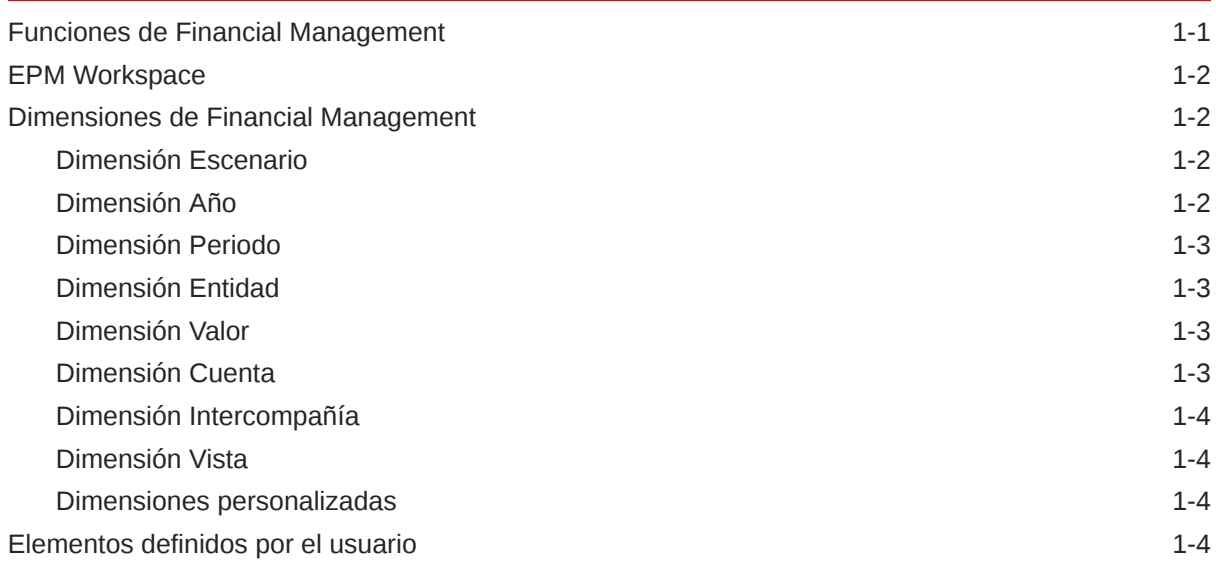

# 2 [Administración de aplicaciones](#page-27-0)

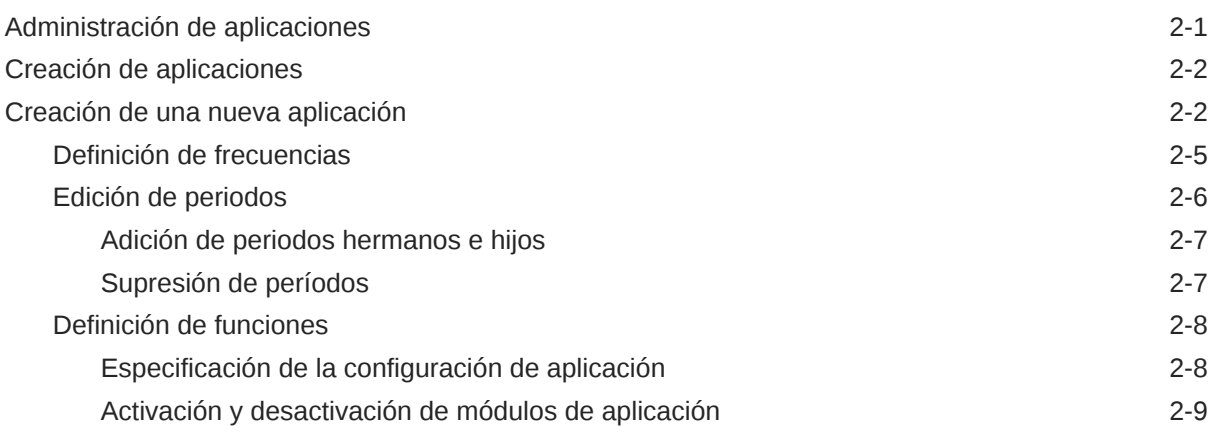

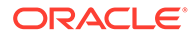

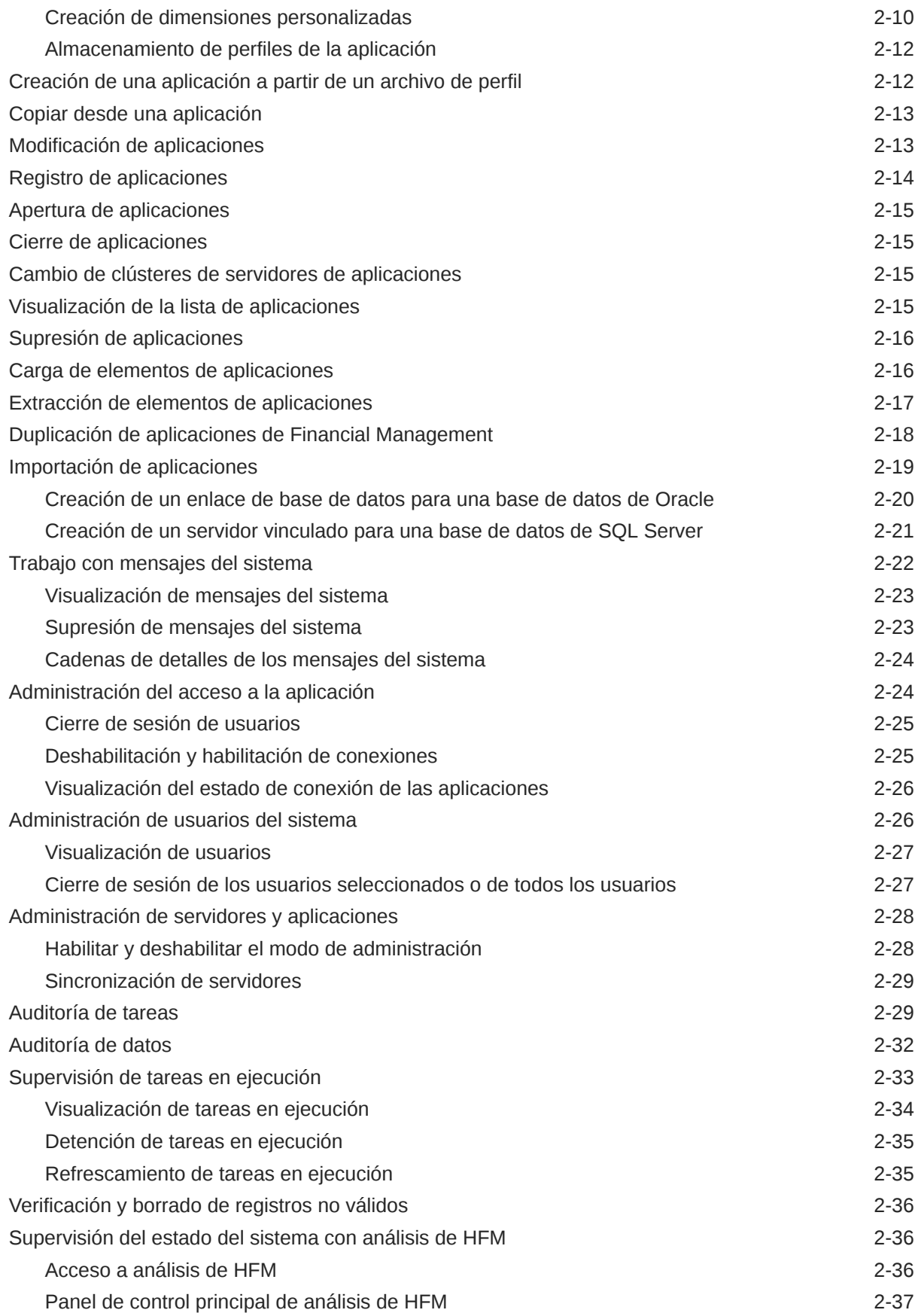

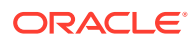

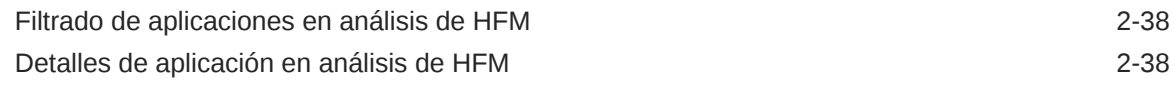

# 3 [Administración de la seguridad de las aplicaciones](#page-68-0)

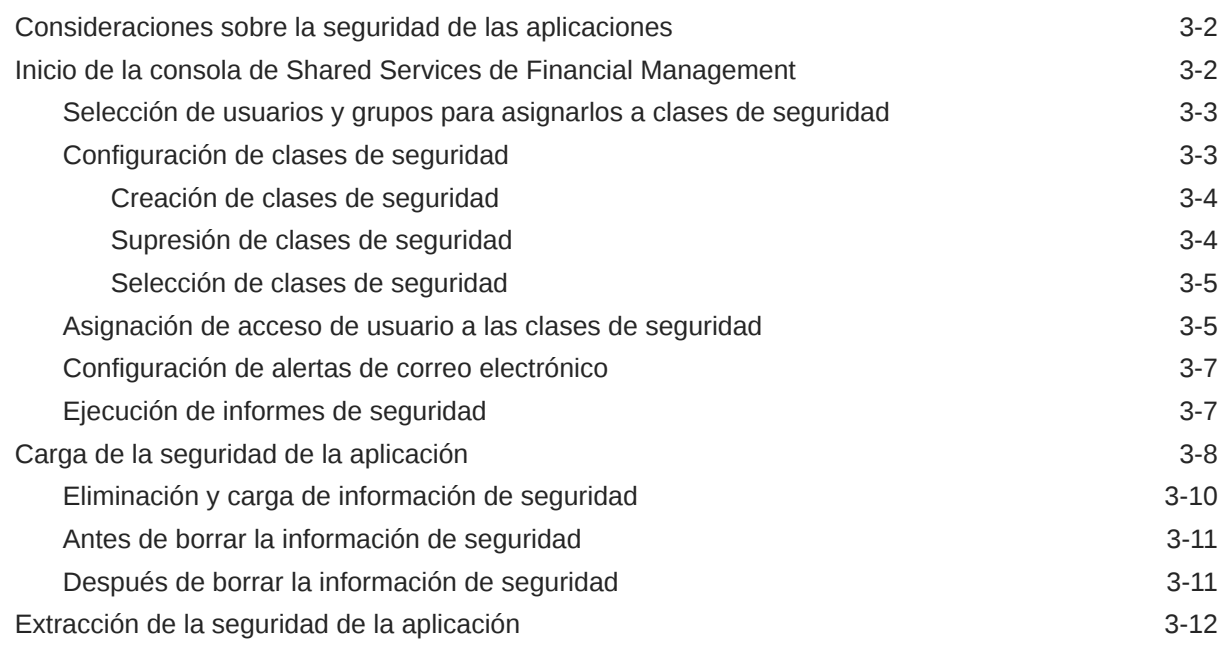

# 4 [Administración de metadatos](#page-82-0)

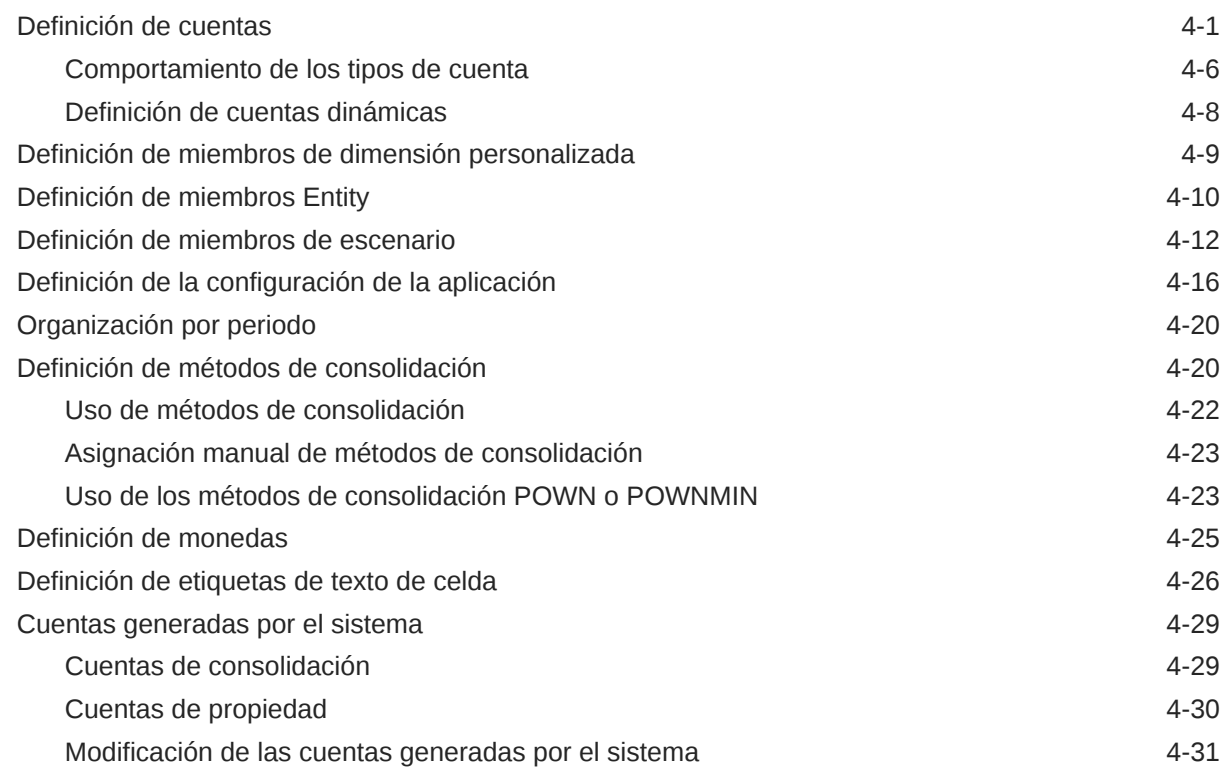

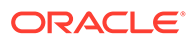

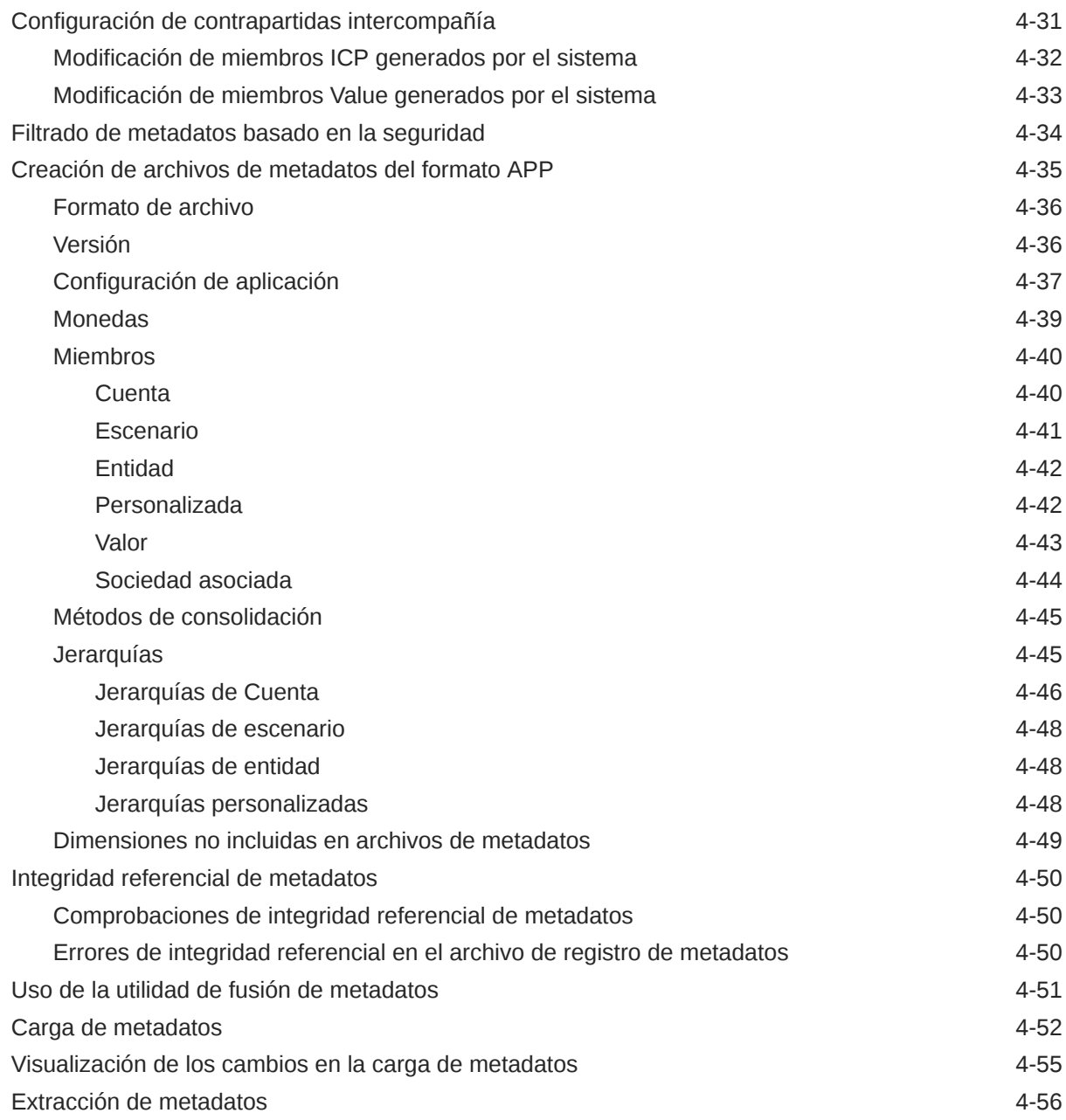

# 5 [Administración de listas de miembros](#page-139-0)

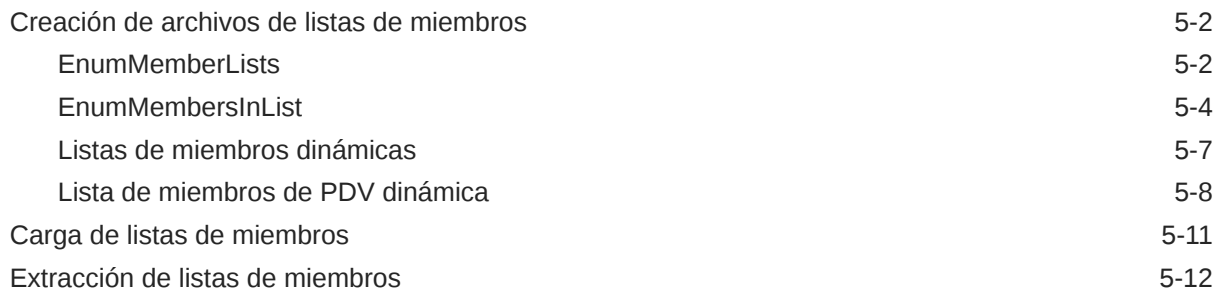

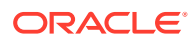

# 6 [Administración de asientos](#page-153-0)

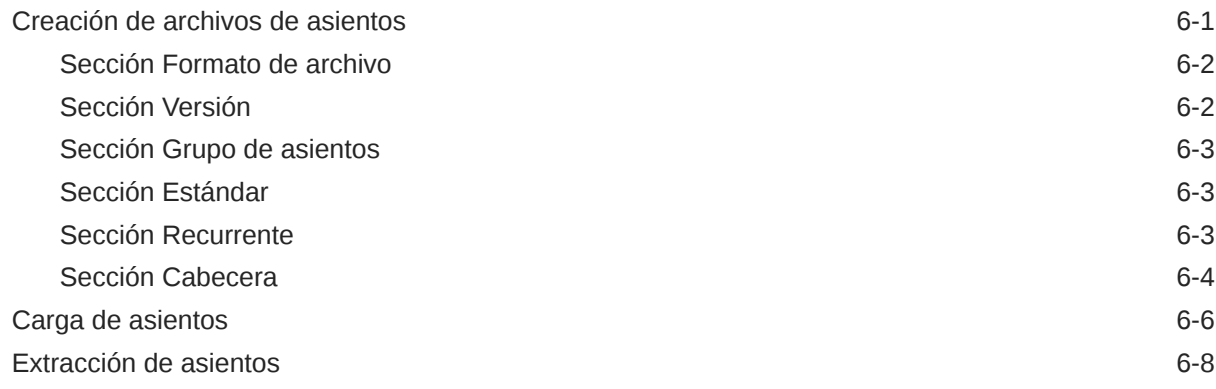

# 7 [Administración de formularios de datos](#page-162-0)

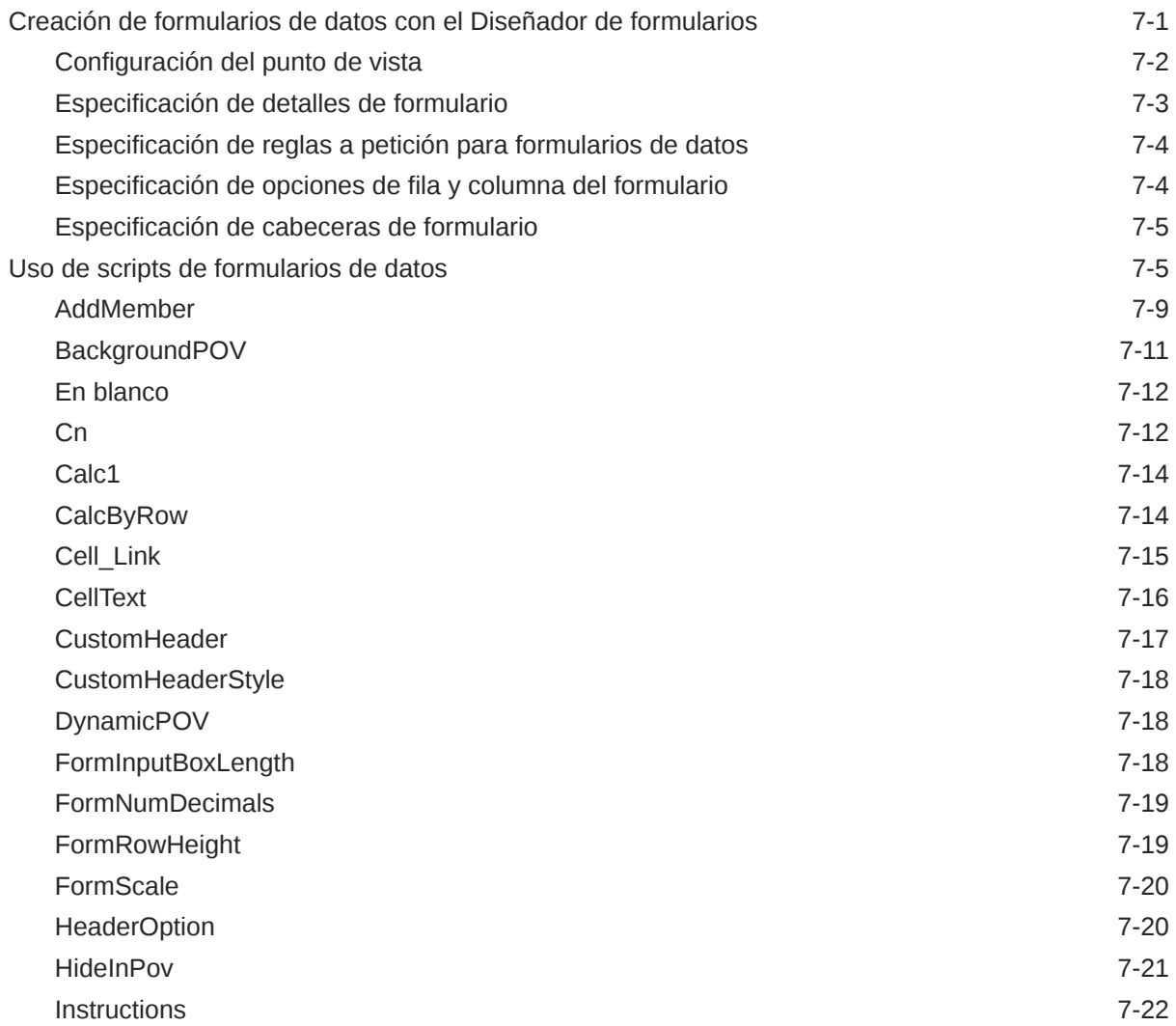

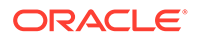

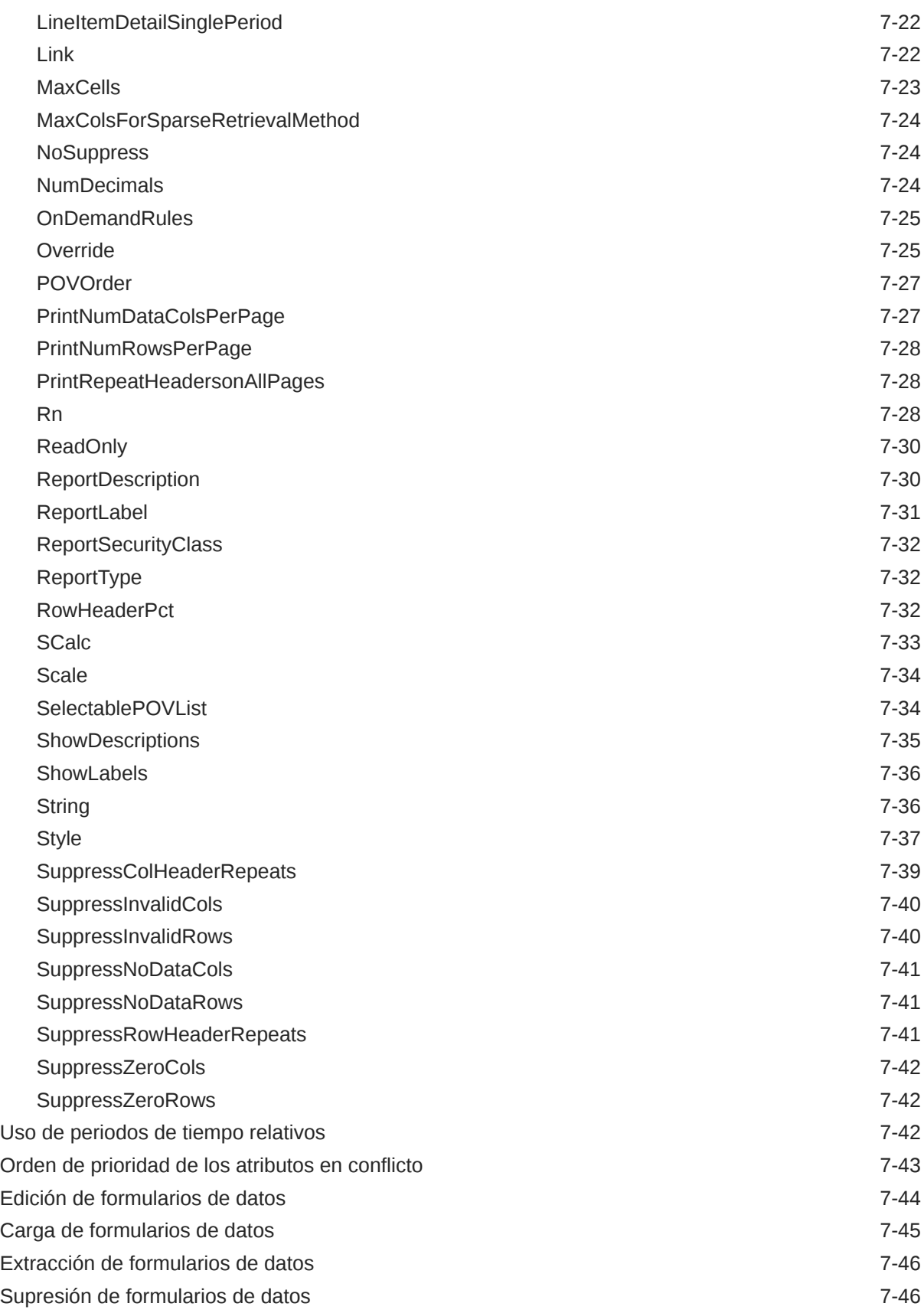

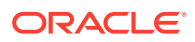

# 8 [Extracción de datos a una base de datos](#page-208-0)

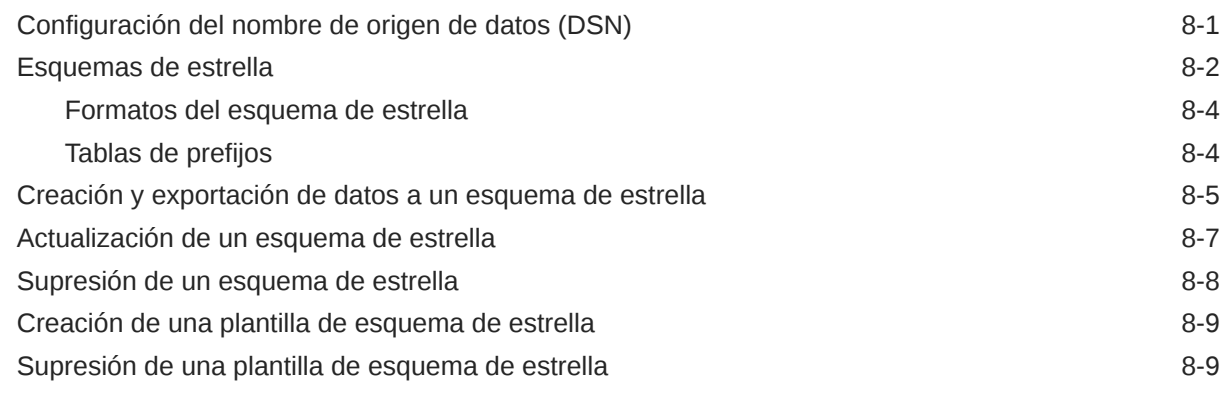

# 9 [Definición de informes](#page-217-0)

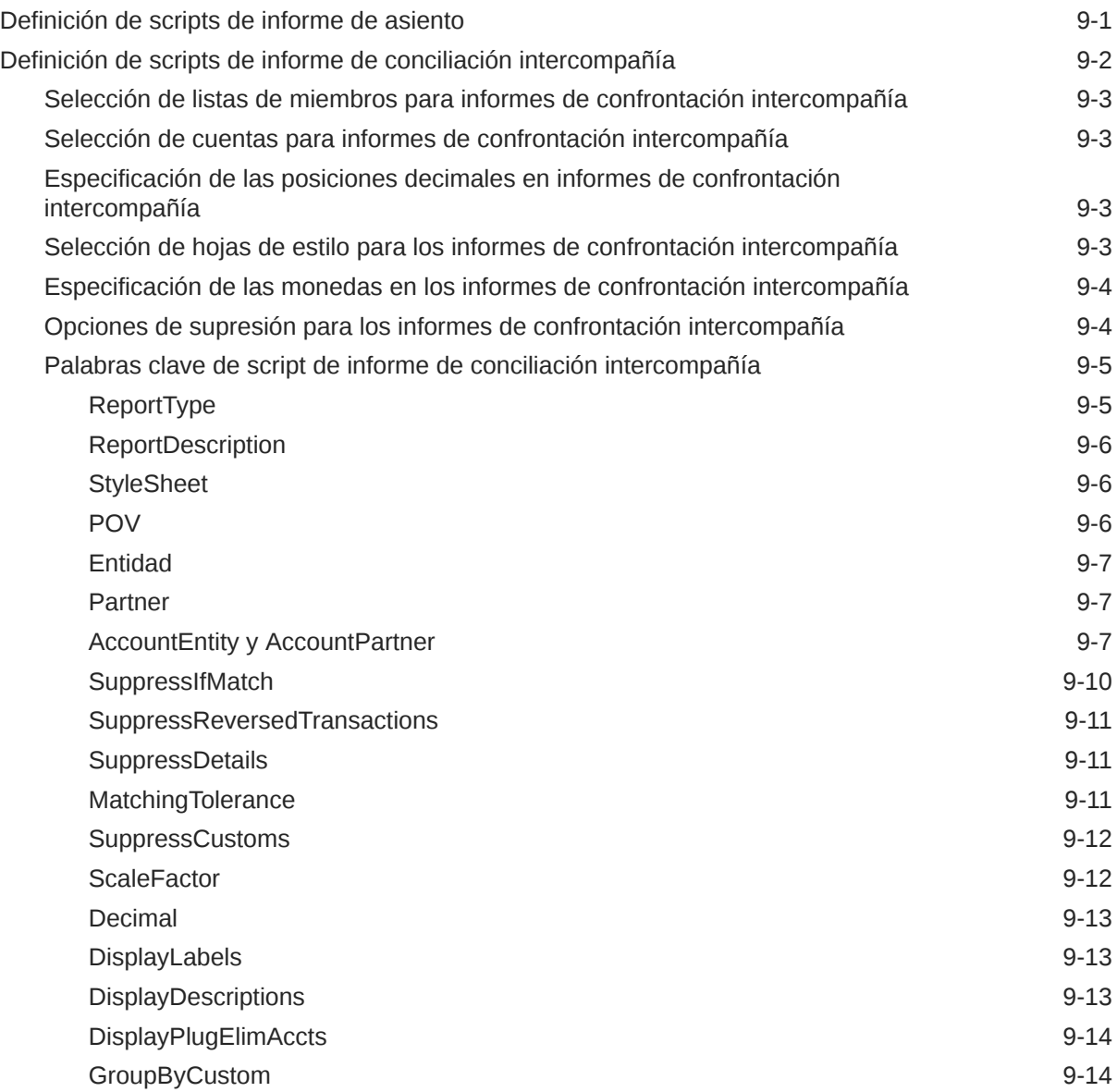

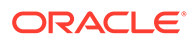

# 10 [Administración de reglas](#page-234-0)

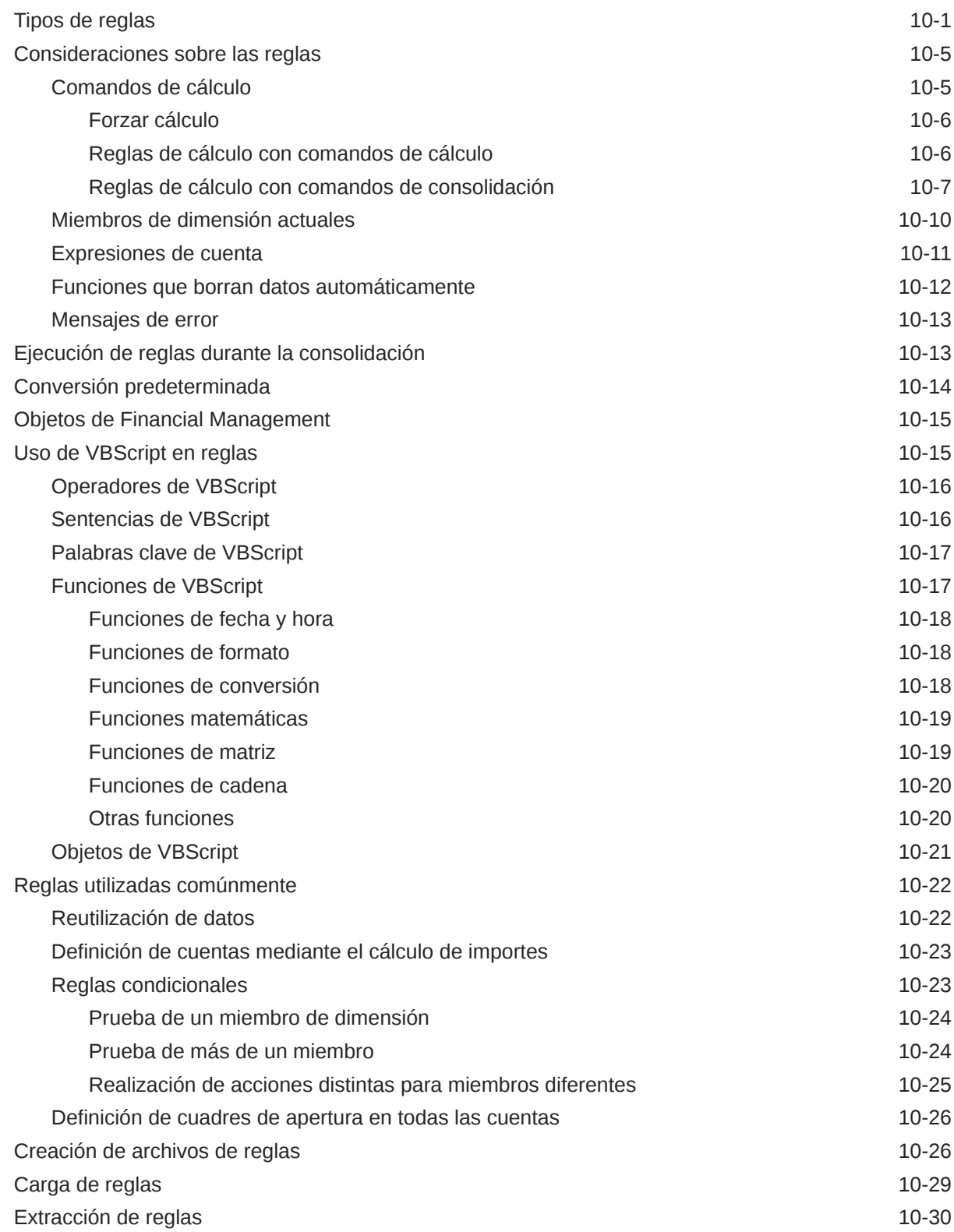

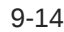

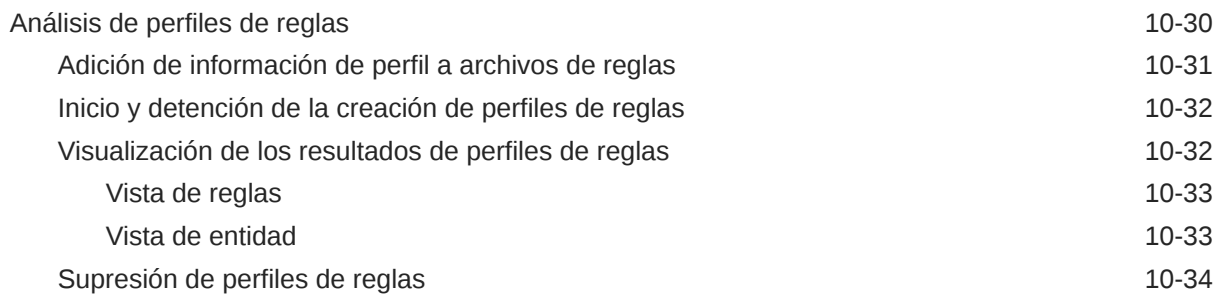

# 11 [Funciones de reglas](#page-268-0)

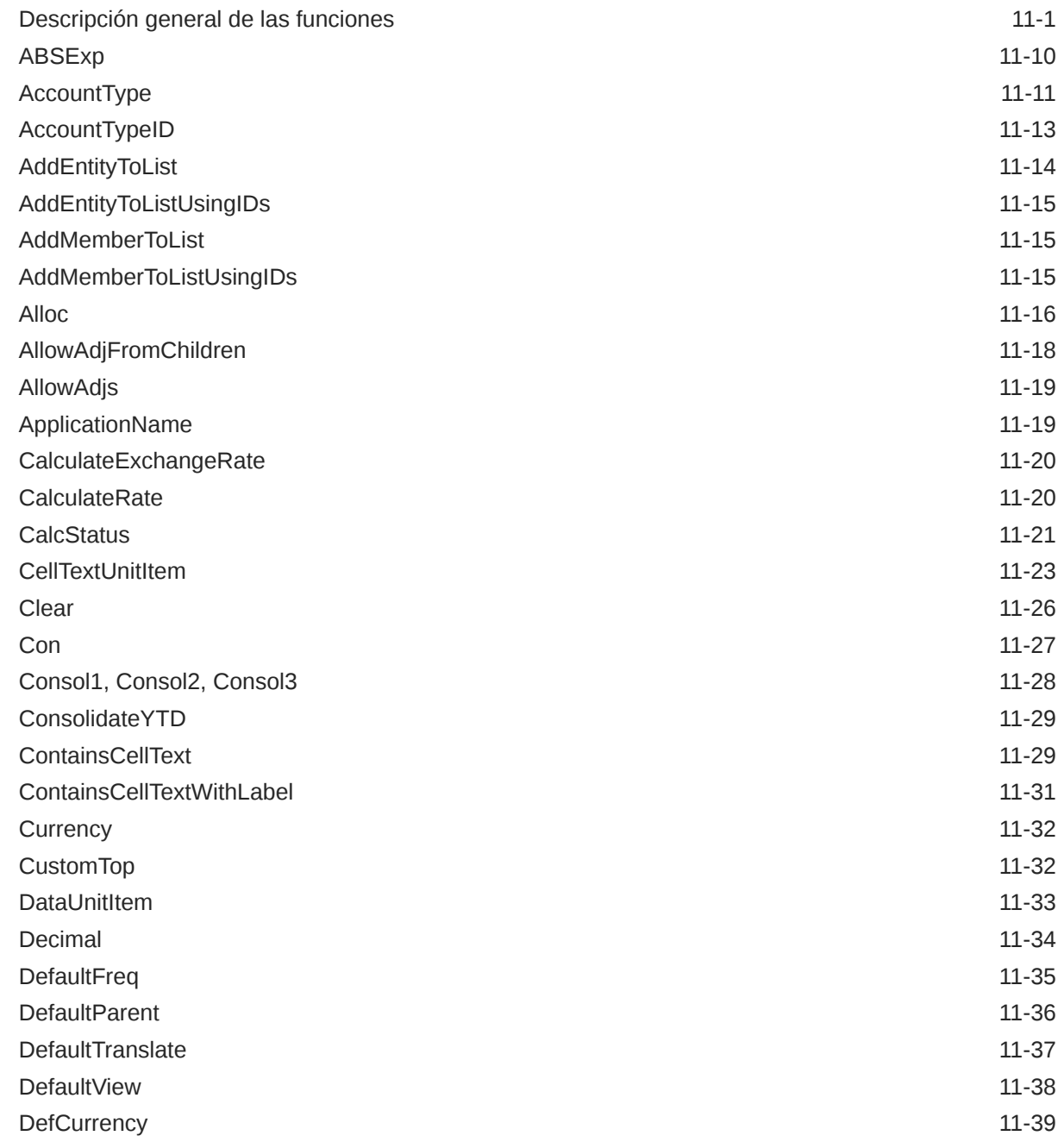

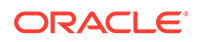

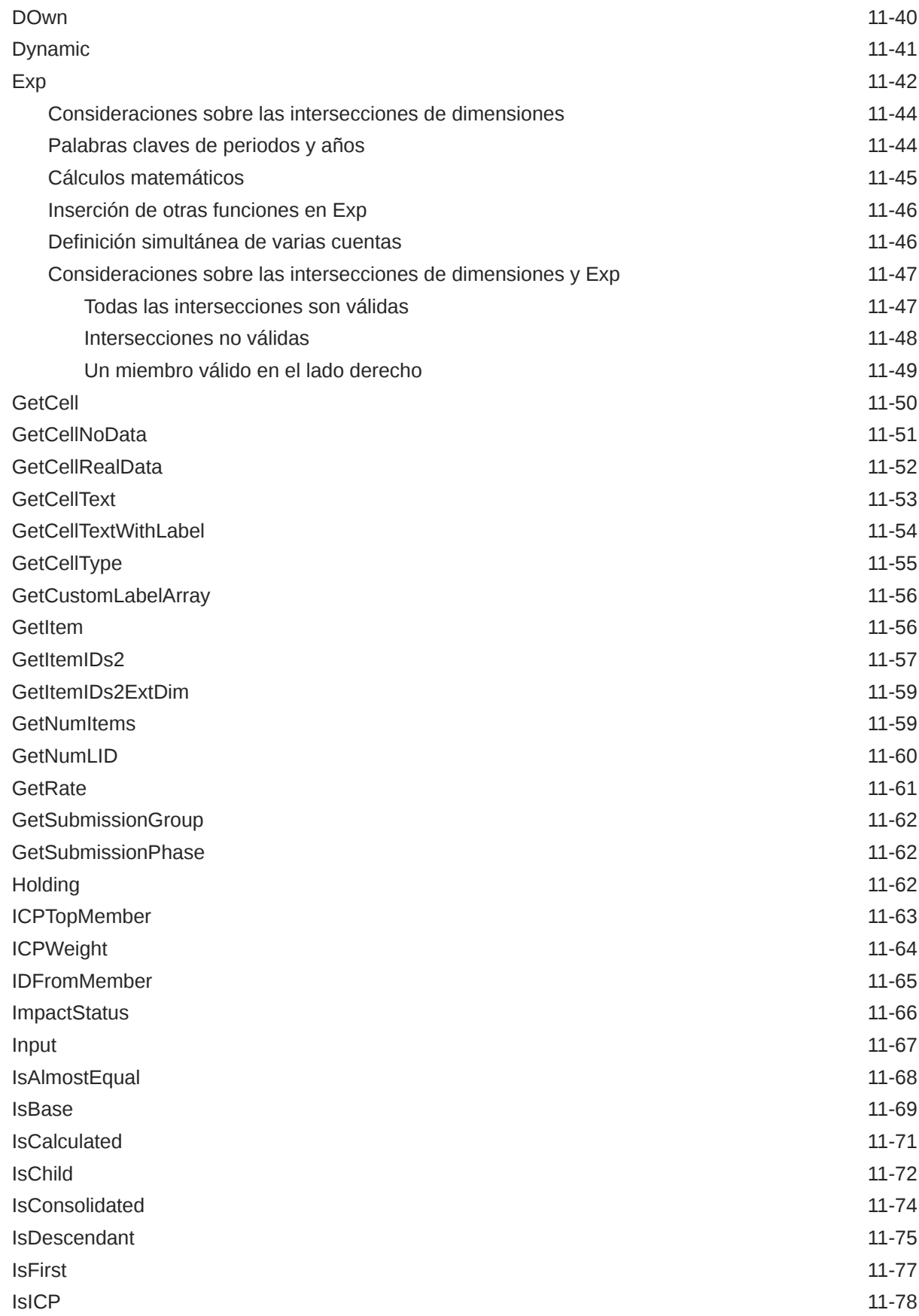

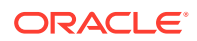

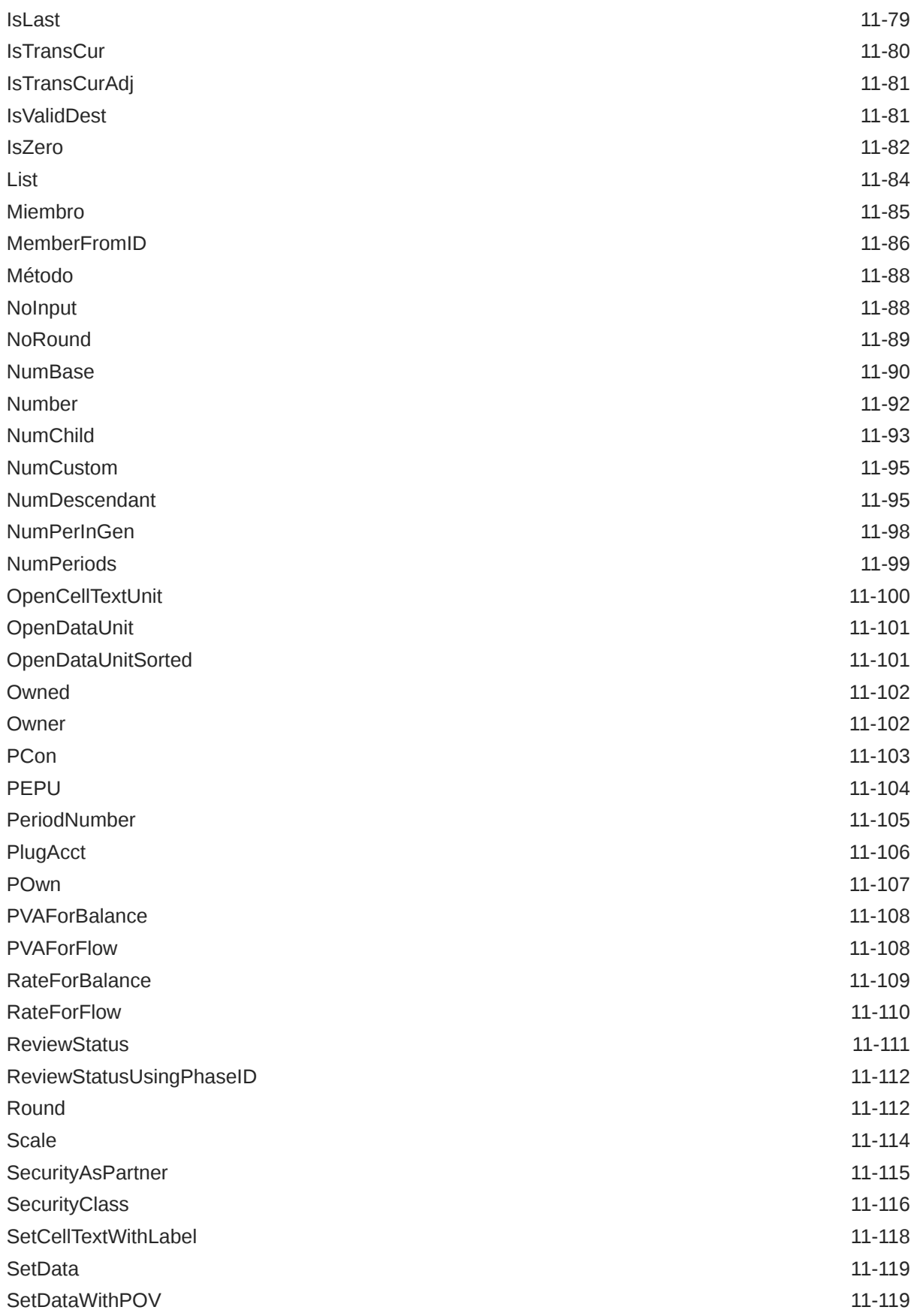

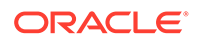

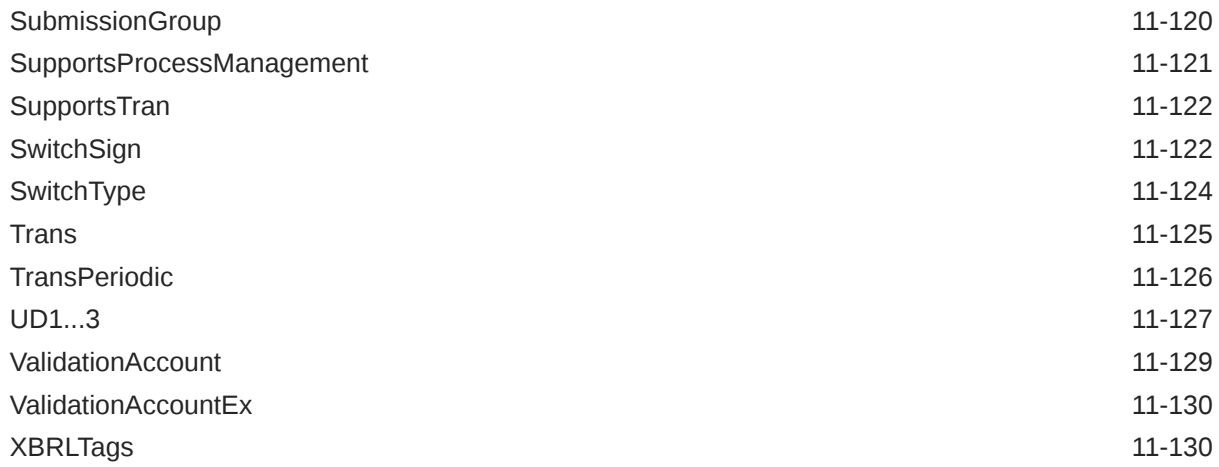

# 12 [Funciones personalizadas](#page-399-0)

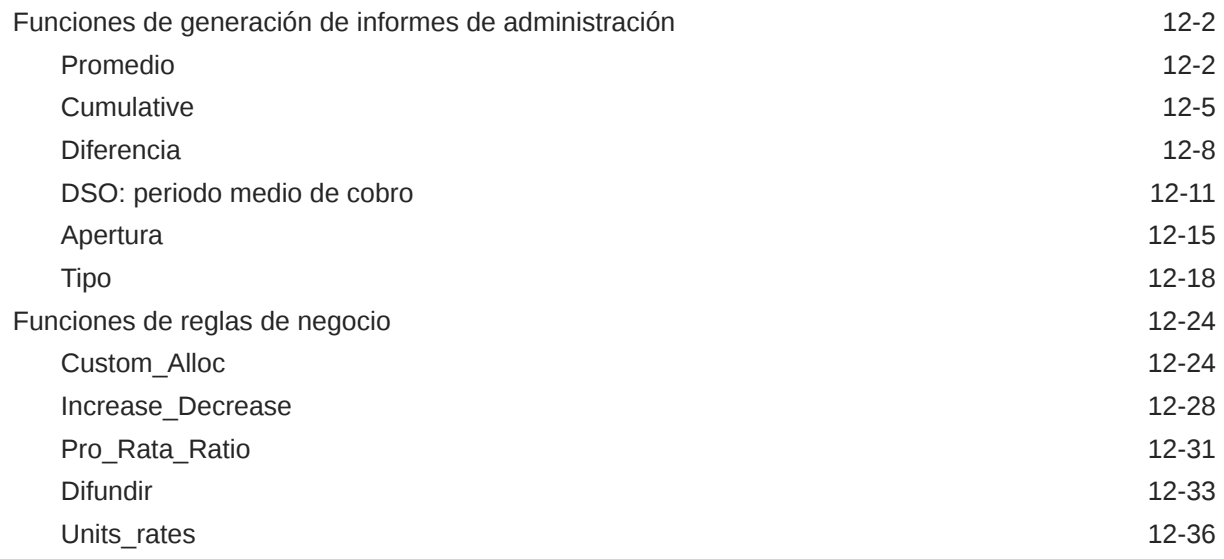

# 13 [Creación de reglas mediante Calculation Manager](#page-437-0)

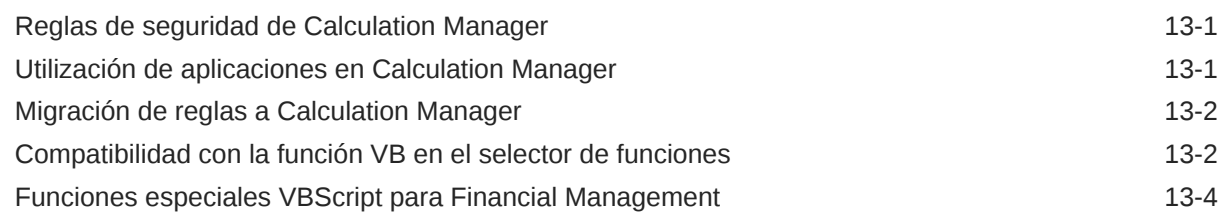

# 14 [Administración de operaciones intercompañía](#page-443-0)

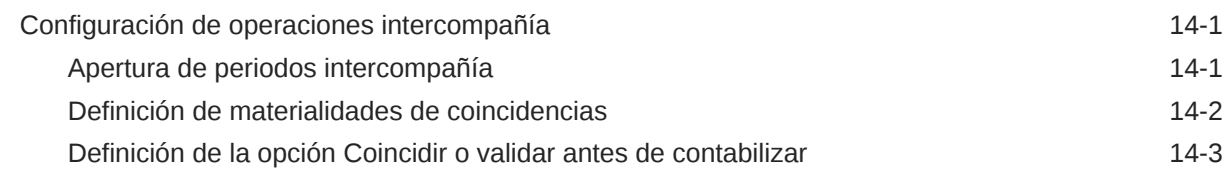

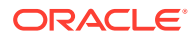

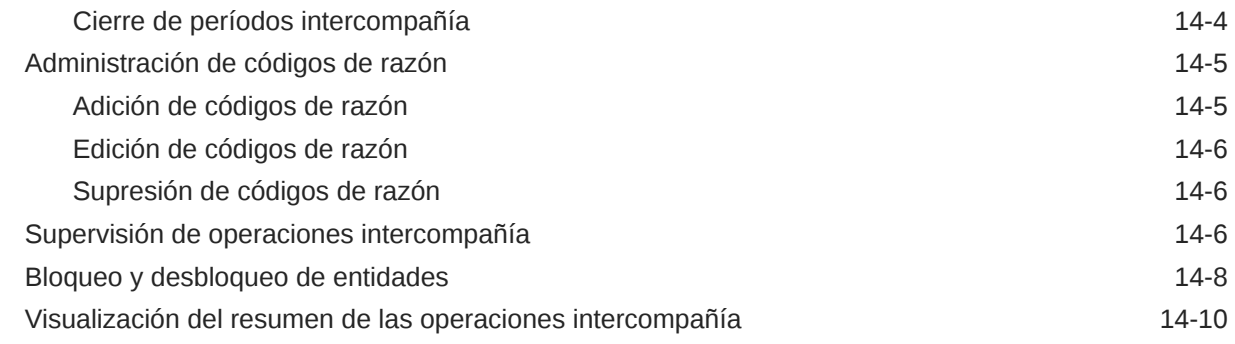

# 15 [Administración de fases de envío de administración de procesos](#page-453-0)

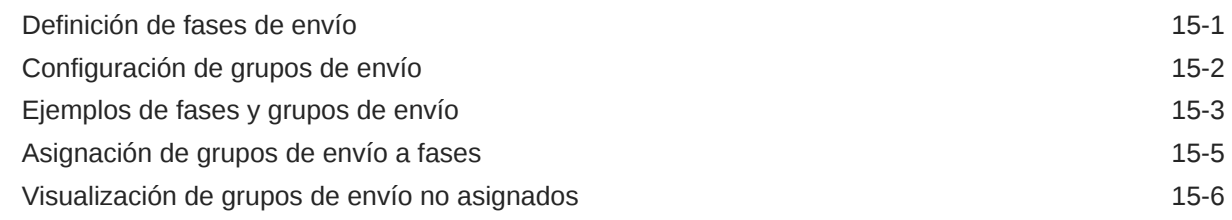

### 16 [Administración de alertas de correo electrónico](#page-460-0)

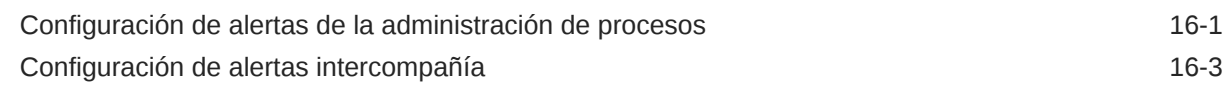

# A [Valores de configuración](#page-463-0)

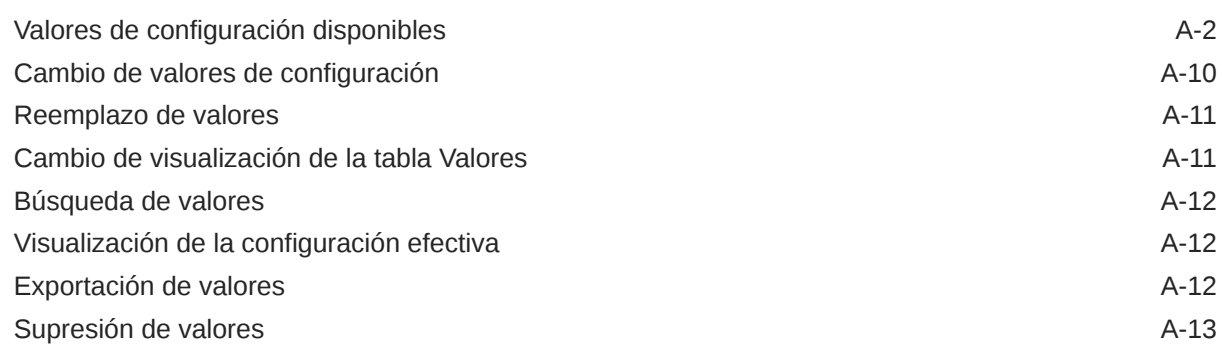

# B [Optimización del rendimiento](#page-476-0)

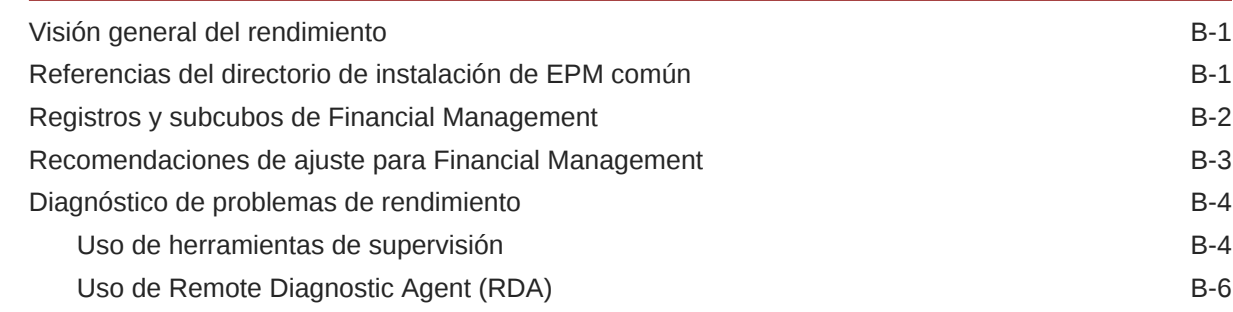

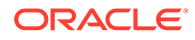

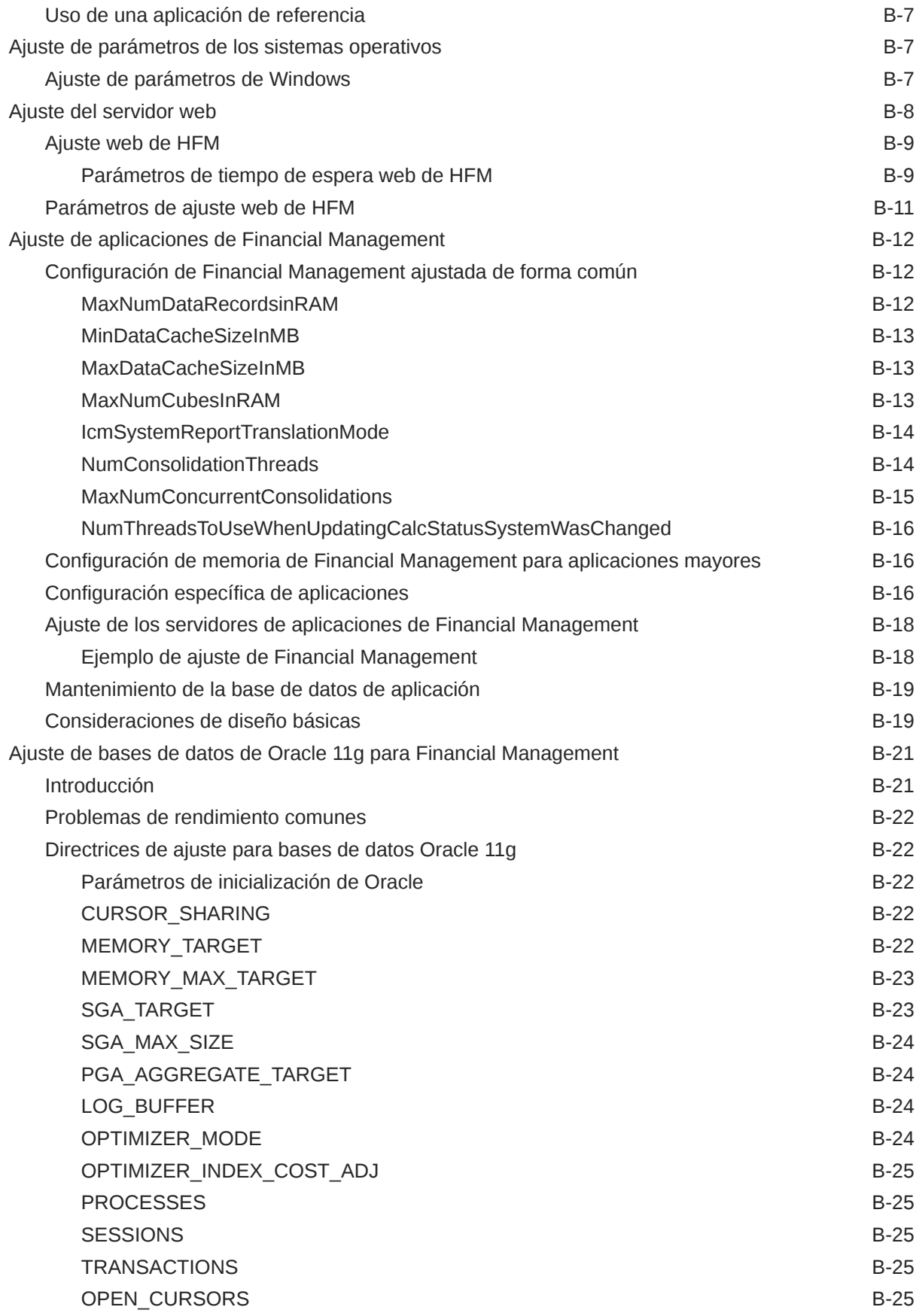

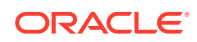

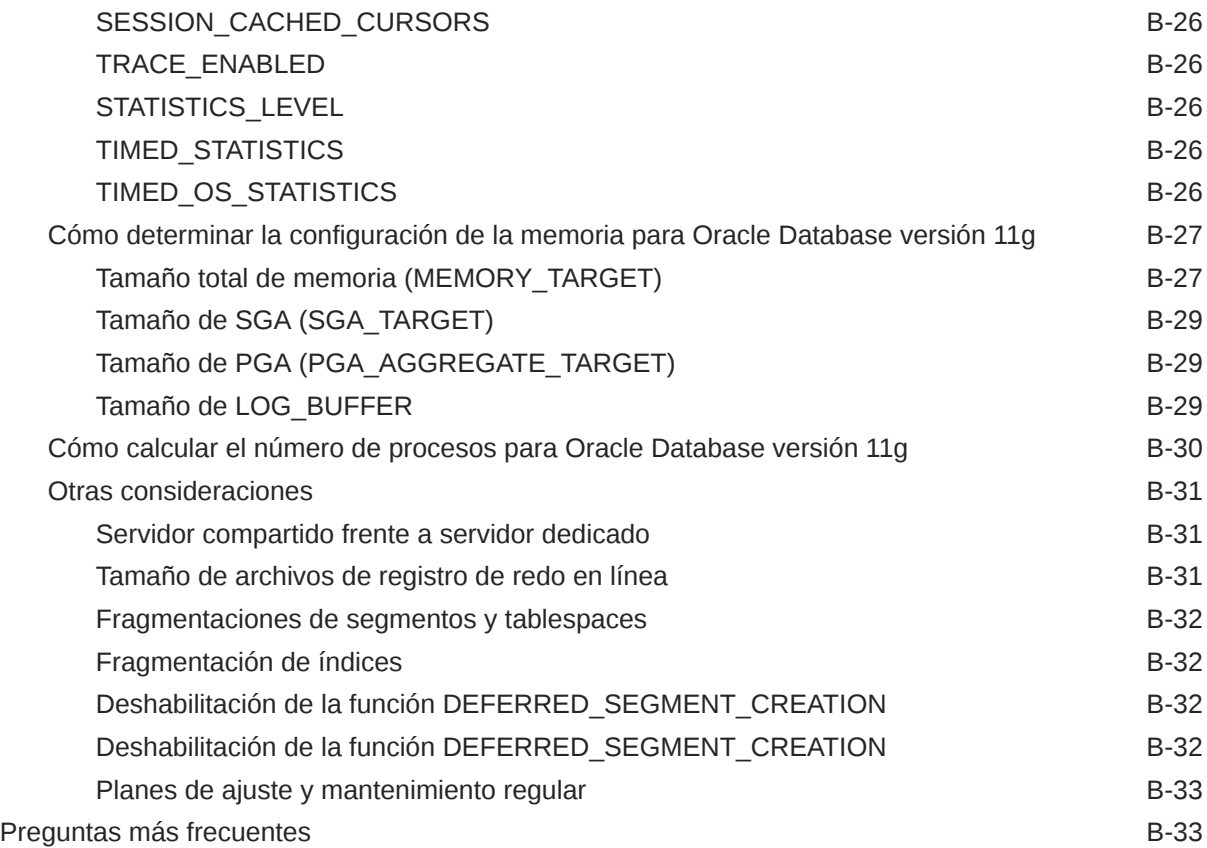

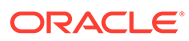

# <span id="page-17-0"></span>Accesibilidad a la documentación

Para obtener información acerca del compromiso de Oracle con la accesibilidad, visite el sitio web del Programa de Accesibilidad de Oracle en [http://www.oracle.com/pls/](http://www.oracle.com/pls/topic/lookup?ctx=acc&id=docacc) [topic/lookup?ctx=acc&id=docacc](http://www.oracle.com/pls/topic/lookup?ctx=acc&id=docacc).

#### **Acceso a Oracle Support**

Los clientes de Oracle que hayan adquirido soporte disponen de acceso a soporte electrónico a través de My Oracle Support. Para obtener información, visite [http://](http://www.oracle.com/pls/topic/lookup?ctx=acc&id=info) [www.oracle.com/pls/topic/lookup?ctx=acc&id=info](http://www.oracle.com/pls/topic/lookup?ctx=acc&id=info) o [http://www.oracle.com/pls/topic/](http://www.oracle.com/pls/topic/lookup?ctx=acc&id=trs) [lookup?ctx=acc&id=trs](http://www.oracle.com/pls/topic/lookup?ctx=acc&id=trs) si tiene problemas de audición.

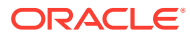

# <span id="page-18-0"></span>Comentarios sobre la documentación

Para hacernos llegar sus comentarios sobre esta documentación, haga clic en el botón Comentarios en la parte inferior de la página de cualquier tema de Oracle Help Center. También puede enviar un correo electrónico a epmdoc\_ww@oracle.com.

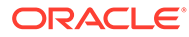

# <span id="page-19-0"></span>1 Acerca de Financial Management

### **Consulte también:**

- Funciones de Financial Management
- **[EPM Workspace](#page-20-0)**
- [Dimensiones de Financial Management](#page-20-0)
- [Elementos definidos por el usuario](#page-22-0)

# Funciones de Financial Management

Oracle Hyperion Financial Management presenta las siguientes características:

- Una vista unificada de la información financiera empresarial consolida las métricas clave de rendimiento y funcionamiento a partir de fuentes globales en una aplicación ampliable basada en web.
- Las funciones de "cierre virtual rápido" recortan días y semanas del ciclo de cierre mediante administración de procesos basada en web, conciliaciones intercompañía basadas en web, ajustes de asientos y un conjunto coherente de datos y medidas empresariales.
- Un análisis multidimensional de gran eficacia permite identificar y emitir informes de tendencias empresariales y financieras clave, nuevas fuentes de rentabilidad y flujo de efectivo en los niveles empresarial, de centro de costes, de producto, de marca, de cliente y de canal.
- La flexible función de administración de escenarios "hipotéticos" (what if) consolida y presenta de forma dinámica resultados reales y presupuestos, previsiones y planes financieros, lo que permite generar nuevos estados a medida que cambian los hechos y las suposiciones.
- Los informes de gran volumen con formato previo ofrecen, desde una misma aplicación, información financiera apropiada y precisa, tanto para la administración interna como para organismos reguladores y gubernamentales externos.
- Las funciones ya incluidas en el paquete se implementan de forma directa, rápida y rentable. Por ejemplo, asignaciones de talla mundial, conversiones de varias monedas y una integración sólida de datos con aplicaciones heredadas y sistemas ERP y CRM.
- Una aplicación personalizable y ampliable resuelve de forma rápida y rentable los problemas mediante el uso de herramientas estándar del sector.
- Diseñado para el trabajo en línea, para que los usuarios puedan acceder, de manera fácil y segura, a información financiera global desde cualquier ubicación, mediante un explorador web estándar. El almacenamiento de datos relacional asegura que los datos críticos para una misión estén disponibles para los usuarios las 24 horas del día, todos los días del año.

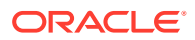

# <span id="page-20-0"></span>EPM Workspace

Oracle Hyperion Financial Management está disponible en Oracle Hyperion Enterprise Performance Management Workspace. Para obtener información sobre las tareas realizadas en EPM Workspace (como las preferencias o las funciones del menú Navegar, Favoritos, Administrar o Herramientas), consulte la *Guía del usuario de Oracle Hyperion Enterprise Performance Management Workspace* y la ayuda en línea.

# Dimensiones de Financial Management

Las dimensiones describen los datos de una organización y generalmente contienen grupos de miembros relacionados. Algunos ejemplos de dimensiones son Account, Entity y Period. Oracle Hyperion Financial Management proporciona ocho dimensiones definidas por el sistema y permite rellenar un número ilimitado de dimensiones personalizadas que se pueden aplicar a las cuentas.

Los elementos que comprenden una dimensión se llaman "miembros". Por ejemplo, GrossMargin y TotalRevenues son miembros de la dimensión Account.

Los miembros de dimensiones se ordenan en jerarquías. Los miembros del nivel superior son los *padres*, y el miembro que está inmediatamente debajo de un padre se denomina *hijo*. Todos los miembros debajo de un padre son los *descendientes*. Los miembros de la jerarquía de nivel inferior se denominan *miembros de nivel base*.

No todas las dimensiones de datos le permiten definir jerarquías. Por ejemplo, la dimensión Año no soporta jerarquías.

Los datos se introducen en miembros de dimensiones de nivel base y no en miembros padre. Los valores de los miembros de nivel padre se agregan de los hijos de los miembros de nivel padre. En algunos casos, los datos de los miembros de nivel básico se calculan.

Las siguientes secciones describen las dimensiones definidas por el sistema.

# Dimensión Escenario

La dimensión Scenario representa un conjunto de datos, como Real, Presupuesto o Previsión. Por ejemplo, el escenario Real puede contener datos de un libro mayor que refleje operaciones comerciales anteriores y actuales. El escenario Presupuesto puede contener datos que reflejen las operaciones comerciales esperadas. El escenario Previsión por lo general contiene datos que corresponden a predicciones de los próximos periodos. Un escenario Legal puede contener datos calculados según las reglas y formatos GAAP legales.

Se puede definir cualquier número de escenarios para una aplicación, y atributos para los miembros de la dimensión Scenario, como la frecuencia y la vista predeterminadas, y la configuración de datos con valor cero.

# Dimensión Año

La dimensión Year representa al año fiscal o calendario para los datos. Una aplicación puede contener datos para más de un año. Se debe especificar un rango de años al crear la aplicación y seleccionar un año de la dimensión Year para procesar los datos.

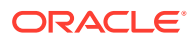

# <span id="page-21-0"></span>Dimensión Periodo

La dimensión Period representa periodos de tiempo, como trimestres y meses. Contiene frecuencias y periodos de tiempo cuando se muestran periodos de tiempo en una jerarquía. Por ejemplo, si el escenario Actual mantiene datos mensuales, normalmente hay 12 periodos de datos para este escenario en un año. Oracle Hyperion Financial Management admite años, meses y semanas para la dimensión de periodo.

# Dimensión Entidad

La dimensión Entity representa la estructura organizativa de la compañía, como las estructuras de administración y de información legal. Las entidades pueden representar divisiones, subsidiarias, plantas, regiones, países, entidades legales, unidades comerciales, departamentos o cualquier unidad organizativa. Es posible definir cualquier cantidad de entidades.

La dimensión Entidad es la dimensión de consolidación del sistema. Las jerarquías de la dimensión Entidad reflejan distintas vistas consolidadas de los datos. Distintas jerarquías pueden corresponder a consolidación geográfica, consolidación legal o a consolidación por actividad. Todas las relaciones entre componentes miembro individuales que existe en una organización están almacenadas y mantenidas en esta dimensión. Las entidades en una organización se pueden clasificar en entidades base, dependientes o padre. Las entidades base están en la parte inferior de la estructura organizativa y no poseen otras entidades. Las entidades dependientes son propiedad de otras entidades dentro de la organización. Las entidades padre contienen una o más dependientes que les informan directamente a ellas.

Se definen los atributos para los miembros de la dimensión Entity, como la moneda predeterminada y la clase de seguridad, y se especifica si la entidad permite ajustes y si almacena detalles intercompañía.

# Dimensión Valor

La dimensión Value representa los distintos tipos de valores almacenados en la aplicación y puede incluir la moneda de entrada, la moneda padre, ajustes y detalles de consolidación como, por ejemplo, detalle de proporción, de eliminación y de contribución. Por ejemplo, el miembro Entity Currency almacena el valor para una entidad en la moneda local. El miembro Moneda del padre almacena el valor para una entidad convertido a la moneda de la entidad padre. La dimensión Value resulta de bastante utilidad, ya que proporciona una pista de auditoría de las transacciones aplicadas a los datos.

# Dimensión Cuenta

La dimensión Account representa una jerarquía de cuentas naturales. Las cuentas almacenan datos financieros para las entidades y los escenarios de una aplicación. Cada cuenta es de un tipo específico, ya sea Ingresos o Gastos, lo cual define el comportamiento contable de esta.

Se definen los atributos de los miembros de la dimensión Account, como el tipo de cuenta, la cantidad de posiciones decimales que se muestran y si la cuenta es calculada, consolidada o una cuenta de contrapartida intercompañía.

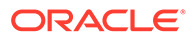

# <span id="page-22-0"></span>Dimensión Intercompañía

La dimensión Intercompany representa todos los balances intercompañía que existen para una cuenta. Esta es una dimensión reservada que se utiliza en combinación con la dimensión Account y cualquiera de las dimensiones Custom. Oracle Hyperion Financial Management puede realizar un seguimiento de los detalles de operaciones intercompañía en entidades y cuentas, y suprimirlos. También es posible ejecutar informes de confrontación intercompañía para ver las operaciones intercompañía.

# Dimensión Vista

La dimensión Vista representa distintos modos de inteligencia de calendario, como las frecuencias Periódico, Acumulado anual y Acumulado trimestral. Si define la vista como Periódico, se muestran los valores de cada mes. Si define la vista como Acumulado anual o Acumulado trimestral, se muestran los valores acumulativos para el año o el trimestre.

### Dimensiones personalizadas

Las dimensiones personalizadas son dimensiones asociadas a cuentas. Estas dimensiones le permiten especificar detalles adicionales asociados con las cuentas, como, por ejemplo, productos, mercados, canales, movimientos de hojas de balance o tipos de eliminación. Por ejemplo, las dimensiones personalizadas pueden incluir línea de productos, región, canal o clientes. Una dimensión personalizada para productos asociados con ventas y cuentas de coste de bienes vendidos permite hacer un seguimiento de las ventas y los detalles de coste por producto.

# Elementos definidos por el usuario

Muchos elementos en Oracle Hyperion Financial Management son definidos por el usuario. Por ejemplo, cuando se crea un asiento, se especifica una etiqueta y una descripción.

A continuación se enumeran los elementos definidos por el usuario, la longitud máxima y mínima de cada elemento y otras restricciones. La tabla agrupa los elementos según los módulos en los que aparecen.

**Nota:** Solo se permiten caracteres ASCII en los metadatos.

### **Tabla 1-1 Requisitos de los elementos definidos por el usuario**

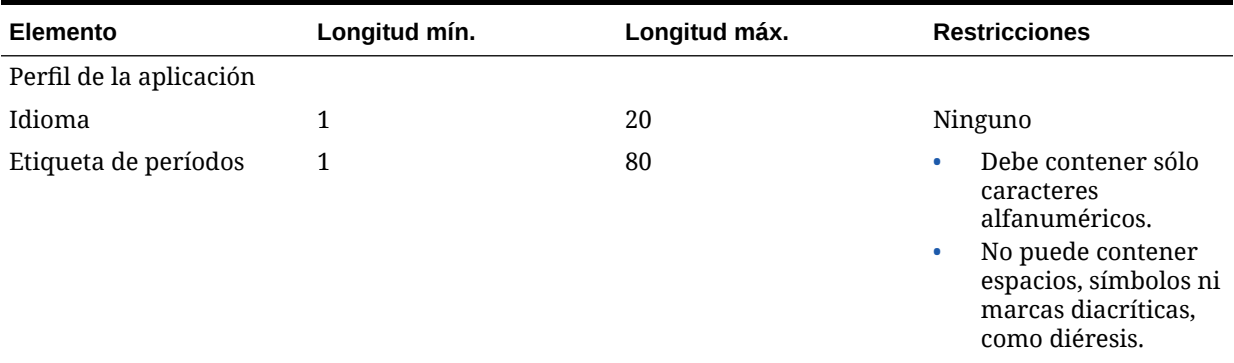

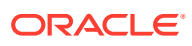

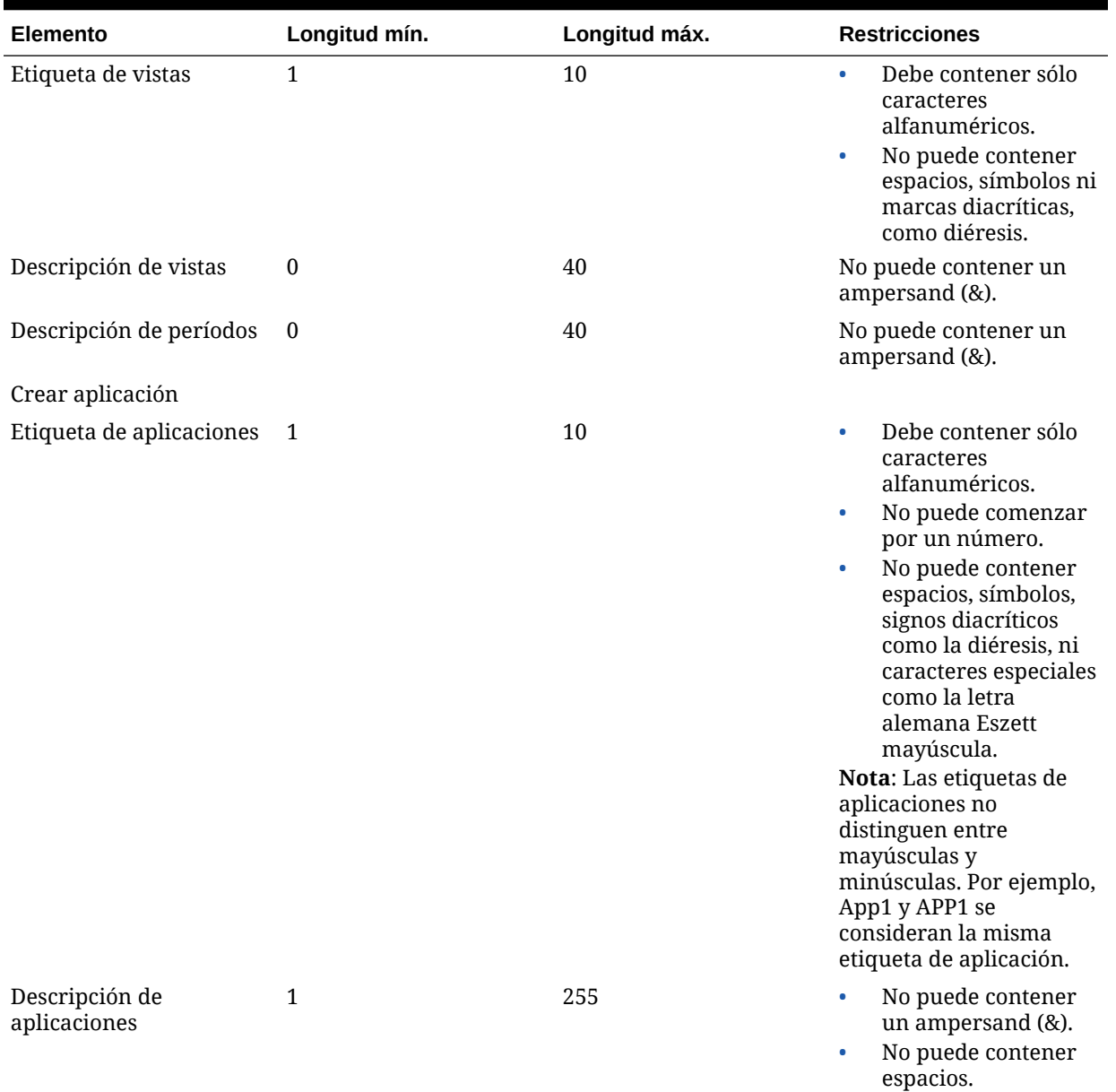

### **Tabla 1-1 (Continuación) Requisitos de los elementos definidos por el usuario**

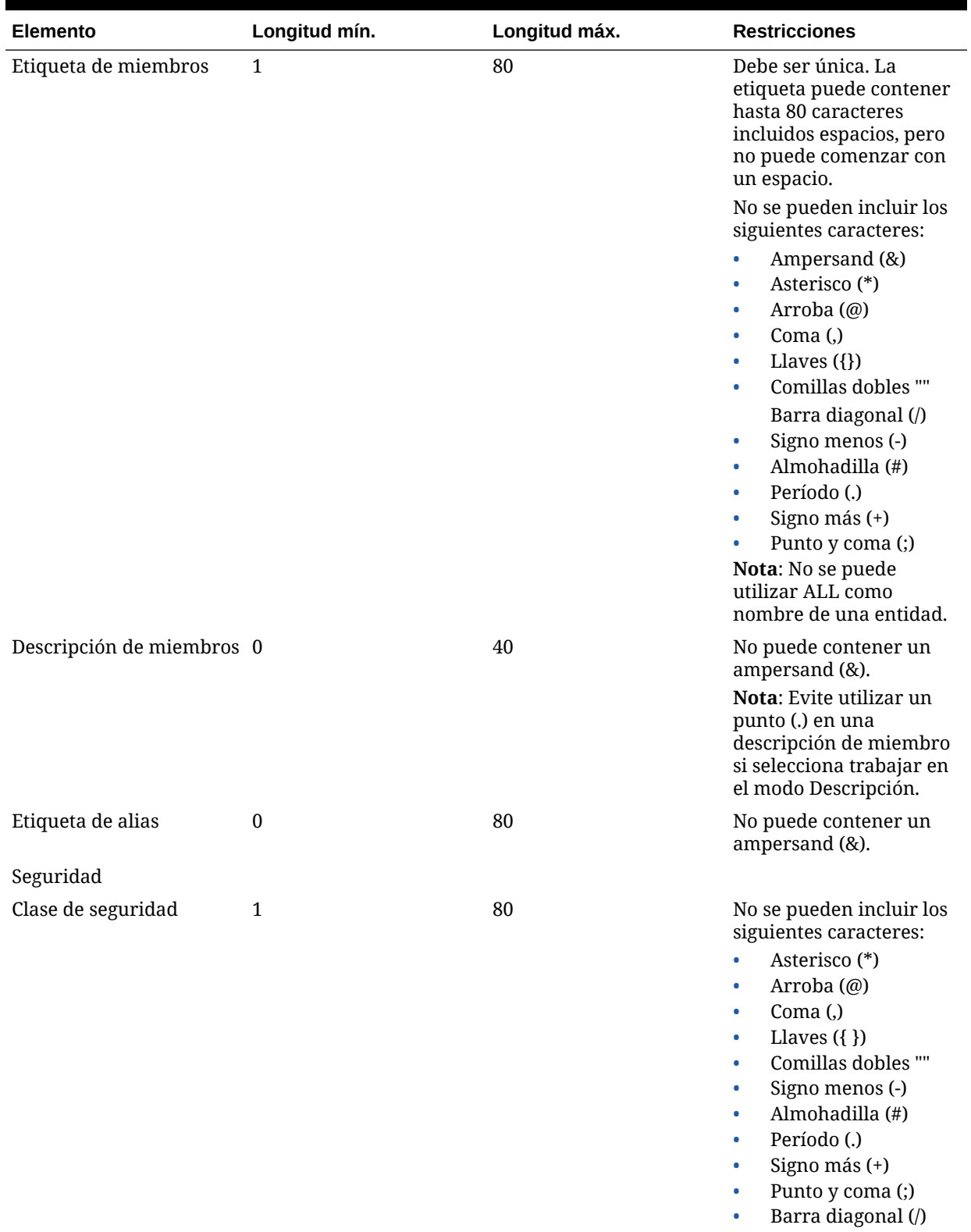

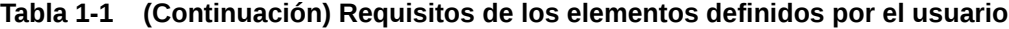

Asientos

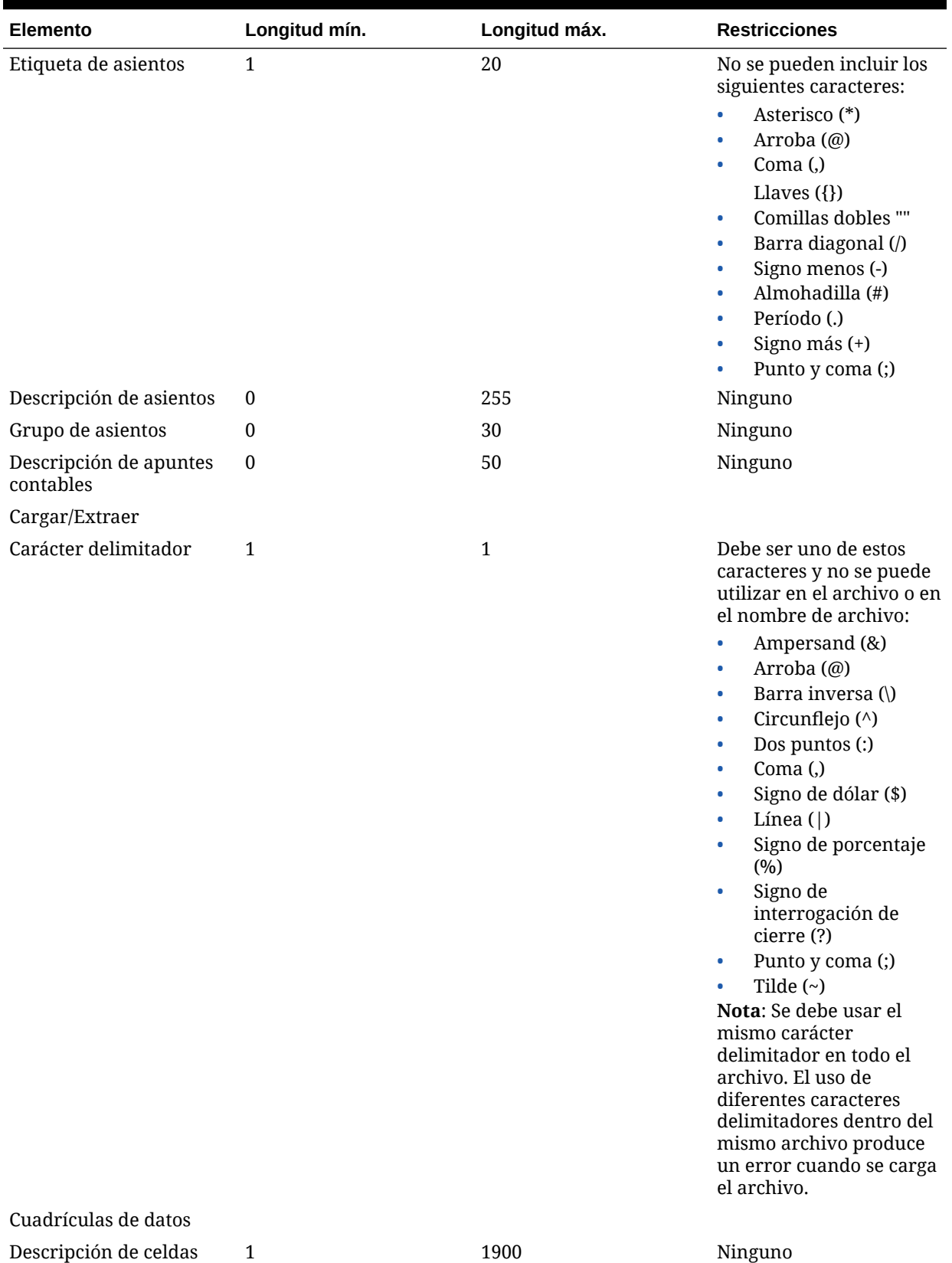

### **Tabla 1-1 (Continuación) Requisitos de los elementos definidos por el usuario**

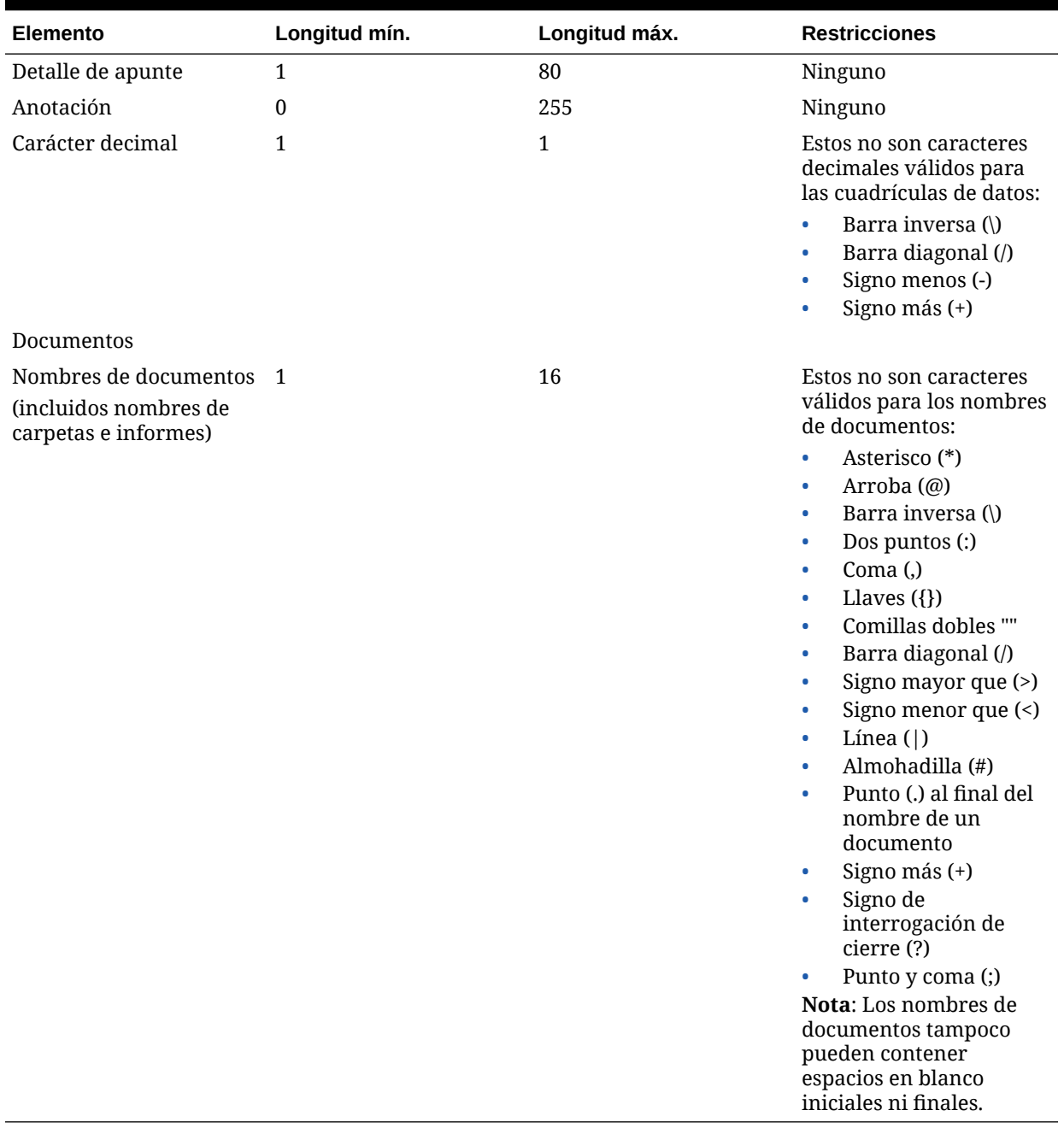

### **Tabla 1-1 (Continuación) Requisitos de los elementos definidos por el usuario**

# <span id="page-27-0"></span>2 Administración de aplicaciones

Una aplicación consta de un conjunto de entidades, cuentas, escenarios y otras dimensiones que se utilizan al mismo tiempo. Se pueden crear tantas aplicaciones como sean necesarias. Por ejemplo, se puede configurar una aplicación para informar sobre datos fiscales de varias organizaciones y otra aplicación para informar sobre datos de la SEC (Comisión de seguridad e intercambio, del inglés Security and Exchange Commission) de otras organizaciones.

Las siguientes funciones de seguridad son necesarias para la administración de aplicaciones: Editor de dimensiones y Creador de aplicaciones de Financial Management/ Administrador de Financial Management. Para obtener información sobre los roles, consulte la *Oracle Enterprise Performance Management System User Security Administration Guide*.

Las aplicaciones se ejecutan en servidores de aplicaciones. Se pueden configurar clústeres de servidores de aplicaciones para repartir la carga entre varios servidores. Para obtener instrucciones al respecto, consulte la *Guía de configuración e instalación de Oracle Enterprise Performance Management System*.

Sólo aquellos miembros del grupo de administradores que especifique durante la configuración del servidor de aplicaciones podrán realizar estas tareas administrativas:

#### **Usuarios en el sistema**

- Enumerar usuarios
- Cerrar sesión de usuarios

#### **Administrar servidores y aplicaciones**

- Ver componentes desactivados
- Habilitar o deshabilitar conexiones
- Cerrar sesión de usuarios

#### **Mensajes del sistema**

- Ver: el usuario debe ser miembro del grupo de administradores
- Suprimir: el usuario debe ser miembro del grupo de administradores

Para asignar usuarios al grupo de administración, consulte la *Oracle Enterprise Performance Management System User Security Administration Guide*.

# Administración de aplicaciones

Una aplicación se define en los siguientes pasos:

**1.** Cree un shell de aplicación en el que se especifique el servidor de aplicaciones en el que reside la aplicación, una descripción y una etiqueta de esta, el calendario, el idioma y las propiedades de frecuencia. Consulte [Creación de aplicaciones](#page-28-0).

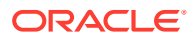

- <span id="page-28-0"></span>**2.** Defina la seguridad de la aplicación, incluido qué usuarios tienen acceso a esta y el tipo de acceso del que disponen. Consulte [Administración de la seguridad de](#page-68-0) [las aplicaciones.](#page-68-0)
- **3.** Defina los metadatos de la aplicación, incluidos escenarios, cuentas, entidades y dimensiones personalizadas, la configuración de la aplicación, los métodos de consolidación y las monedas. Consulte [Administración de metadatos.](#page-82-0)
- **4.** Carga de datos, formularios de datos, listas de miembros, reglas y asientos en la aplicación.

# Creación de aplicaciones

Una aplicación es un conjunto de dimensiones y miembros de la dimensión que cumplen con una serie de requisitos analíticos o de informes. Por ejemplo, se puede tener una aplicación que informe sobre los datos impositivos y una aplicación separada para el análisis de las ventas.

Para obtener más información sobre las aplicaciones de Oracle Hyperion Tax Provision, consulte la documentación de Tax Provision.

Existen diversos métodos de creación de aplicaciones:

- Crear una nueva aplicación. Esta opción inicia el asistente de creación de aplicaciones. Puede definir el calendario de aplicación, la configuración del módulo y dimensiones personalizadas. Consulte Creación de una nueva aplicación.
- Copiar de una aplicación. Vea el calendario de aplicación, la configuración del módulo y las dimensiones personalizadas desde una aplicación y realice modificaciones mediante el asistente para crear una nueva aplicación. Consulte [Copiar desde una aplicación](#page-39-0).
- Crear una aplicación a partir de un archivo de perfil. También puede ver y modificar el calendario. Consulte [Creación de una aplicación a partir de un archivo](#page-38-0) [de perfil.](#page-38-0)

# Creación de una nueva aplicación

Para crear aplicaciones nuevas, debe disponer del rol de seguridad Administrador de aplicaciones.

Para crear una aplicación:

- **1.** Seleccione **Navegar**, **Administrar** y, a continuación, **Administración de consolidación**.
- **2.** Desde el separador **Aplicaciones**, seleccione **Acciones**. A continuación, seleccione **Nueva**.

El sistema iniciará el asistente de creación de aplicaciones.

- **3.** En **Opciones de aplicación**, seleccione **Aplicación nueva** y, a continuación, haga clic en **Siguiente**.
- **4.** En la sección **Propiedades de la aplicación**, en **Nombre**, introduzca el nombre de la aplicación nueva.

La etiqueta de aplicación puede tener un máximo de 10 caracteres alfanuméricos o 12 bytes. No puede empezar por un número ni contener espacios, el símbolo de

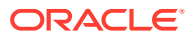

ampersand (&), caracteres especiales ni tener más de cinco caracteres internacionales. Tampoco puede contener estos caracteres: el carácter alemán ß mayúscula (Unicode U+1E9E) o minúscula (Unicode U+00DF), ni el carácter turco en minúscula sin punto: ı (Unicode U+0131).

Las etiquetas de aplicaciones no distinguen entre mayúsculas y minúsculas. Por ejemplo, App1 y APP1 son consideradas la misma aplicación. HFM, HSV y HSX son nombres reservados y no pueden utilizarse en etiquetas de aplicaciones o descripciones.

### **Atención:**

No debe crear aplicaciones con el mismo nombre, ni siquiera cuando se encuentren en diferentes servidores de aplicaciones de Oracle Hyperion Financial Management. Las aplicaciones con el mismo nombre que provengan de distintos servidores de aplicaciones de Financial Management no pueden coexistir en un servidor de Oracle Hyperion Shared Services.

**5.** En **Descripción**, introduzca una descripción para la aplicación.

La descripción de la aplicación puede tener un máximo de 255 caracteres y puede incluir espacios. No puede contener un ampersand (&). HFM, HSV y HSX son nombres reservados y no pueden utilizarse en descripciones de aplicaciones.

- **6.** En la lista **Tipo de aplicación**, seleccione un tipo:
	- **Consolidación**
	- **Provisión de impuestos**
- **7.** En la lista **Clúster**, seleccione el clúster de servidores de aplicaciones en el que desee ejecutar la nueva aplicación.

Si el clúster de servidores no está en la lista, es posible que deba registrarlo. Consulte *Guía de configuración e instalación de Oracle Enterprise Performance Management System*.

**8.** En la lista **Proyecto de administración de usuarios**, seleccione el proyecto de Shared Services al cual se agregará la aplicación.

### **Nota:**

Cada aplicación debe pertenecer a un proyecto. Consulte *Oracle Enterprise Performance Management System User Security Administration Guide*.

**9.** En **Idiomas**, pueden especificar hasta 10 idiomas para las descripciones que se utilizan en una aplicación. Use una coma para separar el nombre de cada idioma. El nombre de cada idioma puede contener un máximo de 20 caracteres. Tenga en cuenta que un espacio se cuenta como un carácter.

### **Atención:**

Una vez creada una aplicación, no se permite modificar los idiomas de la aplicación.

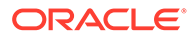

**10.** Establezca el calendario mediante las dimensiones de año, periodo y vista. Los miembros de la dimensión Year definen el año de inicio y el número de años totales en la aplicación. La jerarquía de miembros de la dimensión de periodo define los periodos de tiempo de nivel base y de nivel de resumen. La dimensión de vista define las vistas de periodos hasta la fecha, como año (YTD), semestre (HYTD), trimestre (QTD) y mes (MTD).

### **Atención:**

Una vez creada una aplicación, no se permite modificar las descripciones de año de inicio, periodo o etiquetas.

- En la sección **Años** en **Año de inicio**, inserte el año de inicio para el calendario.
- En **Número de años**, introduzca el número de años total que se va a incluir en la aplicación.

### **Nota:**

El número de años en la aplicación es solo una definición del perfil que se puede modificar, por ejemplo, para las aplicaciones existentes. Consulte [Modificación de aplicaciones.](#page-39-0)

- **11.** En la sección **Periodos de tiempo**, seleccione los periodos que desea incluir:
	- **Meses**

Seleccione los periodos de tiempo para incluir (**Semestres**, **Trimestres** o **Cuatrimestres**).

En la lista desplegable **Mes de inicio**, seleccione el primer mes en el calendario.

• **Trimestres**

**Opcional:** seleccione la opción para incluir **Semestres**.

- **Personalizado**. Si elige definir un calendario personalizado, debe establecer el prefijo de etiqueta de periodo y el número de periodos base. Se crea una lista simple y usted podrá modificar la jerarquía más adelante.
	- En el **prefijo de etiqueta del periodo**, introduzca el prefijo que desee que incluyan los periodos.

La etiqueta puede contener un máximo de 10 caracteres e incluir espacios.

– En el **número de periodos de base**, introduzca el número de periodos en el año.

Si introduce un número menor que 10 para el número de períodos y NewPeriod como prefijo de etiqueta, se agregarán los siguientes períodos a la jerarquía: NewPeriod1, etc. Si el número de períodos es superior a 10 pero inferior a 100, los períodos empezarán por NewPeriod01. Si el

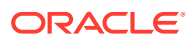

<span id="page-31-0"></span>número de períodos es superior a 100 pero inferior a 1000, los períodos empezarán por 001.

#### **Nota:**

Si elige definir un calendario manual, deje en blanco el prefijo de etiqueta de periodo y el número de periodos base. Podrá entonces introducir las frecuencias y los periodos que necesite.

**12.** Haga clic en **Siguiente**.

### Definición de frecuencias

La frecuencia especifica el nivel de periodo de tiempo en el que puede introducir datos, por ejemplo, meses o trimestres. Las frecuencias y sus correspondientes vistas (YTD, HYTD, QTD, MTD) se crean en base a los periodos de tiempo que seleccionó al definir el calendario. Se pueden agregar, modificar y suprimir las frecuencias. También se pueden introducir etiquetas descriptivas para cada frecuencia y vista en el idioma que definió previamente.

La frecuencia Acumulado anual se proporciona de forma predeterminada en la primera fila de la columna Frecuencia. La etiqueta de acumulado anual no se puede suprimir ni cambiar. No obstante, puede introducir una descripción del acumulado anual para cada idioma que especifique.

### **Nota:**

Además de las frecuencias que puede establecer el usuario, las aplicaciones cuentan con dos frecuencias definidas por el sistema y sus vistas correspondientes: vista de escenario y vista periódica.

Si ha optado por definir un calendario manualmente, la cuadrícula de frecuencias estará vacía, y deberá introducir las vistas necesarias y sus descripciones. Debe introducir una frecuencia para cada nivel de la dimensión Period.

### **Atención:**

Una vez creada una aplicación, no se permite modificar sus descripciones de frecuencia ni etiquetas.

Para definir las frecuencias:

- **1.** En la pantalla **Frecuencias**, haga clic en el botón **(+) Agregar frecuencia** o seleccione **Acciones**. A continuación, seleccione **Agregar frecuencia**.
- **2.** Introduzca una o más frecuencias y descripciones.

De forma predeterminada, el acumulado anual es la primera frecuencia. El número de frecuencias que defina debe ser igual al número de generaciones en el árbol Period.

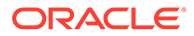

#### <span id="page-32-0"></span>**Nota:**

La etiqueta puede contener un máximo de 40 caracteres. Esta descripción podrá contener un máximo de 80 caracteres.

Las etiquetas no pueden contener los siguientes caracteres: + - \* / #  $\{\}\; ;\; \emptyset$  ""

### **Sugerencia:**

Dado que las frecuencias no se pueden modificar una vez creada una aplicación, debe asegurarse de incluir una descripción para todas las frecuencias en cada idioma.

**3.** Haga clic en **Siguiente**.

### Edición de periodos

La jerarquía de periodos es una combinación del periodo de tiempo y la frecuencias que usted especifica. Puede realizar cambios a esta jerarquía al agregar o suprimir periodos. Por ejemplo, puede agregar otro mes al último trimestre para lograr ver un año de 13 meses.

#### **Nota:**

El número de periodos base debe ser superior a 0.

Al seleccionar un periodo, puede cambiar la etiqueta o descripción del periodo. No se puede editar la etiqueta o descripción del periodo [Año].

#### **Nota:**

No se pueden editar etiquetas en función al idioma. Si cambia una etiqueta de periodo en un idioma, el cambio se propaga a todos los otros idiomas definidos en el perfil de la aplicación. Sin embargo, puede tener una descripción de periodo exclusiva para cada idioma.

Para agregar periodos hermanos e hijos a la jerarquía, consulte [Adición de periodos](#page-33-0) [hermanos e hijos](#page-33-0).

Para introducir y editar periodos:

**1.** En la jerarquía de periodos, seleccione un periodo e introduzca o edite la etiqueta o descripción del periodo.

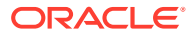

<span id="page-33-0"></span>La etiqueta del periodo puede contener un máximo de 40 caracteres. La descripción del periodo puede contener un máximo de 80 caracteres. Tenga en cuenta que un espacio se cuenta como un carácter.

**2.** Asegúrese de incluir una descripción para cada periodo.

Si no incluye una descripción y elije agregar una más tarde, deberá modificar el perfil de la aplicación y recrear todas las aplicaciones que utilicen este perfil.

### Adición de periodos hermanos e hijos

Es posible agregar uno o varios periodos hermanos o hijos a la jerarquía de periodos.

Para agregar un periodo hijo o hermano:

- **1.** Resalte el periodo al que vaya a agregar el periodo hermano o hijo.
- **2.** Seleccione una opción:
	- Haga clic en el botón **Insertar hijo**, <sup>22</sup>, o seleccione **Acciones** y, a continuación, **Insertar hijo**.
	- Haga clic en el botón **Insertar hermano**,  $\frac{dN}{dx}$ , o seleccione **Acciones** y, a continuación, **Insertar hermano**.
- **3.** Introduzca un nombre para el nuevo periodo hermano o hijo.

Para agregar varios periodos hijos o hermanos:

- **1.** Resalte el periodo al que vaya a agregar varios periodos hijos o hermanos.
- **2.** Haga clic en el botón **Insertar varios**, , o seleccione **Acciones** y, a continuación, **Insertar varios**.
- **3.** Introduzca el número de periodos que desee agregar a la jerarquía.
- **4.** Introduzca un prefijo de etiqueta para los nuevos periodos y haga clic en **Aceptar**.

Si introduce un número menor que 10 para el número de períodos y NewPeriod como prefijo de etiqueta, se agregarán los siguientes períodos a la jerarquía: NewPeriod1, etc. Si el número de períodos es superior a 10 pero inferior a 100, los períodos empezarán por NewPeriod01. Si el número de períodos es superior a 100 pero inferior a 1000, los períodos empezarán por 001.

**5.** Cuando haya terminado de agregar períodos, haga clic en **Siguiente**.

### Supresión de períodos

Al suprimir periodos de la jerarquía, también se suprimen sus descendientes.

**Nota:** El periodo [Year] no se puede suprimir.

Para suprimir un periodo:

**1.** Seleccione el periodo que desea suprimir.

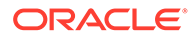

**2.** Haga clic en **Suprimir período** o seleccione **Acciones** y, a continuación, **Suprimir período**.

Haga clic en **Siguiente**.

### <span id="page-34-0"></span>Definición de funciones

La pantalla Función muestra la configuración de la aplicación y los valores predeterminados en función de los módulos de la aplicación que están activados. Los valores predeterminados se pueden modificar.

### Especificación de la configuración de aplicación

Para obtener más información sobre la configuración de ajustes, consulte [Definición](#page-97-0) [de la configuración de la aplicación.](#page-97-0)

Puede especificar los siguientes ajustes:

- **Moneda de aplicación**: moneda para usar en la aplicación. Puede especificar una moneda, y esta se agregará a la dimensión de moneda. Consulte [Definición](#page-106-0) [de monedas](#page-106-0).
- **Cuenta de tasas para cuentas cuadradas**: cuenta de tipos para cuentas de balance. Puede especificar una cuenta y esta se agregará a la dimensión de cuenta. Consulte [Definición de cuentas](#page-82-0).
- **Cuenta de tasas para cuentas de flujo**: cuenta de tipos para cuentas de flujo. Puede especificar una cuenta y esta se agregará a la dimensión de cuenta. Consulte [Definición de cuentas.](#page-82-0)
- **Método de conversión para cuentas cuadradas**: método de conversión para cuentas de balance. Consulte [Definición de cuentas](#page-82-0).
- **Método de conversión para cuentas de flujo**: método de conversión para cuentas de flujo. Consulte [Definición de cuentas](#page-82-0).

Para especificar la configuración de la aplicación:

- **1.** En la pantalla **Funciones**, especifique valores para la configuración de la aplicación o utilice los valores predeterminados:
	- **Moneda de aplicación**: inserte una moneda para la aplicación. Todas las monedas están en la lista y disponibles para su selección. Por ejemplo, si escribe US, se mostrará la moneda USD (dólar estadounidense) y podrá seleccionarla.
	- **Cuenta de tasas para cuentas cuadradas**: introduzca la cuenta de tipos para las cuentas de balance.

El nombre de la cuenta puede contener hasta 80 caracteres incluidos espacios, pero no puede comenzar con un espacio. Consulte [Definición de](#page-82-0) [cuentas](#page-82-0).

• **Cuenta de tasas para cuentas de flujo**: introduzca la cuenta de tipos para las cuentas de flujo.

El nombre de la cuenta puede contener hasta 80 caracteres incluidos espacios, pero no puede comenzar con un espacio. Consulte [Definición de](#page-82-0) [cuentas](#page-82-0).

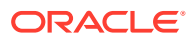

- <span id="page-35-0"></span>• **Método de conversión para cuentas cuadradas**: en la siguiente lista desplegable, seleccione el método de conversión para las cuentas de balance:
	- PVA: para el método de conversión de valor periódico.
	- VAL: para utilizar el método de conversión de valor en tipo de cambio.
- **Método de conversión para cuentas de flujo**: en la lista desplegable, seleccione el método de conversión para cuentas de flujo:
	- PVA: para el método de conversión de valor periódico.
	- VAL: para utilizar el método de conversión de valor en tipo de cambio.
- **2.** Para activar o desactivar módulos de aplicación, consulte Activación y desactivación de módulos de aplicación.

### Activación y desactivación de módulos de aplicación

Cuando se crea una aplicación, todos los módulos de aplicación están habilitados de forma predeterminada. Los usuarios pueden ver los módulos para los que disponen de la función de seguridad adecuada.

Según el tipo de aplicación es posible que no necesite todos los módulos. Si es administrador de aplicaciones, puede seleccionar deshabilitar módulos de aplicaciones específicos. Por ejemplo, puede deshabilitar los módulos Asientos u Operaciones intercompañía para determinadas aplicaciones. Cuando se deshabilita un módulo, este no aparece para ningún usuario de la aplicación.

### **Nota:**

Si tiene documentos asociados a un módulo que desea deshabilitar, por ejemplo, informes de asientos o de operaciones intercompañía, asegúrese de eliminarlos también del sistema.

Después de realizar cambios en los módulos, debe cerrar y volver a abrir la aplicación para ver los cambios.

La información de configuración del módulo de aplicaciones se guarda como un archivo XML llamado *nombre de la aplicación*\_Moduleconfig.xml. Puede cargar y extraer información de configuración del módulo desde las páginas Cargar elementos de aplicación y Extraer elementos de aplicación.

Para activar o desactivar módulos de aplicación:

- **1.** En la pantalla **Funciones**, seleccione **Sí** o **No** para activar o desactivar los módulos de la aplicación, o utilice los valores predeterminados:
	- **Activar control de procesos**

### **Nota:**

Si no activa Control de procesos, no podrá activar Fases de envío.

• **Activar fase de envío**

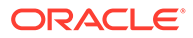
- **Habilitar administración de propiedad**
- **Activar asientos**
- **Activar administración de datos**
- **Activar tareas de auditoría**
- **Habilitar transacciones intercompañía**
- **Activar equivalencia patrimonial**
- **2.** Haga clic en **Siguiente**.

### Creación de dimensiones personalizadas

Utilice la pantalla Dimensiones para configurar dimensiones y propiedades de seguridad para estas. Puede agregar o suprimir dimensiones personalizadas y especificar el nombre y el alias de una dimensión personalizada.

En la tabla Dimensiones, se muestran automáticamente las dos primeras dimensiones personalizadas de la aplicación. Estas dimensiones personalizadas se utilizan para la información de método de consolidación y tasa de cambio y el tamaño de dichas dimensiones debe ser Grande. La primera dimensión se utiliza para la información de método de consolidación y "Moneda de origen", y la segunda dimensión se utiliza para la información de "Moneda de destino". Puede especificar el nombre de la dimensión (etiqueta abreviada) y el alias de la dimensión (etiqueta larga) para la dimensión personalizada para estas dos entradas. No puede cambiar el tamaño de estas dimensiones ni suprimirlas.

Además de las dimensiones predeterminadas, se pueden crear dimensiones personalizadas adicionales con las siguientes directrices:

- Debe introducir un alias de dimensión y un nombre de dimensión personalizada únicos para la aplicación. Tanto el nombre como el alias deben ser únicos. Por ejemplo, si tiene un nombre de dimensión PROD, el alias de dimensión no puede ser PROD. El nombre de dimensión personalizada tampoco puede ser el mismo que el nombre de una moneda.
- El nombre de la dimensión puede contener un máximo de 10 caracteres.
- El alias de la dimensión puede contener un máximo de 20 caracteres.
- El nombre y el alias de la dimensión no pueden contener espacios y no pueden estar en blanco.
- Debe seleccionar un tamaño para la dimensión personalizada: pequeño, mediano o grande.

El número máximo de dimensiones personalizadas depende del tipo de base de datos y el tamaño de cada dimensión personalizada.

- Una dimensión personalizada grande admite 2.000 millones de miembros y necesita cuatro bytes de espacio en una columna de la base de datos para almacenamiento.
- La media admite 32.000 miembros y necesita dos bytes.
- La pequeña admite un máximo de 128 y requiere un byte.

El método de cálculo del número máximo de dimensiones personalizadas es el mismo independientemente del tipo de base de datos, pero el tipo de base de datos determina la cantidad de espacio total disponible.

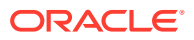

El número total de columnas personalizadas físicas dicta el número total de bytes disponibles para el almacenamiento de las dimensiones personalizadas en Oracle, Microsoft SQL Server o bases de datos IBM DB2.

- Oracle admite un máximo de 21 columnas personalizadas físicas;  $21 \times 8 = 168$  bytes de espacio disponible total.
- SQL Server admite cinco columnas personalizadas físicas; 5 x 8 bytes = 40 bytes de espacio disponible total
- IBM DB2 admite claves principales hasta 900 bytes = 800 bytes de espacio disponible total

Se necesitan al menos dos dimensiones personalizadas. A continuación se muestran las fórmulas para calcular más de dos dimensiones personalizadas:

Migrating applications: 4xLD + 2xMD + SD <= MAXBYTES - 8

```
New applications: 4xLD + 2xMD + SD <= MAXBYTES
```
*LD* = número de dimensiones grandes, *MD* = número de dimensiones medianas y *SD* = número de dimensiones pequeñas.

BYTESMÁX = 40 para Microsoft SQL Server, 168 para Oracle y 800 para IBM DB2

Oracle recomienda utilizar el tamaño mediano para todos los usos de dimensiones personalizadas.

No se recomienda usar el tamaño pequeño para dimensiones personalizadas si se prevé que va a haber más de 128 miembros mientras dure la aplicación.

Oracle recomienda utilizar el tamaño grande para las dimensiones personalizadas sólo si se planea tener más de 32.536 miembros en esa dimensión mientras dure la aplicación.

El ejemplo a continuación muestra dimensiones personalizadas.

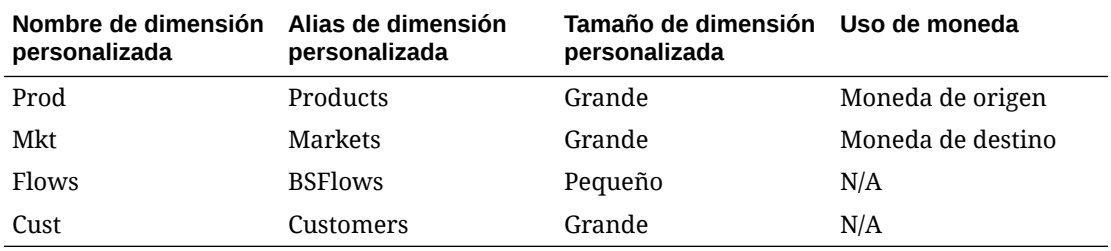

Para crear dimensiones personalizadas:

- **1.** En la tabla **Dimensiones**, haga clic en el botón **(+) Crear dimensión personalizada**, o seleccione **Acciones** y, a continuación, **Crear dimensión personalizada**.
- **2.** En **Nombre abreviado**, introduzca un nombre de dimensión único.
- **3.** En **Alias**, introduzca un alias de dimensión único.
- **4.** En **Tamaño de dimensión**, seleccione una opción: **Pequeño**, **Mediano** o **Grande**.
- **5.** Para crear más dimensiones, repita estos pasos.
- **6. Opcional:** si ha completado todos los pasos para crear una aplicación, haga clic en **Crear aplicación**.

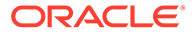

Una vez que la aplicación se haya creado correctamente, se mostrará un mensaje confirmando la creación de la aplicación y la carga correcta de los metadatos. En el mensaje de confirmación, haga clic en **Aceptar**.

### **Nota:**

Una vez creada la aplicación no puede modificar el número de dimensiones. Si necesita una dimensión personalizada adicional, debe crear una nueva aplicación con dimensiones personalizadas adicionales.

## Almacenamiento de perfiles de la aplicación

Una vez que haya realizado todos los pasos del asistente de creación de aplicaciones y haya hecho clic en Crear aplicación, el sistema generará un archivo de perfil de aplicación binario (.PER) con las opciones seleccionadas durante la navegación del asistente. A continuación, se crea la aplicación con el archivo de perfil. Los metadatos se actualizan y se cargan con la configuración seleccionada.

Una vez que se crea un archivo de perfil para una aplicación, puede crear una nueva aplicación con el archivo de perfil. Consulte Creación de una aplicación a partir de un archivo de perfil.

## Creación de una aplicación a partir de un archivo de perfil

Al crear una nueva aplicación, el sistema genera un archivo de perfil de aplicación binario (.PER) con las opciones seleccionadas durante la navegación del asistente. A continuación, se crea la aplicación con el archivo de perfil. Puede crear una nueva aplicación con el archivo de perfil de una aplicación existente.

Al utilizar un archivo de perfil, el sistema utiliza los valores predeterminados para la configuración de la aplicación.

Para crear una aplicación a partir de un archivo de perfil:

- **1.** Seleccione **Navegar**, **Administrar** y, a continuación, **Administración de consolidación**.
- **2.** Desde el separador **Aplicaciones**, seleccione **Acciones**. A continuación, seleccione **Nueva**.

El sistema iniciará el asistente de creación de aplicaciones.

- **3.** En **Opciones de la aplicación**, seleccione **Copiar de un archivo de perfil**. A continuación, haga clic en **Siguiente**.
- **4.** En la pantalla **Examinar archivo de perfil**, haga clic en **Examinar** y seleccione un archivo de perfil de aplicación. A continuación, haga clic en **Siguiente**.
- **5.** En caso necesario, modifique las propiedades de la aplicación. A continuación, haga clic en**Crear aplicación**.

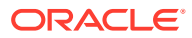

# Copiar desde una aplicación

Para crear una aplicación, puede copiar un perfil de aplicación desde una aplicación existente. Puede ver el calendario de aplicación, la configuración del módulo y las dimensiones personalizadas desde una aplicación y realizar modificaciones mediante el asistente para crear una nueva aplicación.

Para crear una aplicación:

- **1.** Seleccione **Navegar**, **Administrar** y, a continuación, **Administración de consolidación**.
- **2.** Desde el separador **Aplicaciones**, seleccione **Acciones**. A continuación, seleccione **Nueva**.

El sistema iniciará el asistente de creación de aplicaciones.

- **3.** En **Opciones de la aplicación**, seleccione **Copiar de una aplicación**. A continuación, haga clic en **Siguiente**.
- **4.** En la pantalla **Seleccionar aplicación**, seleccione la aplicación que desee copiar.

El asistente se rellena con la información de la aplicación seleccionada, incluidas la configuración de la aplicación y la configuración de los módulos. Puede cambiar los valores actuales.

- Para crear una aplicación desde la pantalla Propiedades de la aplicación, haga clic en **Crear aplicación**.
- Si desea modificar información de la aplicación, haga clic en **Siguiente** para navegar por el asistente.

## Modificación de aplicaciones

Una vez creada la aplicación, es probable que no se pueda modificar el perfil de la aplicación. Sin embargo, un administrador puede cambiar estos ajustes:

- Activar o desactivar módulos de aplicación: Consulte [Activación y desactivación de](#page-35-0) [módulos de aplicación.](#page-35-0)
- Aumentar el número de años utilizados en la aplicación.

Puede modificar el número de años que la aplicación soporta, con las siguientes restricciones:

- El nuevo año de finalización del perfil debería sobrepasar el año de finalización actual. Solo se puede aumentar el número de años; no es posible disminuirlo.
- El nuevo año de finalización debería ser menor que 2100.
- No se puede modificar el año de inicio del perfil de una aplicación.

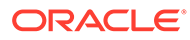

#### **Ejemplo**

```
Current start year: 2005
Current number of years: 10 (End year 2015)
Request for modification: 15 (End year 2020)
```
Para procesar el año de finalización del perfil de la aplicación, el sistema establece la aplicación en modo de administración. Se detiene el proceso actual de la aplicación y se fuerza el cierre de sesión de todos los usuarios que la hubiesen iniciado.

Para modificar una aplicación:

- **1.** Seleccione **Navegar**, **Administrar** y, a continuación, **Administración de consolidación**.
- **2.** En el separador **Aplicaciones**, seleccione la aplicación que desea modificar.
- **3.** Haga clic en **Modificar aplicación** o seleccione **Acciones** y, a continuación, **Modificar aplicación**, o bien haga clic con el botón derecho en una aplicación y seleccione **Modificar aplicación**.

Tenga en cuenta que la mayoría de las propiedades de la aplicación están atenuadas.

- **4.** Para modificar el **Número de años**, introduzca el número de años para la aplicación.
- **5.** Haga clic en **Modificar aplicación**.

El sistema muestra un mensaje de advertencia antes de procesar la aplicación modificada. Si hace clic en Sí, la aplicación se establecerá en modo de administración y se validará el número de años. Si no hay errores de validación, actualizará la dimensión de año y después desactivará el modo de administración.

## Registro de aplicaciones

Durante el proceso de instalación, configure y registre los clústeres de servidores. Una vez creada una aplicación, puede registrar la aplicación con el clúster de servidores preferido.

Para registrar aplicaciones:

- **1.** Seleccione **Navegar**, **Administrar** y, a continuación, **Administración de consolidación**.
- **2.** Seleccione **Administración** y, a continuación, **Aplicaciones**.
- **3.** En la lista de aplicaciones, seleccione una.
- **4.** Haga clic en **Registrar**, o bien seleccione **Acciones** y, a continuación, **Registrar**.
- **5.** En la lista **Clúster**, seleccione un clúster de servidores.
- **6.** En la lista **Proyecto de administración de usuarios**, seleccione el proyecto de Oracle Hyperion Shared Services.

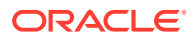

**7.** Haga clic en **Registrar**.

# Apertura de aplicaciones

En Oracle Hyperion Financial Management, todos los datos se procesan en las aplicaciones. Puede abrirlas y trabajar con varias aplicaciones a la vez.

Para acceder a una aplicación, se debe tener la asignación como usuario de la aplicación.

Para abrir una aplicación:

- **1.** Seleccione **Navegar** y, a continuación, **Aplicaciones**, luego **Consolidación**.
- **2.** Seleccione una aplicación.

### **Nota:**

Si la aplicación no aparece en la lista, haga clic en **Refrescar**.

# Cierre de aplicaciones

Puede cerrar la aplicación actual en la que está trabajando, o bien, si tiene varias aplicaciones abiertas, puede cerrarlas todas al mismo tiempo.

Para cerrar una aplicación, realice una de las siguientes acciones:

- Seleccione **Archivo**, **Cerrar** y, a continuación, **Actual** o **Todos**.
- Haga clic en la X de la parte superior de la pestaña en la que está abierta la aplicación.

## Cambio de clústeres de servidores de aplicaciones

Utilice el módulo Administración para administrar aplicaciones. De forma predeterminada, el módulo Administración utiliza el primer clúster/servidor disponible. Puede cambiar el servidor conectado mediante esta opción, que vuelve a cargar el módulo Administración.

Para cambiar el clúster de servidores:

- **1.** Seleccione **Navegar**, **Administrar** y, a continuación, **Administración de consolidación**.
- **2.** Seleccione **Administración** y, a continuación, **Cambiar cluster**.
- **3.** En la lista Servidor de clúster, seleccione un clúster.
- **4.** Haga clic en **Aceptar**.

# Visualización de la lista de aplicaciones

La tabla Aplicaciones contiene una lista de todas las aplicaciones de Oracle Hyperion Financial Management disponibles en el sistema. En la tabla se muestran los nombres de las aplicaciones y su descripción.

Para ver la lista de aplicaciones:

**1.** Seleccione **Navegar**, **Administrar** y, a continuación, **Administración de consolidación**.

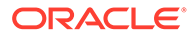

**2.** Seleccione **Administración** y, a continuación, **Aplicaciones**.

# Supresión de aplicaciones

Antes de suprimir una aplicación, asegúrese de que ningún usuario la esté utilizando en ese momento.

Para suprimir una aplicación, deberá tener las siguientes funciones de seguridad:

- Shared Services: administrador de Financial Management, o Shared Services: administrador de Financial Management y Shared Services: creador de aplicaciones de Financial Management
- Aplicación: administrador de aplicaciones
- Aplicación: administrador de aprovisionamiento

Para suprimir una aplicación:

- **1.** Seleccione **Navegar**, **Administrar** y, a continuación, **Administración de consolidación**.
- **2.** Seleccione **Administración** y, a continuación, **Aplicaciones**.
- **3.** Seleccione la aplicación que desee suprimir.
- **4.** Haga clic en **Suprimir**, o bien seleccione **Acciones** y, a continuación, **Suprimir**.
- **5.** Si la aplicación está abierta, se muestra un mensaje de advertencia. Seleccione una opción:
	- Para suprimir la aplicación de forma forzada, haga clic en **Forzar supresión**.

Los usuarios que tienen iniciada una sesión reciben mensajes de error después de suprimir la aplicación.

- Para ver los usuarios de la aplicación, haga clic en **Ver usuarios**. En la página Usuarios del sistema, puede cerrar la sesión de los usuarios.
- Para cancelar la supresión de la aplicación, haga clic en **Cancelar**.
- **6.** Si ningún usuario ha abierto la aplicación, aparece un mensaje de confirmación. Haga clic en **Sí** para suprimir la aplicación.

# Carga de elementos de aplicaciones

Una vez creada una aplicación, se cargan los metadatos, las listas de miembros, las reglas y los archivos de seguridad. Puede cargar archivos individuales, seleccionar varios archivos para cargar o cargar todos los archivos a la vez. Cuando se cargan varios archivos, el sistema lo hace en el orden correcto. También puede examinar los archivos para comprobarlos antes de cargarlos.

Cada proceso de carga genera un archivo de registro para que pueda revisar cada proceso individualmente. Una vez finalizado el proceso de carga, aparece un vínculo al registro para poder ver los errores. Si uno de los archivos de carga no se completa correctamente, puede corregir los errores y volver a cargarlo.

Los archivos de elementos de aplicaciones deben utilizar un formato de archivo específico, y existen varias opciones disponibles para el proceso de carga. Consulte estas secciones:

• [Carga de la seguridad de la aplicación](#page-75-0)

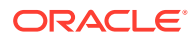

- [Carga de metadatos](#page-133-0)
- [Carga de listas de miembros](#page-149-0)
- [Carga de reglas](#page-262-0)

Para cargar elementos de aplicaciones:

- **1.** Abra una aplicación.
- **2.** Seleccione **Consolidación**, luego **Cargar** y, a continuación, **Elementos de aplicaciones**.
- **3.** Introduzca el nombre del archivo que desea cargar o haga clic en **Examinar** para buscar el archivo que desea cargar.
- **4.** Especifique opciones para el proceso de carga.
- **5. Optativo:** haga clic en **Verificar** para verificar que el formato de archivo es correcto.
- **6.** Haga clic en **Cargar** para cargar archivos individuales o haga clic en **Cargar todos**.

Si vuelve a cargar los archivos existentes, el sistema muestra una petición de datos de advertencia preguntando si desea utilizarlos de nuevo. Si lo hace, haga clic en **Sí**.

### **Sugerencia:**

Para restablecer las opciones de archivo a sus valores predeterminados, haga clic en **Restablecer** o en **Restablecer todo**.

**7. Opcional:** para descargar el archivo de registro, haga clic en **Descargar registro**. Haga clic en **Abrir** para mostrar el archivo de registro, o haga clic en **Guardar** y seleccione una ubicación para guardar el archivo localmente.

## Extracción de elementos de aplicaciones

Puede extraer elementos de aplicaciones, ver y modificar la información en un editor de texto y a continuación volver a cargar los elementos en la aplicación. Esto puede ser de utilidad si necesita actualizar varios archivos a la vez. Puede extraer archivos individuales, seleccionar varios archivos para extraer o extraer todos los archivos a la vez.

Los archivos de elementos de aplicaciones deben utilizar un formato de archivo específico, y existen varias opciones disponibles para el proceso de extracción. Consulte estas secciones:

- [Extracción de la seguridad de la aplicación](#page-79-0)
- [Extracción de metadatos](#page-137-0)
- [Extracción de listas de miembros](#page-150-0)
- **[Extracción de reglas](#page-263-0)**

Una vez finalizado el proceso de extracción, aparece un vínculo al registro para poder ver los errores.

Para extraer elementos de aplicaciones:

- **1.** Abra una aplicación.
- **2.** Seleccione **Consolidación**, luego **Extraer** y, a continuación, **Elementos de aplicaciones**.

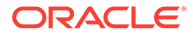

- **3.** Especifique opciones para el proceso de extracción.
- **4.** Haga clic en **Extraer** para extraer archivos individuales o haga clic en **Extraer todo**.
- **5.** Haga clic en **Descargar** para descargar el archivo extraído.
- **6. Opcional:** para descargar el archivo de registro, haga clic en **Descargar registro**. Haga clic en **Abrir** para mostrar el archivo de registro, o haga clic en **Guardar** y seleccione una ubicación para guardar el archivo localmente.

## Duplicación de aplicaciones de Financial Management

Puede duplicar los contenidos de una aplicación para crear una nueva. Para duplicar una aplicación, debe tener el rol Administrador de aplicaciones y estar aprovisionado en Shared Services para el rol Creador de aplicaciones de Financial Management

Puede duplicar una aplicación con el mismo entorno y renombrarla, o bien puede registrar la nueva aplicación en un proyecto y cluster distintos. Solo puede duplicar una aplicación en la misma base de datos.

De forma predeterminada, el proceso duplica la información de perfil, los metadatos y la información de seguridad de la aplicación. También puede seleccionar duplicar tablas de datos, así como las tablas de auditoría de tareas y auditoría de datos de la aplicación de origen a la aplicación de destino.

Para duplicar una aplicación:

- **1.** Seleccione **Navegar**, **Administrar** y, a continuación, **Administración de consolidación**.
- **2.** Seleccione **Administración** y, a continuación, **Aplicaciones**.
- **3.** Seleccione la aplicación que desea duplicar.
- **4.** Haga clic en **Duplicar aplicación**, o seleccione **Acciones** y, a continuación, **Duplicar aplicación**, o bien haga clic con el botón derecho en el nombre de la aplicación y seleccione **Duplicar aplicación**.
- **5.** En **Nombre**, introduzca el nombre de la nueva aplicación que desea crear.
- **6.** Para **Descripción**, introduzca una descripción de la aplicación.
- **7.** En **Cluster**, seleccione el cluster en el que se registrará la aplicación.
- **8.** En **Proyecto de administración de usuarios**, seleccione el proyecto en el que se registrará la aplicación.
- **9. Opcional:** seleccione la opción **Duplicar tablas de auditoría** para duplicar tablas de auditoría de datos y auditoría de tareas de la aplicación de origen a la aplicación de destino.
- **10. Opcional:** seleccione la opción **Duplicar tablas de datos** para duplicar tablas de datos de la aplicación de origen a la aplicación de destino.
- **11.** Haga clic en **Duplicar**.

Cuando inicia el proceso de duplicación se activa el modo de administración. Se cierra la sesión de todos los usuarios de la aplicación, y estos no pueden volver a iniciar sesión hasta que el proceso se complete.

El sistema muestra la página Tareas de administración, en la que podrá supervisar el progreso de la tarea de duplicación de la aplicación.

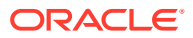

Después de duplicar la aplicación de origen correctamente, el sistema registrará la nueva aplicación en el cluster y el proyecto que haya especificado, y podrá abrir la nueva aplicación.

# Importación de aplicaciones

Puede importar una aplicación entre bases de datos o entre sistemas EPM mediante el uso de bases de datos homogéneas, pero ambos sistemas EPM deben utilizar Oracle Database o SQL Server. Las aplicaciones de origen pueden proceder de versiones anteriores a partir de la 11.1.2.4, sin embargo, para cambiar la versión de aplicaciones más antiguas, debe ejecutar la tarea Actualizar aplicación de Financial Managementen **EPM System Configurator** desde un servidor de Financial Management. Para importar una aplicación, debe tener el rol Administrador de aplicaciones y estar aprovisionado en Shared Services para el rol Creador de aplicaciones de Financial Management

Puede importar una aplicación al mismo entorno y renombrarla, o bien puede registrar la nueva aplicación en un proyecto y cluster distintos.

Puede importar datos de cualquier año y escenario, o seleccionar un año y escenario concretos.

De forma predeterminada, el proceso duplica la información de perfil, los metadatos y la información de seguridad de la aplicación. También puede seleccionar la importación de información de auditoría de tareas y auditoría de datos de la aplicación de origen a la aplicación de destino.

#### **Requisitos previos para importar aplicaciones**

Se requieren los siguientes pasos antes de importar aplicaciones:

- Debe crear un enlace de comunicación entre las bases de datos de origen y de destino.
- Si utiliza bases de datos de Oracle, debe crear un enlace de base de datos.
- Si utiliza bases de datos de SQL Server, debe crear un servidor enlazado.
- Asegúrese de que la base de datos de HFM tiene derechos para crear un enlace de base de datos o servidor enlazado.
- Debe otorgar un privilegio de base de datos específico puntual para los usuarios de bases de datos configurados en Enlace a base de datos o Servidor enlazado en lugar de aprovisionar a los usuarios mediante roles.

Para importar una aplicación:

- **1.** Inicie sesión en el sistema EPM de destino.
- **2.** Seleccione **Navegar**, **Administrar** y, a continuación, **Administración de consolidación**.
- **3.** Seleccione **Administración** y, a continuación, **Importar aplicaciones**.
- **4.** Seleccione **Enlace de base de datos** si está importando entre bases de datos de Oracle, o seleccione **Servidor enlazado** si está importando entre bases de datos SQL Server.

Cuando seleccione Enlace de base de datos o Servidor enlazado, se mostrará una lista de las aplicaciones de origen.

- **5.** En la lista de aplicaciones, seleccione la aplicación de origen.
- **6.** Especifique el **Nombre de la aplicación de destino** y la **Descripción de la aplicación de destino**.

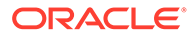

La aplicación de origen se importa con ese nombre y descripción.

- **7.** En **Cluster**, seleccione el cluster en el que se registrará la aplicación.
- **8.** En **Proyecto de administración de usuarios**, seleccione el proyecto en el que se registrará la aplicación.
- **9. Opcional:** seleccione la opción**Importar tablas de auditoría** para importar tablas de auditoría de datos y auditoría de tareas de la aplicación de origen a la aplicación de destino.
- **10. Opcional:** seleccione la opción**Importar tablas de datos** para importar tablas de datos de la aplicación de origen a la aplicación de destino.

Si selecciona **Importar tablas de datos**, también debe especificar los filtros Escenario y Año.

- **11. Opcional:** Seleccione la opción **Depurar datos de origen** para depurar las tablas de datos de origen después de copiarlas a la aplicación de destino.
- **12.** Haga clic en **Importar**.

Cuando inicia el proceso de importación, el sistema muestra una advertencia en la que se informa de que en la operación se utilizan muchos datos y se le solicita si desea continuar.

A continuación, muestra la página Tareas de administración, en la que podrá supervisar el progreso de la tarea de importación de la aplicación.

Después de importar la aplicación de origen correctamente, el sistema registrará la nueva aplicación en el cluster y proyecto que haya especificado, y podrá abrir la nueva aplicación.

## Creación de un enlace de base de datos para una base de datos de **Oracle**

Antes de importar una aplicación, debe crear un enlace de base de datos entre la base de datos de origen y la de destino.

Siga estos pasos desde la base de datos de destino.

Para crear un enlace de base de datos al esquema de HFM de la base de datos de origen de Oracle:

**1.** Inicie sesión como usuario SYSDBA y otorgue privilegios para crear un enlace de base de datos al esquema de HFM.

GRANT CREATE DATABASE LINK TO hfm;

**2.** Inicie sesión en el esquema de HFM del sistema de destino y aplique el siguiente comando:

CREATE DATABASE LINK <*link name*> CONNECT TO<*hfm schema name*>IDENTIFIED BY HFM1 USING '//<*host name>:<port>/<service name*>';

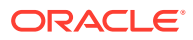

Por ejemplo, para conectar el esquema de HFM en el host **SLCK58001** con Oracle ejecutándose en el puerto **1521**:

CREATE DATABASE LINK **ToTestSystem** CONNECT TO HFM IDENTIFIED BY HFM1 USING '//**slck58001.***xxxx***:1521/***service name***';**

**3.** Paso de validación: el siguiente comando debería mostrar las aplicaciones del sistema de origen:

Select \* from HSX\_DATASOURCES@ToTestSystem

**4.** Comando para borrar el enlace de base de datos:

drop database link **ToTestSystem**;

**5.** Comando para mostrar todos los enlaces de base de datos:

select \* from all db links

### Creación de un servidor vinculado para una base de datos de SQL Server

Antes de importar una aplicación, si está utilizando una base de datos de SQL Server, debe crear un servidor vinculado entre la base de datos de origen y la de destino.

Siga estos pasos desde la base de datos de destino.

Para crear un servidor vinculado a instancias de SQL Server:

**1.** Ejecute los siguientes cuatro comandos por orden (todos comienzan por "exec") en la base de datos de HFM de destino:

```
exec sp addlinkedserver N'<linked server name>',@srvproduct=N"",
@provider=N'SQLNCLI', @datasrc=N'<host name>'
```

```
exec sp_addlinkedsrvlogin N'<linked server 
name>',@useself=N'FALSE',@rmtuser=N'<hfm db>',@rmtpassword=N'<hfm db 
password>'
```

```
exec sp_serveroption @server=N'<linked server 
name>',@optname=N'rpc',@optvalue=N'true'
```

```
exec sp_serveroption @server=N'<linked server name>',@optname=N'rpc
out',@optvalue=N'true'
```
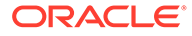

Por ejemplo, para crear un servidor con el nombre **ToTestSystem** vinculado a **sqlserver on stm10082**, donde las credenciales de la base de datos de HFM de SQL Server de origen son **hfm/hyperion**:

```
exec sp_addlinkedserver 
N'ToTestSystem',@srvproduct=N"",@provider=N'SQLNCLI',@datasrc=N'STM1
0082.xxx.COM'
exec sp_addlinkedsrvlogin 
N'ToTestSystem',@useself=NFALSE',@rmtuser=N'hfm',
```

```
@rmtpassword=N'password'
```
exec sp\_serveroption@server=N'**ToTestSystem**',@optname=N'rpc',@optvalue=N't rue'

```
exec sp_serveroption @server=N'ToTestSystem',@optname=N'rpc 
out',@optvalue=N'true'
```
**2.** Paso de validación: el siguiente comando debe mostrar las aplicaciones del servidor SQL de origen:

select \* from [ToTestsystem].[hfm].[dbo].HSX\_DATASOURCES;

**3.** Comando para eliminar el servidor vinculado:

sp\_dropserver'<*linked server name*>','droplogins'

Example: sp\_dropserver '**ToTestSystem**','droplogins'

**4.** Comando para mostrar todos los servidores vinculados:

sp\_linkedservers

# Trabajo con mensajes del sistema

El registro de mensajes del sistema muestra una lista de los mensajes del sistema de Oracle Hyperion Financial Management. En el registro puede ver el resumen de mensajes, ver también datos de los mensajes individuales e imprimirlos. El sistema muestra una **X** para mensajes de error y una **i** para mensajes de información. Se pueden suprimir mensajes del sistema del registro. Los mensajes quedan en el registro hasta que se suprimen.

Para ver los mensajes del sistema, debe ser miembro del grupo de administradores que especifique durante la configuración del servidor de aplicaciones. Para asignar usuarios al grupo de administradores, consulte la *Oracle Enterprise Performance Management System User Security Administration Guide*.

Consulte estos procedimientos:

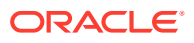

- Visualización de mensajes del sistema
- Supresión de mensajes del sistema

## Visualización de mensajes del sistema

Para ver los mensajes del sistema:

- **1.** Seleccione **Navegar**, **Administrar** y, a continuación, **Administración de consolidación**.
- **2.** Seleccione **Administración**, **Sistema** y, a continuación, **Mensajes**.
- **3. Opcional**: en el panel **Filtros**, seleccione los criterios de filtro:
	- **Aplicación**
	- **Servidor**
	- **Rango de fechas**
		- Para ver todas las fechas, seleccione **Incluir todo**.
		- Para especificar un rango de fechas, seleccione **Rango** y, a continuación, especifique **Minutos**, **Horas**, **Días** o **Meses**.
		- Para especificar fechas concretas, seleccione **Personalizado** y, a continuación, introduzca las fechas de **inicio** y **finalización** o haga clic en el icono de calendario para seleccionar las fechas.
- **4.** En la lista de mensajes del sistema, seleccione el mensaje del cual desee ver información.
- **5.** Haga doble clic en el mensaje para abrirlo, o haga clic en **Ver**, o bien seleccione **Acciones** y, a continuación, **Ver**.
- **6.** Una vez que haya terminado de ver los detalles del mensaje del sistema, haga clic en **Aceptar**.

## Supresión de mensajes del sistema

Puede suprimir mensajes del sistema del registro de mensajes del sistema si está asignado al grupo de administradores.

Para suprimir mensajes del sistema:

- **1.** Seleccione **Navegar**, **Administrar** y, a continuación, **Administración de consolidación**.
- **2.** Seleccione **Administración**, **Sistema** y, a continuación, **Mensajes**.
- **3.** Desde la lista de mensajes del sistema, seleccione uno o varios mensajes para suprimirlos.
- **4.** Realice una de las acciones siguientes:
	- Para suprimir mensajes seleccionados, haga clic en **Suprimir selección**, o bien seleccione **Acciones** y, a continuación, **Suprimir selección**.
	- Para suprimir mensajes en función de la configuración actual de filtro, haga clic en **Suprimir en función de la configuración del filtro actual**, o bien seleccione **Acciones** y, a continuación, **Suprimir filtrados**.
	- Para suprimir todos los mensajes del sistema, haga clic en **Suprimir todo**, o bien seleccione **Acciones** y, a continuación, **Suprimir todo**.

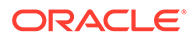

#### **Sugerencia:**

Para refrescar la lista de mensajes, haga clic en **Refrescar** o seleccione **Acciones** y, a continuación, **Refrescar**.

### Cadenas de detalles de los mensajes del sistema

Algunos procesos devuelven cadenas de información técnica para los mensajes del sistema, como por ejemplo errores. Las cadenas contienen un número único de identificación de referencia de error, seguido de distintos campos de información. Los campos están delimitados por un punto y coma, y cada campo tiene una etiqueta seguida de dos puntos, como se muestra en este ejemplo:

Error Reference Number: {219EB33B-BF50-11D6-A43E-0000863DCCF1}

Num: 0x800415c6; Type: 1; DTime: 1/3/12 12:20:10 PM; Svr: SERVER1; File: CHsxServerImpl.cpp; Line: 1842; Ver: 3.0.0.196;

En la tabla siguiente se describen los campos de los mensajes del sistema:

| Campo        | Descripción                                                                           |
|--------------|---------------------------------------------------------------------------------------|
| Num          | Número de error en formato hexadecimal                                                |
| Tipo         | Sólo para uso interno                                                                 |
| <b>DTime</b> | Registro de hora del error                                                            |
| Svr          | Nombre del equipo en el que se produjo el<br>error                                    |
| File         | Nombre del archivo de código de origen al<br>que hace referencia el error             |
| Line         | Número de la línea del archivo de código<br>de origen al que hace referencia el error |
| Ver          | Número de versión de la DLL a la que hace<br>referencia el error                      |

**Tabla 2-1 Campos en las cadenas de detalles de los mensajes del sistema**

# Administración del acceso a la aplicación

Puede utilizar la función de administración para controlar la configuración de acceso de una aplicación:

- Cerrar la sesión de todos los usuarios de una aplicación específica. Consulte [Cierre de sesión de usuarios](#page-51-0).
- Activar o desactivar el acceso a la aplicación para todos los usuarios. Consulte [Deshabilitación y habilitación de conexiones.](#page-51-0)

Solo los miembros del grupo Administrador que se especifica cuando se configura el servidor de la aplicación pueden administrar la configuración relacionada con el

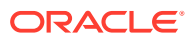

acceso. Para asignar usuarios al grupo de administrador, consulte la *Oracle Enterprise Performance Management System User Security Administration Guide*.

## <span id="page-51-0"></span>Cierre de sesión de usuarios

Para ejecutar un proceso en todo el sistema, por ejemplo uno de copia de seguridad y restauración, puede cerrar la sesión de todos los usuarios en una aplicación o en un servidor de aplicaciones.

Solo aquellos miembros del grupo de administradores que especifique durante la configuración del servidor de aplicaciones podrán cerrar la sesión de los usuarios.

La acción de desconexión cierra la sesión de todos los usuarios de la aplicación seleccionada.

#### **Nota:**

Para cerrar la sesión de los usuarios seleccionados, consulte [Administración de](#page-52-0) [usuarios del sistema.](#page-52-0)

Para cerrar la sesión de todos los usuarios en una aplicación o servidor:

- **1.** Seleccione **Navegar**, **Administrar** y, a continuación, **Administración de consolidación**.
- **2.** Seleccione **Administración**, **Sistema** y **Administrar**.
- **3.** Haga clic en **Cerrar sesión de todos los usuarios** o seleccione **Acciones**, **Cerrar sesión de todos los usuarios** y **Sí** en la petición de datos de confirmación.
- **4.** Haga clic en **Aceptar** en el cuadro de diálogo Resultado de desconexión.

### Deshabilitación y habilitación de conexiones

Cuando se deshabilitan conexiones, se evita que los usuarios nuevos inicien sesión en el servidor o la aplicación especificados. La función para deshabilitar conexiones se puede utilizar junto con la función para cerrar la sesión de los usuarios. Por ejemplo, se puede deshabilitar el inicio de sesión en una aplicación, cerrar la sesión de los usuarios que han iniciado sesión en esa aplicación, cargar metadatos y, a continuación, habilitar las conexiones de la aplicación.

Estas opciones están disponibles para el acceso del usuario:

- **Desactivar conexiones**: esta opción desactiva las conexiones para todos los usuarios, incluido el administrador. Ningún usuario puede acceder a la aplicación seleccionada.
- **Activar conexiones solo para el administrador**: solo el administrador puede acceder a la aplicación.
- **Activar conexiones para todos los usuarios**: todos los usuarios pueden acceder a la aplicación.

Para deshabilitar o habilitar las conexiones de los usuarios a una aplicación o servidor:

- **1.** Seleccione **Navegar**, **Administrar** y, a continuación, **Administración de consolidación**.
- **2.** Seleccione **Administración**, **Sistema** y **Administrar**.

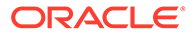

- <span id="page-52-0"></span>**3.** Realice una de las acciones siguientes:
	- Haga clic en **Desactivar conexiones** o seleccione **Acciones**. A continuación, seleccione **Desactivar conexiones**.
	- Haga clic en **Activar conexiones solo para el administrador** o seleccione **Acciones** y, a continuación, **Activar conexiones solo para el administrador**.
	- Haga clic en **Activar conexiones para todos los usuarios** o seleccione **Acciones** y, a continuación, **Activar conexiones para todos los usuarios**.
- **4.** Para refrescar la lista de conexiones, haga clic en **Refrescar** o seleccione **Acciones** y, a continuación, **Refrescar**.

## Visualización del estado de conexión de las aplicaciones

Puede ver el estado de conexión mediante una lista de servidores o aplicaciones.

Si es de servidores, el sistema muestra el nombre de servidor y una lista de aplicaciones aplicables al servidor con su estado: Activada o Desactivada.

Si es de aplicaciones, el sistema muestra los nombres de las aplicaciones, el servidor en el que residen y su estado: Activada o Desactivada.

Para ver el estado de conexión de las aplicaciones:

- **1.** Seleccione **Navegar**, **Administrar** y, a continuación, **Administración de consolidación**.
- **2.** Seleccione **Administración**, **Sistema** y **Administrar**.
- **3.** Utilice el icono de menú para alternar entre distintos tipos de visualización:
	- Si la lista se muestra por servidor, seleccione **Hacer clic para ver por aplicaciones**.
	- Si la lista se muestra por aplicaciones, seleccione **Hacer clic para ver por servidores**.

## Administración de usuarios del sistema

La función Usuarios del sistema le permite ver los usuarios que están en el sistema y cerrar la sesión de los usuarios de una aplicación o de un servidor. Puede ver qué módulos están utilizando los usuarios y qué actividades están realizando. Consulte [Visualización de usuarios](#page-53-0) y [Cierre de sesión de usuarios.](#page-51-0)

### **Nota:**

Para ver usuarios en el sistema debe tener asignada la función de seguridad Administrador de Financial Management.

Solo aquellos miembros del grupo de administradores que especifique durante la configuración del servidor de aplicaciones podrán cerrar la sesión de los usuarios. Para asignar usuarios al grupo de administrador, consulte la *Oracle Enterprise Performance Management System User Security Administration Guide*.

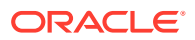

### <span id="page-53-0"></span>Visualización de usuarios

Puede ver los usuarios que han iniciado sesión en todas las aplicaciones y servidores, o puede filtrar la lista para ver los usuarios de aplicaciones y servidores específicos.

#### **Nota:**

Para ver usuarios en el sistema debe tener asignada la función de seguridad Administrador de Financial Management.

Esta información se encuentra disponible para todos los usuarios que han iniciado sesión:

- Nombre de usuario
- Módulo actual en el que trabaja el usuario
- Actividad actual del usuario
- Hora de inicio de la actividad
- Nombre del servidor
- Nombre de la aplicación
- **Estado**

Para ver a los usuarios que han iniciado sesión:

- **1.** Seleccione **Navegar**, **Administrar** y, a continuación, **Administración de consolidación**.
- **2.** Seleccione **Administración**, **Sistema** y, a continuación, **Usuarios**.
- **3. Opcional**: en el panel **Filtros**, filtre los usuarios por aplicación o por servidor.

### Cierre de sesión de los usuarios seleccionados o de todos los usuarios

Para ejecutar un proceso en todo el sistema, por ejemplo uno de copia de seguridad y restauración, puede cerrar la sesión de los usuarios en una aplicación o en un servidor de aplicaciones. Por ejemplo, puede cerrar la sesión de los usuarios que han iniciado sesión en el servidor y deshabilitar futuros inicios de sesión en el servidor. Consulte [Deshabilitación y](#page-51-0) [habilitación de conexiones](#page-51-0).

Solo aquellos miembros del grupo de administradores que especifique durante la configuración del servidor de aplicaciones podrán cerrar la sesión de los usuarios.

Al cerrar la sesión de los usuarios, el sistema no los desconecta inmediatamente. Puede producirse un retraso de cinco minutos antes de que se cierre la sesión del usuario mientras este termina los procesos en curso.

Puede controlar el tiempo de espera de la sesión del usuario cambiando la configuración de tiempo de espera en Microsoft Internet Information Services (IIS) o cambiando la configuración Tiempo de espera de la sesión web mediante EPM Configurator. La configuración del tiempo de espera predeterminado es de 20 minutos.

Cuando desconecta a un usuario del sistema, el sistema muestra el estado Detenido para el usuario. Además, el sistema notificará al usuario que ha sido desconectado inmediatamente después de la primera acción del usuario después de la desconexión.

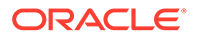

Para cerrar la sesión de los usuarios en una aplicación o servidor:

- **1.** Seleccione **Navegar**, **Administrar** y, a continuación, **Administración de consolidación**.
- **2.** Seleccione **Administración**, **Sistema** y, a continuación, **Usuarios**.
- **3.** En la lista de usuarios, seleccione uno o más usuarios cuya sesión cerrar.
- **4.** Realice una de las acciones siguientes:
	- Haga clic en **Cerrar sesión de los usuarios seleccionados** o seleccione **Acciones** y, a continuación, **Cerrar sesión de los usuarios seleccionados**.
	- Haga clic en **Cerrar sesión de todos los usuarios** o seleccione **Acciones** y, a continuación, **Cerrar sesión de todos los usuarios**.

#### **Sugerencia:**

Para refrescar la lista de usuarios, haga clic en **Refrescar** o seleccione **Acciones** y, a continuación, **Refrescar**.

# Administración de servidores y aplicaciones

Para administrar servidores y aplicaciones, debe ser administrador.

#### **Temas relacionados**:

- Habilitar y deshabilitar el modo de administración
- [Sincronización de servidores](#page-55-0)

### Habilitar y deshabilitar el modo de administración

Si es un administrador, puede habilitar el Modo de administración para evitar que los usuarios inicien sesión en las aplicaciones mientras realiza tareas administrativas de mantenimiento, como operaciones de copia de seguridad y restauración.

Al cambiar una aplicación al modo de administración, todos los usuarios quedarán desconectados del sistema. Si hay tareas pendientes (por ejemplo, de consolidación, carga de datos o carga de metadatos), la aplicación no cambia a modo de administración y espera hasta que se hayan completado las tareas pendientes antes de cerrarse. Una vez terminadas las tareas, puede habilitar el modo de administración para la aplicación.

Los usuarios no pueden iniciar sesión en la aplicación hasta que deshabilite el modo de administración.

Para habilitar o deshabilitar el modo de administración:

- **1.** Seleccione **Navegar**, **Administrar** y, a continuación, **Administración de consolidación**.
- **2.** Seleccione **Sistema** y, a continuación, **Aplicaciones**.
- **3.** Seleccione una aplicación.
- **4.** Realice una de las acciones siguientes:

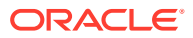

- <span id="page-55-0"></span>• En la barra de herramientas, haga clic en el botón **Modo de administración**.
- Seleccione **Acciones** y, a continuación, **Modo de administración**.
- Haga clic con el botón derecho en el nombre de la aplicación y seleccione **Modo de administración**.
- **5.** Cuando termine de trabajar en la aplicación, seleccione la aplicación y deshabilite el modo de administración.

### Sincronización de servidores

La sincronización entre los servidores de aplicaciones de Oracle Hyperion Financial Management se basa en la hora del sistema. Cambiar el reloj puede afectar a esta sincronización. Para realizar el cambio de hora en relación con el horario de verano (DST), Oracle recomienda detener los servidores antes de realizar el cambio de horario y reiniciarlos después.

## Auditoría de tareas

La función Auditoría de tareas se puede utilizar para ver las tareas que realizan los usuarios. Es posible filtrar las tareas que se auditan por rango de fecha, servidor de aplicaciones, usuario y por tarea realizada.

Si tiene asignada la función de administrador de aplicaciones, podrá ver, exportar y suprimir información de auditoría de tareas. Si no es administrador pero tiene la función Ver auditoría de tareas, podrá ver y exportar información de auditoría de tareas.

Las actividades del usuario se registran en la auditoría de tareas:

- Asignar
- Coincidir automáticamente por cuenta
- Coincidir automáticamente por ID
- Lógica del plan de cuentas (calcular)
- **Consolidación**
- Crear operaciones
- Auditoría de datos eliminada
- Eliminación de datos
- Copia de datos
- Entrada de datos
- Extracción de datos
- Carga de datos
- Datos bloqueados
- Datos desbloqueados
- Suprimir todas las transacciones
- Suprimir registros no válidos
- Suprimir operaciones
- Archivos adjuntos a documentos

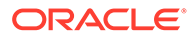

- Archivos separados de documentos
- Editar operaciones
- Administrar periodos intercompañía
- Administrar códigos de razón intercompañía
- Coincidencia manual intercompañía
- Informe de coincidencia por cuenta intercompañía
- Informe de coincidencia IC por ID
- Informe de operaciones intercompañía
- **Inactivo**
- **Asiento**
- Periodo de asiento cerrado
- Periodo de asiento abierto
- Contabilización del asiento
- Entrada de plantilla de asientos
- Descontabilización de asientos
- Bloquear/desbloquear entidades
- Cerrar sesión
- Iniciar sesión
- Extracción de lista de miembros
- Carga de lista de miembros
- Verificación de lista de miembros
- Extracción de metadatos
- Carga de metadatos
- Diferencia de carga de metadatos
- Verificación de metadatos
- Modificar aplicación
- Contabilizar todas las transacciones
- Contabilizar operaciones
- Extracción de reglas
- Carga de reglas
- Verificación de reglas
- Extracción de seguridad
- Carga de seguridad
- Auditoría de tareas eliminada
- Extracción de operaciones
- Carga de operaciones
- Verificación de operaciones

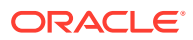

- **Conversión**
- Anular coincidencia de todas las operaciones
- Anular coincidencia de operaciones intercompañía
- Descontabilizar todas las transacciones
- Descontabilizar operaciones

El registro de auditoría de tareas incluye esta información:

- Nombre de usuario
- Actividad realizada
- Hora de inicio de la actividad
- Hora de finalización de la actividad
- Nombre del servidor
- **Descripción**
- Módulo actual

La información del registro de auditoría de tareas se almacena en la tabla (*APPNAME*\_TASK\_AUDIT). Se puede realizar una copia de seguridad de la información de la tabla o extraerla en un archivo para, a continuación, borrar la tabla. Se aconseja supervisar el tamaño del registro y borrarlo con frecuencia.

Para realizar una auditoría de tareas:

- **1.** Seleccione **Navegar**, **Administrar** y, a continuación, **Administración de consolidación**.
- **2.** Seleccione **Administración**, **Auditoría** y, a continuación, **Tareas**.
- **3. Opcional**: en el panel **Filtros**, seleccione los criterios de filtro:
	- **Aplicación**
	- **Servidor**
	- **Rango de fechas**
		- Para ver todas las fechas, seleccione **Incluir todo**.
		- Para especificar un rango de fechas, seleccione **Rango** y, a continuación, especifique **Minutos**, **Horas**, **Días** o **Meses**.
		- Para especificar fechas concretas, seleccione **Personalizado** y, a continuación, introduzca las fechas de **inicio** y **finalización** o haga clic en el icono de calendario para seleccionar las fechas.
	- **Usuarios**
	- **Tareas**
- **4. Opcional**: para exportar la información de auditoría a un archivo csv, haga clic en **Exportar** o seleccione **Acciones** y, a continuación, **Exportar** y siga las instrucciones de descarga.
- **5. Opcional:** para suprimir entradas en función de la configuración actual de filtro, haga clic en **Suprimir en función de la configuración del filtro actual**, o bien seleccione **Acciones** y, a continuación, **Suprimir filtrados**.
- **6. Opcional**: para suprimir todas las entradas del registro, haga clic en **Suprimir todo** o seleccione **Acciones** y, a continuación, **Suprimir todo**.

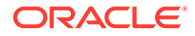

#### **Nota:**

Aunque se borre el registro, queda en él un registro del proceso de borrado que no se puede eliminar.

# Auditoría de datos

La función Auditoría de datos se puede utilizar para ver los cambios de datos realizados por los usuarios. Los cambios de datos se pueden filtrar por rango de fecha, servidor de aplicaciones, usuario y miembros de dimensión.

Puede usar el atributo de metadatos EnableDataAudit para las cuentas y escenarios para los que desea realizar una auditoría de cambios en los datos. La configuración de auditoría para el escenario reemplaza la configuración de auditoría de la cuenta. Si el atributo EnableDataAudit está definido en Sí para un escenario, se hace una auditoría de todas las cuentas del escenario, incluso aquellas en las que el atributo EnableDataAudit está definido en falso. Si EnableDataAudit está establecido en Reemplazar para un escenario, se auditarán todas las cuentas para las que EnableDataAudit esté establecido en verdadero. Para deshabilitar la auditoría de los miembros de Scenario y Account, cambie el atributo EnableDataAudit a No.

Si tiene asignada la función de administrador de aplicaciones, podrá ver, exportar y suprimir información de auditoría de datos. Si no es administrador pero tiene la función Ver auditoría de datos, podrá ver y exportar información de auditoría de datos.

En la auditoría de datos se registran estas actividades del usuario:

- Entrada de datos
- Eliminación de datos
- Copia de datos
- Carga de datos
- Asiento

El registro de auditoría de datos incluye esta información:

- Nombre de usuario
- Actividad realizada
- Hora de modificación
- Nombre del servidor
- Punto de vista
- Valor introducido para el punto de vista

La información del registro de auditoría de datos se almacena en la tabla *APPNAME*\_DATA\_AUDIT. Se puede realizar una copia de seguridad de esta información o extraerla. Se aconseja supervisar el tamaño del registro y borrarlo con frecuencia.

Para realizar una auditoría de datos:

**1.** Seleccione **Navegar**, **Administrar** y, a continuación, **Administración de consolidación**.

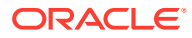

- **2.** Seleccione **Administración**, **Auditoría** y, a continuación, **Datos**.
- **3. Opcional**: desde el punto de vista, haga clic en una dimensión para seleccionar los miembros de la dimensión.
- **4. Opcional**: en el panel **Filtros**, seleccione los criterios de filtro:
	- **Aplicación**
	- **Servidor**
	- **Rango de fechas**
		- Para ver todas las fechas, seleccione **Incluir todo**.
		- Para especificar un rango de fechas, seleccione **Rango** y, a continuación, especifique **Minutos**, **Horas**, **Días** o **Meses**.
		- Para especificar fechas concretas, seleccione **Personalizado** y, a continuación, introduzca las fechas de **inicio** y **finalización** o haga clic en el icono de calendario para seleccionar las fechas.
	- **Usuarios**
- **5. Opcional**: para exportar la información de auditoría a un archivo csv, haga clic en **Exportar** o seleccione **Acciones** y, a continuación, **Exportar** y siga las instrucciones de descarga.
- **6. Opcional:** para suprimir entradas en función de la configuración actual de filtro, haga clic en **Suprimir en función de la configuración del filtro actual**, o bien seleccione **Acciones** y, a continuación, **Suprimir filtrados**.
- **7. Opcional**: para suprimir todas las entradas del registro, haga clic en **Suprimir todo** o seleccione **Acciones** y, a continuación, **Suprimir todo**.

### **Nota:**

Una vez borrado el registro, queda en el registro de auditoría de tareas un registro del proceso de borrado que no se puede eliminar.

## Supervisión de tareas en ejecución

El módulo Tareas en ejecución se puede utilizar para ver y finalizar las tareas en ejecución. Las tareas en ejecución se pueden filtrar por servidor de aplicaciones, usuario, tarea realizada y estado de la tarea.

De forma predeterminada, las tareas en ejecución permanecen en la base de datos durante 900 segundos (15 minutos).

Puede especificar si desea mantener la tarea en ejecución o depurarla a los 15 minutos establecidos de forma predeterminada modificando la configuración del sistema AutoClearDeadTasks. Consulte [Valores de configuración disponibles.](#page-464-0)

- [Visualización de tareas en ejecución](#page-60-0)
- [Detención de tareas en ejecución](#page-61-0)
- [Refrescamiento de tareas en ejecución](#page-61-0)

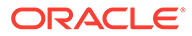

## <span id="page-60-0"></span>Visualización de tareas en ejecución

Para ver tareas en ejecución:

- **1.** Realice una de las acciones siguientes:
	- Desde una aplicación, seleccione **Consolidación**, luego **Mantenimiento** y luego **Tareas en ejecución**.
	- Seleccione **Navegar**, **Administrar**, **Administración de consolidación**, **Administración**, **Sistema** y, a continuación, **Tareas en ejecución**.
- **2. Opcional**: en el panel **Filtros**, seleccione los criterios de filtro:
	- **Aplicación**
	- **Servidor**
	- **Usuarios**
	- **Tareas**
	- **Estado**

Entre las tareas que se pueden ver y finalizar se incluyen las siguientes:

- Consolidación
- Carga de datos
- Extracción de datos
- Exportación Extraer datos a base de datos
- Contabilizar todas las transacciones
- Descontabilizar todas las transacciones
- Suprimir todas las transacciones
- Anular coincidencia de todas las transacciones
- Coincidir automáticamente por ID
- Coincidir automáticamente por cuenta
- Informe de conciliación intercompañía
- Informe de coincidencia IC por ID
- Informe de coincidencia IC por cuenta
- Informe de operaciones intercompañía
- Informe de asientos

Las tareas en ejecución se pueden filtrar por estos tipos de estado:

- **Inicializando**
- En ejecución
- En pausa
- Anulando inicialización
- Detenido
- Abortado

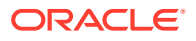

- <span id="page-61-0"></span>• Completado
- Sin respuesta
- Detención planificada
- Inicio planificado

## Detención de tareas en ejecución

Únicamente el usuario que inicia una tarea o un usuario asignado a la función de administrador puede finalizar las tareas que se estén ejecutando.

Para detener una tarea:

- **1.** En el módulo Tareas en ejecución, seleccione la tarea que desea detener.
- **2.** Haga clic en **Detener tareas** o seleccione **Acciones** y, a continuación, **Detener tareas**.

### Refrescamiento de tareas en ejecución

Si se cargan varios archivos de datos o de operaciones intercompañía, o estos son de gran tamaño, puede que la tarea no se muestre inmediatamente en el módulo Tareas en ejecución. Al abrir las tareas en ejecución, si hay un retraso en la transferencia de archivos para una carga de datos o intercompañía, el sistema muestra un mensaje de espera y la pantalla se refresca automáticamente y muestra la tarea. De forma predeterminada, el sistema refresca automáticamente la pantalla Tareas en ejecución en intervalos de 5 segundos y realiza el proceso de refrescamiento automático un máximo de 120 veces. Si no se encuentra ninguna tarea en ejecución después de 120 veces, el ciclo de refrescamiento se detiene y debe realizar un refrescamiento manual. El ciclo de refrescamiento continuará hasta que se hayan completado todas las tareas en ejecución.

#### **Nota:**

Si es el administrador del sistema de Financial Management, puede configurar el recuento de refrescamientos y el intervalo de refrescamiento predeterminados. Consulte [Cambio de valores de configuración.](#page-472-0)

Para refrescar la lista de tareas en ejecución:

- **1.** En la lista de tareas, haga clic en **Refrescar** o seleccione **Acciones** y, a continuación, **Refrescar**.
- **2.** En la lista desplegable, seleccione un modo de refrescamiento:
	- **Predeterminado**
	- **Manual**
	- **5 segundos**
	- **10 segundos**
	- **15 segundos**
	- **30 segundos**
	- **60 segundos**

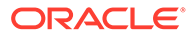

#### **Nota:**

La configuración de modo de refrescamiento se conserva la próxima vez que inicie sesión en la aplicación.

# Verificación y borrado de registros no válidos

La Borrar registros no válidos se puede utilizar para verificar si hay registros no válidos en una aplicación y eliminarlos. Debe tener acceso de seguridad de administrador para borrar registros no válidos.

La ejecución del proceso Borrar registros no válidos afecta a la base de datos, la red y el entorno de Oracle Hyperion Financial Management, y puede generar problemas de rendimiento. Este proceso debe ejecutarse en una ventana de mantenimiento en la que los usuarios no estén accediendo al entorno de Financial Management.

Para verificar y suprimir registros no válidos:

- **1.** Abra la aplicación de la que desea suprimir los registros no válidos.
- **2.** Seleccione **Consolidación**, luego **Datos** y, a continuación, **Administrar**.
- **3.** En la página Administrar datos, expanda **Borrar registros no válidos**.

#### **Nota:**

Esta función solo está disponible para usuarios con acceso de seguridad de administrador.

- **4.** Seleccione una acción:
	- Haga clic en **Verificar** para detectar los registros no válidos.
	- Haga clic en **Borrar registros no válidos** para borrar los registros.

# Supervisión del estado del sistema con análisis de HFM

El análisis de HFM proporciona un panel que permite a los administradores del sistema supervisar el estado del sistema de Oracle Hyperion Financial Management. Muestra los datos recopilados de componentes del sistema durante un periodo de tiempo determinado, y permite a los administradores llevar a cabo acciones correctivas en caso necesario.

### Acceso a análisis de HFM

Para acceder a análisis de HFM, debe tener el rol de administrador de aplicaciones de Oracle Hyperion Financial Management.

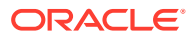

### **Nota:**

La supervisión no requiere que los procesos de la aplicación se estén ejecutando.

Para acceder a análisis de HFM:

- **1.** Seleccione **Navegar**, **Administrar** y, a continuación, **Administración de consolidación**.
- **2.** Seleccione **Sistema** y, a continuación, **Análisis**.

## Panel de control principal de análisis de HFM

Cuando accede al análisis de HFM, la página principal muestra una tabla en la que cada fila representa una aplicación en ejecución en cada uno de los servidores y su estado. En un entorno de varios servidores, puede filtrar las aplicaciones por servidor.

La tabla contiene filas para cada combinación de aplicación y servidor tal y como se selecciona en el filtro. Por ejemplo, si selecciona tres aplicaciones y dos servidores, la tabla mostrará seis filas: aplicación 1 en servidor 1, aplicación 2 en servidor 2, y así sucesivamente. Por cada fila, se muestra la siguiente información:

- Icono de aplicación, nombre de aplicación y nombre de servidor
- Gráfico basado en los siguientes indicadores de rendimiento clave (KPI). Los datos están limitados a las últimas dos semanas:
	- **Usuarios**: número de usuarios durante las últimas dos semanas
	- **Errores**: número de errores durante las últimas dos semanas
	- **Tareas**: número de tareas durante las últimas dos semanas
	- **Memoria**: memoria física en MB
	- **CPU**: uso de CPU
- Descripción general de estado:
	- **Icono de estado** muestra uno de los siguientes estados:
		- \* Modo de administración
		- **Bloqueado**
		- \* Caído (el proceso no se ha cargado)
		- \* Sin respuesta
		- Activo (el proceso funciona correctamente)
	- **Hora de inicio**: la última vez que se inició el proceso XFMDatasource
	- **Tiempo de actividad**: cálculo del tiempo de actividad, que es la diferencia entre la hora de Inicio y la última hora de ping
	- **Última comprobación del sistema**: marca de tiempo del último ping realizado correctamente al proceso XFMDatasource desde el registro HsxServer

De forma predeterminada se muestran todas las métricas. Puede anular la selección de cualquiera de las métricas desde un gráfico individual. Por ejemplo, puede seleccionar solo la CPU y anular la selección de las otras métricas. El gráfico escalará en función de sus selecciones.

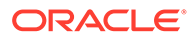

Puede utilizar la opción Refrescar en cualquier momento para refrescar la pantalla.

## Filtrado de aplicaciones en análisis de HFM

**Filtro de aplicaciones**: muestra todas las aplicaciones de las que el usuario es administrador. Puede seleccionar una o más aplicaciones. De forma predeterminada, se seleccionan las primeras cinco aplicaciones de la lista, y la tabla muestra su estado.

**Filtro de servidores**: muestra todos los servidores disponibles. Puede seleccionar uno o más servidores. Si solo hay un servidor en el sistema, no se muestra el filtro de servidores. Si se muestra el filtro de servidores, el primer servidor se selecciona de forma predeterminada, y la tabla muestra el estado de la aplicación en ese servidor.

**Mostrar filtro**: permite seleccionar las métricas que se mostrarán en el gráfico. Es una lista de selección múltiple. De forma predeterminada, se seleccionan todas las métricas y el gráfico las muestra todas: Usuarios, Errores, Tareas, Memoria y CPU.

## Detalles de aplicación en análisis de HFM

Al hacer clic en el icono de una aplicación, se abre un nuevo separador que muestra métricas detalladas adicionales para la aplicación que se ejecuta en el servidor.

El título del separador es <*Application Name*>@<*ServerName*>.

- **Mostrar**: filtro para los períodos de tiempo que se muestran. De forma predeterminada, se muestran los datos de los últimos 14 días.
- **Refrescar**: seleccione Refrescamiento manual o Refrescamiento automático. El valor predeterminado es Manual.

La página de aplicación muestra las siguientes secciones:

#### **Resumen de aplicaciones**

- Icono de aplicación, nombre de aplicación y nombre de servidor
- Visión general del estado, como se muestra en la página principal
- **Dimensiones de aplicación**: dimensiones de aplicación y total de miembros de cada dimensión
- **Reiniciar**: reinicia el proceso XFMDatasource

#### **Estadísticas**

La sección Estadísticas muestra estadísticas de datos detalladas en función de la combinación de escenario y año seleccionada. Puede decidir cómo actualizar las estadísticas de forma manual.

Para actualizar estadísticas:

- **1.** En la sección **Estadísticas**, haga clic en el separador **Datos**.
- **2.** Haga clic en el **Selector de miembros** , seleccione un escenario y un año y, a continuación, haga clic en **Aceptar**.

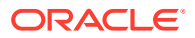

**3.** Haga clic en el botón **Ejecutar Polla** para ejecutar el proceso y devolver estadísticas de la combinación de escenario y año seleccionada.

### **Nota:**

Al hacer clic en el botón **Ejecutar** y actualizar las estadísticas, el botón se desactiva durante un período de tiempo determinado mientras el proceso se ejecuta. La tarea se ejecuta en segundo plano, y se puede navegar a otras partes de la aplicación durante su ejecución. Cuando finaliza, el botón se vuelve a activar y la tabla se refresca con las estadísticas actualizadas. También puede hacer clic en **Refrescar** para ver los valores actualizados.

Si no hay registros en una tabla determinada, el sistema no muestra estadísticas para la tabla.

#### **Separador Datos**

- Datos (recuento total de registros de DEC y DCN por combinación de escenario/año)
- Registros no válidos (ID de miembro no válido), DCE y DCN solo, recuento total solo (no por entidad)
- Registros de valor cercano a cero para todos los períodos
- Registros calculados de valor cercano a cero para todos los períodos
- Historial de PFlow (por escenario/año)
- Datos de entrada (si algún período del año incluye Detalles de apunte o Entrada)

#### **Separador Recuento de tablas**

El separador Recuento de tablas muestra recuentos de registros de las siguientes tablas del sistema de Oracle Hyperion Financial Management y la hora a la que se ejecutaron por última vez.

- Auditoría de tareas
- Auditoría de datos
- Mensajes del sistema (tabla de log de errores)
- Datos de perfil de reglas

#### **Visión general del rendimiento**

La sección Rendimiento muestra un gráfico basado en el mismo KPI de la pantalla principal.

#### **Usuario**

**Usuarios frecuentes**: gráfico de barras que muestra los 10 usuarios principales con el número máximo de sesiones durante un período de tiempo en base a los datos de auditoría de tareas. De forma predeterminada, se muestran los datos de los últimos 14 días, pero puede modificar el período de tiempo con el filtro Mostrar.

**Detalles de sesión**: detalles de las sesiones del usuario, incluidos Nombre de usuario, Hora de inicio, Hora de finalización y Duración. Puede ordenar cualquiera de las columnas.

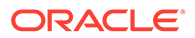

Puede filtrar por usuario. En el cuadro de búsqueda de usuario, escriba un nombre de usuario entero o parte de él.

En el cuadro de búsqueda de duración, introduzca un valor de tiempo para ver solo los usuarios conectados durante un tiempo determinado. Por ejemplo, para ver los usuarios conectados durante 1 hora, introduzca 1h. Puede utilizar el signo de porcentaje (%) como comodín. Para ver los usuarios conectados durante menos de una hora, introduzca %h en el cuadro de búsqueda.

#### **Memoria**

La sección Memoria muestra un gráfico de parámetros de memoria del sistema en función de los datos de mensajes del sistema. Incluye:

- Memoria total
- Memoria usada
- NumCubesInRAM
- NumDataRecordsInRAM
- NumRecordsInLargestCube
- MinDataCacheSizeInMB
- MaxDataCacheSizeInMB
- MaxNumCubesInRAM

Para obtener más información sobre parámetros de memoria, consulte [Valores de](#page-464-0) [configuración disponibles](#page-464-0).

#### **Tareas**

Esta sección contiene cuatro separadores que muestran información de tareas.

#### **Vista de tareas**

La vista de tareas muestra las 10 principales tareas ejecutadas con frecuencia en el período de tiempo seleccionado en función de los datos de auditoría de tareas. Por ejemplo, puede ver rápidamente el número de inicios de sesión o consolidaciones de las dos últimas semanas.

- **Métrica**: filtro para la métrica de tiempo de frecuencia.
	- Frecuencia: recuento de tareas del período de tiempo seleccionado.
	- Tiempo total: tiempo que han supuesto las tareas realizadas durante el período de tiempo seleccionado.
	- Tiempo promedio: tiempo promedio de las tareas realizadas durante el período de tiempo seleccionado.
- **Usuario**: filtro por usuario que realiza la tarea. En el cuadro de búsqueda de usuario, escriba un nombre completo o parte de él, o utilice el signo del porcentaje (%) como comodín.

#### **Vista de usuarios**

El separador Vista de usuarios contiene un gráfico de barras que muestra los 10 usuarios principales que han realizado una tarea concreta.

• **Métrica**: filtro para horas de tarea.

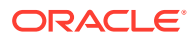

- Frecuencia: recuento de tareas realizadas por los usuarios durante el período de tiempo seleccionado.
- Tiempo total: tiempo que han supuesto las tareas realizadas durante el período de tiempo seleccionado.
- Tiempo promedio: tiempo promedio de las tareas realizadas durante el período de tiempo seleccionado.
- **Tareas**: filtro para tareas. De forma predeterminada, está seleccionado Consolidación.

#### **Vista de meses**

La vista de meses muestra un gráfico de barras en el que se refleja una tarea determinada mensualmente. Puede comparar la actividad de las tareas por meses.

- **Métrica**: filtro para horas de tarea.
	- Frecuencia: recuento de tareas realizadas durante uno o varios meses seleccionados.
	- Tiempo total: tiempo que han supuesto las tareas realizadas durante el mes o los meses seleccionados.
	- Tiempo promedio: tiempo promedio que han supuesto las tareas realizadas durante el mes o los meses seleccionados.
- **Tareas**: filtro para tareas. De forma predeterminada, está seleccionado Consolidación.

#### **Detalles de tarea**

Este separador muestra información detallada acerca de cada tarea en función de los datos de Auditoría de tareas. Incluye el nombre de usuario, el nombre de la actividad, la hora de inicio, la hora de finalización, la duración y la descripción. Puede ordenar cualquiera de las columnas.

Puede filtrar por usuario, actividad, duración y descripción.

#### **Errores**

La sección Errores muestra los 10 errores más frecuentes en función de los datos de mensajes del sistema.

- **Frecuencia de error**: muestra el código de error. Puede pasar el cursor sobre el código de error para ver su descripción.
- **Detalles de error**: muestra el código de error, el resumen de mensajes del sistema y la fecha y la hora del error para la aplicación seleccionada en el servidor seleccionado para un período de tiempo concreto. Puede ordenar por código de error y fecha y hora. Puede filtrar por código de error y resumen de mensajes del sistema.

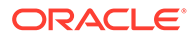

# 3

# Administración de la seguridad de las aplicaciones

Los derechos de seguridad y de acceso le permiten controlar el acceso a las aplicaciones de Oracle Hyperion Financial Management y a los elementos de la aplicación. La configuración de seguridad le permite proteger los datos y evitar que usuarios no autorizados los cambien. Por ejemplo, puede restringir el acceso a ciertos elementos de datos o a formularios dentro de una aplicación.

La seguridad se presenta en dos niveles:

- Autentificación mediante un proveedor externo.
- Seguridad de Financial Management, en la que los usuarios y grupos se asignan a aplicaciones, y los elementos de aplicación se asignan a clases de seguridad.

Hay dos maneras de configurar la seguridad para las aplicaciones de Financial Management:

- Cargar un archivo de seguridad a una aplicación. Consulte [Carga de la seguridad de la](#page-75-0) [aplicación](#page-75-0).
- Utilice Oracle Hyperion Shared Services Console para configurar la información de seguridad. Consulte [Inicio de la consola de Shared Services de Financial Management.](#page-69-0)

Estas funciones de seguridad son necesarias para administrar las aplicaciones. Para obtener información sobre la asignación de roles, consulte la *Oracle Enterprise Performance Management System User Security Administration Guide*.

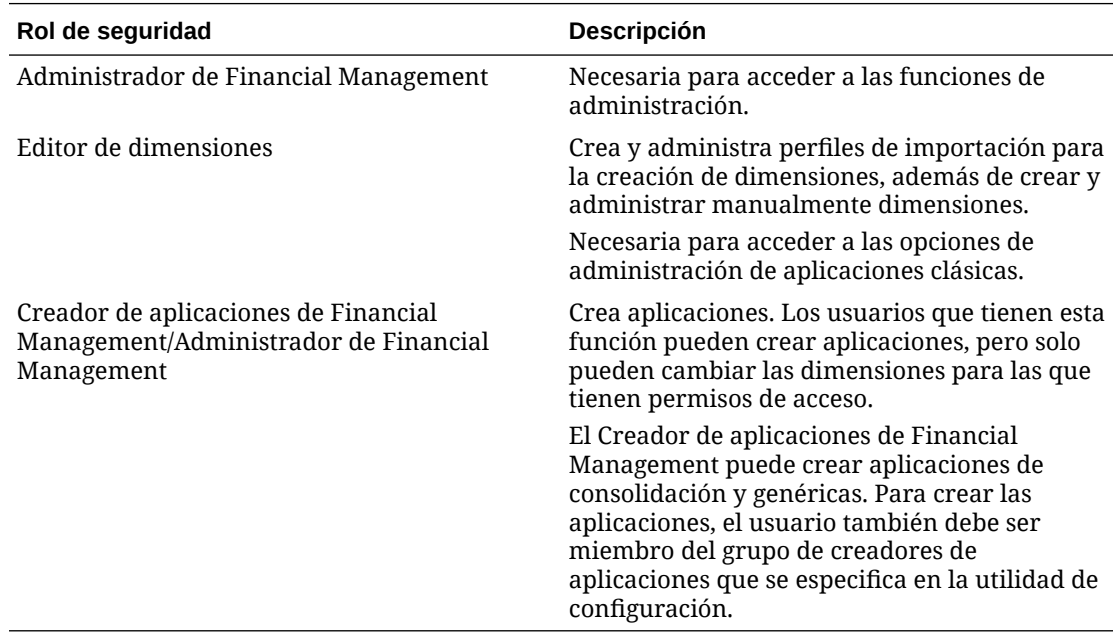

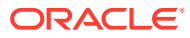

# <span id="page-69-0"></span>Consideraciones sobre la seguridad de las aplicaciones

La seguridad de Oracle Hyperion Financial Management ofrece flexibilidad en la seguridad de tareas y elementos de las aplicaciones. Dado que las clases de seguridad se asignan a los elementos de las aplicaciones a medida que se van creando, es necesario diseñar el sistema de seguridad antes de configurar las aplicaciones.

Una vez que se diseña un sistema de seguridad para una aplicación, los elementos de seguridad se pueden extraer para realizar una copia de seguridad o para cargarlos en otra aplicación. Consulte [Carga de la seguridad de la aplicación](#page-75-0) y [Extracción de la](#page-79-0) [seguridad de la aplicación.](#page-79-0)

Antes de configurar la seguridad en Financial Management, tenga en cuenta lo siguiente:

- Cómo se van a agrupar y clasificar los elementos de las aplicaciones y las tareas de Financial Management.
- Cómo se van a agrupar los usuarios.
- Qué nivel de derecho de acceso se debe asignar a los usuarios y grupos.
- Qué clases de seguridad se desea asignar a los elementos de aplicación cuando se creen.

# Inicio de la consola de Shared Services de Financial Management

Para poder configurar la seguridad para las aplicaciones de Oracle Hyperion Financial Management, debe realizar estas tareas:

- **1.** Crear aplicaciones de Financial Management.
- **2.** Aprovisionar a los usuarios mediante la asignación de usuarios y grupos a las aplicaciones y la asignación de funciones a los usuarios. Consulte *Oracle Enterprise Performance Management System User Security Administration Guide*.

A continuación, puede utilizar la consola de Oracle Hyperion Shared Services para configurar la seguridad de las aplicaciones de Financial Management. En la consola puede realizar estas tareas de aplicaciones:

- Asignar usuarios y grupos
- Asignar permisos de usuario a las clases de seguridad
- Ejecutar informes de seguridad

Para iniciar Shared Services Console:

- **1.** En Financial Management, seleccione **Navegar** y, a continuación, **Administrar**.
- **2.** Seleccione **Consola de Shared Services**.

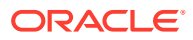

## Selección de usuarios y grupos para asignarlos a clases de seguridad

Sólo los usuarios que tengan asignada la función Administrador de aprovisionamiento pueden definir los usuarios y grupos. Consulte *Oracle Enterprise Performance Management System User Security Administration Guide*.

### **Nota:**

En Hyperion Financial Management, los usuarios y grupos no pueden tener el mismo nombre.

De forma predeterminada, la página Control de acceso muestra los 100 primeros usuarios y grupos aprovisionados. Los grupos se muestran en primer lugar, seguidos de los usuarios en la tabla. Los usuarios y los grupos se pueden distinguir por sus iconos en la tabla.

Para seleccionar usuarios y grupos para una aplicación:

- **1.** En la consola de Oracle Hyperion Shared Services, expanda **Grupos de aplicaciones**, haga clic con el botón derecho en el nombre de la aplicación y seleccione **Asignar control de acceso**.
- **2.** Seleccione **Usuarios/grupos** o seleccione **Acciones** y, a continuación, **Usuarios/ grupos**.
- **3.** Seleccione una opción: **Usuarios** o **Grupos**.
- **4.** En **Usuarios disponibles** o en **Grupos disponibles**, seleccione los usuarios y los grupos que desea asignar a la aplicación y utilice las teclas de dirección para moverlos a la columna **Usuarios seleccionados** o **Grupos seleccionados**.
- **5.** Haga clic en **Aceptar**.

## Configuración de clases de seguridad

Las clases de seguridad determinan los derechos de acceso de los usuarios y los grupos a los elementos de aplicaciones.

Se pueden realizar estos procedimientos:

- [Creación de clases de seguridad](#page-71-0)
- [Supresión de clases de seguridad](#page-71-0)
- [Selección de clases de seguridad](#page-72-0)

### **Nota:**

Únicamente los usuarios asignados a la función Administrador de aprovisionamiento pueden definir las clases de seguridad para las aplicaciones.

Una vez definidas las clases, se pueden asignar a elementos de aplicación como cuentas y entidades.

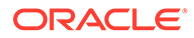

<span id="page-71-0"></span>La capacidad de un usuario o grupo para acceder a los elementos depende de las clases de seguridad a las que pertenezcan y de la clase asociada con los elementos de aplicación.

Se crea una clase de seguridad llamada [Predeterminado] que genera el sistema como parte de una aplicación. Los usuarios no pueden ni suprimirla ni modificarla. Se pueden asignar derechos de acceso a la clase de seguridad [Predeterminado]. Todo miembro al que no se haya asignado una clase de seguridad se trata como si tuviera la clase de seguridad Predeterminado.

### Creación de clases de seguridad

Para crear clases de seguridad:

- **1.** En la consola de Oracle Hyperion Shared Services, expanda **Grupos de aplicaciones**, haga clic con el botón derecho en el nombre de la aplicación y seleccione **Asignar control de acceso**.
- **2.** Seleccione **Agregar clase de seguridad**, o bien seleccione **Acciones** y, a continuación, **Agregar clase de seguridad**.
- **3.** En **Nombre**, introduzca un nombre para la clase de seguridad.

El nombre debe ser exclusivo y puede contener un máximo de 80 caracteres. Puede contener espacios, pero no empezar por un espacio. Estos son los caracteres no permitidos:

- Asterisco (\*)
- Arroba (@)
- Coma (,)
- Llaves  $({} \{\})$
- Comillas dobles""
- Signo menos (-)
- Almohadilla (#)
- Período (.)
- Signo más (+)
- Punto y coma (;)
- Barra diagonal (/)
- **4.** Haga clic en **Aceptar**.

### Supresión de clases de seguridad

Si ya no necesita una clase de seguridad, puede suprimirla de la dimensión de la clase de seguridad. Antes de suprimir una clase de seguridad de una aplicación, es preciso disociarla de los elementos de aplicación a los que está asignada.

Es posible disociar una entidad, cuenta o escenario de una clase de seguridad modificando la clase de seguridad en el archivo de metadatos. Es posible disociar un asiento de una clase de seguridad modificando el archivo de asiento o actualizando la clase de seguridad para el asiento en el módulo Procesar asientos.

Para suprimir clases de seguridad:

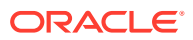
- **1.** En la consola de Oracle Hyperion Shared Services, expanda **Grupos de aplicaciones**, haga clic con el botón derecho en el nombre de la aplicación y seleccione **Asignar control de acceso**.
- **2.** En la lista de clases de seguridad, seleccione la cabecera de columna/fila de la clase de seguridad según su vista en la tabla.

### **Sugerencia:**

Para suprimir varias clases de seguridad, utilice la tecla CTRL y seleccione las cabecera de fila/columna.

- **3.** Seleccione **Suprimir clase de seguridad**, o bien seleccione **Acciones** y, a continuación, **Suprimir clase de seguridad**.
- **4.** Haga clic en **Sí** para confirmar la supresión.

### Selección de clases de seguridad

De forma predeterminada, la página Clases de seguridad muestra las clases de seguridad disponibles, y el sistema muestra las 100 primeras clases de seguridad.

Para seleccionar clases de seguridad para una aplicación:

- **1.** En la consola de Oracle Hyperion Shared Services, expanda **Grupos de aplicaciones**, haga clic con el botón derecho en el nombre de la aplicación y seleccione **Asignar control de acceso**.
- **2.** Seleccione **Clases de seguridad**, o bien seleccione **Acciones** y, a continuación, **Clases de seguridad**.
- **3.** En **Clases de seguridad disponibles**, seleccione las clases de seguridad que asignar a la aplicación y utilice la tecla de flecha para moverlas a la columna **Clases de seguridad seleccionadas**.
- **4.** Haga clic en **Aceptar**.

## Asignación de acceso de usuario a las clases de seguridad

Una vez definidos los usuarios, grupos y clases de seguridad, se puede especificar el tipo de acceso de los grupos y usuarios a las clases de seguridad de la aplicación.

Puede asignar a los usuarios uno de cinco tipos de acceso: Ninguno, Metadatos, Lectura, Promocionar o Todo. La función Pivotar se puede utilizar para alternar entre dos vistas de la tabla de asignación de acceso. Por ejemplo, si los usuarios y grupos están en las filas, y las clases de seguridad están en las columnas y hace clic en Pivotar, los usuarios y los grupos pasan a las columnas y las clases de seguridad a las filas.

Si otorga a los usuarios acceso a una clase de seguridad, puede habilitar alertas de correo electrónico para que puedan utilizarlas en la generación de informes intercompañía, así como para informar a los usuarios sobre los cambios de estado en las unidades de proceso para entidades y escenarios que utilicen la clase de seguridad. Para recibir alertas de correo electrónico para el control de procesos, el usuario debe tener acceso Todo o Promocionar para la clase de seguridad.

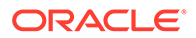

Los usuarios asignados a la función Administrador de aplicaciones tienen acceso a toda la información de la aplicación.

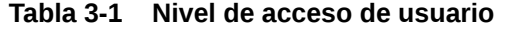

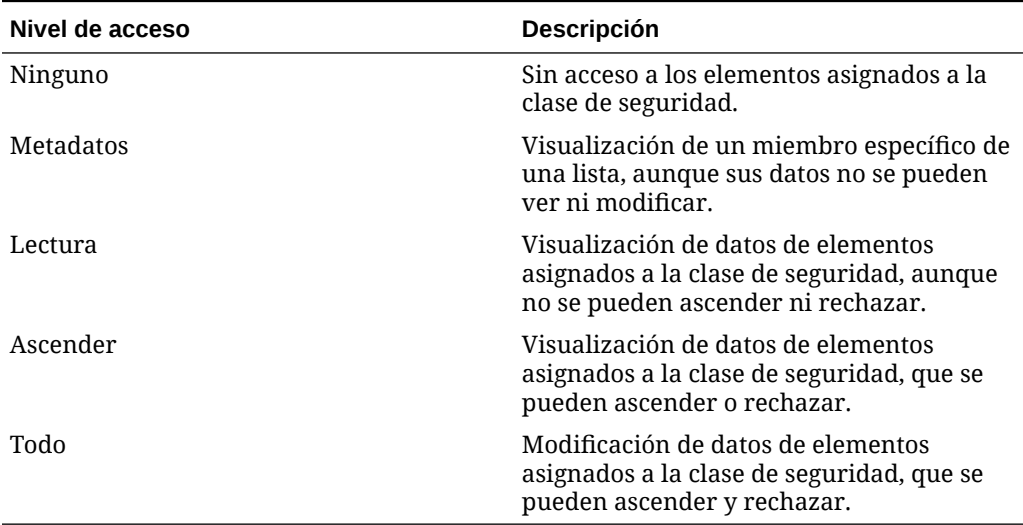

Para asignar el acceso de usuario a clases de seguridad:

- **1.** En la consola de Oracle Hyperion Shared Services, expanda **Grupos de aplicaciones**, haga clic con el botón derecho en el nombre de la aplicación y seleccione **Asignar control de acceso**.
- **2.** Seleccione las celdas a las que desea asignar derechos de acceso.

### **Sugerencia:**

Utilice las teclas Mayús y Ctrl para seleccionar varias celdas. Seleccione una columna o fila haciendo clic en la cabecera de columna o fila. Para cambiar la visualización de columnas y filas, haga clic en **Pivotar**.

**3.** Haga clic con el botón derecho y seleccione el nivel de acceso que asignar.

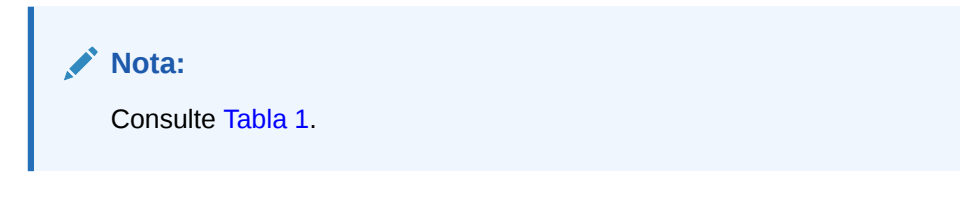

- **Ninguno**
- **Metadatos**
- **Lectura**
- **Ascender**

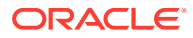

- **Todo**
- **4. Opcional:** para agregar una alerta mediante mensaje de correo electrónico, seleccione las celdas en la tabla, haga clic con el botón derecho y seleccione **Habilitar alerta de correo electrónico**.

# **Atención:** El proceso de alertas utiliza las direcciones de correo electrónico que están almacenadas en los archivos de autentificación, como MSAD, LDAP o el directorio nativo. **Nota:** Para eliminar todas las alertas de correo electrónico, seleccione la celda y haga clic en **Deshabilitar alerta de correo electrónico**.

**5.** Haga clic en **Guardar**.

## Configuración de alertas de correo electrónico

Las alertas de correo electrónico se pueden utilizar para las transacciones intercompañía y durante el proceso de revisión de la administración de procesos. Las alertas de correo electrónico ayudan a resaltar un evento o un cambio de datos clave en el sistema. Por ejemplo, se puede enviar una alerta de correo electrónico sobre una transacción intercompañía que tiene coincidencia incorrecta y necesita ser coincidente, o sobre una unidad de proceso que está lista para el nivel de promoción siguiente.

### **Nota:**

El proceso de alertas utiliza las direcciones de correo electrónico que están almacenadas en el proveedor de autentificación externo, como LDAP, MSAD o el directorio nativo.

Los usuarios con la función Administración de aplicaciones no reciben automáticamente alertas de correo electrónico. Para que los usuarios con la función Administrador de aplicaciones reciban alertas de correo electrónico, configure el usuario como un usuario independiente y asígnele la función de seguridad para recibir alertas.

## Ejecución de informes de seguridad

Se pueden ejecutar informes de seguridad de la información seleccionada mientras se configura la seguridad para la aplicación. Se pueden ejecutar informes para clases por usuario, funciones por usuario, clases y funciones por usuario, y usuarios por grupo. El informe se puede ver en línea o se puede exportar a un archivo.

Para crear un informe de seguridad:

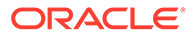

- **1.** En la consola de Oracle Hyperion Shared Services, expanda **Grupos de aplicaciones**, haga clic con el botón derecho en el nombre de la aplicación y seleccione **Asignar control de acceso**.
- **2.** Seleccione **Informes de seguridad**, o bien seleccione **Acciones** y, a continuación, **Informes de seguridad**.
- **3.** Seleccione una opción de informe:
	- **Derechos de acceso** y seleccione las opciones:
		- **Clases por usuario**
		- **Roles por usuario**
	- **Usuarios por grupo**
- **4.** Seleccione una opción en **Formato del informe**: PDF, RTF, HTML, XML o XSLX.

El formato HFM no está soportado para los informes de seguridad.

- **5. Opcional**: seleccione una **Plantilla**.
- **6.** Seleccione una opción:
	- **Iniciar informe**, para abrir el informe en una página nueva.
	- **Exportar a archivo** para guardar el informe en el formato de archivo de informe seleccionado.

# Carga de la seguridad de la aplicación

### **Atención:**

Se pueden cargar clases de seguridad para las aplicaciones clásicas de Oracle Hyperion Financial Management.

La seguridad de la aplicación se debe cargar antes que cualquier otra información. Si va a cargar varios elementos de aplicaciones de forma simultánea, el sistema carga los archivos de seguridad en primer lugar.

Los archivos de carga de información de seguridad pueden tener formato ASCII o Unicode. La extensión de nombre de archivo predeterminada para los archivos de carga de información de seguridad es SEC.

Puede cargar usuarios, clases de seguridad, acceso a funciones y acceso de clase de seguridad.

Para eliminar una función de un usuario o grupo, se debe modificar la función en la consola de Shared Services. Consulte *Oracle Enterprise Performance Management System User Security Administration Guide*.

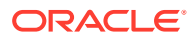

Oracle recomienda agregar Financial Management a las excepciones del bloqueador de elementos emergentes. Cuando realiza algunas tareas como, por ejemplo, cargar datos, aparece una ventana que indica el estado de la tarea. Si tiene un bloqueador de elementos emergentes en su equipo, la ventana no aparecerá.

Para cargar la seguridad de la aplicación:

- **1.** Abra la aplicación.
- **2.** Seleccione **Consolidación**, luego **Cargar** y, a continuación, **Elementos de aplicaciones**.
- **3.** En la sección **Seguridad**, introduzca el nombre del archivo que desea cargar o haga clic en **Examinar** para buscarlo.

### **Nota:**

De manera predeterminada, los archivos de información de seguridad de la aplicación utilizan la extensión de archivo SEC. El proceso de carga acepta otras extensiones de archivo como TXT o CSV, sin embargo, Oracle recomienda que utilice la extensión de archivo SEC.

**4. Opcional**: seleccione **Borrar todo** para borrar toda la información de seguridad de la aplicación antes de cargar la nueva.

### **Atención:**

La opción Borrar todo sólo se puede utilizar si se tiene asignadas las funciones Administrador de aplicaciones y Administrador de aprovisionamiento. Además, si se utiliza esta opción, debe aprovisionar a los usuarios otra vez, ya que todos los usuarios (incluido el usuario que realiza la operación de borrado) se eliminan durante el proceso. Para obtener información sobre el aprovisionamiento de usuarios, consulte la *Oracle Enterprise Performance Management System User Security Administration Guide*. Antes de seleccionar la opción de borrado, consulte [Eliminación y carga de información de](#page-77-0) [seguridad.](#page-77-0)

**5.** En **Delimitador**, seleccione el carácter utilizado para separar la información en el archivo. Son válidos los siguientes caracteres:

,  $\sim$  @ \$ % ^ & | : ; ? \

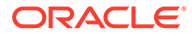

<span id="page-77-0"></span>Se debe usar un carácter que no se haya usado en el nombre del archivo ni de ninguna otra manera en el archivo. Por ejemplo, si utiliza la coma en la descripción de una entidad, no puede utilizarla como delimitador.

**6.** En la sección **Filtros**, seleccione los tipos de información de seguridad que desea cargar.

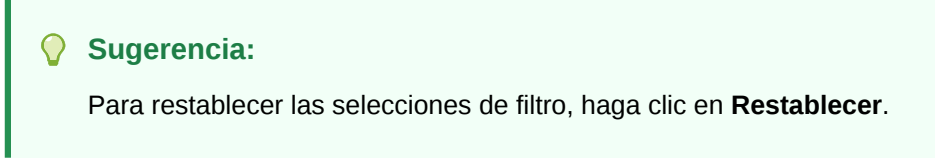

- **7.** Haga clic en **Cargar**.
- **8. Opcional:** para descargar el archivo de registro, haga clic en **Descargar registro**. Haga clic en **Abrir** para mostrar el archivo de registro, o haga clic en **Guardar** y seleccione una ubicación para guardar el archivo localmente.

## Eliminación y carga de información de seguridad

Antes de comenzar a cargar un nuevo archivo de seguridad, puede borrar la información de seguridad de una aplicación y, a continuación, cargar la nueva información de seguridad. Por ejemplo, si se va a cambiar la clase de seguridad de Class1 a Class2 durante la carga de seguridad, deberá hacer el cambio en todos los elementos de aplicaciones que hagan referencia a la clase de seguridad Class1.

Dado que el sistema genera nuevas referencias de seguridad para los elementos de aplicaciones que utilizan información de clases de seguridad, es necesario realizar una serie de pasos previos antes de cargar la nueva información de seguridad y ejecutar pasos de seguimiento una vez cargada dicha información.

Para borrar la información de seguridad y cargar un nuevo archivo de seguridad:

- **1.** Extraiga los elementos de la aplicación. Consulte [Antes de borrar la información](#page-78-0) [de seguridad.](#page-78-0)
- **2.** Seleccione la opción correspondiente para borrar la información de seguridad existente y cargar un nuevo archivo de seguridad.
- **3.** Cargue los elemento en la aplicación. Consulte [Después de borrar la información](#page-78-0) [de seguridad.](#page-78-0)

### **Nota:**

Para poder realizar estos procedimientos, debe tener asignada la función de seguridad Administrador de aplicaciones.

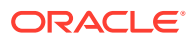

## <span id="page-78-0"></span>Antes de borrar la información de seguridad

Antes de borrar esta información y cargar un nuevo archivo de seguridad, debe realizar estas tareas para los elementos de la aplicación especificados que usen información de clases de seguridad.

### **Metadatos**

Para actualizar metadatos antes de borrar y cargar información de seguridad:

- **1.** Extraiga todos los elementos de metadatos de la aplicación.
- **2.** Realice cambios en la información de clase de seguridad de los elementos de metadatos según sea necesario.

### **Asientos**

Para actualizar asientos antes de borrar y cargar información de seguridad:

- **1.** Descontabilice los asientos contabilizados en la aplicación.
- **2.** Rechace los asientos aprobados de modo que los asientos vuelvan a tener un estado En proceso.
- **3.** Extraiga todos los asientos.
- **4.** Realice cambios en la información de clase de seguridad de los asientos según sea necesario.

### **Cuadrículas**

Para actualizar cuadrículas antes de borrar y cargar información de seguridad:

- **1.** Extraiga todas las cuadrículas que tengan asignada una clase de seguridad.
- **2.** Realice cambios en la información de clase de seguridad de las cuadrículas según sea necesario.

### **Formularios de datos**

Para actualizar formularios de datos antes de borrar y cargar información de seguridad:

- **1.** Extraiga todos los formularios de datos que tengan asignada una clase de seguridad.
- **2.** Realice cambios en la información de clase de seguridad de los formularios de datos según sea necesario.

## Después de borrar la información de seguridad

Después de borrar esta información y cargar un nuevo archivo de seguridad, debe realizar estas tareas para los elementos de la aplicación especificados que usen información de clases de seguridad.

### **Metadatos**

Para actualizar los metadatos:

- **1.** Asegúrese de que la información de metadatos se ha borrado.
- **2.** Cargue el archivo de metadatos actualizado en la aplicación.

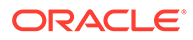

### **Asientos**

Para actualizar asientos una vez borrada y cargada la información de seguridad:

- **1.** Cargue el archivo de asientos actualizado.
- **2.** Contabilice los asientos que se descontabilizaron antes de borrar y cargar la información de seguridad.
- **3.** Apruebe los asientos que se rechazaron antes de borrar y cargar la información de seguridad.

### **Cuadrículas**

Para actualizar cuadrículas una vez borrada y cargada la información de seguridad:

- **1.** Cargue los archivos de cuadrículas actualizados.
- **2.** Seleccione la opción para sobrescribir los documentos existentes.

### **Formularios de datos**

Para actualizar formularios de datos una vez borrada y cargada la información de seguridad:

- **1.** Cargue el archivo de formularios de datos actualizado.
- **2.** Seleccione la opción para sobrescribir los documentos existentes.

### **Carpetas**

Para actualizar carpetas una vez borrada y cargada la información de seguridad:

- **1.** Suprima las carpetas que puedan tener asignada una clase de seguridad incorrecta.
- **2.** Agregue nuevas carpetas a la aplicación.

### **Informes**

Para actualizar informes una vez borrada y cargada la información de seguridad:

- **1.** Vuelva a cargar todos los informes con una clase de seguridad asignada.
- **2.** Proporcione la nueva asignación de clase de seguridad, si corresponde.

### **Listas de tareas**

Para actualizar listas de tareas una vez borrada y cargada la información de seguridad:

- **1.** Vuelva a cargar todas los listas de tareas con una clase de seguridad asignada.
- **2.** Proporcione la nueva asignación de clase de seguridad, si corresponde.

# Extracción de la seguridad de la aplicación

Es posible extraer la seguridad de la aplicación para verla o modificarla en un editor de texto. Cuando extraiga la seguridad de una aplicación, guarde el archivo en un formato que admita juegos de caracteres multibyte (MBCS). De manera

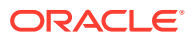

predeterminada, los archivos de seguridad de las aplicaciones tienen una extensión SEC.

Se pueden extraer estos tipos de información de seguridad:

- Usuarios y grupos
- Clases de seguridad
- Acceso a roles
- Acceso a la clase de seguridad

### **Nota:**

Oracle recomienda que se haga una copia de seguridad de la seguridad de manera periódica. Para obtener información sobre la realización de copias de seguridad de la información de seguridad, consulte la *Guía de configuración e instalación de Oracle Enterprise Performance Management System*.

Para extraer la seguridad de la aplicación:

- **1.** Abra la aplicación.
- **2.** Seleccione **Consolidación**, luego **Extraer** y, a continuación, **Elementos de aplicaciones**.
- **3.** En la sección **Seguridad**, en **Delimitador**, seleccione el carácter utilizado para separar la información en el archivo.

Son válidos los siguientes caracteres:

,  $\sim$  @  $5$   $\frac{6}{9}$  ^ & | : ; ? \

### **Nota:**

Se debe usar un carácter que no se haya usado en el nombre del archivo ni de ninguna otra manera en el archivo. Por ejemplo, si utiliza la coma en la descripción de una entidad, no puede utilizarla como delimitador.

**4.** En **Filtros**, seleccione los tipos de seguridad que desea extraer.

### **Sugerencia:**

Para restablecer las selecciones, haga clic en **Restablecer**.

- **5.** Haga clic en **Extraer**.
- **6.** Siga las instrucciones de descarga que se muestran en el explorador para descargar el archivo extraído.

Las instrucciones varían según el explorador web que utilice. Asegúrese de guardar el archivo en el directorio web que configuró.

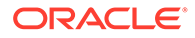

**7. Opcional:** para descargar el archivo de registro, haga clic en **Descargar registro**. Haga clic en **Abrir** para mostrar el archivo de registro, o haga clic en **Guardar** y seleccione una ubicación para guardar el archivo localmente.

# 4 Administración de metadatos

Los metadatos se definen como los elementos estructurales de una aplicación que describen y almacenan datos, por ejemplo, nombres de dimensiones, nombres de miembros, propiedades, tipos de cambio y seguridad.

Para definir metadatos, cree un archivo de metadatos XML o APP y cárguelo en una aplicación.

Oracle Hyperion Financial Management solo permite caracteres ASCII en los metadatos.

### **Nota:**

Es necesario configurar la seguridad de una aplicación antes de cargar los metadatos.

Se incluyen archivos de metadatos de ejemplo cuando se instalan aplicaciones de ejemplo para Financial Management. Los archivos se encuentran en la carpeta de aplicaciones de ejemplo, dentro del directorio en el que haya instalado Financial Management.

# Definición de cuentas

La dimensión Account define el plan de cuentas para una aplicación. Puede definir cuentas con los atributos de la tabla Atributos de miembro de Cuenta.

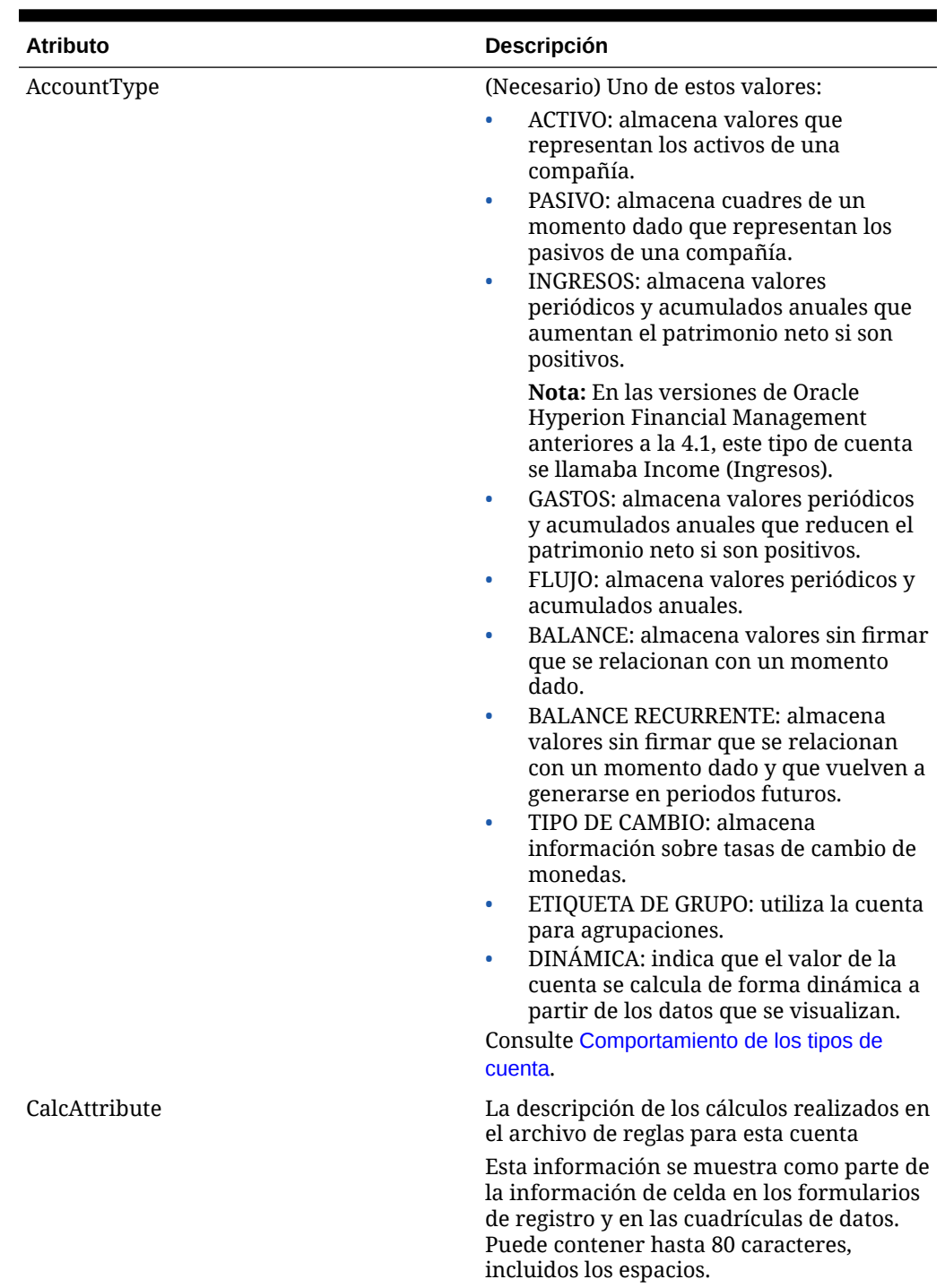

### **Tabla 4-1 Atributos de miembro de Cuenta**

| <b>Atributo</b>  | Descripción                                                                                                    |
|------------------|----------------------------------------------------------------------------------------------------|
| CustomTop        | Indica qué miembro superior de la<br>jerarquía de una dimensión Custom es<br>válido para la cuenta                                                                                                    |
|                  | Sólo el miembro especificado, incluidos<br>todos sus descendientes, es válido para la<br>cuenta.                                                                                                    |
|                  | El número de atributos se basa en el<br>número de dimensiones Custom definidas<br>para la aplicación. El nombre de atributo<br>cambia para reflejar el alias de la<br>dimensión Custom. Por ejemplo, Custom en<br>el nombre de atributo se reemplaza por el<br>alias de la dimensión Custom. |
| DefaultParent    | El padre predeterminado para la cuenta.                                                                                                    |
| Descripción      | Descripción de la cuenta.                                                                                                    |
|                  | La descripción puede tener hasta 80<br>caracteres, incluidos los espacios, y no<br>puede contener ni el signo de ampersand<br>$(8)$ ni la barra invertida (\).                                                                                                    |
| EnableCustomAggr | Si se agregan datos de la dimensión Custom<br>para la cuenta actual                                                                                                    |
|                  | Este atributo se utiliza para totales<br>especiales, no para las sumas. Especifique<br>Y, si la cuenta está habilitada para<br>agregaciones con las dimensiones Custom,<br>o N en caso contrario.                                                                                            |
|                  | El número de atributos se basa en el<br>número de dimensiones Custom definidas<br>para la aplicación. El nombre de atributo<br>cambia para reflejar el alias de la<br>dimensión Custom. Por ejemplo, Custom en<br>el nombre de atributo se reemplaza por el<br>alias de la dimensión Custom. |
| EnableDataAudit  | Indica si la cuenta puede auditarse.                                                                                                    |
|                  | Especifique Y para habilitar la auditoría de<br>la cuenta, o N para deshabilitar la<br>auditoría. El valor predeterminado es N.<br>Este atributo, cuando se aplica a una<br>cuenta o a un escenario, determina qué se<br>puede auditar.                                                      |
| ICPTopMember     | Miembro superior del socio intercompañía<br>para la cuenta                                                                                                    |
|                  | El miembro especificado y todos sus<br>descendientes son válidos para la cuenta.<br>El resto de los miembros de la dimensión<br>Entity no son válidos para la cuenta.                                                                                                    |

**Tabla 4-1 (Continuación) Atributos de miembro de Cuenta**

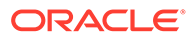

| <b>Atributo</b>  | Descripción                                                                                                    |
|------------------|----------------------------------------------------------------------------------------------------|
| IsCalculated     | Indica si se ha calculado la cuenta.                                                                                                    |
|                  | Sólo se pueden calcular las cuentas de nivel<br>base. Si se ha calculado una cuenta de nivel<br>base, no se pueden introducir valores de<br>manera manual. Especifique Y, si la cuenta<br>se calculará, y N en caso contrario.                      |
| IsConsolidated   | Si los valores de la cuenta se consolidan en<br>entidades padre. Si no es así, se omitirá<br>durante la consolidación. Especifique Y si<br>la cuenta se va a consolidar cuando se lleve<br>a cabo la consolidación y N si no se va a<br>consolidar. |
| <b>ISICP</b>     | Especifica si la cuenta es una cuenta<br>intercompañía.                                                                                                    |
|                  | Y en caso de que las operaciones ICP,<br>incluidas las operaciones propias de<br>ICP, se permitan para la cuenta.<br>N en caso de que las operaciones ICP<br>۰<br>no se permitan para la cuenta.<br>R si se permiten las operaciones ICP<br>۰       |
|                  | para la cuenta, pero la cuenta tiene<br>restricciones para operaciones ICP con<br>sigo misma.                                                                                                    |
| Miembro          | Especifica el nombre de la cuenta. Este<br>atributo es obligatorio. El nombre debe ser<br>único. Puede contener hasta 80 caracteres,<br>incluidos los espacios, pero no puede<br>comenzar con un espacio.                                           |
|                  | No utilice estos caracteres en un nombre<br>de cuenta:                                                                                                    |
|                  | Asterisco <sup>(*)</sup>                                                                                                    |
|                  | Arroba (@)                                                                                                    |
|                  | Coma(.)                                                                                                    |
|                  | Llaves $({})$<br>Comillas dobles""                                                                                                    |
|                  | Símbolo mayor que (>)                                                                                                    |
|                  | Símbolo menor que (<)                                                                                                    |
|                  | Signo menos (-)                                                                                                    |
|                  | Almohadilla (#)                                                                                                    |
|                  | Período (.)                                                                                                    |
|                  | Signo más (+)                                                                                                    |
|                  | Punto y coma (;)                                                                                                    |
|                  | Barra diagonal (/)                                                                                                    |
| NumDecimalPlaces | Especifica el número de dígitos que se<br>muestran a la derecha del decimal en los<br>valores de las cuentas. Este atributo es<br>obligatorio. Especifique un valor de 0 a 9.                                                                       |

**Tabla 4-1 (Continuación) Atributos de miembro de Cuenta**

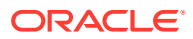

| <b>Atributo</b>                          | Descripción                                                                                                    |
|------------------------------------------|----------------------------------------------------------------------------------------------------|
| PlugAcct                                 | Especifica el nombre de importe utilizado<br>para identificar las discrepancias en las<br>operaciones intercompañía. Este atributo<br>es obligatorio cuando se selecciona el<br>atributo IsICP para la cuenta. Debe estar en<br>blanco o indicar el nombre de una cuenta<br>válida. Si está en blanco, no se procesarán<br>las eliminaciones intercompañía para la<br>cuenta.                                                                                                    |
| SecurityClass                            | Especifica la clase de seguridad que define<br>a los usuarios que pueden acceder a los<br>datos de la cuenta. Los nombres de clase de<br>seguridad pueden contener hasta 80<br>caracteres. El acceso de seguridad se aplica<br>sólo a los datos de la cuenta.                                                                                                    |
| Grupo de envío                           | Especifica el grupo de envío para las<br>aplicaciones que utilizan envío en fases.<br>Escriba un número del 1 al 9 para<br>especificar un grupo de envío o cero para<br>excluir la cuenta del control de procesos. El<br>valor predeterminado es 1.                                                                                                    |
| UserDefined1, UserDefined2, UserDefined3 | Almacena información personalizada para<br>la cuenta. Se puede introducir un máximo<br>de 256 caracteres. Las funciones<br>UserDefined1, UserDefined2 y<br>UserDefined3 devuelven el texto que se<br>almacena en este atributo.                                                                                                    |
| UsesLineItems                            | Especifica si una cuenta puede tener<br>apuntes. Si está seleccionada, la cuenta<br>utiliza apuntes en los casos en los que los<br>apuntes estén habilitados. Especifique Y si<br>la cuenta utiliza apuntes y N en caso<br>contrario.                                                                                                    |
|                                          | <b>PRECAUCIÓN:</b> Si modifica este atributo<br>una vez introducido el detalle de apunte, es<br>posible que el detalle de apunte<br>almacenado ya no sea válido para la<br>cuenta. Se dan estos comportamientos:                                                                                                    |
|                                          | Si la cuenta aceptó apuntes y ahora no<br>se permiten, el detalle de apuntes<br>almacenado en la base de datos ya no<br>es válido. Sólo se muestra el total.<br>Si la cuenta no aceptó apuntes y ahora<br>۰<br>se permiten, hay un importe total, pero<br>no hay información del detalle de<br>apuntes correspondiente para la<br>cuenta. Se puede extraer el total y, a<br>continuación, cargarlo como dato de<br>detalle de apuntes para que el total<br>coincida con la información de detalle<br>de apuntes. |

**Tabla 4-1 (Continuación) Atributos de miembro de Cuenta**

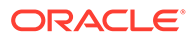

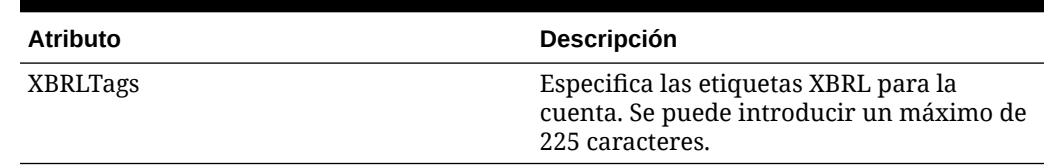

### <span id="page-87-0"></span>**Tabla 4-1 (Continuación) Atributos de miembro de Cuenta**

## Comportamiento de los tipos de cuenta

Cada cuenta tiene un tipo de cuenta. El tipo de cuenta determina el modo en que se agregan las cuentas hijo a las cuentas padre y cómo se acumulan los saldos de cuentas a lo largo del tiempo. Cuando los datos se incluyen en cuentas de nivel base, los resultados pasan automáticamente a través de la jerarquía.

El tipo de cuenta determina si los valores hijo se suman a o restan de su valor padre. Esto le permite crear cálculos financieros directamente en el plan de cuentas.

### **Nota:**

Al cargar datos, Oracle Hyperion Financial Management interpreta que el signo natural de los datos es positivo.

Por ejemplo, el tipo de la cuenta de activos no se suma entre periodos. Si se debita una cuenta ACTIVO, el valor que se introduce se suma a la cuenta. Si aumenta su saldo, el valor se resta. La conversión predeterminada para este tipo de cuenta es el valor en el campo DefaultRateforBalance Accounts.

Las cuentas de ingresos ofrecen un total anual acumulado. El tipo de cuenta dinámica es necesaria para calcular correctamente los valores padre que utilizan dimensiones Custom, periodos de tiempo y vistas de acumulado por periodo. Puede utilizar el tipo de cuenta de etiqueta de grupo para agrupar cuentas relacionadas que no necesitan agregarse al total. Por ejemplo, puede crear una cuenta de nivel superior llamada Cuentas de hoja de balance que agrupe las cuentas de balance. Todos los tipos de cuenta, excepto GROUPLABEL, almacenan datos.

### **Nota:**

La ampliación no se aplica para los tipos de cuenta FLOW, BALANCE ni DYNAMIC.

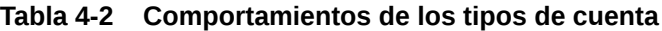

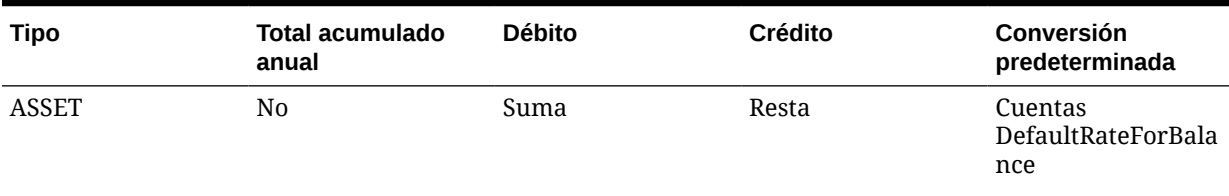

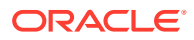

| <b>Tipo</b>                        | <b>Total acumulado</b><br>anual | <b>Débito</b> | Crédito | Conversión<br>predeterminada         |
|------------------------------------|---------------------------------|---------------|---------|--------------------------------------|
| <b>LIABILITY</b>                   | No.                             | Resta         | Suma    | Cuentas<br>DefaultRateForBala<br>nce |
| <b>REVENUE</b>                     | Sí                              | Resta         | Suma    | Cuentas<br><b>DefaultRateForFlow</b> |
| <b>EXPENSE</b>                     | Sí                              | Suma          | Resta   | Cuentas<br>DefaultRateForFlow        |
| <b>FLOW</b>                        | Sí                              | Suma          | Resta   | Ninguno                              |
| <b>BALANCE</b>                     | No                              | Suma          | Resta   | Ninguno                              |
| <b>BALANCE</b><br><b>RECURRING</b> | No.                             | Suma          | Resta   | Ninguno                              |
| <b>CURRENCYRATE</b>                | No.                             | N/A           | N/A     | N/A                                  |
| <b>GROUPLABEL</b>                  | N/A                             | N/A           | N/A     | N/A                                  |
| <b>DYNAMIC</b>                     | N/A                             | N/A           | N/A     | N/A                                  |

**Tabla 4-2 (Continuación) Comportamientos de los tipos de cuenta**

La siguiente tabla indica cómo se comporta un tipo de cuenta cuando se totaliza en un tipo específico de cuenta padre. Las columnas representan el tipo de cuenta de las cuentas padre. Por ejemplo, durante la agregación, los valores de la cuenta ACTIVO se suman a las cuentas ACTIVO y GASTOS padres, y se restan de las cuentas padre PASIVO e INGRESOS.

### **Nota:**

Las abreviaturas representan la primera o las dos primeras letras de los tipos de cuentas. En la columna, A No indica que ese tipo de cuenta no se agrega a la cuenta padre.

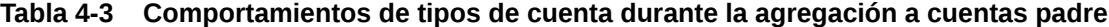

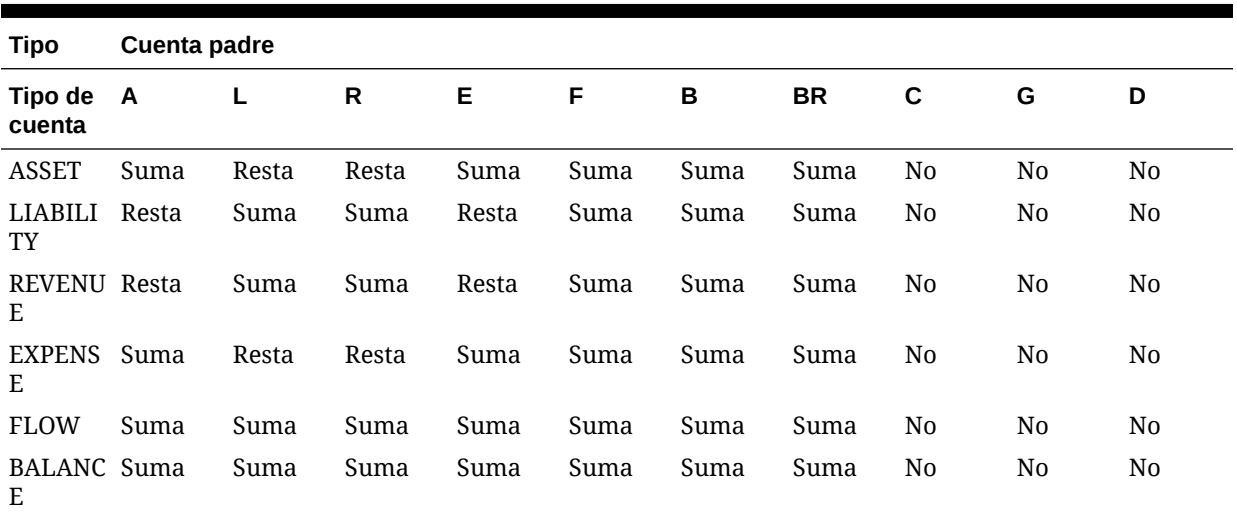

| <b>Tipo</b>                                            | Cuenta padre |                |      |                |      |                |           |                |                |    |
|--------------------------------------------------------|--------------|----------------|------|----------------|------|----------------|-----------|----------------|----------------|----|
| Tipo de<br>cuenta                                      | A            | L              | R    | Е              | F    | в              | <b>BR</b> | С              | G              | D  |
| <b>BALANC</b> Suma<br>E<br><b>RECURR</b><br><b>ING</b> |              | Suma           | Suma | Suma           | Suma | Suma           | Suma      | N <sub>0</sub> | No             | No |
| CURREN No<br><b>CYRATE</b>                             |              | N <sub>0</sub> | No   | No             | No   | No             | No        | No             | No             | No |
| GROUPL No<br>ABEL                                      |              | N <sub>0</sub> | No   | N <sub>0</sub> | No   | N <sub>0</sub> | No        | N <sub>0</sub> | N <sub>0</sub> | No |
| DYNAMI No<br>C                                         |              | No             | No   | N <sub>0</sub> | No   | No             | No        | No             | No             | No |

**Tabla 4-3 (Continuación) Comportamientos de tipos de cuenta durante la agregación a cuentas padre**

En este ejemplo se demuestra cómo se agregan los tipos de cuenta a las cuentas padre:

Total Assets 80 ├─Fixed Assets 100 └ Amortization 20

En este ejemplo, Total Assets es una cuenta de activo y el padre Fixed Assets (una cuenta de activo) y de Amortization (una cuenta de pasivo). Cuando las cuentas se agregan a la cuenta padre, el valor de 100 de Fixed Assets se suma, el valor de 20 de Amortization se resta y el resultado para Total Assets es 80.

## Definición de cuentas dinámicas

Las cuentas dinámicas son cuentas con valores que se calculan dinámicamente cuando se solicitan los datos. Los valores de las cuentas dinámicas no se almacenan. El tipo más común de cálculo dinámico es el cálculo de relación.

Para definir una cuenta y un cálculo dinámicos:

**1.** Configure una cuenta que sea dinámica.

Sólo las cuentas de base pueden ser dinámicas.

### **Nota:**

Estos atributos de cuentas se ignoran en las cuentas dinámicas: IsCalculated, IsConsolidated, EnableCustomAggr, UsesLineItems.

- **2.** En un archivo de reglas, cree una sección Sub Dynamic ().
- **3.** En el archivo de reglas, defina un cálculo.

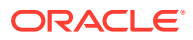

Para obtener más información sobre los cálculos, consulte las directrices sobre la creación de reglas.

# Definición de miembros de dimensión personalizada

Las dimensiones personalizadas se asocian con la dimensión Account y proporcionan detalles adicionales para las cuentas. Puede definir miembros de dimensión personalizada con los atributos de la tabla Atributos de miembro de dimensión personalizada.

| <b>Atributo</b> | Descripción                                                                                                    |
|-----------------|----------------------------------------------------------------------------------------------------|
| DefaultParent   | Especifica el padre predeterminado del<br>miembro de la dimensión Custom.                                                                                                    |
| Descripción     | Especifica la descripción para el miembro de<br>Custom. La descripción puede tener hasta 80<br>caracteres, incluidos los espacios.                                                                                                    |
| IsCalculated    | Especifica si la cuenta Custom de nivel base se<br>calcula. Si la cuenta Custom de nivel base se ha<br>calculado, no se pueden introducir valores de<br>manera manual. Especifique Y si la cuenta<br>Custom se calculará o N en caso contrario.                                                                            |
| Miembro         | Especifica el nombre para el miembro<br>personalizado. Este atributo es obligatorio. El<br>nombre debe ser exclusivo y puede contener<br>hasta 80 caracteres, incluidos los espacios,<br>pero no puede comenzar con un espacio.<br>El nombre de un miembro de la dimensión<br>Custom no puede ser idéntico al nombre de un |
|                 | método de consolidación.                                                                                                    |
|                 | No utilice estos caracteres en un nombre de<br>miembro personalizado:                                                                                                    |
|                 | Asterisco <sup>(*)</sup>                                                                                                    |
|                 | Arroba (@)<br>Coma $($<br>٠                                                                                                    |
|                 | Llaves $({})$<br>٠                                                                                                    |
|                 | Comillas dobles ""                                                                                                    |
|                 | Signo menos (-)                                                                                                    |
|                 | Almohadilla (#)                                                                                                    |
|                 | Período (.)                                                                                                    |
|                 | Signo más (+)                                                                                                    |
|                 | Punto y coma (;)<br>٠                                                                                                    |
| SecurityClass   | Barra diagonal (/)<br>Especifica el nombre de la clase de seguridad                                                                                                    |
|                 | que define a los usuarios que pueden acceder<br>a los datos de la dimensión Custom. Los<br>nombres de clase de seguridad pueden<br>contener hasta 80 caracteres. El acceso de<br>seguridad se aplica sólo a los datos.                                                                                                    |

**Tabla 4-4 Atributos de miembro de dimensión personalizada**

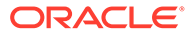

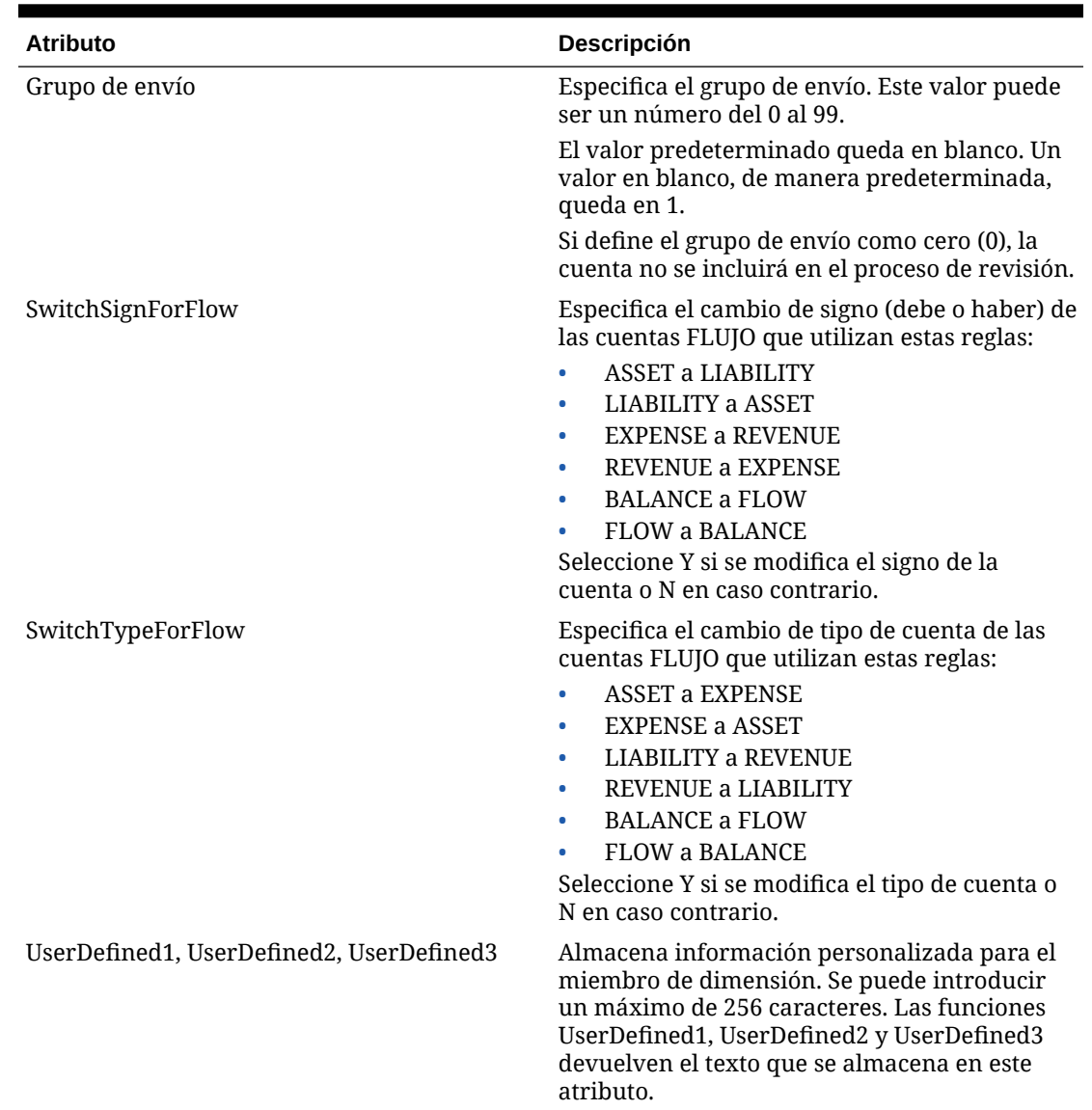

### **Tabla 4-4 (Continuación) Atributos de miembro de dimensión personalizada**

# Definición de miembros Entity

Las entidades representan la estructura organizativa de la compañía, como las divisiones, subsidiarias, plantas, regiones, países, entidades legales, unidades comerciales, departamentos o cualquier unidad organizativa. Definen la ruta de consolidación de los datos. Cuando se ejecuta una consolidación para la dimensión Entity, los datos van de los hijos a los padres, según lo definido en la jerarquía de la dimensión. Puede crear varias rutas de consolidación mediante la colocación de un miembro hijo de una entidad en más de un padre. Puede definir miembros de entidad con los atributos de la tabla Atributos de miembro de entidad.

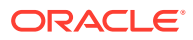

| <b>Atributo</b>      | Descripción                                                                                                    |
|----------------------|----------------------------------------------------------------------------------------------------|
| AllowAdjFromChildren | Especifica si las contabilizaciones de asientos<br>de los hijos se permiten en la entidad padre.<br>Para entidades que se acumulan hasta más de<br>un padre, puede habilitar este atributo en la<br>entidad padre. Especifique Y si las<br>contabilizaciones de asientos de los hijos se<br>permiten y N en caso contrario. |
| AllowAdjs            | Especifica si las contabilizaciones de asientos<br>se permiten para esta entidad. Especifique Y si<br>las contabilizaciones de asientos se permiten<br>para la entidad o N en caso contrario.                                                                                                    |
| DefaultParent        | Especifica el padre predeterminado de la<br>entidad.                                                                                                    |
| DefCurrency          | Especifica la moneda predeterminada de la<br>entidad. Este atributo es obligatorio.                                                                                                    |
| Descripción          | Especifica la descripción de la entidad. La<br>descripción puede tener hasta 80 caracteres,<br>incluidos los espacios.                                                                                                    |
| HoldingCompany       | Especifica la compañía matriz para la entidad,<br>la cual identifica al propietario de un miembro<br>de la entidad. Puede ser el nombre de una<br>entidad o quedar en blanco.                                                                                                    |
| <b>ISICP</b>         | Especifica si las entidades pueden ser padres<br>en operaciones intercompañía. Especifique Y si<br>la entidad es una entidad intercompañía y N<br>en caso contrario. Los miembros para los que<br>se selecciona ICP se muestran<br>automáticamente como miembros de la<br>dimensión ICP.                                    |
| Miembro              | Especifica el nombre de la entidad. Este<br>atributo es obligatorio. El nombre debe ser<br>exclusivo y puede contener hasta 80<br>caracteres, incluidos los espacios, pero no<br>puede comenzar con un espacio.<br>No utilice estos caracteres en el nombre de<br>una entidad:                                              |
|                      | Asterisco (*)<br>$\bullet$<br>Arroba (@)<br>۰<br>Coma (,)<br>۰<br>Llaves $({})$<br>٠<br>Comillas dobles ""<br>٠<br>Signo menos (-)<br>٠<br>Almohadilla (#)<br>٠<br>Período (.)<br>٠<br>Signo más (+)<br>۰<br>Punto y coma (;)<br>Barra diagonal (/)<br>No se puede utilizar ALL como nombre de una<br>entidad.              |

**Tabla 4-5 Atributos de miembros de entidad**

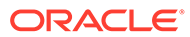

| <b>Atributo</b>                          | Descripción                                                                                                    |
|------------------------------------------|----------------------------------------------------------------------------------------------------|
| SecurityAsPartner                        | Este atributo permite especificar una clase de<br>seguridad para una entidad que actúa como<br>socio intercompañía. Especifica el nombre de<br>una clase de seguridad válida para la entidad<br>ICP.                          |
| SecurityClass                            | Especifica el nombre de una clase de seguridad<br>válida de usuarios que pueden acceder a los<br>datos de la entidad. Los nombres de clase de<br>seguridad pueden contener hasta 80<br>caracteres.                            |
| UserDefined1, UserDefined2, UserDefined3 | Almacena información personalizada para la<br>entidad. Se puede introducir un máximo de<br>256 caracteres. Las funciones UserDefined1,<br>UserDefined2 y UserDefined3 devuelven el<br>texto que se almacena en este atributo. |

**Tabla 4-5 (Continuación) Atributos de miembros de entidad**

## Definición de miembros de escenario

La dimensión Scenario representa un conjunto de datos relacionados, como presupuesto, real o previsión. Puede definir miembros de escenario utilizando los atributos de la tabla Atributos de miembros de escenario.

La frecuencia de un escenario especifica el nivel de periodo de tiempo en el que se pueden introducir datos. Puede introducir valores periódicos o de datos de acumulado anual. Por ejemplo, si introduce datos como valores de acumulado anual, al seleccionar Periódico como vista de datos, el sistema deriva automáticamente los valores periódicos de los valores de acumulado anual.

Para cada escenario, se puede especificar el modo para mostrar los datos que faltan. Oracle Hyperion Financial Management interpreta los datos que faltan como cero en los informes y para calcular periodos de resumen. Puede especificar si un cero para los datos que faltan se interpreta como cero para el periodo actual (Periódico) o como un cero para el saldo acumulado anual.

Las opciones de administración de procesos se habilitan también por escenario. Puede seleccionar si desea habilitar la administración de procesos, seleccionar el nivel máximo de revisiones para unidades de proceso y seleccionar el año de inicio de envíos en fases.

| Atributo          | Descripción                                                                                                    |
|-------------------|----------------------------------------------------------------------------------------------------|
| ConsolidateYTD    | Especifica la vista de datos para la<br>consolidación: periódica o por acumulado<br>anual. Este atributo es obligatorio. Especifique<br>Y para Acumulado anual o N para Periódico.                                                                                                    |
|                   | Si establece ConsolidateYTD en N, también<br>debe establecer las opciones ZeroViewForAdj y<br>ZeroViewForNonadj en Periódico.                                                                                                    |
| DefaultFreq       | Especifica los tipos de periodos para los cuales<br>es válida la entrada de datos para el escenario.<br>Este atributo es obligatorio.                                                                                                    |
|                   | Por ejemplo, si se especifica un valor mensual<br>sólo se pueden extraer datos de entrada en<br>periodos mensuales, no en trimestrales ni<br>anuales. La frecuencia se debe definir en el<br>perfil de la aplicación.                                                                                                    |
| DefaultParent     | Especifica el padre predeterminado del<br>escenario.                                                                                                    |
| DefaultView       | Especifica la vista de datos (de acumulado<br>anual o periódica) que debe usarse cuando se<br>selecciona la vista de escenario en la barra del<br>punto de vista. Este atributo es obligatorio.<br>Especifique acumulado anual o periódico.<br>Si se cambia la vista predeterminada de un<br>escenario y se ha ingresado un detalle de<br>apuntes, primero se debe extraer el detalle de<br>apuntes y guardarlo. Luego, suprima el detalle<br>de apuntes del escenario, antes de cambiar la<br>vista. Es necesario cambiar el detalle de |
|                   | apuntes que se ha extraído para que coincida<br>con la nueva vista predeterminada antes de<br>volver a cargarlo.                                                                                                    |
| DefFreqForICTrans | Especifica la frecuencia predeterminada de los<br>datos de las operaciones intercompañía. Este<br>atributo debe ser una frecuencia válida y<br>puede contener un máximo de 80 caracteres.<br>De manera predeterminada, este atributo está<br>en blanco.                                                                                                    |
| Descripción       | Especifica la descripción para el escenario. La<br>descripción puede tener hasta 80 caracteres,<br>incluidos los espacios.                                                                                                    |

**Tabla 4-6 Atributos de miembros de escenario**

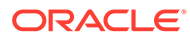

| <b>Atributo</b>           | Descripción                                                                                                    |
|---------------------------|----------------------------------------------------------------------------------------------------|
| EnableDataAudit           | Especifica si se debe hacer un seguimiento de<br>los cambios en los datos del escenario en el<br>registro de auditoría de datos. Este atributo<br>para una cuenta o un escenario determina qué<br>es lo que se puede auditar. Especifique uno de<br>estos valores:                                                                                                 |
|                           | Y para auditar todas las cuentas de<br>manera automática. Se auditan incluso las<br>cuentas que tienen el atributo<br>EnableDataAudit definido en falso.                                                                                                    |
|                           | O para auditar sólo las cuentas que tengan<br>٠<br>EnableDataAudit definido en verdadero.<br>N para deshabilitar la auditoría en todas<br>۰<br>las cuentas.                                                                                                    |
| MaximumReviewLevel        | Especifica el máximo nivel de revisiones de<br>unidades de proceso para el escenario. Cada<br>una de las unidades de proceso puede tener<br>hasta un máximo de 10 niveles de revisión.<br>Especifique un nivel de revisión de 1 a 10. Este<br>atributo es obligatorio.                                                                                             |
| Miembro                   | Especifica el nombre para el escenario. Este<br>atributo es obligatorio. El nombre debe ser<br>exclusivo y puede contener hasta 80<br>caracteres, incluidos los espacios, pero no<br>puede comenzar con un espacio.                                                                                                    |
|                           | No utilice estos caracteres en el nombre de un<br>escenario:                                                                                                    |
|                           | Asterisco <sup>(*)</sup>                                                                                                    |
|                           | Arroba (@)<br>Coma ()<br>۰                                                                                                    |
|                           | Llaves $({})$<br>٠                                                                                                    |
|                           | Comillas dobles""<br>٠                                                                                                    |
|                           | Signo menos (-)<br>Almohadilla (#)                                                                                                    |
|                           | Período (.)                                                                                                    |
|                           | Signo más (+)                                                                                                    |
|                           | Punto y coma (;)<br>۰                                                                                                    |
|                           | Barra diagonal (/)                                                                                                    |
| PhasedSubmissionStartYear | En aplicaciones que tienen habilitados los<br>envíos en fases de administración de procesos,<br>especifica el año de inicio de los envíos en<br>fases.                                                                                                    |
| SecurityClass             | Especifica el nombre de una clase de seguridad<br>válida que define a los usuarios que pueden<br>acceder a los datos del escenario. Los nombres<br>de clase de seguridad pueden contener hasta<br>80 caracteres. Por ejemplo, un usuario que<br>tiene derechos de acceso a Ninguno para un<br>escenario, puede abrir los periodos de asientos<br>de ese escenario. |

**Tabla 4-6 (Continuación) Atributos de miembros de escenario**

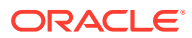

| <b>Atributo</b>                          | Descripción                                                                                                    |
|------------------------------------------|----------------------------------------------------------------------------------------------------|
| SupportsProcessManagement                | Especifica si el escenario admite la<br>administración de procesos. Especifique uno<br>de estos valores:                                                                                                    |
|                                          | Y para habilitar la administración de<br>procesos sin alertas de correo electrónico<br>N para deshabilitar la opción<br>۰<br>Administración de procesos.<br>A para habilitar la administración de<br>۰<br>procesos y las alertas de correo electrónico                                                                                                    |
| UserDefined1, UserDefined2, UserDefined3 | Almacena información personalizada para el<br>escenario. Se puede introducir un máximo de<br>256 caracteres. Las funciones UserDefined1,<br>UserDefined2 y UserDefined3 devuelven el<br>texto que se almacena en este atributo.                                                                                                    |
| UsesLineItems                            | Especifica si las cuentas pueden utilizar un<br>detalle de apunte en este escenario.<br>Especifique Y si el escenario puede aceptar<br>apuntes y N en caso contrario.                                                                                                    |
|                                          | Si modifica este atributo una vez introducido<br>el detalle de apunte, es posible que éste ya no<br>sea válido para el escenario. Se dan estos<br>comportamientos:                                                                                                    |
|                                          | Si el escenario aceptó apuntes y ahora no<br>۰<br>se permiten, el detalle de apuntes<br>almacenado en la base de datos ya no es<br>válido. Sólo se muestra el total.                                                                                                    |
|                                          | Si el escenario no aceptó apuntes y ahora<br>۰<br>se permiten, hay un importe total, pero no<br>hay información de detalle de apuntes<br>correspondiente para el escenario. Se<br>puede extraer el total y, a continuación,<br>cargarlo como dato de detalle de apuntes<br>para que el total coincida con la<br>información de detalle de apuntes.                                        |
|                                          | Si el escenario no acepta detalles de<br>$\bullet$<br>apuntes inicialmente y hay datos para él,<br>no se pueden activar los detalles de<br>apuntes para el escenario o para cualquier<br>cuenta del escenario. Para activar los<br>apuntes para el escenario, debe suprimir<br>los datos existentes, activar los apuntes en<br>metadatos y volver a cargar los datos en la<br>aplicación. |
| ZeroViewForAdj                           | Especifica cómo se deben interpretar los<br>valores de datos faltantes y ajustados del<br>periodo. Este atributo es obligatorio.<br>Especifique acumulado anual o periódico.                                                                                                    |
|                                          | Si establece ConsolidateYTD en N, también<br>debe establecer las opciones ZeroViewForAdj y<br>ZeroViewForNonadj en Periódico.                                                                                                    |

**Tabla 4-6 (Continuación) Atributos de miembros de escenario**

ORACLE<sup>®</sup>

| <b>Atributo</b>   | <b>Descripción</b>                                                                                                    |
|-------------------|----------------------------------------------------------------------------------------------------|
|                   |                                                                                                    |
| ZeroViewForNonadi | Especifica cómo se deben interpretar los<br>valores de datos faltantes y no ajustados del<br>periodo. Este atributo es obligatorio.<br>Especifique acumulado anual o periódico. |
|                   | Si establece ConsolidateYTD en N, también<br>debe establecer las opciones ZeroViewForAdj y<br>ZeroViewForNonadj en Periódico.                                                   |

**Tabla 4-6 (Continuación) Atributos de miembros de escenario**

# Definición de la configuración de la aplicación

La configuración de la aplicación se aplica a toda la aplicación de Oracle Hyperion Financial Management. La configuración determina la siguiente información de la aplicación:

- Si la organización es dinámica y por periodo.
- Cuáles son las dimensiones protegidas.
- Las tasas y métodos predeterminados de conversión que se utilizan.
- Cuál es la ponderación de ICP.
- Si se aplican reglas de consolidación.
- Cuál es la moneda predeterminada.

Puede definir la configuración de la aplicación con los atributos de la tabla Atributos de configuración de la aplicación.

| <b>Atributo</b>                   | <b>Descripción</b>                                                                                                    |
|-----------------------------------|----------------------------------------------------------------------------------------------------|
| ConsolidationRules                | Especifica si se admiten las reglas de<br>consolidación. Especifique uno de estos<br>valores:                                    |
|                                   | Y para utilizar las reglas escritas en la<br>rutina Consolidate() en una regla definida<br>por el usuario.                       |
|                                   | R para derivar el valor proporcional en la<br>dimensión Value. Tenga en cuenta que los<br>datos proporcionales no se almacenan.  |
|                                   | N para utilizar la consolidación y las<br>eliminaciones predeterminadas.                                                         |
| DefaultCurrency                   | Especifica la moneda predeterminada de la<br>aplicación. Este atributo es obligatorio.                                           |
| DefaultRateForBalanceAccounts     | Cuenta que contiene la tasa de conversión<br>que se utilizará en las cuentas ACTIVO o<br>PASIVO. Este atributo es obligatorio.   |
| <b>DefaultRateForFlowAccounts</b> | Cuenta que contiene la tasa de conversión<br>que se utilizará en las cuentas INGRESOS o<br>GASTOS. Este atributo es obligatorio. |

**Tabla 4-7 Atributos de configuración de la aplicación**

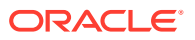

| Atributo                        | Descripción                                                                                                    |
|---------------------------------|----------------------------------------------------------------------------------------------------|
| DefaultValueForActive           | Especifica el valor predeterminado para la<br>cuenta Activo. Este atributo es obligatorio.<br>Especifique 0 si el hijo se considera no<br>activo y no se consolida con el padre.<br>Especifique 1 en caso contrario.                                                                                                    |
| EnableMetadataSecurityFiltering | Especifica si los usuarios pueden ver todos<br>los miembros de la dimensión o solo<br>aquéllos a los que tienen acceso. El sistema<br>filtra estos miembros de dimensión:<br>Escenario<br>Entidad<br>Sociedad asociada (ICP)<br>Cuenta<br>Personalizada<br>Especifique Y para anular los miembros de<br>dimensión a los que el usuario no tiene<br>acceso. El valor predeterminado para este<br>atributo es N. |
| FDMAppName                      | Nombre de la aplicación de Oracle<br>Hyperion Financial Data Quality<br>Management                                                                                                    |
| ICPEntitiesAggregationWeight    | Especifica el porcentaje de los importes de<br>la entidad asociada intercompañía [ICP<br>Entities] que se agregan al miembro [ICP<br>Top] de la dimensión Value. Este atributo es<br>obligatorio. El porcentaje se escala a los<br>cientos, de manera que 1,0 es igual al 100<br>por ciento.                                                                                                    |
| MaxCellTextSize                 | Especifica el número máximo de caracteres<br>que puede utilizarse para el texto de la<br>celda. Especifique1900 o un valor superior<br>hasta 2 147 483 646. Los valores entre 0 y<br>1899 no son válidos. El valor<br>predeterminado es 8.000.                                                                                                    |
| MaxNumDocAttachments            | Especifica el número máximo de archivos<br>adjuntos al documento por usuario.<br>Especifique -1 para no marcar ningún<br>límite, o un número positivo hasta<br>2.147.483.647. El valor predeterminado es<br>$-1.$                                                                                                    |
| MaxDocAttachmentSize            | Especifica el número máximo de bytes para<br>el tamaño de los archivos adjuntos del<br>documento. Especifique -1 para no marcar<br>ningún límite, o un número positivo hasta<br>2.147.483.646. El valor predeterminado es<br>-1.                                                                                                    |

**Tabla 4-7 (Continuación) Atributos de configuración de la aplicación**

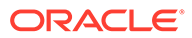

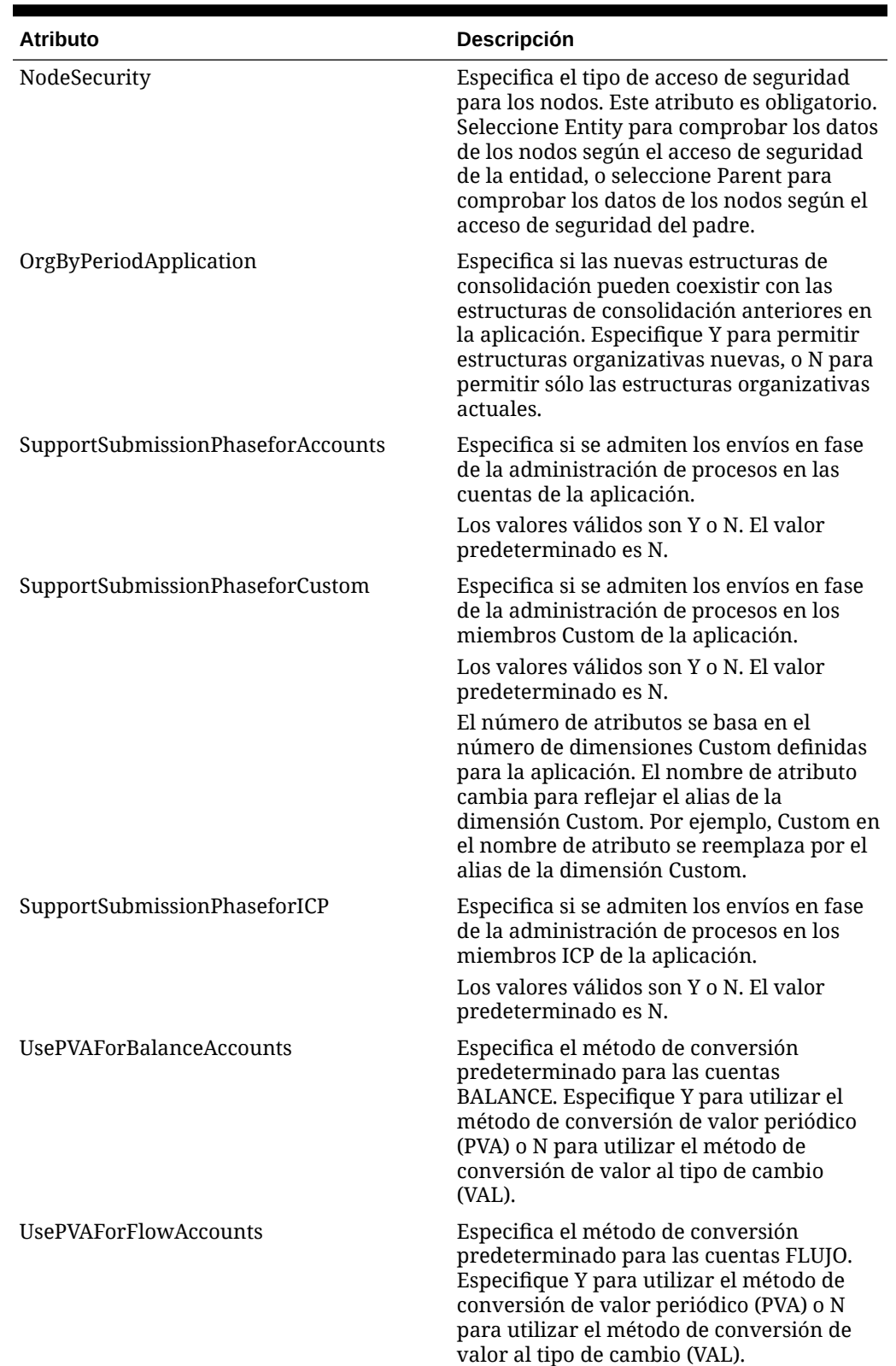

### **Tabla 4-7 (Continuación) Atributos de configuración de la aplicación**

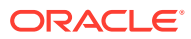

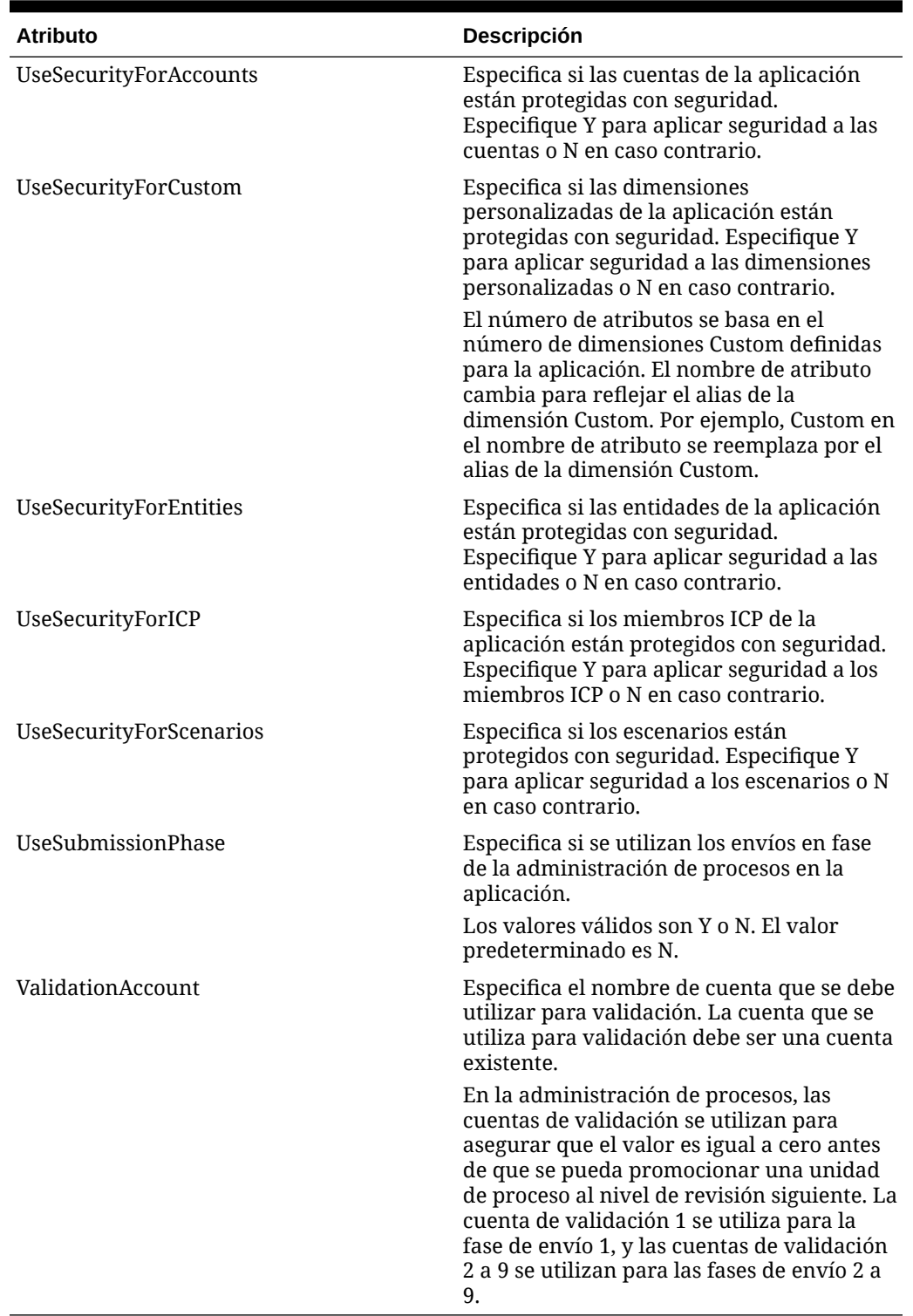

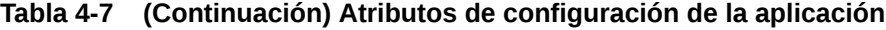

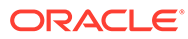

# Organización por periodo

Las estructuras organizativas pueden variar por muchas razones, incluidas adquisiciones, ventas, fusiones y reorganizaciones. La función de organización por periodo permite que la estructura más reciente de consolidación coexista con estructuras anteriores en la misma aplicación.

Para permitir que se apliquen cambios organizativos, Oracle Hyperion Financial Management utiliza la cuenta de sistema Activo como filtro de la jerarquía de entidades. Esta cuenta es una cuenta intercompañía que almacena datos en el nivel de padre y utiliza la dimensión ICP para almacenar información sobre los hijos. Especifica si el estado de consolidación de una entidad hijo en su entidad padre es activo o inactivo.

Para un miembro ICP que se corresponde a un hijo de un padre, la cuenta Activo indica al sistema si el hijo se considerará un miembro de consolidación activo para el año, escenario y periodo actuales. Los hijos que corresponden a miembros ICP para los cuales la cuenta Activo es igual a 0 se consideran hijos no activos y no se los consolida. Los hijos que corresponden a miembros ICP para los cuales la cuenta Activo es igual a 1 se consideran hijos activos y se los consolida. Los cambios en los datos de hijos activos afectan al padre; los cambios en los datos de hijos inactivos no le afectan. Puede ver o cambiar los valores de la cuenta Activo en las cuadrículas de datos.

El atributo Valor predeterminado para activo controla el estado de los hijos para los cuales la cuenta Activo está en blanco. Por lo tanto, no es necesario especificar cada intersección padre-hijo como activa o inactiva. De forma predeterminada, todos los hijos son activos en relación con los padres, a menos que se especifique lo contrario.

# Definición de métodos de consolidación

Los métodos de consolidación de una aplicación se pueden definir utilizando los atributos que figuran en la tabla Atributos de métodos de consolidación.

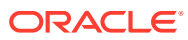

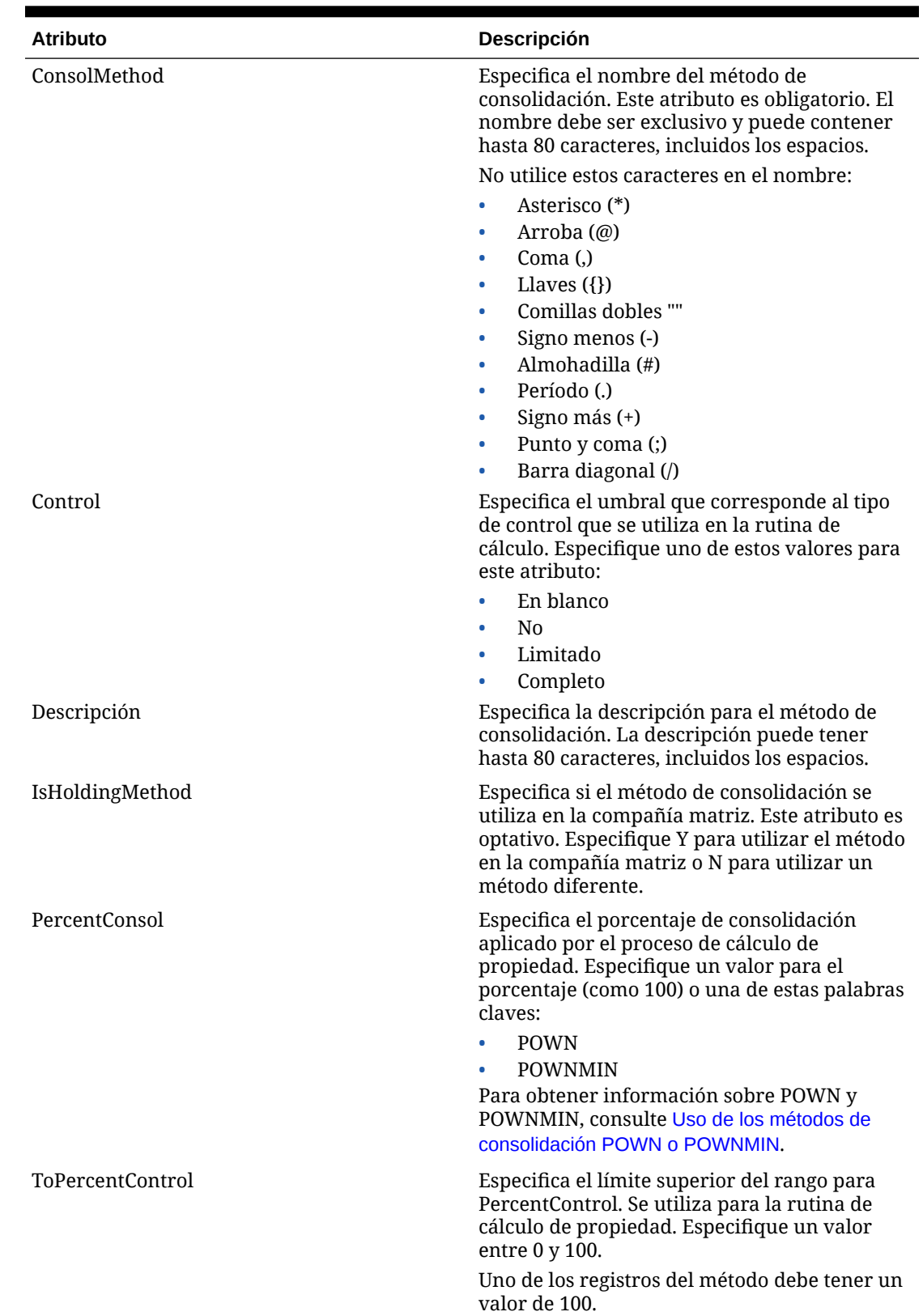

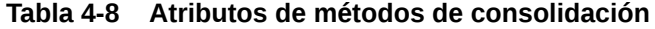

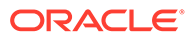

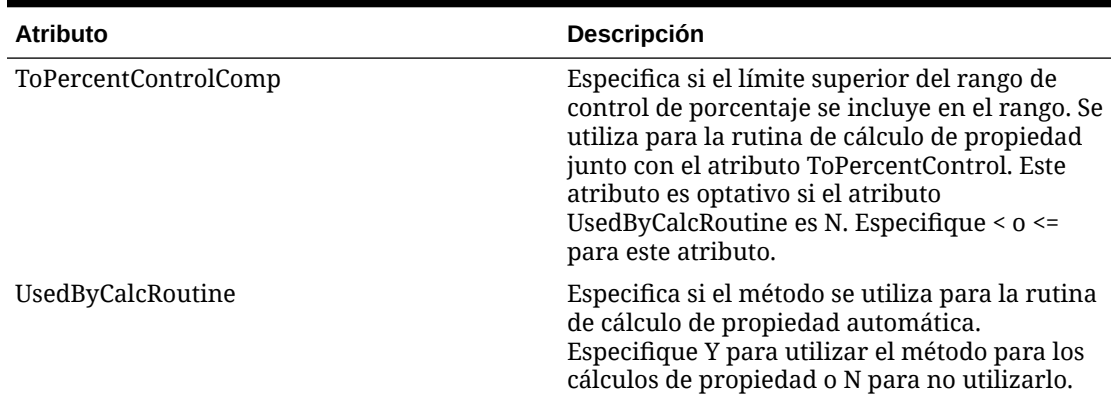

### **Tabla 4-8 (Continuación) Atributos de métodos de consolidación**

## Uso de métodos de consolidación

Los métodos de consolidación se utilizan durante los procesos de consolidación y cálculo de propiedad.

Cuando se definen los métodos de consolidación en los metadatos, el sistema genera automáticamente la lista del sistema [ConsolMethod] para la dimensión From Currency, que consta de todos los métodos definidos en la sección de métodos de consolidación.

Existen dos maneras de asignar el método de consolidación a una entidad para usarlo durante la consolidación:

- Puede asignar manualmente el método por carga de datos o por introducción de datos.
- Puede asignar automáticamente el método en el proceso Calcular propiedad, que se basa en el control de porcentaje final asignado a la entidad. Para obtener más información sobre el cálculo de la propiedad, consulte la *Oracle Hyperion Financial Management User's Guide (Guía del usuario de Oracle Hyperion Financial Management)*.

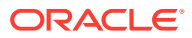

## <span id="page-104-0"></span>Asignación manual de métodos de consolidación

Para introducir la información del método de consolidación manualmente, puede crear una cuadrícula de datos con esta información: POV: Scenario, Year, Period, View, Entity, Value, Account, Custom Scenario: Applicable scenario Year: Applicable year Period: Applicable period Entity: A parent entity Value: [None] Account: [Method] system-generated account Custom: ToCurrency Row: ICP entities. For parent entities, you use the ICP Entities system list, or a user-defined list of selected ICP entities.

Column: FromCurrency. You should use the ConsolMethods system-generated list.

La información de asignación de método se almacena en el método de cuenta del archivo de datos de la entidad padre. Para cada hijo de un padre, el sistema almacena la asignación de método de consolidación en la dimensión ICP. El método asignado se utiliza cuando los hijos se consolidan con el padre.

Para una intersección de la cuadrícula, utilice 1 para indicar la asignación de método a la entidad ICP. Por ejemplo, si un grupo padre tiene dos hijos, A y B, y se asigna el método Global a A y el método Equity a B, se introduce 1 en la intersección entre el método Global y la entidad A, y 1 en la intersección entre el método Equity y la entidad B.

## Uso de los métodos de consolidación POWN o POWNMIN

El proceso Calcular propiedad utiliza la configuración de la tabla del método de consolidación para calcular el porcentaje de control y el porcentaje final de propiedad, asignar automáticamente el porcentaje de consolidación y asignar los métodos de consolidación.

Para el método de consolidación correspondiente al proceso EQUITY, utilice la palabra clave POWNMIN en la tabla del método de consolidación. Al utilizar POWNMIN, el porcentaje de

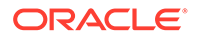

consolidación asignado para la compañía EQUITY corresponde al porcentaje utilizado en el proceso de consolidación por etapas.

### Cálculo de **POWNMIN**

POWNMIN = POWN + Sum of (Percent Minority of Entity Owners \* Direct Percentage of Ownership in the Entity)

#### Donde:

- Porcentaje de minoría = porcentaje de consolidación porcentaje de propiedad
- Los propietarios de entidad son cualquier entidad que se encuentre entre los descendientes del padre actual que posea acciones de la entidad procesada.
- El porcentaje directo de propiedad de la entidad se recupera de la cuenta del sistema Shares%Owned

Ejemplo:

- B es propiedad de A: 80%
- C es propiedad de A: 70%
- D es propiedad de B: 20%
- D es propiedad de C: 20%

La entidad padre GROUP tiene las entidades A, B, C y D como dependientes (A es la compañía matriz). El sistema calcula el porcentaje de propiedad de la siguiente forma:

- A: 100 %
- B: 80 %
- C: 70 %
- D: 30 %

Imagine que el porcentaje de consolidación de D (en la tabla de método de consolidación) es POWNMIN.

Si se lleva a cabo en el proceso de consolidación en etapas, el proceso POWNMIN será:

- **1.** Consolidación de D con B mediante porcentaje de propiedad directo: 20%
- **2.** Consolidación de D con C mediante porcentaje de propiedad directo: 20%
- **3.** Consolidación de B y C con A mediante sus respectivos porcentajes: (80% y 70%)

Se calcula de la siguiente forma:

```
Entity D's Percent consolidation = 30* + (100* - 80*) * 20* + (100* -70\%) * 20% = 40%
```
Mediante este proceso de consolidación por etapas, la entidad D se consolida con un porcentaje total del 40 %.

Cuando las entidades subordinadas B y C se consolidan con A, se calculan unos intereses de minoría que corresponden al 10% de la equivalencia de la entidad D.

### **Cálculo de POWN**

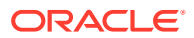

No obstante, si la consolidación se obtiene a partir de una jerarquía plana, habitualmente en el proceso se emplea el porcentaje definitivo de propiedad (POWN) como porcentaje de consolidación para la compañía de equivalencia. En este caso, el porcentaje de consolidación de D con el grupo sería del 30%. No habría que calcular los intereses de minoría de la equivalencia de la entidad D.

Para resumir:

- Mediante POWN, el porcentaje de consolidación asignado a la entidad D sería del 30% (porcentaje definitivo de propiedad).
- Mediante POWNMIN, el porcentaje de consolidación asignado a la entidad D sería del 40 % (con un proceso de consolidación por etapas).

# Definición de monedas

Las monedas almacenan los valores convertidos para las entidades. Cada aplicación debe incluir una dimensión de moneda. La dimensión Currency deberá incluir una moneda para cada moneda predeterminada asignada a una entidad en la dimensión Entity. Cada moneda agregada a una dimensión Currency se muestra como miembro generado por el sistema en la dimensión Value. Puede seleccionar una moneda en la dimensión Value para ver los valores de datos convertidos a la moneda.

Las monedas de una aplicación se definen mediante la creación de una dimensión con el tipo de dimensión Moneda y utilizando los atributos de la tabla Atributos de moneda. Los miembros en la dimensión Currency se crean para cada moneda necesaria en la aplicación.

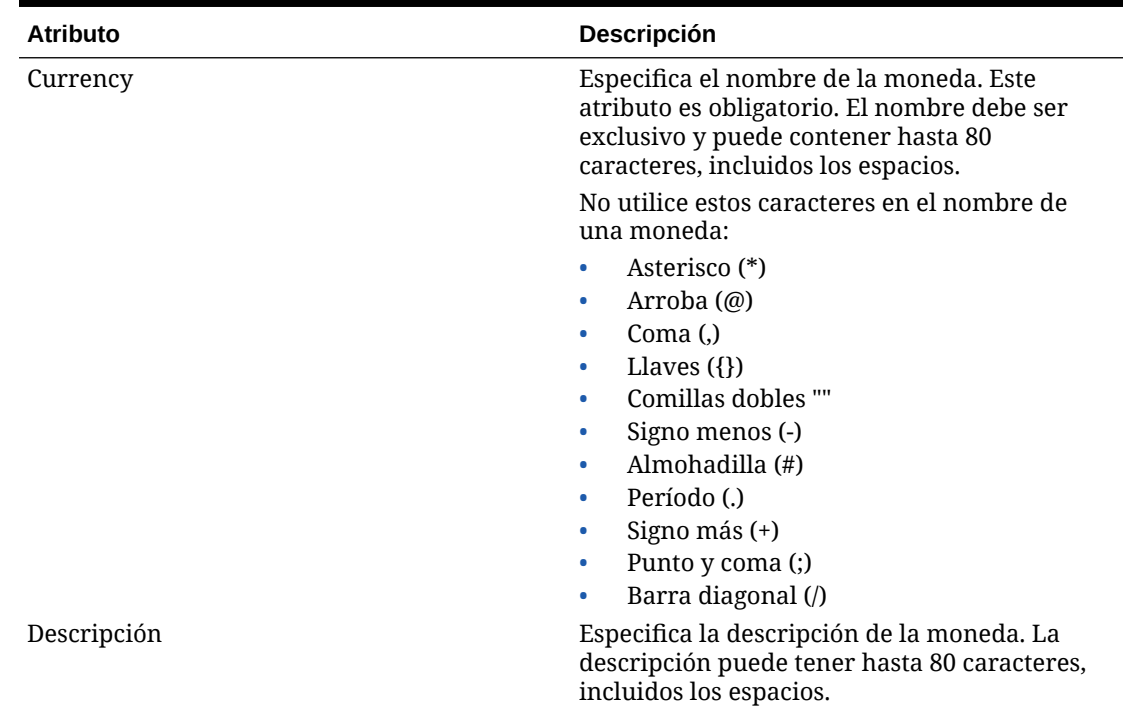

### **Tabla 4-9 Atributos de moneda**

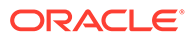

| <b>Atributo</b>     | Descripción                                                                                                    |
|---------------------|----------------------------------------------------------------------------------------------------|
| DisplayInICT        | Especifica si las monedas aparecen en la lista<br>desplegable del módulo Transacciones<br>intercompañía. Seleccione Y para mostrar las<br>monedas y N para no mostrarlas. El valor<br>predeterminado es Y.                                                                                                    |
| Scale               | Especifica la unidad en la que se muestran y<br>almacenan los importes para la moneda,<br>mediante la identificación de la colocación del<br>punto decimal. Este atributo es obligatorio.<br>También determina cómo se debe ingresar el<br>tipo de cambio. Por ejemplo, si los datos se<br>escalan a miles, un valor 1 introducido en un<br>formulario de datos se almacena en la base de<br>datos como 1.000. Escala es un atributo de<br>monedas, y no de entidades. Especifique uno |
|                     | de estos valores para este atributo:<br>En blanco = $n$ inguno<br>$0 =$ unidades<br>$1 = decenas$<br>٠<br>$2 =$ centenas<br>$3 = miles$<br>٠<br>$4 =$ decenas de miles<br>5 = centenas de miles<br>$6 =$ millones<br>7 = decenas de millones<br>8 = centenas de millones<br>$9 =$ miles de millones                                                                                                    |
| TranslationOperator | Si utiliza operaciones intercompañía,<br>especifica si hay que multiplicar o dividir la<br>moneda local por el tipo de cambio. El valor<br>predeterminado queda en blanco. Especifique<br>uno de estos valores:                                                                                                    |
|                     | D para calcular la moneda local<br>dividiendo la moneda de la operación por<br>la tasa<br>M para calcular la moneda local<br>multiplicando la moneda de la operación<br>por la tasa<br>En blanco para definir el valor en D                                                                                                    |

**Tabla 4-9 (Continuación) Atributos de moneda**

La lista de miembros del sistema [Currencies] está disponible para las dimensiones From Currency y To Currency. Las monedas que se agregan a la aplicación se agregan a la lista de miembros [Currencies]. La lista [Currencies] permite introducir tasas de conversión de monedas para pares de monedas y filtrar miembros que no sean monedas.

# Definición de etiquetas de texto de celda

Puede agregar texto de celda a cualquier celda válida de una cuadrícula de datos o formulario. En algunas ocasiones, es posible que tenga varias entradas de texto de
celda para almacenar distintos tipos de información para una intersección de punto de vista. Puede crear varias entradas de texto de celda y definir etiquetas de texto de celda para facilitar la identificación de los tipos de información.

Antes de que los usuarios puedan introducir varias entradas de texto de celda, el administrador debe definir etiquetas de texto de celda. Las etiquetas se cargan como metadatos. Se aplican a todas las celdas de cuenta de la aplicación y se pueden seleccionar cuando los usuarios introducen información de texto de celda. Consulte *Oracle Hyperion Financial Management User's Guide (Guía del usuario de Oracle Hyperion Financial Management)*.

Se trata de las guías para definir etiquetas de texto de celda:

- El nombre de etiqueta puede contener un máximo de 80 caracteres. Debe ser único dentro de una celda de datos.
- Puede contener espacios, pero no empezar por un espacio. Si se utiliza una base de datos Oracle, las etiquetas no pueden contener espacios.
- El nombre de etiqueta no puede contener los siguientes caracteres:
	- Ampersand (&)
	- Asterisco (\*)
	- Arroba (@)
	- Coma (,)
	- $-$  Llaves  $({} \} )$
	- Comillas dobles ""
	- Barra diagonal (/)
	- Símbolo menor que (<)
	- Signo menos (-)
	- Almohadilla (#)
	- Período (.)
	- Carácter de barra vertical (|)
	- Signo más (+)
	- Punto y coma (;)
	- Tilde  $(-)$

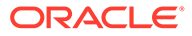

Puede cargar etiquetas de texto de celda como parte de una carga de metadatos en una sección Etiquetas de texto de celda del archivo de carga. En el ejemplo siguiente se muestra una sección de archivo de carga de ejemplo para etiquetas de texto de celda:

<MISC Name="CellTextLabel">

<MISCENTRY>

<LABEL>MaturityDate</LABEL>

</MISCENTRY>

<MISCENTRY>

<LABEL>CouponRate</LABEL>

</MISCENTRY>

<MISCENTRY>

<LABEL>ExchangeRate</LABEL>

</MISCENTRY>

<MISCENTRY>

<LABEL>Rating</LABEL>

</MISCENTRY>

<MISCENTRY>

<LABEL>InterestRate</LABEL>

</MISCENTRY>

 $<$ /MISC $>$ 

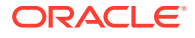

## Cuentas generadas por el sistema

Cuando se crea una aplicación, las cuentas del sistema para la consolidación y la propiedad se generan automáticamente para la aplicación.

### **Nota:**

Sólo se puede modificar la descripción, la clase de seguridad y la ubicación decimal de las cuentas del sistema. Todos los demás atributos están predefinidos y no se pueden modificar.

### Cuentas de consolidación

Estas cuentas del sistema son necesarias para cada padre de la dimensión Entidad y se utilizan en el proceso de consolidación.

## **Nota:** Todas las cuentas del sistema que se utilizan para la consolidación, excepto por la cuenta Activo, son cuentas BALANCE. La cuenta Activo es una cuenta BALANCE RECURRENTE.

| Cuenta        | <b>Descripción</b>                                                                                                    |
|---------------|----------------------------------------------------------------------------------------------------|
| Activo        | Estado de consolidación de un hijo con<br>respecto a su padre. Yes si el hijo se consolida<br>en su padre; No si el hijo no se consolida en su<br>padre.                                                                   |
| [PCON]        | Porcentaje de consolidación. El porcentaje del<br>valor de la entidad que se consolida con el<br>padre de la entidad. Números positivos o<br>negativos entre -100 y 100, incluido el 0. El<br>valor predeterminado es 100. |
|               | En periodos posteriores, el derivado es 0. Por<br>lo tanto, se debe introducir el porcentaje en<br>todos los periodos posteriores.                                                                                         |
| <b>[POWN]</b> | Porcentaje de propiedad basado en los<br>miembros compartidos de la entidad, que son<br>propiedad de otras entidades. Un número<br>positivo entre 0 y 100. El valor predeterminado<br>es 100.                              |
| [DOWN]        | Porcentaje de propiedad directa. Un número<br>positivo entre 0 y 100. El valor predeterminado<br>es 100.                                                                                                    |

**Tabla 4-10 Cuentas del sistema para la consolidación**

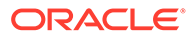

| Cuenta                    | <b>Descripción</b>                                                                                                    |
|---------------------------|----------------------------------------------------------------------------------------------------|
| [PCTRL]                   | Porcentaje de control basado en los miembros<br>compartidos con derecho a voto de la entidad,<br>que son propiedad de otras entidades. Un<br>número positivo entre 0 y 100. El valor<br>predeterminado es 100. |
| Método                    | Método de consolidación asignado a la<br>entidad. Ninguno u otra selección de la lista de<br>métodos disponibles.                                                                                              |
| Consol1, Consol2, Consol3 | Métodos de consolidación. Un número entre 0<br>y 255.                                                                                                    |

**Tabla 4-10 (Continuación) Cuentas del sistema para la consolidación**

## Cuentas de propiedad

Las cuentas del sistema de propiedad se utilizan para los cálculos de propiedad.

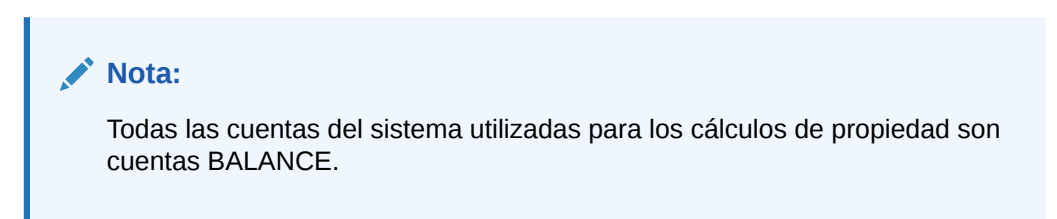

| Cuenta            | <b>Descripción</b>                                                                                                    |
|-------------------|----------------------------------------------------------------------------------------------------|
| SharesOwned       | El número total de miembros compartidos<br>propios. Número positivo o 0. El valor<br>predeterminado es 0.                                                          |
|                   | El total de miembros compartidos propios<br>debe ser inferior o igual al total de<br>miembros compartidos pendientes.                                              |
| VotingOwned       | El número de miembros compartidos<br>propios con derecho a voto. Número<br>positivo o 0. El valor predeterminado es 0.                                             |
|                   | El total de miembros compartidos propios<br>con derecho a voto debe ser inferior o igual<br>al total de miembros compartidos con<br>derecho a voto pendientes.     |
| SharesOutstanding | El número total de miembros compartidos<br>pendientes o el porcentaje de miembros<br>compartidos pendientes. Número positivo<br>o 0. El valor predeterminado es 0. |
|                   | Introduzca el número de miembros<br>compartidos pendientes o los miembros<br>compartidos pendientes como porcentaje.<br>Introduzca 100 para porcentaje.            |

**Tabla 4-11 Cuentas del sistema para la propiedad**

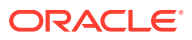

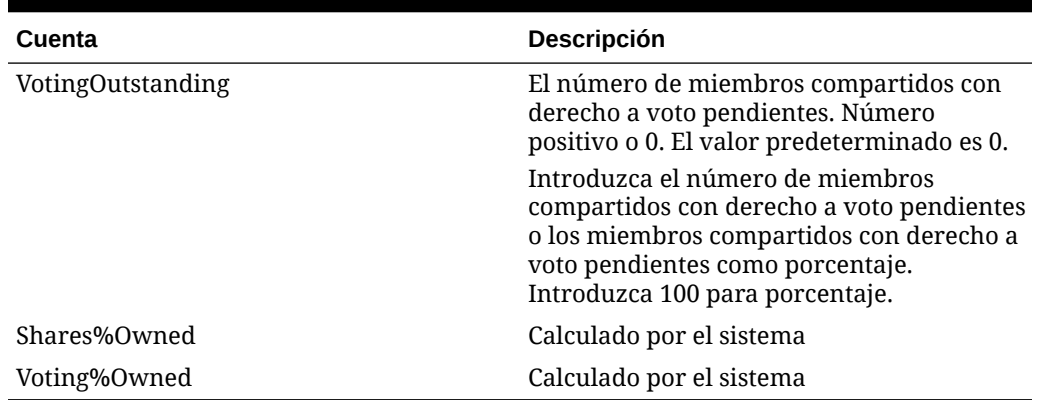

#### **Tabla 4-11 (Continuación) Cuentas del sistema para la propiedad**

### Modificación de las cuentas generadas por el sistema

Cuando se crea una aplicación, los miembros de cuentas del sistema se generan automáticamente para la aplicación.

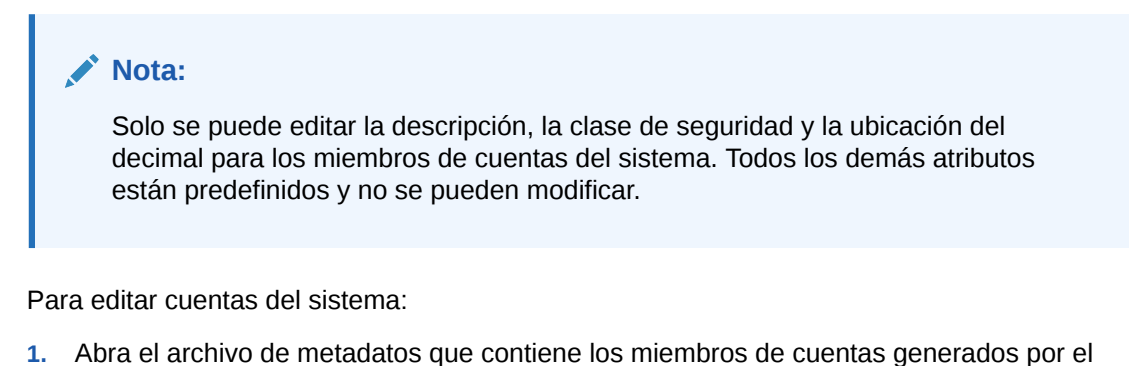

- sistema.
- **2.** Seleccione la pestaña **Vista de lista**.
- **3.** En la lista, seleccione una cuenta del sistema y modifique la descripción, la clase de seguridad o la ubicación de los decimales, según sea necesario.
- **4.** Repita el paso 3 según sea necesario para modificar otros miembros de cuentas del sistema.
- **5.** Haga clic en **Guardar archivo**.

### **Nota:**

Debe cargar el archivo de metadatos actualizado en la aplicación para que los cambios se implementen.

## Configuración de contrapartidas intercompañía

Las operaciones intercompañía se administran en la dimensión Intercompany Partner (ICP). La dimensión ICP contiene todos los balances intercompañía que existen para una cuenta.

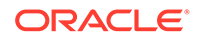

ICP es una dimensión reservada que se utiliza junto con la dimensión Account y las dimensiones Custom para realizar un seguimiento y eliminar detalles de transacciones intercompañía.

Para configurar una aplicación para las operaciones intercompañía, se debe realizar lo siguiente:

- Indicar las cuentas que llevan a cabo operaciones intercompañía y especificar una cuenta de enlace para cada cuenta intercompañía (atributos IsICP y PlugAcct en los metadatos de la cuenta).
- Indicar las entidades que llevan a cabo las operaciones intercompañía (atributo IsICP en los metadatos de la entidad).

Cuando crea operaciones intercompañía, cada grupo debe tener, al menos, una cuenta intercompañía y una cuenta de enlace. Usted designa una cuenta como intercompañía seleccionando el atributo IsICP para la cuenta. Cuando se designa una cuenta como intercompañía y se ingresan las operaciones intercompañía, se generan entradas de eliminación o reversión en el miembro de la dimensión Value [Elimination] a través del proceso de consolidación.

Una cuenta de enlace es una cuenta que, una vez finalizadas las eliminaciones, almacena la diferencia entre dos cuentas intercompañía en la dimensión Elimination Value. Una cuenta de enlace se puede configurar como cuenta ICP. Para que una cuenta de enlace se detalle por ICP, establezca el atributo de metadatos IsICP en Y o R para que el sistema escriba las eliminaciones en el miembro ICP correspondiente. Si no desea que ICP detalle una cuenta de enlace, defina el atributo IsICP en N para que el sistema escriba las eliminaciones en [ICP None].

Durante la consolidación, se eliminan las operaciones entre entidades de intercompañía válidas. Consulte [Definición de miembros Entity](#page-91-0).

En la siguiente tabla se muestran los elementos ICP generados por el sistema.

| <b>Elementos ICP</b> | <b>Descripción</b>                                                         |
|----------------------|----------------------------------------------------------------------------|
| [ICP Top]            | Especifica el miembro de intercompañía<br>superior                         |
| [ICP None]           | Especifica que no se utiliza ningún<br>miembro intercompañía.              |
| [ICP Entities]       | Especifica las entidades designadas para<br>las operaciones intercompañía. |

**Tabla 4-12 Elementos ICP generados por el sistema**

### Modificación de miembros ICP generados por el sistema

Cuando crea una aplicación, los miembros socios intercompañía (ICP) se crean automáticamente para la aplicación. Se crea un miembro ICP para cada miembro Entity para el que se selecciona el atributo IsICP.

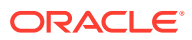

**Nota:** Sólo puede modificar la descripción y la clase de seguridad de los miembros ICP. Todos los demás atributos están predefinidos y no se pueden modificar.

Para modificar los miembros intercompañía:

- **1.** Abra el archivo de metadatos que contiene los miembros de socios intercompañía generados por el sistema.
- **2.** En la lista, seleccione un miembro ICP y, si fuera necesario, modifique la descripción y la clase de seguridad.
- **3.** Repita el paso 2 según sea necesario para modificar otros miembros ICP.
- **4.** Haga clic en **Guardar archivo**.

### **Nota:**

Debe cargar el archivo de metadatos actualizado en la aplicación para que los cambios se implementen.

### Modificación de miembros Value generados por el sistema

Cuando se crea una aplicación, los miembros Value del sistema se generan automáticamente para la aplicación.

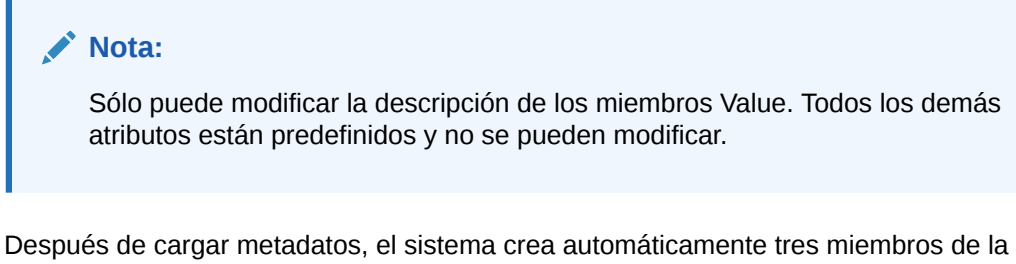

dimensión Value para cada moneda de la aplicación:

- *CurrencyName*
- *CurrencyName* Adjs
- *CurrencyName* Total

Donde *CurrencyName* es la etiqueta de moneda.

Por ejemplo, para una moneda USD, el sistema crea estos miembros de la dimensión Value: USD, USD Adjs y USD Total.

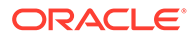

#### **Nota:**

El archivo de metadatos debe contener una descripción para el miembro de Value <Moneda>. Si no han especificado descripciones de monedas en el archivo de metadatos, cuando carga metadatos, no se muestran las descripciones de monedas.

Para modificar la descripción de un miembro Value:

- **1.** Abra el archivo de metadatos que contiene los miembros de valor generados por el sistema.
- **2.** En la pestaña de **atributos de miembros**, dentro de la jerarquía, seleccione un miembro y modifique el atributo de la descripción.
- **3.** Repita el paso 2 cuantas veces sea preciso para agregar descripciones de otros miembros de Value.
- **4.** Haga clic en **Guardar archivo**.

#### **Nota:**

Debe cargar el archivo de metadatos actualizado en la aplicación para que los cambios se implementen.

## Filtrado de metadatos basado en la seguridad

Cuando filtran metadatos de acuerdo con la seguridad, los usuarios solo ven los elementos de las dimensiones Scenario, Entity, ICP, Account y Custom a las que tienen acceso. Para definir el filtrado de metadatos en el nivel de la aplicación, defina el atributo de metadatos EnableMetadataSecurityFiltering en Y. Para los elementos que un usuario puede ver en una jerarquía, asigne una clase de seguridad y asigne al usuario acceso de metadatos a la clase de seguridad.

Los usuarios tienen acceso implícito a los padres y antecesores de los miembros a los que tienen acceso. Con acceso implícito, los usuarios ven los antecesores y padres en una estructura de árbol de jerarquías, pero no pueden acceder a ellos. Por ejemplo, en la siguiente estructura de árbol, el usuario sólo tiene acceso a Connecticut aunque los padres (UnitedStates e Imbler) y los antecesores (Management y Regional) se muestren en el árbol.

 $\boxminus$  Entity  $\vdash$ [None] 白 Regional 白-UnitedStates └Connecticut 白 Management 白Imbler └ Connecticut

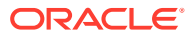

## Creación de archivos de metadatos del formato APP

Puede usar un archivo de metadatos con formato APP para agregar metadatos a una aplicación. Las secciones del archivo de metadatos se pueden organizar en cualquier orden; sin embargo, el sistema automáticamente procesa las secciones en este orden:

- Monedas
- Dimensión Entidad
- Dimensión Escenario
- Dimensión Personalizada
- Dimensión Cuenta
- Dimensión Valor
- Dimensión de sociedad asociada
- Configuración de la aplicación
- Métodos de consolidación

Para cada tipo de metadatos relacionados con la dimensión, las secciones se procesan en el siguiente orden:

- **Miembros**
- **Jerarquías**

#### **Nota:**

Para las dimensiones Custom, estas secciones deben utilizar el nombre de alias de la dimensión Custom.

Los metadatos para las dimensiones Entity, Scenario, Account y Custom se colocan en las secciones de miembros y jerarquías. Las dimensiones Custom pueden incluir la sección de dimensiones. Las secciones para cada tipo de metadatos pueden existir solo una vez en un archivo de metadatos.

Se pueden emplear los siguientes caracteres como delimitadores:

 $\sim$  @ \$ % ^ | : ; ? \

#### **Nota:**

Se debe usar un carácter que no se haya usado en el nombre del archivo ni de ninguna otra manera en el archivo. Los delimitadores son necesarios sólo para los archivos ASCII con la extensión APP. No son necesarios para los archivos de lenguaje de marcado extensible (XML).

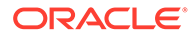

Una línea que comienza con un signo de exclamación (!) indica el inicio de una nueva sección del archivo de metadatos y debe seguirla un nombre de sección válido; por ejemplo, monedas, miembros o jerarquías. Los valores verdaderos o falsos se representan con una Y para verdadero o una N para falso. Una línea que comienza con un apóstrofo (') se considera un comentario y no se tiene en cuenta en el sistema.

Las siguientes son las secciones que se pueden utilizar en un archivo de metadatos:

- Formato de archivo
- **Versión**
- Configuración de la aplicación
- **Monedas**
- **Dimensión**
- **Miembros**
- **Jerarquías**
- Métodos de consolidación

### Formato de archivo

Esta sección de un archivo de metadatos indica el número de la versión del archivo. Este número sólo cambia cuando se modifica el formato de archivo. Este formato se genera automáticamente cuando se extraen metadatos; si define un archivo que se cargará, debe incluir un formato de archivo válido. Esta sintaxis especifica el formato de archivo:

```
!FILE_FORMAT = majorNumber.minorNumber
```
*majorNumber* y *minorNumber* constan de uno o dos dígitos. *majorNumber* puede contener un cero inicial, y *minorNumber* puede contener un cero final. Debe incluir *majorNumber* y *minorNumber*, y usar sólo un punto (.) como separador decimal. Estos ejemplos representan valores válidos de formatos de archivos:

```
!FILE_FORMAT = 11.12
!FILE_FORMAT = 11.120
!FILE_FORMAT = 011.120
!FILE_FORMAT = 011.12
```
### Versión

Esta sección de un archivo de metadatos indica la versión de Oracle Hyperion Financial Management que se utilizó para extraer los metadatos. El número de la versión se genera automáticamente cuando se extraen los metadatos; si crea un

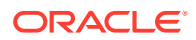

archivo de metadatos para cargarlo, no necesita especificar la versión. Esta sintaxis representa la versión:

!VERSION = *major version*.*minor version*.*build version*

Este ejemplo representa un valor de versión válido:

!VERSION = 11.1.4749

## Configuración de aplicación

Esta sección de un archivo de metadatos define la configuración de toda la aplicación de Oracle Hyperion Financial Management. Para obtener información sobre los atributos de la configuración de la aplicación, consulte [Definición de la configuración de la aplicación](#page-97-0).

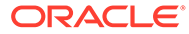

#### Este ejemplo especifica los atributos de la configuración de la aplicación:

!APPLICATION\_SETTINGS

DefaultCurrency=USD

DefaultRateForBalanceAccounts=Rate1

DefaultRateForFlowAccounts=Rate2

UsePVAForBalanceAccounts=Y

UsePVAForFlowAccounts=Y

ICPEntitiesAggregationWeight=1

DefaultValueForActive=1

ConsolidationRules=N

OrgByPeriodApplication=N

NodeSecurity=Entity

UseSecurityForAccounts=N

UseSecurityForEntities=Y

UseSecurityForScenarios=Y

UseSecurityForFlows=Y

UseSecurityForMarket=Y

UseSecurityForRegion=N

UseSecurityForCostCenter=N

UseSecurityForICP=N

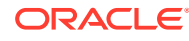

## Monedas

Esta sección de un archivo de metadatos define las monedas. Esta sintaxis especifica una moneda:

Label; Scale; Descriptions

Consulte [Definición de monedas.](#page-106-0)

Este ejemplo especifica los atributos de monedas:

!CURRENCIES

EURO;0;English=European Euro

GBR;0;English=Great Britain Pounds

USD;0;English=United Stated Dollars

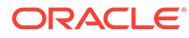

### Miembros

En esta sección de un archivo de metadatos se definen los miembros de una dimensión. Pueden utilizarse delimitadores para representar los valores que faltan como vacíos. Los miembros de la dimensión deben introducirse utilizando la siguiente sintaxis:

!MEMBERS=Customers

'Label;IsCalculated;SwitchSignForFlow;SwitchTypeForFlow; UserDefined1;UserDefined2;UserDefined3;SecurityClass; DefaultParent;Descriptions

[None];N;N;N;;;;;DefaultParent=#root

AllCustomers;Y;N;N;;;;;DefaultParent=#root

Customer2;N;N;N;;;;;DefaultParent=AllCustomers

Customer3;N;N;N;;;;;DefaultParent=AllCustomers

Customer4;N;N;N;;;;;DefaultParent=AllCustomers

Customer5;N;N;N;;;;;DefaultParent=AllCustomers

#### **Nota:**

Para las dimensiones Custom, estas secciones deben utilizar el nombre de alias de la dimensión Custom.

En estos temas se mencionan los formatos de las secciones de miembros de las dimensiones Account, Scenario, Entity, Custom, Value e ICP.

### **Cuenta**

Sintaxis de miembros de la dimensión Account:

```
'Label, AccountType, IsCalculated, IsConsolidated, IsICP, PlugAcct, 
CustomTop, NumDecimalPlaces, UsesLineItems, EnableCustomAggr, 
UserDefined1, UserDefined2, UserDefined3, XBRLTags, SecurityClass, 
ICPTopMember, EnableDataAudit, DefaultParent, Descriptions
```
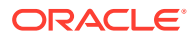

#### Consulte [Definición de cuentas.](#page-82-0)

La palabra clave Custom\_Order es necesaria en todos los archivos de metadatos nuevos para definir las columnas de las dimensiones Custom. Esta sección debe coincidir con el orden personalizado del archivo de perfil de la aplicación (.per).

Por ejemplo:

```
!Custom_Order=Product;Customers;Channel;UnitsFlows
```
En el siguiente ejemplo se especifican los atributos de dos cuentas, AdminExpenses y CapitalStock:

```
!MEMBERS=Account
```

```
AdminExpenses;EXPENSE;N;Y;Y; ;AllCustom3;AllCustom1;AllMarket;AllFlows;2;N;Y;
Y;Y;Y; ;
; ; ; ; ; N; Default Parent=Net Income
```

```
CapitalStock; LIABILITY; N; Y; N; AllCustom3;
[None];AllMarket;AllFlows;6;N;Y;Y;Y;Y;
; ; ; ; ; ;N;DefaultParent=TotalEquity;English=Capital Stock
```
### Escenario

Sintaxis de miembros de la dimensión Scenario:

```
'Label, DefaultFreq, DefaultView, ZeroViewForNonadj, ZeroViewForAdj, 
ConsolidateYTD, UserDefined1, UserDefined2, UserDefined3, 
SupportsProcessManagement, SecurityClass, MaximumReviewLevel, UsesLineItems, 
EnableDataAudit, EnableJournalsAutoLabel, DefFreqForPostingFlowTrans, 
DefaultParent, Descriptions
```
Consulte [Definición de miembros de escenario.](#page-93-0)

El siguiente ejemplo especifica los atributos de dos escenarios, Actual y Budget:

!MEMBERS=Scenario

```
Actual;MTD;Periodic;Periodic;Periodic;N; ; ; ;N; ;10;Y;N;N;MTD ;DefaultParent
=#root
```
Budget;MTD;Periodic;Periodic;Periodic;N; ; ; ;Y; ;10;Y;N;N;MTD ;DefaultParent =#root

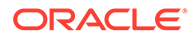

### Entidad

Sintaxis de miembros de la dimensión Entity:

```
'Label, DefCurrency, AllowAdjs, IsICP, AllowAdjFromChildren, 
SecurityClass, UserDefined1, UserDefined2, UserDefined3, 
HoldingCompany, SecurityAsPartner, DefaultParent, Descriptions
```
Consulte [Definición de miembros Entity.](#page-91-0)

El siguiente ejemplo especifica los atributos de tres entidades, California, Canada y Connecticut:

!MEMBERS=Entity

```
California; USD; Y; Y; Y; US; ;;;;; Default Parent=Imbler; English=State of
California;French=California
```
Canada;USD;Y;N;N;;;;;;;DefaultParent=Regional

```
Connecticut;USD;Y;Y;N;US;Northeast;;;;;DefaultParent=Imbler
```
### Personalizada

Sintaxis de miembros de la dimensión Custom:

```
'Label, IsCalculated, SwitchSignForFlow, SwitchTypeForFlow, 
UserDefined1, UserDefined2, UserDefined3, SecurityClass, 
DefaultParent, Descriptions
```
Consulte [Definición de miembros de dimensión personalizada](#page-90-0).

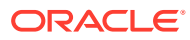

El siguiente ejemplo especifica los atributos para los miembros de la dimensión Custom3:

```
!MEMBERS=Customers
```
[None];N;N;N;;;;;DefaultParent=#root

AllCustomers;Y;N;N;;;;;DefaultParent=#root

Customer2;N;N;N;;;;;DefaultParent=AllCustomers

Customer3;N;N;N;;;;;DefaultParent=AllCustomers

Customer4;N;N;N;;;;;DefaultParent=AllCustomers

Customer5;N;N;N;;;;;DefaultParent=AllCustomers

### Valor

Puede utilizar la sección de miembros para definir descripciones de miembros de la dimensión Value definidos por el sistema. También, para los miembros de la dimensión Value que crea el sistema para las monedas, puede definir descripciones que se agregarán a la descripción de la moneda.

Sintaxis de miembros de Value:

*Label*;*Descriptions*

Puede especificar la etiqueta de un miembro Value definido por el sistema. También puede utilizar estas etiquetas para crear descripciones que se agregarán a las descripciones de los miembros Value correspondientes que crea el sistema para las monedas definidas por el usuario:

<Currency Total>

<Currency Adjs>

<Currency>

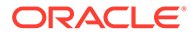

<span id="page-125-0"></span>Por ejemplo, supongamos que define las monedas USD y EUR con las descripciones "Dólares estadounidenses" y "Euros" respectivamente. Supongamos también que define estas descripciones de miembros Value en un archivo de metadatos cargado:

```
[None];English=ValueNone
<Currency Total>;English=Total
<Currency Adjs>;English=Adjs
<Currency>;English=Base
```
En la siguiente tabla se describen los conjuntos de tres miembros de la dimensión de valor que el sistema crea para las monedas USD y Euro.

**Tabla 4-13 Descripciones de la dimensión de valor**

| Miembro de valor | <b>Descripción</b>                 |
|------------------|------------------------------------|
| USD Total        | Total de dólares estadounidenses   |
| USD Adjs         | Ajustes de dólares estadounidenses |
| <b>USD</b>       | Base de dólares estadounidenses    |
| EUR Total        | Total de euros                     |
| EUR Adjs         | Ajustes de euros                   |
| EUR              | Base de euros                      |

### **Nota:**

El archivo de metadatos debe contener una descripción especificada para el miembro de valor <Currency>. Si no han especificado descripciones de monedas en el archivo de metadatos, cuando carga metadatos, no se muestran las descripciones de monedas.

### Sociedad asociada

Se puede utilizar la sección de miembros para establecer las clases de seguridad y las descripciones de estos miembros definidos por el sistema de la dimensión Intercompany Partner:

- [ICP Top]
- [ICP None]
- [ICP Entities]

Sintaxis de miembros de Intercompany Partner:

```
Label;SecurityClass;Descriptions
```
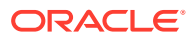

En este ejemplo se muestra cómo definir las descripciones de [ICP Top], [ICP None] e [ICP Entities] sin especificar las clases de seguridad:

```
[ICP Top];;English=Top ICP
[ICP None];;English=No ICP
```
[ICP Entities];;English=Entities ICP

### Métodos de consolidación

Esta sección de un archivo de metadatos define los métodos de consolidación.

Sintaxis de métodos de consolidación:

 *Label;UsedByCalcRoutine;IsHoldingMethod;ToPercentControlComp; ToPercentControl;PercentConsol;Control;Descriptions*

Consulte [Definición de métodos de consolidación](#page-101-0).

En el siguiente ejemplo se especifican los atributos de los métodos de consolidación:

!CONSOLIDATION\_METHODS

M2;Y;N;<=;20;0;No

M3;Y;N;<;50;POWN;Limited

M4;Y;N;<=;50;50;Limited

M1;Y;Y;<=;100;100;Full

M5;Y;N;<=;100;100;Full

### **Jerarquías**

En esta sección de los archivos de metadatos se definen las relaciones entre padres e hijos. Una relación padre-hijo es un nodo. Un nodo puede tener su propio conjunto de valores de atributos.

Un registro de nodos es una lista delimitada. Los dos primeros elementos de cada línea de la lista identifican al padre y al hijo. Se pueden utilizar los delimitadores para representar los valores de atributos que faltan como vacíos. Todos los miembros de nivel superior en una jerarquía deben representarse como hijos de un padre vacío.

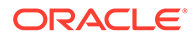

**Sugerencia:**

Los registros de nodos de las dimensiones Custom contienen un tercer atributo. Consulte [Jerarquías personalizadas](#page-129-0).

Para comenzar una sección de jerarquías, introduzca la siguiente línea y reemplace los caracteres <> por el nombre de la dimensión:

!HIERARCHIES=<>

No incluya espacios cuando comience secciones en las dimensiones Custom. Por ejemplo, comience la sección Jerarquías para la dimensión FLOW con esta línea:

!HIERARCHIES=Customers ;[None];1 ;AllCustomers;0 AllCustomers;Customer2;1 AllCustomers;Customer3;1 AllCustomers;Customer4;1 AllCustomers;Customer5;1

### **Nota:**

Para las dimensiones Custom, estas secciones deben utilizar el nombre de alias de la dimensión Custom.

En los siguientes temas se mencionan los formatos de las secciones de jerarquías de las dimensiones Account, Scenario, Entity y Custom.

### Jerarquías de Cuenta

Sintaxis de jerarquías de la dimensión Account:

```
parentmemberlabel;childmemberlabel
```
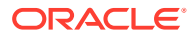

En el siguiente ejemplo se especifican las jerarquías de la dimensión Account: !HIERARCHIES=Account ;[None] ;ExchangeRates ExchangeRates;Rate1 ExchangeRates;Rate2 ;Plug ;NetProfit NetProfit;NetIncome NetIncome;GrossMargin GrossMargin;Sales GrossMargin;TotalCosts TotalCosts;Purchases TotalCosts;Salaries TotalCosts;OtherCosts NetIncome;AdminExpenses NetIncome;InterestCharges

NetProfit;Taxes

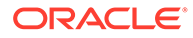

### <span id="page-129-0"></span>Jerarquías de escenario

Sintaxis de jerarquías de la dimensión Scenario:

*parentmemberlabel*;*childmemberlabel*

En el siguiente ejemplo se especifican las jerarquías de la dimensión Scenario:

!HIERARCHIES=Scenario

;Actual

;Budget

### Jerarquías de entidad

Sintaxis de jerarquías de la dimensión Entity:

*parentmemberlabel*;*childmemberlabel*

En el siguiente ejemplo se especifican las jerarquías de la dimensión Entity:

!HIERARCHIES=Entity

;[None]

;Regional

Regional;UnitedStates

UnitedStates;California

California;Sunnyvale

California;FosterCity

### Jerarquías personalizadas

Sintaxis de jerarquías de la dimensión Custom:

*parentmemberlabel*;*childmemberlabel*;*AggregationWeight*

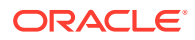

En este ejemplo se especifica un jerarquía de la dimensión Custom:

!HIERARCHIES=Products ;[None];1 ;AllProducts;0 AllProducts;Golf;1 Golf;GolfBalls;1 Golf;GolfShoes;1 Golf;GolfTees;1 Golf;GolfClubs;1

### Dimensiones no incluidas en archivos de metadatos

Las dimensiones Year, Period y View no están incluidas en los archivos de metadatos. Estas dimensiones se definen en el perfil de la aplicación que usted especifica cuando define una aplicación.

La mayoría de los miembros de las dimensiones Value e Intercompany Partner están definidos por el sistema. Sin embargo, usted puede definir descripciones para miembros Value, y clases de seguridad y descripciones para algunos miembros de la dimensión Intercompany Partner.

- Value: los miembros estándar se generan automáticamente. Además, después de cargar metadatos, el sistema crea automáticamente un conjunto de tres miembros de la dimensión de valor para cada moneda cargada: *Nombre de moneda*, *Nombre de moneda* Adjs, y *Nombre de moneda* Total, donde *Nombre de moneda* corresponde a la etiqueta de la moneda. Por ejemplo, para una moneda de USD, Oracle Hyperion Financial Management crea estos miembros de dimensión de valor: USD, USD Adjs y USD Total. Puede definir descripciones de los miembros generados por el sistema y también descripciones que se agregarán a los miembros de Value que cree el sistema para las monedas definidas por el usuario.
- Intercompany Partner: esta dimensión se genera automáticamente. Se genera un miembro de la dimensión Intercompany Partner para cada miembro de la dimensión Entity en el cual el atributo IsICP esté establecido como verdadero. Puede definir clases de seguridad y descripciones para algunos miembros de sociedad asociada como se describe en [Sociedad asociada.](#page-125-0)

## <span id="page-131-0"></span>Integridad referencial de metadatos

Para que no se produzca ningún problema de integridad referencial en la aplicación, Oracle Hyperion Financial Management verifica que los cambios en los metadatos sean válidos para la aplicación en su estado actual antes de aceptarlos.

Cuando usted carga metadatos, el sistema compara el archivo de carga de metadatos con los elementos de metadatos de la aplicación. Se registran todos los cambios y se comprueban algunos, comparándolos con los datos existentes. No se permiten las modificaciones que provoquen problemas de integridad referencial.

### **Nota:**

El bloqueo de los datos evita la modificación de los datos almacenados. No obstante, no evita que los datos agregados se modifiquen con los cambios de jerarquía. Para modificar el total de jerarquía sin que ello afecte a agregaciones antiguas, debe agregar una nueva jerarquía y retener la jerarquía antigua en lugar de modificar una jerarquía existente.

## Comprobaciones de integridad referencial de metadatos

El archivo de registro proporciona información sobre cambios específicos en los atributos de los metadatos que requieren la comprobación de datos existentes con respecto al archivo de metadatos que se está cargando.

El sistema también comprueba que no haya puntos de vista no válidos entre el archivo de carga y los metadatos de la aplicación. Si un miembro de dimensión no aparece en el archivo de carga, pero sí en un asiento de la aplicación, no se realizará la carga de metadatos.

## Errores de integridad referencial en el archivo de registro de metadatos

En el archivo de registro de metadatos, los errores de integridad referencial aparecen en la siguiente sección:

Metadata referential integrity check started at

Cada línea de la sección de comprobación de integridad referencial se refiere a un error de integridad de metadatos en el archivo de carga. Los errores producidos durante la comprobación de integridad aparecen en el siguiente formato:

```
Journals::SINGLECA1 Scenario::Actual Year::2014 
Value::[Contribution Adjs] 
Period::January has 1 occurrences of 
Changed::[SCENARIO::Actual::ZeroViewForAdj: Periodic to YTD]
```
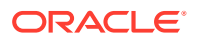

En el ejemplo se muestra que el error de integridad de metadatos se produce en el asiento SINGLECA1 con este punto de vista: Scenario Actual, Year 2014, Value [Contribution Adjs], Period January. El error es que el atributo ZeroViewForAdj para el escenario Actual se cambió de Periodic a YTD. Este cambio no está permitido porque existe un asiento para el escenario Actual.

## Uso de la utilidad de fusión de metadatos

Si se actualiza a una nueva versión desde una versión existente, mediante la utilidad de fusión de metadatos puede fusionar los archivos de metadatos existentes con los archivos de la versión más reciente. De este modo puede conservar las modificaciones realizadas en el archivo de metadatos existente. La utilidad está ubicada en la carpeta Financial Management\Utilities.

### **Nota:**

La utilidad de fusión de metadatos solamente tiene efecto con metadatos en formato XML; no funciona con el formato APP.

#### **Sintaxis**

MetadataMerge.bat -b<Base File>[i<Ignore descriptions>]-1 <Latest file>-m <Modified file>[-o <Output File>]

#### donde:

*-b,-base <Archivo base>* = Versión base de la ruta completa del archivo de metadatos, incluido el nombre de archivo con extensión

*-l,-latest <Archivo más reciente>* = Versión de la ruta completa del archivo de metadatos, incluido el nombre de archivo con extensión

*-m,-modified <Archivo modificado>*= Ruta completa del archivo de metadatos modificado, incluido el nombre del archivo con extensión

*-o,-output <Archivo de salida>*= Ruta del archivo de metadatos de salida en el que se guardarán los metadatos actualizados y el informe de diferencia de metadatos

*-i,-ignoredesc <Ignorar descripciones>* = Ignora cambios en las descripciones de miembros

#### **Ejemplo**

```
-b c:\temp\MetadataMerge\Comma_V1_B.xml
```

```
-1 c:\temp\MetadataMerge\Comma V2 R.xml
```

```
-m c:\temp\MetadataMerge\Comma_Customer_M.xml (Metadatos modificados por el
usuario según el archivo Comma_V1_B.xml)
```
-i true

```
Comando: MetadataMerge.bat -b c:\temp\MetadataMerge\Comma_Metadata_B.xml -l
c:\temp\MetadataMerge\Comma_Metadata_R.xml -m
c:\temp\MetadataMerge\Comma_Metadata_M.xml -i true
```
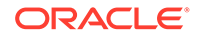

Para utilizar la utilidad de fusión de metadatos:

- **1.** Ejecute MetadataMerge.bat desde el explorador de archivos o la línea de comandos.
- **2.** Durante el proceso de fusión, si se producen conflictos de metadatos, el sistema muestra un mensaje de advertencia. Seleccione una de las opciones siguientes:
	- Y: sí. El sistema aplica los cambios de la última versión del archivo y los fusiona en el archivo existente.
	- N: No. El sistema no aplica los cambios de la última versión del archivo.
	- MA: fusionar todo. Se aplican todos los cambios de la última versión del archivo. El sistema no muestra más peticiones de datos de otros conflictos.
	- MN: anular fusión. No se aplica ningún cambio. El sistema no muestra más peticiones de datos de otros conflictos.
- **3.** Copie las dos imágenes situadas en la carpetaImages en la ruta donde se genera el archivo Metadata Differences Report.html. Estas imágenes son los iconos Expandir y Contraer del árbol en el informe de diferencias de metadatos.

## Carga de metadatos

Cuando se carga un archivo de metadatos, Oracle Hyperion Financial Management reemplaza los metadatos por otros nuevos del archivo de carga. El reemplazo es útil para realizar modificaciones secundarias a los metadatos, como agregar una cuenta. Por ejemplo, si la aplicación incluye la entidad Norteamérica y carga entidades de un archivo de metadatos, los atributos de la entidad Norteamérica del archivo reemplazarán a los atributos de la entidad Norteamérica de la aplicación.

#### **Nota:**

No use el carácter de ampersand (&) en un archivo de metadatos. Provocará un error.

Al cargar archivos de metadatos, el sistema espera a que otras tareas como, por ejemplo, consolidación, entrada de datos u otros procesos de carga terminen antes de comenzar la carga de los archivos. Oracle recomienda cargar los metadatos durante periodos de baja actividad en el clúster de servidores en lugar de, por ejemplo, durante una consolidación de ejecución prolongada. Puede consultar la página Tareas en ejecución para comprobar las consolidaciones o cargas de datos que hay en curso.

La carga de archivos grandes de metadatos puede provocar un error de tiempo de espera en el proxy. Si se produce este error, aumente el tiempo de espera del proxy web.

Una vez que se ha cargado un archivo de metadatos en una aplicación, los usuarios que utilicen dicha aplicación reciben un mensaje en el que se notifica que el sistema ha cambiado y que deben cerrar la aplicación y volver a iniciar sesión.

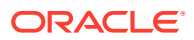

### **Atención:**

Debe suprimir los miembros huérfanos antes de la carga; si no se suprimen, los metadatos no se actualizan.

Debe seleccionar la opción de carga Fusionar o Reemplazar. Puede borrar todos los metadatos antes de cargar los nuevos o también comprobar la integridad de los datos.

| Opción de carga                              | Descripción                                                                                                    |
|----------------------------------------------|----------------------------------------------------------------------------------------------------|
| Fusionar                                     | Si un miembro de dimensión existe en el<br>archivo de carga y en la base de datos de la<br>aplicación, el miembro de la base de datos se<br>reemplaza por el miembro del archivo de<br>carga. Si la base de datos tiene otros miembros<br>de dimensión que no aparecen en el archivo<br>de carga, los miembros de la base de datos no<br>cambian. |
|                                              | Por ejemplo, una base de datos contiene las<br>entidades CT, MA y CA. Usted utiliza el método<br>de fusión para cargar un archivo de metadatos<br>que contiene información nueva sólo para CA.<br>En la base de datos, CA se actualiza con la<br>información nueva, mientras que MA y CT<br>permanecen sin cambios.                               |
| Reemplazar                                   | Todos los miembros de dimensión en la base<br>de datos de la aplicación se suprimen, y los<br>miembros del archivo de carga se incluyen en<br>la base de datos.                                                                                                    |
|                                              | Por ejemplo, una base de datos contiene las<br>entidades CT, MA y CA. Usted utiliza el método<br>de reemplazo para cargar un archivo de<br>metadatos que contiene información nueva<br>sólo para CA. En la base de datos, CT y MA se<br>suprimen, y la única entidad es CA con la<br>información nueva del archivo de carga.                      |
| Borrar todos los metadatos antes de la carga | Se eliminan todos los miembros de dimensión,<br>así como los datos, asientos y operaciones<br>intercompañía correspondientes existentes en<br>la base de datos de la aplicación.                                                                                                    |
|                                              | Si esta opción está seleccionada, reemplaza la<br>función de los métodos de fusión y reemplazo.                                                                                                    |
| Comprobar integridad                         | Comprueba los metadatos en comparación con<br>los datos para asegurar la integridad. Consulte<br>Integridad referencial de metadatos.                                                                                                    |

**Tabla 4-14 Opciones de carga de metadatos**

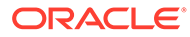

#### **Nota:**

Oracle recomienda agregar Financial Management a las excepciones del bloqueador de elementos emergentes. Cuando realiza algunas tareas como, por ejemplo, cargar datos, aparece una ventana que indica el estado de la tarea. Si tiene un bloqueador de elementos emergentes en su equipo, la ventana no aparecerá.

Para cargar metadatos:

- **1.** Abra la aplicación.
- **2.** Seleccione **Consolidación**, luego **Cargar** y, a continuación, **Elementos de aplicaciones**.
- **3.** En la sección **Metadatos**, introduzca el nombre del archivo que desea cargar o haga clic en **Examinar** para buscarlo.

### **Nota:**

De forma predeterminada, los archivos de metadatos tienen la extensión de archivo APP o XML. El proceso de carga también acepta la extensión de archivo TXT. No obstante, Oracle recomienda utilizar la extensión de archivo XML o APP.

**4. Opcional**: seleccione **Borrar metadatos y datos**.

#### **Nota:**

Si selecciona esta opción, no podrá seleccionar elementos en la sección Opciones de metadatos.

**5. Optativo:** seleccione **Comprobar integridad** para comparar el archivo de metadatos con los datos en la aplicación actual.

Se recomienda seleccionar esta opción, ya que garantiza que la aplicación no se vea afectada por los metadatos existentes en el archivo de carga.

### **Nota:**

Si se producen errores de integridad, se escriben en el archivo de registro de metadatos, y ninguna parte del archivo se carga en la aplicación.

Debe corregir los errores antes de poder continuar con este procedimiento. Consulte [Errores de integridad referencial en el archivo de registro de metadatos.](#page-131-0)

**6.** En la sección **Opciones de carga**, seleccione un método de carga:

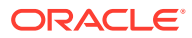

- **Fusionar**
- **Reemplazar**
- **7.** En **Delimitador**, seleccione el carácter que se usará para separar los metadatos en el archivo.

Los caracteres delimitadores son necesarios solo para los archivos ASCII que utilizan la extensión APP. No son necesarios para los archivos XML. Son válidos los siguientes caracteres:

 $\sim$  @ \$  $\frac{8}{1}$  : ; ? \

### **Nota:**

Utilice un carácter que no se encuentre en el nombre del archivo y que no aparezca de ningún otro modo en el archivo. Por ejemplo, si utiliza la coma en la descripción de una entidad, no puede utilizarla como delimitador.

**8.** En la sección **Filtros**, seleccione los tipos de metadatos que desea cargar.

```
Sugerencia:
```
Para restablecer las selecciones de filtro, haga clic en **Restablecer**.

- **9. Optativo:** haga clic en **Verificar** para verificar que el formato de archivo es correcto.
- **10.** Haga clic en **Cargar**.
- **11. Opcional:** para descargar el archivo de registro, haga clic en **Descargar registro**. Haga clic en **Abrir** para mostrar el archivo de registro, o haga clic en **Guardar** y seleccione una ubicación para guardar el archivo localmente.

## Visualización de los cambios en la carga de metadatos

Después de cargar correctamente un archivo de metadatos, podrá ver información detallada acerca de los cambios en los metadatos realizados durante el proceso de carga. Por ejemplo, si se ha cambiado un atributo en la dimensión Account, el sistema muestra el atributo antiguo y los nuevos valores de atributo. Puede ver un informe de esta información en el módulo Auditoría de tareas.

El informe de cambios en la carga de metadatos incluye estos detalles:

- Miembros agregados
- Miembros suprimidos
- Cambios en atributo de miembro (no incluye cambios en la descripción)
- Nuevas relaciones padre/hijo
- Relaciones padre/hijo suprimidas
- Cambios en ponderación de agregación para relaciones padre-hijo en dimensiones personalizadas

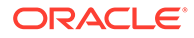

```
Salida de informe de carga de metadatos de ejemplo
** Entity **
Added member WestRegion.
Changed IsICP for China from Y to N.
Added Parent/Child Regional/Asia.
Removed Parent/Child Europe/Bulgaria.
** Account **
Renamed member SalesIC to SalesInterco.
Deleted member EastSales.
** Scenario **
Added member Forecast.
```
Para ver los cambios en la carga de metadatos:

- **1.** Seleccione **Navegar**, **Administrar** y, a continuación, **Administración de consolidación**.
- **2.** Seleccione **Administración**, **Auditoría** y, a continuación, **Tareas**.
- **3.** En la columna **Actividad** de Auditoría de tareas, haga clic en el icono de enlace  $\mathscr{F}$  situado junto al proceso Carga de metadatos que desee ver.
- **4.** Haga clic en **Abrir** y consulte el informe con cualquier editor de texto.

## Extracción de metadatos

Se pueden extraer metadatos para verlos o modificarlos. Al extraer metadatos, se guarda el archivo como XML o APP y se especifica el nombre y ubicación del archivo. Tras modificar metadatos, se debe volver a cargar el archivo modificado en la aplicación para que los cambios se implementen.

No se pueden extraer miembros de dimensiones definidas por el sistema como, por ejemplo, la dimensión Value. Tampoco se pueden extraer miembros de dimensiones definidas en perfiles de aplicaciones como, por ejemplo, Year y Period.

Para extraer metadatos:

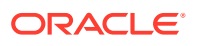

- **1.** Abra la aplicación.
- **2.** Seleccione **Consolidación**, luego **Extraer** y, a continuación, **Elementos de aplicaciones**.
- **3.** En la sección **Metadatos**, en **Delimitador**, seleccione el carácter que se usará para separar los metadatos en el archivo.

Los caracteres delimitadores son necesarios solo para los archivos ASCII que utilizan la extensión .app. No son necesarios para los archivos XML. Son válidos los siguientes caracteres:

 $, -@$  \$ % ^ | : ; ? \

### **Nota:**

Utilice un carácter que no se encuentre en el nombre del archivo y que no aparezca de ningún otro modo en el archivo. Por ejemplo, si utiliza la coma en la descripción de una entidad, no puede utilizarla como delimitador.

- **4.** Seleccione un formato de archivo:
	- **Financial Management (.app)**
	- **Financial Management (.xml)**
- **5.** En **Filtros**, seleccione los tipos de metadatos que desea extraer.
- **6.** Haga clic en **Extraer**.
- **7.** Siga las instrucciones de descarga que se muestran en el explorador para descargar el archivo extraído.

Las instrucciones varían según el explorador web que utilice. Asegúrese de guardar el archivo en el directorio web que configuró.

**8. Opcional:** para descargar el archivo de registro, haga clic en **Descargar registro**. Haga clic en **Abrir** para mostrar el archivo de registro, o haga clic en **Guardar** y seleccione una ubicación para guardar el archivo localmente.

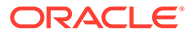

5

# Administración de listas de miembros

Las listas de miembros le permiten especificar un subconjunto de miembros dentro de una dimensión, y pueden reducir el tiempo de exploración de las jerarquías de miembros. Por ejemplo, si Italia, Francia y el Reino Unido se utilizan con frecuencia en el punto de vista para la dimensión Entidad, se puede crear una lista de miembros llamada Región europea que incluya los miembros utilizados frecuentemente. A continuación, podrá seleccionar miembros de la lista en lugar de examinar toda la jerarquía de la dimensión Entidad.

También puede utilizar listas de miembros en reglas. Por ejemplo, puede escribir una regla que calcule todos los miembros de una lista de miembros.

Oracle Hyperion Financial Management utiliza dos tipos de listas de miembros:

- Listas de miembros definidas por el sistema
- Listas de miembros definidas por el usuario

Las listas de miembros definidas por el sistema se generan tras la creación de una aplicación y la carga de metadatos. Estas listas de miembros agrupan los miembros por propiedades comunes, como todos los hijos de un padre especificado, o todos los miembros base de una dimensión especificada. Los nombres de listas de miembros definidas por el sistema se encierran entre corchetes, por ejemplo [Descendientes].

Las listas de miembros definidas por el usuario contienen los miembros que este especifique. Puede crear listas de miembros para todas las dimensiones de Financial Management.

Puede crear listas de miembros estáticas y dinámicas.

Las listas de miembros estáticas contienen miembros de dimensiones especificadas por el usuario. Por ejemplo, puede crear una lista de miembros de Account estática llamada ProfitAndLoss que incluya solo estas cuentas: Ventas, Compras, Salarios, Otros costes y Costes totales. Para agregar miembros a listas estáticas, debe agregar manualmente los miembros.

Las listas de miembros dinámicas contienen miembros que, en tiempo de ejecución, cumplen con los criterios especificados. Dado que las listas se crean de forma dinámica, se actualizan en el momento en que se recuperan. Para las dimensiones Scenario, Year, Period y Entity, puede utilizar el miembro actual del PDV como el punto de partida de la lista.

#### **Nota:**

En un mismo archivo es posible combinar listas de miembros estáticas y dinámicas.

Se incluyen archivos de listas de miembros cuando se instalan aplicaciones de ejemplo para Financial Management. Los archivos se encuentran en la carpeta de aplicaciones de ejemplo, dentro del directorio en el que haya instalado Financial Management.

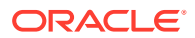

## Creación de archivos de listas de miembros

Puede utilizar un editor de texto como Notepad ++ para crear archivos de listas de miembros y, a continuación, cargarlos en la aplicación.

Puede utilizar sintaxis de script de Microsoft Visual Basic para agregar miembros a cada lista estática y dinámica.

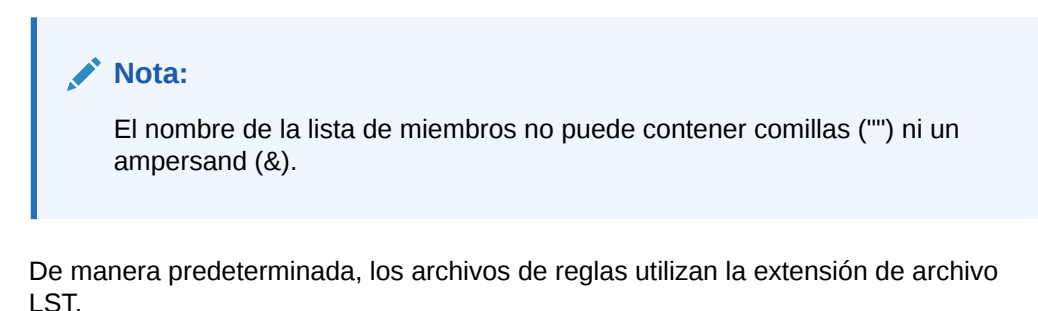

Para crear archivos de listas de miembros se utilizan las siguientes subrutinas:

- Sub EnumMemberLists (): especifica las dimensiones que contienen listas de miembros y define las listas de miembros para cada dimensión. Usted define el número de listas para cada dimensión y el nombre de cada lista de miembros dentro de esa dimensión.
- Sub [EnumMembersInList](#page-142-0) (): define los miembros dentro de cada lista de miembros.

#### **Nota:**

La función HS.Dimension devuelve el alias de la dimensión. En el caso de las dimensiones Custom, en el que puede especificar un nombre de dimensión y un alias de dimensión (nombre completo), la función HS.Dimension devuelve el alias de dimensión (nombre completo).

Para obtener información sobre cómo agregar listas de miembros dinámicas al script, consulte [Listas de miembros dinámicas.](#page-145-0)

### **EnumMemberLists**

Cada archivo de lista de miembros debe incluir una subrutina EnumMemberLists para especificar las dimensiones que contienen listas de miembros, el número de listas para cada dimensión y el nombre de cada lista de miembros. En la subrutina EnumMemberLists () se utilizan la sintaxis y las funciones de la siguiente tabla para definir las listas de miembros:

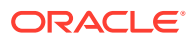

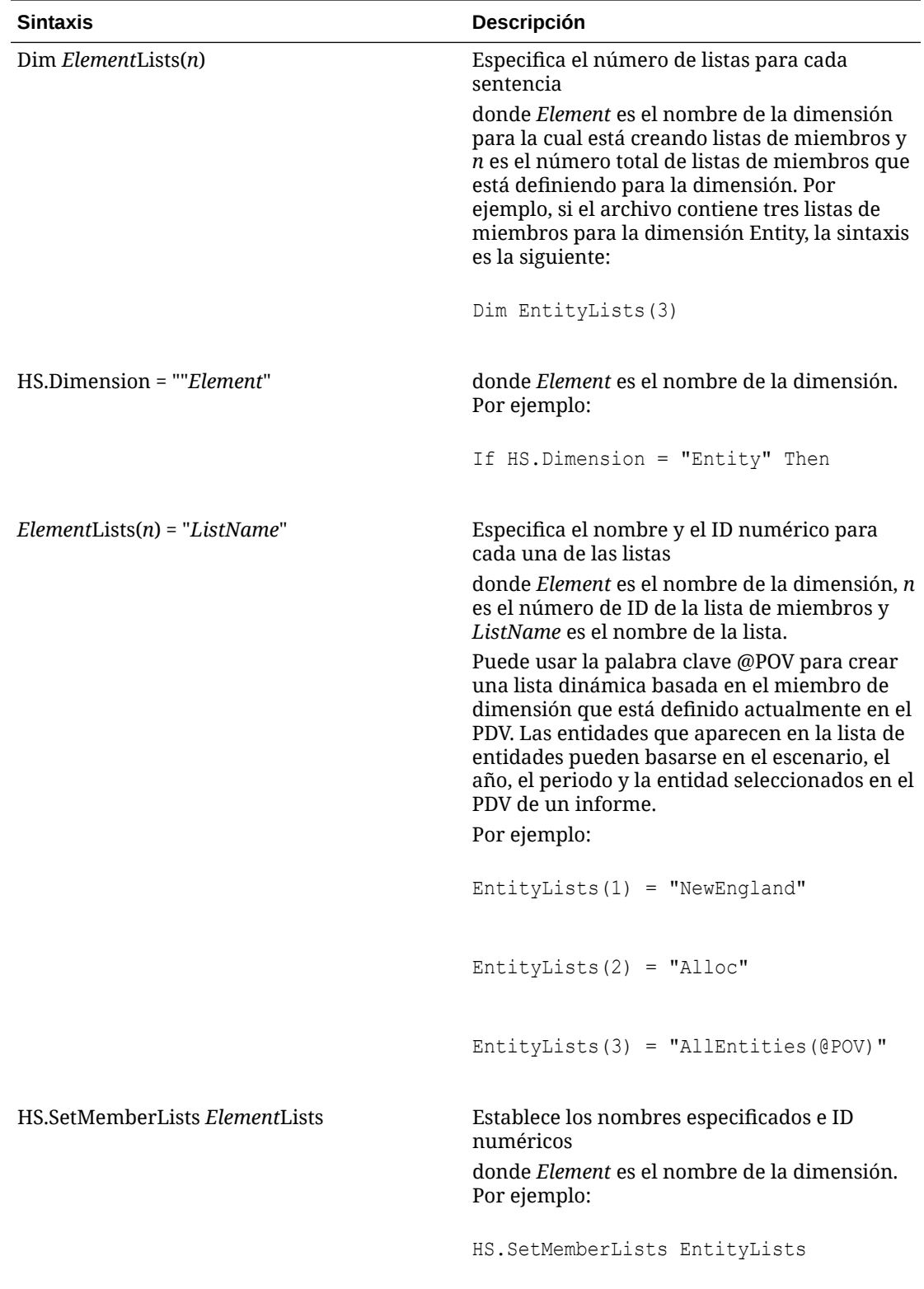

## <span id="page-142-0"></span>EnumMembersInList

La subrutina EnumMembersInList se utiliza para agregar miembros a una lista. En las listas de miembros estáticas se muestran todos los miembros de la lista en el script. En la subrutina EnumMembersInList () se utilizan la sintaxis y las funciones de la siguiente tabla para definir los miembros de cada lista:

Utilice la sentencia HS.AddMemberToList, en la que se debe especificar un miembro, en todas las dimensiones excepto en Entity. Para la dimensión Entity se utiliza la sentencia HS.AddEntityToList, en la que se debe especificar un miembro y su padre.

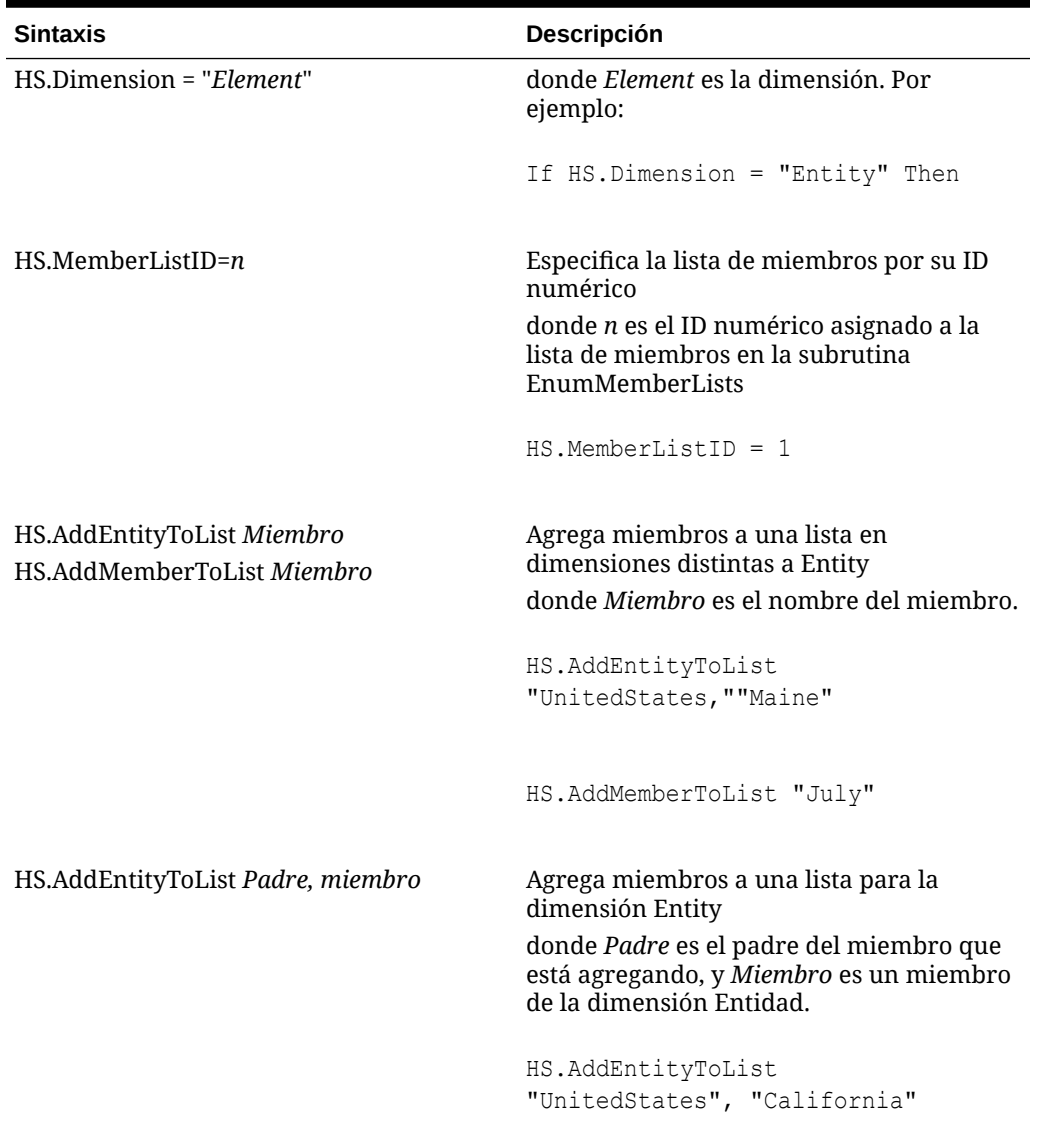

#### **Tabla 5-1 Sintaxis de EnumMembersInList**

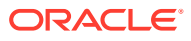

| <b>Sintaxis</b>                                                                       | <b>Descripción</b>                                             |
|---------------------------------------------------------------------------------------|----------------------------------------------------------------|
| HS.Entity.List                                                                        | Agrega miembros a una lista para la<br>dimensión Entity        |
|                                                                                       | HS.Entity.List("""[Base])"                                     |
| HS.MemberListEntity<br>HS.MemberListScenario<br>HS.MemberListYear HS.MemberListPeriod | Se utiliza para especificar una lista de<br>miembros dinámica. |

**Tabla 5-1 (Continuación) Sintaxis de EnumMembersInList**

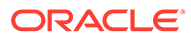
En esta sección se muestra un ejemplo de la sección EnumMembersInList del archivo. En este ejemplo, se definen las entidades para tres listas de entidades. También se definen los miembros de la lista Account.

```
Sub EnumMembersInList()
If HS.Dimension = "Entity" Then
    If HS.MemberListID = 1 Then
       HS.AddEntityToList "United States", "Massachusetts"
       HS.AddEntityToList "United States", "Rhode Island"
       HS.AddEntityToList "United States", "Maine"
    ElseIf HS.MemberListID = 2 Then
       HS.AddEntityToList ,"United States" "Connecticut"
    ElseIf HS.MemberListID = 3 Then
       HS.AddEntityToList "United States", "California"
    End If
ElseIf HS.Dimension = "Account" Then
    If HS.MemberListID = 1 Then
       HS.AddMemberToList "Sales"
       HS.AddMemberToList "Purchases"
       HS.AddMemberToList "Salaries"
       HS.AddMemberToList "OtherCosts"
```
HS.AddMemberToList "TotalCosts"

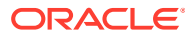

Se pueden incluir tantas listas de miembros para cada dimensión como sea necesario y no es preciso crearlas para todas las dimensiones.

# Listas de miembros dinámicas

En las listas de miembros dinámicas, en lugar de incluir todos los miembros de la lista, se introducen reglas para seleccionar los miembros que cumplan con los criterios especificados. Los criterios son propiedades de miembros, como moneda o tipo de cuenta. La lista se genera dinámicamente cada vez que acceda a ella un usuario.

Puede utilizar las funciones y los argumentos de Oracle Hyperion Financial Management para crear listas de miembros.

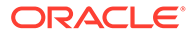

Esta sintaxis crea una lista de miembros dinámica para obtener todas las entidades USD:

```
If HS.Dimension = "Entity" Then
   If HS.MemberListID=1 Then
     ELi=HS.Entity.List("", "")
'Entities are read into an array.
       For i=Lbound(ELi) to Ubound(ELi)
'Loops through all entities.
       If (StrComp(HS.Entity.DefCurrency(ELi(i)),
       "USD",vbTextCompare)=0) Then
       HS.AddEntityToList "",ELi(i)
'String compares default currency for entity to USD. If there is a 
match, the entity is added to the member list.
       End If
       Next
   End If
```
End If

En este ejemplo, la lista de entidades se recibe en una matriz. Para cada entidad de la matriz, el valor de la propiedad DefaultCurrency se compara con el valor preferido de USD. Si el valor es igual a USD, se agrega la entidad a la lista. Luego el sistema procesa la siguiente entidad.

## Lista de miembros de PDV dinámica

Las listas de miembros de PDV dinámicas se crean de forma dinámica en función del miembro de PDV actual de una o varias dimensiones.

Las secciones en negrita de este ejemplo de archivo de lista de miembros muestran las secciones de PDV dinámicas.

```
Sub EnumMemberLists()
Dim EntityLists(5)
If HS.Dimension = "Entity"Then
  EntityLists(1) = "AllEntities"
   EntityLists(2) = "AppCur"
   EntityLists(3) = "NoappCur"
```

```
EntityLists(4) = "Global(@POV)"
```

```
 EntityLists(5) = "POWN(@POV)"
```

```
 HS.SetMemberLists EntityLists
```
End If

End Sub

End If

Sub EnumMembersInList()

If HS.Dimension = "Entity" Then

If HS.MemberListID = 1 Then

HS.AddEntityToList "","Corp\_Ops"

HS.AddEntityToList "","China"

HS.AddEntityToList ,"","Germany"

HS.AddEntityToList "","UK"

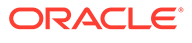

#### **YearPOV=HS.MemberListYear**

**PerPOV=HS.MemberListPeriod**

#### **EntPOV=HS.MemberListEntity**

```
 If HS.MemberListID = 4 Or HS.MemberListID = 5 Then
```
If ( EntPOV <> "") Then

```
 EntList=HS.Node.List("E#" & EntPOV,"[Descendants]", "S#" & 
ScenPOV & "..Y#" & YearPOV & ".P#" & PerPOV)
```
If IsArray(EntList) Then

For each Ent in EntList

If Ent <> "[None]" Then

```
 If HS.Node.Method("S#" & ScenPOV & ".Y#" & YearPOV & ".P#" 
& PerPOV & ".E#" & EntPOV & "." & Ent)="GLOBAL" Then
```
If HS.MemberListID = 4 Then HS.AddEntityToList "",Ent

End If

```
 If HS.Node.POwn("S#" & ScenPOV & ".Y#" & YearPOV & ".P#" & 
PerPOV & ".E#" & EntPOV & "." & Ent) > 0.5 Then
```
If HS.MemberListID = 5 Then HS.AddEntityToList "",Ent

End If

End If

Next

End If

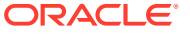

# Carga de listas de miembros

Después de crear un archivo de script de lista de miembros, se carga en la aplicación. Antes de cargar el archivo, puede verificar si el formato es correcto. Al modificar el archivo, deberá volver a cargarlo en la aplicación.

Al cargar archivos de listas de miembros, el sistema espera a que otras tareas como, por ejemplo, consolidación, entrada de datos u otros procesos de carga terminen antes de comenzar la carga de los archivos. Oracle recomienda cargar las listas de miembros durante periodos de baja actividad en el clúster de servidores en lugar de, por ejemplo, durante una consolidación de ejecución prolongada. Puede consultar la página Tareas en ejecución para comprobar las consolidaciones o cargas de datos que hay en curso.

Una vez que se ha cargado un archivo de lista de miembros en una aplicación, los usuarios que utilicen dicha aplicación reciben un mensaje en el que se notifica que el sistema ha cambiado y que deben cerrar la aplicación y volver a iniciar sesión. También el estado del cálculo cambia a OK SC (cambiado por el sistema).

#### **Nota:**

Oracle recomienda agregar Oracle Hyperion Financial Management a las excepciones del bloqueador de elementos emergentes. Cuando realiza algunas tareas como, por ejemplo, cargar datos, aparece una ventana que indica el estado de la tarea. Si tiene un bloqueador de elementos emergentes en su equipo, la ventana no aparecerá.

Para cargar listas de miembros:

- **1.** Abra la aplicación.
- **2.** Seleccione **Consolidación**, luego **Cargar** y, a continuación, **Elementos de aplicaciones**.
- **3.** En la sección **Listas de miembros**, introduzca el nombre del archivo que desea cargar o haga clic en **Examinar** para buscarlo.

#### **Nota:**

De manera predeterminada, los archivos de reglas utilizan la extensión de archivo LST. El proceso de carga también acepta la extensión de archivo TXT. No obstante, Oracle recomienda que utilice la extensión de archivo LST.

- **4. Optativo:** haga clic en **Verificar** para verificar que el formato de archivo es correcto.
- **5.** Haga clic en **Cargar**.

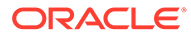

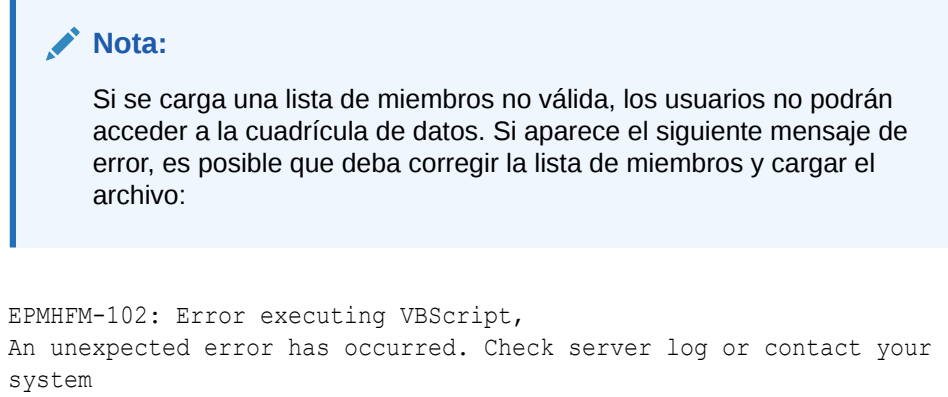

```
administrator for more information.
```
**6. Opcional:** para descargar el archivo de registro, haga clic en **Descargar registro**. Haga clic en **Abrir** para mostrar el archivo de registro, o haga clic en **Guardar** y seleccione una ubicación para guardar el archivo localmente.

# Extracción de listas de miembros

Puede extraer listas de miembros de una aplicación. Las listas de miembros extraídas se guardan como archivos ASCII. De manera predeterminada, los archivos de reglas utilizan la extensión de archivo LST. Después de extraer listas de miembros, puede verlas y modificar su información en un editor de texto.

Para extraer listas de miembros:

- **1.** Abra la aplicación.
- **2.** Seleccione **Consolidación**, luego **Extraer** y, a continuación, **Elementos de aplicaciones**.
- **3.** En la sección **Listas de miembros**, haga clic en **Extraer**.
- **4.** Siga las instrucciones de descarga que se muestran en el explorador para descargar el archivo extraído.

Las instrucciones varían según el explorador web que utilice. Asegúrese de guardar el archivo en el directorio web que configuró.

**5. Opcional:** para descargar el archivo de registro, haga clic en **Descargar registro**. Haga clic en **Abrir** para mostrar el archivo de registro, o haga clic en **Guardar** y seleccione una ubicación para guardar el archivo localmente.

# Listas del sistema por dimensión

En la siguiente tabla se ofrece el nombre de la lista generada por el sistema y las dimensiones en las que se puede utilizar.

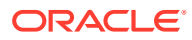

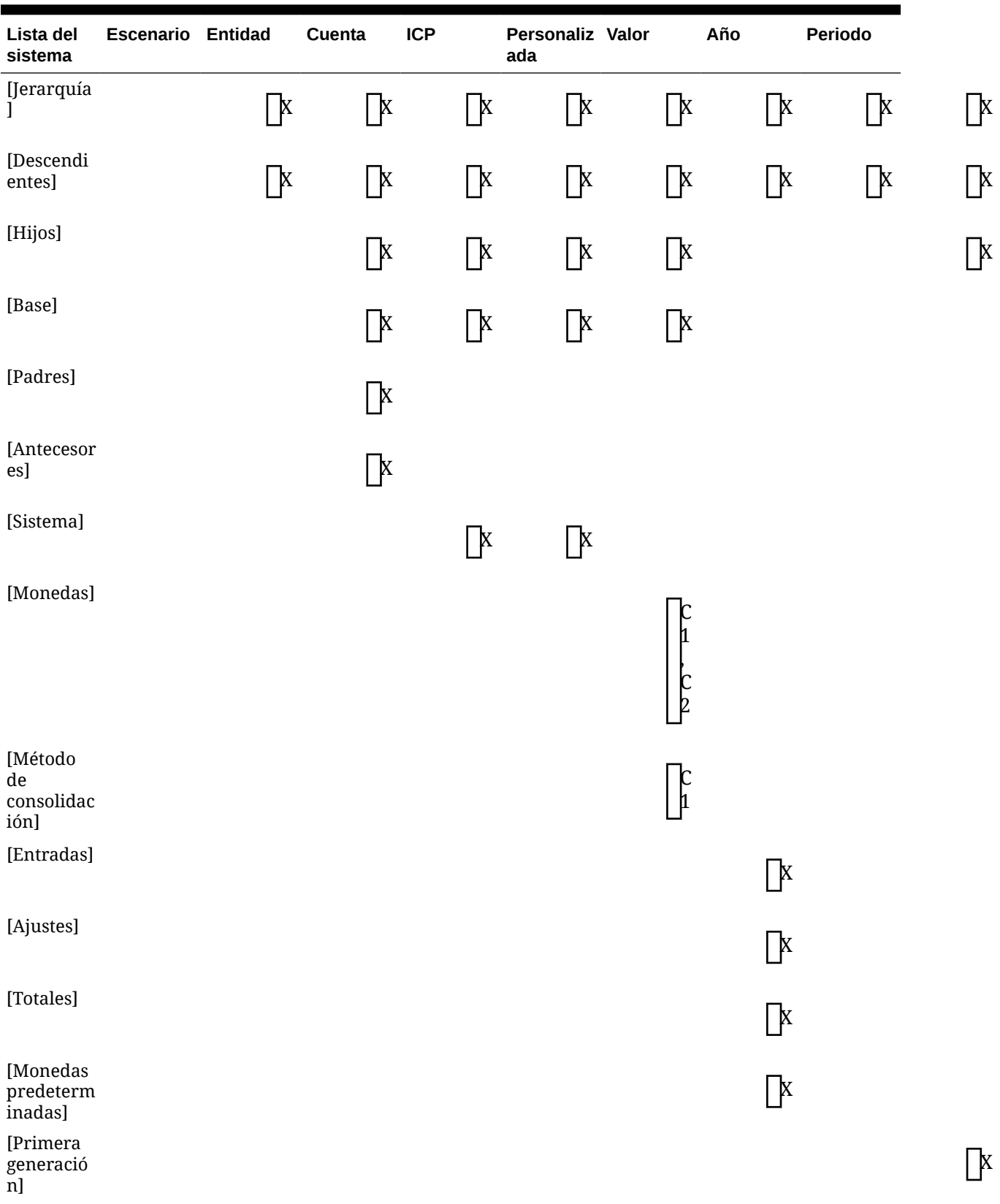

#### **Tabla 5-2 Listas del sistema por dimensión**

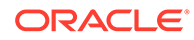

 $\hfill \square$ 

 $\hfill \square$ 

 $\hfill \square$ 

 $\hfill \square$ 

 $\hfill \square$ 

| Lista del<br>sistema        | <b>Escenario Entidad</b> | Cuenta | <b>ICP</b> | Personaliz Valor<br>ada | Año | Periodo |
|-----------------------------|--------------------------|--------|------------|-------------------------|-----|---------|
| [Segunda<br>generació<br>n] |                          |        |            |                         |     |         |
| [Tercera<br>generació<br>n] |                          |        |            |                         |     |         |
| [Cuarta<br>generació<br>n]  |                          |        |            |                         |     |         |
| [Quinta<br>generació<br>n]  |                          |        |            |                         |     |         |
| [Sexta<br>generació<br>n]   |                          |        |            |                         |     |         |

**Tabla 5-2 (Continuación) Listas del sistema por dimensión**

# 6 Administración de asientos

Muchos sistemas de libro mayor externos pueden generar archivos de texto ASCII con información sobre asientos que puede cargar en una aplicación de Oracle Hyperion Financial Management. Si es necesario, puede editar el archivo ASCII con un editor de textos antes de cargarlo.

Cuando se instalan aplicaciones de ejemplo para Financial Management, se incluyen archivos de asientos de ejemplo. Los archivos se encuentran en la carpeta de aplicaciones de ejemplo, dentro del directorio en el que haya instalado Financial Management.

# Creación de archivos de asientos

Los archivos de asientos se pueden crear con un formato ASCII que admita conjuntos de caracteres multibyte (MBCS) o en un archivo cifrado en formato Unicode con el orden de bytes Little Endian. De manera predeterminada, los archivos de asientos utilizan la extensión de archivo JLF.

Un archivo de información de seguridad puede incluir las siguientes secciones:

- Formato de archivo
- **Versión**
- Grupo de asientos
- **Estándar**
- **Recurrente**
- Cabecera: escenario, año, periodo

Cuando una línea comienza con un signo de exclamación (!), indica el inicio de una nueva sección en el archivo de asientos; por lo tanto, debe seguirla un nombre de sección válido (por ejemplo, Año). Una línea que comienza con un apóstrofo (') se considera un comentario y no se tiene en cuenta en el sistema.

Puede utilizar los siguientes caracteres especiales para separar información en el archivo, siempre y cuando el carácter en cuestión no se utilice en el mismo archivo con otro fin:

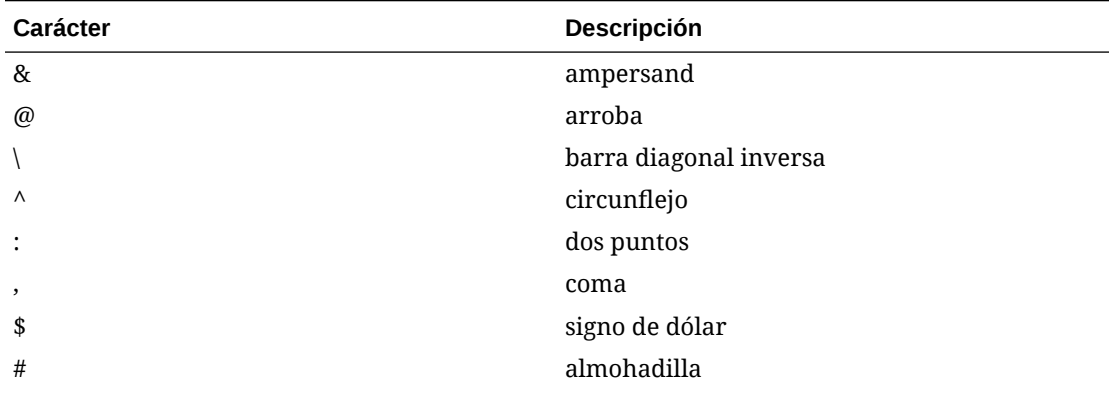

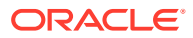

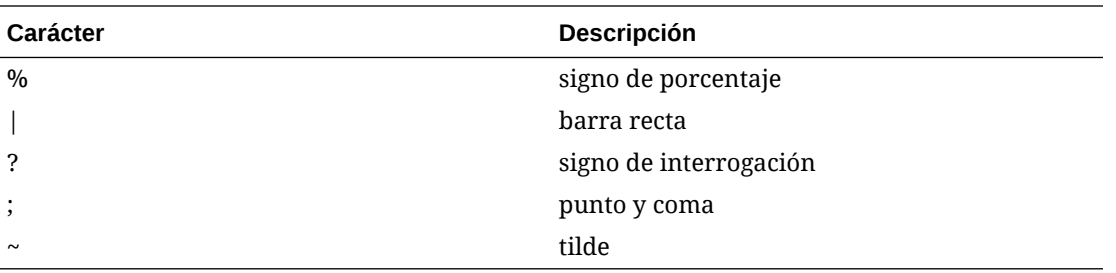

Se debe usar el mismo carácter delimitador en todo el archivo. El uso de diferentes caracteres delimitadores dentro del mismo archivo produce un error cuando se carga el archivo.

# Sección Formato de archivo

Esta sección del archivo contiene el número de versión del archivo. Este número cambia sólo cuando se realizan cambios en el formato de archivo. El formato de archivo se genera automáticamente al extraer asientos.

```
Nota:
Esta sección no es obligatoria.
```
En el siguiente ejemplo se especifica el formato de archivo:

```
!File Format = 1.0
```
### Sección Versión

Esta sección del archivo contiene la versión de Oracle Hyperion Financial Management que se utilizó para extraer asientos. El número de versión se genera automáticamente al extraer asientos.

### **Nota:**

Esta sección no es obligatoria.

En el siguiente ejemplo se especifica la versión:

```
!Version = 11.1
```
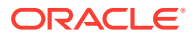

### Sección Grupo de asientos

Esta sección del archivo utiliza la siguiente sintaxis para definir grupos de asientos.

!GROUP=<journal group>;<journal group description>

Por ejemplo, aquí se definen dos grupos de asientos:

```
!GROUP=Allocations;Allocations Journals Group
!GROUP=Tax;Tax Journals Group
```
## Sección Estándar

Se aplican plantillas estándar a todos los escenarios, años y periodos de una aplicación. No dependen de una combinación específica de escenario, periodo y año.

La siguiente sintaxis especifica una plantilla estándar:

```
!STANDARD = <label>, <balancing attribute>, <type>, <journal group>, 
<securityclass>, <SingleParent.SingleEntity>
```
!DESC=<journal description>

```
<parent.entity>, <account>, <ICP>, <CustomDimensionName>, <amount type>, 
<amount>, <line item desc>
```
### Sección Recurrente

Se aplican plantillas recurrentes a todos los escenarios, años y periodos de una aplicación. No dependen de una combinación específica de escenario, periodo y año pero sí dependen de los ajustes de valor.

#### **Nota:**

No se puede crear una plantilla recurrente para una plantilla de reversión automática. Para el atributo de tipo, el valor debe ser **R**, para "regular".

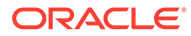

La siguiente sintaxis especifica una plantilla recurrente:

```
!RECURRING = <label>, <br/> <br/>shancing attribute>, <type>, <value>, <journal
group>, <securityclass>, <SingleParent.SingleEntity>
!DESC=<journal description>
<parent.entity>, <account>, <ICP>, <CustomDimensionName>, <amount 
type>, <amount>, <line item desc>
```
## Sección Cabecera

Esta sección del archivo contiene la información de escenario, año y periodo. Luego aparece la información de la cabecera del tipo de asiento y los detalles correspondientes. Así se organiza la información de la cabecera según el escenario, año o periodo específicos. Se pueden especificar varias secciones Cabecera en el archivo de asientos.

La siguiente sintaxis especifica el escenario, año y periodo:

```
!SCENARIO= Actual
!YEAR = 2014
!PERIOD = January
```
Después de la sección de cabecera, se muestra información detallada del asiento para el valor real, de enero y de 2014.

La subsección Asiento de la sección Cabecera proporciona información detallada de los asientos para el escenario, el periodo y el año especificados.

Tabla 1 describe los atributos que se utilizan en la subsección Asiento. Estos atributos se utilizan para los asientos normales y para las plantillas estándar y recurrentes.

| <b>Atributo</b>                        | Valor                                                                                                    |  |  |
|----------------------------------------|----------------------------------------------------------------------------------------------------|--|--|
| <label></label>                        | Etiqueta definida por el usuario para<br>asientos, 20 caracteres como máximo                                      |  |  |
| <atributo balance="" de=""></atributo> | $U =$ descuadrado<br>B = cuadrado en el total<br>E = cuadrado por entidad                                         |  |  |
| <type></type>                          | $R =$ asientos normales<br>A = asientos de reversión automática<br>۰<br>V = asientos de reversión automática<br>۰ |  |  |
|                                        | Aunque no se pueden cargar<br>reversiones automáticas generadas por<br>el sistema, sí se pueden extraer.          |  |  |

**Tabla 6-1 Descripciones de atributos de asientos**

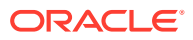

| <b>Atributo</b>                                         | Valor                                                                                                    |  |
|---------------------------------------------------------|----------------------------------------------------------------------------------------------------|--|
| <status></status>                                       | $W = en curso$<br>٠<br>$S = enviado$<br>٠<br>$A = aprobado$<br>$P = contabilizado$<br>$\bullet$<br>$R =$ rechazado<br>$\bullet$                                                                                                    |  |
| <dimensión de="" valor=""></dimensión>                  | [Contribution Adjs]<br>۰<br>[Parent Adjs]<br>$\bullet$<br><entity adjs="" curr=""><br/>۰<br/><parent adjs="" curr=""><br/>۰</parent></entity>                                                                                                    |  |
| <grupo asientos="" de=""></grupo>                       | Opcional: parámetro definido por el<br>usuario, 30 caracteres como máximo<br>Los grupos deben haberse cargado<br>previamente.                                                                                                    |  |
| <clase de="" seguridad=""></clase>                      | Optativo: clase de seguridad válida<br>asociada al asiento.<br>Si no asigna una clase de seguridad, el<br>asiento presupone la clase de seguridad<br>predeterminada. Sólo los usuarios que<br>tienen derechos de acceso a esta clase de<br>seguridad pueden acceder al asiento. |  |
| <singleparent.singleentity></singleparent.singleentity> | Optativo: par entidad/padre válido<br>utilizado por todos los apuntes del asiento.<br>Cuando especifica un único par de entidad/<br>padre para todo el asiento, el atributo<br>padre.entidad no se utiliza.                                                                     |  |
| <descripción asiento="" de=""></descripción>            | Se trata de la descripción del asiento, que<br>puede contener hasta 255 caracteres. Se<br>pueden cargar descripciones con varias<br>líneas, siempre y cuando cada línea<br>comience con esta sintaxis: !DESC=.                                                                  |  |
| <parent.entity></parent.entity>                         | Miembro válido de la dimensión Entity. Se<br>requiere el padre solamente para los<br>miembros Contribution Adjs, Parent Adjs y<br>ParentCurrency Adjs de la dimensión<br>Value. Este atributo se utiliza sólo si no se<br>utiliza el atributo único padre.única<br>entidad.     |  |
| <account></account>                                     | Miembro válido de la dimensión Account.<br>Para los asientos normales, la cuenta debe<br>ser de imputación y el tipo de cuenta debe<br>ser REVENUE, EXPENSE, ASSET, LIABILITY,<br>FLOW o BALANCE.                                                                               |  |
| $<$ ICP>                                                | Optativo: miembro válido de la dimensión<br>Intercompany Partner. Este atributo es<br>optativo; sin embargo, se debe especificar<br>al menos ICP None.                                                                                                    |  |
| <custom></custom>                                       | Opcional: miembros válidos de las<br>dimensiones personalizadas                                                                                                    |  |

**Tabla 6-1 (Continuación) Descripciones de atributos de asientos**

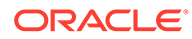

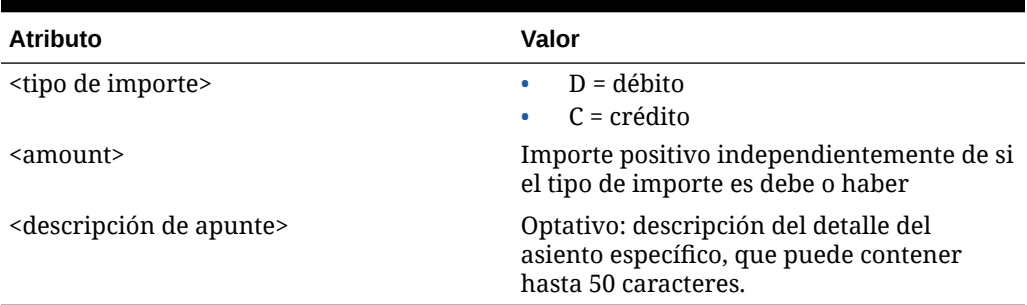

#### **Tabla 6-1 (Continuación) Descripciones de atributos de asientos**

La siguiente sintaxis especifica un asiento normal:

!JOURNAL = <label>, <br/> <br/> <br/> <br/>aturbute>, <type>, <status>, <value dimension>, <journal group>, <SecurityClass>, <SingleParent.SingleEntity>

!DESC=<journal description>

```
<parent.entity>, <account>, <ICP>, <CustomDimensionName>, <amount 
type>, <amount>, <line item desc>
```
# Carga de asientos

Puede cargar asientos en proceso, rechazados, enviados, aprobados y contabilizados, y también plantillas de asientos estándar y recurrentes. No puede cargar asientos de consolidación automatizados, ya que estos asientos los crea el proceso de consolidación.

Antes de cargar asientos, debe abrir los periodos en los cuales desea cargarlos. Consulte la sección sobre gestión de períodos de la *Oracle Hyperion Financial Management User's Guide (Guía del usuario de Oracle Hyperion Financial Management)*.

Los asientos se cargan mediante el modo de reemplazo, con el que se borran todos los datos de una etiqueta de asiento específica antes de cargar los nuevos datos del asiento. Debe cargar los asientos contabilizados a los periodos que están abiertos. Si carga un asiento de reversión automática contabilizado, se genera de forma automática una retrocesión aprobada en el periodo siguiente, la cual se debe contabilizar manualmente.

De manera predeterminada, los archivos de asientos utilizan la extensión de archivo JLF. El proceso de carga acepta otras extensiones de archivo como TXT o CSV, sin embargo, Oracle recomienda que utilice la extensión de archivo JLF.

Al cambiar las opciones de carga predeterminadas, las opciones se actualizan para todas las filas. Puede utilizar la opción Reemplazar para habilitar una fila concreta y actualizar las opciones de esa fila.

Una vez finalizado el proceso de carga, aparece un vínculo al registro para poder ver los errores.

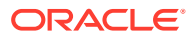

Oracle recomienda agregar Oracle Hyperion Financial Management a las excepciones del bloqueador de elementos emergentes. Cuando realiza algunas tareas como, por ejemplo, cargar datos, aparece una ventana que indica el estado de la tarea. Si tiene un bloqueador de elementos emergentes en su equipo, la ventana no aparecerá.

Para cargar asientos:

- **1.** Seleccione **Consolidación**, luego **Cargar** y, a continuación, **Asientos**.
- **2.** En **Delimitador**, introduzca el delimitador utilizado para separar los datos de asientos en el archivo. Son válidos los siguientes caracteres:

 $\sim$  @  $\,$  \$  $\,$  &  $\,$  ^ | : ; ? \

#### **Nota:**

Utilice un carácter que no se encuentre en el nombre del archivo y que no aparezca de ningún otro modo en el archivo. Por ejemplo, si utiliza la coma en la descripción de una entidad, no puede utilizarla como delimitador.

**3. Optional:** Si está utilizando Firefox como explorador, puede cargar varios archivos. Seleccione **Selección múltiple** si no está seleccionada y haga clic en **Explorador** para buscar los archivos.

Puede seleccionar un máximo de 10 archivos a la vez. El sistema rellenará las filas de detalles con los archivos seleccionados.

También puede arrastrar y soltar archivos en el área de contenido de selección de archivos.

**4. Opcional:** haga clic en **Agregar** para agregar más filas para cargar asientos.

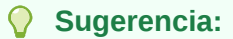

Para suprimir una fila, selecciónela y haga clic en **Suprimir**.

**5. Opcional:** para reemplazar la configuración de archivo predeterminada para una fila, haga clic en **Reemplazar**.

#### **Sugerencia:**

Para restablecer las opciones de carga en los valores predeterminados, haga clic en **Restablecer**.

**6.** Haga clic en **Cargar**.

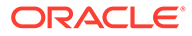

Si vuelve a cargar los archivos existentes, el sistema muestra una petición de datos de advertencia preguntando si desea utilizarlos de nuevo. Si lo hace, haga clic en **Sí**.

# Extracción de asientos

Se pueden extraer asientos, asientos recurrentes y plantillas de asientos de una aplicación. Seleccione las dimensiones de escenario, año, periodo, entidad y valor para las que desee extraer los asientos. Seleccione el estado de asiento, tipo de asiento y tipo de cuadre de asiento que extraerá.

Los asientos extraídos se guardan en un archivo ASCII que admita conjuntos de caracteres multibyte (MBCS). De manera predeterminada, los archivos de asientos utilizan la extensión de archivo JLF. Después de extraer asientos, puede ver y modificar la información de estos en un editor de texto.

Puede extraer asientos de consolidación automatizados a sistemas externos, sin embargo, no puede volver a importarlos a Oracle Hyperion Financial Management. Cuando extrae estos asientos, el tipo de cuadre está en blanco para asientos de consolidación automatizados.

Una vez finalizado el proceso de extracción, aparece un vínculo al registro para poder ver los errores.

Para extraer asientos:

- **1.** Seleccione **Consolidación**, luego **Extraer** y, a continuación, **Asientos**.
- **2.** Especifique un escenario y un año de los que extraer asientos.
- **3. Opcional**: seleccione un periodo del cual extraer asientos.
- **4. Optativo:** seleccione una o varias dimensiones Entity y Value que desee extraer.

Para extraer asientos de consolidación automatizados, debe seleccionar [Proportion] y/o [Elimination] como el miembro Value.

#### **Nota:**

En las dimensiones Period, Entity y Value, si no selecciona miembros específicos, el sistema presupone que desea extraer todos los miembros de la dimensión. Sin embargo, si selecciona miembros específicos, aparece un signo más (+) junto a la dimensión para señalar que se han realizado varias selecciones.

**5.** En **Delimitador**, introduzca el delimitador utilizado para separar los datos de asientos en el archivo. Son válidos los siguientes caracteres:

,  $\sim$   $0$   $5$   $8$   $8$   $\sim$   $|$   $|$   $|$   $|$   $|$   $|$   $|$   $|$   $|$ 

ORACLE®

Utilice un carácter que no se encuentre en el nombre del archivo y que no aparezca de ningún otro modo en el archivo. Por ejemplo, si utiliza la coma en la descripción de una entidad, no puede utilizarla como delimitador.

- **6.** Seleccione los **tipos de asientos** que desea extraer:
	- **Plantillas**
	- **Plantillas recurrentes**
	- **Asientos**
- **7. Optativo:** escriba la etiqueta y el grupo de los asientos que extraerá.

Puede utilizar el signo de porcentaje (%) como comodín.

En el campo Etiqueta de los asientos de consolidación automatizados, puede consultar el valor Naturaleza de la transacción de auditoría que haya especificado en la regla de consolidación. No se puede utilizar un número para la etiqueta.

- **8.** Seleccione el estado, tipo, y tipo de balance del asiento que desea extraer o seleccione **Todo**.
- **9.** Haga clic en **Extraer**.
- **10.** Siga las instrucciones de descarga que se muestran en el explorador.

Las instrucciones varían según el explorador web que utilice. Asegúrese de guardar el archivo en el directorio web que configuró.

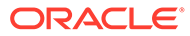

# 7 Administración de formularios de datos

Los formularios de datos son plantillas con filas y columnas predefinidas configuradas para que los usuarios puedan ver e introducir datos específicos. Los usuarios no pueden agregar ni eliminar filas y columnas de los formularios de datos. Pueden cambiar las selecciones de punto de vista solo para las dimensiones que se especifican al configurar el formulario. Puede definir vínculos de un formulario a otro para permitir a los usuarios obtener detalles para ver los datos en el formulario vinculado.

Para crear formularios de datos, debe tener asignada la función de seguridad Administrador o Administrar formularios de entrada de datos. Para poder cargar, extraer y suprimir formularios de datos, debe tener asignada la función Administrar formularios de entrada de datos.

Puede hacerlo de dos maneras:

- Utilizando las opciones de Formulario de datos en el Diseñador de formularios
- Escribiendo un script en la vista Script

De manera predeterminada, los formularios de datos utilizan la extensión de archivo WDF.

Puede cambiar fácilmente entre las vistas Diseñador y Script. Si el script contiene errores, éstos se muestran en la vista Script. En la vista Script, también puede imprimir formularios de datos.

Puede cambiar de la vista Diseñador de un formulario de datos a Abrir formulario. El sistema pide al usuario que guarde el formulario y, a continuación, muestra el formulario de datos.

# Creación de formularios de datos con el Diseñador de formularios

El Diseñador de formularios se utiliza para establecer el punto de vista y especificar opciones de detalles, filas, columnas y cabeceras del formulario.

Después de crear un formulario de datos, puede verificarlo para comprobar su validez. El sistema genera el script del formulario y lo valida. Si hay errores, éstos se muestran en la vista Script. Consulte [Uso de scripts de formularios de datos](#page-166-0).

Para obtener información sobre el establecimiento de detalles de formulario, consulte:

- [Configuración del punto de vista](#page-163-0)
- [Especificación de detalles de formulario](#page-164-0)
- [Especificación de opciones de fila y columna del formulario](#page-165-0)
- [Especificación de cabeceras de formulario](#page-166-0)

Para crear un formulario de datos:

**1.** Seleccione **Consolidación** y, a continuación, **Documentos**.

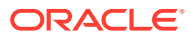

<span id="page-163-0"></span>**2.** Haga clic en **Nuevo** y luego en **Formulario de datos**, o bien seleccione **Acciones**, a continuación, **Nuevo** y luego **Formulario de datos**.

El Diseñador de formularios se muestra de forma predeterminada.

**Sugerencia:** Si la página Diseñador no aparece automáticamente, haga clic en **Diseñador**, o bien seleccione **Acciones** y, a continuación, **Diseñador**.

- **3.** Establezca el punto de vista para el formulario de datos.
- **4.** Especifique los detalles del formulario.
- **5.** Especifique las opciones de fila y columna.
- **6. Opcional:** para agregar filas o columnas, haga clic en **Agregar fila nueva**, **Agregar nueva columna**, o bien seleccione **Acciones** y, a continuación, **Agregar fila nueva** o **Agregar nueva columna**.

#### **Sugerencia:**

Para suprimir una fila o columna, haga clic en **Suprimir columna/fila**, o bien seleccione **Acciones** y, a continuación, **Suprimir columna/fila**.

**7.** Especificar las opciones de cabecera.

#### **Sugerencia:**

Para restablecer el formulario en los valores predeterminados o la última definición guardada, haga clic en **Restablecer**.

- **8. Opcional:** haga clic en **Verificar** para verificar la validez del formulario.
- **9.** Haga clic en **Guardar** para guardar el formulario, introduzca la información del formulario y, a continuación, haga clic en **Guardar**.

# Configuración del punto de vista

Puede definir el PDV de fondo y el PDV seleccionable mediante la barra de PDV. El punto de vista de fondo del formulario especifica el valor inicial de cada dimensión que se muestra en el formulario de datos. El punto de vista seleccionable del formulario consiste en las dimensiones para las cuales los usuarios pueden seleccionar miembros.

Para cualquier dimensión de la barra de PDV, especifique los miembros de PDV de fondo seleccionando un miembro. Si selecciona una lista de miembros, se utiliza como PDV seleccionable, del que los usuarios del formulario de datos pueden seleccionar miembros. No puede seleccionar más de dos elementos ni más de un miembro o lista de miembros.

Si ha definido listas de miembros de PDV dinámicas, puede utilizarlas para seleccionar rápidamente miembros válidos para la dimensión seleccionada. En el

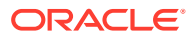

<span id="page-164-0"></span>cuadro de diálogo Selección de miembros, las listas de miembros de PDV dinámicas para la dimensión seleccionada se muestran con un sufijo @POV en la parte inferior del cuadro de diálogo.

Se aplican las siguientes reglas al usar el PDV:

- Si no selecciona un miembro o una lista de miembros y la dimensión no se utiliza en una fila o columna, el sistema emplea el miembro del PDV del usuario para el valor inicial de la dimensión.
- Si especifica valores para una dimensión en un PDV de fondo o seleccionable y el miembro del PDV de fondo no se encuentra en la lista de miembros para el PDV seleccionable, el sistema utiliza el primer miembro de la lista de miembros del PDV seleccionable como miembro del PDV de fondo.
- Los usuarios deben tener acceso total a la jerarquía de miembros para poder trabajar con todos los miembros de la jerarquía. Por ejemplo, si desea que los usuarios accedan a todos los miembros de Custom 4, debe habilitar el acceso a la entidad padre, en este caso, CustomTop.

La cuadrícula del Diseñador de formularios contiene filas y columnas. En un nuevo formato, se utiliza de forma predeterminada la dimensión Scenario para la columna de la cuadrícula y la dimensión Period para la fila de la cuadrícula. Puede agregar una columna o una fila al formulario y, a continuación, arrastrar y soltar las dimensiones de la barra de PDV a las filas y columnas de la cuadrícula para definir el diseño del formulario de datos. Si arrastra y suelta más de una dimensión en la misma fila o columna, puede cambiar el orden de las dimensiones. Al hacer clic en una dimensión, puede seleccionar los miembros de la página Selección de miembros para incluirlos en la cuadrícula o el PDV.

Al seleccionar una fila o columna de la cuadrícula, aparecen las correspondientes opciones de fila o columna en el panel de propiedades Detalles de formulario. Puede incluir una expresión calculada en una fila o columna. En este caso, no puede arrastrar y soltar las dimensiones en la fila o la columna, en su lugar debe introducir la expresión calculada en la fila o columna con el panel de propiedades. Las dimensiones que se utilizan para filas no están disponibles para columnas y viceversa.

# Especificación de detalles de formulario

La pestaña Detalles de formulario permite especificar propiedades de formulario como las opciones de cuadrícula, impresión, visualización y supresión del formulario de datos. Puede incluir instrucciones para los usuarios del formulario de datos y especificar reglas a petición disponibles para el formulario de datos.

#### **Nota:**

Los elementos de la sección Detalles de formulario se actualizan en el script solo si cambia la configuración predeterminada. Si la deja tal como está, las palabras clave para esos elementos no aparecen en el script.

Para ver los valores válidos para cada opción, consulte [Uso de scripts de formularios de](#page-166-0) [datos](#page-166-0).

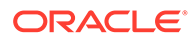

# <span id="page-165-0"></span>Especificación de reglas a petición para formularios de datos

Puede crear reglas a petición que se pueden ejecutar desde formularios de datos. Las reglas a petición son útiles cuando se desea ejecutar sólo un subconjunto de cálculos para ver rápidamente los resultados en el formulario de datos. Por ejemplo, cuando se está trabajando en un formulario de datos que se ha configurado para ejecutar una determinada regla a petición, se pueden introducir datos y después ejecutar la regla a petición para ver rápidamente los resultados del cálculo.

Las reglas a petición se crean en el archivo de reglas de la aplicación. Las reglas se crean en una subrutina nueva y se identifican mediante el prefijo OnDemand, por ejemplo, OnDemand\_Calculation. Consulte [Creación de archivos de reglas](#page-259-0).

Para especificar reglas a petición para un formulario de datos:

- **1.** Seleccione **Consolidación** y, a continuación, **Documentos**.
- **2.** Haga clic en **Nuevo** y luego en **Formulario de datos**, o bien seleccione **Acciones**, a continuación, **Nuevo** y luego **Formulario de datos**.

El Diseñador de formularios se muestra de forma predeterminada.

#### **Sugerencia:**

Si la página Diseñador no aparece automáticamente, haga clic en **Diseñador**, o bien seleccione **Acciones** y, a continuación, **Diseñador**.

- **3.** En el panel **Detalles de formulario**, utilice uno de estos métodos para **Reglas a petición**:
	- Si conoce los nombres de las reglas, especifíquelos en el cuadro de texto en una lista separada por comas.
	- Para buscar reglas disponibles, haga clic en el botón **Editar** situado junto al cuadro de texto y, a continuación, desde el cuadro de diálogo emergente **Reglas disponibles**, seleccione una o más reglas para utilizarlas en el formulario y haga clic en **Aceptar**.
- **4.** Haga clic en **Aceptar**.
- **5.** Guarde el formulario de datos.

## Especificación de opciones de fila y columna del formulario

Los elementos de dimensión especificados para las filas y las columnas reemplazan a los elementos establecidos en el PDV de fondo o en el PDV seleccionable. Solo puede especificar una lista de miembros por fila o columna.

Para ver los valores válidos para cada opción, consulte [Uso de scripts de formularios](#page-166-0) [de datos](#page-166-0).

Si un formulario requiere más de 100 filas, se puede utilizar la pestaña Scripts para especificar las filas adicionales. Para obtener información sobre la sintaxis que se debe utilizar, consulte [Rn.](#page-189-0)

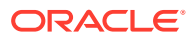

<span id="page-166-0"></span>Si un formulario requiere más de 24 columnas, se puede utilizar la pestaña Scripts para especificar las columnas adicionales. Para obtener información sobre la sintaxis que se debe utilizar, consulte [Cn.](#page-173-0)

Además, puede especificar Fila calculada o Columna calculada, así como expresiones calculadas para las filas y las columnas. Al seleccionar la opción Fila calculada, la fila o columna seleccionada se convierte en una fila o columna calculada y debe introducir una expresión calculada.

#### **Nota:**

Puede utilizar la opción Otro para especificar la sintaxis de palabras clave de filas o columnas que no se muestran en la sección Opciones, como Blank y ReadOnly. Además, si la definición de una fila o columna en el script contiene sintaxis no válida o desaprobada, esa sintaxis aparece en Otro.

### Especificación de cabeceras de formulario

La sección Cabeceras permite especificar propiedades de cabecera para cada dimensión, como Mostrar etiqueta, Descripción o Ambos, así como especificar un estilo, la longitud máxima de las etiquetas o descripciones para los miembros y las listas de miembros y si las longitudes son fijas. Se pueden especificar diferentes longitudes para distintas dimensiones.

La sección Cabeceras también contiene el cuadro de texto Otro, que tiene dos usos diferentes:

- Si se agrega la sintaxis para la palabra clave [HeaderOption](#page-181-0), se puede especificar dicha sintaxis en Otro.
- Si el formulario contiene una sintaxis no válida para la palabra clave HeaderOption de una dimensión, el cuadro de texto Otro muestra dicha sintaxis.

Para ver los valores válidos para cada opción, consulte Uso de scripts de formularios de datos.

# Uso de scripts de formularios de datos

La función Script permite ver, modificar e imprimir el script. Se introduce la sintaxis en el cuadro de texto de la página Script.

Se pueden utilizar tres tipos de elementos de sintaxis al crear scripts de formularios de datos: palabras clave, valores y opciones. Las palabras clave están en líneas individuales del script y se colocan a la izquierda del signo igual. Los valores se colocan inmediatamente después del signo igual para completar la línea. Las opciones pueden agregarse a una línea del script donde estén delimitadas por comas.

#### **Nota:**

Cuando un valor es obligatorio, debe especificarse antes que las opciones. Las opciones no son nunca obligatorias y pueden aparecer en cualquier orden.

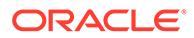

Junto a las aplicaciones de ejemplo de Oracle Hyperion Financial Management también se instalan scripts de formularios de datos de muestra. Los archivos se encuentran en la carpeta de aplicaciones de ejemplo, dentro del directorio en el que haya instalado Financial Management.

#### **Nota:**

Los elementos de los scripts de formularios de datos no distinguen entre mayúsculas y minúsculas.

| Sintaxis del script | Descripción                                                                                                    |  |
|---------------------|----------------------------------------------------------------------------------------------------|--|
| <b>AddMember</b>    | Se utiliza en una definición de fila para<br>permitir al usuario agregar datos a un<br>miembro que no tenía o contenía ceros y<br>estaba suprimido del formulario. Esta<br>opción agrega un icono al formulario que,<br>al hacer clic, permite al usuario seleccionar<br>miembros para agregar al formulario. |  |
| BackgroundPOV       | Especifica los miembros de dimensión de<br>fondo para el formulario.                                                                                                    |  |
| En blanco           | Inserta una fila, una columna o una celda<br>en blanco en el formulario.                                                                                                    |  |
| Cn                  | Define cada columna en un formulario.                                                                                                    |  |
| CalcByRow           | Especifica si se utiliza el cálculo de fila<br>cuando una celda tiene una intersección de<br>cálculo de columna.                                                                                                    |  |
| <b>Cell Link</b>    | En combinación con Link en una definición<br>de fila, permite enlazar a otro formulario<br>de entrada de datos.                                                                                                    |  |
| <b>CellText</b>     | Se utiliza para especificar si la fila o la<br>columna acepta que se introduzca texto de<br>celda.                                                                                                    |  |
| <b>CustomHeader</b> | Se utiliza para especificar el texto de<br>encabezado personalizado que aparecerá<br>en lugar de la etiqueta de miembro o la<br>descripción. Utilícelo en una definición de<br>fila o columna.                                                                                                    |  |
|                     | Las siguientes palabras clave no son<br>válidas para las cabeceras personalizadas:                                                                                                    |  |
|                     | $\bullet$<br><pre></pre>                                                                                                    |  |
|                     | <textarea><br/>٠</textarea>                                                                                                    |  |
|                     | <script></script>                                                                                                    |  |

**Tabla 7-1 Sintaxis de los scripts de formularios de datos**

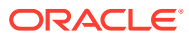

| Sintaxis del script             | Descripción                                                                                                    |  |  |
|---------------------------------|----------------------------------------------------------------------------------------------------|--|--|
| <b>CustomHeaderStyle</b>        | Asigna atributos de estilo personalizados a<br>una cabecera de fila o columna.                                                                                                    |  |  |
| <b>DynamicPOV</b>               | Desaprobado. No se utiliza.                                                                                                    |  |  |
| FormInputBoxLength              | Especifica el ancho del cuadro de entrada<br>en un formulario.                                                                                                    |  |  |
| <b>FormNumDecimals</b>          | Especifica el número de espacios decimales<br>del formulario. Esta palabra clave<br>reemplaza la configuración de decimales<br>de la celda de monedas. Utilice<br>NumDecimals para reemplazar esta<br>configuración en una fila, columna o celda.                                                 |  |  |
| FormRowHeight                   | Especifica la altura de todas las filas en el<br>formulario.                                                                                                    |  |  |
| <b>FormScale</b>                | Especifica la escala para el formulario.                                                                                                    |  |  |
| <b>HeaderOption</b>             | Especifica cómo se muestran las cabeceras<br>de las dimensiones en el formulario.<br>Muestra etiquetas y descripciones,<br>establece atributos de estilo y el ancho<br>máximo o fijo.                                                                                                    |  |  |
| <b>Instructions</b>             | Crea instrucciones en vínculos y texto con<br>formato HTML.                                                                                                    |  |  |
| LineItemDetailSinglePeriod      | Permite especificar si se muestra el detalle<br>de apunte sólo para la celda seleccionada o<br>para todos los periodos.                                                                                                    |  |  |
| Link                            | Se utiliza con Cell_Link para enlazar a otro<br>formulario de entrada de datos.                                                                                                    |  |  |
| <b>MaxCells</b>                 | Especifica el número máximo de celdas<br>para un formulario de datos.                                                                                                    |  |  |
| MaxColsForSparseRetrievalMethod | Optimiza el rendimiento de los formularios<br>ligeros. Utilícelo con formularios que<br>contienen más de 10 columnas.                                                                                                    |  |  |
| <b>NoSuppress</b>               | Se utiliza para desactivar la supresión de<br>una o más filas o columnas. Esta<br>configuración reemplaza otras<br>configuraciones de supresión del<br>formulario: SuppressInvalidRows,<br>SuppressNoDataRows, SuppressZeroRows,<br>SuppressInvalidCols, SuppressNoDataCols,<br>SuppressZeroCols. |  |  |
| <b>NumDecimals</b>              | Especifica el número de espacios decimales<br>del formulario. Esta palabra clave<br>reemplaza la configuración de decimales<br>de la celda de monedas y la configuración<br>de decimales en el formulario<br>FormNumDecimals.                                                                     |  |  |
| <b>OnDemandRules</b>            | Se utiliza para especificar qué reglas a<br>petición están disponibles para el<br>formulario de datos.                                                                                                    |  |  |

**Tabla 7-1 (Continuación) Sintaxis de los scripts de formularios de datos**

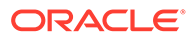

| Sintaxis del script          | Descripción                                                                                                    |
|------------------------------|----------------------------------------------------------------------------------------------------|
| Override                     | Especifica un cálculo o PDV distinto para<br>una o más filas o columnas, o permite<br>agregar atributos de estilo o definir la<br>escala. Utilícelo en una definición de fila o<br>columna.                                                                                                    |
| <b>HidelnPov</b>             | Se utiliza para especificar si se oculta la<br>dimensión en el PDV.                                                                                                    |
| <b>POVOrder</b>              | Se utiliza para especificar el orden de los<br>nombres de dimensión en el PDV.                                                                                                    |
| PrintNumDataColsPerPage      | Especifica el número de columnas que se<br>va a imprimir en cada página.                                                                                                    |
| PrintNumRowsPerPage          | Especifica el número de filas que se va a<br>imprimir en cada página.                                                                                                    |
| PrintRepeatHeadersonAllPages | Permite imprimir cabeceras en cada<br>página.                                                                                                    |
| Rn                           | Define cada fila en un formulario.                                                                                                    |
| <b>ReadOnly</b>              | Permite especificar filas, columnas o celdas<br>de sólo lectura.                                                                                                    |
| <b>ReportDescription</b>     | Especifica la descripción para el<br>formulario.                                                                                                    |
|                              | La descripción no puede contener una Y<br>comercial (&).                                                                                                    |
| ReportLabel                  | Utilícela para especificar la etiqueta para el<br>formulario. Estos caracteres no se admiten<br>para las etiquetas de formulario de datos:                                                                                                    |
|                              | Ampersand (&), asterisco (*), barra<br>invertida (\), dos puntos (:), coma (,), llaves<br>({ }), comillas dobles (""), barra inclinada<br>( $\prime$ ), menor que o mayor que ( $\lt$ $>$ ), signo de<br>número (#), paréntesis (), punto (.), barra<br>vertical ( ), más (+), signo de interrogación<br>(?), punto y coma (;) y guiones bajos finales<br>$( )$ . |
| <b>ReportSecurityClass</b>   | Especifica la clase de seguridad para el<br>formulario.                                                                                                    |
| ReportType                   | Selecciona el tipo de formulario. El valor<br>debe establecerse en WebForm.                                                                                                    |
| <b>RowHeaderPct</b>          | Se utiliza para ajustar el tamaño del ancho<br>de fila en relación con el ancho total del<br>formulario.                                                                                                    |
| <b>SCalc</b>                 | Especifica los cálculos del servidor para<br>una fila, columna o celda.                                                                                                    |
| <b>Scale</b>                 | Especifica la escala de una fila, columna o<br>celda. Los valores válidos son de -12 a 12.<br>Esta configuración reemplaza la<br>configuración de escalas del formulario.<br><b>Consulte FormScale.</b>                                                                                                    |

**Tabla 7-1 (Continuación) Sintaxis de los scripts de formularios de datos**

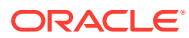

| Sintaxis del script             | Descripción                                                                                     |
|---------------------------------|-------------------------------------------------------------------------------------------------|
| <b>SelectablePOVList</b>        | Especifica los miembros de dimensión que<br>se pueden seleccionar en el formulario.             |
| <b>ShowDescriptions</b>         | Muestra descripciones para los miembros<br>de dimensión.                                        |
| <b>ShowLabels</b>               | Muestra etiquetas para los miembros de<br>dimensión.                                            |
| <b>String</b>                   | Permite agregar una cadena de texto a una<br>columna, fila o celda.                             |
| <b>Style</b>                    | Especifica los atributos de estilo para una<br>fila, columna, celda o cabecera de<br>dimensión. |
| <b>SuppressColHeaderRepeats</b> | Permite evitar que se muestren cabeceras<br>de columna repetidas.                               |
| SuppressInvalidCols             | Permite evitar que se muestren celdas no<br>válidas en las columnas.                            |
| SuppressInvalidRows             | Permite evitar que se muestren celdas no<br>válidas en las filas.                               |
| <b>SuppressNoDataCols</b>       | Permite evitar que se muestren columnas<br>sin datos.                                           |
| <b>SuppressNoDataRows</b>       | Permite evitar que se muestren filas sin<br>datos.                                              |
| <b>SuppressRowHeaderRepeats</b> | Permite evitar que se muestren cabeceras<br>de fila repetidas.                                  |
| <b>SuppressZeroCols</b>         | Permite evitar que se muestren columnas<br>con ceros.                                           |
| <b>SuppressZeroRows</b>         | Permite evitar que se muestren filas con<br>ceros.                                              |

<span id="page-170-0"></span>**Tabla 7-1 (Continuación) Sintaxis de los scripts de formularios de datos**

# AddMember

Se utiliza esta opción en la definición de una fila para agregar un icono al formulario que, al hacer clic, permita a los usuarios seleccionar miembros para agregar al formulario. Los nuevos miembros se agregarán al formulario y el usuario podrá introducir los datos de estos miembros.

La opción AddMember se puede emplear con las dimensiones Account, ICP y Custom.

#### **Nota:**

Las celdas sin datos se pueden suprimir con la palabra clave [SuppressNoDataRows](#page-202-0) o marcando la casilla correspondiente en el formulario.

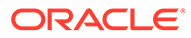

#### **Sintaxis**

AddMember:*MemberList*

Reemplace *MemberList* por el nombre de la lista desde la que los usuarios pueden agregar miembros al formulario.

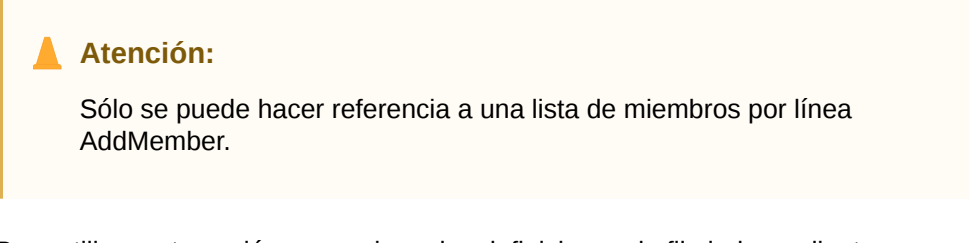

Para utilizar esta opción se precisan dos definiciones de fila independientes:

• Una fila de resumen que muestre los totales de la lista de miembros y que cuente con la opción AddMember.

**Nota:**

La fila de resumen no se puede suprimir.

• Una fila de lista que tenga el mismo PDV especificado en la fila de resumen, aunque tenga una lista para la dimensión a la cual se agregan los miembros. La lista debe contener al menos los miembros de la lista de la fila de resumen.

#### **Nota:**

La fila de lista se puede colocar antes o después de la fila de resumen.

#### **Ejemplo**

```
R1=A#SalesInterco.I{[Base]}
```

```
R2=A#SalesInterco.I#[ICP Entities],
AddMember:I{[Base]}
```
En el siguiente ejemplo, la fila 1 especifica la lista de miembros [Base] para la dimensión Intercompany Partner. La fila 2 especifica el total de la lista de miembros y la lista de miembros que se utilizará con el icono AddMember.

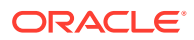

La opción AddMember se puede utilizar en varias filas de un formulario; sin embargo, la fila de resumen necesita una fila de lista propia.

# <span id="page-172-0"></span>BackgroundPOV

Esta palabra clave permite especificar los miembros de dimensión de fondo para el formulario. Las dimensiones que no se especifican en el PDV de fondo se consideran dinámicas y se toman del punto de vista del usuario cuando se abre el formulario.

Los usuarios deben tener acceso de seguridad a la jerarquía de miembros para poder trabajar con todos los miembros de la jerarquía. Por ejemplo, si desea que los usuarios accedan a todos los miembros de Custom 4, debe habilitar el acceso a la entidad padre, en este caso, CustomTop.

#### **Nota:**

Si un miembro del PDV de fondo no es válido según el valor [SelectablePOVList](#page-195-0) de la dimensión, el sistema utiliza de forma predeterminada el primer miembro de la lista.

#### **Sintaxis**

BackgroundPOV=S#*Scenario*.W#*View*.E#*Parent*.*Entity*.V#*Value*.A#*Account*.I#*ICP*. C1#*Custom1*.C2#*Custom2*.C3#*Custom3*.C4#*Custom4*

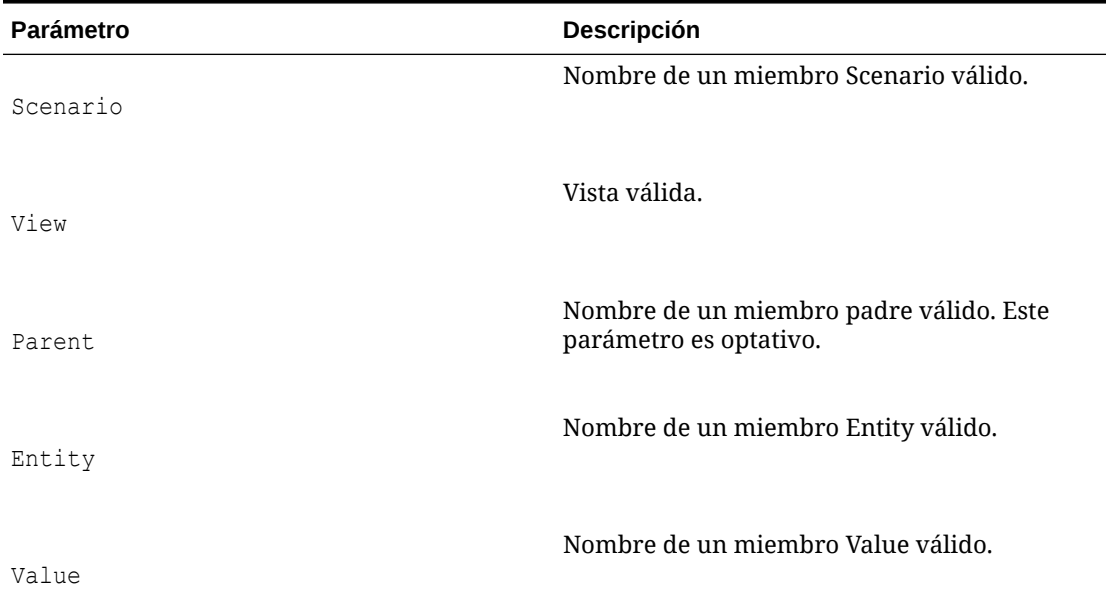

#### **Tabla 7-2 Sintaxis de la palabra clave BackgroundPOV**

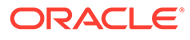

| <b>Parámetro</b> | <b>Descripción</b>                    |
|------------------|---------------------------------------|
| Account          | Nombre de un miembro Account válido.  |
| ICP              | Nombre de un miembro ICP válido.      |
| Custom           | Nombre de miembros válidos de Custom. |

<span id="page-173-0"></span>**Tabla 7-2 (Continuación) Sintaxis de la palabra clave BackgroundPOV**

No es necesario especificar todos los miembros de dimensiones en el PDV de fondo. En las dimensiones para las cuales no especifique ningún miembro, el sistema utiliza el miembro de dimensión del punto de vista del usuario.

#### **Ejemplo**

```
BackgroundPOV=S#Actual.Y#2014.P#January.W#Periodic.V#<Entity 
Currency>.A#Sales.I#[ICPNone].C4#[None]
```
### En blanco

Esta opción especifica una línea, columna o celda en blanco en el formulario. Se utiliza en la definición de una fila o columna o en la definición de reemplazo de una celda. La fila, columna o celda en blanco están vacías y son de sólo lectura; y el menú contextual aparece deshabilitado en la celda porque no contiene ningún dato o PDV. La palabra clave Blank se considera un cálculo del servidor y puede utilizarse en cualquier lugar donde se utilice SCalc.

#### **Ejemplo**

C4=Blank

# Cn

Esta palabra clave se utiliza para definir una columna en el formulario. Las palabras clave como C1, C2 y C3 proporcionan la definición de cada columna en el orden especificado. El identificador de la columna debe comenzar con 1 y continuar en orden secuencial.

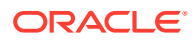

Los elementos de dimensión especificados para la columna reemplazan a los elementos definidos en [BackgroundPOV](#page-172-0) o en [SelectablePOVList.](#page-195-0) Se pueden utilizar listas de miembros y del sistema en las definiciones de columnas.

**Nota:** Sólo se permite una lista por columna.

Los siguientes son los valores y opciones que se pueden incluir en una definición de columna:

- [En blanco](#page-173-0)
- [Calc1](#page-175-0)
- [CellText](#page-177-0)
- [CustomHeader](#page-178-0)
- [NumDecimals](#page-185-0)
- [Override](#page-186-0)
- [ReadOnly](#page-191-0)
- [SCalc](#page-194-0)
- [Scale](#page-195-0)
- **[String](#page-197-0)**
- [Style](#page-198-0)

#### **Sintaxis**

C*n*=*CalcExpression*

C*n*=*POVExpression*

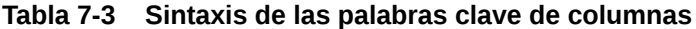

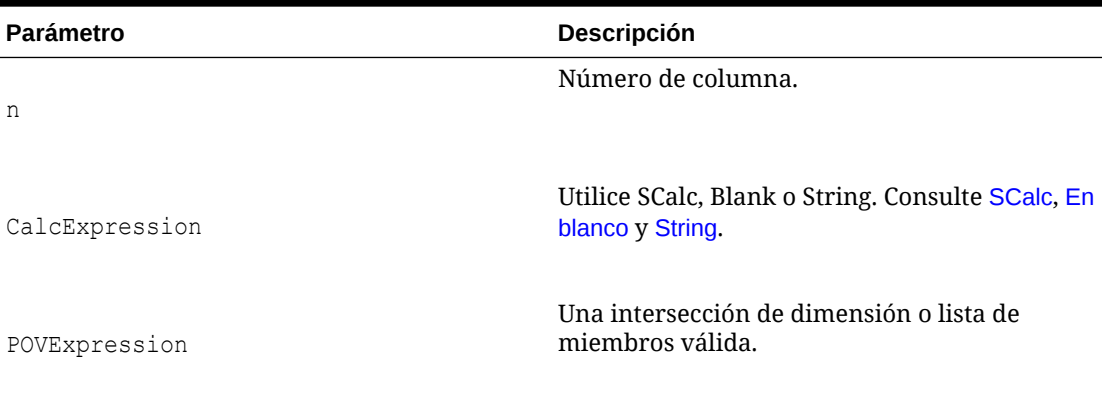

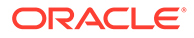

#### <span id="page-175-0"></span>**Ejemplo**

C1=S#Actual.P#July,CustomHeader:Actual\_July

C2=S#Actual.P#August,(Override 2,3, P#July)

C3=S#Budget.P#September

C4=SCalc(col(1)+col(3)),numdecimals:4,scale:1,readonly

C5=Blank

C6=S#Budget.P#October,Style:font-style:bold

C7=C1{TotalProducts.[Hierarchy]}

## Calc1

Este valor ya no se usa. Si tiene formularios que utilizan esta palabra clave, debe editarlos manualmente para que utilicen [SCalc.](#page-194-0)

## **CalcByRow**

Una palabra clave que se utiliza para cambiar el orden de cálculo predeterminado de columnas primero a filas primero. Esta palabra clave se aplica al formulario entero.

#### **Sintaxis**

CalcByRow=*Boolean*

Donde *Boolean* es verdadero si se utilizan cálculos de fila y falso si se utilizan cálculos de columna.

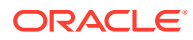

#### <span id="page-176-0"></span>**Ejemplo**

ReportType=WebForm

ReportLabel=CalcByCol

ReportDescription=Demonstrate CalcByRow

```
BackgroundPOV=S#Actual.Y#2014.P#January.w#<Scenario 
View>.E#UnitedStates.Connecticut.V#USD.A#Sales.I#[ICP 
NONE].C1#Golfballs.C2#Customer2.C3#[None].C4#[None]
```
C1=S#Actual

C2=S#Budget

C3=SCalc(Col(2)-Col(1)), CustomHeader: Variance

C4=SCalc(Col(3)/Col(1)), CustomHeader: Variance %

R1=A#Sales

R2=A#Purchases

```
R3=A#OtherCosts
```
R4=SCalc(Row(1)+Row(2)+Row(3)),CustomHeader:Total

ShowLabels=True

CalcByRow=False

# Cell\_Link

Esta opción especifica un vínculo a otro formulario de datos. Los vínculos son referencias en las definiciones de filas. Se utiliza con [Link.](#page-183-0) Se pueden especificar hasta 64 vínculos (Link1 - Link64). No es necesario que los vínculos estén numerados en secuencia.

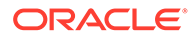

# <span id="page-177-0"></span>**Nota:** Los nombres de los formularios vinculados distinguen entre mayúsculas y minúsculas.

#### **Sintaxis**

Cell\_Link*x*

Link*x*=*FormName*

Reemplace *x* por el número que desee asignar al vínculo y *FormName* por el nombre del formulario al cual vincular.

#### **Ejemplo**

```
R1=A#Salaries, Cell_Link1
```
Link1=Dynamic

## **CellText**

Se utiliza esta opción para mostrar el texto de celda de una fila, columna o celda. Los primeros 69 caracteres del texto de celda se consideran el título de la entrada.

#### **Nota:**

Cuando se extrae un formulario de datos con texto de celda, sólo se realiza la extracción del título de la entrada de texto de celda (los primeros 69 caracteres).

#### **Sintaxis**

CellText:<cell text label>

#### **Ejemplo**

```
R1=A#Salaries, CellText:[Default]
```
R2=A#Salaries, CellText:Validation

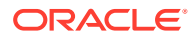

### <span id="page-178-0"></span>**CustomHeader**

Esta opción se utiliza para especificar una cabecera personalizada en una fila o columna. Resulta útil cuando se tiene una fila o columna calculada y desea ocultar la formula específica y reemplazarla con una descripción como, por ejemplo, Variance. Si se tienen dimensiones anidadas en filas o columnas, la cabecera personalizada se aplicará a la toda la cabecera de la fila o columna, no sólo a la dimensión.

Se puede incluir un punto y coma como delimitador para especificar las cabeceras personalizadas de las celdas subsiguientes. Por ejemplo, la siguiente sintaxis reemplaza las tres cabeceras de la dimensión en la fila con las cabeceras personalizadas Scenario, Year y Month:

R2=S#Actual.Y#2014.P#January,CustomHeader:Scenario;Year;Month

Si desea reemplazar solo algunas celdas de cabecera, utilice un punto (.) para indicar que debe mostrarse la cabecera original. También puede ocultar una cabecera quitando el punto. Por ejemplo, la siguiente sintaxis muestra la cabecera original de la primera dimensión, oculta la cabecera de la segunda dimensión y muestra la cabecera original de la tercera dimensión.

R2=S#Actual.Y#2014.P#January,CustomHeader:.;;.

#### **Atención:**

Cuando se utiliza la opción CustomHeader con filas o columnas calculadas, sólo se permite definir el texto de la primera celda de la cabecera.

#### **Sintaxis**

CustomHeader:*HeaderName*

Reemplace *HeaderName* por la cabecera que desee utilizar.

#### **Nota:**

No se puede utilizar la coma (,), los dos puntos (:) ni el ampersand (&) en la cabecera personalizada.

#### **Ejemplo**

En el siguiente ejemplo, se define la cabecera personalizada para la columna 3 como Variance.

C3=Scalc(col(1)-col(2)),customheader:Variance

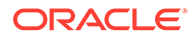

# <span id="page-179-0"></span>**CustomHeaderStyle**

Esta opción permite asignar atributos de estilo personalizados a una cabecera de fila o columna. Es diferente de la opción de estilo de la palabra clave HeaderOption porque se aplica a una fila o columna enteras, y no a una sola dimensión en todas las cabeceras. Cuando se produce un conflicto, la opción CustomHeaderStyle se utiliza sobre la palabra clave HeaderOption:Style. Para mezclar los dos estilos en lugar de utilizar el de CustomHeaderStyle, inserte un punto y coma antes de la opción CustomHeaderStyle, como se indica en el siguiente ejemplo. Consulte [Style.](#page-198-0)

#### **Sintaxis**

Esta opción utiliza los estándares que admite el W3C.

CustomHeaderStyle:*Property*:*Value*

#### **Ejemplo**

```
C1=S#Actual,CustomHeaderStyle:font-style:italic;font-family:arial;font-
size:12px;font-color:red
```
# **DynamicPOV**

Esta palabra clave se ha rechazado.

Si dispone de un formulario que contiene la palabra clave DynamicPOV, siga estos pasos para suprimirla:

- **1.** Elimine todas las dimensiones especificadas con DynamicPOV de la palabra clave BackgroundPOV.
- **2.** Suprima la palabra clave DynamicPOV.

### FormInputBoxLength

Se utiliza para especificar el ancho del cuadro de entrada de un formulario. El ancho predeterminado es de 20 caracteres.

#### **Nota:**

Esta palabra clave no determina el número de caracteres que se puede introducir en el cuadro.

#### **Sintaxis**

FormInputBoxLength=*InputLength*

Reemplace *InputLength* por el número de caracteres para el ancho del cuadro de entrada.

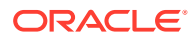
### **Ejemplo**

FormInputBoxLength=20

### <span id="page-180-0"></span>FormNumDecimals

Esta palabra clave permite especificar el número de decimales para todo el formulario. Al especificar esta palabra clave, se reemplaza el número de decimales especificado para la celda. Si no se especifica, se utiliza el número de decimales para la celda.

Se puede reemplazar la configuración de decimales de una columna, fila o celda utilizando [NumDecimals](#page-185-0).

#### **Sintaxis**

FormNumDecimals=*Decimals*

Reemplace *Decimals* por un valor de 0 a 9.

### **Nota:**

Cuando se define un valor de 9, se emplea la máxima precisión y con ello se incluyen hasta 14 dígitos detrás del decimal.

#### **Ejemplo**

FormNumDecimals=0

### FormRowHeight

Esta palabra clave permite especificar la altura de todas las filas en el formulario. La cantidad predeterminada es 16 píxeles.

#### **Sintaxis**

FormRowHeight=*Pixels* px

Reemplace *Pixels* por el número de píxeles para la altura de la fila.

### **Atención:**

Debe incluir px después de *Pixels*. Si omite px, es posible que las filas y las columnas no se alineen correctamente al imprimir el formulario.

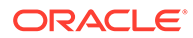

### **Ejemplo**

FormRowHeight=16 px

### FormScale

Esta palabra clave permite especificar la escala predeterminada para el formulario.

Si se especifica, reemplaza la escala definida en la moneda de la entidad; si no se especifica, el sistema emplea la escala definida para las monedas asignadas a las entidades.

Se puede reemplazar la configuración de escala del formulario si se utiliza la opción [Scale](#page-195-0) dentro de las definiciones de fila o columna o de un reemplazo de celda.

#### **Sintaxis**

FormScale=*n*

Reemplace *n* por un valor de -12 a 12.

### **Ejemplo**

FormScale=0

### **HeaderOption**

Esta palabra clave permite especificar los encabezados predeterminados para cada dimensión. Las opciones actualmente admitidas son:

Length: la longitud máxima de los encabezados de fila. Puede ser un número o puede ser la palabra "Fixed" si desea que la longitud máxima y mínima sean iguales.

### **Nota:**

Las cabeceras de fila se truncan con puntos suspensivos si su longitud es superior a la especificada.

- ShowDescription para mostrar las descripciones de los miembros
- ShowLabel para mostrar las etiquetas de miembro
- **Style**

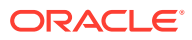

### **Sintaxis**

HeaderOption*Dimension*=Length:*n*

HeaderOption*Dimension*=ShowDescription

HeaderOption*Dimension*=ShowLabel

HeaderOption*Dimension*=Style:*Property*:*Value*;*Property*:*Value*...

Reemplace *Dimension* por el nombre de la dimensión de la fila, *n*por la longitud de la cabecera o por "Fixed", *Property* por la propiedad del estilo y *Value* por el valor de la propiedad. Consulte [Style.](#page-198-0)

#### **Ejemplo**

HeaderOptionPeriod=Length:4

HeaderOptionScenario=ShowDescription

HeaderOptionsAccount=ShowLabel,Style:font-style:italic

### HideInPov

Utilice esta palabra clave para especificar la opción HideInPOV para cada dimensión. Si este valor está presente, la dimensión no aparecerá en la barra de PDV del formulario de datos. Si este valor no está presente, la dimensión se muestra en la barra del PDV.

#### **Sintaxis**

#### HideinPOV=*Dimension*

Los nombres de las dimensiones pueden ser un nombre abreviado o un nombre largo y se incluyen en una lista separada por comas.

### **Nota:**

Esta dimensión se omite si ya forma parte del PDV seleccionable, ya que todas las dimensiones seleccionables se muestran en la barra del PDV.

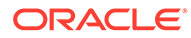

#### **Ejemplo**

En el ejemplo siguiente, las dimensiones Scenario, Year y Period están ocultas en la barra del PDV cuando se abre el formulario de datos.

```
HideinPov=S,Y,P
```
### **Instructions**

Esta palabra clave permite especificar las instrucciones para los usuarios del formulario. Si no se especifica esta palabra clave, la ventana de instrucciones se abre con el mensaje: "No se definieron instrucciones detalladas para este formulario".

#### **Sintaxis**

Instructions=*HTMLInstructions*

Reemplace *HTMLInstructions* por vínculos y texto con formato HTML.

#### **Ejemplo**

Instructions=Please enter your cost center budgets for the year.Any questions, please contact the Budget Administrator.

### LineItemDetailSinglePeriod

Esta palabra clave permite especificar si los detalles de apunte se muestran para la celda seleccionada solamente o para todos los periodos de entrada. El estado predeterminado es verdader, que muestra detalles de la celda seleccionada solamente.

### **Sintaxis**

LineItemDetailSinglePeriod=*Boolean*

Reemplace *Boolean* por True para mostrar los detalles de apunte para la celda seleccionada o False para mostrar los de todos los periodos de entrada.

#### **Ejemplo**

LineItemDetailSinglePeriod=True

### Link

Esta palabra clave especifica un vínculo a otro formulario de datos. Los vínculos son referencias en las definiciones de filas. Se utiliza con Cell Link. Se pueden especificar hasta 64 vínculos (Link1 - Link64). No es necesario que los vínculos estén numerados en secuencia.

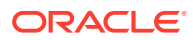

# **Nota:** Los nombres de los formularios vinculados distinguen entre mayúsculas y minúsculas.

### **Sintaxis**

Cell\_Link*x*

Link*x*=*FormName*

Reemplace *x* por el número que desea asignar al vínculo y *FormName* por el nombre del formulario al cual vincular.

#### **Ejemplo**

```
R1=A#Salaries, Cell_Link1
```
Link1=Dynamic

### MaxCells

Esta palabra clave especifica el número máximo de celdas permitidas en un formulario de datos. Si el número de celdas en el formulario excede el valor MaxCells, se produce un error. El valor predeterminado es 25 000.

#### **Sintaxis**

MaxCells=*n*

Reemplace *n* por el número de celdas para el formulario.

### **Nota:**

El valor corresponde al número de celdas visibles en el formulario, incluso las celdas calculadas. No se incluyen las celdas suprimidas.

### **Ejemplo**

MaxCells=500

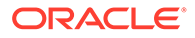

### <span id="page-185-0"></span>MaxColsForSparseRetrievalMethod

### **Nota:**

Esta palabra clave ya no se usa. Si hay un script que utiliza esta palabra clave, el formulario se carga correctamente pero no se puede editar el valor.

Se utiliza para especificar el número de columnas en el formulario y optimizar el rendimiento de los formularios de datos ligeros. Se utiliza con formularios con más de 10 columnas. Si el formulario tiene 10 o menos columnas, se optimiza automáticamente.

#### **Sintaxis**

MaxColsForSparseRetrievalMethod=*n*

Reemplace *n* por el número de columnas en el formulario.

#### **Ejemplo**

MaxColsForSparseRetrievalMethod=11

### **NoSuppress**

Esta opción desactiva la supresión de una o más filas o columnas. Independientemente de las opciones de supresión del formulario, se muestra la fila o columna. Esta opción se utiliza dentro de la definición de una fila o columna.

#### **Ejemplo**

R4=A#Inventory,NoSuppress

### **NumDecimals**

Esta opción especifica el número de posiciones decimales que se mostrará en las filas o columnas calculadas o no calculadas o en un reemplazo de celda. Si se especifica esta palabra clave, reemplaza al número de decimales establecido para la celda o establecido en [FormNumDecimals.](#page-180-0)

### **Sintaxis**

NumDecimals:*n*

Reemplace *n* por un valor de 0 a 9.

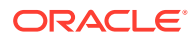

# <span id="page-186-0"></span>**Nota:** Cuando se define un valor de 9, se emplea la máxima precisión y con ello se incluyen hasta 14 dígitos detrás del decimal.

### **Ejemplo**

```
C4=A#Inventory,NumDecimals:1
```
### **OnDemandRules**

Utilice esta información para especificar qué reglas a petición están disponibles para el formulario de datos. Utilice una lista separada por comas de nombres de reglas. Consulte [Especificación de reglas a petición para formularios de datos.](#page-165-0)

#### **Ejemplo**

OnDemandRules=Calculation,Tax,Tax2

### **Override**

Esta opción especifica los diferentes miembros de dimensión de PDV, cálculos de fórmulas o texto para una o más filas o columnas consecutivas, o cambia el estilo. Esta opción se utiliza dentro de la definición de una fila o columna.

### **Nota:**

Para reemplazar celdas que no son consecutivas, se puede introducir el reemplazo en el campo Otro de las opciones del formulario. Se pueden introducir varios reemplazos separándolos con una coma. El siguiente ejemplo reemplaza a tres celdas individuales:

```
Override(1,1,string("455")),Override(3,3,string("23")),
Override(5,5,string("2234"))
```
No se pueden utilizar listas de miembros con la opción Override. Se pueden aplicar varios reemplazos a una celda, y se aplicará el último valor en caso de conflicto. En la mayoría de los casos, también se pueden mezclar los reemplazos en una celda. Por ejemplo, si el reemplazo de una fila especifica un valor para NumDecimals y el reemplazo de una columna especifica un valor para Scale, no existe conflicto a menos que se utilice la misma dimensión. Si se utiliza un punto y coma, se pueden mezclar valores para el estilo.

También se pueden mezclar reemplazos que se crucen incluyendo un punto y coma después de la palabra clave Override. Tenga en cuenta que sin el punto y coma, se utiliza el estilo definido para la fila porque los valores de fila tienen precedencia sobre los valores de columna en caso de conflicto. Para mezclar los reemplazos de las definiciones de filas y columnas, se debe incluir el punto y coma en la palabra clave de la fila.

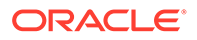

### **Sintaxis**

Override(*StartCell*,*EndCell*,*Override*)

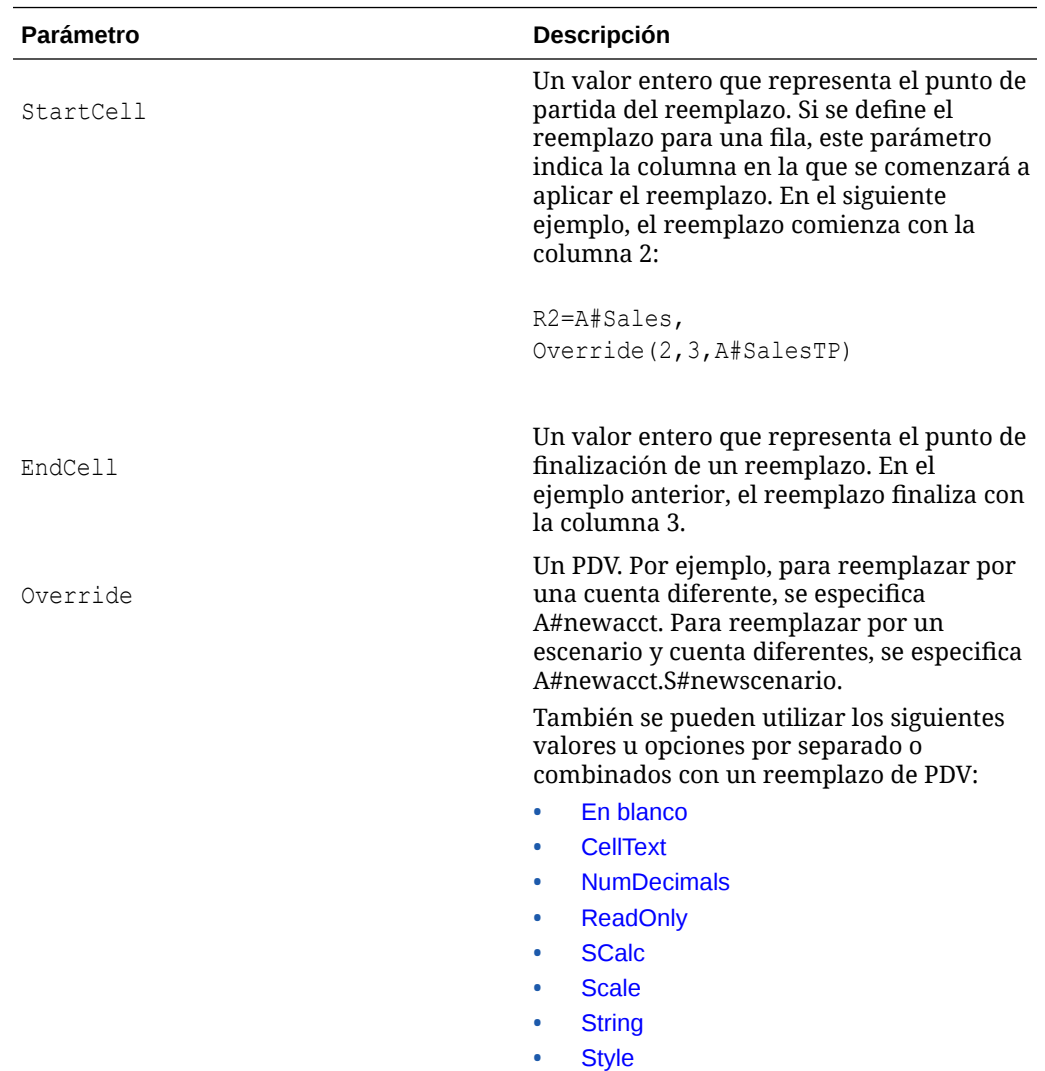

### **Ejemplo**

En el siguiente ejemplo de reemplazo, el sistema reemplaza las columnas 2 y 3 para la fila 2 con January como periodo y el importe de PriorSales en lugar del importe de ventas correspondiente al mes:

R2=A#Sales, Override(2,3,Y#2014.P#January.A#PriorSales)

En este segundo ejemplo, el sistema reemplaza las columnas 2 y 3 para la fila 2 con un cálculo de fórmula del promedio de Sales1, Sales2 y Sales3:

R2=A#Sales, Override(2,3,SCalc((A#Sales1+A#Sales2+A#Sales3)/3)

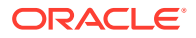

En este tercer ejemplo, el sistema reemplaza las columnas 2 y 3 para la fila 2 con la opción de sólo lectura.

R2=A#Sales, Override(2,3,readonly)

### POVOrder

Utilice esta palabra clave para especificar el orden de los nombres de las dimensiones en el PDV. Los nombres de las dimensiones pueden ser un nombre abreviado o un nombre largo y se incluyen en una lista separada por comas en el orden en el que deben aparecer. Las dimensiones que no se especifiquen en la lista se agregan por número de dimensión al final de la lista.

#### **Ejemplo**

En el siguiente ejemplo, el orden de las dimensiones en la barra del PDV es Account, Period, Year y Scenario.

### **Nota:**

Si la dimensión Account se ha especificado como oculta, Period se mostraría primero en la barra del PDV.

POVOrder=A,P,Y,S

### PrintNumDataColsPerPage

Esta palabra clave especifica el número de columnas que se imprimirá en cada página. El valor predeterminado es 6.

Los usuarios pueden reemplazar este valor en la versión imprimible del formulario.

### **Nota:**

Cuando defina el valor de esta palabra clave, debe tener en cuenta los aspectos concretos del formulario, como la altura de la fila, la impresora y la configuración de la impresión, incluidas la resolución y la orientación.

#### **Sintaxis**

PrintNumDataColsPerPage=*n*

Reemplace *n* por el número de columnas que se imprimirá por página.

#### **Ejemplo**

PrintNumColsPerPage=6

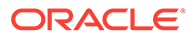

### PrintNumRowsPerPage

Esta palabra clave especifica el número de filas que se imprimirá en cada página. El valor predeterminado es 20.

Los usuarios pueden reemplazar este valor en la versión imprimible del formulario.

### **Nota:**

Cuando defina el valor de esta palabra clave, debe tener en cuenta los aspectos concretos del formulario, como la altura de la fila, la impresora y la configuración de la impresión, incluidas la resolución y la orientación.

#### **Sintaxis**

PrintNumRowsPerPage=*n*

Reemplace *n* por el número de filas que se imprimirá por página.

### **Ejemplo**

PrintNumRowsPerPage=20

### PrintRepeatHeadersonAllPages

Con esta palabra clave se especifica si se imprimen o no las cabeceras en todas las páginas. El valor predeterminado es verdadero.

Los usuarios pueden reemplazar este valor en la versión imprimible del formulario.

**Sintaxis**

PrintRepeatHeadersonAllPages=*Boolean*

Reemplace *Boolean* por True o False.

#### **Ejemplo**

PrintRepeatHeadersonAllPages=True

Rn

Se utiliza esta palabra clave para definir una fila en el formulario. Las palabras clave como R1, R2 y R3 proporcionan la definición de cada fila en el orden especificado. El identificador de la fila debe comenzar con 1 y continuar en orden secuencial. Se pueden utilizar listas de miembros y del sistema en las definiciones de filas.

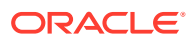

**Nota:**

Se permiten varias listas en una fila.

Los elementos de dimensión especificados para la fila reemplazan a los elementos definidos en [BackgroundPOV](#page-172-0) o en [SelectablePOVList.](#page-195-0)

Los siguientes son los valores y opciones que se pueden incluir en una definición de fila:

- [AddMember](#page-170-0)
- [En blanco](#page-173-0)
- [Cell\\_Link](#page-176-0)
- [CellText](#page-177-0)
- [CustomHeader](#page-178-0)
- [NoSuppress](#page-185-0)
- [NumDecimals](#page-185-0)
- [Override](#page-186-0)
- [ReadOnly](#page-191-0)
- [SCalc](#page-194-0)
- **[Scale](#page-195-0)**
- [String](#page-197-0)
- [Style](#page-198-0)

#### **Sintaxis**

R*n*=*CalcExpression*

R*n*=*POVExpression*

### **Tabla 7-4 Sintaxis de las palabras clave de filas**

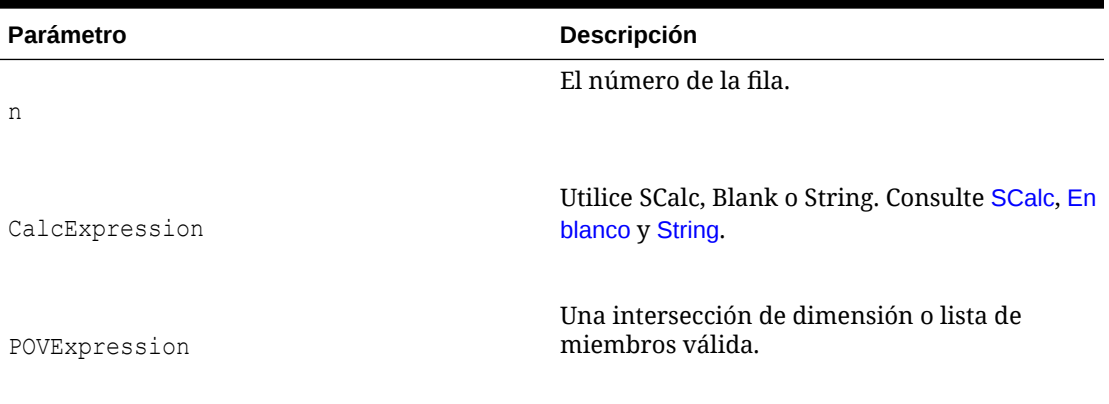

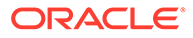

### <span id="page-191-0"></span>**Ejemplo**

```
R1=A#Sales.I#[ICP Entities],AddMember:I{[Base]}
R2=A#Sales.I{[Base]}
R3=A#HeadCount.I#[ICP None],NoSuppress
R4=A#Purchases.I#[ICP None],CustomHeader:ABC
R5=SCalc(Row(2)*100),numdecimals:1,scale:0
R6=A{OperatingIncome.[Descendants]}
```
### ReadOnly

Esta opción especifica una fila, columna o celda de sólo lectura en el formulario. Se utiliza en la definición de una fila o columna o en la definición de reemplazo de una celda. La celda de solo lectura se parece a todas las otras, pero no se puede editar su contenido. Se puede modificar el estilo de una fila, columna o celda de solo lectura para diferenciarlas de las que sí se pueden editar. Consulte [Style.](#page-198-0)

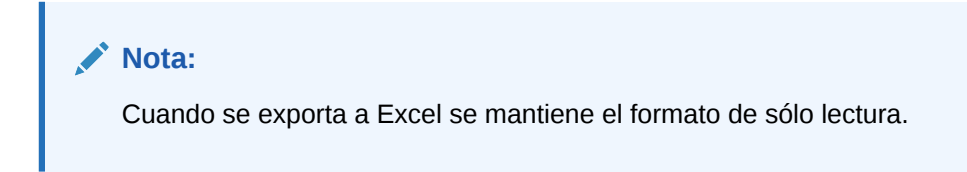

**Ejemplo**

C4=S#Actual.Y#2014,ReadOnly

### **ReportDescription**

Esta palabra clave permite especificar la descripción del formulario.

**Sintaxis**

```
ReportDescription=Description
```
Reemplace *Description* por una descripción para el formulario. Esta descripción podrá contener un máximo de 255 caracteres.

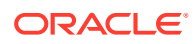

### **Ejemplo**

ReportDescription=Intercompany Detail

### ReportLabel

Esta palabra clave permite especificar el nombre del formulario. Es obligatoria.

### **Sintaxis**

ReportLabel=*Label*

Reemplace *Label* por el nombre del formulario. El nombre puede contener un máximo de 40 caracteres. Los siguientes caracteres no se pueden incluir en el nombre:

- Asterisco (\*)
- Arroba (@)
- Barra inversa (\)
- Dos puntos (:)
- Coma $($ , $)$
- Llaves ({})
- Barra diagonal (/)
- Signos mayor que y menor que  $(<)$
- Almohadilla (#)
- Paréntesis ( )
- Período (.)
- Barra vertical (|)
- Signo más (+)
- Signo de interrogación de cierre (?)
- Comillas ""
- Punto y coma (;)

### **Nota:**

Se puede utilizar el guion bajo (\_) en la etiqueta del informe, pero solo entre dos caracteres. No puede utilizarse solo como nombre de la etiqueta ni tampoco al final del nombre.

### **Ejemplo**

ReportLabel=ICP Detail

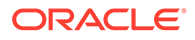

### ReportSecurityClass

Se utiliza para especificar la clase de seguridad asignada al formulario. El valor predeterminado es [Default].

### **Sintaxis**

ReportSecurityClass=*SecurityClass*

Reemplace *SecurityClass* por el nombre de una clase de seguridad válida.

#### **Ejemplo**

ReportSecurityClass=Corporate

### ReportType

Esta palabra clave especifica el tipo de informe. Es obligatoria y el valor debe definirse en WebForm para que el archivo se cargue como script de formulario de datos.

### **Sintaxis**

ReportType=WebForm

### RowHeaderPct

Esta opción se utiliza para ajustar el tamaño del ancho de fila en relación con el ancho total del formulario. Solo es aplicable cuando el ancho real de la cabecera supera el porcentaje especificado.

Por ejemplo, si el ancho de cabecera de fila real supone un 25 % del total de ancho del formulario y el valor introducido es el 40 %, la cabecera de la fila no aumentará a 40 %, ya que podría mostrar el contenido en el 25 %. Sin embargo, si el valor especificado es del 10 %, el ancho de cabecera de la fila bajaría del ancho real del 25 % para ajustarse en el ancho especificado del 10 % con una barra de desplazamiento. Si una cabecera de fila tiene varias columnas, el sistema agrega el ancho a todas las columnas y lo compara con el ancho total del formulario.

#### **Sintaxis**

RowHeaderPct:*n*

Reemplace *n* por un valor de 1 a 100.

#### **Ejemplo**

RowHeaderPct=30

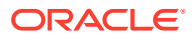

### <span id="page-194-0"></span>**SCalc**

Puede utilizar la función Scalc para crear, en columnas y filas, fórmulas personalizadas que usen operadores matemáticos estándar. Se utiliza en la definición de una fila, columna o reemplazo de celda. Los cálculos especificados se realizan en el servidor de la aplicación. El ejemplo siguiente resta la columna 2 de la columna 1:

```
Scalc(col(1)-col(2))
```
También se puede emplear este valor para crear texto dentro del formulario.

**Sintaxis**

SCalc(*<expression> [<operator> <expression>]*)

### **Nota:**

Se pueden incluir varios pares de *[ <operator> <expression>]* en un cálculo SCalc.

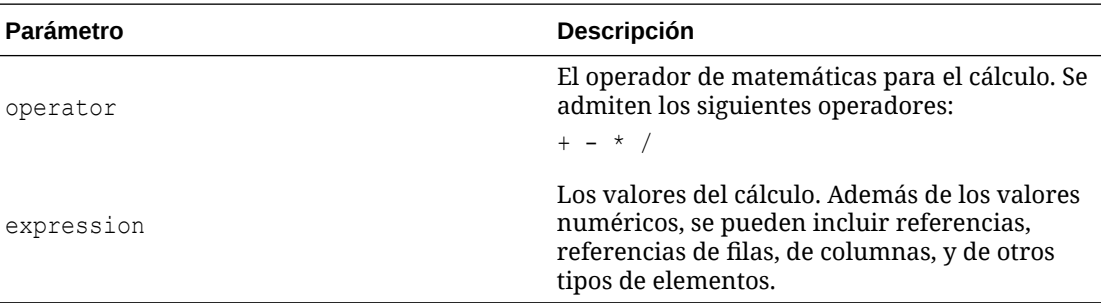

Los siguientes son los tipos de elementos que se pueden utilizar en los cálculos SCalc:

- Referencias a miembros de dimensión. Este ejemplo se refiere a Purchases y OtherCosts de miembros de la dimensión Account: R6=SCalc(((A#Purchases)- (A#OtherCosts))\*100).
- Referencias de celdas con la sintaxis Cell(*rowIndex*, *columnIndex*). En este ejemplo se hace referencia a la celda en la cuarta fila de la segunda columna en el formulario: R1=SCalc(Cell(4,2)).
- Referencias de filas con la sintaxis Row(*rowIndex*). En este ejemplo se divide a la fila 4 por la fila 2:  $R3 = Scale(Row(4)/Row(2))$ .

### **Nota:**

En las filas o columnas que contienen listas de miembros, el cálculo se realiza sobre el total de miembros que incluya la lista.

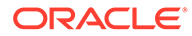

- <span id="page-195-0"></span>• Referencias de columnas con la sintaxis Col(*columnIndex*). En este ejemplo se suman la columna  $1 y$  la  $3: C4 = SCalc(Col(1) + Col(3))$ .
- Fórmulas anidadas, empleándose paréntesis para la anidación.
- Referencias directas a celdas con cálculos SCalc.

### **Nota:**

Los cálculos SCalc no se realizan hasta que los datos se han guardado y los resultados calculados no se muestran en el formulario hasta que se actualiza.

Una fila o columna de SCalc puede hacer referencia a otra fila o columna de SCalc en su cálculo, sin embargo, no se puede establecer una referencia directa en una fila o columna de SCalc para otra de las mismas características. Por ejemplo, se permite la siguiente referencia directa de SCalc:

```
C1=A#Sales
C2=A#COGS
C3 = SCalc(Col(1) - Col(2))C4=SCalc(Col(3)/Col(1)*100)
```
### Scale

Esta opción permite especificar la escala de las columnas, filas o celdas no calculadas.

#### **Sintaxis**

Scale:*n*

Reemplace *n* por un valor de -12 a 12.

#### **Ejemplo**

C4=A#Inventory,Scale:2

### **SelectablePOVList**

Esta palabra clave permite especificar los miembros de una dimensión que pueden seleccionar los usuarios.

El valor inicial de una dimensión seleccionable proviene del punto de vista de fondo si se ha especificado uno para la dimensión; de lo contrario, el valor inicial se obtiene del punto de vista del usuario. Si el valor inicial no es válido para la lista, el sistema utiliza de forma predeterminada el primer miembro de la lista.

Cuando el usuario selecciona un nuevo miembro, éste viene a formar parte del punto de vista del usuario.

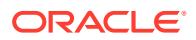

### <span id="page-196-0"></span>**Sintaxis**

```
SelectablePOVList=Dimension{MemberList}
```
SelectablePOVList=*Dimension*{[*SystemList*]}

SelectablePOVList=*Dimension*{*Parent*.[*SystemList*]}

| <b>Parámetro</b> | <b>Descripción</b>                                                                             |
|------------------|------------------------------------------------------------------------------------------------|
| Dimension        | Uno de los siguientes caracteres para<br>representar la dimensión que se puede<br>seleccionar: |
|                  | S para el escenario                                                                            |
|                  | W para la vista<br>۰                                                                           |
|                  | E para la entidad<br>۰                                                                         |
|                  | V para el valor<br>٠                                                                           |
|                  | P para el período<br>٠                                                                         |
|                  | A para la cuenta<br>۰<br>I para ICP<br>۰                                                       |
|                  | C para personalizada<br>٠                                                                      |
|                  | Un padre válido para la dimensión.                                                             |
| Parent           |                                                                                                |
| MemberList       | Nombre de una lista de miembros válida.                                                        |
| SystemList       | Nombre de una lista del sistema válida.                                                        |
| Ejemplo          |                                                                                                |

**Tabla 7-5 Sintaxis de la palabra clave SelectablePOVList**

SelectablePOVList=S{ActualBudget}.Y{Years}.P{Months}.E{[Hierarchy]}. C1{ProductsAllocate}.C2{Customers}.C3{AllChannels}

### **ShowDescriptions**

Esta palabra clave permite especificar si se muestran descripciones para los elementos de dimensión en el formulario. El valor predeterminado es False.

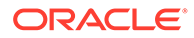

### <span id="page-197-0"></span>**Nota:**

Si no existe ninguna descripción, se muestra la etiqueta. Si no hay descripción de ninguna entidad, aparece solo la etiqueta de la entidad; no se incluye la etiqueta del padre.

#### **Sintaxis**

ShowDescriptions=*Boolean*

Reemplace *Boolean* por True o False.

#### **Ejemplo**

ShowDescriptions=True

### **ShowLabels**

Esta palabra clave permite especificar si se muestran etiquetas para los elementos de dimensión en el formulario. El valor predeterminado es verdadero.

Si ShowLabels y [ShowDescriptions](#page-196-0) están definidas como verdaderas, entonces las etiquetas y las descripciones están separadas por guiones. Si ambas están definidas como falsas, el sistema muestra las etiquetas.

### **Sintaxis**

ShowLabels=*Boolean*

Reemplace *Boolean* por True o False.

### **Ejemplo**

ShowLabels=False

### **String**

Se utiliza esta opción para especificar una cadena de texto en una fila, columna o celda. Se utiliza en la definición de una fila o columna o en la definición de reemplazo de una celda. La opción String se considera un cálculo del servidor y puede utilizarse en cualquier lugar donde se utilice SCalc.

#### **Ejemplo**

```
C4=String ("Show this read-only string")
```
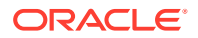

### <span id="page-198-0"></span>**Style**

Esta opción permite especificar los atributos de estilo para una fila, columna, celda, cabecera personalizada o cabecera de dimensión. Se utiliza en la definición de una fila, columna, reemplazo de celda, cabecera personalizada u opción de cabecera.

### **Atención:**

Tenga cuidado al aplicar atributos de estilo a un formulario. La opción Style es una función potente y si se la utiliza de manera incorrecta, puede cambiar significativamente la apariencia de un formulario.

**Nota**: Cuando se exporta a Excel se mantiene el formato de estilo.

#### **Sintaxis**

Cada propiedad de estilo consta de un nombre de propiedad, dos puntos y valor. El valor puede ser una o más palabras separadas por espacios, por ejemplo:

```
Style:color:red;text-align:right
```
La opción de estilo se interpreta mediante el explorador, no con Oracle Hyperion Financial Management, por lo tanto, solo se ve limitada por lo que el explorador admite. La opción de estilo utiliza los estándares que admite el World Wide Web Consortium (W3C).

Se puede utilizar la palabra clave Style una vez en una línea y agregar varios pares de propiedad y valor. Por ejemplo:

```
C3=S#Actual.Y#@CUR(-1),Style:font-color:blue;background-color:red;font-
weight:bold
```
La tabla de ejemplos de Style incluye algunas propiedades y valores potenciales que se pueden utilizar. Para ver la lista completa, consulte el índice de propiedades del W3C.

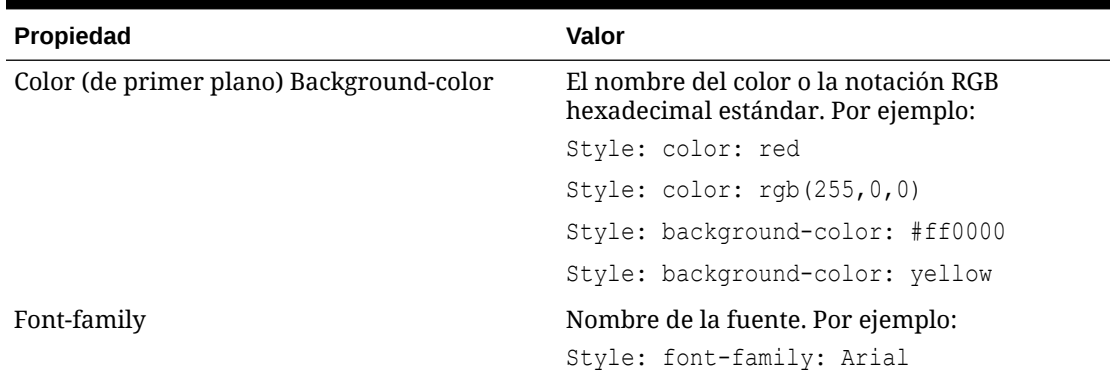

#### **Tabla 7-6 Ejemplos de Style**

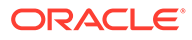

| <b>Propiedad</b> | Valor                                                                                                    |
|------------------|----------------------------------------------------------------------------------------------------|
| Font             | Estilo de la fuente. Por ejemplo:                                                                                             |
|                  | Style: font-style: italic                                                                                                    |
|                  | Puede combinar hasta seis propiedades de<br>fuente en un valor de estilo. Por ejemplo:                                        |
|                  | Style: font-style: italic; font-                                                                                              |
|                  | family: Arial; font-size: 12px                                                                                                |
| Font-weight      | Espesor de la fuente. Los valores incluyen<br>seminegrita, semifina, extranegrita, fina,<br>extrafina, semifina. Por ejemplo: |
|                  | Style: font-weight: extra-bold                                                                                                |
| Font-size        | El tamaño de punto de la fuente. Por ejemplo:<br>Style: font-size: 12px                                                       |
| Align            | Alineación del texto. Los valores incluyen<br>izquierda, derecha, centrada y justificada. Por<br>ejemplo:                     |
|                  | Style: text-align: center                                                                                                    |

**Tabla 7-6 (Continuación) Ejemplos de Style**

Puede combinar estilos en intersecciones de filas y columnas mediante la inclusión de una fila, punto y coma como primer carácter en el cuadro de texto Estilo o en el cuadro de texto Estilo de cabecera personalizado. Tenga en cuenta que sin el punto y coma, se utiliza el estilo definido para la fila porque los valores de fila tienen precedencia sobre los valores de columna en caso de conflicto.

Cada celda en la cuadrícula muestra solo los bordes derecho e inferior, por lo que un solo píxel separa celdas adjuntas. Puede utilizar la opción Style para cambiar el color o establecer la línea como línea de guiones para los bordes derecho o inferior. Pero si activa los bordes izquierdo o superior, se agregarán al borde inferior de la celda de arriba y al borde derecho de la celda que se encuentra a la izquierda. Por lo tanto, tendrá dos bordes. Podrá evitar los bordes dobles desactivando el borde adyacente.

También será necesario definir la propiedad CustomHeaderStyle de un eje para mantener las cabeceras alineadas con la cuadrícula.

#### **Ejemplo**

En el siguiente ejemplo, los estilos de la fila 1 (fondo rosa) y la columna 1 (fondo rosa y texto verde en negrita) se combinan agregando un punto y coma después de la palabra clave Style en la definición de la fila. El ejemplo de

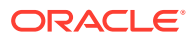

SuppressColHeaderRepeats muestra un ejemplo de un formulario de entrada de datos cuando se utiliza esta sintaxis.

R1=Blank, CustomheaderStyle: font-weight: bold, CustomHeader: Balance sheet accounts, **Style:; Background-color: pink**

C1=S#Actual.Y#@CUR, **Style: Background-color: pink; color: green; font-weight: bold**

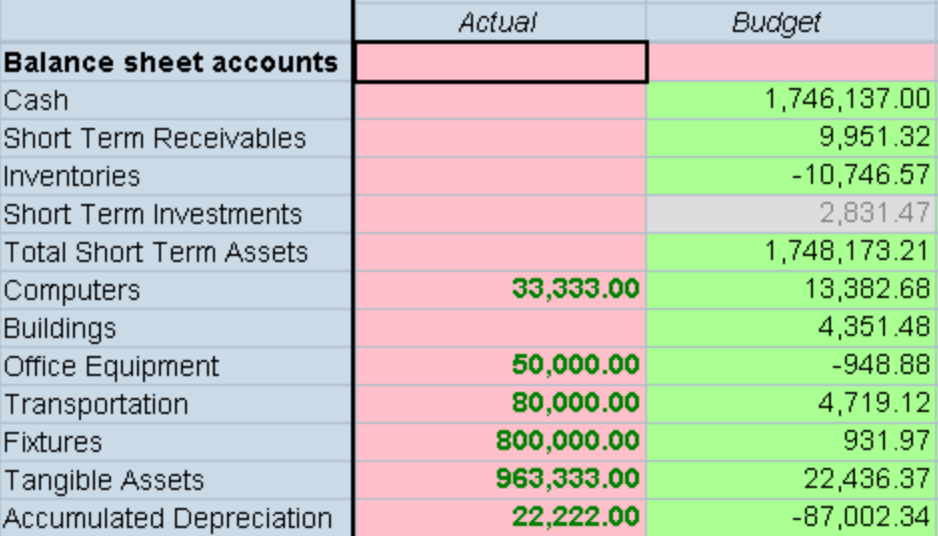

### **SuppressColHeaderRepeats**

Con esta palabra clave se especifica si se suprimen o no las cabeceras de columnas repetidas. El valor predeterminado es verdadero.

En este ejemplo se muestra el formulario de datos con las cabeceras de columnas repetidas suprimidas. Si se desactiva la supresión, la cabecera de columna Actual también aparecería sobre August.

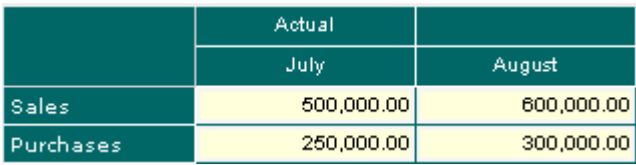

#### **Sintaxis**

SuppressColHeaderRepeats=*Boolean*

Reemplace *Boolean* por True o False.

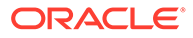

### **Ejemplo**

SuppressColHeaderRepeats=False

### SuppressInvalidCols

Esta palabra clave permite especificar si se suprimen del formulario las columnas con celdas no válidas. El valor predeterminado es False.

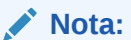

Independientemente de esta opción, las columnas no válidas se suprimen para los usuarios no administradores.

#### **Sintaxis**

```
SuppressInvalidCols=Boolean
```
Reemplace *Boolean* por True para suprimir las columnas no válidas o False para mostrarlas.

#### **Ejemplo**

SuppressInvalidCols=False

### **SuppressInvalidRows**

Esta palabra clave permite especificar si se suprimen del formulario las filas con celdas no válidas. El valor predeterminado es False.

### **Nota:**

Independientemente de esta opción, las filas no válidas se suprimen para los usuarios no administradores.

#### **Sintaxis**

SuppressInvalidRows=*Boolean*

Reemplace *Boolean* por True para suprimir las filas no válidas o False para mostrarlas.

#### **Ejemplo**

```
SuppressInvalidRows=False
```
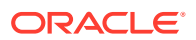

### **SuppressNoDataCols**

Esta palabra clave permite especificar si se suprimen del formulario las columnas con celdas sin datos. El valor predeterminado es False.

### **Sintaxis**

SuppressNoDataCols=*Boolean*

Reemplace *Boolean* por True para suprimir las columnas sin datos o False para mostrarlas.

#### **Ejemplo**

SuppressNoDataCols=False

### **SuppressNoDataRows**

Esta palabra clave permite especificar si se suprimen del formulario las filas con celdas sin datos. El valor predeterminado es False.

### **Sintaxis**

SuppressNoDataRows=*Boolean*

Reemplace *Boolean* por True para suprimir las filas sin datos o False para mostrarlas.

### **Ejemplo**

SuppressNoDataRows=False

### **SuppressRowHeaderRepeats**

Con esta palabra clave se especifica si se suprimen o no las cabeceras de filas repetidas. El valor predeterminado es verdadero.

### **Sintaxis**

SuppressRowHeaderRepeats=*Boolean*

Reemplace *Boolean* por True o False.

**Ejemplo**

SuppressRowHeaderRepeats=False

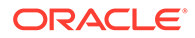

### **SuppressZeroCols**

Esta palabra clave permite especificar si se suprimen del formulario las columnas que contienen ceros. El valor predeterminado es False.

### **Sintaxis**

SuppressZeroCols=*Boolean*

Reemplace *Boolean* por True para suprimir las columnas con ceros o False para mostrarlas.

**Ejemplo**

SuppressZeroCols=False

### **SuppressZeroRows**

Esta palabra clave permite especificar si se suprimen del formulario las filas que contienen ceros. El valor predeterminado es False.

#### **Sintaxis**

SuppressZeroRows=*Boolean*

Reemplace *Boolean* por True para suprimir las filas con ceros o False para mostrarlas.

#### **Ejemplo**

SuppressZeroRows=False

### Uso de periodos de tiempo relativos

Para las filas y las columnas, puede utilizar estas palabras clave para seleccionar un periodo relativo con respecto al PDV actual:

- @Cur
- $@$ First
- @Last
- @Next
- @Prev

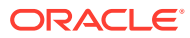

**Nota:**

Los valores de año y periodo no distinguen entre mayúsculas y minúsculas.

Por ejemplo, si el periodo seleccionado en el punto de vista es Enero, la columna o la fila que se crea mediante esta fórmula mostrará los datos para Febrero:

#### P#CUR+1

Para que el sistema aplique el año relativo cuando el periodo supere el año actual o si se tiene que hacer referencia a un año anterior, se debe especificar Y#@Cur como parte de la definición de fila o columna.

Por ejemplo, se debe especificar C1=Y#@Cur.P#@Cur(+1) para devolver el año correcto si el periodo actual es el último periodo. Si el punto de vista actual es 2013 December: C1=Y#@Cur.P#@Cur(+1) devuelve 2014 January.

Si el punto de vista actual es 2013 December: C2=P#@Cur(+1) devuelve 2014 January (si enero es el primer periodo del año y diciembre es el último). Por lo tanto, para que el sistema refleje correctamente la información del año, se debe especificar el año en la definición de columna. Por ejemplo, C2=Y#@Cur.P#@Cur(+1).

La función @CUR puede utilizarse para que otras dimensiones recuperen el PDV actual. Sin embargo, @CUR para las otras dimensiones no admite el uso de un desplazamiento, por ejemplo (+2), ya que las demás dimensiones no son cronológicas. Por ejemplo, si el PDV actual tuviese el escenario Actual, un ejemplo válido para una columna sería utilizar C1=S#@CUR para devolver "Actual". Si ha cambiado el escenario PDV a Budget, esta misma definición de columna devolvería "Budget".

### Orden de prioridad de los atributos en conflicto

Existen varias maneras de establecer el número de decimales, escala y PDV para los formularios de datos. Por ejemplo, se puede establecer el número de decimales:

- Para el formulario: FormNumDecimals=3
- Para una columna: C4=A#Inventory, NumDecimals: 1
- Para una fila: R4=A#Sales, NumDecimals: 2
- Para un reemplazo de celda: R2=S#Actual.P#August, Override(2,7,P#July, NumDecimals:4)

En algunos casos, la configuración de uno de estos atributos puede intersecarse con una configuración en conflicto del mismo atributo. Por ejemplo, una columna puede tener una configuración de escala de 1, y una fila en intersección puede tener una configuración de escala de 2. Es importante comprender que el valor que se aplica para los atributos de escalas y números de decimales se basa en este orden de prioridad:

- Reemplazo de celda
- Fila
- Columna
- **Formulario**

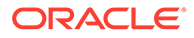

• Predeterminado: para el número de decimales, el valor predeterminado proviene de la cuenta. Para la escala, se toma de la moneda de la entidad.

### **Nota:**

En el PDV, el valor de cada dimensión se resuelve de manera independiente. Por ejemplo, la dimensión Account puede estar establecida en el nivel de formulario y la dimensión Scenario en el nivel de fila.

El sistema resuelve los atributos en conflicto según el orden de prioridad. Por ejemplo, si el atributo de número de decimales está definido en un reemplazo de celda, entonces se utilizará ese valor en lugar del formulario, fila, columna o predeterminado.

De la misma forma, si una celda presenta datos y cálculos en conflicto, se aplica el siguiente orden de prioridad:

- **SCalc**
- **Datos**

### **Nota:**

Las fórmulas SCalc de un formulario se evalúan de izquierda a derecha y de arriba a abajo. Por ejemplo, todas las columnas en la fila 1 se evalúan secuencialmente, y luego se evalúan todas las columnas en la fila 2. Una fórmula SCalc puede referirse a otra celda SCalc que la precede en el orden de evaluación.

### Edición de formularios de datos

El Diseñador de formularios permite editar formularios de datos. Solo puede editar un formulario de datos cada vez.

#### **Nota:**

Una vez que se ha editado un formulario de datos, se debe volver a cargar el script actualizado en la aplicación para que se puedan visualizar los cambios realizados.

Para editar formularios de datos:

- **1.** Seleccione **Consolidación** y, a continuación, **Documentos**.
- **2.** Abra un formulario de datos.
- **3.** Haga clic en **Editar**, o bien seleccione **Acciones** y, a continuación, **Editar**.
- **4.** Edite el formulario según sea necesario.
- **5.** Haga clic en **Guardar**.

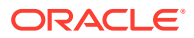

### Carga de formularios de datos

Tras crear scripts de formularios de datos, se cargan en una aplicación.

### **Nota:**

Oracle recomienda agregar Oracle Hyperion Financial Management a las excepciones del bloqueador de elementos emergentes. Cuando realiza algunas tareas como, por ejemplo, cargar datos, aparece una ventana que indica el estado de la tarea. Si tiene un bloqueador de elementos emergentes en su equipo, la ventana no aparecerá.

Para cargar formularios de datos:

- **1.** Seleccione **Consolidación**, **Cargar** y, a continuación, **Documentos**.
- **2.** En **Tipo de documento**, seleccione **Formulario de datos**.
- **3.** Introduzca el nombre del archivo o haga clic en **Examinar** para buscar el archivo.

### **Nota:**

De manera predeterminada, los scripts de formulario de datos utilizan la extensión de archivo WDF. El proceso de carga acepta otras extensiones de archivo como TXT o CSV, sin embargo, Oracle recomienda que utilice la extensión de archivo WDF.

- **4. Opcional:** realice uno de estos pasos:
	- Para reemplazar la clase de seguridad especificada en el archivo que se está cargando, seleccione **Reemplazar clase de seguridad** y luego la clase de seguridad en la lista **Clase de seguridad**.
	- Para que este formulario esté disponible sólo para usted, marque la casilla de verificación **Privado**. Si selecciona esta opción, la opción **Reemplazar** y la lista **Clase de seguridad** ya no estarán disponibles.
- **5.** Repita estos pasos hasta que haya agregado los formularios que desea cargar.
- **6. Optativo:** seleccione **Sobrescribir documentos existentes** si está actualizando formularios de datos.
- **7.** Haga clic en **Cargar**.

### **Nota:**

Todos los formularios de datos que cargue deberán incluir una etiqueta de informe válida. Si ha seleccionado cargar varios formularios y uno de ellos tiene una etiqueta de informe no válida, no se cargará ninguno.

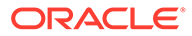

### Extracción de formularios de datos

Se pueden extraer scripts de formularios de datos de una aplicación. Al extraerlos, no los suprimirá de la carpeta ni de la aplicación. Sólo extrae el contenido del script a la ubicación que usted especifique.

Tras extraer un script de formulario de datos, puede modificarlo y volver a cargarlo en la aplicación. También puede utilizar el modelo para un script nuevo.

### **Nota:**

Si va a volver a cargar un script en una aplicación, debe seleccionar la opción Sobrescribir documentos existentes para reemplazar el archivo antiguo en la aplicación.

Para extraer formularios de datos:

- **1.** Abra la aplicación.
- **2.** Seleccione **Consolidación** y, a continuación, **Documentos**.
- **3.** Haga clic en **Extraer documentos**, o bien seleccione **Acciones** y, a continuación, **Extraer documentos**.
- **4.** Introduzca el nombre del archivo o haga clic en **Examinar** para buscar el archivo.
- **5.** Haga clic en **Extraer**.
- **6.** Haga clic en **Guardar** y especifique la ubicación en la que desea guardar el archivo.

### Supresión de formularios de datos

Para suprimir formularios de datos, debe ser administrador y tener asignada la función de seguridad Administrar formularios de entrada de datos. Si desea suprimir una carpeta, primero debe suprimir todos los formularios de datos que contenga.

Para suprimir formularios de datos:

- **1.** Abra la aplicación.
- **2.** Seleccione **Consolidación**, luego **Documentos** y, a continuación, **Formularios de datos**.
- **3.** Seleccione un formulario de datos y haga clic en **Suprimir**, o bien seleccione **Acciones** y, a continuación, **Suprimir**.

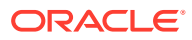

# 8

# Extracción de datos a una base de datos

Utilice los procedimientos descritos en este capítulo para extraer datos en una base de datos.

#### **Nota:**

Para extraer los datos como archivos planos, consulte la sección sobre extracción de datos de la *Oracle Hyperion Financial Management User's Guide (Guía del usuario de Oracle Hyperion Financial Management)*.

Puede extraer datos y utilizar una base de datos de Oracle Essbase para analizar los datos y generar informes. Puede utilizar un esquema de estrella para enviar datos a una base de datos de Essbase. Asimismo, los esquemas estrella se pueden utilizar con productos de otros fabricantes.

### **Nota:**

La base de datos se crea después de exportar datos al esquema de estrella. Para crear una base de datos, consulte la documentación correspondiente a su versión.

Antes de extraer datos a una base de datos, debe configurar el nombre del origen de datos (DSN) de la base de datos para almacenar esquemas de estrella. Para almacenar esquemas de estrella en varias bases de datos, puede crear un DSN para cada base de datos. Para obtener instrucciones, consulte la*Guía de configuración e instalación de Oracle Enterprise Performance Management System*.

Para extraer datos a una base de datos, debe tener asignada la función de seguridad Administrador o Analítica ampliada.

Si no se le ha asignado la función de seguridad Analítica ampliada, se aplican las siguientes restricciones para extraer datos:

- Sólo puede extraer los datos de nivel base para ICP y todas las dimensiones personalizadas.
- Sólo puede seleccionar una dimensión Scenario y una dimensión Year.
- Sólo puede seleccionar los periodos que estén en la frecuencia predeterminada del escenario.

### Configuración del nombre de origen de datos (DSN)

Para utilizar la función Extraer datos a base de datos, debe configurar un nombre de origen de datos (DSN) para proporcionar una conexión entre el servidor de la base de datos y el

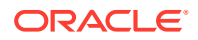

servidor de aplicaciones. El DNS especifica el nombre del servidor de la base de datos y otra información relacionada con la misma, como el nombre de usuario y la contraseña de un usuario con derecho de acceso total al servidor de base de datos.

Para crear un DSN:

- **1.** Seleccione **Navegar**, **Administrar** y, a continuación, **Administración de consolidación**.
- **2.** En **Tareas de administración**, haga doble clic en **Configurar DSN**.
- **3.** Haga clic en **Crear origen de datos**.
- **4.** Introduzca el nombre del origen de datos para la base de datos de destino.
- **5.** En la lista desplegable **Tipo de base de datos**, seleccione el tipo de base de datos: **Oracle**, **SQL Server** o **DB2**.
- **6.** Introduzca un nombre de usuario y una contraseña.

### **Nota:**

Asegúrese de que el usuario tiene privilegios para crear, actualizar y suprimir tablas.

- **7.** Introduzca el nombre del **host** del servidor.
- **8.** Introduzca el número de **puerto**.
- **9. Opcional:** introduzca un tablespace predeterminado o un nombre de grupo de archivos.
- **10. Opcional:** introduzca un tablespace de índice o un nombre de grupo de archivos.
- **11.** Haga clic en **Probar conexión**.
- **12.** Cuando el sistema muestre la confirmación "correcto", haga clic en **Guardar** para guardar el DSN.
- **13.** Haga clic en **Refrescar** para mostrar la información de DSN actualizada.

Una vez creada y guardada la conexión, aparecerá en la página Configurar DSN. Si necesita editarla posteriormente, puede hacerlo haciendo clic en Editar DSN, o puede suprimirla cuando ya no sea necesaria.

### Esquemas de estrella

Puede crear varios esquemas de estrella por aplicación. Los nombres de tablas en cada esquema comienzan con el prefijo que usted especifique. Puede seleccionar varios miembros en todas las dimensiones para crear el esquema de estrella que mejor refleje la información que se exportará.

### **Nota:**

El texto de la celda y el detalle de apunte no se exportan al esquema de estrella.

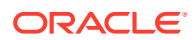

Las combinaciones de datos en el esquema de estrella se crean en base a los miembros de dimensión que se exportarán. Cuantos más miembros se seleccionen, habrá más combinaciones de datos posibles que deberán crearse en el esquema de estrella y se necesitará más tiempo para completar el proceso de exportación. Se puede calcular el número de combinaciones de datos multiplicando el número de miembros seleccionados para cada dimensión.

### **Atención:**

No se deben exportar todos los miembros de cada dimensión; seleccione los segmentos de datos que exportará. Según el tamaño de la aplicación, el número de combinaciones de datos y la cantidad de tiempo que demora en completar la exportación, este podría ser excesivo.

Por ejemplo, se pueden exportar los siguientes datos:

- Escenario: real
- Año: 2014
- Periodo: enero
- Vista: periódica
- Entidad: Regional, Estados Unidos, Florida, Connecticut
- Valor: USD
- Cuenta: Margen bruto, Ventas, Coste total
- ICP: [ninguno]
- C1: Pelotas, Pelotas de tenis, Pelotas de golf
- C2: Todos los clientes, Cliente 2, Cliente 3, Cliente 4, Cliente 5
- C3: [ninguno]
- C4: [ninguno]

El esquema de estrella que se crea puede utilizarse en Oracle Essbase Integration Services para crear uno o más cubos de datos que reflejen la audiencia que necesita ver y utilizar la información. El esquema de estrella contiene 180 combinaciones de datos para estos miembros  $(1 * 1 * 1 * 4 * 1 * 3 * 1 * 3 * 5 * 1 * 1 = 180)$ .

### **Nota:**

Al exportar metadatos a Oracle Essbase mediante Oracle Essbase Integration Services, la función Extraer datos a base de datos utiliza metadatos en un orden distinto a como aparecen en la aplicación de Oracle Hyperion Financial Management.

Si lo prefiere, puede extraer únicamente la moneda local. Para extraer solamente los datos de la moneda local, utilice el miembro Moneda de entidad desde la dimensión de valor del punto de vista. La moneda de entidad actúa como una variable de la moneda y extrae la moneda predeterminada para todas las entidades seleccionadas.

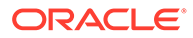

Si el escenario seleccionado es acumulado anual, la operación de extracción de datos extraerá datos derivados periódicos. Por ejemplo, imagine que el escenario es ZeroView=YTD. Hay un valor de 100 en una cuenta de gastos durante el primer periodo. En el segundo periodo, no hay datos para dicha cuenta. El valor periódico derivado para el segundo periodo es –100, con lo que se fuerza la cantidad de YTD a 0. Si se ejecuta Extraer datos a base de datos para este punto de vista de forma periódica, los valores de los primeros tres periodos serán 100, -100 y 0, respectivamente.

### Formatos del esquema de estrella

Al crear un esquema de estrella, se puede seleccionar una de las siguientes opciones de formatos de extracción:

- **Estándar**
- Solo metadatos
- Solo metadatos seleccionados
- **Essbase**
- Almacén de datos

La opción de formato de extracción que se seleccione determina el formato de esquema utilizado. Cada formato genera un conjunto de tablas diferente. Están disponibles los siguientes formatos de esquema:

- El esquema Essbase estándar: se utiliza para los tipos de formato de extracción Estándar, Sólo metadatos y Sólo metadatos seleccionados.
- El esquema Essbase y SQL: se utiliza para el tipo de formato de extracción Essbase.
- El esquema de jerarquía normalizada de almacén: se utiliza para el tipo de formato de extracción Almacén de datos.

### Tablas de prefijos

Para cada formato de esquema, el sistema crea una tabla *PREFIX*\_FACT que contiene claves para las tablas de dimensiones y un campo de datos. El sistema también crea tablas *PREFIX*\_DIMENSION y la tabla HFM\_EA\_EXTRACT para realizar un seguimiento de los registros de hora de extracciones para los metadatos. El sistema crea dos tablas para la dimensión Entity: *PREFIX*\_ENTITY y *PREFIX*\_PARENT.

Para el formato de esquema de agregación Essbase y SQL, el sistema también crea tablas *PREFIX*\_DIMENSION\_BASE.

Para el formato de esquema de jerarquía normalizada de almacén, crea tablas *PREFIX*\_DIMENSION\_PARENT.

### **Nota:**

Las tablas de base y padre no se crean para las dimensiones View, Year y Parent.

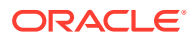

Por ejemplo, si el prefijo de tabla relacional es DEMO, el sistema genera las siguientes tablas para el formato Essbase:

- HFM\_EA\_EXTRACT1
- DEMO\_FACT
- DEMO\_YEAR
- DEMO\_VIEW
- DEMO\_PARENT
- DEMO\_SCENARIO y DEMO\_SCENARIO\_BASE
- DEMO\_PERIOD y DEMO\_PERIOD\_BASE
- DEMO\_VALUE y DEMO\_VALUE\_BASE
- DEMO\_ENTITY y DEMO\_ENTITY\_BASE
- DEMO\_ICP y DEMO\_ICP\_BASE
- DEMO\_ACCOUNT y DEMO\_ACCOUNT\_BASE
- DEMO\_CUSTOM y DEMO\_CUSTOM\_BASE

### Creación y exportación de datos a un esquema de estrella

Se puede crear un esquema de estrella especificando el prefijo que identifica las tablas para el esquema y los miembros de dimensión de las celdas que se van a exportar. Antes de exportar los datos, asegúrese de que los datos de la aplicación están consolidados.

### **Atención:**

No utilice la base de datos de Oracle Hyperion Financial Management como destino de la exportación de datos.

**Nota:** Para los usuarios de bases de datos de Oracle, los datos de texto extraídos se guardan en formato NVARCHAR (Unicode). Utilice el comando "translate" de Oracle en las sentencias SELECT para convertir el texto de formato Unicode a ANSI. Por ejemplo, SELECT translate (LABEL using CHAR\_CS) as LABEL FROM DEMO\_ACCOUNT.

Si extrae una gran cantidad de datos, asegúrese de tener suficiente espacio en el disco para la extracción.

Oracle recomienda agregar Financial Management a las excepciones del bloqueador de elementos emergentes. Cuando realiza algunas tareas como, por ejemplo, cargar datos, aparece una ventana que indica el estado de la tarea. Si tiene un bloqueador de elementos emergentes en su equipo, la ventana no aparecerá.

Para crear un esquema de estrella y extraer datos de Financial Management:

- **1.** Seleccione **Consolidación**, **Extraer** y, a continuación, **Datos**.
- **2.** Realice una de las siguientes tareas:
	- Si ha guardado las dimensiones de PDV en una plantilla, desde **Plantilla**, seleccione la plantilla.

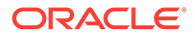

- Si no está utilizando una plantilla, seleccione los miembros de la dimensión de PDV que se van a exportar.
- **3.** En la sección **Extraer destino**, en la opción **Tipo**, seleccione **Base de datos**.

### **Nota:**

Esta opción solo está disponible si tiene asignada la función de seguridad Administrador o Analítica ampliada.

- **4.** En **Extraer formato**, seleccione una opción:
	- **Estándar**
	- **Solo metadatos**: solo extrae los metadatos.
	- **Solo metadatos seleccionados**: solo extrae los metadatos para los miembros de dimensión seleccionados.
	- **Essbase**
	- **Almacén de datos**
- **5.** En **Opciones**, seleccione una o más opciones:
	- **Extraer cuentas dinámicas**
	- **Datos calculados**
	- **Datos derivados**
- **6.** En **Detalles de apunte**, seleccione una opción:
	- **Resumen total para celda**
	- **Ninguno**
- **7.** En **Acciones de esquema**, seleccione **Crear esquema de estrella**.
- **8.** En **Base de datos de destino (DSN)**, seleccione la base de datos a la cual está exportando el esquema de estrella.

### **Nota:**

No utilice como destino la misma base de datos de Financial Management desde la que se está realizando la exportación de datos.

**9.** En **Prefijo de tabla relacional**, introduzca un prefijo que identifique a las tablas para el esquema de estrella o utilice el prefijo de nombre de aplicación predeterminado.

### **Nota:**

El prefijo puede contener hasta 10 caracteres alfanuméricos y debe comenzar con una letra. No puede contener guiones bajos. El prefijo predeterminado es el nombre de la aplicación.

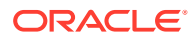

**10.** Haga clic en **Extraer**.

### Actualización de un esquema de estrella

Se pueden exportar datos a un esquema de estrella definido anteriormente. Al actualizar el esquema, se pueden especificar diferentes miembros de dimensión.

### **Nota:**

Al actualizar un esquema de estrella, el sistema actualiza la tabla de hechos.

Oracle recomienda agregar Oracle Hyperion Financial Management a las excepciones del bloqueador de elementos emergentes. Cuando realiza algunas tareas como, por ejemplo, cargar datos, aparece una ventana que indica el estado de la tarea. Si tiene un bloqueador de elementos emergentes en su equipo, la ventana no aparecerá.

Para actualizar un esquema de estrella:

- **1.** Seleccione **Consolidación**, **Extraer** y, a continuación, **Datos**.
- **2.** Realice una de las siguientes tareas:
	- Si ha guardado las dimensiones de PDV en una plantilla, desde **Plantilla**, seleccione la plantilla.
	- Si no está utilizando una plantilla, seleccione los miembros de la dimensión de PDV que se van a exportar.
- **3.** En **Extraer tipo de destino**, seleccione **Base de datos**.

### **Nota:**

Esta opción solo está disponible si tiene asignada la función de seguridad Administrador o Analítica ampliada.

- **4.** En **Extraer formato**, seleccione una opción:
	- **Estándar**
	- **Solo metadatos**: solo extrae los metadatos.
	- **Solo metadatos seleccionados**: solo extrae los metadatos para los miembros de dimensión seleccionados.
	- **Essbase**
	- **Almacén de datos**
- **5.** En **Opciones**, seleccione una o más opciones:
	- **Extraer cuentas dinámicas**
	- **Datos calculados**
	- **Datos derivados**
- **6. En Detalles de apunte**, seleccione una opción:

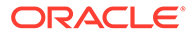

- **Resumen total para celda**
- **Ninguno**
- **7.** En **Acciones de esquema**, seleccione **Actualizar esquema de estrella**.
- **8.** En **Base de datos de destino (DSN)**, seleccione la base de datos a la cual está exportando el esquema de estrella.

### **Nota:**

No utilice como destino la misma base de datos de Financial Management desde la que se está realizando la exportación de datos.

**9.** En **Prefijo de tabla relacional**, introduzca un prefijo que identifique a las tablas para el esquema de estrella o utilice el prefijo de nombre de aplicación predeterminado.

### **Nota:**

El prefijo puede contener hasta 10 caracteres alfanuméricos y debe comenzar con una letra. No puede contener guiones bajos. El prefijo predeterminado es el nombre de la aplicación.

**10.** Haga clic en **Extraer**.

### Supresión de un esquema de estrella

Los esquema de estrella que ya no se necesitan se pueden suprimir. Al hacerlo, se suprimen todos los datos, metadatos y tablas del esquema.

Para suprimir un esquema de estrella:

- **1.** Seleccione **Consolidación**, **Extraer** y, a continuación, **Datos**.
- **2.** En **Extraer tipo de destino**, seleccione **Base de datos**.
- **3.** En **Base de datos de destino (DSN)**, seleccione la base de datos que contiene el esquema de estrella.
- **4.** En **Prefijo de tabla relacional**, introduzca el prefijo que identifica las tablas del esquema de estrella.

### **Nota:**

El prefijo puede contener hasta 10 caracteres alfanuméricos y debe comenzar con una letra. El prefijo predeterminado es el nombre de la aplicación.

**5.** En **Acciones de esquema**, seleccione **Suprimir esquema de estrella**.

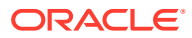
# Creación de una plantilla de esquema de estrella

Con la creación de plantillas de esquemas de estrella se puede asignar un nombre a los PDV y guardarlos para un uso posterior.

Para crear una plantilla de esquema de estrella:

- **1.** Seleccione **Consolidación**, **Extraer** y, a continuación, **Datos**.
- **2.** Seleccione los miembros de dimensión de PDV.
- **3.** En **Base de datos de destino (DSN)**, seleccione la base de datos a la cual está exportando el esquema de estrella.
- **4.** En **Prefijo de tabla relacional**, introduzca el prefijo que identifica las tablas del esquema de estrella.

#### **Nota:**

El prefijo puede contener hasta 10 caracteres alfanuméricos y debe comenzar con una letra. El prefijo predeterminado es el nombre de la aplicación.

- **5.** Haga clic en **Guardar plantilla**.
- **6.** Introduzca un nombre de plantilla y haga clic en **Aceptar**.

# Supresión de una plantilla de esquema de estrella

Para suprimir una plantilla de esquema de estrella:

- **1.** Seleccione **Consolidación**, **Extraer** y, a continuación, **Datos**.
- **2.** En **Plantilla**, seleccione la plantilla que desea suprimir.
- **3.** Haga clic en **Suprimir plantilla**.
- **4.** Cuando aparezca la petición de datos del sistema, haga clic en **Aceptar**.

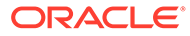

# 9 Definición de informes

Puede definir estos tipos de informe en Oracle Hyperion Financial Management:

- Informes de asientos, que proporcionan información de un asiento específico o de una lista de asientos basada en los criterios que se hayan seleccionado en el módulo de asientos.
- Informes de confrontación de contrapartidas intercompañía (ICP), que muestran las operaciones intercompañía que se eliminarán durante la consolidación.

Se puede crear una definición de informe nueva para cada informe, o se puede abrir y modificar una definición.

Para definir un informe, utilice uno de los siguientes métodos:

- Especificando valores mediante las opciones de la página Informe. Consulte *Oracle Hyperion Financial Management User's Guide (Guía del usuario de Oracle Hyperion Financial Management)*.
- Utilizando un editor de texto para especificar opciones de informe en los scripts.

Los campos de fecha, hora y usuario aparecen automáticamente como información de encabezado en todos los informes. Las definiciones del punto de vista son diferentes en cada informe. Para obtener ejemplos detallados de los informes, consulte Definición de scripts de informe de asiento y [Definición de scripts de informe de conciliación](#page-218-0) [intercompañía](#page-218-0).

Al instalar las aplicaciones de ejemplo de Financial Management se incluyen ejemplos de scripts de informe coincidentes con contrapartidas de intercompañía. Los archivos se encuentran en la carpeta de aplicaciones de ejemplo, dentro del directorio en el que haya instalado Financial Management.

# Definición de scripts de informe de asiento

Se crean informes de asientos para comprobar el estado de los asientos y revisar los ajustes. Puede crear un informe de asiento para mostrar información para un asiento concreto o una lista de asientos. Por ejemplo, puede seleccionar mostrar sólo asientos con un estado, tipo de balance, entidad o cuenta específicos. También puede seleccionar las columnas que aparecen en el informe y cambiar su orden de clasificación.

Se pueden establecer filtros de cuenta y entidad en los informes de asiento, en la definición de informe. La sintaxis para el filtro de entidad es FiltroEntidad=NombrePadre.NombreHijo (por ejemplo, EstadosUnidos.Maryland). La sintaxis para el filtro de cuenta es FiltroCuenta=NombreMiembro (por ejemplo, Ventas).

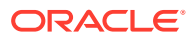

<span id="page-218-0"></span>En el siguiente ejemplo se muestra la definición de un informe de asientos:

```
 ReportType=Journal
```
ReportDescription=Tax Journals

POV=S#Actual.Y#2014.P#January.V#<Entity Curr Adjs>

DisplayColumn 0=Account, Ascending, NoRepeat, Yes, Label

DisplayColumn 1=ICP,,NoRepeat, No, Label

DisplayColumn 2=Products,,NoRepeat,No,Label

DisplayColumn 3=Markets,,NoRepeat,No,Label

StatusFilter=Working,Submitted,Rejected,Approved,Posted

TypeFilter=Regular

BalanceTypeFilter=Balanced,Unbalanced

```
 EntityFilter=UnitedStates.Maryland
```
AccountFilter=Sales

# Definición de scripts de informe de conciliación intercompañía

Los informes de confrontación intercompañía lo ayudan a rastrear las operaciones intercompañía para realizar análisis y auditorías. Estos informes muestran las coincidencias para entidades y dimensiones de contrapartidas intercompañía que se configuraron con el atributo activado de contrapartidas intercompañía (IsICP).

Los informes de conciliación de contrapartidas intercompañía (ICP) muestran las transacciones intercompañía que se eliminan durante la consolidación. Las operaciones intercompañía se administran en la dimensión Intercompany Partner. La dimensión Intercompany incluye todos los balances intercompañía que puedan existir en la cuenta. Se pueden introducir transacciones intercompañía en las cuadrículas de datos, cargas de datos, asientos o formularios de datos. Oracle Hyperion Financial Management puede realizar un seguimiento de los detalles de operaciones intercompañía en dimensiones personalizadas y de cuentas, y suprimirlos. Las

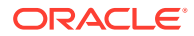

operaciones intercompañía se suprimen como uno de los primeros padres en común de dos entidades de intercompañía. Se suprimen a través del miembro [Elimination] de la dimensión Value.

Puede crear informes de conciliación intercompañía mediante la interfaz de usuario

Se pueden seleccionar cuentas para el informe o utilizar la opción de cuenta de enlace, en la cual el sistema genera la cuenta y la cuenta coincidente según la cuenta de enlace. Se puede decidir suprimir las transacciones revertidas, las dimensiones personalizadas o los detalles intercompañía. Cuando se imprime un informe, se puede reemplazar la configuración y personalizarla según sus necesidades.

# Selección de listas de miembros para informes de confrontación intercompañía

Especifique los miembros de dimensión que componen el punto de vista para el informe generado. Se pueden seleccionar listas de miembros para la entidad y la contrapartida del informe. Por ejemplo, se puede seleccionar la lista de miembros Regional para el campo Entidad. Si se selecciona una lista de miembros para la entidad y la contrapartida, el sistema procesa las operaciones ICP para todas las entidades en la lista de entidades en comparación con todas las entidades en la lista de contrapartidas. El sistema procesa sólo operaciones de entidades cuyo atributo ICP esté activado.

## Selección de cuentas para informes de confrontación intercompañía

Debe definir la cuenta y las cuentas coincidentes para las que desea hacer coincidir las transacciones. Si desea que el sistema genere dichas cuentas en función de la cuenta de enlace, se puede especificar la opción de cuenta de enlace para que el sistema lo haga automáticamente.

# Especificación de las posiciones decimales en informes de confrontación intercompañía

Se puede agregar la palabra clave Decimal a la definición de un informe de confrontación intercompañía para especificar la cantidad de posiciones decimales que se muestran en el informe. Los valores posibles para el decimal están predeterminados, de 0 a 9. Si no se especifica este valor, el sistema utilizará el predeterminado tal como se defina en la cuenta.

# Selección de hojas de estilo para los informes de confrontación intercompañía

Al crear un informe, se puede seleccionar una hoja de estilo de una lista desplegable. También se puede agregar la palabra clave StyleSheet a la definición del informe para especificar qué hoja de estilo utilizar; por ejemplo,

StyleSheet=HFM\_IntercompanyDefault.xsl. Si no se especifica una hoja de estilo en la definición del informe, el sistema emplea la predeterminada.

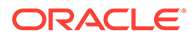

# Especificación de las monedas en los informes de confrontación intercompañía

Puede generar un informe de confrontación intercompañía en la moneda que especifique. Esto le permitirá ejecutar el informe y validar operaciones intercompañía en una moneda común antes de que se consoliden las cuentas. Por ejemplo, para comprobar los valores en la moneda EUR, se puede cambiar el valor en el punto de vista de USD a EUR, y generar el informe.

Si define un informe con una moneda que no se ha convertido, el sistema realizará el proceso de conversión a partir de las reglas de conversión definidas en la sección Subconvertir del archivo de reglas. El sistema también almacena los importes convertidos en el miembro de la dimensión Value en la moneda correspondiente. Sin embargo, si ya se ha convertido la moneda de generación de informes y el estado de conversión de la entidad es OK, no será necesario que el sistema vuelva a convertir los importes y utilizará los importes convertidos y almacenados para procesar el informe de confrontación intercompañía.

Por ejemplo, si ejecuta un informe de confrontación intercompañía para la moneda euro, el sistema comprobará en primer lugar si se han creado datos convertidos para esta moneda (V#EUR). También comprobará si el estado de conversión es OK. Si el estado es TR (requiere conversión), el sistema volverá a realizar la conversión para asegurarse de que los datos convertidos son válidos. De lo contrario, el sistema utilizará los importes convertidos que se hayan almacenado para el procesamiento. No obstante, si los datos aún no se han convertido en euros, el sistema realizará el proceso de conversión según se haya definido en Subconvertir y almacenará los importes convertidos en el miembro de Value correspondiente al euro. Los importes convertidos en euros también se utilizan en el informe de confrontación intercompañía.

# Opciones de supresión para los informes de confrontación intercompañía

Al crear un informe de confrontación intercompañía, se pueden suprimir varios tipos de operaciones intercompañía y detalles del informe. También se pueden seleccionar estas opciones de supresión al imprimir el informe.

#### **Supresión de coincidencias**

Cuando se crea un informe de confrontación intercompañía, se pueden mostrar o suprimir las operaciones de entidad y contrapartida. Si elije suprimirlas, el sistema lo hará si los importes de entidad y contrapartida están dentro del porcentaje o importe de materialidad de coincidencia. Por ejemplo, si una entidad tiene un importe de 299 y la contrapartida un importe de 200, la diferencia es 99. Si el importe de materialidad de coincidencia es 100 y la diferencia entre la entidad y la contrapartida es inferior a 100, como ocurre en este ejemplo, el sistema suprime las operaciones dado que se incluye dentro de la materialidad de coincidencia.

Si elije no suprimir estas operaciones, el sistema no lo hará, ni siquiera si los importes de la entidad y la contrapartida están dentro del porcentaje o importe de materialidad de coincidencia. En el ejemplo anterior, aunque la diferencia es 99 y está dentro de la materialidad de coincidencia, el sistema no suprimirá las operaciones. La materialidad de coincidencia especificada se muestra en unidades.

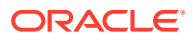

#### **Supresión de operaciones invertidas**

De forma predeterminada, el sistema muestra las operaciones invertidas de una contrapartida intercompañía cada vez que se muestra una operación para la entidad. Se puede elegir suprimir estas transacciones revertidas al generar un informe.

Esta opción es muy útil cuando se tiene un importe coincidente para el informe. Por ejemplo, quizás tenga una cuenta Efectivo que utiliza para guardar las transacciones intercompañía para Ingresos y Gastos. En este caso, se debe utilizar la opción de suprimir la operación invertida para evitar una doble entrada, ya que hay sólo una cuenta coincidente para el informe.

#### **Supresión de detalles**

Si desea mostrar solo el importe diferente del informe, puede suprimir los detalles de intercompañía. Cuando se selecciona esta opción, el informe no muestra las operaciones intercompañía e imprime solamente la diferencia total de cada sección de entidad y contrapartida. Si hay discrepancias y es preciso ver cada operación intercompañía, se puede generar el informe y mostrar los detalles de intercompañía.

#### **Supresión de dimensiones personalizadas**

Se puede seleccionar suprimir las columnas correspondientes a las dimensiones Custom.

#### **Opción Visualización de miembros**

En el informe se puede mostrar la etiqueta, la descripción o ambas para el miembro de dimensión.

#### **Opción Agrupar por**

Se pueden agrupar las transacciones de socios intercompañía por dimensión Custom. El sistema ordena los detalles en función de esta opción y proporciona un subtotal para el grupo.

# Palabras clave de script de informe de conciliación intercompañía

Se pueden utilizar las palabras clave en esta sección para definir los scripts de informes de confrontación de contrapartidas intercompañía. Tras crear el script, se lo guarda con la extensión RPT.

## **Nota:**

Las palabras clave de los scripts de informes de confrontación de contrapartidas de intercompañía no distinguen entre mayúsculas y minúsculas.

## ReportType

Con esta palabra clave se especifica el tipo de informe. Es obligatoria en el script.

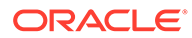

#### **Sintaxis**

ReportType=Intercompany

## **ReportDescription**

Esta palabra clave especifica la descripción del informe. que puede contener un máximo de 40 caracteres. Es obligatoria en el script.

#### **Sintaxis**

ReportDescription=*ReportDescription*

Reemplace *ReportDescription* por la descripción del informe. Por ejemplo:

ReportDescription=Intercompany Elimination Report

## **StyleSheet**

Esta palabra clave especifica la hoja de estilo que se va a utilizar en el informe.

#### **Sintaxis**

```
StyleSheet=StyleSheetFileName
```
Reemplace *StyleSheetFileName* por la hoja de estilo del informe. Por ejemplo:

ReportDescription=HFM\_IntercompanyDefault.xsl

Si no se especifica una hoja de estilo en la definición del informe, el sistema emplea la predeterminada.

## POV

Esta palabra clave especifica el punto de vista del informe. Es obligatoria en el script.

#### **Sintaxis**

POV=S#*Scenario*.Y#*Year*.P#*Period*.V#*Value*.W#*View*

Reemplace *Scenario*, *Year*, *Period*, *Value* y *View* por los miembros de dimensión válidos. Por ejemplo:

POV=S#Actual.Y#2014.P#January.V#USD.W#YTD

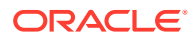

#### **Nota:**

Los miembros Adjs value, como por ejemplo parent curr adjs, no se admiten.

## Entidad

Esta palabra clave especifica la entidad o la lista de miembros de entidad que se va a mostrar en el informe.

#### **Sintaxis**

Entity=E#*Parent.Entity*

Entity=E{*EntityList*}

Reemplace *Entity*.*Parent* por la combinación de entidad-padre. Reemplace *EntityList* por el nombre de una lista de miembros válida. Por ejemplo:

Entity=E#UnitedStates.Connecticut

```
Entity=E{Geographical.[Base]}
```
## Partner

Esta palabra clave especifica la contrapartida o la lista de miembros de contrapartida que se va a mostrar en el informe.

#### **Sintaxis**

Partner=E#*PartnerParent*.*PartnerEntity*

Partner=E{*PartnerList*}

Reemplace *PartnerParent*.*PartnerEntity* por la combinación de padre-entidad. Reemplace *PartnerList* por el nombre de una lista válida de miembros de contrapartida. Por ejemplo:

```
Partner=E#UnitedStates.Florida
```

```
Partner=E{Geographical.[Base]}
```
## AccountEntity y AccountPartner

Las palabras clave AccountEntity x y AccountPartner x especifican las cuentas que se confrontarán. Para cada par de cuentas que se confrontará, se debe especificar AccountEntity\_*x* y AccountPartner\_*x*, comenzando con cero. Para crear un informe

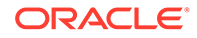

coincidente de uno a varios o de varios a varios, especifique cuentas adicionales con la palabra clave correcta. No se pueden utilizar palabras clave duplicadas dentro de un mismo informe. Por ejemplo, AccountEntity\_0 no puede existir más de una vez en un informe.

#### **Sintaxis**

AccountEntity\_0=A#Sales.C1#GolfBalls.C2#Customer2

AccountPartner\_0=A#Purchases.C1#GolfBalls.C2#Customer2

En el siguiente ejemplo se utilizan estas palabras clave para mostrar todas las cuentas en un informe de confrontación:

AccountEntity\_0=A#1004780

AccountEntity\_1=A#1004790

AccountEntity\_2=A#1005850

AccountEntity\_3=A#1005850

AccountPartner\_0=A#2000100

AccountPartner\_1=A#2000140

AccountPartner\_2=A#2000210

AccountPartner\_3=A#2000250

AccountPartner\_4=A#2000320

AccountPartner\_5=A#2000430

AccountPartner\_6=A#2000560

AccountPartner\_7=A#2000630

AccountPartner\_8=A#2000680

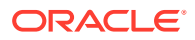

En el siguiente ejemplo se utilizan las palabras clave Entity y Partner con diferentes pares de cuentas. Este es un ejemplo de un informe con una cuenta que coincide con dos cuentas (una a varias):

Report 1

AccountEntity\_0=A#1004780

AccountPartner\_0=A#2000100

AccountPartner\_1=A#2000140

En este ejemplo se muestra un informe con dos cuentas que coinciden con una (varias a una):

Report 2

AccountEntity\_0=A#1004790

AccountEntity\_1=A#2000210

AccountPartner\_1=A#2000250

El tercero es un ejemplo de informe con una cuenta que coincide con otra (una a una):

Report 3

AccountEntity\_0=A#1005850

AccountPartner\_0=A#2000320

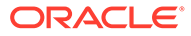

El cuarto es un ejemplo de informe con dos cuentas que coinciden con otras cuatro (varias a varias):

Report 4

AccountEntity\_0=A#1005850

AccountEntity\_1=A#1005860

AccountPartner\_0=A#2000430

AccountPartner\_1=A#2000560

AccountPartner\_2=A#2000630

AccountPartner\_3=A#2000680

## **SuppressIfMatch**

Con esta palabra clave se suprimen las operaciones si los importes de la entidad y la contrapartida se incluyen dentro del importe de materialidad de coincidencia.

#### **Sintaxis**

SuppressIfMatch=*Boolean*

Reemplace *Boolean* por Yes o No. Por ejemplo:

SuppressIfMatch=Yes

Por ejemplo, si una entidad tiene un importe de 299 y la contrapartida un importe de 200, la diferencia es 99. Si el importe de materialidad de coincidencia es 100 y la diferencia entre la entidad y la contrapartida es inferior a 100, como ocurre en este ejemplo, el sistema suprime las operaciones dado que se incluye dentro de la materialidad de coincidencia.

Si elije no suprimir estas operaciones, el sistema no lo hará, ni siquiera si los importes de la entidad y la contrapartida están dentro del importe de materialidad de coincidencia. En el ejemplo anterior, aunque la diferencia es 99 y está dentro de la materialidad de coincidencia, el sistema no suprimirá las operaciones.

#### **Nota:**

La materialidad de coincidencia se especifica en unidades.

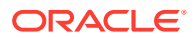

## **SuppressReversedTransactions**

Con esta palabra clave se suprimen las operaciones invertidas de las contrapartidas para cada operación de entidad correspondiente.

#### **Sintaxis**

SuppressReversedTransactions=*Boolean*

Reemplace *Boolean* por Yes o No. Por ejemplo:

SuppressReversedTransactions=Yes

De forma predeterminada, el sistema muestra las operaciones invertidas de una contrapartida intercompañía cada vez que se muestra una operación para la entidad. Se puede elegir suprimir estas operaciones invertidas al crear el informe.

Esta opción es útil cuando se tiene una cuenta coincidente para el informe; por ejemplo, si hay una cuenta "temporal" para guardar transacciones intercompañía para Ingresos y Gastos. En este caso, debe utilizar la opción de suprimir operaciones invertidas para evitar entradas dobles, ya que hay solo una cuenta coincidente para el informe.

## **SuppressDetails**

Con esta palabra clave se suprimen los detalles de intercompañía y se imprime sólo la diferencia total para cada sección de entidad y contrapartida.

#### **Sintaxis**

SuppressDetails=*Boolean*

Reemplace *Boolean* por Yes o No. Por ejemplo:

SuppressDetails=Yes

Para crear un informe de conciliación intragrupo que muestre solo la diferencia, se pueden suprimir los detalles de intercompañía al crearlo. Cuando se selecciona esta opción, el informe no muestra las operaciones intercompañía e imprime solamente la diferencia total de cada sección de entidad y contrapartida. Si hay discrepancias y es preciso ver cada operación intercompañía, se puede generar el informe y mostrar los detalles de intercompañía.

## **MatchingTolerance**

Esta palabra clave le permite especificar un valor para ver solo las operaciones desequilibradas en un determinado importe, o utilizar el valor predeterminado de 0.

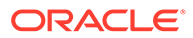

**Nota:** La materialidad de coincidencia se especifica en unidades.

#### **Sintaxis**

MatchingTolerance=ToleranceValue

Reemplace *ToleranceValue* por un número inferior a mil millones. El límite para esta palabra clave es 999999999. Por ejemplo:

MatchingTolerance=100

Por ejemplo, si una entidad tiene un importe de 299 y la contrapartida un importe de 200, la diferencia es 99. Si el importe de materialidad de coincidencia es 100 y la diferencia entre la entidad y la contrapartida es inferior a 100, como ocurre en este ejemplo, se puede utilizar la palabra clave SuppressIfMatch para que el sistema suprima la operación dado que se incluye dentro de la materialidad de coincidencia.

## **SuppressCustoms**

Con esta palabra clave se suprimen las dimensiones Custom.

#### **Sintaxis**

SuppressCustomAlias=Boolean

Sustituya *Booleano* por Yes o No. El valor predeterminado es Yes. Por ejemplo:

SuppressCustomFlows=Yes

## **ScaleFactor**

Esta palabra clave especifica la unidad en la cual se muestran los importes, al identificar dónde se coloca la coma decimal. Por ejemplo, si introduce un factor de escala de 3, el importe del informe aparece en miles. Si el factor de escala es 0, el importe aparece en unidades.

#### **Sintaxis**

ScaleFactor=*Scale*

Reemplace *Scale* por uno de estos números:

- $0 =$  unidades
- $1 =$  decenas
- $2$  = centenas
- $3 =$  miles

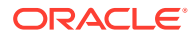

- $4 =$  decenas de miles
- $5 =$  centenas de miles
- $6 =$  millones
- $7 =$  decenas de millones
- $8 =$  centenas de millones
- $9 =$  miles de millones

Por ejemplo:

ScaleFactor=3

En este ejemplo, el número 12345.78 se muestra como 12.345678 en el informe.

## Decimal

Esta palabra clave especifica el número de posiciones decimales que se va a mostrar en el informe y puede reemplazar el número de posiciones decimales definido en la cuenta.

#### **Sintaxis**

Decimal=*NumberDecimalPlaces*

Reemplace *NumberDecimalPlaces* por un número de 0 a 6. Si no se especifica este valor, el sistema utilizará el predeterminado tal como se defina en la cuenta. Por ejemplo:

Decimal=3

En este ejemplo, el número 123.4567 se muestra como 123.457.

## DisplayLabels

Esta palabra clave especifica si se muestran etiquetas de miembros en el informe.

#### **Sintaxis**

```
DisplayLabels=Boolean
```
Sustituya *Booleano* por Yes o No. El valor predeterminado es Yes. Por ejemplo:

```
DisplayLabels=Yes
```
## DisplayDescriptions

Esta palabra clave especifica si se muestran descripciones de miembros en el informe.

#### **Sintaxis**

DisplayDescriptions=*Boolean*

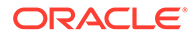

Reemplace *Boolean* por Yes o No. El valor predeterminado es No. Por ejemplo:

DisplayDescriptions=Yes

## DisplayPlugElimAccts

Esta palabra clave especifica si se muestra un resumen de las cuentas de enlace afectadas por las operaciones intercompañía.

**Sintaxis**

DisplayPlugElimAccts=*Boolean*

Reemplace *Boolean* por Yes o No. Por ejemplo:

DisplayPlugElimAccts=Yes

## GroupByCustom

Con esta palabra clave se agrupan las transacciones de dimensiones Custom por dimensión. Esta palabra clave es optativa.

#### **Sintaxis**

GroupByCustom=*Custom*

Reemplace *Custom* por el número de la dimensión Custom en la cual se agrupan las dimensiones Custom en el informe. Por ejemplo:

GroupByCustom=Flows

# Definición de scripts de informe de transacciones intercompañía

Se pueden definir los siguientes informes de transacciones intercompañía:

- Operaciones IC: para crear una lista de operaciones.
- Confrontación intercompañía por cuenta: para crear informes de confrontación basados en las cuentas seleccionadas.
- Confrontación intercompañía por ID: para crear informes de confrontación basados en el ID de operación.

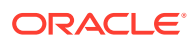

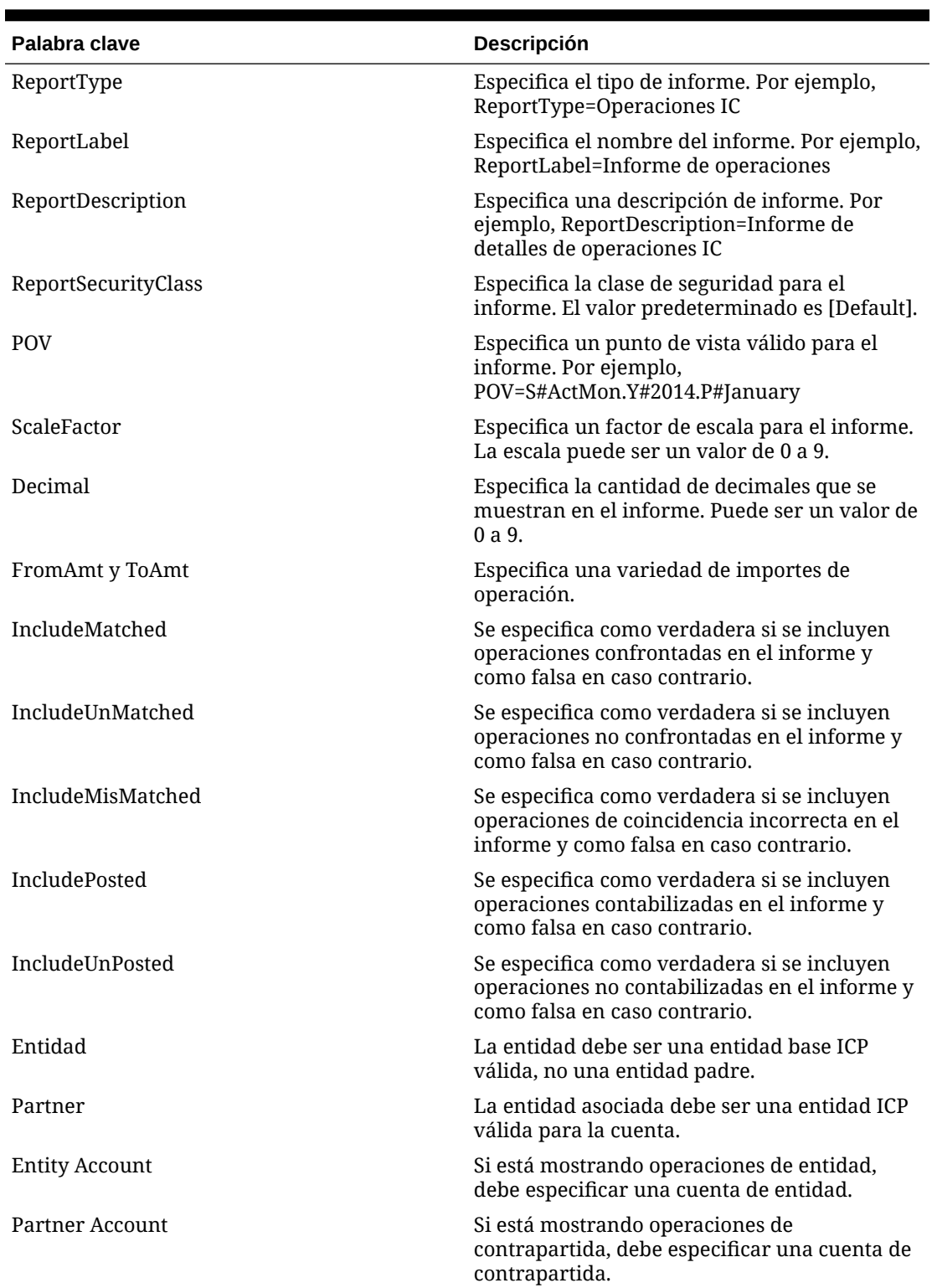

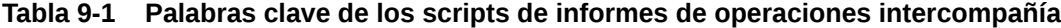

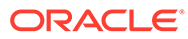

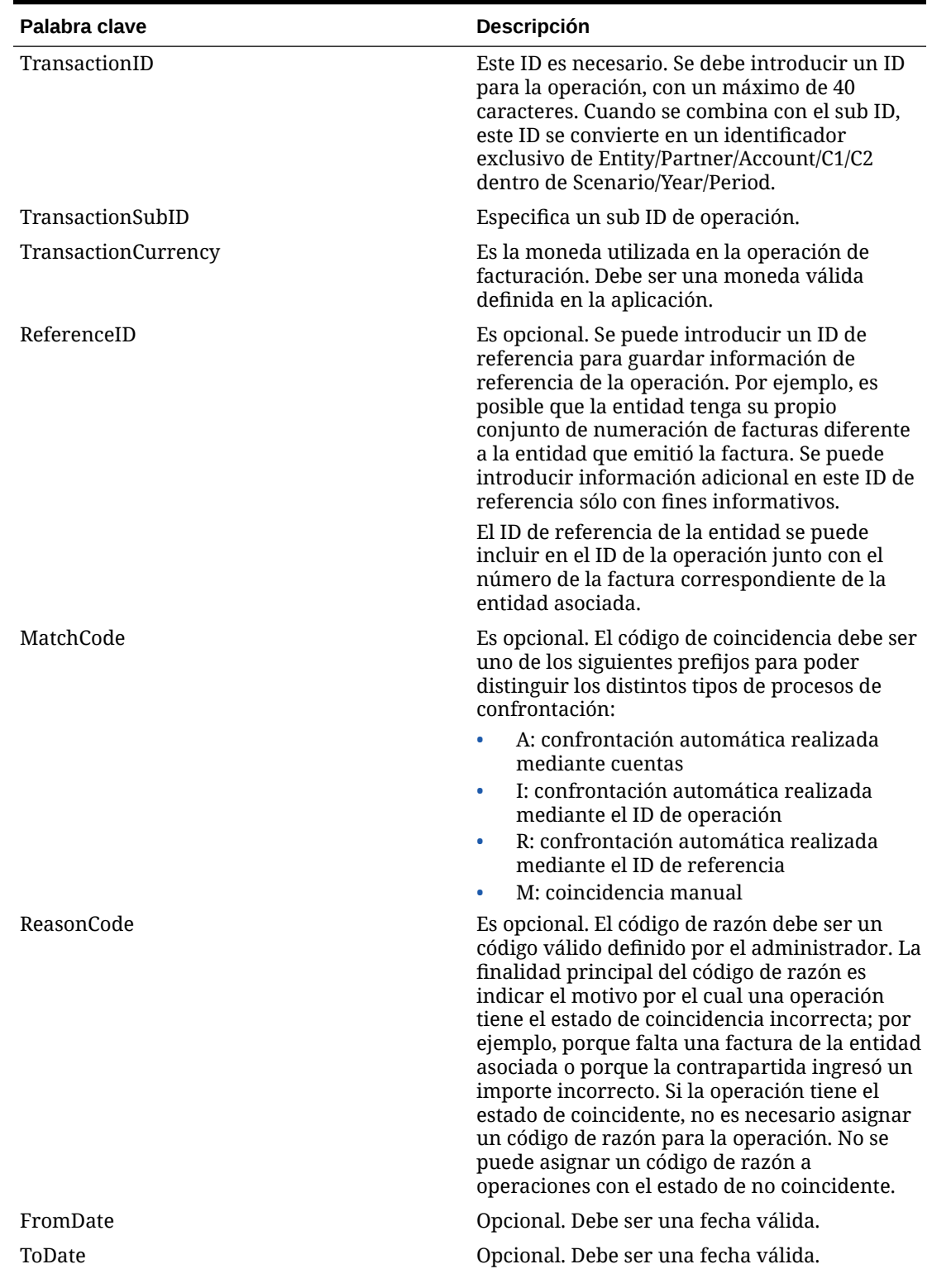

**Tabla 9-1 (Continuación) Palabras clave de los scripts de informes de operaciones intercompañía**

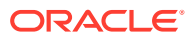

| Palabra clave              | Descripción                                                                                                    |
|----------------------------|----------------------------------------------------------------------------------------------------|
| DisplayColumns Section     | Especifica las columnas que se muestran en el<br>informe y cómo se las muestra. La sintaxis es:<br><displaycolumns>, <sort>,<label>,<br/><repeat>, <totals>donde<displayed<br>Columns&gt; es una columna válida, <sort> es<br/>Ordenar o No ordenar, <label> es una<br/>etiqueta, descripción o ambos, <repeat> es<br/>Repetir o Sin repetir y <total> es Total o Sin<br/>total.<br/>Para dimensiones Custom, se utiliza el alias<br/>para la columna, por ejemplo:</total></repeat></label></sort></displayed<br></totals></repeat></label></sort></displaycolumns>                                                                           |
|                            | Customers, NoSort, Label, Repeat, NoTotal                                                                                                    |
| DisplayEntityTransactions  | Se especifica como verdadera si se muestran<br>operaciones de entidad en el informe y como<br>falsa en caso contrario.                                                                                                    |
|                            | Se puede seleccionar mostrar sólo operaciones<br>intercompañía para una entidad y<br>contrapartida específicas, o mostrar también<br>las operaciones correspondientes de la<br>contrapartida con la entidad. Por ejemplo, si<br>selecciona sólo las operaciones de la entidad A<br>con la contrapartida B en las selecciones de<br>entidad y contrapartida, el sistema muestra<br>sólo las operaciones que la entidad A tiene con<br>la contrapartida B. Sin embargo, si quiere ver<br>las operaciones correspondientes de la entidad<br>B con la contrapartida A, puede seleccionar<br>incluir las operaciones de entidad y<br>contrapartida. |
| DisplayPartnerTransactions | Se especifica como verdadera si se muestran<br>operaciones de contrapartida en el informe y<br>como falsa en caso contrario.                                                                                                    |
| SuppressDetails            | Se especifica como verdadera si se suprimen<br>detalles de operación y se muestra sólo la fila<br>de subtotal.                                                                                                    |

**Tabla 9-1 (Continuación) Palabras clave de los scripts de informes de operaciones intercompañía**

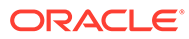

# 10 Administración de reglas

Las reglas de Oracle Hyperion Financial Management se usan para automatizar los cálculos de datos en una aplicación. Pueden usar reglas para estas acciones:

- Calcular los importes en el nivel de entrada de datos para una entidad, un escenario y un periodo específicos.
- Impedir la entrada de datos en una celda de una entidad, un escenario y un periodo determinados.
- Permitir la entrada en el nivel de la entidad padre.
- Calcular datos que no se pueden calcular mediante una agregación jerárquica, como proporciones o análisis de varianzas.
- Realizar asignaciones desde una entidad padre a una lista de entidades de base.
- Realizar conversiones complejas de monedas, calcular diferencias en las tasas de cambio o realizar otros cálculos necesarios para la consolidación.
- Definir fórmulas para calcular dinámicamente las cuentas.
- Especificar las cuentas de la aplicación que admiten operaciones intercompañía.

Se pueden escribir reglas en un editor de texto como Notepad ++.

#### **Nota:**

Para trabajar con reglas en Oracle Hyperion Calculation Manager, consulte [Creación de reglas mediante Calculation Manager](#page-437-0).

# Tipos de reglas

Se pueden escribir reglas que definan y borren valores, calculen datos, realicen conversiones de monedas, consoliden datos, asignen datos de una ubicación a otra y eviten la entrada de datos.

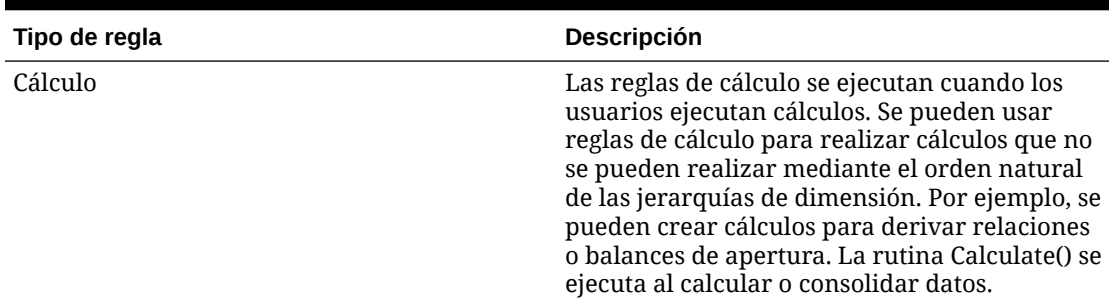

#### **Tabla 10-1 Tipos de reglas**

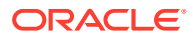

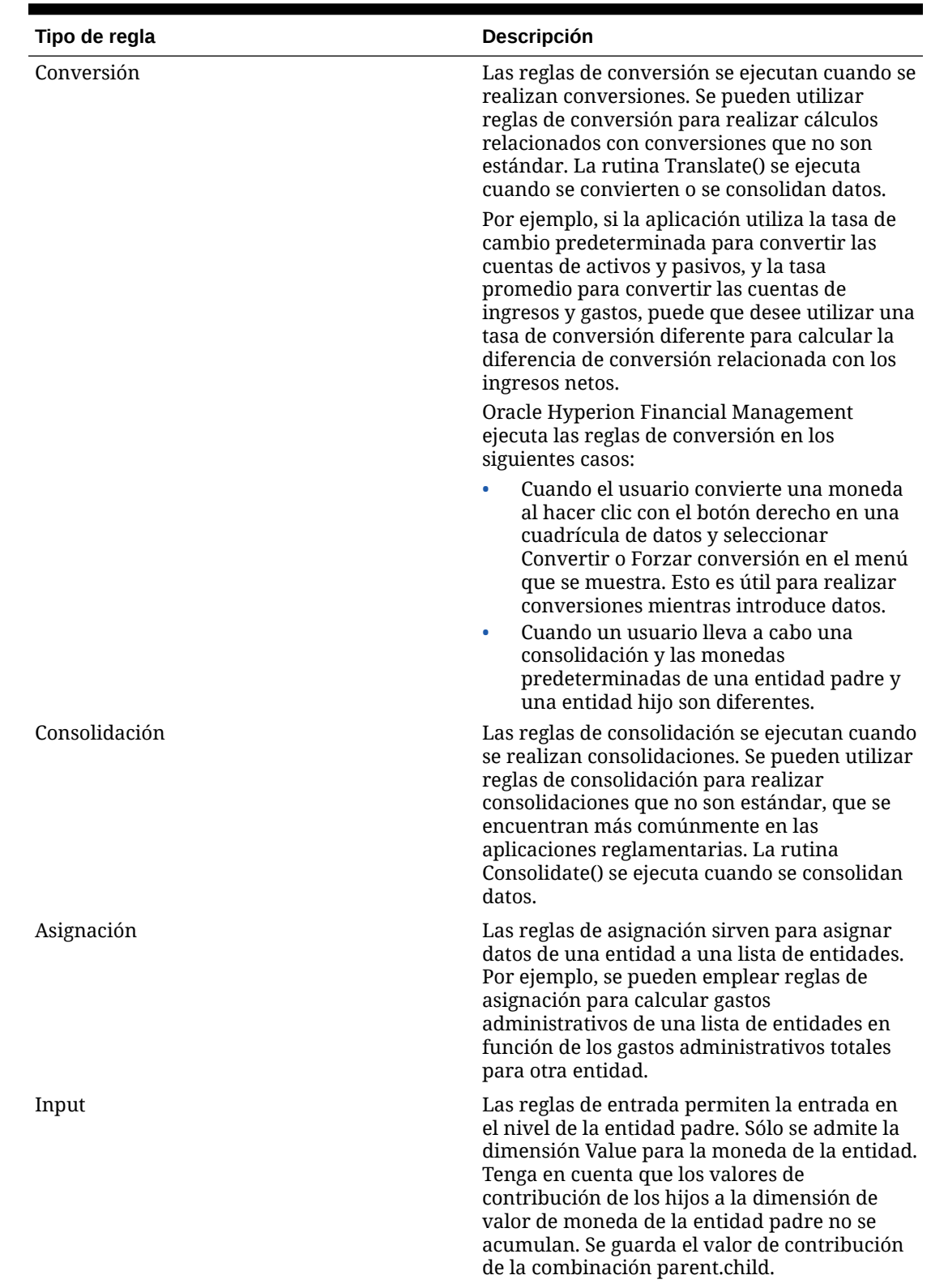

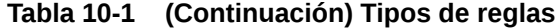

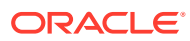

| Tipo de regla | Descripción                                                                                                    |
|---------------|----------------------------------------------------------------------------------------------------|
| NoInput       | Las reglas NoInput previenen la entrada en el<br>nivel de la entidad base y reservan las celdas<br>para los cálculos. Se puede utilizar la función<br>NoInput varias veces en una regla NoInput<br>para prohibir la entrada de datos a varias<br>celdas no adyacentes.                           |
|               | A las reglas NoInput se aplican las siguientes<br>limitaciones y pautas:                                                                                                    |
|               | Sólo se admiten las siguientes funciones<br>۰<br>de Financial Management para las reglas<br>NoInput:                                                                                                    |
|               | <b>NoInput</b>                                                                                                    |
|               | <b>List</b>                                                                                                    |
|               | Las reglas NoInput admiten todos los<br>métodos de VBScript.                                                                                                    |
|               | Para la función List, se admiten listas<br>۰<br>fijas, listas del sistema y listas dinámicas.<br>Una lista dinámica puede hacer referencia<br>a atributos de metadatos que admite la<br>función List.                                                                                            |
|               | Una estructura IfThen puede probar<br>۰<br>atributos de metadatos. Sin embargo, las<br>reglas NoInput no admiten la prueba de<br>miembros en el punto de vista actual. Por<br>ejemplo, no se puede probar If<br>HS.Entity.Member = "CT".                                                         |
|               | Debe ser cuidadoso al utilizar la función<br>۰<br>NoInput en bucles. Algunas sentencias<br>simples con bucles pueden llegar a cargar<br>miles de celdas en la memoria, por lo que<br>es necesario asegurarse de probar el<br>impacto sobre el rendimiento de los bucles<br>que incluyen NoInput. |

**Tabla 10-1 (Continuación) Tipos de reglas**

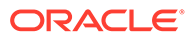

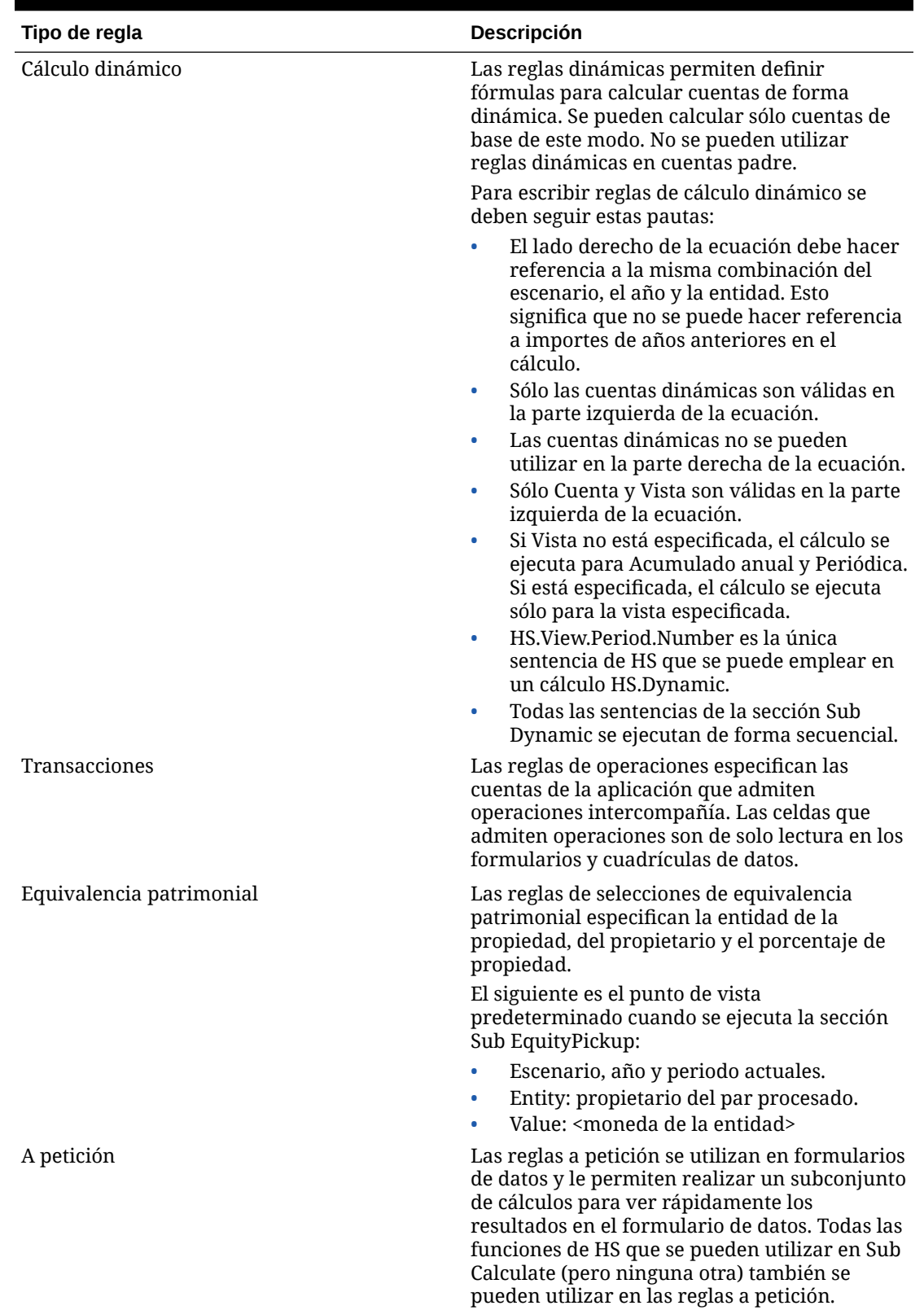

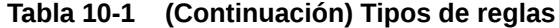

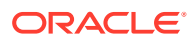

Se crean reglas para Financial Management en un script exclusivo, basado en el lenguaje VBScript de Microsoft. Las reglas se construyen mediante la combinación de funciones, objetos y otros argumentos para generar la sintaxis de script. Dentro de cada rutina, se emplean dos tipos de funciones para escribir reglas:

- Funciones de Financial Management para definir cálculos.
- Funciones de VBScript para escribir sentencias condicionales.

# Consideraciones sobre las reglas

A continuación se enumeran las consideraciones para escribir reglas para aplicaciones:

- Las reglas se ejecutan cuando los usuarios realizan cálculos, conversiones, consolidaciones y asignaciones. Las reglas de cálculo se ejecutan una vez para cada intersección de las dimensiones Entity/Value, a la cual se aplica el cálculo o la consolidación. Consulte [Reglas de cálculo con comandos de cálculo.](#page-239-0)
- Los miembros de dimensión a los cuales Oracle Hyperion Financial Management aplica cálculos dependen de la celda de la cuadrícula de datos en la que esté colocado el cursor del usuario y de los miembros especificados en la barra de punto de vista. Consulte [Miembros de dimensión actuales](#page-243-0).
- Cuando una función coloca datos en un miembro Value relacionado con la moneda, Financial Management puede suprimir el valor actual en el miembro Value. Consulte [Funciones que borran datos automáticamente](#page-245-0).
- Las reglas se ejecutan en orden secuencial en una rutina, y existe un orden establecido para la ejecución de las rutinas. Consulte [Ejecución de reglas durante la consolidación.](#page-246-0)

## Comandos de cálculo

Las rutinas de cálculo se ejecutan para una intersección especificada de escenario, año, periodo, entidad y valor. Al ejecutar rutinas de cálculo, se escriben o se borran datos en la tabla de datos actual, que corresponde a la intersección actual de escenario, año, periodo, entidad y valor. Cuando los usuarios ejecutan rutinas de cálculo, el sistema puede leer datos de cualquier lugar de la aplicación. Sin embargo, los datos se escriben sólo en la tabla de datos actual.

#### **Nota:**

La rutina de cálculo dará error si la entidad [Ninguna] está incluida en una jerarquía cuando se realiza una consolidación.

Estos procesos se ejecutan en cuadrículas de datos mediante la selección de uno de los siguientes comandos:

- **Calcular**
- Forzar cálculo
- Calcular contribución
- Forzar cálculo de contribución
- **Consolidar**

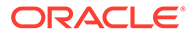

- <span id="page-239-0"></span>• Consolidar todo con datos
- Consolidar todo
- **Convertir**
- Forzar conversión

Cuando se selecciona un comando de cálculo, Oracle Hyperion Financial Management ejecuta la rutina Sub Calculate() en el archivo RLE. La rutina Calculate() calcula cuentas y miembros de dimensión personalizada para una combinación de entidad y valor especificada en un escenario, año y periodo concreto.

## Forzar cálculo

La opción Forzar cálculo fuerza las reglas para que se ejecuten sólo en el miembro Value seleccionado y en cualquier miembro Value del cual dependa. Por ejemplo, Forzar cálculo en la moneda de la entidad ejecuta reglas solamente en el miembro de moneda de la entidad. Forzar cálculo en el total de moneda de la entidad ejecuta reglas en la moneda de la entidad, en los ajustes de la moneda de entidad y en el total de moneda de la entidad. Forzar cálculo es el único comando para el cual es posible afectar sólo un miembro individual de un trío de valores.

## Reglas de cálculo con comandos de cálculo

El número de veces que se ejecuta una regla de cálculo depende del comando de cálculo seleccionado por el usuario y de otros factores.

## **Atención:**

Lea atentamente las siguientes secciones antes de escribir las reglas. Quizá desee que una operación ocurra solamente para ciertos miembros de la dimensión Value, y si es así, debe probar el miembro actual con la estructura If de VBScript y la función Member antes de ejecutar la operación. Para saber los pasos y ver ejemplos de cómo utilizar estructuras If y la función Member, consulte [Reglas condicionales](#page-256-0).

Cuando un usuario selecciona el comando Cálculo o Forzar cálculo, Oracle Hyperion Financial Management ejecuta la regla de cálculo de la aplicación para la intersección del miembro de entidad actual y el miembro de valor de la moneda predeterminada de la entidad, Moneda de entidad. Si el atributo AllowAdjs de la entidad está activado en los metadatos, Financial Management ejecuta la regla por segunda vez, aplicándola a la intersección de la entidad y el miembro de la dimensión Value que guarda los ajustes en la moneda predeterminada de la entidad, Entity Curr Adjs.

#### **Ejemplo**

Por ejemplo, si una entidad denominada California tiene una moneda predeterminada de USD y su atributo AllowAdjs está habilitado en los metadatos, la regla de cálculo se ejecuta dos veces, una para la intersección de California con USD y otra para la intersección de California con Ajustes de USD.

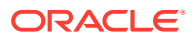

## <span id="page-240-0"></span>Reglas de cálculo con comandos de consolidación

Cuando un usuario selecciona uno de los comandos de consolidación, Oracle Hyperion Financial Management ejecuta la regla de cálculo para varias dimensiones de valor que intersecten con cada entidad hijo que no se consolidó anteriormente. Después de ejecutarlas en los hijos, Financial Management la ejecuta en la intersección de la entidad padre y el miembro de la dimensión Value para la moneda predeterminada del padre.

- **1.** La regla se ejecuta para la intersección de la entidad hijo y el miembro Value en el que se almacena la moneda predeterminada de la entidad hijo (Entity Currency).
- **2.** Si el atributo AllowAdjs de la entidad hijo se define como Y, la regla se ejecuta para la intersección de la entidad hijo y el miembro Value en el que se almacenan los ajustes en la moneda predeterminada de la entidad hijo (Entity Curr Adjs).
- **3.** Si la moneda del hijo es diferente a la del padre, la regla se ejecuta para la intersección de la entidad hijo y el miembro Value en el que se almacenan los importes convertidos a la moneda local del padre (Parent Currency).
- **4.** Si la moneda del hijo es diferente a la del padre y el archivos de reglas contiene una regla de conversión, Financial Management ejecuta la regla de conversión antes del paso 3.
- **5.** Si la moneda del hijo es diferente a la del padre y el atributo AllowAdjs de la entidad hijo se ha definido como Y, la regla se ejecuta para la intersección de la entidad hijo y el miembro Value en el que se almacenan los ajustes convertidos a la moneda local del padre (Parent Curr Adjs).
- **6.** Si el atributo AllowAdjFromChildren de la entidad padre se define como Y, la regla de lógica se ejecuta para la intersección de la entidad hijo y el valor Parent Adjs.
- **7.** La regla se ejecuta para la intersección de la entidad hijo y el valor Proportion.
- **8.** La regla se ejecuta para la intersección de la entidad hijo y el valor Elimination.
- **9.** Si el atributo AllowAdjFromChildren de la entidad padre se define como Y, la regla se ejecuta para la intersección de la entidad hijo y el valor Contribution Adjs.
- **10.** Para cada entidad hijo adicional que contenga datos no consolidados anteriormente, repita los pasos del 1 al 9.
- **11.** La regla se ejecuta para la intersección de la entidad padre y el miembro Value en el que se almacena la moneda predeterminada de la entidad padre.

#### **Ejemplo**

Por ejemplo, una entidad padre llamada UnitedStates tiene los hijos EastUS y WestUS. Los hijos tienen habilitado el atributo AllowAdjs. La entidad UnitedStates tiene habilitados los atributos AllowAdjFromChildren y AllowAdjs. Las tres entidades comparten la moneda predeterminada USD.

Si cambia los datos de Este de EE. UU. y Oeste de EE. UU., y consolida Estados Unidos, Financial Management ejecuta la regla para cada una de las siguientes intersecciones de las dimensiones Entity y Value:

- **1.** Este de EE. UU. y Entity Currency.
- **2.** EEUUEste y Entity Currency Adjs. (El atributo AllowAdjs de EastUS se ha establecido en Y.)
- **3.** EastUS y Padre.

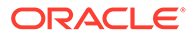

- **4.** EastUS y ajustes de padre (El atributo AllowAdjFromChildren de UnitedStates se ha establecido en Y.)
- **5.** EastUS y Proporción.
- **6.** EastUS y Eliminación.
- **7.** EastUS y ajustes de contribución (El atributo AllowAdjFromChildren de UnitedStates se ha establecido en Y.)
- **8.** Oeste de EE. UU. y Entity Currency.
- **9.** EEUUOeste y Entity Currency Adjs. (El atributo AllowAdjs de WestUS se ha establecido en Y.)
- **10.** WestUS y Padre.
- **11.** WestUS y ajustes de padre (El atributo AllowAdjFromChildren de UnitedStates se ha establecido en Y.)
- **12.** WestUS y Proporción.
- **13.** WestUS y Eliminación.
- **14.** WestUS y ajustes de contribución (El atributo AllowAdjFromChildren de UnitedStates se ha establecido en Y.)
- **15.** Estados Unidos y Entity Currency.

A continuación se muestra una serie de ejemplos del proceso de consolidación.

En el primer ejemplo se muestra el proceso cuando la moneda de entidad y la moneda padre son diferentes.

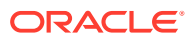

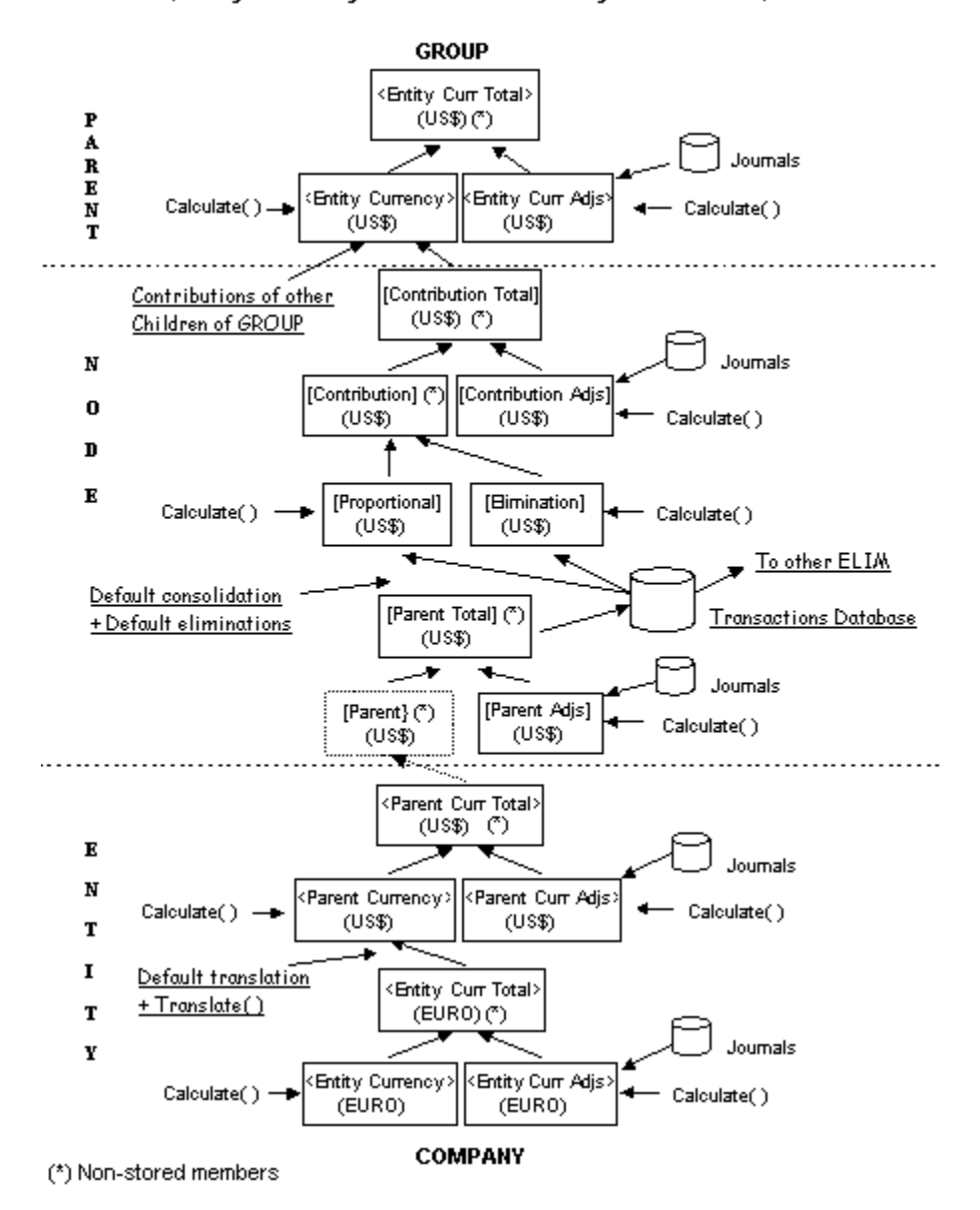

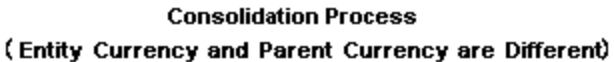

En el siguiente ejemplo se muestra el proceso cuando la moneda de entidad y la moneda padre son la misma.

<span id="page-243-0"></span>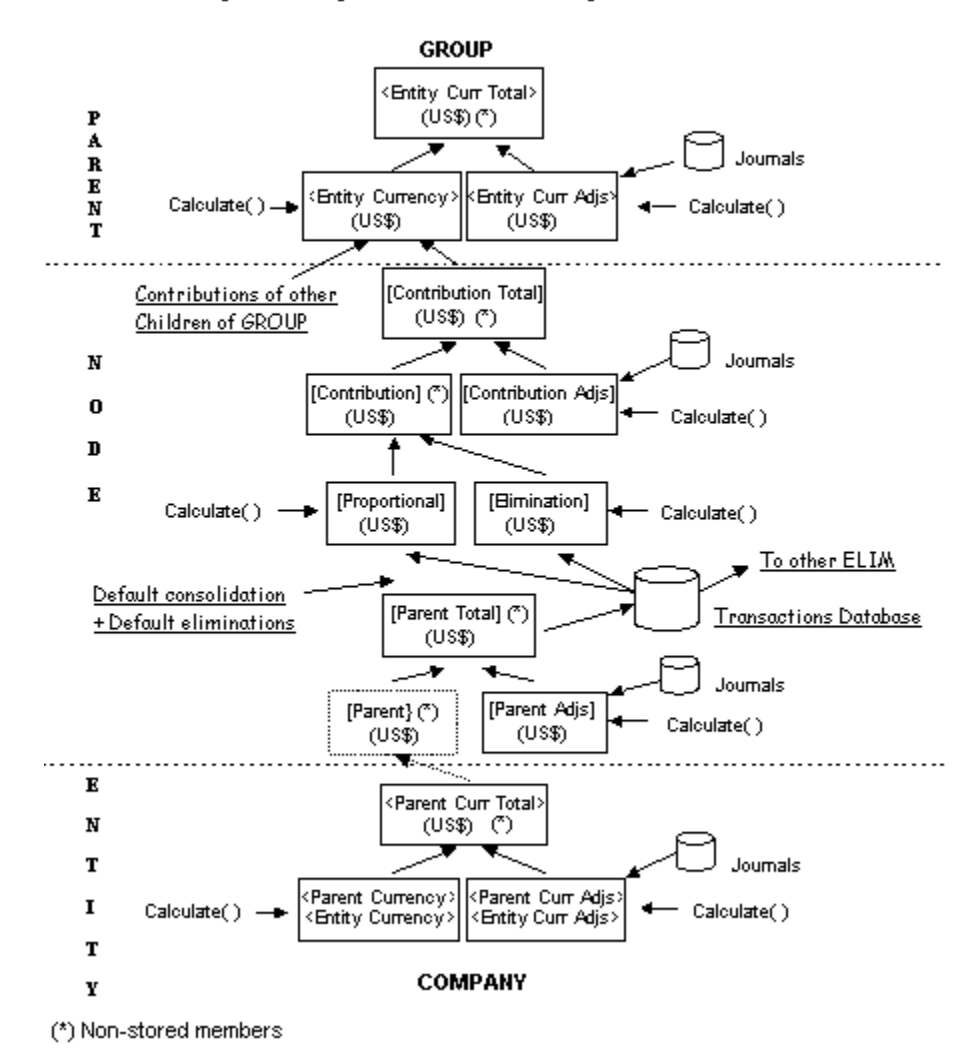

#### **Consolidation Process** (Entity Currency and Parent Currency are the Same)

# Miembros de dimensión actuales

De forma predeterminada, Oracle Hyperion Financial Management aplica las reglas de cálculo a los miembros de dimensión actuales en el momento en que el usuario selecciona un comando de cálculo. Consulte [Reglas de cálculo con comandos de](#page-239-0) [cálculo](#page-239-0). Los siguientes factores son los que determinan los miembros de dimensión actuales:

- La celda en la cuadrícula de datos en la que se coloca el cursor del usuario cuando el usuario ejecuta un cálculo, una conversión o una consolidación.
- Los miembros de dimensión especificados en la barra de punto de vista.
- En las consolidaciones, los miembros actuales de las dimensiones Entity y Value cambian cada vez que se ejecuta la regla. Consulte [Reglas de cálculo con](#page-240-0) [comandos de consolidación](#page-240-0).
- Las reglas procesan los miembros de dimensión actualmente seleccionados, excepto las reglas de cálculo, que procesan todas las cuentas de la aplicación.

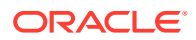

Si un miembro de dimensión en la celda en la que está colocado el cursor es diferente al miembro correspondiente de la dimensión correspondiente en la barra de punto de vista, entonces el miembro de dimensión de la celda reemplaza el de la barra de punto de vista. Por ejemplo, si un usuario especificó una entidad denominada Europa en la barra de PDV y ejecuta una conversión con el cursor en una celda de una entidad denominada Alemania, entonces la entidad actual será Alemania.

Al especificar un miembro de dimensión como argumento, se pueden utilizar algunas funciones para trabajar con un miembro de dimensión específico, independientemente de la dimensión actual. Por ejemplo, se puede utilizar la función NumBase con el objeto Entity para obtener el número de entidades base para la entidad que se especificó en el argumento.

Para funciones más complejas, puede crear expresiones de cuenta para especificar los miembros de dimensión.

## Expresiones de cuenta

Algunas funciones requieren una expresión de cuenta como argumento. En su forma más simple, una expresión de cuenta es una cadena que especifica la cuenta a la cual Oracle Hyperion Financial Management aplica la función.

Los caracteres de la expresión de cuenta se enumeran en la siguiente tabla:

| Carácter | <b>Dimensión</b>  |
|----------|-------------------|
| A#       | Cuenta            |
| I#       | Sociedad asociada |
| C#       | Personalizada     |
| S#       | Escenario         |
| Y#       | Año               |
| P#       | Periodo           |
| W#       | Vista             |
| E#       | Entidad           |
| V#       | Valor             |

**Tabla 10-2 Caracteres utilizados para especificar dimensiones en expresiones de cuenta**

Para comprender las expresiones de cuenta, se debe considerar la función Clear, que elimina los valores de los miembros de dimensión especificados en el argumento de la función. En el siguiente ejemplo, el argumento "A#Sales" es una expresión de cuenta.

#### HS.Clear "A#Sales"

Los caracteres A# representan la dimensión Account, y la palabra Sales es el nombre de miembro de la dimensión Account a la cual Financial Management aplica la función Clear. Esta expresión de cuenta le indica a Financial Management que borre los datos almacenados en la cuenta Sales.

Cuando se utiliza una expresión de cuenta, Financial Management aplica la función a la intersección de la cuenta que se ha especificado en la expresión de cuenta y los miembros actuales de las siguientes dimensiones:

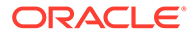

- <span id="page-245-0"></span>**Entidad**
- Periodo
- **Escenario**
- Valor
- Vista
- Año
- Custom: utiliza el miembro superior de Custom que se estableció para la cuenta en los metadatos. Por ejemplo, si la expresión de cuenta no especifica un miembro de la dimensión Custom 3, Financial Management utiliza todos los miembros válidos de esa dimensión según estén definidos por el miembro superior de Custom especificado para la cuenta.
- Intercompany Partner: todos los miembros ICP válidos.

Se pueden reemplazar los valores predeterminados de las dimensiones Intercompany y Custom al especificar miembros en la expresión de cuenta. Cada dimensión está representada por determinados caracteres. Cuando se incluye más de una dimensión en una expresión de cuenta, se las debe separar con puntos.

Al crear una expresión de cuenta, no es necesario especificar todos estos miembros de dimensión; se pueden especificar los miembros a los cuales se aplicará la función. Por ejemplo, la siguiente línea borra la intersección de la cuenta Sales y Hardware ICP:

HS.Clear "A#Sales.I#Hardware"

# Funciones que borran datos automáticamente

Cuando una función introduce datos en un miembro de valor relacionado con monedas, Oracle Hyperion Financial Management automáticamente borra los datos del miembro si se cumple alguna de estas condiciones:

- El miembro Entity de intersección es un padre.
- El miembro Account de intersección es una cuenta calculada.

#### **Sugerencia:**

Los miembros Value relacionados con monedas son el miembro Entity Currency generado por el sistema y los miembros de moneda definidos por el usuario, como USD, EURO o LIRA.

Además, si una función introduce datos en un miembro Value para realizar ajustes, Financial Management automáticamente borra los datos de dicho miembro si el miembro Account de intersección es una cuenta calculada.

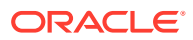

#### **Sugerencia:**

Los miembros Value relacionados con el ajuste son aquellos que incluyen el código "Adjs" en el nombre. Por ejemplo, USD Adjs, EURO Adjs o LIRA Adjs.

## <span id="page-246-0"></span>Mensajes de error

Cuando Oracle Hyperion Financial Management detecta un error de sintaxis, muestra un mensaje de error con la siguiente información:

- El número de la línea del archivo RLE que provocó el error.
- El objeto y la función correspondientes de Financial Management.
- Una descripción del error.

# Ejecución de reglas durante la consolidación

Durante el proceso de consolidación, las reglas se ejecutan en una secuencia predefinida. Para cada hijo base de un padre específico, la secuencia de cálculo de los distintos elementos en la dimensión Value se lleva a cabo en el siguiente orden:

- **1.** Las cuentas definidas como IsCalculated en los metadatos se borran en EntityCurrency.
- **2.** Las cuentas definidas como IsCalculated en los metadatos se borran en EntityCurrAdjs.
- **3.** La rutina Sub Calculate() se ejecuta en EntityCurrency.
- **4.** La rutina Sub Calculate() se ejecuta en EntityCurrAdjs.
- **5.** Se borran los datos de ParentCurrency.
- **6.** Se aplica la conversión predeterminada a todas las cuentas definidas como Ingresos, Gastos, Activo, Pasivo para el importe total de EntityCurrency y EntityCurrAdjs. Para cuentas con atributo de flujo o balance, la conversión no se aplica de forma predeterminada, y el importe total de EntityCurrency y EntityCurrAdjs se acumula en la moneda padre.
- **7.** Se ejecuta la rutina Sub Translate().
- **8.** La rutina Sub Calculate() se ejecuta en ParentCurrency.
- **9.** Las cuentas definidas como "IsCalculated" en los metadatos se borran en ParentCurrAdjs.
- **10.** La rutina Sub Calculate() se ejecuta en ParentCurrAdjs.
- **11.** Las cuentas definidas como "IsCalculated" en los metadatos se borran en ParentAdjs.
- **12.** La rutina Sub Calculate() se ejecuta en ParentAdjs.
- **13.** Se borran los datos Proportion y Elimination.
- **14.** Se realiza la consolidación y las eliminaciones predeterminadas para el importe total de Parent y ParentAdjs.
- **15.** La rutina Sub Calculate() se ejecuta en Proportion y Elimination.
- **16.** Las cuentas definidas como "IsCalculated" en los metadatos se borran en ContributionAdjs.

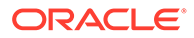

**17.** La rutina Sub Calculate() se ejecuta en ContributionAdjs.

Una vez que se han repetido los pasos anteriores para cada hijo de base, tiene lugar la siguiente secuencia para la entidad padre:

- **1.** Se borran los datos de EntityCurrency.
- **2.** La suma del total de Proportion, Elimination y ContributionAdjs para cada hijo se escribe en EntityCurrency de la entidad padre.
- **3.** La rutina Sub Calculate() se ejecuta en EntityCurrency.
- **4.** Las cuentas definidas como "IsCalculated" en los metadatos se borran en EntityCurrAdjs.
- **5.** La rutina Sub Calculate() se ejecuta en EntityCurrAdjs.

#### **Nota:**

Si un padre se vuelve a consolidar en otro padre, esta secuencia continúa con el paso 5 de la secuencia de consolidación del hijo.

# Conversión predeterminada

A continuación se muestra la secuencia en que se realiza la conversión predeterminada.

- **1.** El sistema busca en la entidad actual la tasa de conversión directa y la utiliza para la conversión.
- **2.** Si no encuentra la tasa de conversión, el sistema deriva la tasa directa de la tasa indirecta en la entidad actual.
- **3.** Si no encuentra la tasa directa ni indirecta en la entidad actual, el sistema examina la entidad [Ninguna] y utiliza la tasa directa.
- **4.** Si no encuentra la tasa directa en la entidad [Ninguna], el sistema deriva la tasa directa de la tasa indirecta en la entidad [Ninguna].
- **5.** Si no existe la tasa indirecta para la entidad [Ninguna], el sistema deriva la tasa mediante triangulación, con la moneda de la aplicación en la entidad [Ninguna].
- **6.** Si la triangulación da error, la entidad no se convierte.

#### **Nota:**

En primer lugar, el sistema busca una tasa de conversión dentro de la entidad actual. Si no la encuentra, la busca en la entidad [Ninguna]. Si no la encuentra tampoco allí, el sistema convierte mediante triangulación. La triangulación es una manera de convertir cuadres de una moneda a otra mediante el empleo de una tercera moneda común.

Por ejemplo, si desea convertir de euros a yenes, pero el sistema no encuentra un tipo directo o indirecto para realizar la conversión, y si los euros y yenes se pueden convertir a USD, entonces el sistema puede utilizar la triangulación para convertir primero el cuadre de euros a USD y, a continuación, el cuadre de USD a yenes.

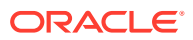

# Objetos de Financial Management

En esta sección se explica la sintaxis que debe emplear para representar objetos de Oracle Hyperion Financial Management al utilizar funciones.

El objeto de nivel superior en Financial Management es el objeto HS. Esto significa que cuando se utiliza una función de Financial Management, los primeros tres caracteres deben ser las letras HS seguidas por un punto.

HS.

En el siguiente ejemplo se muestra cómo se escribe la función Clear:

HS.Clear

Si no se sitúan los caracteres HS. antes de Clear, se produce un error.

## **Atención:**

No se pueden utilizar los caracteres HS. antes de una función estándar de VBScript. Provocará un error. Se utilizan los caracteres HS. solamente antes de una función de Financial Management.

Algunas funciones de Financial Management se aplican sólo a objetos que son hijos del objeto HS. Estas funciones requieren que se introduzca el nombre del objeto correspondiente entre los caracteres HS y el nombre de la función. Los siguientes objetos son hijos del objeto HS y se utilizan en Financial Management:

- **Cuenta**
- **AppSettings**
- **Personalizada**
- DataUnit
- Entidad
- ICP
- Node
- Padre
- Periodo
- **Escenario**
- Valor
- Año

# Uso de VBScript en reglas

Las funciones de VBScript se utilizan para escribir sentencias condicionales en reglas.

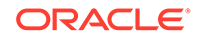

## **Nota:**

Oracle Hyperion Financial Management no soporta objetos .NET expuestos como interfaces COM que admiten scripts. Las aplicaciones que soportan COM, como VBScript, no pueden acceder a ellos a través de listas de reglas ni miembros.

# Operadores de VBScript

Estos operadores de VBScript están soportados en las reglas de Oracle Hyperion Financial Management:

- And
- Eqv
- Imp
- Is
- Mod
- Not
- O
- Xor
- $=$
- $\,<$
- $\, >$
- $\leq$
- $>=$
- $\left\langle \right\rangle$
- $+$
- $\&$
- -
- $\prime$
- $\lambda$
- \*
- ^
- 

# Sentencias de VBScript

Estas sentencias de VBScript están soportadas en las reglas de Oracle Hyperion Financial Management:

- Call
- **Const**

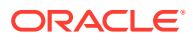

- Dim
- Do...Loop
- **Erase**
- Exit
- For...Next
- ForEach...Next
- Function...End Function
- If...Then...Else If...Else...End If
- On Error Go to 0
- On Error Resume Next
- Option Explicit
- Private
- Public
- ReDim
- ReDim Preserve
- SelectCase...Case...End Select
- Set
- While...WEnd
- With...End With
- '
- Sub...EndSub

# Palabras clave de VBScript

Estas palabras clave de VBScript están soportadas en las reglas de Oracle Hyperion Financial Management:

- Vacío
- Nada
- Nulo
- **True**
- False

# Funciones de VBScript

Estas funciones de VBScript están soportadas en las reglas de Oracle Hyperion Financial Management:

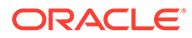

# Funciones de fecha y hora

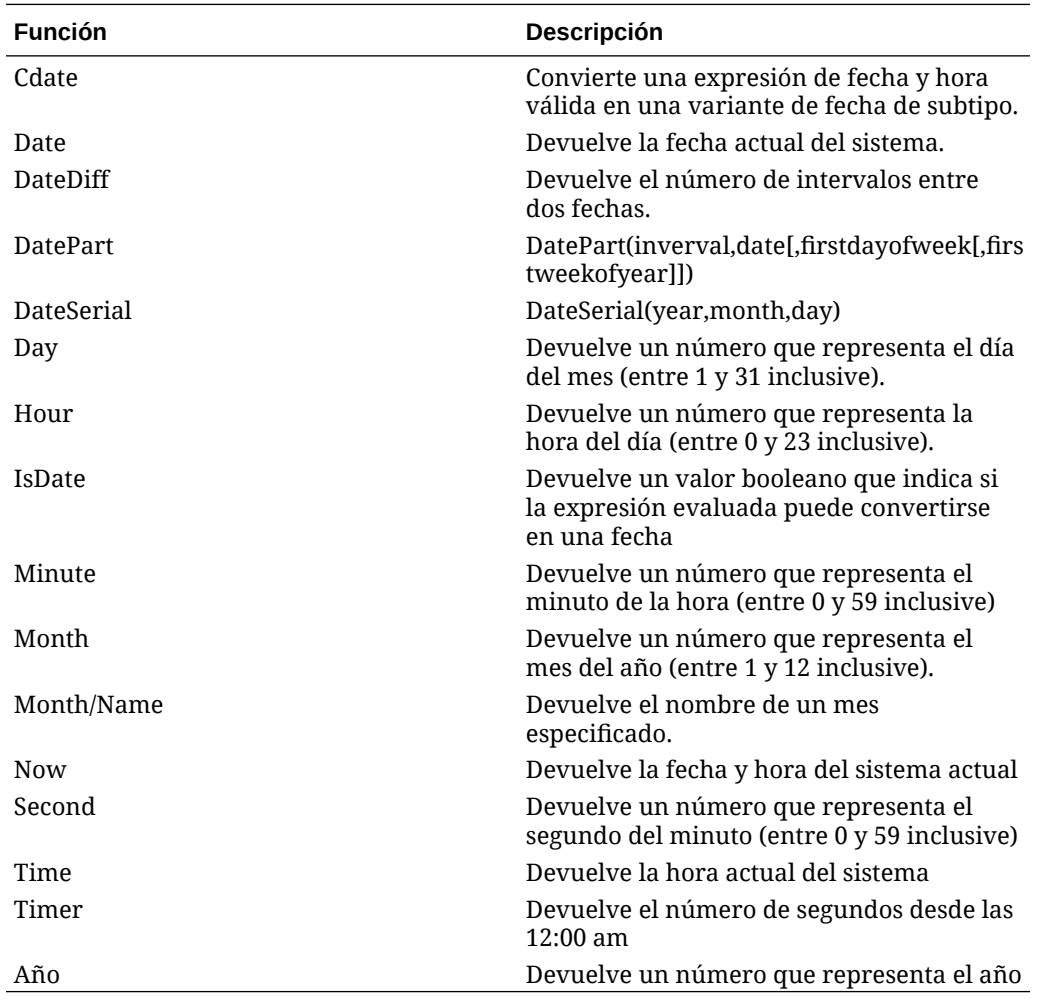

# Funciones de formato

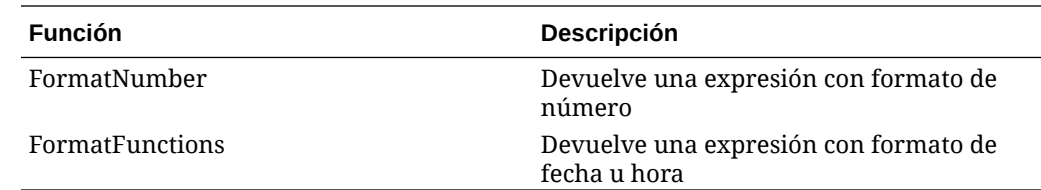

# Funciones de conversión

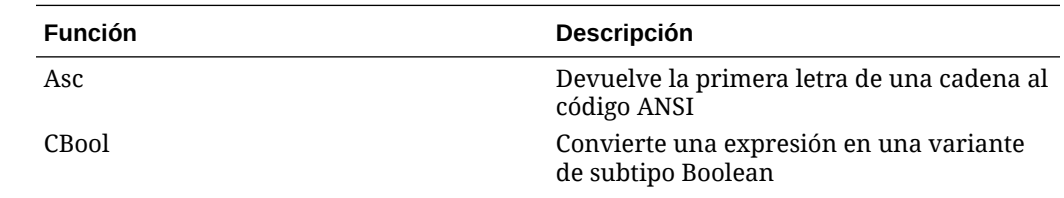
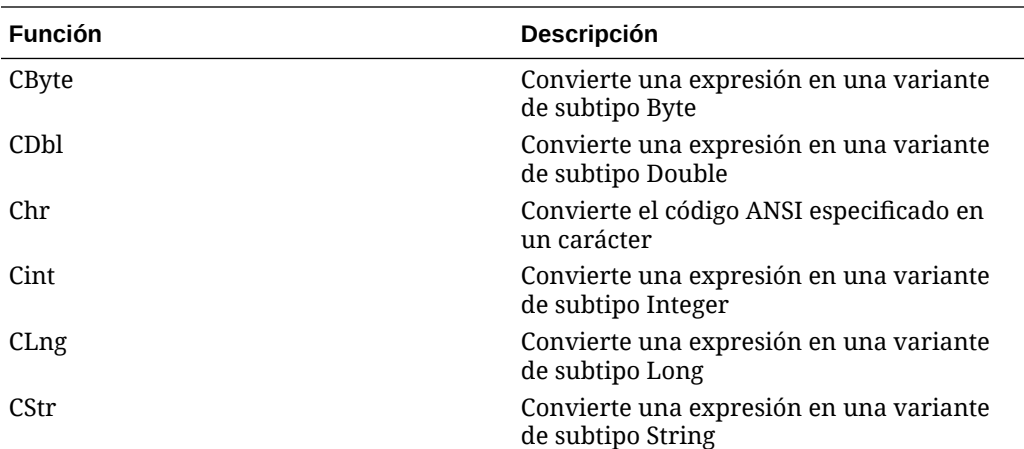

### Funciones matemáticas

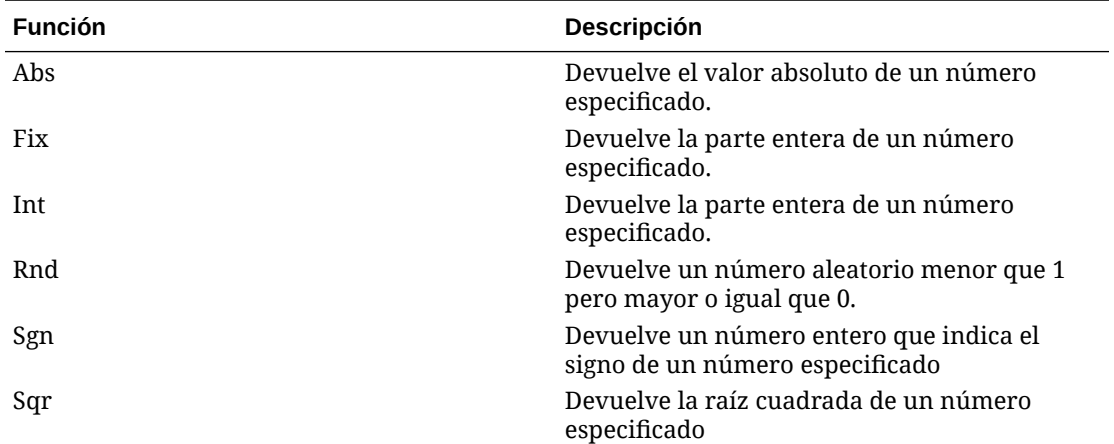

### Funciones de matriz

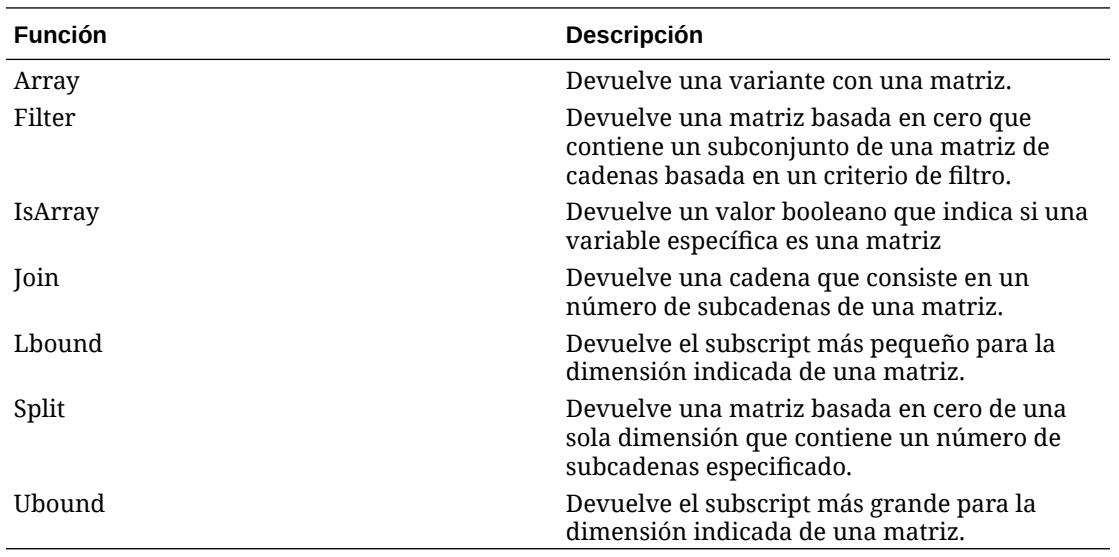

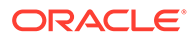

### Funciones de cadena

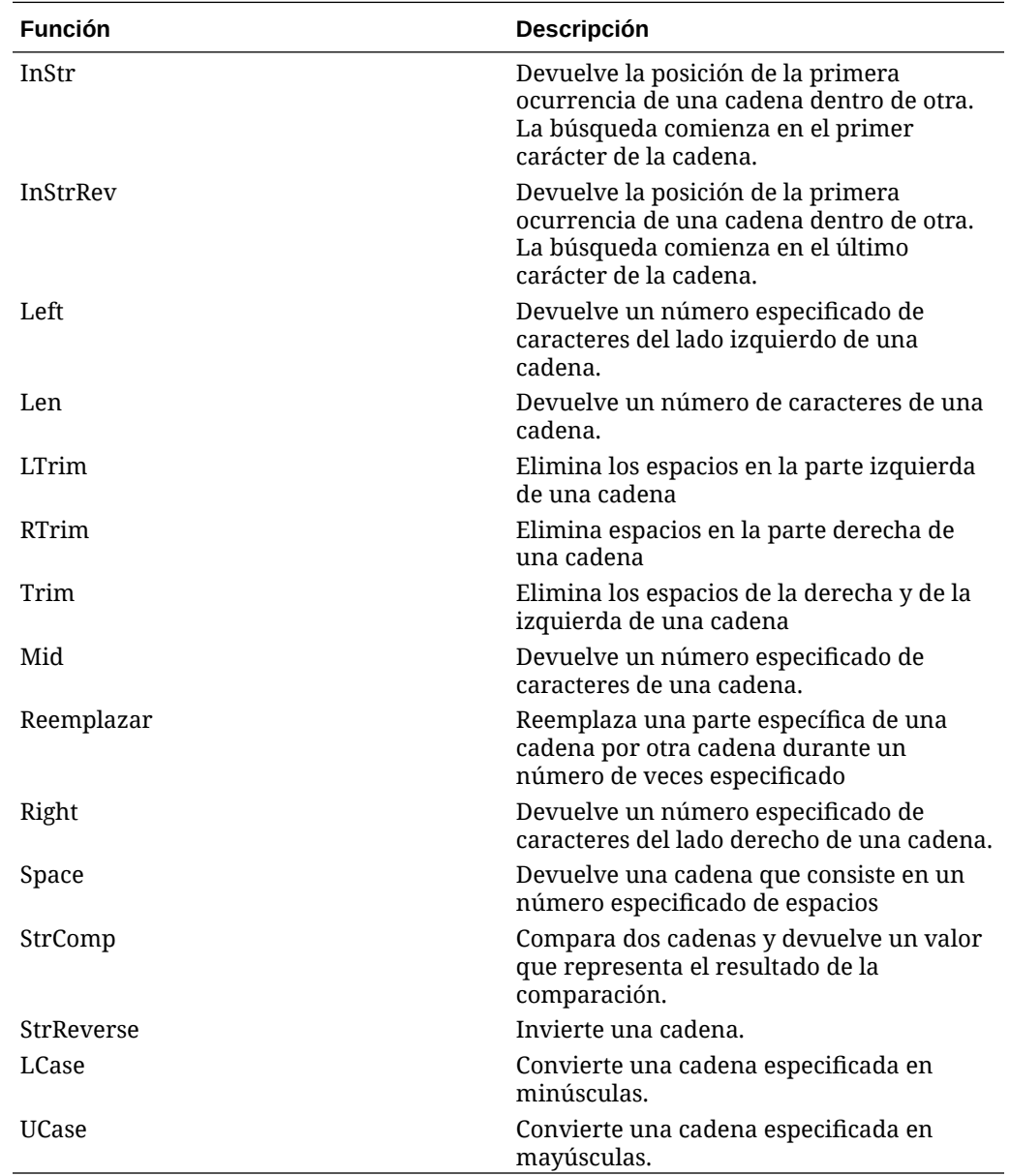

### Otras funciones

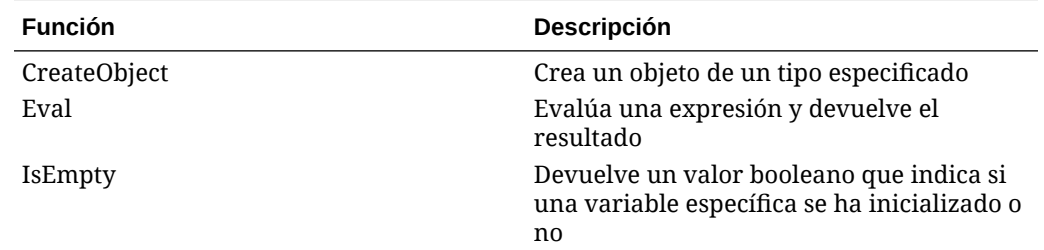

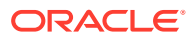

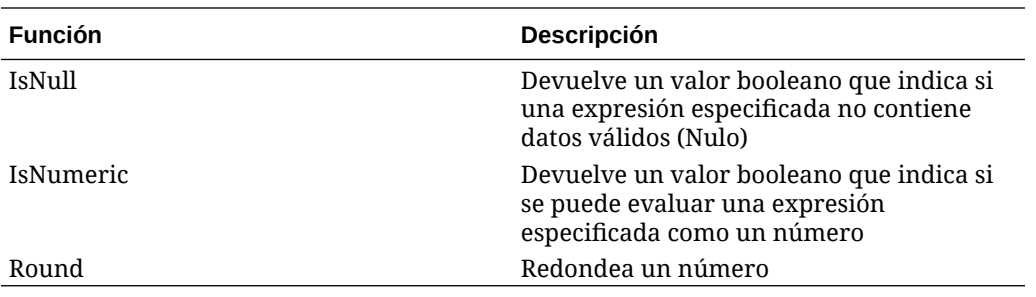

### Objetos de VBScript

Este objeto de VBScript está soportado en las reglas de Oracle Hyperion Financial Management:

**Objetos de sistema de archivos**

- CreateTextFile
- OpenTextFile
- DeleteFile
- FileExist
- FolderExist
- GetBaseName
- GetParentFolderName
- GetFile
- CopyFile

#### **Objetos de archivo**

- OpenAsTextStream
- Size

#### **Objetos de flujo de texto**

- AtEndOfStream
- Close
- **WriteLine**
- ReadLine

#### **Objetos de error**

- Descripción
- HelpContext
- HelpFile
- Number
- Source
- Raise

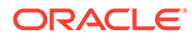

**Clear** 

## Reglas utilizadas comúnmente

En estas secciones se muestra cómo escribir algunas reglas simples utilizadas comúnmente. Las descripciones de estas reglas contienen los procedimientos paso por paso para aquellos lectores que no estén familiarizados con VBScript. Los procedimientos están seguidos por ejemplos. Si tiene experiencia con VBScript, quizá prefiera saltear los procedimientos y enfocarse en los ejemplos.

#### **Sugerencia:**

En estos procedimientos se presupone que existe un archivo de reglas y que el código que se escribe se coloca en la subrutina Calculate(). Consulte [Creación de archivos de reglas.](#page-259-0)

### Reutilización de datos

Utilice la función EXP para insertar datos de una cuenta a otra. El argumento de EXP contiene la cuenta que se establecerá y la cuenta de la cual se recupera el valor. El argumento está en forma de ecuación, con la cuenta esperada del lado izquierdo del signo igual y la cuenta de origen del lado derecho.

#### **Nota:**

La función EXP inserta datos en la intersección de una cuenta con los miembros de dimensión actuales (consulte [Miembros de dimensión](#page-243-0) [actuales](#page-243-0)). También puede utilizar caracteres de expresiones de cuentas para reemplazar a los miembros actuales Custom e ICP.

En el siguiente ejemplo, la regla de cálculo define la cuenta PrevCash en el valor de la cuenta Cash:

```
HS.EXP "A#PrevCash = A#Cash"
```
Se pueden utilizar caracteres de expresiones de cuentas para especificar miembros de dimensión a ambos lados del signo igual, en el argumento de EXP. Consulte [Exp](#page-309-0). En este ejemplo, se insertan los datos de la intersección de la cuenta PrevCash y el miembro Golf de la dimensión Custom 3, del año anterior, en la intersección de PrevCash y Golf del año actual:

HS.EXP "A#PrevCash.C3#Golf = A#Cash.Y#Prior.C3#Golf"

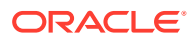

#### **Sugerencia:**

La palabra clave  $Prior$  que sigue a los caracteres  $Y#$  de la expresión de cuenta, hace que EXP recupere los datos del año anterior. Hay varias palabras clave similares que se aplican a las expresiones de cuenta Year y Period. Consulte [Palabras claves de periodos y años.](#page-311-0)

### Definición de cuentas mediante el cálculo de importes

Otra tarea común es la de calcular los importes que contienen dos cuentas y luego insertar el resultado en otra. La función EXP admite sumas, restas, multiplicaciones y divisiones del lado derecho del signo igual en el argumento.

En el siguiente ejemplo, la regla de cálculo divide el valor de la cuenta Sales por el valor de la cuenta UnitsSold e inserta el cociente en la cuenta AvgPrice:

HS.EXP "A#AvgPrice = A#Sales / A#UnitsSold"

### Reglas condicionales

Es posible que desee que una regla ejecute una acción sólo cuando determinados miembros de dimensión son los miembros actuales del punto de vista. Por ejemplo, quizá quiera que se calcule el valor de una cuenta de una manera cuando el escenario actual sea Budget y de otra manera cuando el escenario sea Actual.

#### **Sugerencia:**

Para obtener información sobre el modo en el que Oracle Hyperion Financial Management determina los miembros actuales de la dimensión, consulte [Miembros](#page-243-0) [de dimensión actuales](#page-243-0).

Para ello, utilice la función Member en una estructura If de VBScript. Member obtiene el nombre del miembro actual de las siguientes dimensiones:

- Entity (utilice el objeto Entity para obtener la entidad actual o el objeto Parent para obtener el padre de la entidad actual.)
- Periodo
- **Escenario**
- Valor
- Año

Las estructuras If le permiten ejecutar sentencias sólo si ciertas condiciones son verdaderas. En las siguientes secciones se muestran varias maneras distintas de utilizar Member con estructuras If, para probar miembros de dimensión.

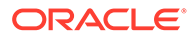

#### **Sugerencia:**

En estas secciones se cubren sólo algunos aspectos de estas estructuras. Para obtener más detalles, consulte la documentación de VBScript de Microsoft. (Puede descargar esta documentación del sitio oficial de Microsoft.)

### Prueba de un miembro de dimensión

Para que Oracle Hyperion Financial Management ejecute una acción solo si un miembro de dimensión determinado es el miembro actual, utilice una estructura If que pruebe el valor de devolución de la función Member.

En el siguiente ejemplo, si el escenario actual es Budget, Financial Management multiplica los importes de las cuentas UnitsSold y Price e inserta el producto en la cuenta Sales.

```
If HS.Scenario.Member = "Budget" Then
  HS.EXP "A#Sales = A#UnitsSold * A#Price"
```
End If

#### **Sugerencia:**

Todas las estructuras If deben comenzar con una sentencia If...Then y terminar con una sentencia End If. Las acciones que se van a ejecutar si se cumple la condición quedan entre las sentencias If...Then y End If , como se muestra en el ejemplo anterior.

#### Prueba de más de un miembro

Se puede probar más de un miembro en una sentencia If...Then. Dicho de otro modo, se puede ejecutar una acción para dos o más miembros en una dimensión. Tenga en cuenta el ejemplo de la sección Prueba de un miembro de dimensión. Quizá desee que el valor de la cuenta Sales se calcule si el escenario actual es Budget o Forecast.

Para probar más de un miembro, utilice dos funciones Member y la palabra clave Or de VBScript en la sentencia If...Then. Coloque Or después de la primera función Member y luego coloque la segunda función Member entre la palabra clave  $O(r)$  Then.

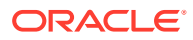

**Sugerencia:** Se puede utilizar esta técnica para probar más de dos miembros. Para cada miembro que vaya a probar, incluya una combinación adicional de la función Member y la palabra clave Or.

En el siguiente ejemplo, si el escenario actual es Budget o Forecast, Oracle Hyperion Financial Management multiplica los importes de las cuentas UnitsSold y Price e inserta el producto en la cuenta Sales.

```
If HS.Scenario.Member = "Budget" Or HS.Scenario.Member = "Forecast" Then
```

```
 HS.EXP "A#Sales = A#UnitsSold * A#Price"
```
End If

#### Realización de acciones distintas para miembros diferentes

Se puede hacer que una regla realice diferentes acciones para distintos miembros de una dimensión. Por ejemplo, cuando desea que se lleve a cabo un cálculo si el escenario actual es Budget y un cálculo diferente si el escenario es Actual.

Para realizar distintas acciones condicionalmente, se debe incluir una o más sentencias ElseIf en una estructura If. Se debe hacer que cada sentencia ElseIf pruebe un miembro diferente y colocar las acciones que se realizarán para un miembro debajo de la sentencia ElseIf.

En el siguiente ejemplo, se actualizarán diferentes cuentas en función de si el escenario es Budget o Actual:

- Si el escenario actual es Budget, Oracle Hyperion Financial Management multiplica los importes de las cuentas UnitsSold y Price e inserta el producto en la cuenta Sales.
- Si el escenario es Actual, Financial Management divide el importe de la cuenta Sales por el importe de la cuenta UnitsSold, e inserta el cociente en la cuenta Price.

```
If HS.Scenario.Member = "Budget" Then
      HS.EXP "A#Sales = A#UnitsSold * A#Price"
       ElseIf HS.Scenario.Member = "Actual" Then
      HS.EXP "A#Price = A#Sales / A#UnitsSold"
```
End If

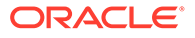

#### <span id="page-259-0"></span>**Sugerencia:**

Para que se realice una acción si no se cumple ninguna de las condiciones especificadas en las sentencias If...Then y ElseIf, VBScript permite agregar una sentencia Else a una estructura If. Para saber más detalles, consulte la documentación de VBScript de Microsoft.

### Definición de cuadres de apertura en todas las cuentas

Para establecer los balances de apertura de las cuentas, utilice las funciones  $\exp y$ IsFirst en una estructura If. En las secciones anteriores se tratan Exp y las estructuras If; IsFirst determina si el periodo actual es el primero en la frecuencia predeterminada del escenario actual. Por ejemplo, si un escenario tiene una frecuencia predeterminada de Mensual, IsFirst determina si el periodo actual es el primer mes en el año.

Para definir los cuadres de apertura, coloque IsFirst en la sentencia If...Then de una estructura If, luego coloque Exp entre esta sentencia y la sentencia End If. Aunque puede incluir una cuenta específica en el argumento de  $Exp$ , es probable que desee definir los cuadres de apertura de todas las cuentas.

En el siguiente ejemplo se muestra cómo definir cuadres de apertura en todas las cuentas. Se puede volver a escribir o copiar este ejemplo a una regla de cálculo sin modificaciones:

HS.EXP "A#ALL = A#ALL.P#Prior"

#### **Nota:**

En este ejemplo, A# va seguido de la palabra claveALL; esto significa que la regla se aplica a todas las cuentas. Además, los caracteres P# van seguidos de la palabra clave Prior; esto significa que EXP obtiene los datos de la cuenta del periodo anterior al actual.

### Creación de archivos de reglas

Se pueden crear reglas en un editor de texto como Notepad ++. Los archivos de reglas pueden estar en un formato ASCII que admita conjuntos de caracteres multibyte (MBCS), o en un archivo codificado con formato Unicode que utilice el orden de bytes Little Endian. En los archivos de reglas, se utilizan las funciones de Visual Basic Script y Oracle Hyperion Financial Management. De manera predeterminada, los archivos de reglas utilizan la extensión de archivo RLE.

Se pueden incluir todos los tipos de reglas de Financial Management en cualquier orden en el archivo de reglas. [Tabla 1](#page-260-0) muestra la sintaxis básica para definir cada rutina.

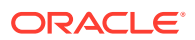

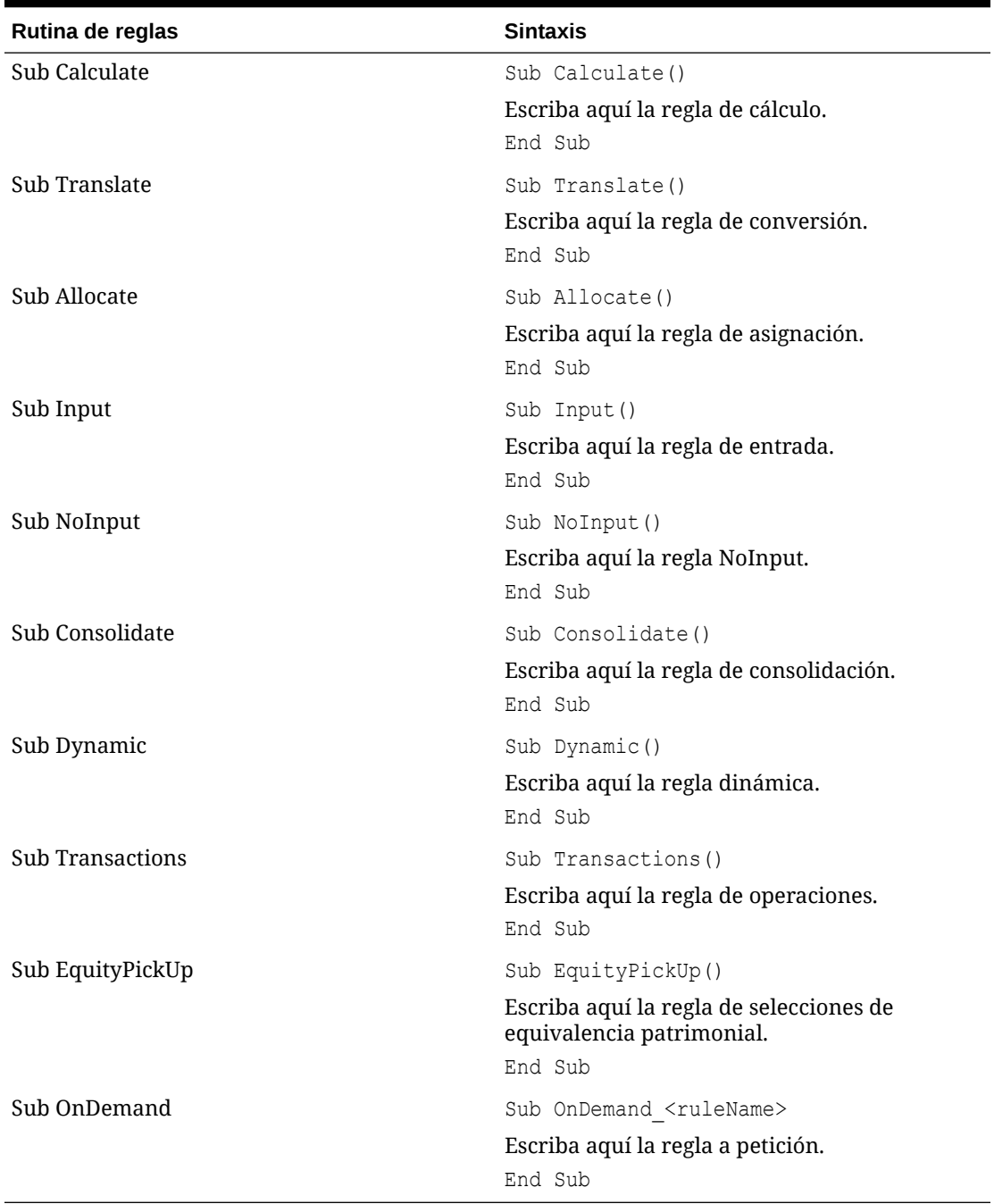

#### <span id="page-260-0"></span>**Tabla 10-3 Rutinas de reglas**

#### **Ejemplo de reglas de selecciones de equivalencia patrimonial**

En la siguiente sección se muestra un ejemplo de la sección de reglas de selecciones de equivalencia patrimonial. Para calcular las selecciones de equivalencia patrimonial, el administrador de aplicaciones debe crear una nueva sección en el archivo de reglas denominada Sub EquityPickup, en la que se definen los cálculos EPU. El siguiente es el punto de vista predeterminado cuando se ejecuta la sección:

• Escenario, año y periodo actuales.

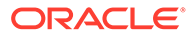

- Entity: propietario del par procesado.
- Value: moneda de la entidad.

```
Sub EquityPickUp()
Owner = Hs.Entity.Member
Owned = Hs.Entity.Owned
OwnerDefaultCurrency = HS.Entity.DefCurrency("")
lPown = Hs.GetCell("E#" & Owned & ".I#" & Owner & 
".V#[None].A#[Shares%Owned].C1#[None].C2#[None].C3#[None].C4#[None]")
Hs.Clear "A#IncomeFromSubsidiary.I#" & Owned
Hs.Exp "A#IncomeFromSubsidiary.I#" & Owned & " = E#" & Owned & ".V#" & 
OwnerDefaultCurrency & ".A#NetIncome.I#[ICP Top] *" & lPown
```
End Sub

#### **Ejemplo de reglas a petición**

Para ejecutar reglas a petición desde formularios de datos, el administrador debe crear una nueva sección en el archivo de reglas denominada Sub OnDemand, donde se han definido reglas a petición.

```
Sub OnDemand_Calculation
HS.Exp "A#CogsTP=15424"
HS.Exp "A#Admex=32452"
```
End Sub

Tenga en cuenta que todas las funciones de HS que se pueden utilizar en Sub Calculate (pero ninguna otra) también se pueden utilizar en las reglas a petición. Tenga también en cuenta que, al contrario que con Sub Calculate, los datos que se hayan escrito con anterioridad en un punto de datos IsCalculated no se borrarán cuando se ejecute una regla a petición.

ORACLE®

### Carga de reglas

Los cambios en las reglas pueden afectar a los datos y, además, dependen de los metadatos. Como resultado, el proceso de carga de reglas aplica un bloqueo global al cluster de servidores de Oracle Hyperion Financial Management. No se puede efectuar la carga de reglas hasta que hayan finalizado todas las operaciones de este tipo que se hayan iniciado anteriormente:

- **Consolidación**
- Entrada de datos
- Carga de datos, asientos o seguridad
- Extraer datos a base de datos
- Carga de lista de miembros
- Carga de metadatos

La exploración de reglas está sometida a las mismas restricciones que el proceso de carga para permitir que el sistema valide tanto los miembros de dimensión como otros parámetros. Los procesos de exploración y carga de reglas se ponen en cola y se inician automáticamente una vez se ha completado cualquier tarea de bloqueo. Oracle recomienda cargar las reglas durante periodos de baja actividad en el clúster de servidores en lugar de, por ejemplo, durante una consolidación de ejecución prolongada. Puede consultar la página Tareas en ejecución para comprobar qué procesos, como consolidaciones o cargas de datos, hay en curso.

Una vez que se ha cargado un archivo de reglas en una aplicación, los usuarios que la utilicen reciben un mensaje en el que se notifica que el sistema ha cambiado y que deben cerrar la aplicación y volver a iniciar sesión.

Si el archivo de reglas contiene operaciones intercompañía, puede verificar las operaciones contabilizadas en la aplicación con las operaciones nuevas en el archivo de reglas. La sección Sub Transactions del archivo de reglas define las cuentas que admiten detalles de operaciones intercompañía.

#### **Nota:**

Oracle recomienda agregar Financial Management a las excepciones del bloqueador de elementos emergentes. Cuando realiza algunas tareas como, por ejemplo, cargar datos, aparece una ventana que indica el estado de la tarea. Si tiene un bloqueador de elementos emergentes en su equipo, la ventana no aparecerá.

Para cargar reglas:

- **1.** Seleccione **Consolidación**, luego **Cargar** y, a continuación, **Elementos de aplicaciones**.
- **2.** En la sección **Reglas**, introduzca el nombre del archivo que desea cargar o haga clic en **Examinar** para buscarlo.

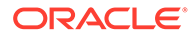

#### **Nota:**

De manera predeterminada, los archivos de reglas utilizan la extensión de archivo RLE. El proceso de carga también acepta la extensión de archivo TXT. No obstante, Oracle recomienda que utilice la extensión de archivo RLE.

- **3. Opcional**: seleccione la opción **Comprobar integridad** para comprobar que las operaciones intercompañía contabilizadas sean válidas con la sentencia de la sección Sub Transactions del archivo de reglas que está cargando.
- **4. Optativo:** haga clic en **Verificar** para verificar que el formato de archivo es correcto.
- **5.** Haga clic en **Cargar**.

#### **Sugerencia:**

Para restablecer las opciones en los valores predeterminados, haga clic en **Restablecer**.

**6. Opcional:** para descargar el archivo de registro, haga clic en **Descargar registro**. Haga clic en **Abrir** para mostrar el archivo de registro, o haga clic en **Guardar** y seleccione una ubicación para guardar el archivo localmente.

### Extracción de reglas

Las reglas extraídas se guardan en un archivo ASCII que admita conjuntos de caracteres multibyte (MBCS). De manera predeterminada, los archivos de reglas utilizan la extensión de archivo RLE. Después de extraer reglas, puede verlas y modificarlas en un editor de texto.

Para extraer reglas:

- **1.** Seleccione **Consolidación**, luego **Extraer** y, a continuación, **Elementos de aplicaciones**.
- **2.** En la sección **Reglas**, haga clic en **Extraer**.
- **3.** Siga las instrucciones de descarga que se muestran en el explorador para descargar el archivo extraído.

Las instrucciones varían según el explorador web que utilice. Asegúrese de guardar el archivo en el directorio web que configuró.

**4. Opcional:** para descargar el archivo de registro, haga clic en **Descargar registro**. Haga clic en **Abrir** para mostrar el archivo de registro, o haga clic en **Guardar** y seleccione una ubicación para guardar el archivo localmente.

### Análisis de perfiles de reglas

Puede utilizar la creación de perfiles de reglas para obtener información detallada sobre la ejecución de reglas a nivel de subrutina principal. Los perfiles de reglas incluyen estadísticas sobre el tiempo invertido en el cálculo, la conversión y la

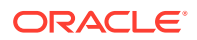

consolidación de cada entidad durante una tarea de consolidación. Puede ver perfiles de reglas para asegurarse de que las reglas se ejecutan de forma eficiente, y para abordar los problemas que surjan durante la ejecución de las reglas o el procesamiento de entidades durante la consolidación.

Para ejecutar y ver perfiles de reglas debe disponer de acceso de seguridad de administrador de aplicaciones.

### Adición de información de perfil a archivos de reglas

Para capturar datos de creación de perfiles específicos, puede definir un bloque en un archivo de reglas.

Para agregar información de perfil a un archivo de reglas:

- **1.** Abra un archivo de reglas y actualice la subrutina principal con información de nivel de bloque como se indica a continuación:
	- Utilice HS.StartTimer para definir el inicio del bloque.
	- Utilice HS. EndTimer para definir el final del bloque.
	- Defina un ID de temporizador único en el archivo de reglas. Utilice un entero positivo.
	- Defina la acción del usuario, como Calcular. \_TimeID se agrega al nombre de bloque.

#### Ejemplo:

```
HS.StartTimer 1, "Calculate", "", "", "" '1: Unique Timer ID, Calculate: 
User Defined Block Name
```

```
 If Hs.Scenario.Member ="BudV1" or 
Hs.Scenario.Member="BudV2" Then
```
If HS.Entity.IsBase "Geographical", Then

```
...
```
 HS.EndTimer 1 '1: Corresponding Unique Timer ID of earlier User defined block to represent End of the Block

- **2.** Cargue el archivo de reglas actualizado.
- **3.** Ejecute la acción para la que desee crear el perfil.

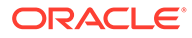

### Inicio y detención de la creación de perfiles de reglas

La creación de perfiles de reglas no está activada de forma predeterminada. Debe activarla para aplicaciones.

Puede activar la creación de perfiles por aplicación en todos los servidores, pero no en servidores individuales.

Para iniciar la creación de perfiles de reglas:

- **1.** Seleccione **Navegar**, **Administrar** y, a continuación, **Administración de consolidación**.
- **2.** Seleccione **Administración** y luego **Aplicaciones**, o bien, en **Tareas de administración**, seleccione **Aplicaciones**.
- **3.** Seleccione una aplicación, haga clic con el botón derecho y, a continuación, seleccione **Resumen de perfil**.

Si no se ha ejecutado la creación de perfiles en la aplicación, la página Resumen de perfil no muestra ningún resultado. Si la creación de perfiles se ha ejecutado anteriormente, puede ver los resultados de ejecuciones previas.

- **4.** Seleccione **Iniciar** en la parte superior de la pantalla.
- **5.** El sistema muestra la siguiente confirmación: "Se recomienda no activar la creación de perfiles en los sistemas de producción con usuarios activos. Esto puede afectar al rendimiento del sistema de forma negativa. ¿Desea activar la creación de perfiles?". Haga clic en **Sí** cuando se le pida confirmación.

**Nota:**

Si desea detener la creación de perfiles iniciada, haga clic en **Detener**.

### Visualización de los resultados de perfiles de reglas

Cuando un usuario realiza una acción que llama a reglas, el perfil captura información acerca de la ejecución de las reglas. Estas acciones incluyen procesos disponibles en cuadrículas de datos, formularios de datos y el módulo Equivalencia patrimonial. Las acciones incluyen las siguientes: Calcular, Consolidar, Asignar, Convertir, Entrada, Sin entrada, Dinámica, Transacción y Equivalencia patrimonial.

Desde el resumen de perfil puede ver los resultados de la vista de reglas o la vista de entidades. La vista de reglas muestra las principales reglas ejecutadas.

La vista de entidades muestra las entidades en función de la estructura de entidad. Solo está disponible si se ejecutan las reglas de consolidación, y muestra los resultados de los procesos de consolidación, cálculo (incluido el nodo hijo) y conversión.

Para ver los resultados del perfil de reglas:

- **1.** Seleccione **Navegar**, **Administrar** y, a continuación, **Administración de consolidación**.
- **2.** Seleccione **Administración** y, a continuación, **Aplicaciones**.

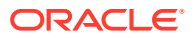

**3.** Seleccione una aplicación, haga clic con el botón derecho y, a continuación, seleccione **Resumen de perfil**.

La página Resumen de perfil muestra los perfiles de reglas; incluidos la tarea, el usuario y la fecha y la hora de ejecución de las reglas. Si existen varios perfiles, seleccione el perfil que desea ver en el desplegable.

- **4.** Seleccione **Vista de reglas** o **Vista de entidades**.
- **5.** Para refrescar la página de resultados, haga clic en **Refrescar**.

#### Vista de reglas

#### **Por acción del usuario**

- Tiempo dedicado a la acción del usuario.
- Tiempo dedicado a las reglas de procesamiento (como porcentaje del tiempo total del sistema).

#### **Por subrutina principal**

- Sub/Bloque: subrutina ejecutada.
- Total de invocaciones: número de veces que los bloques/subrutinas principales definidos por el usuario en la regla se ejecutan para la acción del usuario.
- Tiempo promedio: tiempo promedio dedicado a la ejecución de cada subrutina. Es la suma de todos los tiempos individuales transcurridos dividida entre el total del número de llamadas para el bloque/subrutina.
- Tiempo total: suma de todos los tiempos individuales de subrutina transcurridos. Por ejemplo, si la subrutina de cálculo principal se ejecuta para diez entidades en paralelo, y en cada una lleva un segundo, el tiempo total sería de diez segundos.
- Detalles de PDV: principales entidades por tiempo dedicado (ordenadas de mayor a menor) a la ejecución de la subrutina.

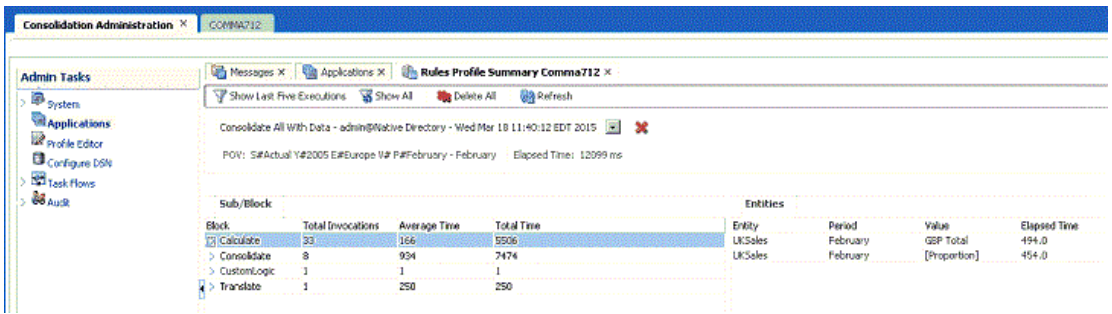

#### Vista de entidad

La vista de entidad proporciona información sobre las tareas de consolidación que han iniciado los usuarios, como Consolidar todo, Consolidar todo con datos, Consolidar impactadas y Calcular contribución. En el gráfico de barras de la entidad, sitúe el cursor sobre una fila para ver los porcentajes de tiempos por bloque. Puede contraer y expandir las filas de entidad.

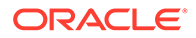

#### **Tareas de consolidación por usuario**

Tiempo total empleado en tareas de consolidación.

#### **Por entidad**

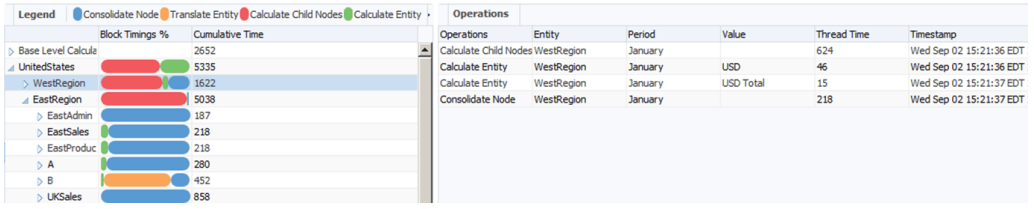

Tiempo empleado en consolidar cada rama de la jerarquía de entidad. Puede expandir entidades en la jerarquía a entidades de nivel base. Las entidades con varios padres se muestran como entidades duplicadas.

- Tiempo acumulativo: el tiempo del panel izquierdo indica el tiempo total empleado en consolidar ramas de la jerarquía de la entidad. El valor mostrado por cada entidad es el tiempo real empleado en procesar la entidad y sus descendientes. Debido a la naturaleza de subprocesos múltiples que tiene la consolidación, la suma del tiempo individual total de las entidades hijas puede ser mayor que el tiempo total de la entidad padre.
- Operaciones: cada fila del panel derecho muestra un subproceso que, a su vez, lleva a cabo una subtarea durante el procesamiento de la entidad resaltada en el panel izquierdo.
- Tiempo de subproceso: tiempo que requiere cada subproceso para completar una subtarea.

### Supresión de perfiles de reglas

Puede suprimir resultados de perfiles de reglas de acciones específicas como Consolidar o Convertir, o suprimir todos los resultados de todas las acciones de la aplicación.

Para suprimir resultados de perfiles de reglas:

- **1.** Seleccione **Navegar**, **Administrar** y, a continuación, **Administración de consolidación**.
- **2.** Seleccione **Administración** y, a continuación, **Aplicaciones**.
- **3.** Seleccione una aplicación, haga clic con el botón derecho y, a continuación, seleccione **Resumen de perfil**.
- **4.** Realice una de estas tareas:
	- Para suprimir los resultados de una acción específica, seleccione una acción de la lista desplegable y haga clic en el icono **Suprimir** situado junto a ella.
	- Para suprimir todos los resultados, haga clic en **Suprimir todo** en el menú superior.
- **5.** Haga clic en **Sí** cuando se le pida confirmación.

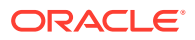

# 11 Funciones de reglas

Mediante estas funciones puede escribir los siguientes tipos de reglas:

- Reglas de asignación
- Reglas de cálculo
- Reglas de consolidación
- Reglas de cálculo dinámico
- Reglas de equivalencia patrimonial
- Reglas de entrada
- Reglas de no entrada
- Reglas a petición
- Reglas de transacción
- Reglas de conversión

Algunas funciones son exclusivas de rutinas específicas, mientras que otras se pueden emplear con distintos tipos de reglas dentro de varias rutinas.

Para obtener una visión general de todas las funciones, consulte Descripción general de las funciones

## Descripción general de las funciones

[Tabla 1](#page-269-0) resume las funciones de Oracle Hyperion Financial Management, los objetos con los que se pueden utilizar y el tipo de reglas en las que se pueden utilizar. Las funciones se mencionan en una lista, en orden alfabético. Después de la tabla, se brindan secciones detalladas acerca de cada función.

#### **Nota:**

Las aplicaciones heredadas migradas de versiones de Financial Management anteriores a 11.1.2.2 pueden seguir utilizando los objetos "Custom1...4". Todas las aplicaciones creadas en 11.1.2.2 deben utilizar la nueva sintaxis de objeto Custom(Alias) para especificar a qué dimensión Custom se hace referencia mediante el alias de Custom/etiqueta corta/etiqueta larga.

Los tipos de reglas están abreviados en la tabla de la siguiente manera:

- Asign: Asignación
- Calc: Cálculo
- Con: Consolidación

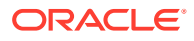

- <span id="page-269-0"></span>• Din: Cálculo dinámico
- EPU: Equivalencia patrimonial
- Conv: Conversión
- Oper: Operaciones

#### **Tabla 11-1 Funciones de Financial Management**

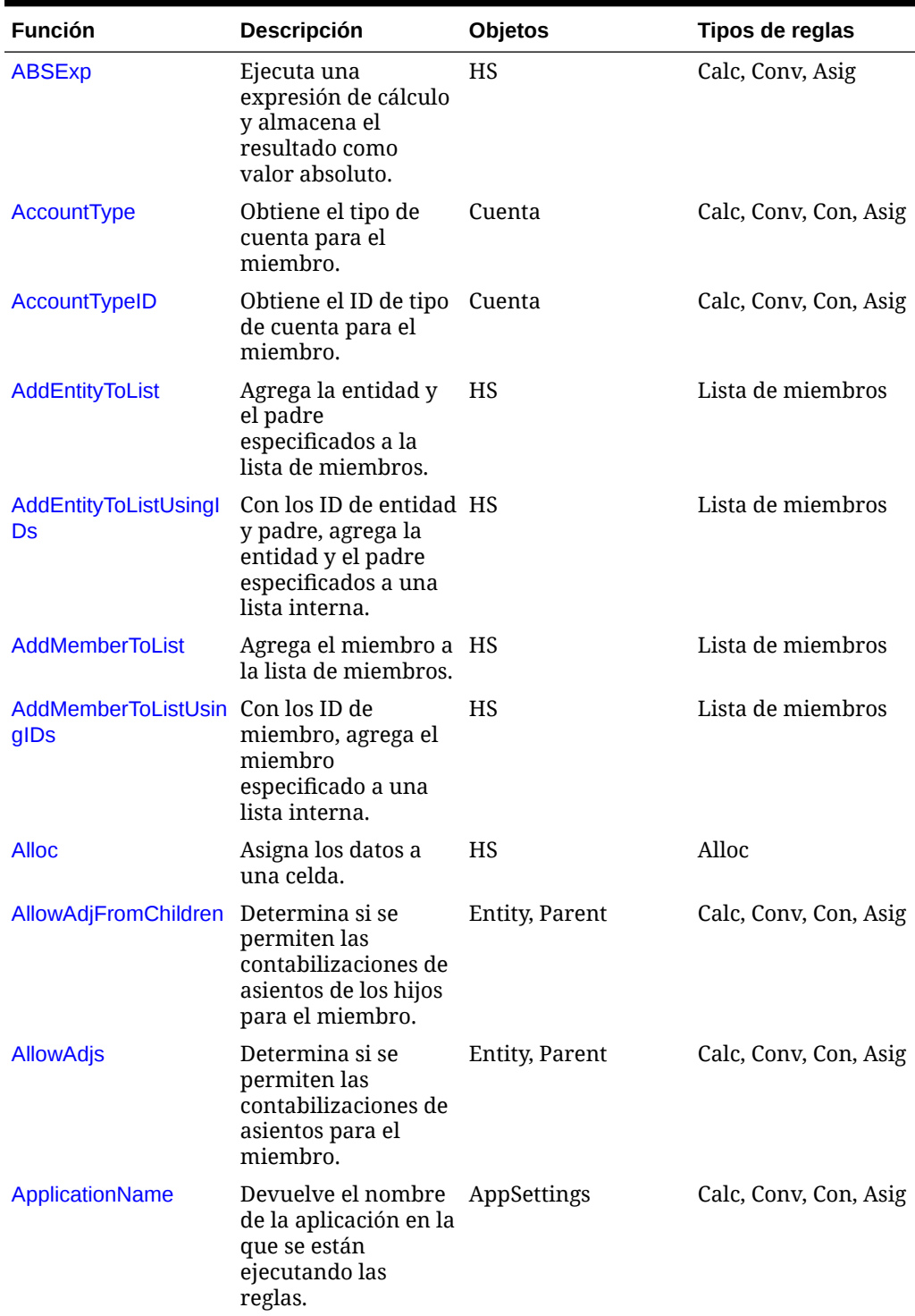

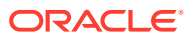

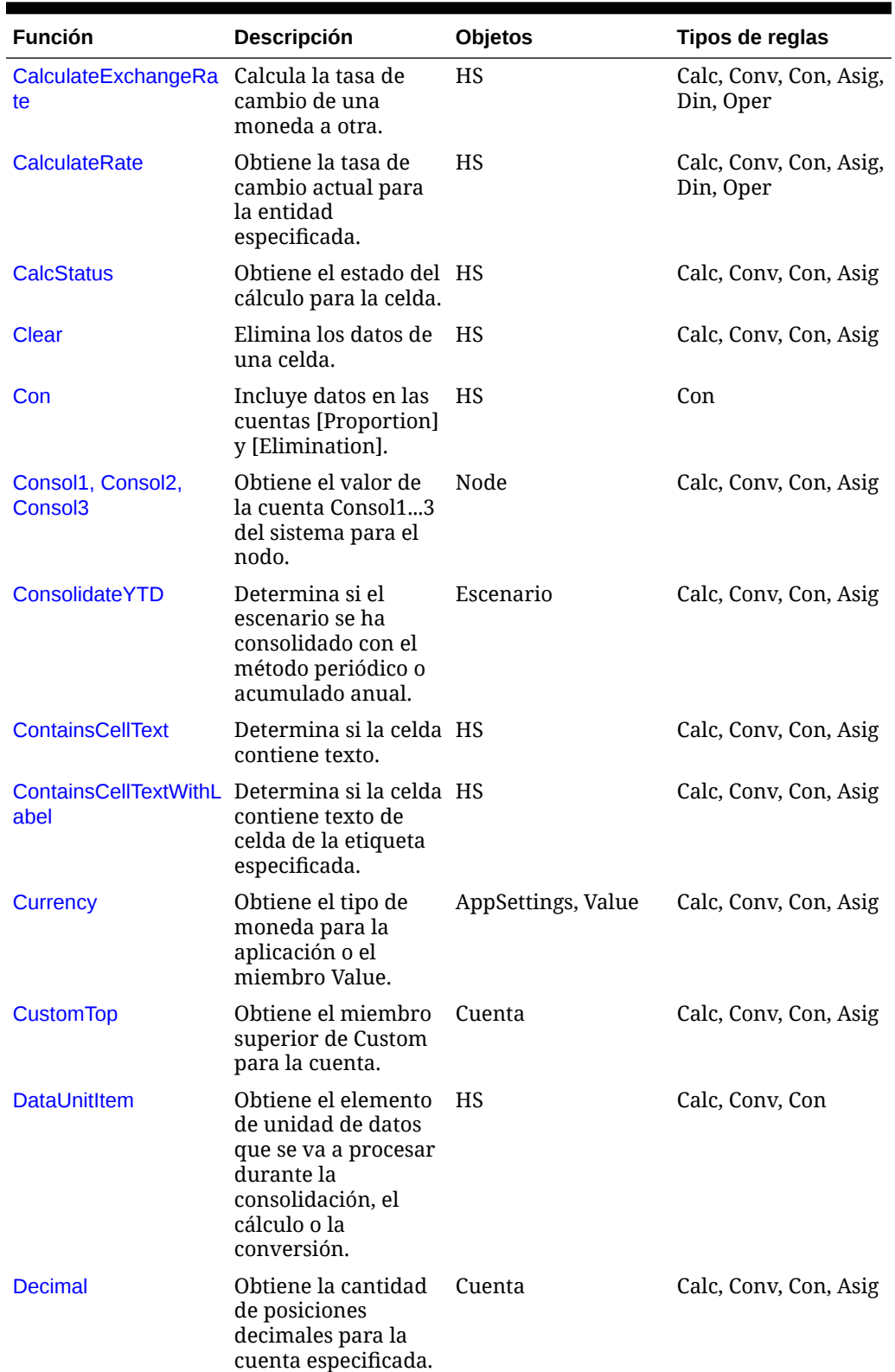

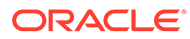

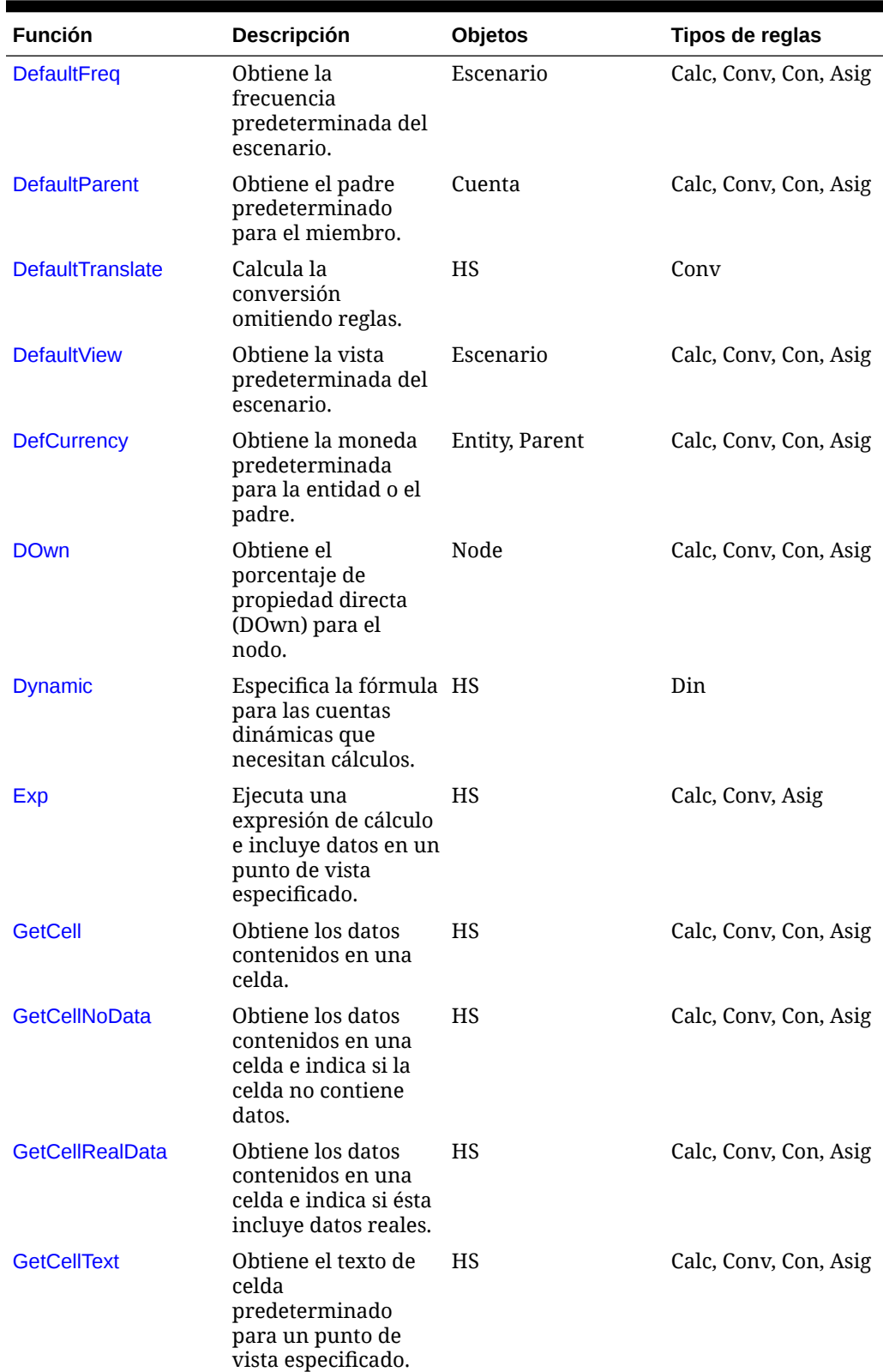

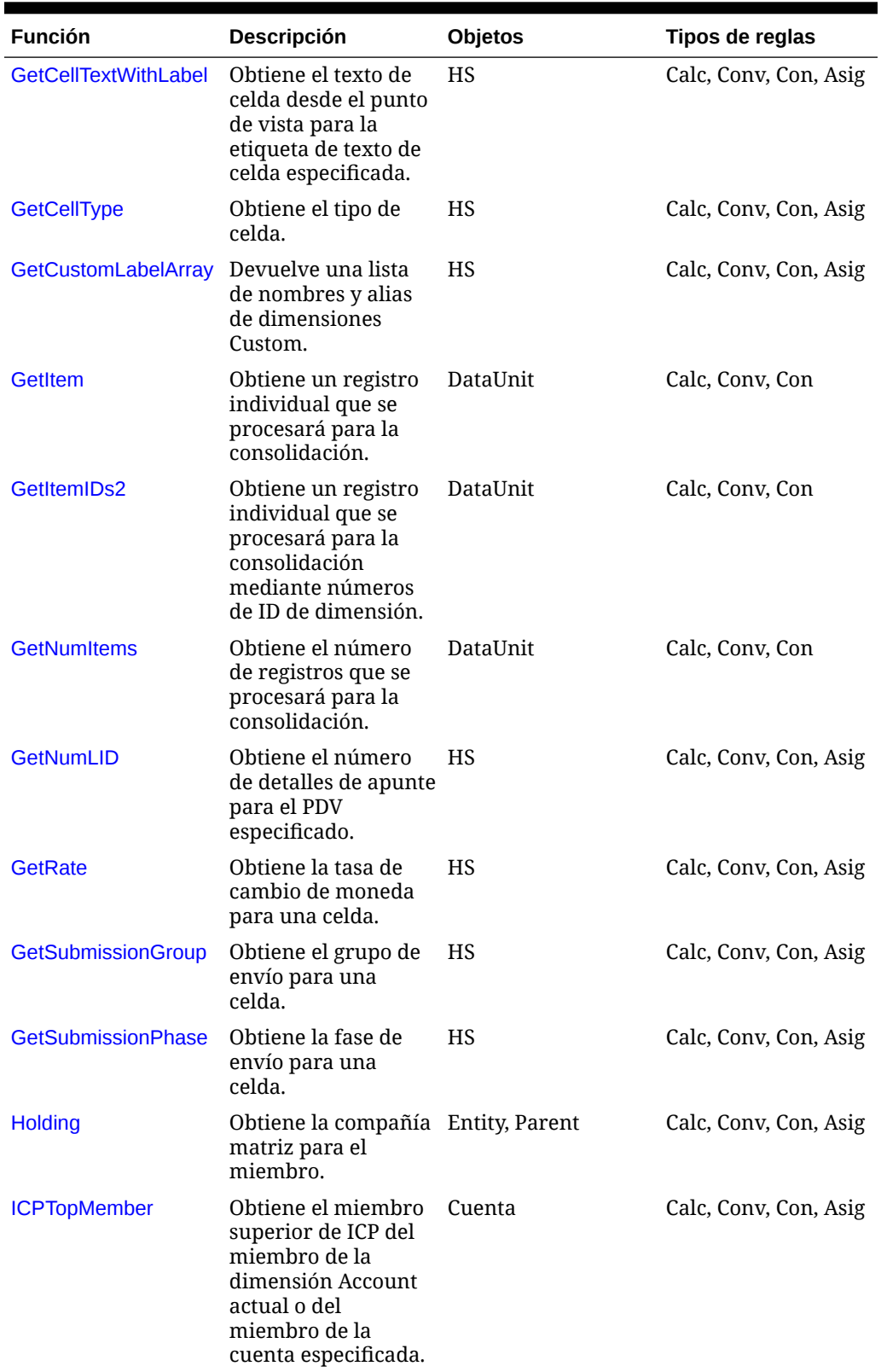

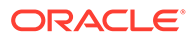

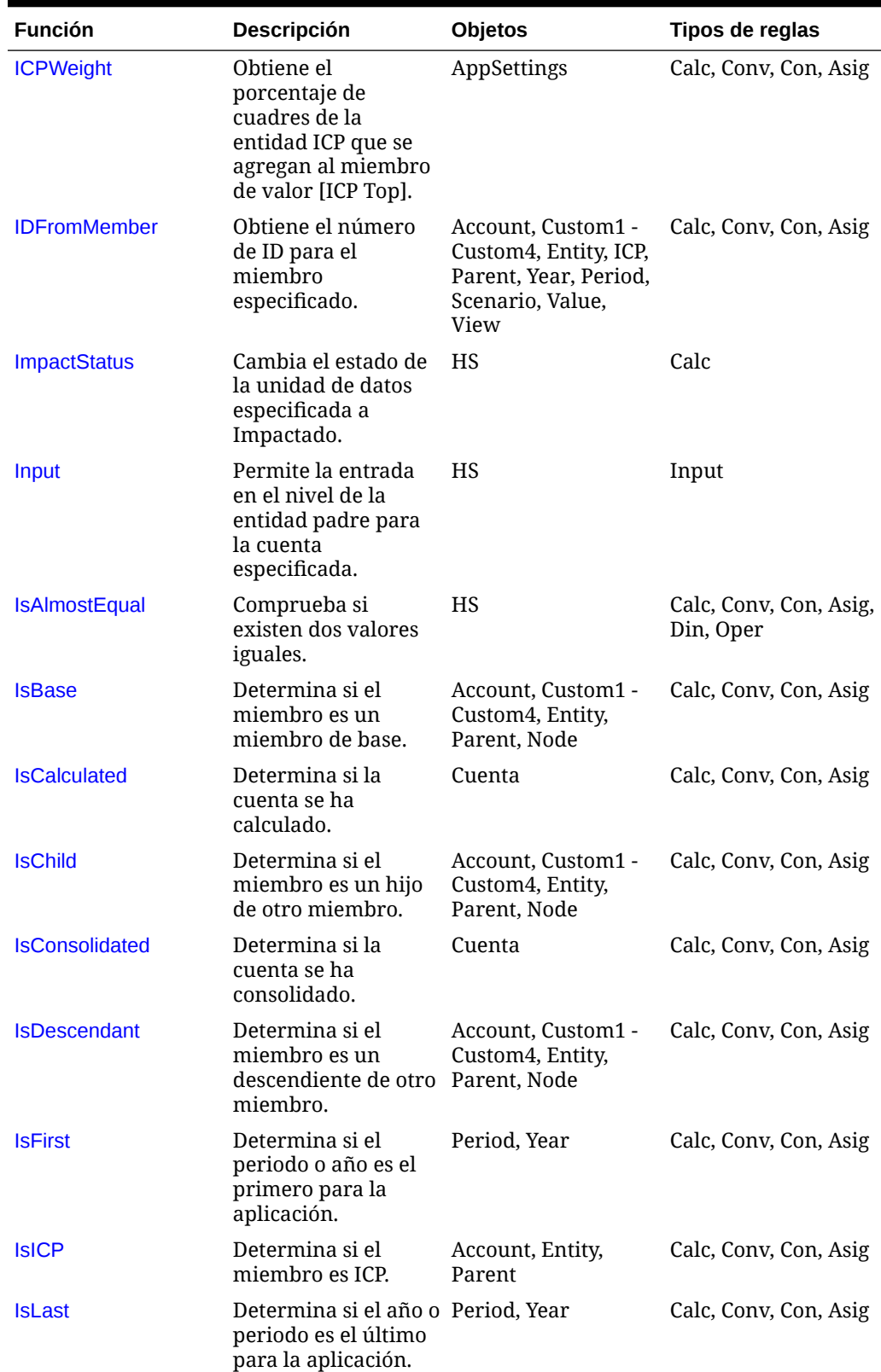

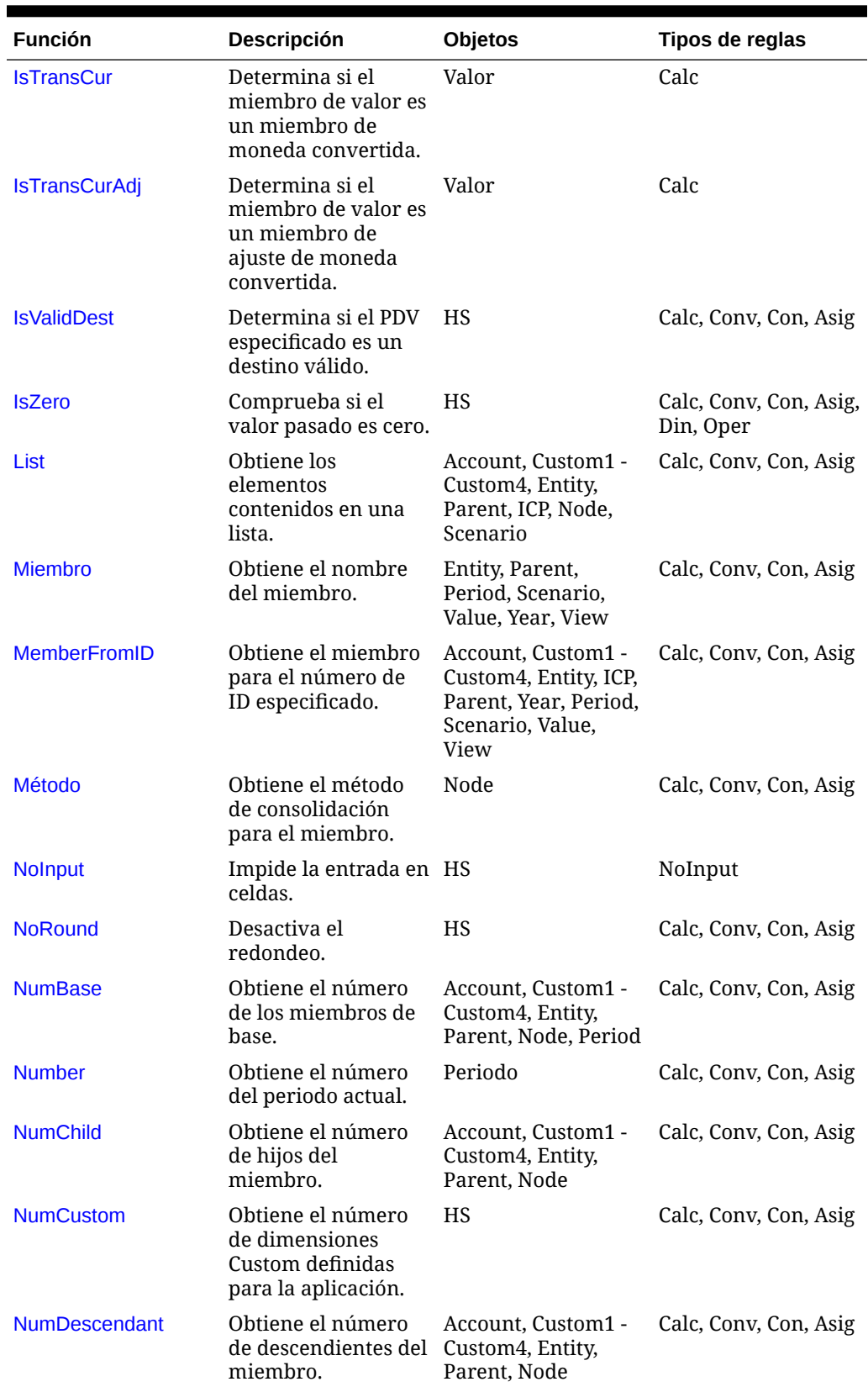

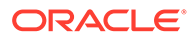

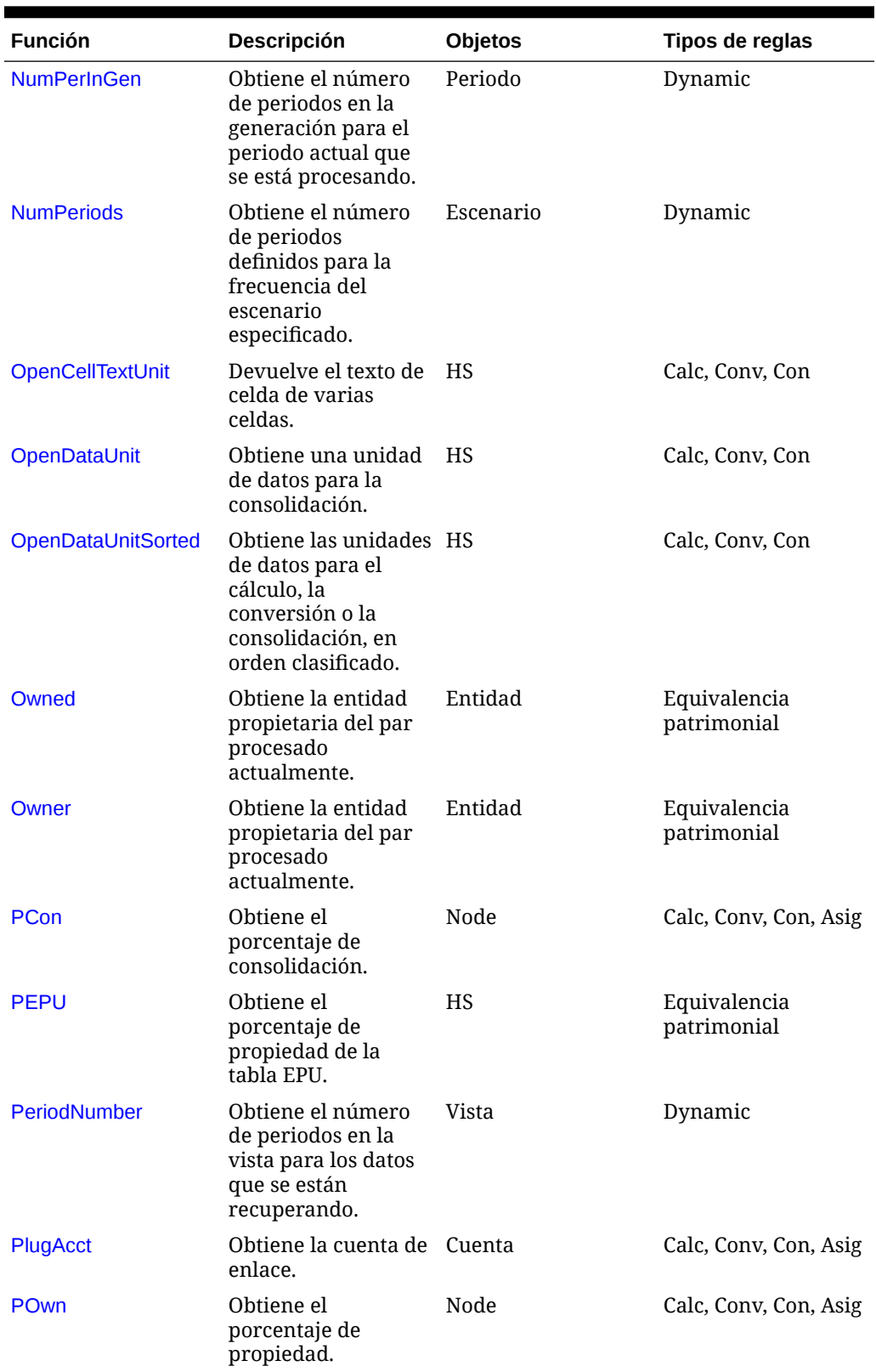

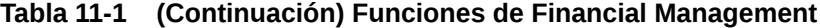

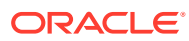

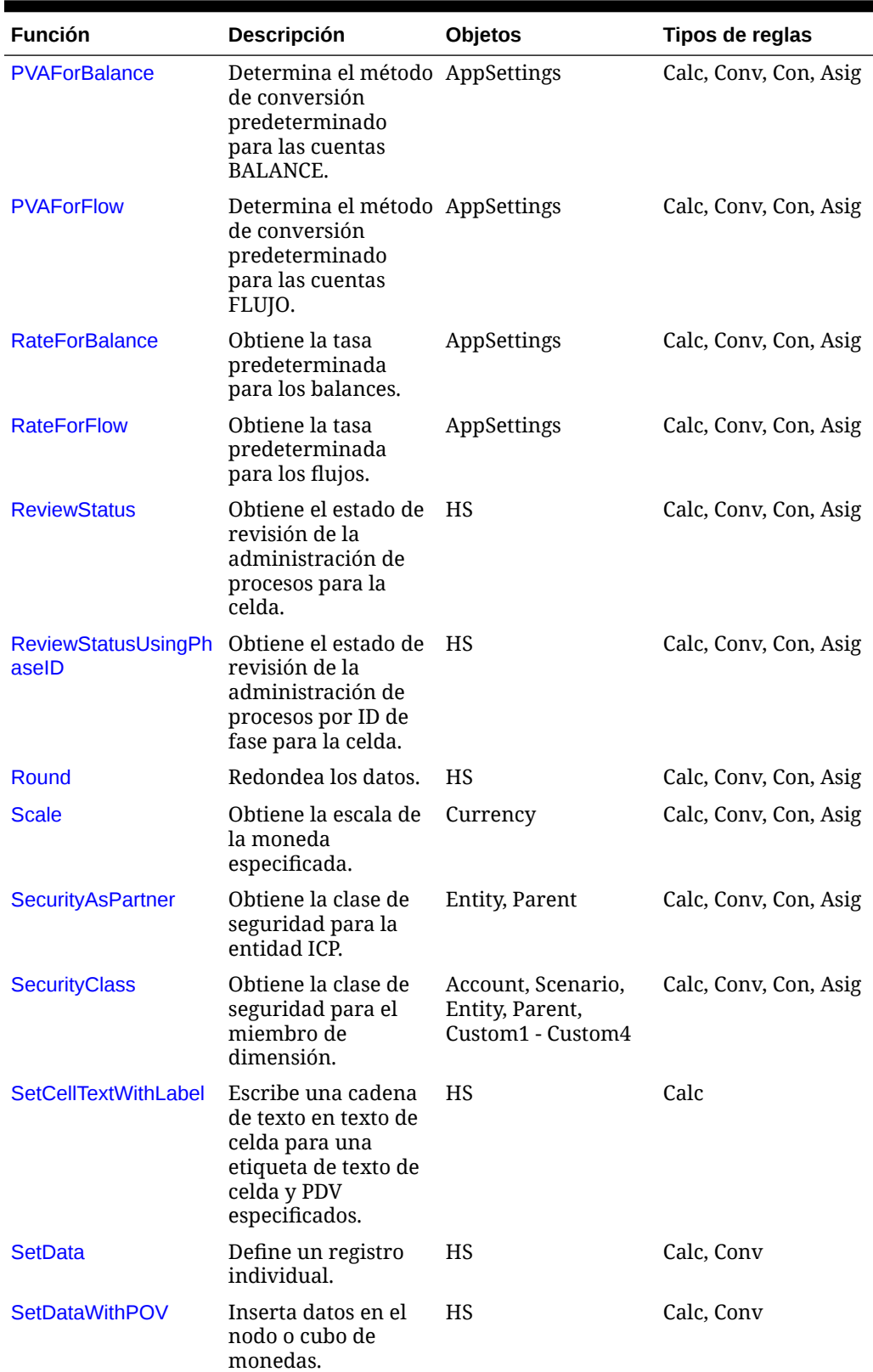

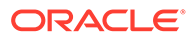

<span id="page-277-0"></span>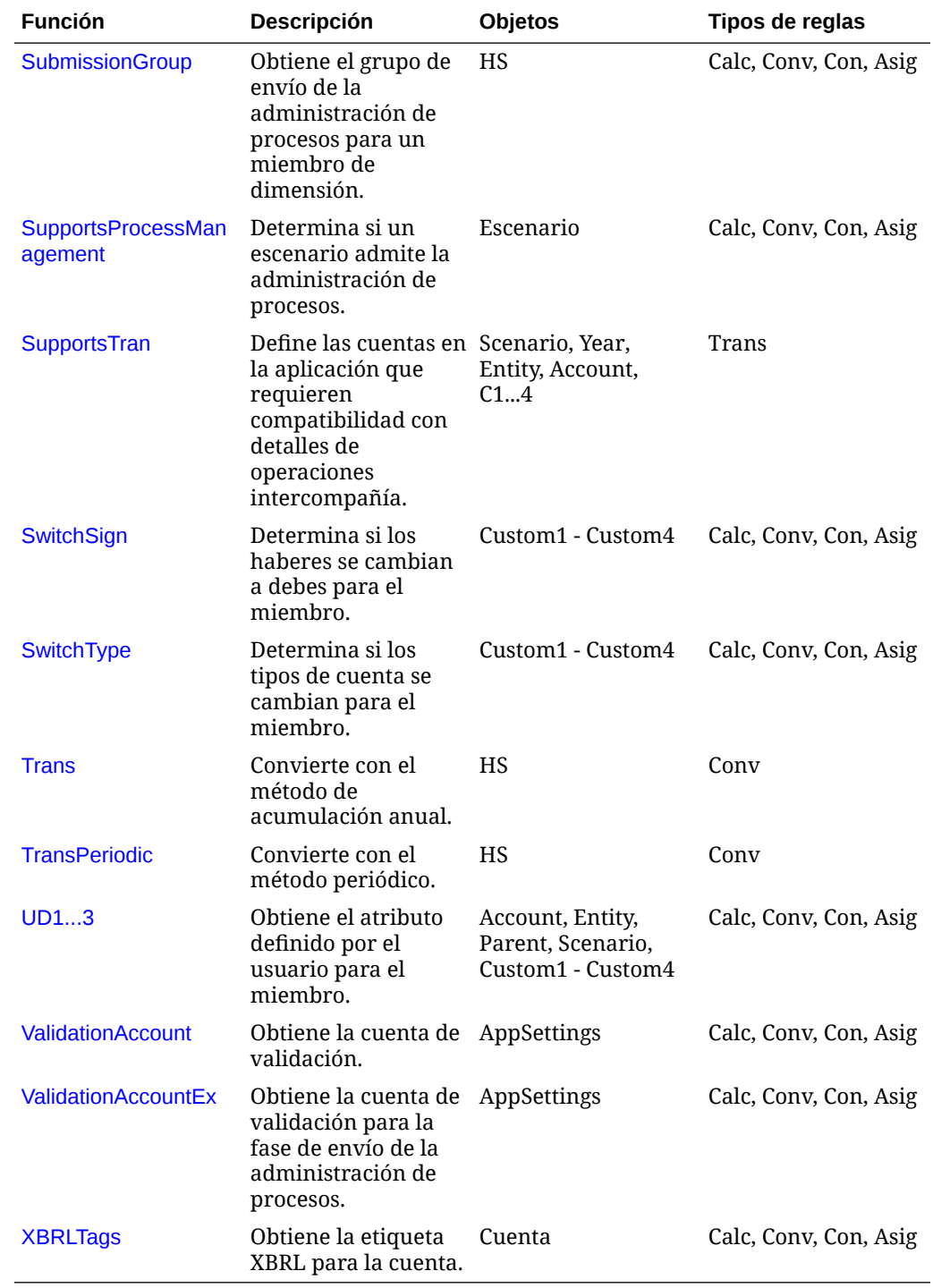

## ABSExp

Ejecuta una expresión de cálculo y almacena el resultado como valor absoluto. Esta función es igual a la función Exp, excepto que almacena el valor de resultado como un valor absoluto. Esta función se puede utilizar en estos tipos de reglas:

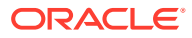

- <span id="page-278-0"></span>**Cálculo**
- **Conversión**
- **Asignación**

#### **Sintaxis**

HS.ABSExp "*DestPOV* = *Expression*"

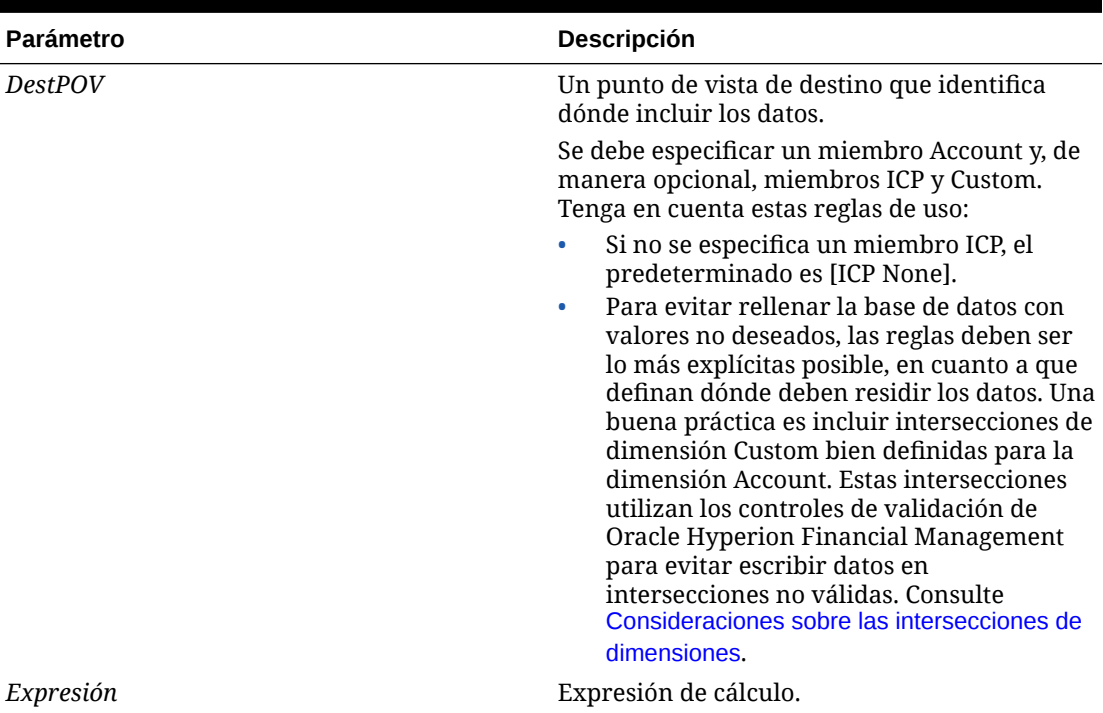

#### **Tabla 11-2 Sintaxis de la función ABSExp**

#### **Valor de retorno**

Ninguno.

#### **Ejemplo**

En este ejemplo se establece el importe de la cuenta StateTax. Dicho importe absoluto se calcula multiplicando el importe de la cuenta Sales para 2014 por la tasa de la cuenta StateRate para 2014.

HS.ABSExp "A#StateTax = A#Sales.Y#2014 \* A#StateRate.Y#2014"

## AccountType

Obtiene el tipo de cuenta para el miembro Account actual o para una cuenta especificada. Esta función se puede utilizar en estos tipos de reglas:

- **Cálculo**
- Conversión

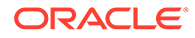

- **Consolidación**
- **Asignación**

#### **Sintaxis**

HS.Account.AccountType("*Account*")

HS.Account.AccountType("")

donde, *Account* es el nombre de un miembro Account válido.

Puede utilizar una cadena en blanco (" ") para aplicar esta función al miembro actual sólo si emplea la función en la subrutina Sub Consolidate. De lo contrario, especifique una cuenta cuando use esta función.

#### **Valor de retorno**

El tipo de cuenta para la cuenta especificada.

**Nota:** Los tipos de cuenta se escriben completamente en mayúsculas.

Los tipos válidos de cuenta son los siguientes:

- ASSET
- **LIABILITY**
- REVENUE
- EXPENSE
- DYNAMIC
- FLOW
- BALANCE
- BALANCERECURRING
- CURRENCYRATE
- **GROUPLABEL**

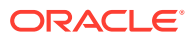

#### <span id="page-280-0"></span>**Ejemplo**

En este ejemplo, si el tipo de cuenta para la cuenta Sales es REVENUE, se ejecutan las sentencias existentes entre If...Then y End If.

```
If HS.Account.AccountType("Sales") = "REVENUE" Then
...
End If
```
## AccountTypeID

Obtiene el ID de tipo de cuenta para el miembro de la cuenta actual o para una cuenta especificada. Esta función se puede utilizar en estos tipos de reglas:

- **Cálculo**
- **Conversión**
- **Consolidación**
- **Asignación**
- Cálculo dinámico
- **Transacciones**

#### **Sintaxis**

HS.Account.AccountTypeID("*Account*")

```
HS.Account.AccountTypeID("")
```
donde *Account* es el nombre de un miembro Account válido

Puede utilizar una cadena en blanco (" ") para aplicar esta función al miembro actual sólo si emplea la función en la subrutina Sub Consolidate. De lo contrario, tiene que especificar una cuenta cuando use esta función.

#### **Valor de retorno**

ID para la cuenta especificada. Tabla 1 muestra tipos de cuenta válidos con los ID correspondientes.

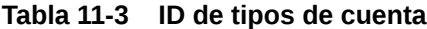

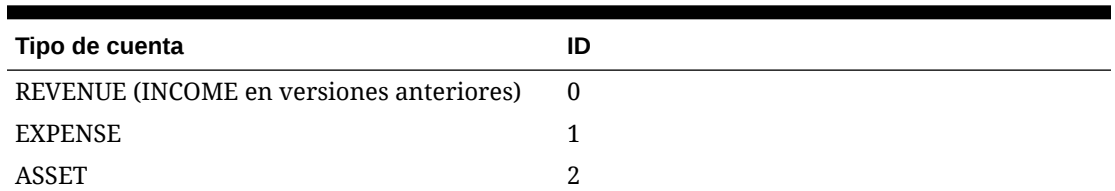

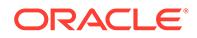

| Tipo de cuenta          | ID |
|-------------------------|----|
| <b>LIABILITY</b>        | 3  |
| <b>BALANCE</b>          | 4  |
| <b>FLOW</b>             | 5  |
| <b>CURRENCYRATE</b>     | 7  |
| <b>GROUPLABEL</b>       | 10 |
| <b>BALANCERECURRING</b> | 11 |
| <b>DYNAMIC</b>          | 12 |

<span id="page-281-0"></span>**Tabla 11-3 (Continuación) ID de tipos de cuenta**

#### **Ejemplo**

If HS.Account.AccountTypeID("Investments") = 2 Then

...

End If

## AddEntityToList

Agrega el miembro especificado a una lista de miembros. Esta función solo se puede utilizar en el archivo de listas de miembros.

#### **Sintaxis**

HS.AddEntityToList("*Parent*", "*Child*")

**Tabla 11-4 Sintaxis de la función AddEntityToList**

| <b>Parámetro</b>                            | <b>Descripción</b>                     |
|---------------------------------------------|----------------------------------------|
| Parent                                      | Nombre de una entidad padre válida.    |
| Child                                       | Nombre de un hijo de la entidad padre. |
| Valor de retorno<br>Ninguno                 |                                        |
| Ejemplo                                     |                                        |
| HS. AddEntityToList "UnitedStates", "Maine" |                                        |

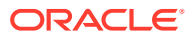

## <span id="page-282-0"></span>AddEntityToListUsingIDs

Al usar el ID para la entidad y el padre, se agrega el miembro especificado a una lista de miembros. Esta función solo se puede utilizar en el archivo de listas de miembros.

#### **Sintaxis**

HS.AddEntityToListUsingIDs(*ParentID*, *ChildID*)

#### **Tabla 11-5 Sintaxis de la función AddEntityToListUsingIDs**

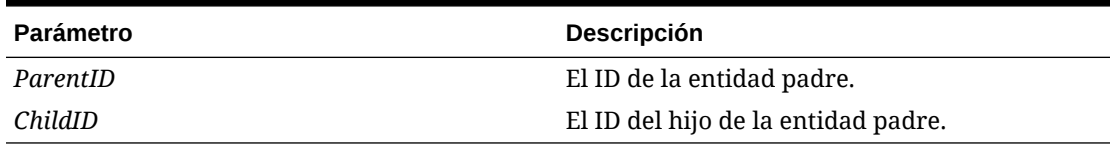

#### **Valor de retorno**

Ninguno

### AddMemberToList

Agrega el miembro especificado a una lista de miembros. Esta función solo se puede utilizar en el archivo de listas de miembros.

#### **Sintaxis**

```
HS.AddMemberToList("Member")
```
donde *Member* es el nombre de un miembro de dimensión válido.

#### **Valor de retorno**

Ninguno

**Ejemplo**

```
HS.AddMemberToList "July"
```
## AddMemberToListUsingIDs

Agrega el miembro especificado a una lista de miembros. Esta función solo se puede utilizar en el archivo de listas de miembros.

#### **Sintaxis**

HS.AddMemberToListUsingIDs(*MemberID*)

donde *MemberID* es el ID de un miembro de dimensión válido.

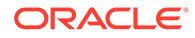

**Valor de retorno**

Ninguno

## <span id="page-283-0"></span>Alloc

Asigna datos de un punto de vista a otro. Esta función se puede utilizar en reglas de asignación.

#### **Sintaxis**

HS.Alloc ("*SourcePOV*","*DestPOV*","*EntityList*","*AllocExp*","*PlugAccount*")

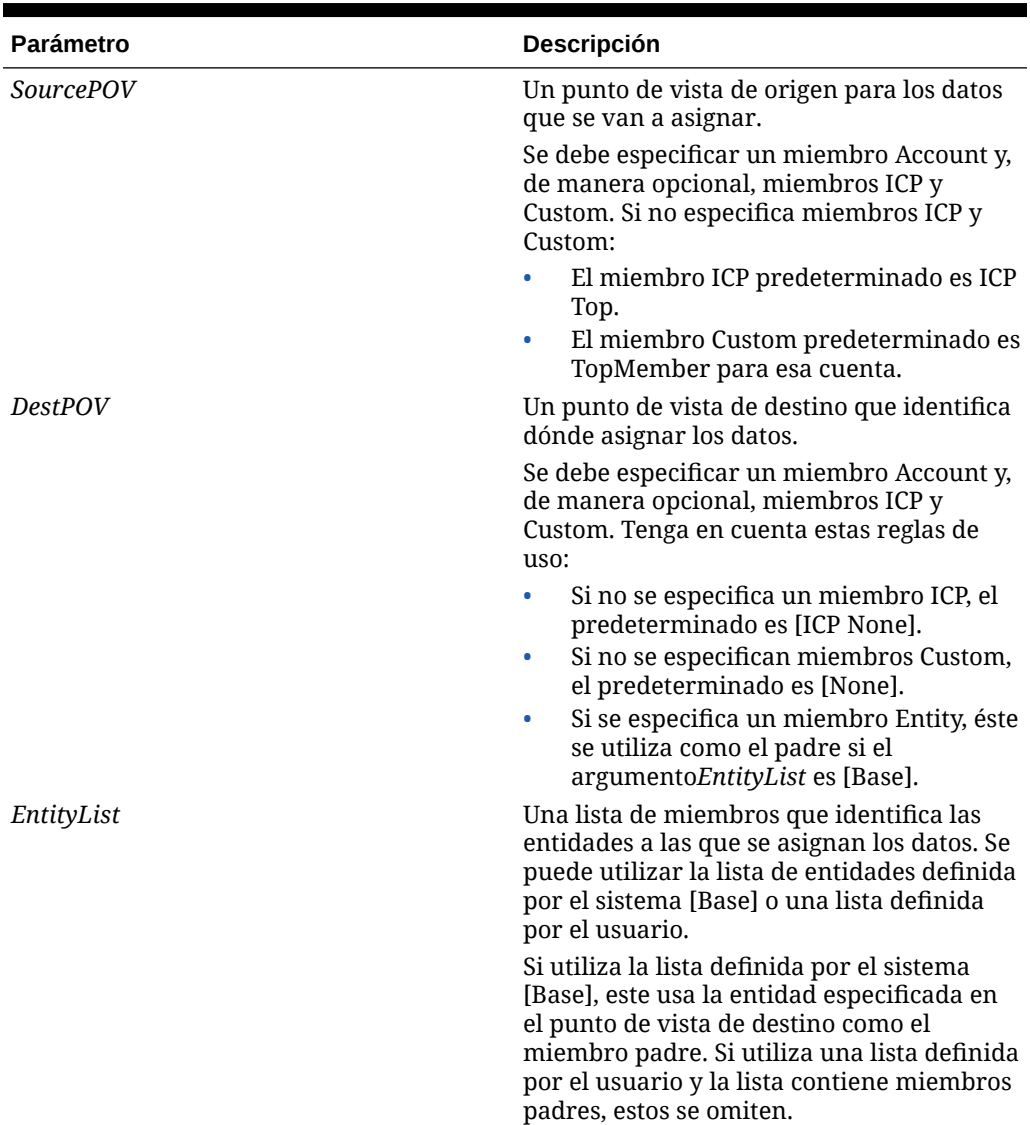

#### **Tabla 11-6 Sintaxis de la función Alloc**

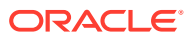

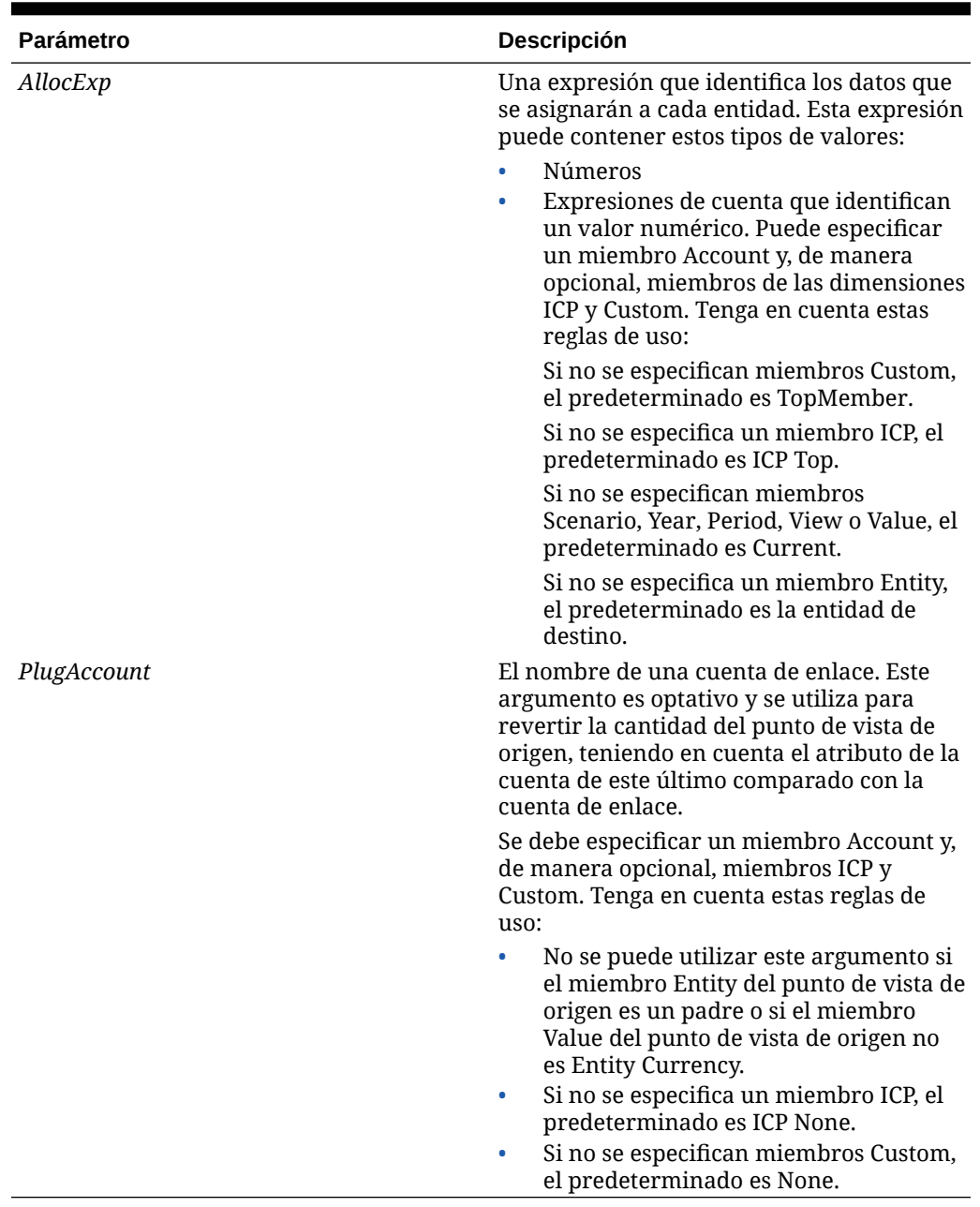

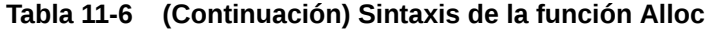

#### **Valor de retorno**

Ninguno.

#### **Ejemplo**

En este ejemplo, los datos de la cuenta TangibleAssets se asignan a la cuenta de efectivo.

```
Call HS.ALLOC 
("A#TangibleAssets","A#Cash","NewEngland","A#TangibleAssets","A#Plug")
```
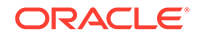

### <span id="page-285-0"></span>AllowAdjFromChildren

Especifica si se permiten contabilizaciones de asientos de los hijos para la entidad o el miembro padre especificado. Esta función se puede utilizar en estos tipos de reglas:

- **Cálculo**
- **Conversión**
- **Consolidación**
- **Asignación**

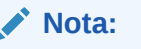

Un miembro es un hijo si se encuentra en un nivel inmediatamente inferior a un miembro en una jerarquía de árbol.

#### **Sintaxis**

```
HS.Entity.AllowAdjFromChildren("Entity")
```

```
HS.Entity.AllowAdjFromChildren(" ")
```
HS.Parent.AllowAdjFromChildren("*Entity*")

```
HS.Parent.AllowAdjFromChildren(" ")
```
donde *Entity* es el nombre de un miembro padre o de una entidad válida.

Utilice una cadena en blanco (" ") para aplicar esta función a la entidad o al padre actual.

#### **Valor de retorno**

Una expresión booleana que es verdadera si se permiten las contabilizaciones de asientos de los hijos para la entidad especificada y falsa en caso contrario.

#### **Ejemplo**

En este ejemplo, si se permiten las contabilizaciones de asientos de los hijos de France, se ejecutan las sentencias existentes entre If…Then y End If.

If HS.Entity.AllowAdjFromChildren("France") = TRUE then

...

End If

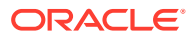

### <span id="page-286-0"></span>AllowAdjs

Especifica si se permiten contabilizaciones de asientos para la entidad o el miembro padre especificado. Esta función se puede utilizar en estos tipos de reglas:

- **Cálculo**
- **Conversión**
- **Consolidación**
- **Asignación**

#### **Sintaxis**

```
HS.Entity.AllowAdjs("Entity")
```

```
HS.Entity.AllowAdjs(" ")
```

```
HS.Parent.AllowAdjs("Entity")
```

```
HS.Parent.AllowAdjs(" ")
```
donde *Entity* es el nombre de un miembro padre o de una entidad válida.

Utilice una cadena en blanco (" ") para aplicar esta función a la entidad o al padre actual.

#### **Valor de retorno**

Una expresión booleana que es verdadera si se permiten las contabilizaciones de asientos para la entidad especificada y falsa en caso contrario.

#### **Ejemplo**

En este ejemplo, si se permiten las contabilizaciones de asientos para France, se ejecutan las sentencias existentes entre If…Then y End If.

```
If HS.Entity.AllowAdjs("France") = TRUE then
   ...
```
End If

## ApplicationName

Devuelve el nombre de la aplicación en la que se están ejecutando las reglas. Esta función se puede utilizar en estos tipos de reglas:

**Cálculo** 

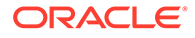

- <span id="page-287-0"></span>**Conversión**
- **Consolidación**
- **Asignación**

#### **Sintaxis**

HS.ApplicationName

#### **Valor de retorno**

Nombre de la aplicación en la que se están ejecutando las reglas.

#### **Ejemplo**

strApp=HS.ApplicationName

## CalculateExchangeRate

Calcula la tasa de cambio de una moneda a otra.

#### **Sintaxis**

```
HS.CalculateExchangeRate (ScenarioID, YearID, PeriodID, EntityID, 
RateAccountID, FromCurrencyID, ToCurrencyID)
```
#### **Tabla 11-7 Sintaxis de la función CalculateExchangeRate**

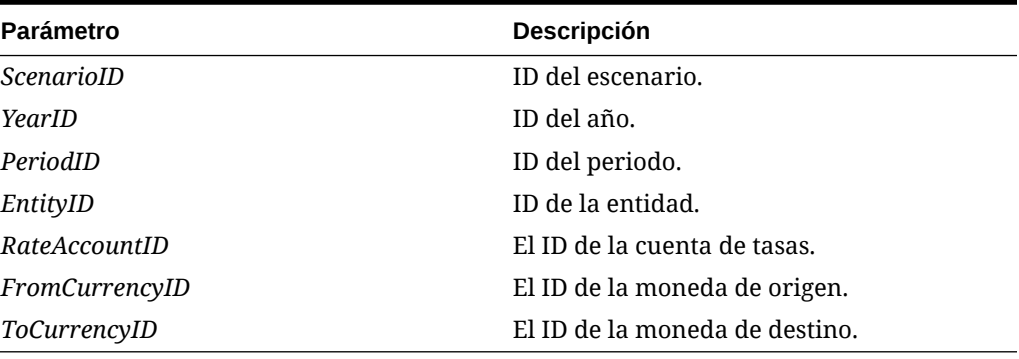

**Valor de retorno**

Tipo de cambio.

## **CalculateRate**

Obtiene la tasa de cambio actual para la entidad especificada.

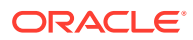
## **Sintaxis**

```
HS.CalculateRate (ScenarioID, YearID, PeriodID, EntityID, ValueID, 
RateAccountID)
```
### **Tabla 11-8 Sintaxis de la función CalculateRate**

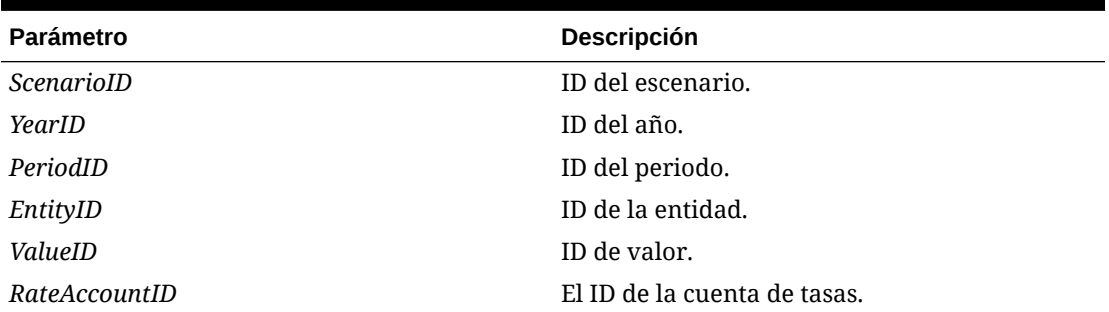

## **Valor de retorno**

La tasa de cambio para la entidad especificada.

## **CalcStatus**

Obtiene el estado de cálculo para el punto de vista especificado. Esta función se puede utilizar en estos tipos de reglas:

- **Cálculo**
- **Conversión**
- Consolidación
- Asignación

## **Sintaxis**

HS.CalcStatus("*Scenario.Year.Period.Entity.Value*")

## **Tabla 11-9 Sintaxis de la función CalcStatus**

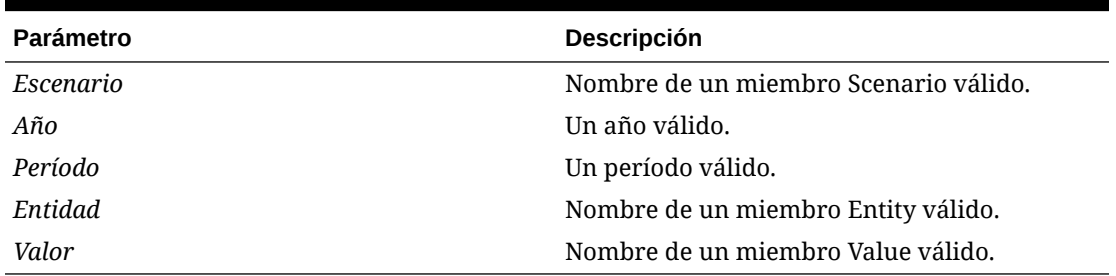

## **Valor de retorno**

Una cadena que contiene el estado del cálculo para el punto de vista especificado. A continuación se enumeran los códigos de estado válidos.

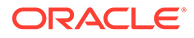

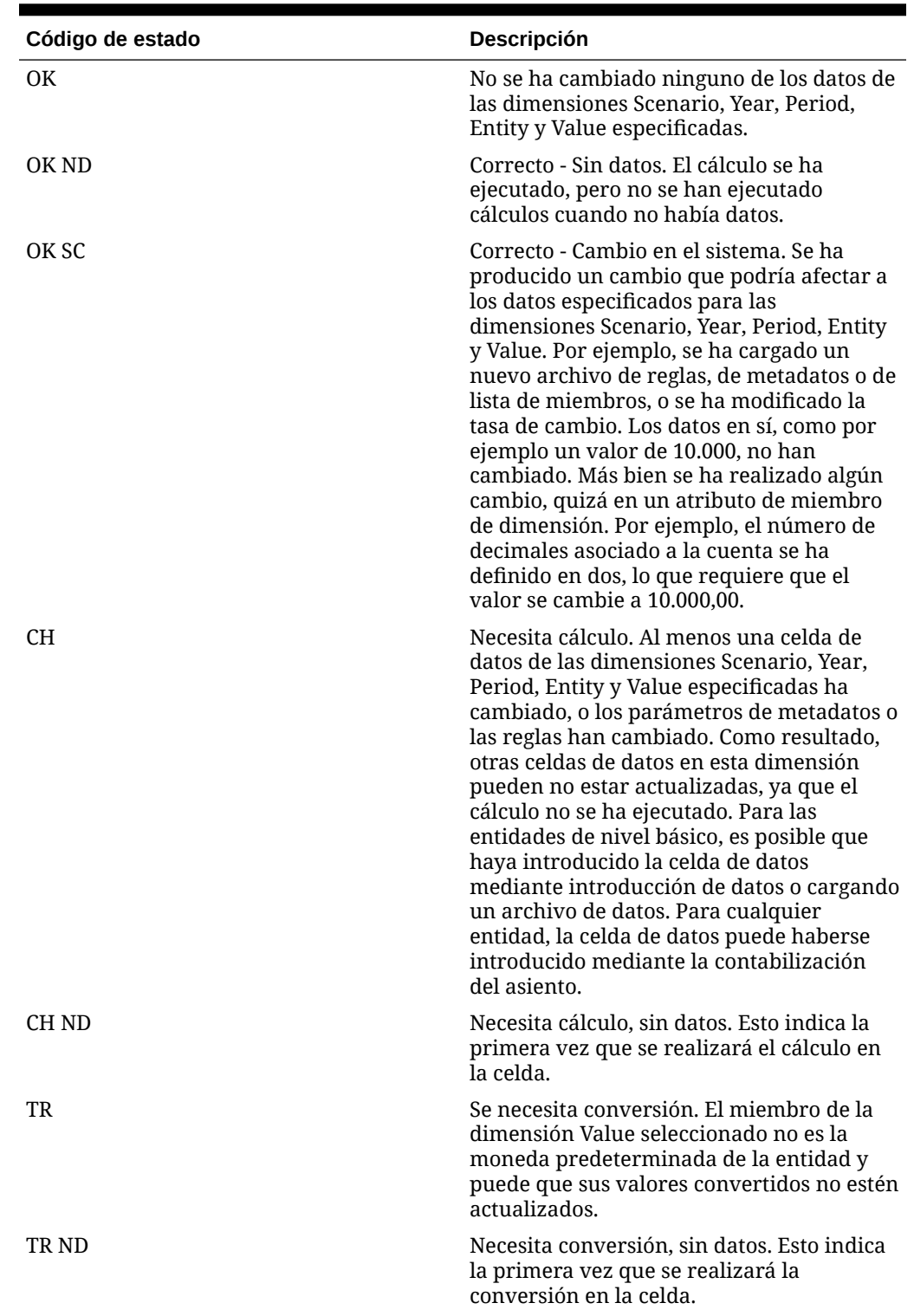

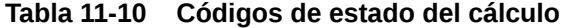

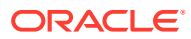

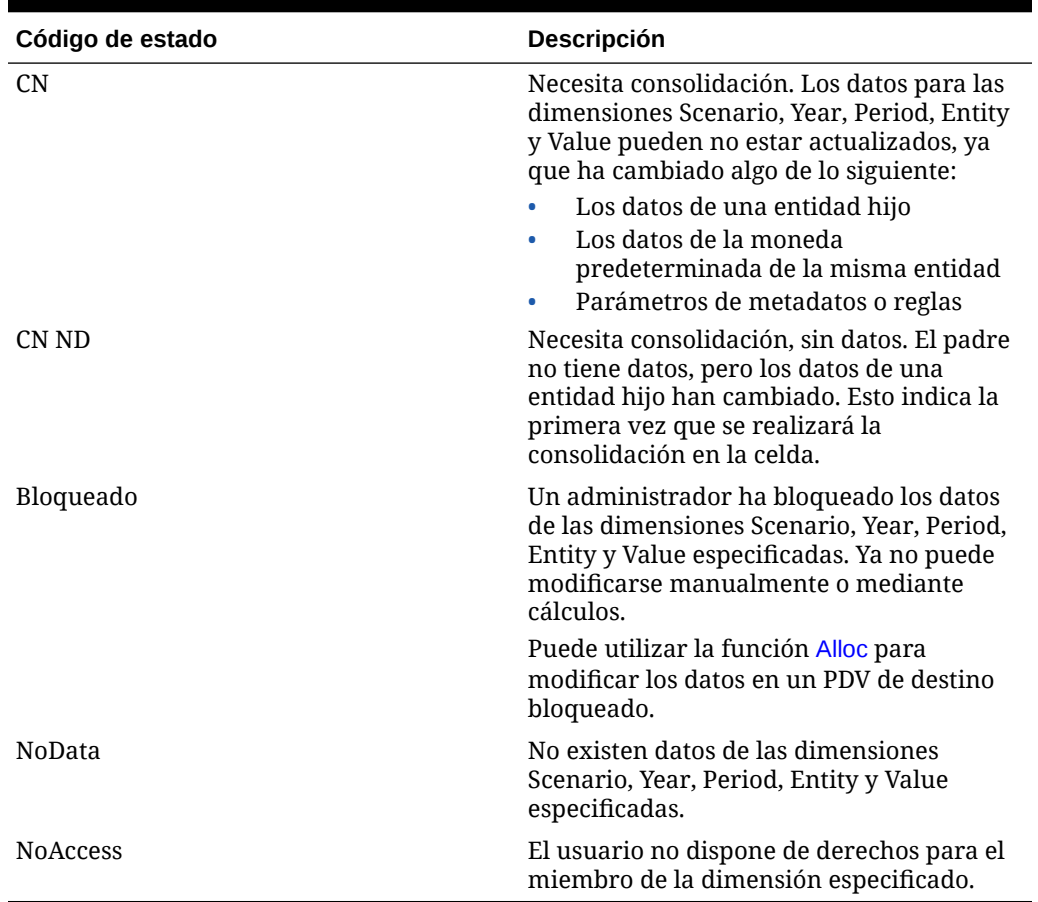

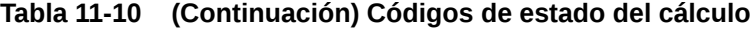

En este ejemplo, si el estado del punto de vista especificado es "OK", se ejecutan las sentencias existentes entre If...Then y End If.

```
If HS.CalcStatus("S#Actual.Y#2014.P#January.E#Connecticut.
V#<EntityCurrency>") = "OK" Then
```
...

End If

## **CellTextUnitItem**

Devuelve el elemento de unidad de texto de celda que se va a procesar durante la consolidación, el cálculo o la conversión. Esta función se puede utilizar en estos tipos de reglas:

- Cálculo
- Conversión

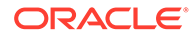

• Consolidación

## **Sintaxis**

HS.OpenCellTextUnit("", "[Default]", "Entity", "Ascending")

## **Valor de retorno**

The entry for the specified item.

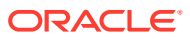

```
Set MyCellTextUnit = HS.OpenCellTextUnit("", "[Default]", "Entity", 
"Ascending")
NumItems= MyCellTextUnit.GetNumItems
For i = 0 to NumItems - 1
Scenario = MyCellTextUnit.Item(i).Scenario
Year = MyCellTextUnit.Item(i).Year
Period = MyCellTextUnit.Item(i).Period
Entity = MyCellTextUnit.Item(i).Entity
Value = MyCellTextUnit.Item(i).Value
Account = MyCellTextUnit.Item(i).Account
ICP = MyCellTextUnit.Item(i).ICP
Flow = MyCellTextUnit.Item(i)Custom("Flows")
Nature = MyCellTextUnit.Item(i).Custom("Nature")
...
...
...
CellText = MyCellTextUnit.Item(i).CellText
POV = MyCellTextUnit.Item(i).POV
```
Next

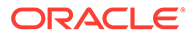

## **Clear**

Elimina datos de combinaciones de miembros Account, ICP y Custom. Esta función se puede utilizar en estos tipos de reglas:

- **Cálculo**
- **Conversión**
- **Consolidación**
- **Asignación**

### **Sintaxis**

HS.Clear "*Account.ICP.Custom1.Custom2.Custom3.Custom4*"

### **Tabla 11-11 Sintaxis de la función Clear**

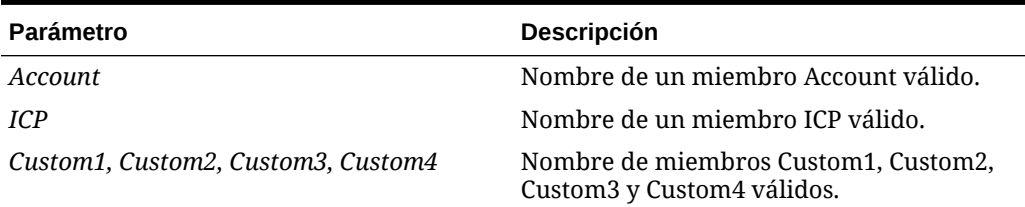

Para eliminar los datos de todas las celdas que se cruzan con el punto de vista actual, que consta de los miembros Entity, Period, Scenario, Value, View y Year actuales, coloque la palabra clave ALL después de los caracteres A#, como se muestra en el siguiente ejemplo:

HS.Clear "A#ALL"

Para borrar todas las intersecciones de las celdas y las dimensiones Custom o ICP, utilice la palabra clave ALL u omita los caracteres A#. En este ejemplo se omiten los caracteres A# para borrar los datos de todas las intersecciones de las cuentas con el miembro GolfBalls de la dimensión Custom1:

```
HS.Clear "C1#GolfBalls"
```
#### **Valor de retorno**

Ninguno.

#### **Ejemplo**

En este ejemplo se borran los datos almacenados en la intersección de la cuenta Sales y el miembro GolfBalls de la dimensión Custom1.

```
HS.Clear "A#Sales.C1#GolfBalls"
```
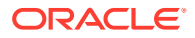

# **Con**

Coloca datos en los miembros de dimensión Value [Proportion] y [Elimination]. Esta función se puede utilizar en las reglas de consolidación.

## **Sintaxis**

Hs.Con (\*"*DestPOV*", *Factor*, "*Nature*")

| <b>Parámetro</b> | Descripción                                                                                                    |
|------------------|----------------------------------------------------------------------------------------------------|
| <b>DestPOV</b>   | Combinación de los siguientes elementos:<br>Cuenta<br>Custom1, Custom2, Custom3, Custom4<br>Intercompañía<br>Entidad<br>Valor                                                                                                    |
| Factor           | Un número o una expresión que utiliza<br>operadores matemáticos (+ - * /) o funciones<br>como HS.GetCell.                                                                                                    |
| <b>Nature</b>    | Una cadena que se utiliza para fines de<br>auditoría. Esta cadena está almacenada en la<br>base de datos y ofrece información sobre la<br>finalidad contable de la operación.                                                                                                    |
|                  | Para permitir que los usuarios vean el origen<br>de consolidación y las operaciones de destino<br>después de ejecutar una consolidación, debe<br>incluir el texto en este parámetro. Si no<br>incluye texto, la información de operación no<br>se almacena. Puede consultar información de<br>operaciones desde las opciones de operación<br>de origen o destino de la cuadrícula de datos o<br>desde el informe de detalles de entidad.                                                                                                    |
|                  | También puede utilizar la información de la<br>cadena Nature para generar informes de<br>asientos para entradas de consolidación y<br>eliminación. Si desea ver estos datos en un<br>informe de asiento, este parámetro es<br>necesario. Los informes de los asientos para<br>las entradas de proporción y eliminación se<br>realizan desde las tablas RTS/RTD.<br>Dependiendo de sus requisitos, puede ser<br>conveniente crear los datos de asiento para las<br>entradas HS.Con [Elimination], pero no para<br>las entradas HS.Con [Proportion] para reducir<br>el volumen de entradas de tabla de RTS/RTD. |
|                  | Mediante el parámetro Nature, que genera las<br>entradas de la tabla RTS/RTD, aumenta el<br>tamaño de la base de datos y puede afectar al<br>rendimiento de la consolidación.                                                                                                    |

**Tabla 11-12 Sintaxis de la función Con**

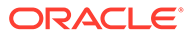

#### **Valor de retorno**

Ninguno.

## **Ejemplo**

```
Call HS.Con ("V#[Elimination]",-1*dPCon,"")
Call HS.Con ("V#[Elimination]",-1*dPCon, "Elimination")
Call HS.Con ("V#[Elimination]"PCON, "DefaultConsolidation")
```
## Consol1, Consol2, Consol3

Obtiene el valor de la cuenta Consol1, Consol2 o Consol3 del nodo Parent.Entity especificado. Esta función se puede utilizar en estos tipos de reglas:

- **Cálculo**
- **Asignación**

### **Sintaxis**

Combinación de miembros Scenario, Year, Period y Parent.Entity.

HS.Node.Consol*n* ("S#*Scenario*.Y#*Year*.P#*Period*.E#*Parent*.*Entity*")

```
HS.Node.Consoln ("")
```
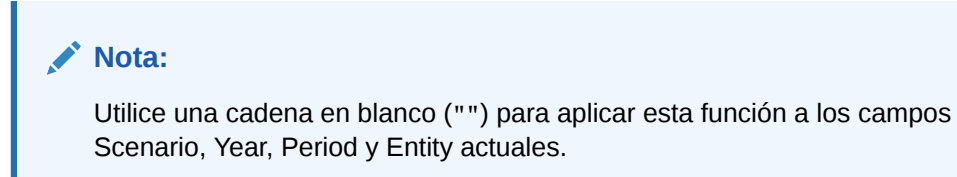

### **Tabla 11-13 Sintaxis de las funciones Consol1, Consol2, Consol3**

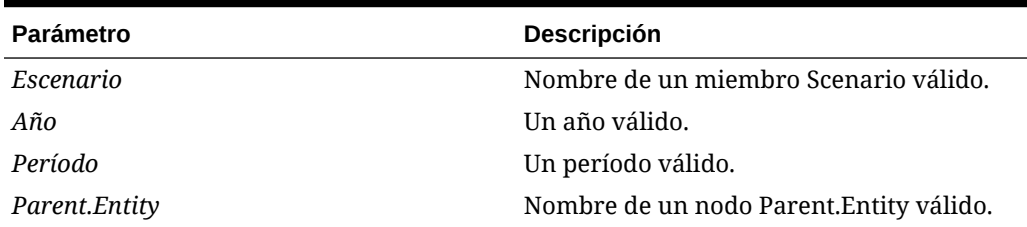

### **Valor de retorno**

El valor en la cuenta Consol1, Consol2 o Consol3 del sistema.

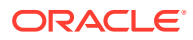

En este ejemplo se obtiene el valor de Consol1 para el nodo Group1.Ent1 del escenario actual.

dVar1 = HS.Node.Consol1 ("S#Actual.E#Group1.Ent1")

## ConsolidateYTD

Determina si el miembro Scenario actual o un miembro de escenario especificado está consolidado como acumulado anual. Esta función se puede utilizar en estos tipos de reglas:

- **Cálculo**
- **Conversión**
- **Consolidación**
- **Asignación**

### **Sintaxis**

```
HS.Scenario.ConsolidateYTD("Scenario")
```

```
HS.Scenario.ConsolidateYTD("")
```
donde Scenario es el nombre de un miembro Scenario válido.

Utilice una cadena en blanco ("") para aplicar esta función al miembro actual.

### **Valor de retorno**

Una expresión booleana que es verdadera si el escenario se ha consolidado con el método de acumulado anual y falsa si se ha consolidado con el método periódico.

#### **Ejemplo**

En este ejemplo, si el escenario Actual se ha configurado para que se consolide con el método de acumulado anual, se ejecutan las sentencias existentes entre If...Then y End If.

If HS.Scenario.ConsolidateYTD("Actual") = TRUE Then

...

End If

## **ContainsCellText**

Determina si la celda especificada contiene texto de celda. Esta función se puede utilizar en estos tipos de reglas:

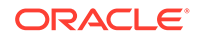

- **Cálculo**
- **Conversión**
- **Consolidación**
- **Asignación**

### **Sintaxis**

HS.ContainsCellText("*POVExpression*")

donde *POVExpression* es una combinación de miembros. Si no se especifica una dimensión, se utilizan los siguientes valores predeterminados.

- Account: [none]
- ICP: [ICP None]
- Custom1...4: [None]
- Scenario: miembro Scenario actual
- Entity: miembro Entity actual
- Value: miembro Value actual
- Year y Period: miembro actual

## **Nota:**

Las entradas predeterminadas se aplican cuando se utiliza esta función en reglas de cálculo. Cuando se utiliza en reglas de asignación, conversión o consolidación, se debe especificar todo el PDV de cuenta, ICP y personalizado de subcubo. Las dimensiones Scenario, Year, Period, View, Entity y Value se establecen de forma predeterminada en los miembros actuales.

### **Valor de retorno**

Una expresión booleana que es verdadera si la celda de datos especificada contiene texto para cualquier etiqueta de texto de celda y falsa en caso contrario.

### **Ejemplo**

En este ejemplo, si la celda especificada no contiene texto para ninguna etiqueta de texto de celda, se ejecutan las sentencias existentes entre las líneas If...Then y End If.

If HS.ContainsCellText("A#Sales.C1#Prod1.C2#Region1") = "False" then

...

End If

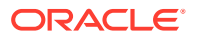

## **Nota:**

Si utiliza etiquetas de texto de celda, esta función devolverá un valor True si alguna de las etiquetas de texto de celda existentes (incluida [Default]) contiene una entrada de texto de celda.

## ContainsCellTextWithLabel

Determina si la celda contiene texto de celda para la etiqueta especificada y actualiza la información de texto de celda. Esta función se puede utilizar en estos tipos de reglas:

- **Cálculo**
- **Conversión**
- **Consolidación**
- **Asignación**

#### **Sintaxis**

HS.ContainsCellTextWithLabel("POVExpression", "CellTextLabel")

donde POVExpression es una combinación de miembros. Si no se especifica ninguna dimensión, se utilizan estos valores predeterminados:

- Account: [none]
- ICP: [ICP None]
- Custom1...4: [None]
- Scenario: miembro Scenario actual
- Entity: miembro Entity actual
- Value: miembro Value actual
- Year y Period: miembro actual

CellTextLabel es la etiqueta de texto de celda predeterminada ([Default]) o una de las etiquetas de texto de celda cargadas válidas.

## **Nota:**

Las entradas predeterminadas se aplican cuando se utiliza esta función en reglas de cálculo. Cuando se utiliza en reglas de asignación, conversión o consolidación, se debe especificar todo el PDV de cuenta, ICP y personalizado de subcubo. Las dimensiones Scenario, Year, Period, View, Entity y Value se establecen de forma predeterminada en los miembros actuales.

### **Valor devuelto**

Una expresión booleana que es verdadera si la celda de datos especificada contiene texto de celda para la etiqueta de texto de celda especificada, y falsa en caso contrario.

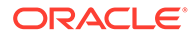

En este ejemplo, si la celda especificada no contiene texto para la etiqueta de texto de celda especificada, se ejecutan las sentencias existentes entre las líneas If...Then y End If.

```
If HS.ContainsCellTextWithLabel ("A#Sales.C1#Prod1.C2#Region1", 
"Rating") = "False" then ... End If
```
## **Currency**

Obtiene la moneda para la aplicación o para el miembro de la dimensión Value actual. Esta función se puede utilizar en estos tipos de reglas:

- **Cálculo**
- **Conversión**
- **Consolidación**
- **Asignación**

#### **Sintaxis**

HS.AppSettings.Currency

HS.Value.Currency

## **Valor de retorno**

Una cadena que contiene el nombre de la moneda para la aplicación o para el miembro Value.

### **Ejemplo**

En este ejemplo, si el Euro es la moneda de la aplicación, se ejecutan las sentencias existentes entre If...Then y End If.

```
If HS.AppSettings.Currency = "Euro" Then
   ...
End If
```
## **CustomTop**

Devuelve el miembro superior de Custom para el miembro Account especificado o el actual. Esta función se puede utilizar en estos tipos de reglas:

- **Cálculo**
- **Conversión**

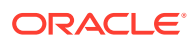

- <span id="page-300-0"></span>**Consolidación**
- **Asignación**

## **Sintaxis**

HS.Account.CustomTop("*Member""","CustomDimName*")

HS.Account.CustomTop("","*CustomDimName*")

donde *CustomDimName* es una dimensión Custom y *Member* es un miembro de la dimensión Account. El miembro no especificado sólo vale en la subrutina Sub Consolidate.

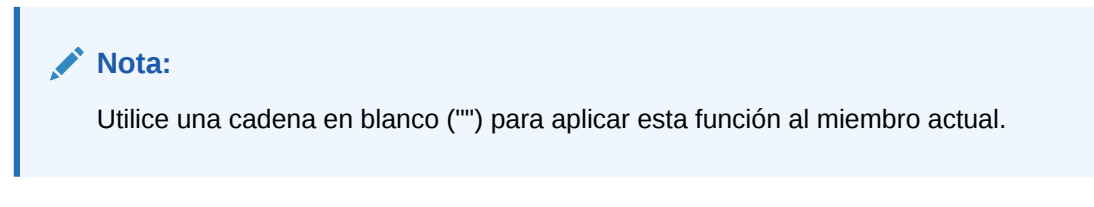

## **Valor de retorno**

Miembro superior de Custom para el miembro Account especificado.

### **Ejemplo**

```
HS.Account.CustomTop("Prod","Sales")
```
## **DataUnitItem**

Devuelve el elemento de unidad de datos que se va a procesar durante la consolidación, el cálculo o la conversión. Esta función se puede utilizar en estos tipos de reglas:

- **Cálculo**
- Conversión
- **Consolidación**

### **Sintaxis**

```
HS.OpenDataUnit("")
```
### **Valor de retorno**

La etiqueta de miembro para el elemento especificado.

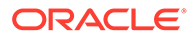

```
Set MyDataUnit = HS.OpenDataUnit("")
NumItems= MyDataUnit.GetNumItems
For i = 0 to NumItems - 1
Account = MyDataUnit.Item(i).Account
ICP = MyDataUnit.Item(i).ICP
Flow = MyDataUnit.Item(i).Custom("Flows")
Nature = MyDataUnit.Item(i).Custom("Nature")
...
...
...
Data = MyDataUnit.Item(i).Data
POV = MyDataUnit.Item(i).POV
Next
```
## Decimal

Obtiene la cantidad de posiciones decimales para la cuenta especificada. Esta función se puede utilizar en estos tipos de reglas:

- **Cálculo**
- **Conversión**
- Consolidación
- **Asignación**

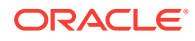

## **Sintaxis**

HS.Account.Decimal("*AccountName*")

HS.Account.Decimal("")

## **Nota:**

Utilice una cadena en blanco ("") para aplicar esta función a la cuenta actual cuando utilice la subrutina Sub Consolidate.

HS.Account.Decimal(*Var1*)

### **Tabla 11-14 Sintaxis de la función Decimal**

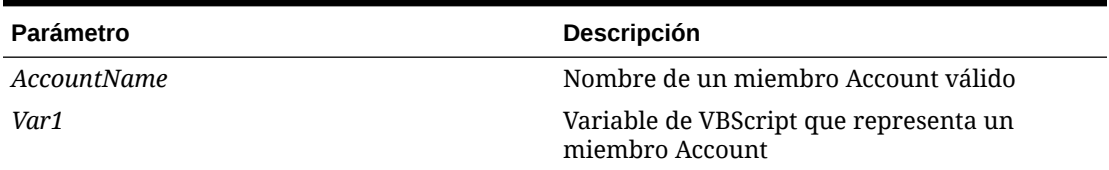

### **Valor de retorno**

Un valor entero que representa el valor decimal asignado a la cuenta. Los valores válidos son 0 - 9.

### **Ejemplo**

En este ejemplo, si la cantidad de posiciones decimales asignada a la cuenta Sales es 2, se ejecutan las sentencias existentes entre If...Then y End If.

```
If HS.Account.Decimal("Sales") = 2 Then
```
...

End If

## **DefaultFreq**

Obtiene la frecuencia predeterminada para el miembro Scenario actual o para un miembro de escenario especificado. Esta función se puede utilizar en estos tipos de reglas:

- **Cálculo**
- **Conversión**
- **Consolidación**

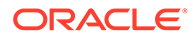

• Asignación

## **Sintaxis**

```
HS.Scenario.DefaultFreq("Scenario")
```

```
HS.Scenario.DefaultFreq("")
```
**Nota:** Utilice una cadena en blanco ("") para aplicar esta función al miembro actual.

donde *Escenario* es el nombre de un miembro de escenario válido.

#### **Valor de retorno**

Una cadena que contiene la frecuencia predeterminada del escenario.

## **Ejemplo**

En este ejemplo, si la frecuencia predeterminada del escenario Actual es YTD, se ejecutan las sentencias existentes entre If...Then y End If.

```
If HS.Scenario.DefaultFreq("Actual") = "YTD" Then
   ...
End If
```
## **DefaultParent**

Obtiene el padre predeterminado para el miembro actual o para un miembro especificado. Esta función se puede utilizar en estos tipos de reglas:

- Cálculo
- **Conversión**
- Consolidación
- **Asignación**

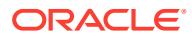

## **Sintaxis**

```
HS.<Object>.DefaultParent("Member")
HS.<Object>.DefaultParent("")
HS.Custom("Label").DefaultParent("Member")
HS.Custom("Label").DefaultParent("")
```
donde *Member* es un miembro de dimensión válido.

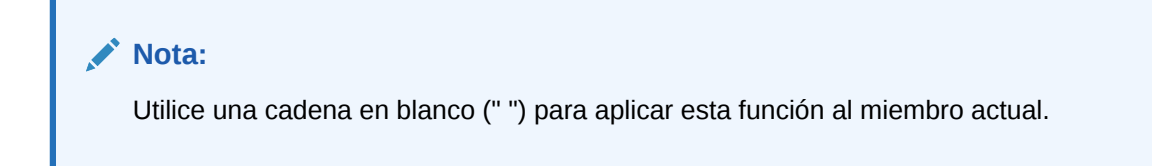

| <b>Parámetro</b> | Descripción                                                                                           |
|------------------|----------------------------------------------------------------------------------------------------|
| $<$ Objeto>      | Una de estas palabras clave de objetos:                                                               |
|                  | Cuenta<br>۰                                                                                           |
|                  | Custom14<br>۰                                                                                         |
|                  | Custom (etiqueta de la dimensión Custom)<br>۰                                                         |
|                  | Entidad<br>۰                                                                                          |
|                  | Escenario<br>۰                                                                                        |
| Member           | En función del objeto seleccionado, el nombre<br>de un miembro válido de una de estas<br>dimensiones: |
|                  | Cuenta<br>٠                                                                                           |
|                  | Custom14<br>۰                                                                                         |
|                  | Personalizada<br>٠                                                                                    |
|                  | Entidad<br>۰                                                                                          |
|                  | Escenario<br>۰                                                                                        |

**Tabla 11-15 Sintaxis de la función DefaultParent**

#### **Valor de retorno**

Una cadena que contiene el padre predeterminado del miembro.

## **DefaultTranslate**

Calcula la conversión omitiendo reglas. Esta función sobrescribe la configuración de la aplicación y se puede utilizar en reglas Sub Translate solamente.

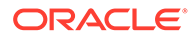

## **Sintaxis**

```
HS.DefaultTranslate(dRateForBalanceAccounts, dRateForFlowAccounts, 
bUsePVAForFlowAccounts, bUsePVAForBalanceAccounts)
```
**Tabla 11-16 Sintaxis de la función DefaultTranslate**

| <b>Parámetro</b>          | <b>Descripción</b>  |
|---------------------------|---------------------|
| dRateForBalanceAccounts   | Número para el tipo |
| dRateForFlowAccounts      | Número para el tipo |
| bUserPVAForFlowAccounts   | True o false        |
| bUsePVAForBalanceAccounts | True o false        |

**Valor de retorno**

Ninguno.

#### **Ejemplo**

En este ejemplo, si el miembro padre es United States, se ejecutan las sentencias existentes entre If...Then y End If.

```
If HS.Parent.Member="UnitedStates" Then
```

```
 HS.DefaultTranslate .25, .27, True, False
```
End If

## **DefaultView**

Obtiene la vista predeterminada para el miembro Scenario actual o para un miembro de escenario especificado. Esta función se puede utilizar en estos tipos de reglas:

- **Cálculo**
- **Conversión**
- **Consolidación**
- **Asignación**

### **Sintaxis**

```
HS.Scenario.DefaultView("Scenario")
```

```
HS.Scenario.DefaultView("")
```
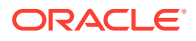

**Nota:** Utilice una cadena en blanco ("") para aplicar esta función al miembro actual.

donde *Escenario* es el nombre de un miembro de escenario válido.

### **Valor de retorno**

Una cadena que contiene la vista predeterminada para el escenario especificado. Los valores válidos son YTD y Periodic.

### **Ejemplo**

En este ejemplo, si la vista predeterminada del escenario Actual es YTD, se ejecutan las sentencias existentes entre If...Then y End If.

```
If HS.Scenario.DefaultView("Actual") = "YTD" Then
   ...
End If
```
## **DefCurrency**

Obtiene la moneda predeterminada para la entidad o el miembro padre actuales, o bien para la entidad o el miembro padre especificados. Si especifica una entidad, el sistema devuelve la moneda de la entidad. Para obtener la moneda padre, debe especificar la entidad padre. Esta función se puede utilizar en estos tipos de reglas:

- **Cálculo**
- **Conversión**
- **Consolidación**
- **Asignación**

## **Sintaxis**

```
HS.<Object>.DefCurrency("Entity")
```

```
HS.<Object>.DefCurrency("")
```
## **Nota:**

Utilice una cadena en blanco ("") para aplicar esta función al miembro actual.

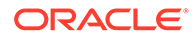

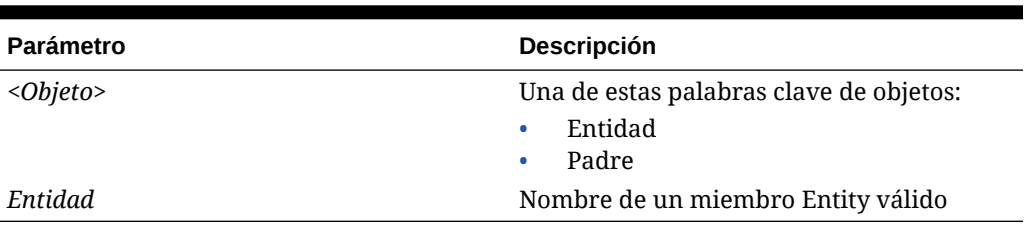

### **Tabla 11-17 Sintaxis de la función DefCurrency**

### **Valor de retorno**

Una cadena que contiene la moneda predeterminada para la entidad o el padre especificados.

#### **Ejemplo**

En este ejemplo, si la moneda predeterminada para Connecticut es distinta de la moneda predeterminada para EastRegion, se ejecutan las sentencias existentes entre If...Then y End If.

If HS.Entity.DefCurrency("Connecticut")<> HS.Parent.DefCurrency("EastRegion") Then

...

End If

## **DOwn**

Obtiene el porcentaje de propiedad directa para el nodo Parent.Entity especificado. Esta función se puede utilizar en estos tipos de reglas:

- **Cálculo**
- **Conversión**
- **Consolidación**
- Asignación

#### **Sintaxis**

Combinación de miembros Scenario, Year, Period y Parent.Entity.

HS.Node.DOwn("S#*Scenario*.Y#*Year*.P#*Period*.E#*Parent*.*Entity*")

HS.Node.DOwn("")

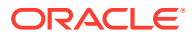

## **Nota:**

Utilice una cadena en blanco ("") para aplicar esta función al nodo actual.

**Tabla 11-18 Sintaxis de la función DOwn**

| <b>Parámetro</b> | <b>Descripción</b>                      |
|------------------|-----------------------------------------|
| Escenario        | Nombre de un miembro Scenario válido    |
| Año              | Año válido                              |
| Período          | Período válido                          |
| Parent.Entity    | Nombre de un nodo Parent. Entity válido |

**Valor de retorno**

Un número que es un porcentaje de propiedad directa.

### **Ejemplo**

dVar1 = HS.Node.DOwn("S#Actual.Y#2014.P#Q1.E#Group1.Ent1")

## Dynamic

Especifica la fórmula para las cuentas dinámicas que necesitan cálculos. Esta función se puede utilizar en reglas dinámicas.

Esta función solo hace referencia a datos dentro de un mismo subcubo. Si necesita hacer referencia a datos de un subcubo diferente, puede que deba crear una cuenta para almacenar información de otros cubos. Por ejemplo, para hacer referencia a los datos de un año anterior en la fórmula, debe utilizar una cuenta para almacenar la información de datos del año anterior, de manera que se pueda hacer referencia a ella en el cálculo dinámico en el mismo cubo.

## **Nota:**

Se puede incrustar la función HS. View. PeriodNumber en la función Dynamic. Por ejemplo:

```
HS.Dynamic "A#AvgUnits = A#AccumUnits.I#ICP None.C1#None.C2#None / 
HS.View.PeriodNumber"
```
## **Sintaxis**

```
HS.Dynamic "DestPOV = Expression"
```
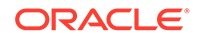

| Parámetro                                                         | Descripción                                                                                                    |  |
|-------------------------------------------------------------------|----------------------------------------------------------------------------------------------------|--|
| <b>DestPOV</b>                                                    | Un miembro Account válido de tipo<br>dinámico. También se puede especificar<br>una vista sobre la cual ejecutar el cálculo.                                                                                            |  |
|                                                                   | Si no se especifica una vista, la fórmula se<br>ejecuta para acumulado anula y periódico.<br>Para tener distintas fórmulas para distintas<br>vistas, se debe especificar acumulado anual<br>o periódico en la fórmula. |  |
| Expresión                                                         | Expresión de cálculo.                                                                                                    |  |
| Nota:<br>La función Dynamic no admite las sentencias IFTHEN.      |                                                                                                    |  |
| Valor de retorno                                                  |                                                                                                    |  |
| Ninguno.                                                          |                                                                                                    |  |
| Ejemplo                                                           |                                                                                                    |  |
| Sub Dynamic                                                       |                                                                                                    |  |
| HS. Dynamic "A#GM% = A#GM/(A#Sales * 100)/HS. View. PeriodNumber" |                                                                                                    |  |
| End Sub                                                           |                                                                                                    |  |

**Tabla 11-19 Sintaxis de la función Dynamic**

Resultados esperados para la cuenta GM%:

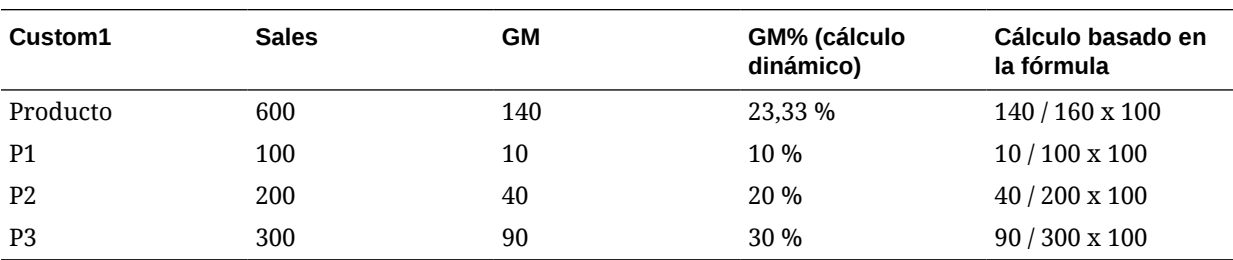

# Exp

Coloca datos en una combinación de miembros Account, ICP y Custom1 a 4. Esta función se puede utilizar en estos tipos de reglas:

- Cálculo
- **Conversión**

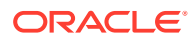

• Asignación

## **Sintaxis**

HS.Exp "*DestPOV* = *Expression*"

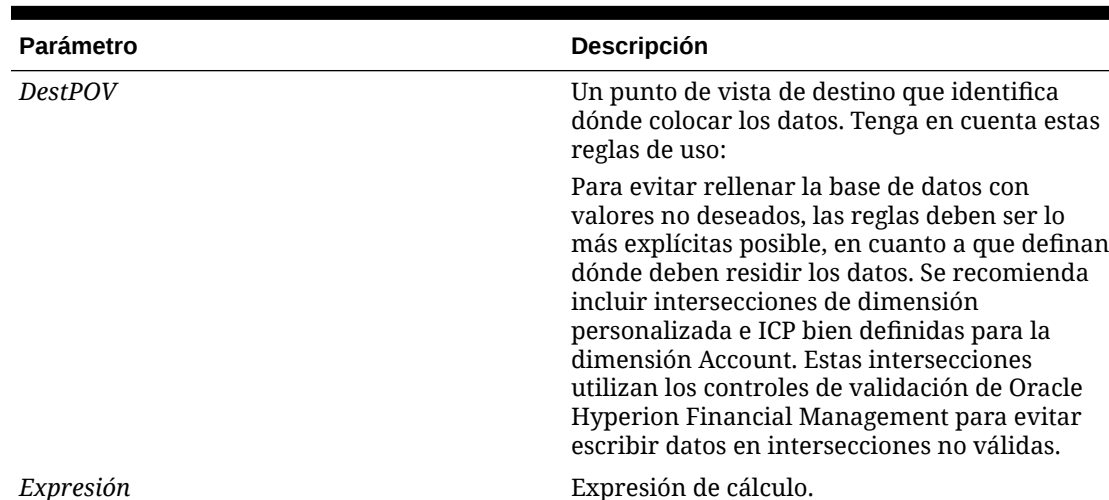

## **Tabla 11-20 Sintaxis de la función Exp**

El lugar de destino de los datos es a la izquierda del signo igual, y los datos que se asignan van a la derecha. En este ejemplo se establece la celda que cruza la cuenta UnitsSold y los miembros [None] de las dimensiones Custom a 40000:

HS.Exp "A#UnitsSold.C1#[None].C2#[None].C3#[None].C4#[None]" \_

 $\&$  " = 40000"

A la derecha del signo igual, puede utilizar caracteres de expresión de cuenta para representar miembros de dimensión. De este modo, se pueden asignar datos para un grupo de celdas a otro grupo de celdas. En este ejemplo se establece la celda que cruza la cuenta Taxes y los miembros [None] de las dimensiones Custom al 6 por ciento de los datos de la celda que cruza la cuenta Sales y las dimensiones Custom especificadas:

```
HS.Exp "A#Taxes.C1#[None].C2#[None].C3#[None].C4#[None]" _
    & " = A#Sales.C1#AllProducts.C2#AllCustomers.C3#[None]" _ 
    & ".C4#[None] * .06"
```
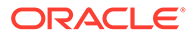

## **Sugerencia:**

Se pueden establecer varias cuentas con una sentencia Exp. Consulte [Definición simultánea de varias cuentas](#page-313-0).

## <span id="page-311-0"></span>Consideraciones sobre las intersecciones de dimensiones

Si no se especifican las intersecciones de dimensiones de las que la función Exp obtiene los datos y en las que Exp los coloca, las intersecciones de origen y de destino se determinan por medio de estos factores:

- Destino. Si no hay ningún miembro de la dimensión Intercompany Partner o de una dimensión Custom especificado a la izquierda del signo igual, Exp coloca los datos en cada intersección válida de la cuenta y la dimensión. Si no se especifica una cuenta de dimensión, Oracle Hyperion Financial Management inserta los datos en todas las cuentas que son válidas para el punto de vista actual. Consulte [Definición simultánea de varias cuentas](#page-313-0).
- Origen. Si no hay un miembro de una dimensión especificado a la derecha del signo igual, existen varias posibilidades:
	- Si una dimensión sólo tiene un miembro, Exp obtiene los datos de la intersección de este miembro y la cuenta de origen.
	- Si una dimensión sólo tiene una intersección válida con la cuenta de origen, Exp obtiene los datos de esta intersección.
	- Si una dimensión tiene varios miembros de intersección con la cuenta de origen, la intersección de origen de los datos se determina mediante el lado izquierdo de la ecuación:
		- Si se especifica un miembro en el lado izquierdo, Exp intenta obtener los datos de la intersección de este miembro y la cuenta de origen.
		- \* Si no se especifica un miembro en el lado izquierdo, Exp intenta colocar los datos en cada intersección válida de la cuenta de destino y de los miembros de la dimensión. Exp obtiene los datos para las intersecciones de destino de las intersecciones de los miembros y de la cuenta de origen correspondientes.

## **Nota:**

Si una intersección de origen no es válida, Exp no cambia los datos en la intersección de destino correspondiente.

Para obtener ejemplos detallados que reflejen estas consideraciones, consulte [Consideraciones sobre las intersecciones de dimensiones y Exp](#page-314-0).

## Palabras claves de periodos y años

Para crear reglas dinámicas, puede utilizar las palabras clave de [Tabla 1](#page-312-0) en lugar de nombres de miembro para representar miembros de la dimensión de destino Año o Período:

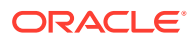

| Palabra clave | <b>Descripción</b>                                       |
|---------------|----------------------------------------------------------|
| CUR.          | El periodo o año actual.                                 |
| FIRST         | El primer periodo o año válido para la<br>aplicación.    |
| LAST          | El último periodo o año válido para la<br>aplicación.    |
| <b>NEXT</b>   | El periodo o año que sigue al periodo o año<br>actual.   |
| PRIOR         | El periodo o año que precede al periodo o año<br>actual. |

<span id="page-312-0"></span>**Tabla 11-21 Palabras claves de periodos y años y sus descripciones**

## **Nota:**

Las palabras claves de periodos y años distinguen entre mayúsculas y minúsculas, y deben estar todas en letras mayúsculas.

Se pueden utilizar los signos más (+) y menos (-) junto con las palabras clave Year y Period. En este ejemplo se establece la cuenta MiscPast al importe de la cuenta Misc de dos años anteriores al año actual.

```
HS.Exp "A#MiscPast = A#Misc.Y#CUR-2"
```
Si se utilizan las palabras clave Prior, First, Last, Current o Next inmediatamente seguidas de los signos más (+) y menos (-) y un dígito, se debe tener cuidado y utilizar la sintaxis correcta para el orden de la ecuación. En estos casos, se puede utilizar uno de estos métodos para escribir la regla:

Siempre utilice paréntesis para separar la variable correctamente. Por ejemplo:

```
HS.Exp "A#9001_Group.C4#[None] = A#9001_Group.P#Prior" & "+(" & VAR &
"*A#9001_Group.V#[ParentTotal])"
```
### $\Omega$

```
HS.Exp "A#9001_Group.C4#[None] = (A#9001_Group.P#Prior" & "+" & VAR & ")
*A#9001_Group.V#[Parent Total])"
```
## Cálculos matemáticos

Se pueden hacer sumas, restas, multiplicaciones y divisiones en el lado derecho del signo igual. Para ello, es necesario utilizar estos caracteres VBScript estándares:

 $+$  - \* /

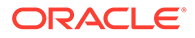

<span id="page-313-0"></span>En este ejemplo se suman los valores en las cuentas Taxes y Purchases del año anterior y, a continuación, se inserta la suma en la cuenta Cash.

HS.Exp "A#Cash = A#Taxes.Y#PRIOR + A#Purchases.Y#PRIOR"

## **Nota:**

Si se hacen multiplicaciones o divisiones con una cuenta con estado NoData, los datos de la cuenta que están a la izquierda del signo igual no cambian. El cero (0) se considera parte de los datos. En otras palabras, una cuenta que contiene 0.00 como datos *no* tiene estado NoData.

## Inserción de otras funciones en Exp

Si una función devuelve un único valor numérico, esa función se puede anidar dentro de la función Exp. Sin embargo, si se anida una función que contiene un argumento String, no se puede encerrar la cadena entre comillas. En este ejemplo, la función NumBase está anidada en la función Exp, y el argumento String *no* está encerrado entre comillas.

HS.Exp "A#SalesAlloc = A#Sales/HS.Entity.NumBase(Regional)"

## Definición simultánea de varias cuentas

Para insertar datos en todas las cuentas que cruzan el punto de vista actual, utilice All con la expresión de cuenta. Esto se puede usar para establecer los balances de apertura de todas las cuentas. En este ejemplo, la función IsFirst comprueba si el periodo actual es el primer periodo. Si lo es, Exp establece el valor de cada cuenta para el periodo actual al valor de la cuenta del último periodo del año anterior.

```
If HS.Period.IsFirst = TRUE Then
```
HS.Exp "A#ALL = A#ALL.Y#PRIOR.P#LAST"

End If

Para insertar datos en todas las intersecciones de cuentas y en las dimensiones Intercompany Partner y Custom, utilice la palabra clave All u omita los caracteres A#. En este ejemplo, en el que se omiten los caracteres A#, los datos se insertan en cada cuenta que cruza el miembro GolfBalls de la dimensión Custom1. Para cada intersección válida de GolfBalls y una cuenta, el importe de la intersección del periodo anterior se coloca en la intersección del periodo actual.

HS.Exp "C1#GolfBalls = C1#GolfBalls.P#PRIOR"

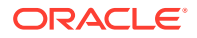

<span id="page-314-0"></span>**Valor de retorno**

Ninguno.

## **Ejemplo**

En este ejemplo se establece el importe de la cuenta StateTax. En el ejemplo se calcula el importe multiplicando el importe de la cuenta Sales para 2014 por la tasa de la cuenta StateRate para 2014.

HS.Exp "A#StateTax = A#Sales.Y#2014 \* A#StateRate.Y#2014"

## Consideraciones sobre las intersecciones de dimensiones y Exp

El siguiente ejemplo muestra las consideraciones introducidas en [Consideraciones sobre las](#page-311-0) [intersecciones de dimensiones.](#page-311-0) Se cubren estos tipos de intersecciones:

- Todas las intersecciones son válidas para las cuentas de origen y de destino. Consulte Todas las intersecciones son válidas.
- Algunas intersecciones son válidas y otras no válidas para las cuentas de origen y de destino. Consulte [Intersecciones no válidas](#page-315-0).
- Un miembro es válido para la cuenta de origen. Consulte [Un miembro válido en el lado](#page-316-0) [derecho](#page-316-0).

Todos estos ejemplos usan cuentas llamadas TargAcct y SourceAcct, junto con miembros de la dimensión Custom1 llamados Member001, Member002 y Member003. Los datos de la intersección de origen para todos los ejemplos se muestran en Tabla 1:

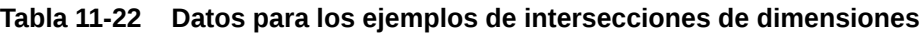

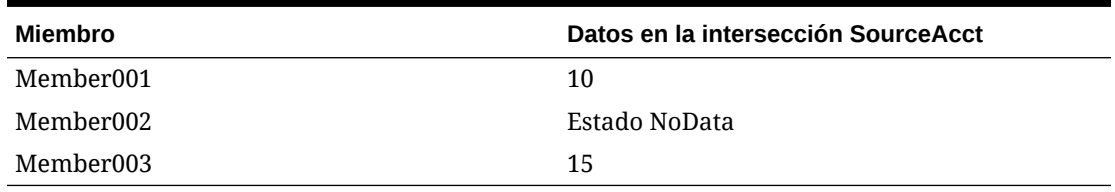

## Todas las intersecciones son válidas

Para este ejemplo, todas las intersecciones de las cuentas TargAcct y SourceAcct y los miembros Custom1 son válidas:

HS.Exp "A#TargAcct = A#SourceAcct"

La función coloca los datos en las intersecciones de la cuenta TargAcct y los miembros Custom1:

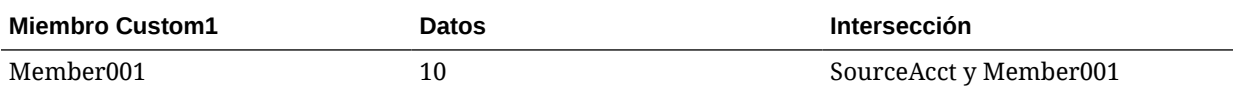

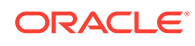

<span id="page-315-0"></span>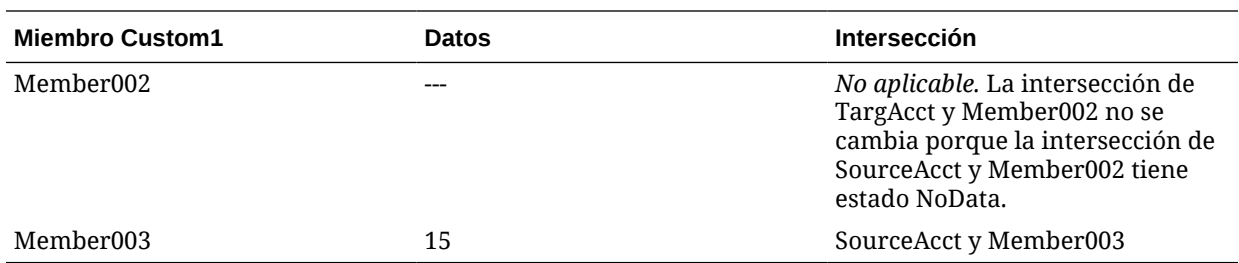

En este ejemplo se usa la función Exp con el miembro Member001 en el lado izquierdo del signo igual:

```
HS.Exp "A#TargAcct.C1#Member001 = A#SourceAcct"
```
La intersección de TargAcct y Member001 se define como 10. Exp obtiene los datos de la intersección de SourceAcct y Member001 porque Member001 se especifica en el lado izquierdo.

En este ejemplo se usa la función Exp con el miembro Member003 en el lado derecho del signo igual:

HS.Exp "A#TargAcct = A#SourceAcct.C1#Member003"

La función coloca los datos en las intersecciones de los miembros Custom1 y la cuenta TargAcct:

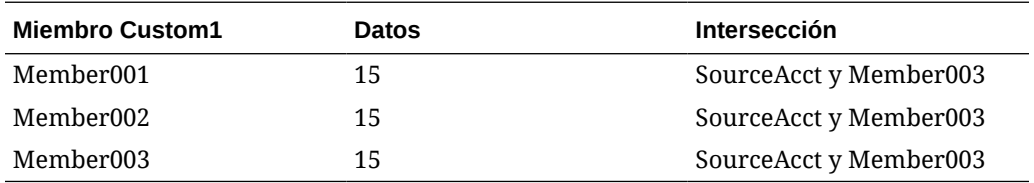

## Intersecciones no válidas

En estos ejemplos, tanto la cuenta de origen como la de destino tienen una intersección no válida.

- SourceAcct. Member002 y Member003 son válidos, y Member001 no es válido.
- TargAcct. Member001 y Member002 son válidos, y Member003 no es válido.

En este ejemplo se utiliza Exp sin especificar un miembro Custom1 en ningún lado del signo igual:

```
HS.Exp "A#TargAcct = A#SourceAcct"
```
Exp no cambia ningún dato en TargAcct porque intenta realizar estas operaciones:

• TargAcct.Member001 = SourceAcct.Member001. SourceAcct y Member001 es una intersección no válida.

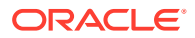

- <span id="page-316-0"></span>• TargAcct.Member002 = SourceAcct.Member002. Como la intersección de SourceAcct y Member002 tiene el estado NoData, la intersección de TargAcct y Member002 permanece sin modificar.
- TargAcct.Member003 = SourceAcct.Member003. TargAcct y Member003 es una intersección no válida.

En este ejemplo se usa la función Exp con Member001 especificado en el lado izquierdo del signo igual:

HS.Exp "A#TargAcct.C1#Member001 = A#SourceAcct"

TargAcct.Member001 permanece sin modificar porque Exp intenta recuperar datos de una intersección que no es válida (SourceAcct y Member001).

En este ejemplo se usa la función Exp con Member003 especificado en el lado derecho del signo igual:

```
HS.Exp "A#TargAcct = A#SourceAcct.C1#Member003"
```
La función coloca los datos en las intersecciones de los miembros Custom1 y la cuenta TargAcct:

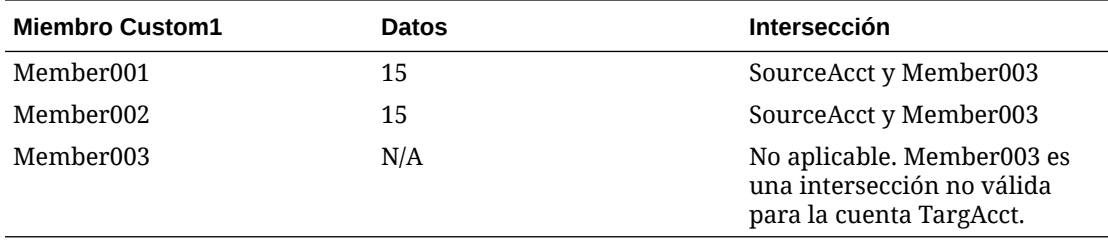

## Un miembro válido en el lado derecho

En estos ejemplos, la cuenta de origen tiene sólo un miembro válido, y la cuenta de destino tiene dos miembros válidos.

- SourceAcct. Member003 es la única intersección válida.
- TargAcct. Member001 y Member002 son válidos, y Member003 no es válido.

En este ejemplo se utiliza Exp sin especificar un miembro Custom1 en ningún lado del signo igual:

```
HS.Exp "A#TargAcct = A#SourceAcct"
```
La función coloca los datos en las intersecciones de los miembros Custom1 y la cuenta TargAcct:

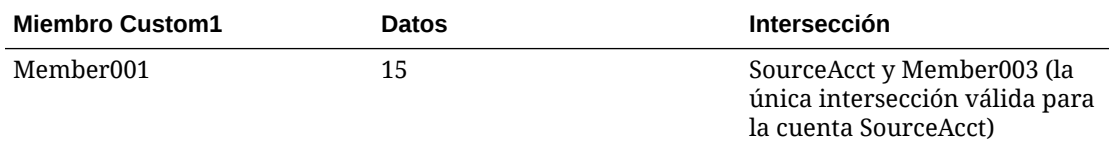

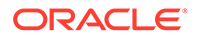

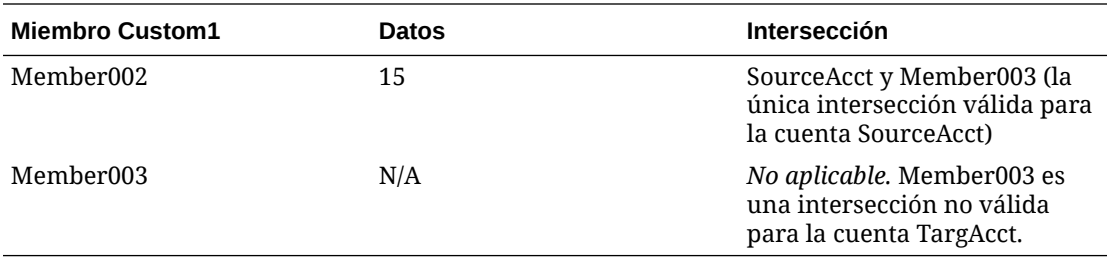

En este ejemplo se usa la función Exp con Member001 especificado en el lado izquierdo del signo igual:

```
HS.Exp "A#TargAcct.C1#Member001 = A#SourceAcct"
```
La intersección de TargAcct y Member001 se define como 15, que son los datos en la intersección entre SourceAcct y Member003.

## **Sugerencia:**

Si hubiera más de una intersección válidas para la cuenta SourceAcct y la dimensión Custom1, la función Exp intentaría obtener los datos de la intersección entre SourceAcct y Member001. Si ésta fuera una intersección no válida, Exp dejaría la cuenta de destino sin modificar.

## **GetCell**

Obtiene los datos contenidos en una celda. Esta función se puede utilizar en estos tipos de reglas:

- **Cálculo**
- **Conversión**
- **Consolidación**
- **Asignación**

### **Sintaxis**

```
HS.GetCell("POVExpression")
```
donde *POVExpression* es un punto de vista válido.

### **Valor de retorno**

Los datos almacenados en la celda especificada.

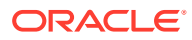

**Nota:** Si la función devuelve más de un valor se produce un error.

### **Ejemplo**

En este ejemplo se asigna a la variable dData el importe almacenado en la intersección de la cuenta Sales y el miembro Golfballs de la dimensión Custom1:

Dim dData

```
dData = HS.GetCell("A#Sales.I#[ICP 
None].C1#Golfballs.C2#Customer2.C3#Increases.C4#[None]")
```
## **GetCellNoData**

Obtiene los datos de una celda y, al mismo tiempo, indica si la celda contiene datos. Esta función se puede utilizar en estos tipos de reglas:

- **Cálculo**
- **Conversión**
- **Consolidación**
- **Asignación**

#### **Sintaxis**

```
HS.GetCellNoData("POV",Var1)
```
### **Tabla 11-23 Sintaxis de la función GetCellNoData**

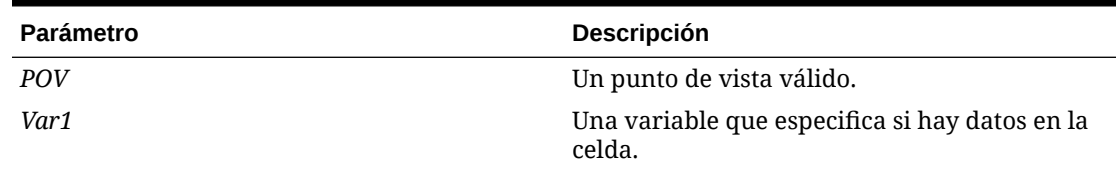

#### **Valor de retorno**

El valor devuelto posible depende de lo que se encuentre en la celda:

- Si la celda contiene datos reales, se devuelve el valor de los datos y el valor booleano devuelto para *Var1* es falso.
- Si la celda no contiene datos, se devuelve 0 como valor de los datos y el valor booleano devuelto para *Var1* es verdadero.
- Si la celda contiene datos derivados, se devuelve el valor derivado y el valor booleano devuelto para *Var1* es falso.

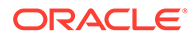

**Atención:**

Si el argumento hace que la función GetCellNoData devuelva más de un valor, se produce un error.

### **Ejemplo**

En este ejemplo, el importe en la cuenta Sales se asigna a la variable dSalesAmt. Si la cuenta Sales no tiene datos, se ejecutan las sentencias existentes entre If Then y End If.

```
dSalesAmt = HS.GetCellNoData("A#Sales.I#[ICP 
None].C1#[None].C2#[None].C3#[None].C4#[None]",bIsNoData)
```

```
If bIsNoData = TRUE then
   ...
```
End If

## **GetCellRealData**

Obtiene los datos de una celda y, al mismo tiempo, indica si la celda contiene datos reales. Esta función se puede utilizar en estos tipos de reglas:

- **Cálculo**
- **Conversión**
- Consolidación
- **Asignación**

#### **Sintaxis**

```
HS.GetCellRealData("POV",Var1)
```
## **Tabla 11-24 Sintaxis de la función GetCellRealData**

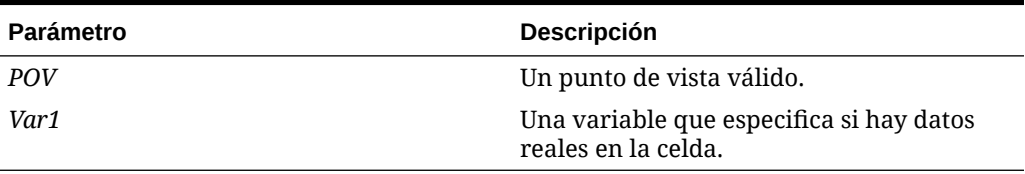

### **Valor de retorno**

El valor devuelto posible depende de lo que se encuentre en la celda:

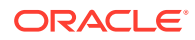

- Si la celda contiene datos reales, se devuelve el valor de datos y el valor booleano devuelto para *Var1* es verdadero.
- Si la celda no contiene datos, se devuelve 0 como el valor de datos y el valor booleano devuelto para *Var1* es falso.
- Si la celda contiene datos derivados, se devuelve el valor derivado y el valor booleano devuelto para *Var1* es falso.

```
dData = HS.GetCellRealData("A#Sales.C1#Prod1",bIsRealData)
If bIsRealData = TRUE then
   ...
End If
```
## **GetCellText**

Obtiene el texto de celda predeterminado desde el punto de vista. Esta función se puede utilizar en estos tipos de reglas:

- **Cálculo**
- **Conversión**
- **Consolidación**
- **Asignación**

## **Sintaxis**

```
HS.GetCellText("POVExpression")
```
donde *POVExpression* es un punto de vista válido.

## **Valor de retorno**

La etiqueta de texto de celda [Predeterminado] para el PDV.

### **Ejemplo**

```
HS.GetCellText("S#Actual.Y#2014.P#January.E#Connecticut.V#<Entity 
Currency>.A#Sales.I#[ICP None].C1#[None].C2#[None].C3#[None].C4#[None]")
```
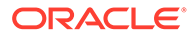

## **Nota:**

Si utiliza etiquetas de texto de celda, esta función recupera el texto de celda para la etiqueta de texto de celda "[Default]".

## **GetCellTextWithLabel**

Obtiene el texto de celda desde el punto de vista para la etiqueta de texto de celda especificada. Esta función se puede utilizar en estos tipos de reglas:

- **Cálculo**
- **Conversión**
- **Consolidación**
- **Asignación**

#### **Sintaxis**

```
HS.GetCellTextWithLabel("POVExpression", "CellTextLabel")
```
donde POVExpression es una combinación de miembros. Si no se especifica una dimensión, se utilizan los siguientes valores predeterminados.

- Account: [none]
- ICP: [ICP None]
- Custom1...4: [None]
- Scenario: miembro Scenario actual
- Entity: miembro Entity actual
- Value: miembro Value actual
- Year y Period: miembro actual

CellTextLabel es la etiqueta de texto de celda predeterminada ([Default]) o una de las etiquetas de texto de celda cargadas válidas.

## **Nota:**

Los valores de los miembros de dimensión predeterminados se aplican cuando se utiliza esta función en reglas de cálculo. Cuando se utiliza en reglas de asignación, conversión o consolidación, se deben especificar los miembros de cuenta, ICP y Custom1...4. Los valores de Scenario, Year, Period, View, Entity y Value se establecen de forma predeterminada en los miembros actuales.

### **Valor devuelto**

El texto de celda para el PDV y la etiqueta de texto de celda especificada.

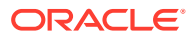

```
HS.GetCellTextWithLabel("A#Sales.I#[ICP 
None].C1#[None].C2#[None].C3#[None].C4#[None]","Rating")
```
## **GetCellType**

Obtiene el tipo de celda. Esta función se puede utilizar en estos tipos de reglas:

- **Cálculo**
- Conversión
- Consolidación
- **Asignación**

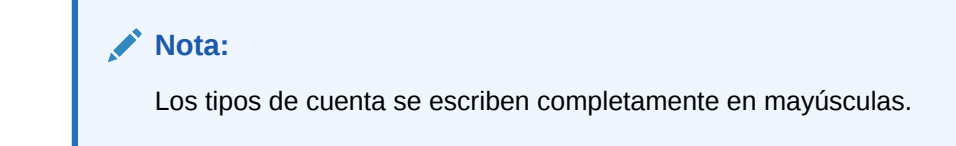

## **Sintaxis**

```
HS.GetCellType("POVExpression")
```
donde *POVExpression* es un punto de vista válido.

## **Valor de retorno**

El tipo de la celda especificada.

Los tipos válidos son los siguientes:

- **ASSET**
- LIABILITY
- REVENUE
- **EXPENSE**
- **FLOW**
- BALANCE
- **BALANCERECURRING**
- CURRENCYRATE
- GROUPLABEL

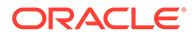

En este ejemplo se verifica si el tipo de celda es EXPENSE. Si es así, se ejecutan las sentencias existentes entre If...Then y End If.

```
If HS.GetCellType("S#Actual.C4#[None]") = "EXPENSE" Then
   ...
```
End If

## **GetCustomLabelArray**

Devuelve una lista de las etiquetas de dimensiones personalizadas en una matriz. Esta función se puede utilizar en estos tipos de reglas:

- **Cálculo**
- **Conversión**
- **Consolidación**
- **Asignación**

### **Sintaxis**

HS.GetCustomLabelArray*(Names,Aliases)*

### **Valor de retorno**

Devuelve dos matrices, una con nombres abreviados de Custom y otra con nombres completos de Custom.

### **Ejemplo**

HS.GetCustomLabelArray(*Custom1*,*Products*)

## **GetItem**

Obtiene un registro individual que se procesará para la consolidación. Esta función se puede utilizar en las reglas de consolidación.

## **Nota:**

Esta función sólo se puede utilizar para un máximo de cuatro dimensiones personalizadas. Para más de cuatro dimensiones personalizadas, utilice [DataUnitItem](#page-300-0).

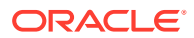
```
DataUnit.GetItem (lItem, strAccount, strICP, strCustom1, strCustom2, 
strCustom3, strCustom4, dData)
```
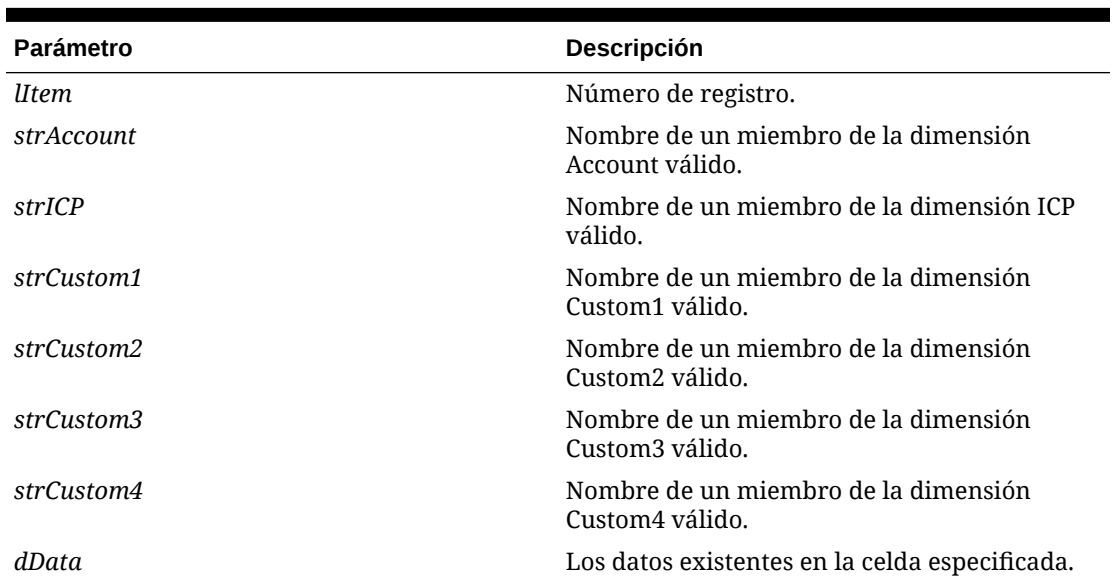

## **Tabla 11-25 Sintaxis de la función GetItem**

### **Valor de retorno**

Una matriz que contiene la cuenta, las dimensiones ICP, Custom1 a 4 y los datos.

### **Ejemplo**

```
Call DataUnit.GetItem(lItem, strAccount, strICP, strCustom1, strCustom2, 
strCustom3, strCustom4, dData)
```

```
If dbata = 0 Then
```
...

End If

# GetItemIDs2

Con los ID de las dimensiones, obtiene un registro individual para procesarlo para la consolidación. Esta función se puede utilizar en las reglas de consolidación.

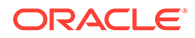

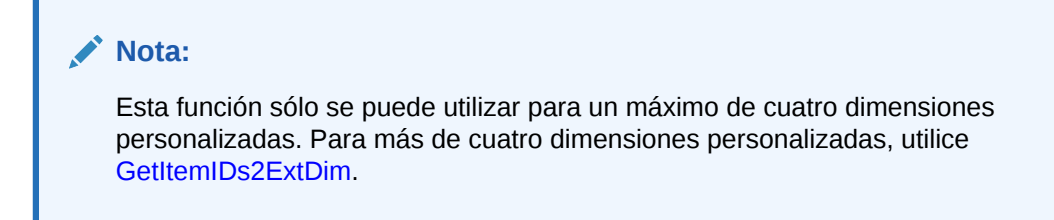

DataUnit.GetItemIDs2(*lItem*, *lAccountID*, *lICPID*, *lCustom1ID*, *lCustom2ID*, *lCustom3ID*, *lCustom4ID*, *dData*)

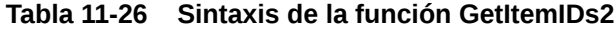

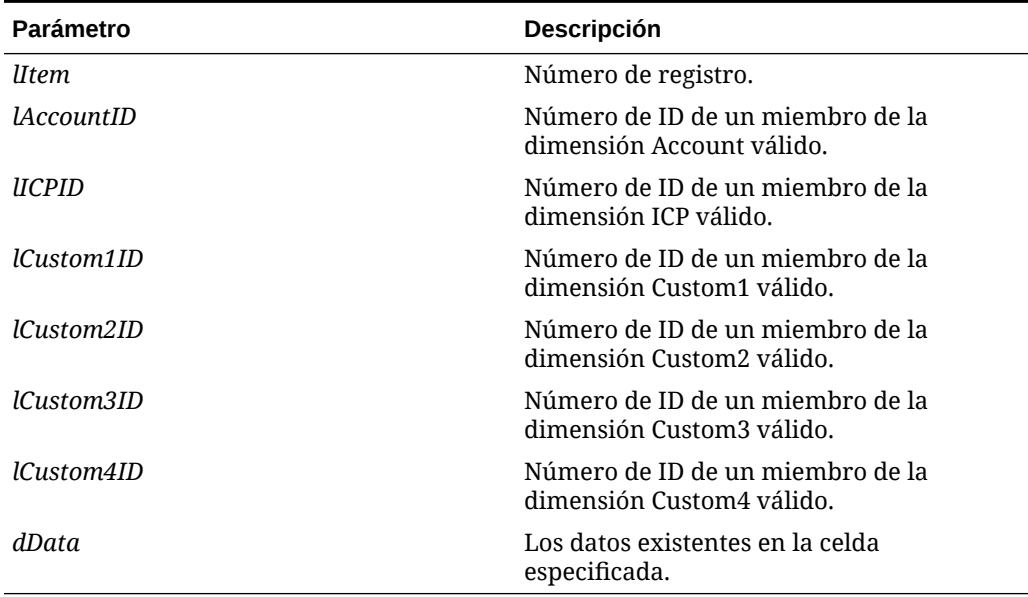

### **Valor de retorno**

Variables que contienen los datos de cuenta, ICP, Custom1...4.

### **Ejemplo**

```
Call DataUnit.GetItemIDs2(lItem, lAccount, lICP, lCustom1, lCustom2,
lCustom3, lCustom4, dData)
If dData = 0 Then
   ...
End If
```
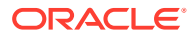

# <span id="page-326-0"></span>GetItemIDs2ExtDim

Con los ID de las dimensiones, obtiene un registro individual para procesarlo para la consolidación. Esta función se puede utilizar en las reglas de consolidación.

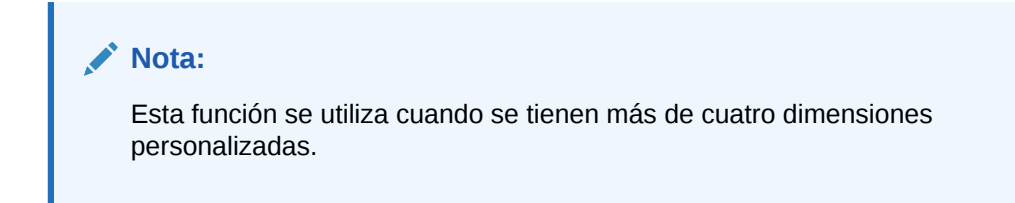

## **Sintaxis**

DataUnit.GetItemIDs2ExtDim(*1Item*, *lAccountID*, *lICPID*, *lCustomID*, *dData*)

## **Tabla 11-27 Sintaxis de la función GetItemIDs2**

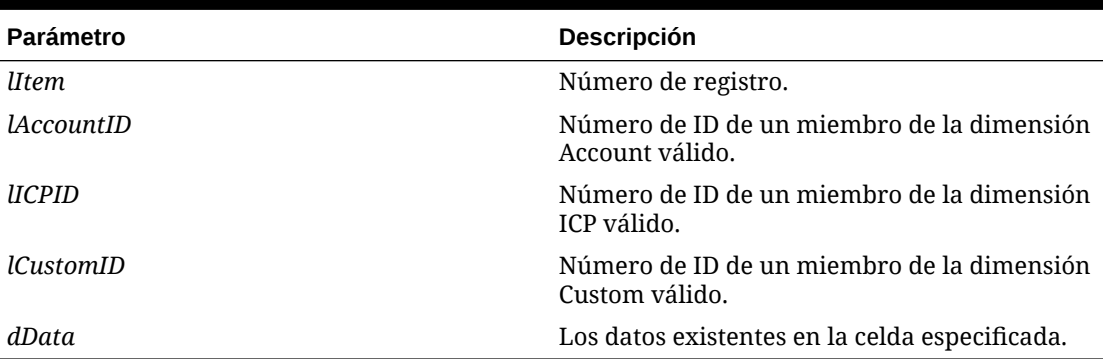

### **Valor de retorno**

Una matriz de dos columnas que contienen los ID para la dimensión y el miembro.

### **Ejemplo**

```
Call DataUnit.GetItemIDs2(lItem, lAccount, lICP, lCustom5, dData)
```

```
If dbata = 0 Then
```
...

End If

# **GetNumItems**

Obtiene el número de registros que se procesará para la consolidación. Esta función se puede utilizar en las reglas de consolidación.

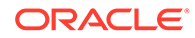

```
NumItems = DataUnit.GetNumItems
```
### **Valor de retorno**

El número de registros en la unidad de datos.

### **Ejemplo**

```
Set dataUnit = HS.OpenDataUnit("")
lNumItems = dataUnit.GetNumItems
for lItem = 0 to lNumItems - 1
' Get the next item from the Data Unit
Call dataUnit.GetItem(lItem, strAccount, strICP, strCustom1, 
strCustom2, strCustom3, strCustom4, dData)
```
# GetNumLID

Obtiene el número de detalles de apuntes para el punto de vista especificado. Esta función se puede utilizar en estos tipos de reglas:

- **Cálculo**
- **Conversión**
- **Consolidación**
- **Asignación**

### **Sintaxis**

```
HS.GetNumLID("POVExpression")
```
donde *POVExpression* es una combinación de PDV válida. Si no se especifica una dimensión, se utilizan estos valores:

- Account: [none]
- ICP: [ICP None]
- Custom1...4: [None]
- Scenario: miembro Scenario actual
- Entity: miembro Entity actual
- Value: <moneda de la entidad>

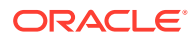

• Year y Period: miembro actual

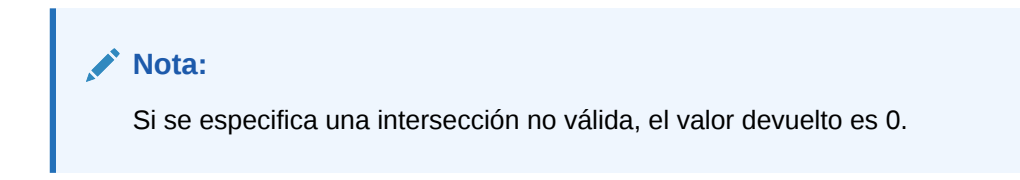

### **Valor de retorno**

El número de detalles de apuntes introducido para la celda especificada.

### **Ejemplo**

En este ejemplo, si no se ha introducido ningún detalle de apunte para la celda especificada, se ejecutan las sentencias existentes entre las líneas If...Then y End If.

```
If HS.GetNumLID("A#Sales.C1#Prod1.C2#Region1") = 0 then
```
...

```
End If
```
# **GetRate**

Obtiene la tasa de cambio para el punto de vista de la moneda o para un punto de vista especificado. Esta función se puede utilizar en estos tipos de reglas:

- Cálculo
- **Conversión**
- **Consolidación**
- **Asignación**

### **Sintaxis**

```
HS.GetRate("POVExpression")
```
donde POVExpression es un punto de vista válido.

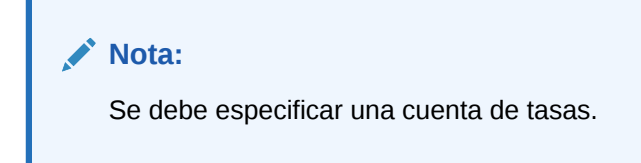

## **Valor de retorno**

La tasa de cambio de moneda para el punto de vista especificado.

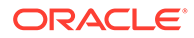

### **Ejemplo**

```
dVar1 =HS.GetRate("S#Actual.Y#2014.P#March.V#Euro.E#Connecticut.A#AvgRate")
```
# **GetSubmissionGroup**

Obtiene el grupo de envío de la administración de procesos para la celda.

### **Sintaxis**

```
HS.GetSubmissionGroup("A#Account.C1#Custom1.C2#Custom2.C3#Custom3.C4#Cu
stom4.I#ICP")
```
### **Valor de retorno**

Un número entero que representa el grupo de envío de administración de procesos. Los valores válidos son 1 - 99.

### **Ejemplo**

```
dVar1=HS.GetSubmissionGroup("A#Sales.C1#Golfballs.C2#Tennisballs.C3#Soc
cerballs.C4#Basketballs.I#EastSales")
```
# **GetSubmissionPhase**

Obtiene la fase de envío de la administración de procesos para la celda.

### **Sintaxis**

```
HS.GetSubmissionPhase("S#Scenario.P#Period.A#Account.C1#Custom1.C2#Cust
om2.C3#Custom3.C4#Custom4.I#ICP")
```
### **Valor de retorno**

Un número entero que representa la fase de envío de administración de procesos. Los valores válidos son 1 - 9.

### **Ejemplo**

```
dVar1=HS.GetSubmissionPhase("S#Actual.P#January.A#Sales.C1#Golfballs.C2
#Tennisballs.C3#Soccerballs.C4#Basketballs.I#EastSales")
```
# **Holding**

Obtiene la compañía matriz para el miembro de la dimensión padre o la entidad especificados. Esta función se puede utilizar en estos tipos de reglas:

**Cálculo** 

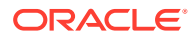

- **Conversión**
- **Consolidación**
- **Asignación**

```
HS.Entity.Holding("Entity")
```

```
HS.Entity.Holding("")
```

```
HS.Parent.Holding("Entity")
```

```
HS.Parent.Holding("")
```
donde *Entity* es el nombre de un miembro padre o de una dimensión Entity válida. Se puede utilizar una cadena en blanco ("") para aplicar esta función al miembro actual.

### **Valor de retorno**

Una cadena que contiene el nombre de la compañía matriz para el padre o el miembro de la entidad especificado.

### **Ejemplo**

En este ejemplo, si Europe es la compañía matriz para la entidad France, se ejecutan las sentencias existentes entre las líneas If...Then y End If.

```
If HS.Entity.Holding("France") = "Europe" Then
```
...

End If

# ICPTopMember

Obtiene el miembro superior de ICP del miembro de la dimensión Account actual o del miembro de la cuenta especificada. Esta función se puede utilizar en estos tipos de reglas:

- **Cálculo**
- **Conversión**
- **Consolidación**
- **Asignación**

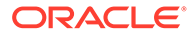

```
HS.Account.ICPTopMember("AccountName")
```
HS.Account.ICPTopMember("")

```
HS.Account.ICPTopMember(Var1)
```
## **Nota:**

Se puede utilizar una cadena en blanco ("") para aplicar esta función a la cuenta actual solo si se emplea en una subrutina Sub Consolidate.

### **Tabla 11-28 Sintaxis de la función ICPTopMember**

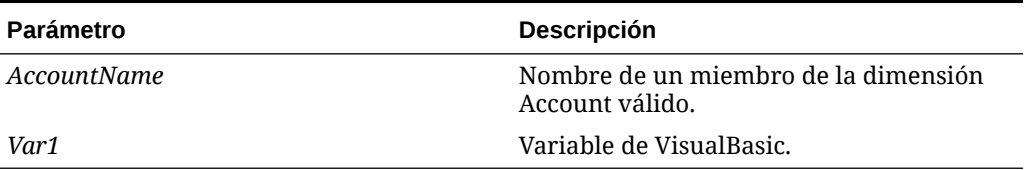

### **Valor de retorno**

Cadena con el nombre del miembro superior de ICP para la cuenta.

### **Ejemplo**

En este ejemplo, si el miembro superior de ICP de la cuenta Sales es TotalProd, se ejecutan las sentencias existentes entre If...Then y End If.

```
If HS.Account.ICPTopMember("Sales") = "TotalProd" Then
```
...

End If

# **ICPWeight**

Obtiene la ponderación ICP para la aplicación. El porcentaje de los importes de la entidad asociada intercompañía [ICP Entities] que se agregan al miembro [ICP Top] de la dimensión Value. Esta función se puede utilizar en estos tipos de reglas:

- **Cálculo**
- **Conversión**
- **Consolidación**

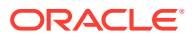

• Asignación

### **Sintaxis**

HS.AppSettings.ICPWeight

### **Valor de retorno**

El porcentaje de las entidades ICP que se agregan al miembro superior de ICP. El valor es un porcentaje escalado a cientos, donde 1.0 es igual a 100 por ciento.

### **Ejemplo**

En este ejemplo, si el valor ICPWeight de la aplicación actual es 1, se ejecutan las sentencias existentes entre las líneas If...Then y End If.

```
If HS.AppSettings.ICPWeight = 1 Then
   ...
End If
```
# IDFromMember

Obtiene el número de ID para el miembro especificado. Esta función se puede utilizar en estos tipos de reglas:

- Cálculo
- **Conversión**
- Consolidación
- **Asignación**

### **Sintaxis**

HS.*<Object>*.IDFromMember("*Element*")

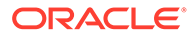

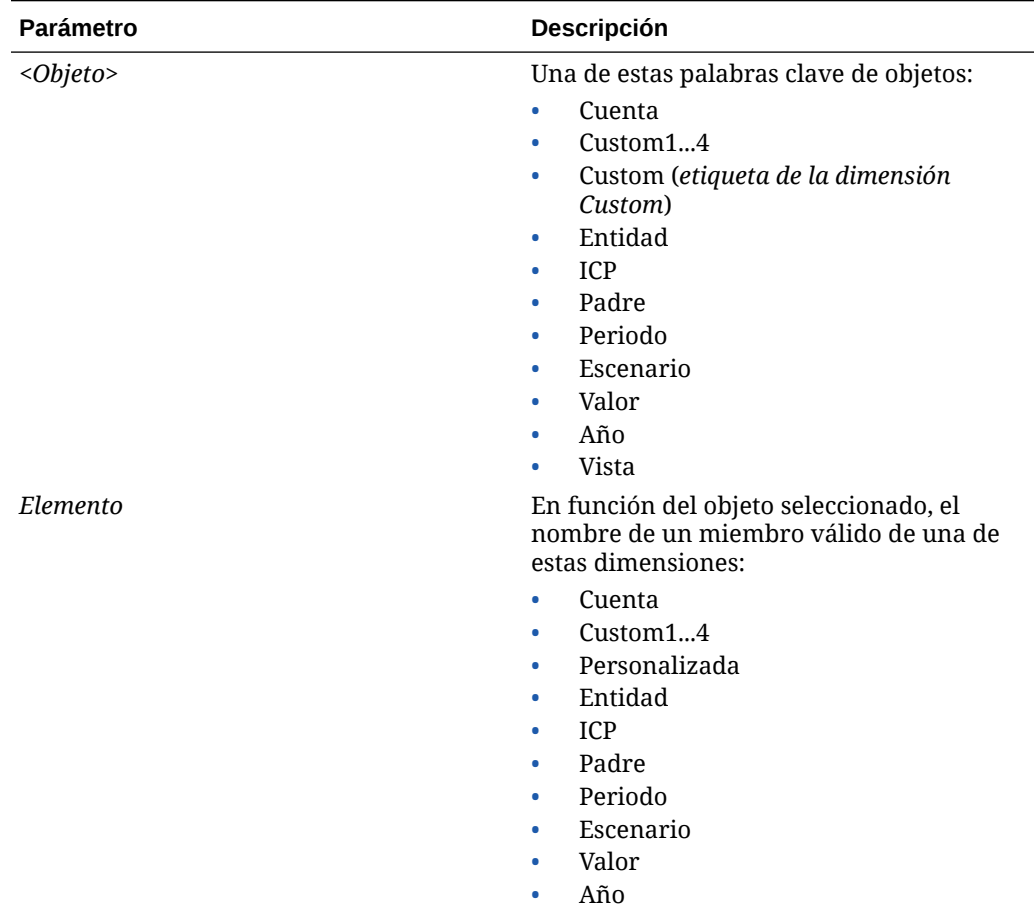

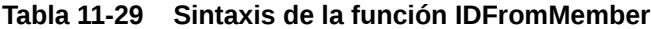

### **Valor de retorno**

El número de ID del miembro especificado. Si la entrada de miembro no es un miembro válido, el valor de devolución será -1.

### **Ejemplo**

En este ejemplo so obtiene el número de ID para Connecticut:

1EntityID = HS.Entity.IDFromMember("Connecticut")

1CustomID=HS.Custom("Prod").IDFromMember("P3000-Phones")

# **ImpactStatus**

Cambia el estado de la unidad de datos especificada a Impactado. Esta función se puede utilizar en reglas de cálculos.

Combinación de los miembros Scenario, Year, Period, Entity y Value. Si el escenario es el mismo, la combinación de año y periodo debe ser un periodo futuro. Si no se especifica ningún miembro de valor, se entiende que es actual.

HS.ImpactStatus"S#*Scenario*.Y#*Year*.P#*Period*.E#*Entity*.V#*Value*"

**Tabla 11-30 Sintaxis de la función ImpactStatus**

| <b>Parámetro</b> | <b>Descripción</b>                                       |
|------------------|----------------------------------------------------------|
| Escenario        | Nombre de un miembro de la dimensión<br>Scenario válido. |
| Año              | Un año válido.                                           |
| Período          | Un período válido.                                       |
| Entidad          | Nombre de un miembro de la dimensión<br>Entity válido.   |
| Valor            | Nombre de un miembro de la dimensión Value<br>válido.    |

# **Nota:**

Si el PDV especificado tiene el mismo escenario, año, periodo y entidad que la unidad de datos que se está procesando, se produce un error y no tiene ningún efecto en la unidad de datos. Si el periodo de destino está bloqueado cuando se ejecuta la regla, el sistema devuelve un error de VBScript y no tiene ningún efecto en la unidad de datos.

### **Valor de retorno**

Ninguno.

### **Ejemplo**

HS.ImpactStatus "S#Actual.Y#2014.P#January"

# Input

Habilita la entrada de datos en <Moneda de entidad> de las entidades padre para los puntos de datos que puede introducir en un nivel de entidad base. No incluye puntos de datos marcados como IsCalculated y puntos de datos definidos como NoInput. Sólo se admite la dimensión Value para la moneda de la entidad. Cuando se utiliza esta función, el valor en el nivel de la entidad padre no es igual a la suma de las contribuciones de los hijos.

Dado que esta función habilita la entrada de datos en el nivel de la entidad padre, las contribuciones de los hijos no se acumulan en la dimensión de valor de la moneda de la entidad padre. De todos modos, se almacena el valor de la contribución padre-hijo, y se

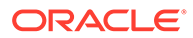

pueden contabilizar asientos a la dimensión Contribution Adjustments Value. Esta función se puede utilizar en reglas de entrada.

## **Atención:**

Es necesario recordar que en las cuentas en las que se permite la entrada en el nivel de la entidad padre, el valor del miembro Value de la moneda de la entidad padre no es igual a la suma de las contribuciones de todos los hijos.

### **Sintaxis**

HS.Input"*POVExpression*"

donde *POVExpression* es un punto de vista.

**Valor de retorno**

Ninguno.

### **Ejemplo**

En este ejemplo se habilita la entrada en las celdas de intersección entre la cuenta Sales y el escenario Budget:

Sub Input

HS.Input"A#Sales.S#Budget"

End Sub

# **IsAlmostEqual**

Verifica si los valores transferidos son iguales según un épsilon predefinido de Oracle Hyperion Financial Management. Esta función se puede utilizar en todos los tipos de reglas.

Una diferencia de -0,0000000000001 a 0,0000000000001 se considera una diferencia de cero.

### **Sintaxis**

BooleanValue = HS.IsAlmostEqual(Value1, Value2)

### **Valor de retorno**

Una expresión booleana que es verdadera si los valores pasados son iguales y falsa en caso contrario.

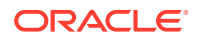

# **Ejemplo**

Dim BoolVal

Dim Value1

Dim Value2

Value1 = 10.1299999999

Value2 = 10.13

BoolVal = HS.IsAlmostEqual(Value1, Value2)

If BoolVal = true Then

'do processing

Else

'do Processing

End If

# **IsBase**

Determina si el miembro actual o un miembro especificado es un miembro base de la aplicación o del padre especificado. Esta función se puede utilizar en estos tipos de reglas:

- Cálculo
- **Conversión**
- Consolidación
- **Asignación**

## **Nota:**

Un miembro es de base cuando no tiene hijos, es decir, cuando se encuentra al final de la rama en una jerarquía de árbol.

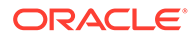

```
HS.<Object>.IsBase("Parent","Element")
```
HS.Node.IsBase("*Parent*"*.*"*Entity*"."S#*Scenario*.*Y#Year*.P#*Period*")

```
HS.<Object>.IsBase("","")
```
HS.Custom(*Dimension*).IsBase(*Member*)

# **Nota:**

Utilice una cadena en blanco ("") para aplicar esta función al miembro actual.

| <b>Parámetro</b> | Descripción                                                                                                    |
|------------------|----------------------------------------------------------------------------------------------------|
| $<$ Objeto>      | Una de estas palabras clave de objetos:<br>Cuenta<br>$\bullet$<br>$C$ ustom $14$<br>٠<br>Custom (etiqueta de la dimensión<br>Custom)<br>Entidad<br>۰<br>Padre                        |
| Parent           | Un miembro padre válido.<br>El padre es obligatorio sólo cuando se<br>utiliza con el nodo.                                                                                           |
| Elemento         | En función del objeto seleccionado, el<br>nombre de un miembro válido de una de<br>estas dimensiones:<br>Cuenta<br>Custom14<br>٠<br>Personalizada<br>۰<br>Entidad<br>۰<br>Padre<br>۰ |
| Entidad          | Nombre de un miembro de la dimensión<br>Entity válido.                                                                                                    |
| Escenario        | Nombre de un miembro de la dimensión<br>Scenario válido.                                                                                                    |
| Año              | Un año válido.                                                                                                    |
| Período          | Un período válido.                                                                                                    |

**Tabla 11-31 Sintaxis de la función IsBase**

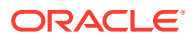

### **Nota:**

Para el nodo, determina si el elemento es un miembro de base activo para el padre especificado.

### **Valor de retorno**

Una expresión booleana que es verdadera si el elemento es un miembro de base situado debajo del padre especificado o un miembro de base en la aplicación, cuando no se ha especificado ningún padre. Falso si el elemento no es un miembro base.

Para el nodo, verdadero si el elemento es una entidad base activa por debajo del padre en el punto de vista especificado. Falso si el elemento no es una entidad base activa.

### **Ejemplo**

En este ejemplo, si Connecticut es una entidad base situada debajo de EastRegion, se ejecutan las sentencias existentes entre las líneas If...Then y End If.

```
If HS.Entity.IsBase("EastRegion","Connecticut") = TRUE Then
   ...
End If
If HS.Custom("Prod").IsBase("P3000-Phones") = TRUE Then
...
End If
```
# **IsCalculated**

Determina si el miembro de la dimensión Account actual o un miembro de cuenta especificado es una cuenta calculada. Esta función se puede utilizar en estos tipos de reglas:

- **Cálculo**
- **Conversión**
- **Consolidación**
- **Asignación**

**Sintaxis**

HS.Account.IsCalculated("*Account"*)

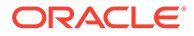

donde *Account* es el nombre de un miembro Account válido.

```
HS.Account.IsConsolidated("")
```
## **Nota:**

Puede utilizar una cadena en blanco ("") para aplicar esta función al miembro actual sólo si emplea la función en una rutina Sub Consolidate.

### **Valor de retorno**

Una expresión booleana que es verdadera si la cuenta es una cuenta calculada y falsa en caso contrario.

### **Ejemplo**

En este ejemplo, si la cuenta Sales es una cuenta calculada, se ejecutan las sentencias existentes entre If...Then y End If.

```
If HS.Account.IsCalculated("Sales") = TRUE Then
```
...

End If

# **IsChild**

Determina si el miembro actual o un miembro especificado es un hijo del padre especificado. Esta función se puede utilizar en estos tipos de reglas:

- **Cálculo**
- **Conversión**
- **Consolidación**
- **Asignación**

## **Nota:**

Un miembro es un hijo si se encuentra en un nivel inmediatamente inferior a un miembro en una jerarquía de árbol.

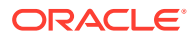

```
HS.<Object>.IsChild("Parent","Element")
```
HS.Node.IsChild("*Parent*"."*Entity*"."S#*Scenario*.Y#*Year*.P#*Period*")

```
HS.<Object>.IsChild("Parent","")
```

```
HS.Custom(Dimension).IsChild("P3000-Phones")
```
# **Nota:**

Utilice una cadena en blanco ("") para aplicar esta función al miembro actual.

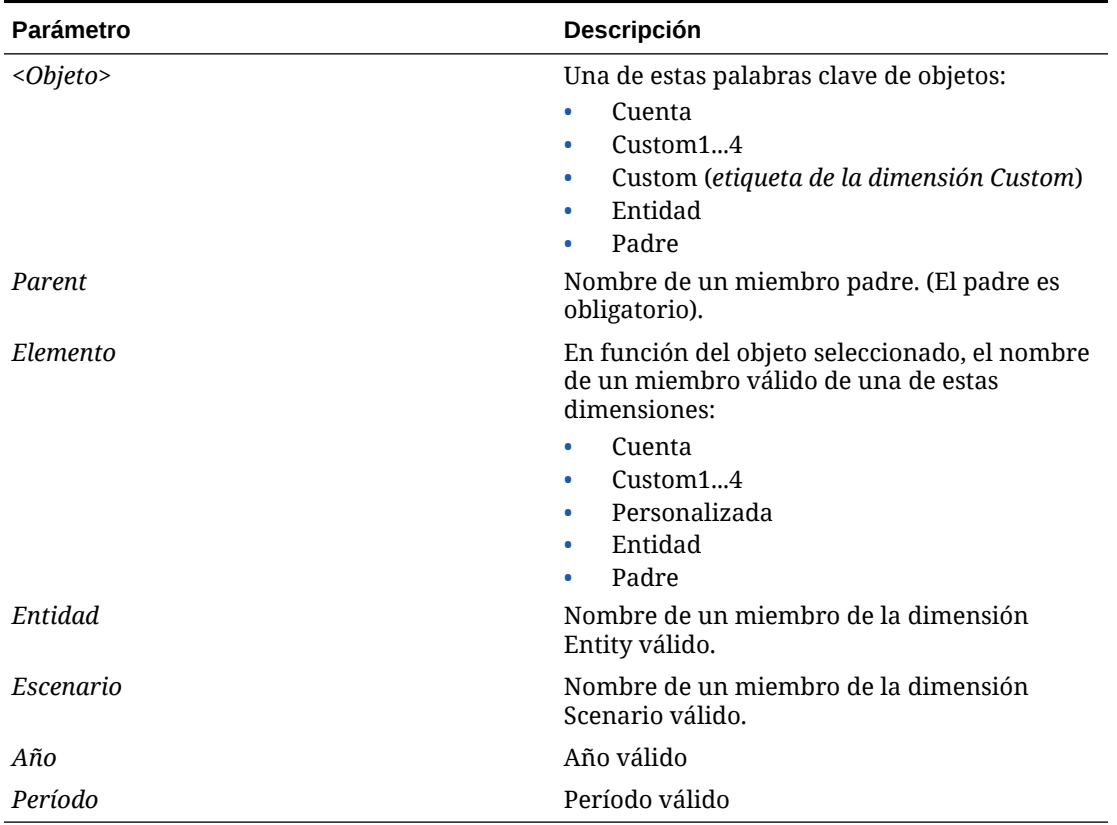

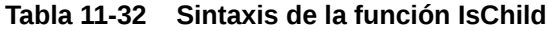

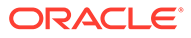

**Nota:** Para el nodo, determina si el miembro es un hijo activo del padre especificado.

### **Valor de retorno**

Una expresión booleana que es verdadera si el elemento es un hijo del padre especificado y falsa en caso contrario.

Para el nodo, es verdadera si el elemento es un hijo activo del padre especificado y falsa en caso contrario.

### **Ejemplo**

En este ejemplo, si Connecticut es un hijo de EastRegion, se ejecutan las sentencias existentes entre las líneas If...Then y End If.

```
If HS.Entity.IsChild("EastRegion","Connecticut") = TRUE Then
   ...
End If
If HS.Custom("Prod").IsChild("P3000-Phones") = TRUE Then
...
End If
```
# **IsConsolidated**

Determina si el miembro de la dimensión Account actual o un miembro de cuenta especificado es una cuenta consolidada. Esta función se puede utilizar en estos tipos de reglas:

- **Cálculo**
- **Conversión**
- **Consolidación**
- **Asignación**

**Sintaxis**

HS.Account.IsConsolidated("*Account"*)

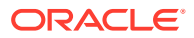

donde *Account* es el nombre de un miembro Account válido.

```
HS.Account.IsConsolidated("")
```
## **Nota:**

Puede utilizar una cadena en blanco ("") para aplicar esta función al miembro actual sólo si emplea la función en una rutina Sub Consolidate.

### **Valor de retorno**

Una expresión booleana que es verdadera si la cuenta es una cuenta consolidada en una cuenta padre y falsa en caso contrario.

### **Ejemplo**

En este ejemplo, si la cuenta Sales es una cuenta consolidada, se ejecutan las sentencias existentes entre If...Then y End If.

```
If HS.Account.IsConsolidated("Sales") = TRUE Then
```
...

End If

# IsDescendant

Determina si el miembro actual o un miembro especificado es un descendiente del padre especificado. Esta función se puede utilizar en estos tipos de reglas:

- **Cálculo**
- **Conversión**
- **Consolidación**
- **Asignación**

# **Nota:**

Un miembro es un descendiente si está en un nivel inferior a un padre en una jerarquía de árbol. Los descendientes están dentro de la misma rama del árbol.

Por ejemplo, en esta jerarquía, FosterCity y Sunnyvale son descendientes de California y UnitedStates.

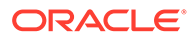

E-UnitedStates 白California ├Sunnyvale L-FosterCity

## **Sintaxis**

```
HS.<Object>.IsDescendant("Parent","Element")
```
HS.Node.IsDescendant("*Parent*"."*Entity*","S#*Scenario.*Y#*Year.*P#*Period*")

```
HS.<Object>.IsDescendant("Parent","")
```
HS.Custom(*Dimension*).IsDescendant(*Member*)

## **Nota:**

Utilice una cadena en blanco ("") para aplicar esta función al miembro actual.

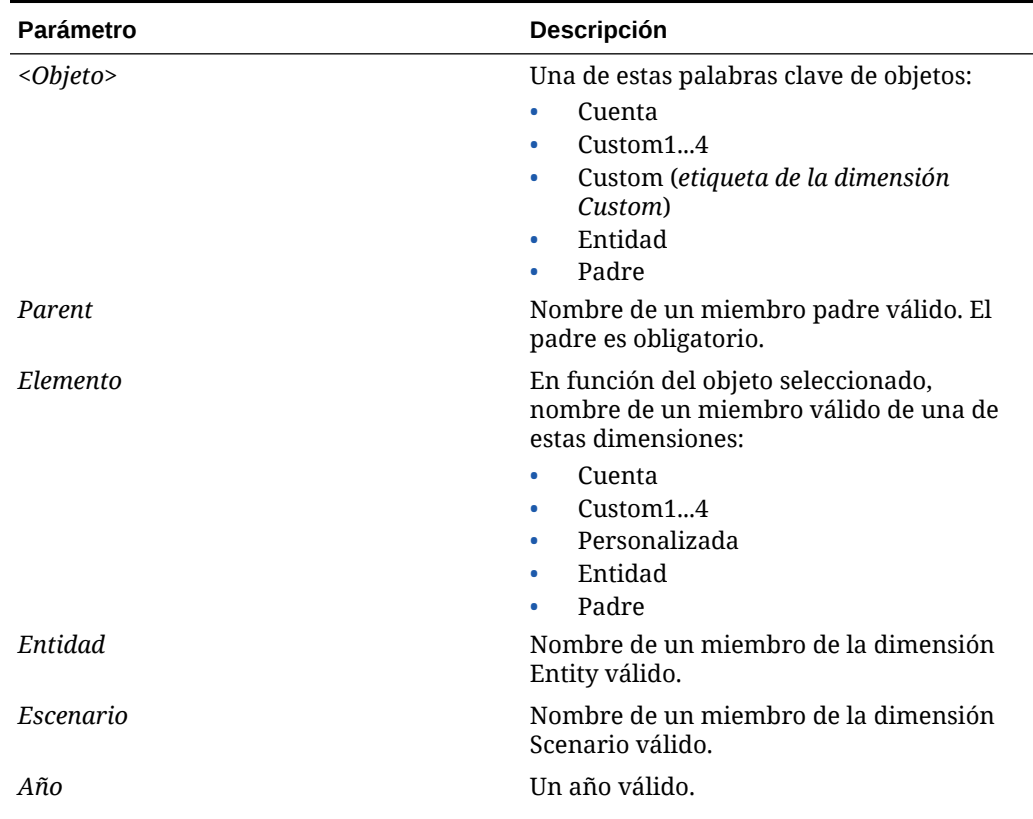

### **Tabla 11-33 Sintaxis de la función IsDescendant**

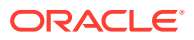

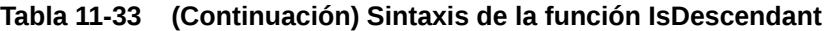

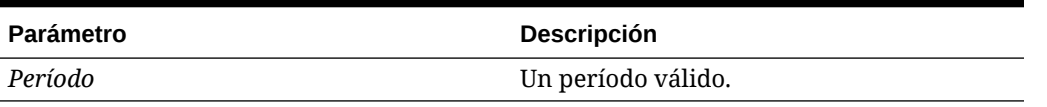

# **Nota:**

Cuando se utiliza el nodo como objeto, la función determina si el miembro es un descendiente activo del padre especificado.

### **Valor de retorno**

Una expresión booleana que es verdadera si el elemento es un descendiente del padre especificado y falsa en caso contrario.

Para el nodo, es verdadera si el elemento es un descendiente activo del padre especificado y falsa en caso contrario.

### **Ejemplo**

En este ejemplo, si Connecticut es un descendiente de Regional, se ejecutan las sentencias existentes entre las líneas If...Then y End If.

```
If HS.Entity.IsDescendant("Regional","Connecticut") = TRUE Then
   ...
End If
If HS.Custom("Prod").IsDescendant("All_Phones", P3000_Phones")
...
End If
```
# **IsFirst**

Determina si el periodo o el año actuales son el primer periodo o año de la aplicación. La frecuencia predeterminada del escenario actual se utiliza para determinar si el periodo o el año actuales son el primer periodo o año de la aplicación. Esta función se puede utilizar en estos tipos de reglas:

- **Cálculo**
- **Conversión**

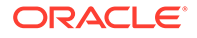

- **Consolidación**
- **Asignación**

HS.*<Object>*.IsFirst

donde *<Object>* es una de las siguientes palabras clave:

- Periodo
- Año

## **Valor de retorno**

Una expresión booleana que es verdadera si el periodo o año actual es el primero y falsa en caso contrario.

### **Ejemplo**

En este ejemplo, si el periodo actual es el primero, se ejecutan las sentencias existentes entre If...Then y End If:

If HS.Period.IsFirst = TRUE Then

...

End If

# IsICP

Determina si el miembro de la dimensión Entity o Account actual o un miembro de entidad o de cuenta especificado es una contrapartida intercompañía (ICP). Esta función se puede utilizar en estos tipos de reglas:

- **Cálculo**
- **Conversión**
- **Consolidación**
- **Asignación**

### **Sintaxis**

HS.*<Object>*.IsICP("*Element*")

HS.*<Object>*.IsICP("")

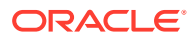

# **Nota:**

Utilice una cadena en blanco ("") para aplicar esta función al miembro actual.

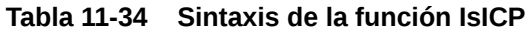

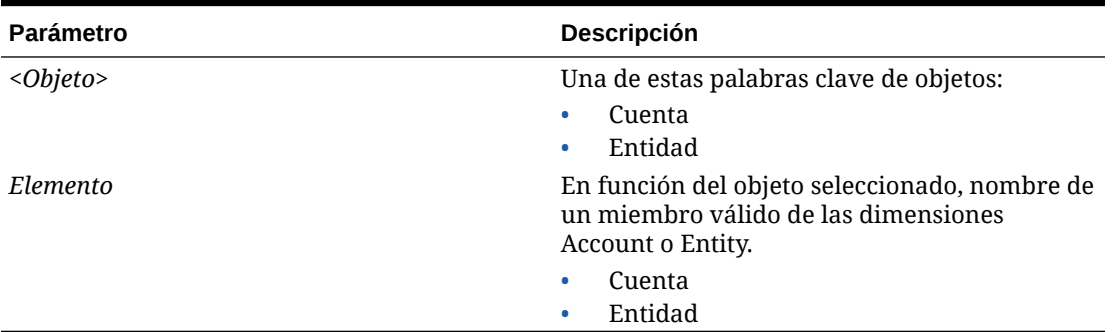

### **Valor de retorno**

Una expresión booleana que es verdadera si el miembro Account o Entity es una contrapartida intercompañía, y falsa en caso contrario.

### **Ejemplo**

En este ejemplo, si la cuenta Sales es una cuenta ICP, se ejecutan las sentencias existentes entre las líneas If...Then y End If.

If HS.Account.IsICP("Sales") = TRUE Then

...

End If

# IsLast

Determina si el periodo o el año actuales son el último periodo o año de la aplicación. La frecuencia predeterminada del escenario actual se utiliza para determinar si el periodo o el año actuales son el último periodo o año de la aplicación. Esta función se puede utilizar en estos tipos de reglas:

- **Cálculo**
- Conversión
- **Consolidación**
- **Asignación**

## **Sintaxis**

HS.*<Object>*.IsLast

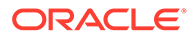

donde *<Object>* es una de las siguientes palabras clave:

- Periodo
- Año

### **Valor de retorno**

Una expresión booleana que es verdadera si el periodo o año actual es el último y falsa en caso contrario.

#### **Ejemplo**

En este ejemplo, si el periodo actual es el último, se ejecutan las sentencias existentes entre If...Then y End If:

```
If HS.Period.IsLast = TRUE Then
   ...
End If
```
# **IsTransCur**

Determina si el miembro de la dimensión Value actual es un miembro de moneda convertida. Esta función se puede utilizar en reglas de cálculos.

### **Sintaxis**

HS.Value.IsTransCur

## **Valor de retorno**

Una expresión booleana que es verdadera si el miembro Value actual es un miembro de moneda convertida y falsa en caso contrario.

#### **Ejemplo**

En este ejemplo, si el miembro Value es un miembro de moneda convertida, se ejecutan todas las sentencias existentes entre If...Then y End If.

```
If HS.Value.IsTransCur = TRUE Then
```
...

End If

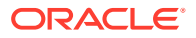

# **IsTransCurAdj**

Determina si el miembro de la dimensión Value actual es un miembro Adj de moneda convertida. Esta función se puede utilizar en reglas de cálculos.

### **Sintaxis**

HS.Value.IsTransCurAdj

### **Valor de retorno**

Una expresión booleana que es verdadera si el miembro Value actual es un miembro Adj de moneda convertida y falsa en caso contrario.

### **Ejemplo**

En este ejemplo, si el miembro Value es un miembro Adj de moneda convertida, se ejecutan todas las sentencias existentes entre If...Then y End If.

If HS.Value.IsTransCurAdj = TRUE Then

...

End If

# **IsValidDest**

Determina si el punto de vista especificado es un destino válido. Esta función se puede utilizar en estos tipos de reglas:

- **Cálculo**
- **Conversión**
- **Consolidación**
- **Asignación**

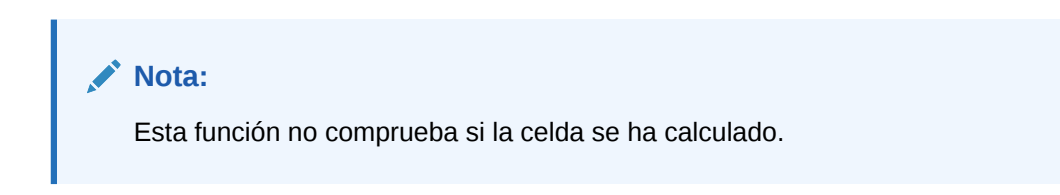

### **Sintaxis**

```
HS.IsValidDest("POVExpression")
```
donde *POVExpression* es un punto de vista. Si no se especifica ninguna dimensión, se utilizan estos valores predeterminados:

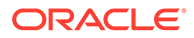

- Account: el miembro Account actual si se emplea en la subrutina Sub Consolidate. De lo contrario, se necesita una cuenta.
- Custom e ICP: el miembro actual se utiliza en la subrutina Sub Consolidate. Si no es así, se utiliza el miembro superior para la cuenta.
- Scenario: miembro Scenario actual
- Entity: miembro Entity actual
- Value: miembro Value actual
- Year y Period: miembro actual

### **Valor de retorno**

Una expresión booleana que es verdadera si el punto de vista especificado es un destino válido y falsa en caso contrario.

### **Ejemplo**

En este ejemplo, si el destino especificado es válido, se ejecutan todas las sentencias existentes entre If...Then y End If.

```
If HS.IsValidDest("A#Sales.I#CT.C1#P1.C2#R1.C3#[None].C4#[None]") = 
TRUE Then
```
...

End If

# IsZero

Verifica si el valor transferido es cercano a cero según un épsilon predefinido de Oracle Hyperion Financial Management. Esta función se puede utilizar en todos los tipos de reglas.

Se recomienda esta función en lugar de una comparación exacta con cero donde la aritmética de coma flotante introduce errores menores que 1 x 10 E-10 que se pueden ignorar.

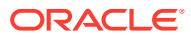

## En lugar de:

```
Difference = Value1 – Value2 
If Difference = 0 Then
```
'process where Difference = 0

### Else

```
 'process where Difference <> 0
```
### End If

### Utilice:

Difference = Value1 – Value2

If HS.IsZero(Difference) Then

```
 'process where Difference = 0
```
### Else

```
 'process where Difference <> 0
```
End If

### **Sintaxis**

BooleanValue = HS.IsZero(Value)

### **Valor de retorno**

Una expresión booleana que es verdadera si el valor pasado se aproxima a cero. Falsa en caso contrario.

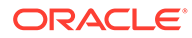

## **Ejemplo**

Dim BoolVal

Dim Value

Value = 0.000000001

BoolVal = HS.IsZero(Value)

If BoolVal = true Then

'do processing

### Else

'do Processing

End If

# List

Obtiene los elementos de la lista especificada. Esta función se puede utilizar en estos tipos de reglas:

- Cálculo
- **Conversión**
- **Consolidación**
- **Asignación**

### **Sintaxis**

```
HS.<Object>.List("Parent","Listname")
```
HS.Node.List("*Parent*","*Listname*"."S#*Scenario*.Y#*Year.P#Period*")

```
HS.Custom("Dimension").List("Parent",""Listname")
```
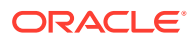

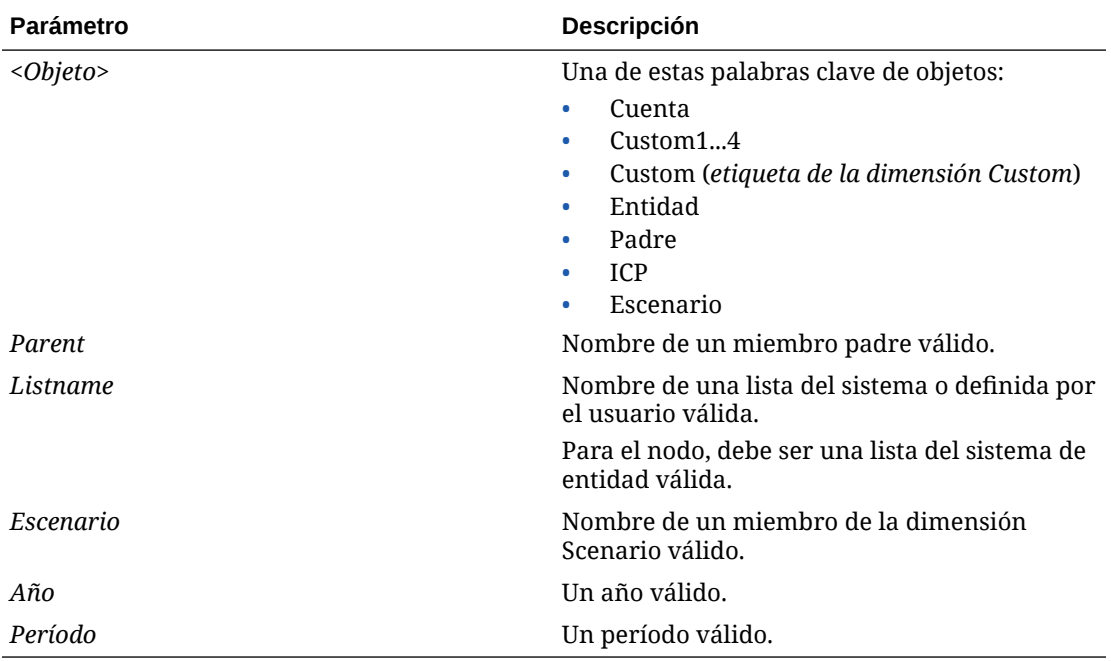

### **Tabla 11-35 Sintaxis de la función List**

### **Valor de retorno**

Una matriz que contiene todos los elementos de la lista especificada. Para el nodo, sólo los elementos activos de la lista.

### **Ejemplo**

En este ejemplo se obtienen los elementos de la lista MyBaseList definida por el usuario para la cuenta actual:

```
HS.Account.List("","MyBaseList")
```
En este ejemplo se obtienen los elementos de la lista del sistema [Base] para la cuenta TotalAssets:

```
HS.Account.List("TotalAssets","[Base]")
```
Hs.Custom("Prod").List("Products","[Base]")

# Miembro

Obtiene el nombre del miembro actual. Esta función se puede utilizar en estos tipos de reglas:

- Cálculo
- **Conversión**
- Consolidación

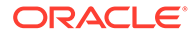

• Asignación

### **Sintaxis**

HS.*<Object>*.Member

donde *<Object>* es una de las siguientes palabras clave:

- **Entidad**
- Padre
- Periodo
- **Escenario**
- Valor
- Año
- Vista

### **Valor de retorno**

Una cadena que contiene el nombre del miembro actual.

Para el objeto Value, Member devuelve el nombre del miembro Value actual, y no la moneda asociada con el valor. Por ejemplo, si el miembro Value actual es Entity Currency, y el valor está asociado a la moneda USD, HS.Parent.Member devuelve Entity Currency, no USD.

#### $\Omega$ **Sugerencia:**

Para obtener la moneda del miembro Value actual se debe utilizar la función DefCurrency.

## **Ejemplo**

En este ejemplo, si la entidad actual es California, se ejecutan las sentencias existentes entre If...Then y End If.

```
If HS.Entity.Member = "California" Then
   ...
End If
```
# **MemberFromID**

Obtiene el miembro de la dimensión para el número de ID especificado. Esta función se puede utilizar en estos tipos de reglas:

**Cálculo** 

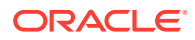

- Conversión
- Consolidación
- Asignación

HS.*<Object>*.MemberFromID(*ElementID*)

HS.Custom(*Dimension*).MemberFromID(*ElementID*)

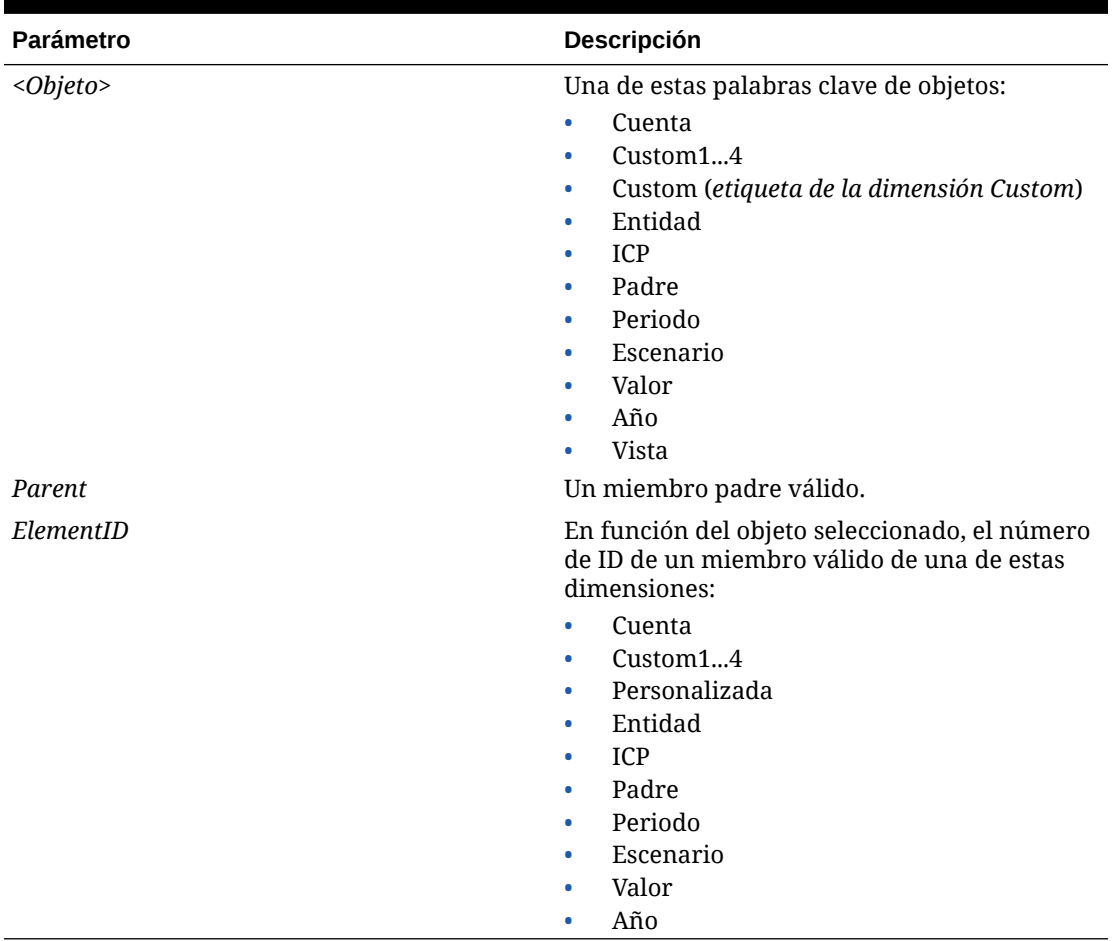

## **Tabla 11-36 Sintaxis de la función MemberFromID**

### **Valor de retorno**

El nombre del miembro de la dimensión.

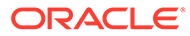

### **Ejemplo**

En este ejemplo se obtiene el miembro para el número de ID 001:

```
strEntity = HS.Entity.MemberFromID(001)
```
strCustom = HS.Custom("Prod").MemberFromID(001)

# Método

Obtiene el método de consolidación para el miembro especificado. Si hay más de un valor distinto a cero, se devuelve el que se encuentra primero. Esta función se puede utilizar en estos tipos de reglas:

- **Cálculo**
- **Conversión**
- **Consolidación**
- Asignación

#### **Sintaxis**

HS.Node.Method("*POVExpression*")

donde *POVExpression* es una combinación de Scenario. Miembros de Year, Period y Entity.

#### **Valor de retorno**

Una cadena que especifica el método de consolidación para el punto de vista especificado.

### **Ejemplo**

En este ejemplo, si el método para el punto de vista es GLOBAL, se ejecutan las sentencias existentes entre If...Then y End If.

```
If HS.Node.Method("S#Actual.Y#2014.P#January.E#Regional.Connecticut") 
= "GLOBAL" Then
```
...

End If

# **NoInput**

Evita que los usuarios ingresen datos en celdas o en segmentos de celdas específicas. Esto resulta útil cuando hay cuentas que no son de entrada ni calculadas.

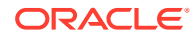

Cuando se configura una cuenta calculada, se evita que los usuarios ingresen datos en esa cuenta. Sin embargo, si hay cuentas en las que la entrada de datos está habilitada para algunas intersecciones de dimensiones y para otras no, se puede utilizar la función NoInput. Esta función se puede utilizar en las reglas NoInput.

### **Sintaxis**

HS.NoInput "*POVExpression*"

donde *POVExpression* es un punto de vista.

### **Valor de retorno**

Ninguno.

### **Ejemplo**

En este ejemplo no se permite la entrada en las celdas de intersección de la cuenta Sales y el escenario Budget para 2014:

Sub NoInput

```
 HS.NoInput "S#Budget.Y#2014.A#Sales"
```
End Sub

# **NoRound**

Desactiva la función de redondeo para todas las sentencias que siguen Exp. Esta función se puede utilizar en estos tipos de reglas:

- **Cálculo**
- **Conversión**
- **Asignación**

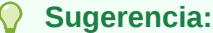

También es posible desactivar la función de redondeo ingresando 0 como argumento. Por ejemplo, HS.Round(0) desactiva la función.

## **Sintaxis**

HS.NoRound

### **Valor de retorno**

Ninguno.

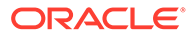

### **Ejemplo**

En este ejemplo se redondea el importe insertado en las celdas de la cuenta SalesRound a la decena más cercana y, a continuación, se utiliza la función NoRound para desactivar el redondeo del importe insertado en las celdas de la cuenta SalesNoRound:

```
HS.Round 0.1
HS.Exp "A#SalesRound" = "A#Sales"
HS.NoRound
HS.Exp "A#SalesNoRound" = "A#Sales"
```
# **NumBase**

Obtiene el número de miembros base para el miembro actual o el miembro especificado. Esta función se puede utilizar en estos tipos de reglas:

- Cálculo
- **Conversión**
- **Consolidación**
- **Asignación**

## **Nota:**

Un miembro es de base cuando no tiene hijos, es decir, cuando se encuentra al final de la rama en una jerarquía de árbol.

## **Sintaxis**

```
HS.<Object>.NumBase("Element")
```
HS.Node.NumBase("S#*Scenario*.Y#*Year*.P#*Period*.E#*Entity*")

```
HS.<Object>.NumBase("")
```
HS.Custom(*Dimension*).NumBase(*Member*)

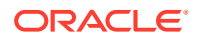

## **Nota:**

Utilice una cadena en blanco ("") para aplicar esta función al miembro actual.

| <b>Parámetro</b> | <b>Descripción</b>                                                                                                    |
|------------------|----------------------------------------------------------------------------------------------------|
| $< 0$ bjeto>     | Una de estas palabras clave de objetos:<br>Cuenta<br>$\bullet$<br>Custom14<br>۰<br>Custom (etiqueta de la dimensión Custom)<br>۰<br>Entidad<br>۰<br>Padre<br>Node<br>٠                                                                                                    |
| Elemento         | En función del objeto seleccionado, nombre de<br>un miembro válido para una de estas<br>dimensiones:<br>Cuenta<br>۰<br>Custom14<br>٠<br>Personalizada<br>٠<br>Entidad<br>٠<br>Padre<br>٠<br>Node<br>Para los objetos Account y Custom es preciso<br>especificar el miembro, no se puede emplear<br>una cadena en blanco.<br>Para obtener el número de los miembros de<br>base de toda la dimensión, especifique ALL<br>entre comillas, como se muestra en este<br>ejemplo:<br>$i$ AcctBase = HS.Account.NumBase("ALL") |
| Escenario        | Nombre de un miembro de la dimensión<br>Scenario válido.                                                                                                    |
| $A\tilde{n}$ o   | Un año válido.                                                                                                    |
| Período          | Un período válido.                                                                                                    |
| Entidad          | Nombre de un miembro de la dimensión<br>Entity válido.                                                                                                    |

**Tabla 11-37 Sintaxis de la función NumBase**

También es posible incrustar la función NumBase en la función Exp. Si se incrusta la función NumBase , no encierre el argumento de NumBase entre comillas, como se muestra en este ejemplo:

HS.Exp "A#AverageSales = A#Sales/HS.Entity.NumBase(Regional)"

### **Valor de retorno**

Un valor largo que identifica el número de miembros base. Para el nodo, obtiene el número de elementos base activos del miembro especificado.

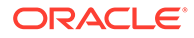

**Nota:** Si la entidad base aparece dos veces en una rama, se cuenta dos veces.

### **Ejemplo**

En este ejemplo, la aplicación contiene una cuenta llamada SalesAlloc que almacena el importe promedio de ventas para las entidades base de la entidad Regional. Para calcular el importe de SalesAlloc, en el ejemplo se divide el importe de la cuenta Sales por el número de entidades base en Regional.

```
If HS.Exp"A#SalesAlloc = A#Sales/HS.Entity.NumBase(Regional)" then
   ...
End If
If HS.Exp"ASalesAlloc = A#Sales/
HS.Custom("Prod").NumBase("TotalProducts")
...
End If
```
# Number

Obtiene el número del periodo actual. Esta función se puede utilizar en estos tipos de reglas:

- Cálculo
- **Conversión**
- **Consolidación**
- **Asignación**

## **Sintaxis**

HS.View.PeriodNumber

### **Valor de retorno**

El número del periodo actual.

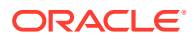
En este ejemplo, si el periodo actual es el primer periodo, se ejecutan las sentencias existentes entre If...Then y End If.

```
If HS.View.PeriodNumber = 1 Then
   ...
End If
```
# **NumChild**

Obtiene el número de miembros hijo para el miembro de la dimensión actual o para un miembro especificado. Esta función se puede utilizar en estos tipos de reglas:

- **Cálculo**
- **Conversión**
- **Consolidación**
- **Asignación**

## **Nota:**

Un miembro es un hijo si se encuentra en un nivel inmediatamente inferior a un miembro en una jerarquía de árbol. Sólo se cuentan los miembros en un nivel inferior al objeto especificado.

## **Sintaxis**

```
HS.<Object>.NumChild("Element")
```
HS.Node.NumChild("S#*Scenario*.Y#*Year*.P#*Period*.E#*Entity*")

```
HS.<Object>.NumChild("")
```
HS.Custom(*Dimension*).NumChild(*Member*)

## **Nota:**

Utilice una cadena en blanco ("") para aplicar esta función al miembro actual.

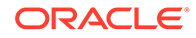

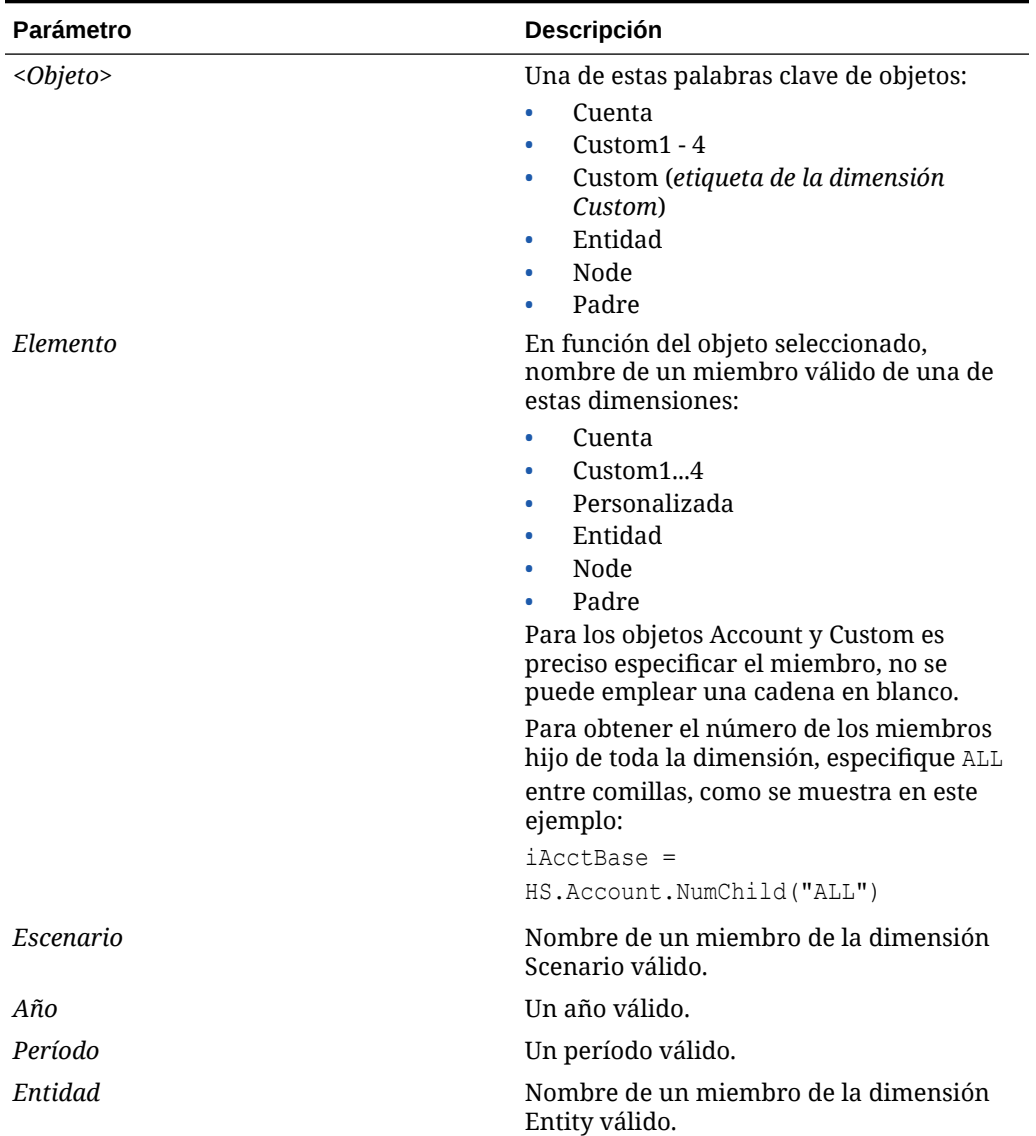

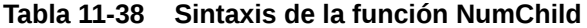

Se puede incrustar la función NumChild en la función Exp. Si se incrusta la función NumChild, no encierre el argumento de NumChild entre comillas.

#### **Valor de retorno**

Una cadena que identifica el número de miembros hijo. Para el nodo, obtiene el número de hijos activos del miembro especificado.

#### **Ejemplo**

En este ejemplo, la aplicación contiene una cuenta llamada SalesChild que almacena el importe promedio de ventas para las entidades directamente en la entidad

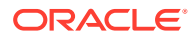

Regional. Para calcular el importe de SalesChild, en el ejemplo se divide el importe de la cuenta Sales por el número de hijos directamente en Regional.

```
HS.Exp "A#SalesChild = A#Sales/HS.Entity.NumChild(Regional)"
```
## NumCustom

Devuelve el número total de dimensiones personalizadas definidas para la aplicación. Por ejemplo, si crea cinco dimensiones personalizadas, suprime una dimensión personalizada y agrega dos dimensiones personalizadas, el valor devuelto por esta función deberá ser seis, que es el número total de dimensiones personalizadas definido para la aplicación. Esta función se puede utilizar en estos tipos de reglas:

- Cálculo
- **Conversión**
- **Consolidación**
- **Asignación**

### **Sintaxis**

HS.NumCustom

### **Valor de retorno**

El número de dimensiones personalizadas para la aplicación.

### **Ejemplo**

```
nCustoms = HS.NumCustom
```
# NumDescendant

Obtiene el número de descendientes del miembro de la dimensión actual o de un miembro especificado. Esta función se puede utilizar en estos tipos de reglas:

- **Cálculo**
- **Conversión**
- **Consolidación**
- **Asignación**

## **Nota:**

Un miembro es un descendiente si está en un nivel inferior a un padre en una jerarquía de árbol. Los descendientes están dentro de la misma rama del árbol.

Por ejemplo, en esta jerarquía, FosterCity y Sunnyvale son descendientes de California y UnitedStates.

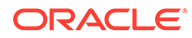

E-UnitedStates 白 California -Sunnyvale L-FosterCity

## **Sintaxis**

```
HS.<Object>.NumDescendant("Element")
```
HS.Node.NumDescendant("S#*Scenario*.Y#*Year*.P#*Period*.E#*Entity*")

```
HS.<Object>.NumDescendant("")
```
HS.Custom(*Dimension*).NumDescendant(*Member*)

**Nota:** Utilice una cadena en blanco "" para aplicar esta función al miembro actual.

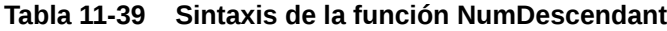

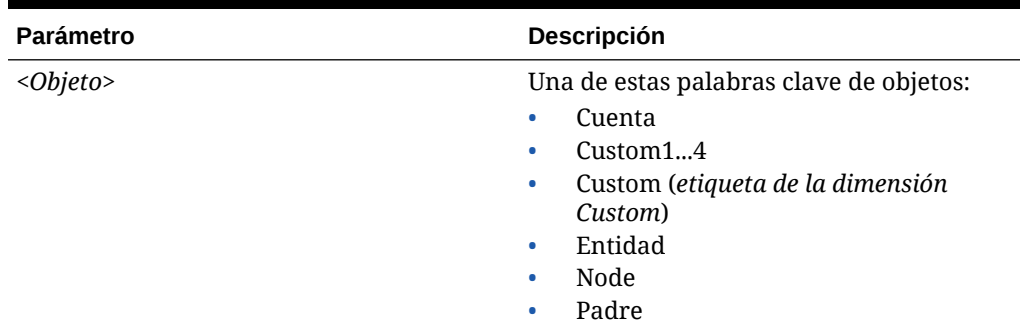

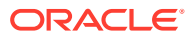

| <b>Parámetro</b> | Descripción                                                                                                    |
|------------------|----------------------------------------------------------------------------------------------------|
| Elemento         | En función del objeto seleccionado,<br>nombre de un miembro válido de una de<br>estas dimensiones:                   |
|                  | Cuenta<br>۰                                                                                                    |
|                  | Custom14<br>٠                                                                                                    |
|                  | Personalizada                                                                                                    |
|                  | Entidad<br>٠                                                                                                    |
|                  | Node<br>٠                                                                                                    |
|                  | Padre                                                                                                    |
|                  | Para los objetos Account y Custom es<br>preciso especificar el miembro, no se<br>puede emplear una cadena en blanco. |
|                  | Para obtener el número de los<br>descendientes de toda la dimensión,<br>especifique ALL entre comillas como el       |
|                  | argumento, como se muestra en este<br>ejemplo:                                                                       |
|                  | $i$ AcctBase =                                                                                                    |
|                  | HS.Account.NumDescendant("ALL")                                                                                      |
| Escenario        | Nombre de un miembro de la dimensión<br>Scenario válido.                                                             |
| Año              | Un año válido.                                                                                                    |
| Período          | Un período válido.                                                                                                   |
| Entidad          | Nombre de un miembro de la dimensión<br>Entity válido.                                                               |

**Tabla 11-39 (Continuación) Sintaxis de la función NumDescendant**

## **Valor de retorno**

El número de descendientes del miembro especificado. Para el nodo, el número de entidades descendientes activas debajo del miembro especificado.

## **Nota:**

Si una entidad descendiente aparece dos veces en una rama, se cuenta dos veces.

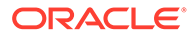

En este ejemplo, si la entidad France no tiene descendientes, se ejecutan las sentencias existentes entre If...Then y End If.

```
If HS.Entity.NumDescendant("France") = 0 Then
   ...
End If
If HS.Custom("Product").NumDescendant("P3000-Phones") = 0 Then
...
End If
```
# NumPerInGen

Obtiene el número de periodos en la generación para el periodo actual que se está procesando. Esta función se puede utilizar en las funciones SUB dinámicas.

#### **Sintaxis**

HS.Period.NumPerInGen

#### **Valor de retorno**

Un valor para el número de periodos de la vista.

### **Ejemplo**

HS.Dynamic "A#MarginPct=A#GrossMargin/HS.Period.NumPerInGen"

Por ejemplo, si el periodo actual es Abril, y Abril está en la cuarta generación del archivo de calendario (generación mensual), el número de periodos para la generación mensual es 12. Si el periodo actual es T2, que está en la tercera generación del archivo de calendario (generación trimestral), el número de periodos es 4.

Generación mensual (4.ª generación):

Enero, febrero, marzo, abril, mayo, junio, julio, agosto, septiembre, octubre, noviembre, diciembre.

Se devuelve 12 para el número de periodos en esta generación.

Generación trimestral (3.ª generación):

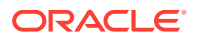

T1, T2, T3, T4 Se devuelve 4 para el número de periodos en esta generación. Generación de mitad de año (2.ª generación) HY1, HY2 Se devuelve 2 para el número de periodos en esta generación. Generación anual (1.ª generación) Año Se devuelve 1 para el número de periodos en esta generación.

# **NumPeriods**

Obtiene el número de periodos definidos para la frecuencia del escenario especificado. Esta función se puede utilizar en estos tipos de reglas:

- **Cálculo**
- **Conversión**
- **Consolidación**
- **Asignación**

## **Sintaxis**

HS.Scenario.NumPeriods("*ScenarioName*")

## o

```
HS.Scenario.NumPeriods(" ")
```
## o

```
HS.Scenario.NumPeriods(Var1)
```
## **Valor de retorno**

Valor numérico para el número de periodos para la frecuencia. Por ejemplo, si el escenario es mensual, se devuelve 12 para el número de periodos. Si el escenario es trimestral, se devuelve 4 para el número de periodos.

## **Ejemplo**

En este ejemplo se devuelve el número de periodos definidos por la frecuencia del escenario anual.

```
HS.Scenario.NumPeriods("Actual")
```
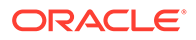

# **OpenCellTextUnit**

Recupera el texto de varias celdas. Esta función se puede utilizar en estos tipos de reglas:

- **Cálculo**
- **Conversión**
- **Consolidación**

Puede especificar parte del punto de vista para el que se va a recuperar texto de celda, por ejemplo, Scenario y Year, en lugar de todo el PDV. Si no especifica un miembro de dimensión de página, (Scenario, Year, Period, Value o Entity), se devuelve solo texto de celda para el miembro actual. Si no especifica una dimensión de subcubo (Account, ICP o Custom), el sistema devuelve texto de celda para todos los miembros base y padre. Puede especificar el miembro Scenario y Year para recuperar texto de celda de un subcubo que no es el subcubo actual. También puede especificar una lista de miembros para Period, Value y/o Entity para recuperar texto de celda para más de un subcubo. Puede especificar recuperar etiquetas de texto de celda, y también si ordenar el texto de celda en orden ascendente o descendente por miembro de la dimensión o por etiqueta de texto de celda. Si no especifica un valor de orden, no se ordena la unidad de texto de celda de ninguna manera y se devuelven resultados según su orden en la base de datos.

#### **Sintaxis**

```
Set CTU = 
HS.OpenCellTextUnit(POVExpression,Label(s),Sort_Dimension,Sort_Order)
```
Donde *POVExpression* es un punto de vista, *Label* es ninguna, una o varias etiquetas de texto de celda, y *Sort\_Order* es Ascendente o Descendente.

#### **Valor de retorno**

Devuelve información de todas las etiquetas y textos de celda para el PDV especificado.

### **Ejemplo**

```
Set CTU = HS.OpenCellTextUnit("S#Actual.Y#2014","","","")
```

```
Set CTU = HS.OpenCellTextUnit("S#Actual.Y#2014.P{.[Base]}.A{.
[Base]}","","Period","Ascending")
```

```
Set CTU = HS.OpenCellTextUnit("S#Actual.Y#2014.E{.[Base]}.P{.
[Base]}","CouponRate","LABEL","Ascending")
```

```
Set CTU = HS.OpenCellTextUnit("S#Actual.Y#2014.E{.[Base]}.P{.
[Base]}.A#Purchases","","Brands","Descending")
```
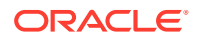

Si desea recuperar texto de celda para varias etiquetas, puede introducir las etiquetas como valores separados por comas. Si no especifica ningún valor para etiquetas, se recuperarán todas las etiquetas.

#### **Ejemplo**

```
Set CTU = 
HS.OpenCellTextUnit("A#Sales","Label-1,Label-2","Label","Descending")
```
## **OpenDataUnit**

Obtiene la unidad de datos que se va a procesar durante la consolidación, el cálculo o la conversión. Esta función se puede utilizar en estos tipos de reglas:

- **Cálculo**
- **Conversión**
- Consolidación

### **Sintaxis**

HS.OpenDataUnit(*POVExpression*)

Donde *POVExpression* es un punto de vista. Como parte de la expresión de PDV, la función admite listas definidas por el usuario y del sistema para Account, ICP, C1, C2, C3 y C4.

#### **Valor de retorno**

Cuando se utiliza en la subrutina Sub Consolidate, devuelve todos los registros con datos, pero solo devuelve las cuentas con indicador de consolidadas.

Cuando se utiliza en la subrutina Sub Consolidate o Sub Translate, devuelve todos los registros que contienen datos, incluidas las cuentas con indicador de consolidadas.

### **Nota:**

Una cuenta está consolidada si su atributo IsConsolidated equivale a verdadero.

#### **Ejemplo**

```
Set DataUnit=HS.OpenDataUnit{"A{TotalRev.[Base]}.C1{C1Top.
[Base]}.C2{MyC2List}.C3#[None]")
```
# **OpenDataUnitSorted**

Obtiene las unidades de datos que se van a procesar durante el cálculo, la conversión o la consolidación, con datos ordenados según el orden especificado. Esta función se puede utilizar en estos tipos de reglas:

**Cálculo** 

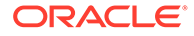

- **Conversión**
- **Consolidación**

```
HS.OpenDataUnitSorted(POVExpression, <dimension to be sorted>, 
Ascending or Descending)
```
Donde *POVExpression* es una cadena de PDV, <dimension to be sorted> es una cadena de nombre de dimensión, y solo puede ser una de las siguientes seis dimensiones:

"Account" o "A", "ICP" o "I", "Custom1" o "C1", "Custom2" o "C2", "Custom3" o "C3", o "Custom4" o "C4".

Debe especificar una de las siguientes: Account, ICP, Custom1, Custom2, Custom3, Custom4.

El tercer parámetro es un valor de cadena : "Ascending" o "A", o "Descending" o "D".

#### **Ejemplos**

```
Set DataUnit= 
HS.OpenDataUnitSorted("S#Actual.E#Group1","C1","Ascending")
```
## **Owned**

Obtiene la entidad propia del par de entidades procesadas en el momento. Esta función se puede utilizar en las reglas de selecciones de equivalencia patrimonial.

#### **Sintaxis**

HS.Entity.Owned

#### **Valor de retorno**

La entidad propia.

#### **Ejemplo**

Owned=HS.Entity.Owned

## **Owner**

Obtiene el propietario del par de entidades procesadas en el momento. Esta función se puede utilizar en las reglas de selecciones de equivalencia patrimonial.

### **Sintaxis**

HS.Entity.Owner

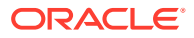

## **Valor de retorno**

La entidad del propietario.

**Ejemplo**

Owner=HS.Entity.Owner

# PCon

Obtiene el porcentaje de consolidación para el miembro actual o para un miembro especificado. Esta función se puede utilizar en estos tipos de reglas:

- Cálculo
- Conversión
- Consolidación
- Asignación

## **Sintaxis**

HS.Node.PCon("S#*Scenario*.Y#*Year*.P#*Period*.E#*Entity*")

```
HS.Node.PCon("")
```
## **Nota:**

Utilice una cadena en blanco ("") para aplicar esta función al miembro actual.

## **Tabla 11-40 Sintaxis de la función PCon**

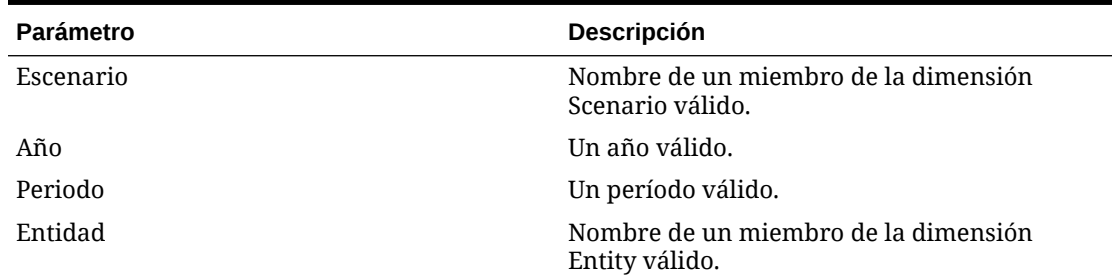

## **Valor de retorno**

El porcentaje de consolidación para el miembro.

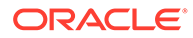

En este ejemplo se obtiene el porcentaje de consolidación para el punto de vista especificado:

Pcon = HS.Node.PCon("S#Actual.Y#2014.P#January.E#Regional.Connecticut")

# PEPU

Obtiene el porcentaje de propiedad de la tabla de selecciones de equivalencia patrimonial (EPU). Esta función se puede utilizar en las reglas de selecciones de equivalencia patrimonial.

#### **Sintaxis**

```
HS.PEPU("S#.Y#.P#",Owner,Owned)
```
## **Valor de retorno**

El porcentaje de propiedad de la tabla EPU.

### **Ejemplo**

HS.PEPU(S#Actual.Y#2014.P#Jan, Group, CT)

o

""

HS.PEPU("","","")

Parámetros predeterminados: si los valores están en blanco, la función devuelve el porcentaje de propiedad para el par de entidades Scenario, Year y Period actuales.

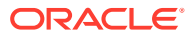

Sub EquityPickUp() Owned=Hs.Entity.Owned OwnerCurrencyTotl=Hs.Entity.DefCurrency & "Total" Hs.Clear "A#Inv.C4#EPU.I#" & Owned Hs.Exp "A#Inv.C4#EPU.I#" & Owned & "=A#EQ.C4#C3Tot.I#[ICPTot].E#" & Owned & ".V#" & OwnerCurrencyTotl & "\*" & Hs.PEPU (,,,) End Sub

# PeriodNumber

Obtiene el número de periodos en la vista para los datos que se están recuperando. Esta función se puede utilizar en las funciones SUB dinámicas.

### **Sintaxis**

HS.View.PeriodNumber

## **Valor de retorno**

Un valor para el número de periodos de la vista.

## **Ejemplo**

Hs.Dynamic "A#MarginPct=A#GrossMargin/HS.View.PeriodNumber"

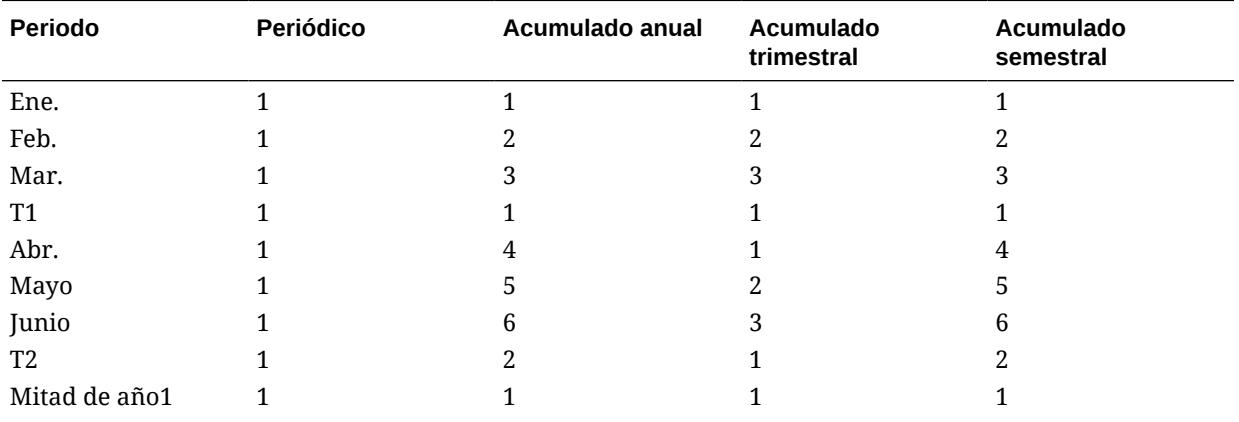

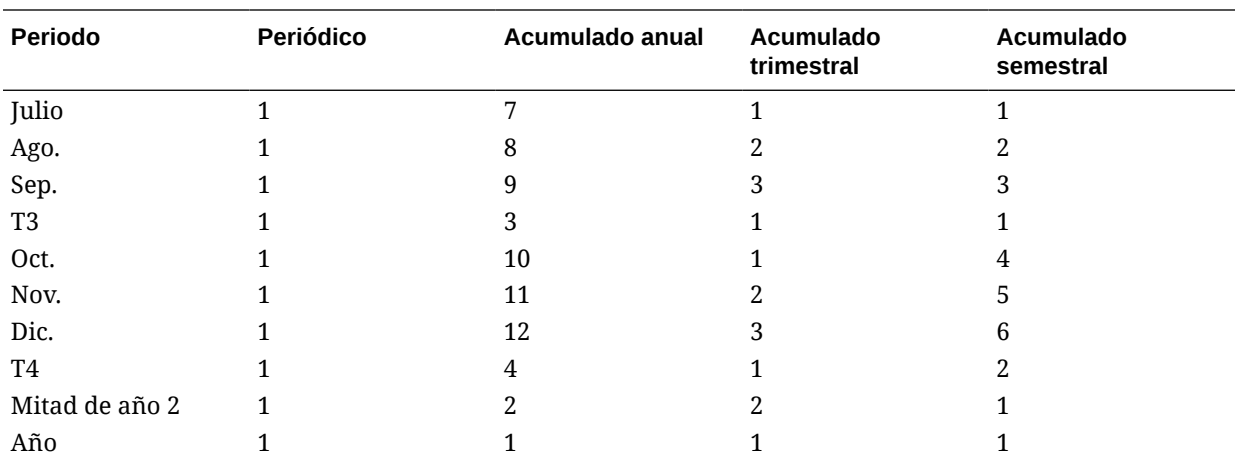

# **PlugAcct**

Obtiene la cuenta de enlace para el miembro Account actual o para una cuenta especificada. Esta función se puede utilizar en estos tipos de reglas:

- **Cálculo**
- **Conversión**
- **Consolidación**
- **Asignación**

#### **Sintaxis**

HS.Account.PlugAcct("*Account*")

```
HS.Account.PlugAcct("")
```
donde *Account* es el nombre de un miembro de la dimensión Account válido.

## **Nota:**

Puede utilizar una cadena en blanco ("") para aplicar esta función al miembro actual sólo si emplea la función en una rutina Sub Consolidate.

## **Valor de retorno**

Una cadena que especifica el nombre de la cuenta de enlace para el miembro.

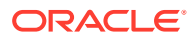

En este ejemplo, si la cuenta de enlace para la cuenta Sales es Plug1, se ejecutan las sentencias existentes entre If...Then y End If:

```
If HS.Account.PlugAcct("Sales") = "Plug1" Then
   ...
End If
```
## POwn

Obtiene el porcentaje de propiedad final para el miembro actual o para un miembro especificado. Esta función se puede utilizar en estos tipos de reglas:

- **Cálculo**
- **Conversión**
- Consolidación
- Asignación

### **Sintaxis**

HS.Node.POwn("S#*Scenario*.Y#*Year*.P#*Period*.E#*Entity*")

```
HS.Node.POwn("")
```
## **Nota:**

Utilice una cadena en blanco ("") para aplicar esta función al miembro actual.

### **Tabla 11-41 Sintaxis de la función POwn**

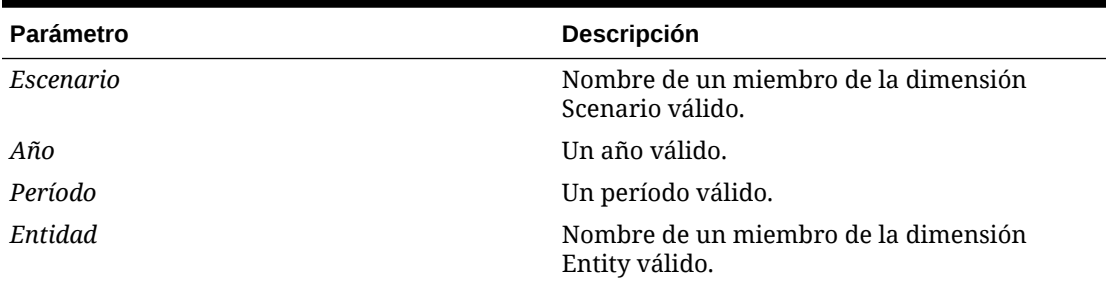

## **Valor de retorno**

El porcentaje de propiedad para el miembro.

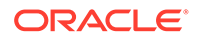

En este ejemplo se obtiene el porcentaje de propiedad para el punto de vista especificado:

```
POwn = HS.Node.POwn("S#Actual.Y#2014.P#January. 
E#Regional.Connecticut")
```
# **PVAForBalance**

Determina el método de conversión predeterminado para las cuentas BALANCE (las cuentas ASSET y LIABILITY). Esta función sobrescribe los valores predeterminados de la aplicación para las conversiones de moneda. Esta función se puede utilizar en estos tipos de reglas:

- Cálculo
- **Conversión**
- **Consolidación**
- Asignación

#### **Sintaxis**

HS.AppSettings.PVAForBalance

### **Valor de retorno**

Una expresión booleana que es verdadera si las cuentas BALANCE utilizan el método de conversión de valor periódico (PVA) y falsa si utilizan el método de conversión de valor de la tasa de cambio (VAL).

### **Ejemplo**

En este ejemplo, si las cuentas BALANCE de la aplicación utilizan el método de conversión de valor periódico, se ejecutan las sentencias existentes entre If...Then y End If:

```
If HS.AppSettings.PVAForBalance = TRUE Then
```
...

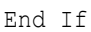

# **PVAForFlow**

Determina el método de conversión predeterminado para las cuentas FLOW (las cuentas REVENUE y EXPENSE). Esta función sobrescribe los valores predeterminados de la aplicación para las conversiones de moneda. Esta función se puede utilizar en estos tipos de reglas:

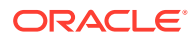

- **Cálculo**
- **Conversión**
- **Consolidación**
- **Asignación**

HS.AppSettings.PVAForFlow

### **Valor de retorno**

Una expresión booleana que es verdadera si las cuentas FLOW utilizan el método de conversión de valor periódico (PVA) y falsa si utilizan el método de conversión de valor de la tasa de cambio (VAL).

#### **Ejemplo**

En este ejemplo, si las cuentas FLOW de la aplicación utilizan el método de conversión de valor de la tasa de cambio, se ejecutan las sentencias existentes entre If...Then y End If:

```
If HS.AppSettings.PVAForFlow = FALSE Then
```
...

End If

# **RateForBalance**

Obtiene la cuenta de la tasa de conversión predeterminada para utilizarla para las cuentas BALANCE (las cuentas ASSET y LIABILITY). Esta función se puede utilizar en estos tipos de reglas:

- Cálculo
- **Conversión**
- **Consolidación**
- Asignación

**Sintaxis**

HS.AppSettings.RateForBalance

## **Valor de retorno**

Una cadena que especifica la cuenta de tasas que contiene la tasa de conversión predeterminada para las cuentas BALANCE.

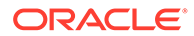

En estee ejemplo, si la cuenta de tasas de conversión predeterminada para las cuentas BALANCE es Rate1, se ejecutan las sentencias existentes entre If...Then y End If:

```
If HS.AppSettings.RateForBalance = "Rate1" Then
   ...
End If
```
# **RateForFlow**

Obtiene la cuenta de la tasa de conversión predeterminada para utilizarla para las cuentas FLOW (las cuentas REVENUE y EXPENSE). Esta función se puede utilizar en estos tipos de reglas:

- **Cálculo**
- **Conversión**
- Consolidación
- **Asignación**

**Sintaxis**

HS.AppSettings.RateForFlow

### **Valor de retorno**

Una cadena que especifica la cuenta de tasas que contiene la tasa de conversión predeterminada para las cuentas FLOW.

### **Ejemplo**

En este ejemplo, si la cuenta de tasas de conversión predeterminada para las cuentas FLOW es Rate2, se ejecutan las sentencias existentes entre If...Then y End If :

If HS.AppSettings.RateForFlow = "Rate2" Then

...

End If

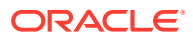

# **ReviewStatus**

Obtiene el estado de revisión para el punto de vista especificado. Esta función se puede utilizar en estos tipos de reglas:

- Cálculo
- **Conversión**
- Consolidación
- Asignación

## **Sintaxis**

```
HS.ReviewStatus("S#Scenario.Y#Year.P#Period.E#Entity.V#Value")
```

```
HS.ReviewStatus("")
```
#### **Nota: Strategic**

Utilice una cadena en blanco ("") para aplicar esta función al miembro actual.

### **Tabla 11-42 Sintaxis de la función ReviewStatus**

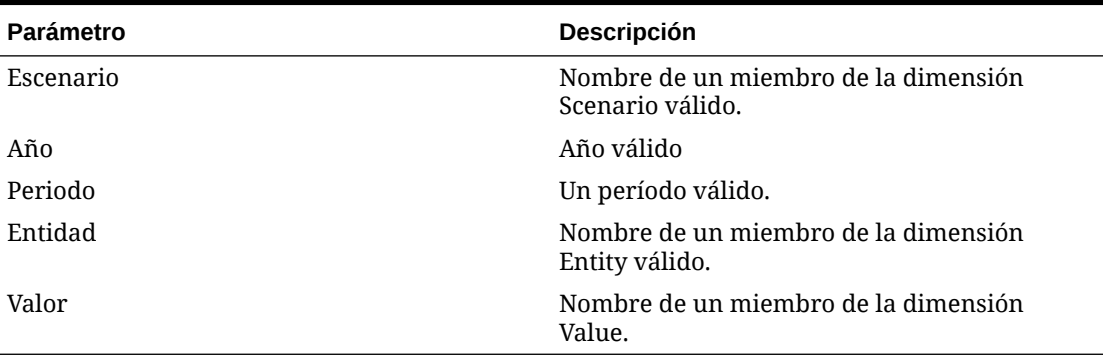

#### **Valor de retorno**

Una cadena que especifica el estado de revisión para el miembro. Los estados de revisión válidos son los siguientes:

- Sin iniciar
- Primera pasada
- Nivel de revisión 1 10
- Enviado
- Aprobado
- Publicado

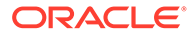

• No soportado

### **Ejemplo**

En este ejemplo, si el estado de revisión del punto de vista especificado es Enviado, se ejecutan las sentencias existentes entre If...Then y End If:

```
If HS.ReviewStatus("") = "Submitted" Then
...
End If
```
# ReviewStatusUsingPhaseID

Obtiene el estado de revisión para el punto de vista especificado utilizando el ID de fase de envío de la administración de procesos.

### **Sintaxis**

HS.ReviewStatusUsingPhaseID("S#*Scenario*.Y#*Year*.P#*Period*.E#*Entity*",*n*)

donde *n* es un número entero que representa la fase de envío de la administración de procesos. Los valores válidos son 1 - 9.

### **Valor de retorno**

Una cadena que especifica el estado de revisión para el miembro que utiliza el ID de fase de envío. Los estados de revisión válidos son los siguientes:

- Sin iniciar
- Primera pasada
- Nivel de revisión 1 10
- **Enviado**
- Aprobado
- Publicado
- No soportado

## **Ejemplo**

```
HS.ReviewStatusUsingPhaseID("S#Actual.Y#2014.P#January.E#Connecticut",3
)
```
# Round

Redondea los datos de la función Exp. Se debe especificar el grado de redondeo en el argumento. Esta función se puede utilizar en estos tipos de reglas:

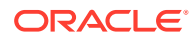

- **Cálculo**
- **Conversión**
- **Consolidación**

## **Sugerencia:**

Si se deben aplicar distintos grados de redondeo en una regla de cálculo, se pueden incluir varias sentencias que contengan Round.

### **Sintaxis**

HS.*Round*(*Unit*)

donde Unit es un factor de redondeo. El valor de 1 redondea hasta el número entero más cercano. El valor de 0,1 redondea hasta el decimal más cercano. El valor de 0 desactiva la función de redondeo.

Si se especifica 0 como el argumento, la función de redondeo se desactiva para todas las funciones Exp siguientes en una regla de cálculo. Esta sintaxis tiene el mismo efecto que HS.NoRound: HS.Round(0).

## **Atención:**

El atributo NumDecimalPlaces de una cuenta determina el número máximo de dígitos que pueden aparecen a la derecha de la coma decimal. La función Round no sobrescribe este atributo.

#### **Valor de retorno**

Ninguno.

#### **Ejemplo**

En este ejemplo se redondea el importe insertado en la cuenta SalesRound a la decena más cercana y, a continuación, se utiliza la función NoRound para desactivar el redondeo del importe insertado en las celdas de la cuenta SalesNoRound:

```
HS.Round(0.1)
```
HS.Exp"A#SalesRound = A#Sales"

HS.NoRound

HS.Exp"A#SalesNoRound = A#Sales"

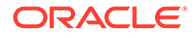

# **Scale**

Obtiene la escala de la moneda especificada. Esta función se puede utilizar en estos tipos de reglas:

- Cálculo
- **Conversión**
- Consolidación
- **Asignación**

### **Sintaxis**

HS.Currency.Scale("*Currency*")

HS.Currency.Scale(*Val1*)

## **Tabla 11-43 Sintaxis de la función Scale**

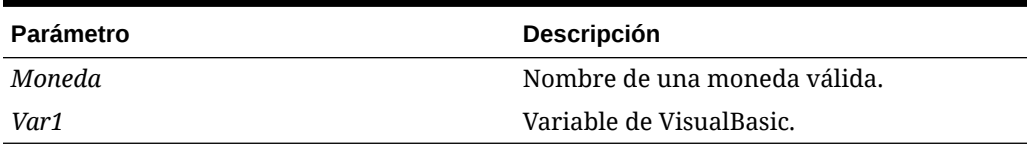

### **Valor de retorno**

Un número que indica la escala de la moneda especificada (0 a 9). Especifica la unidad en la que se muestran y almacenan los importes para la moneda, mediante la identificación de la colocación del punto decimal. Los valores devueltos son los siguientes:

- $\cdot$  0 = unidades
- $\cdot$  1 = decenas
- $2 =$  centenas
- $3 = miles$
- $4 =$  decenas de miles
- $\cdot$  5 = centenas de miles
- $\cdot$  6 = millones
- $\cdot$  7 = decenas de millones
- $\cdot$  8 = centenas de millones
- $9 =$  miles de millones

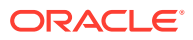

En este ejemplo, si la escala para los francos franceses (FF) es 3, se ejecutan las sentencias existentes entre If...Then y End If:

```
If HS.Currency.Scale("FF") = 3 Then
   ...
End If
```
# **SecurityAsPartner**

Obtiene la clase de seguridad asignada a la entidad o al padre especificado cuando la entidad o el padre se utiliza como socio intercompañía. Esta función se puede utilizar en estos tipos de reglas:

- **Cálculo**
- **Conversión**
- **Consolidación**
- **Asignación**

### **Sintaxis**

```
HS.Entity.SecurityAsPartner("Entity")
```

```
HS.Entity.SecurityAsPartner("")
```

```
HS.Entity.SecurityAsPartner(Var1)
```

```
HS.Parent.SecurityAsPartner("Entity")
```
## **Nota:**

Utilice una cadena en blanco ("") para aplicar esta función al miembro de entidad actual.

## **Tabla 11-44 Sintaxis de la función SecurityAsPartner**

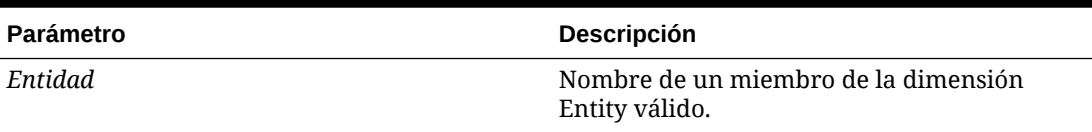

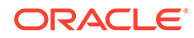

### **Tabla 11-44 (Continuación) Sintaxis de la función SecurityAsPartner**

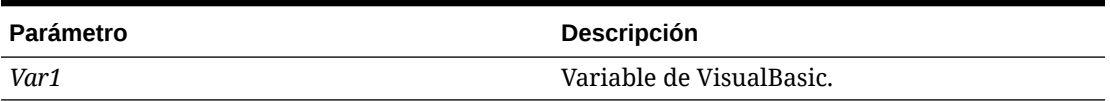

## **Valor de retorno**

Una cadena con la clase de seguridad asignada a la entidad o al padre cuando se utiliza como ICP.

## **Ejemplo**

En este ejemplo, si Class1 es la clase de seguridad para France, que se emplea como contrapartida intercompañía, se ejecutan las sentencias existentes entre If...Then y End...If:

```
If HS.Entity.SecurityAsPartner("France") = "Class1" Then
   ...
End If
If HS.Parent.SecurityAsPartner("France") = "Class1" Then
...
End If
```
# **SecurityClass**

Obtiene la clase de seguridad para el miembro especificado. Esta función se puede utilizar en estos tipos de reglas:

- Cálculo
- Conversión
- **Consolidación**
- **Asignación**

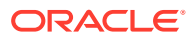

```
HS.<Object>.SecurityClass("Element")
HS.<Object>.SecurityClass("")
HS.<Object>.SecurityClass(Var1)
```
HS.Custom(*Dimension*).SecurityClass("*Element*")

## **Nota:**

Utilice una cadena en blanco ("") para aplicar esta función al miembro actual.

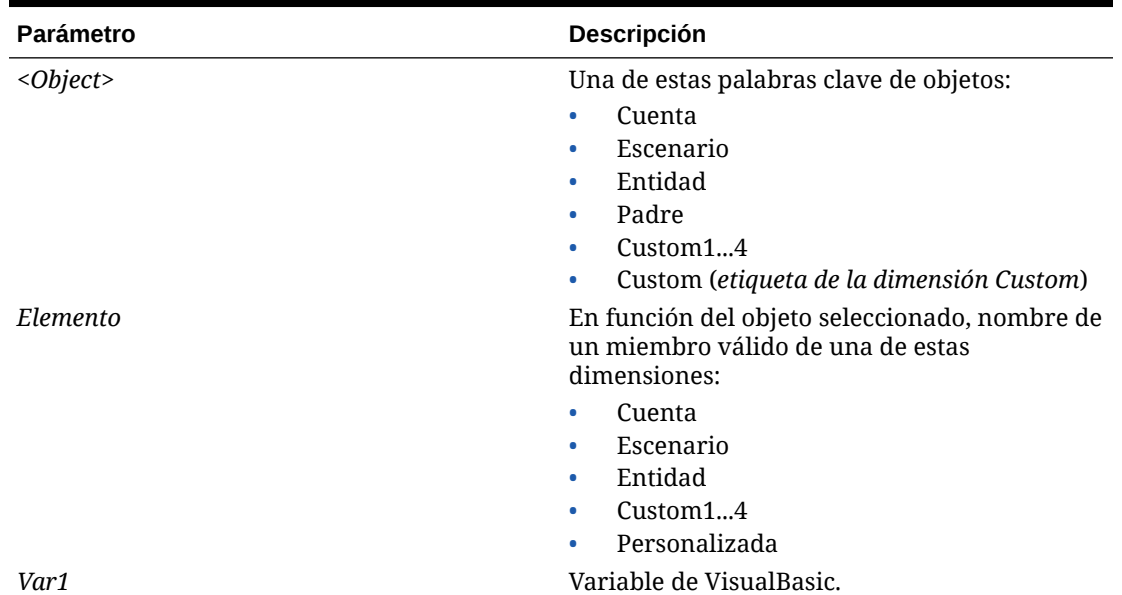

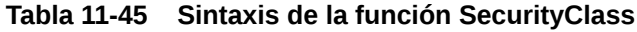

## **Valor de retorno**

El nombre de la clase de seguridad asignada al miembro especificado.

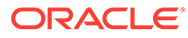

En este ejemplo, si Class1 es la clase de seguridad asignada a la cuenta Cash, se ejecutan las sentencias existentes entre If...Then y End If.

```
If HS.Account.SecurityClass("Cash") = "Class1" Then
   ...
End If
If HS.Custom(Dimension).SecurityClass(Member) Then
...
End If
```
## **SetCellTextWithLabel**

Actualiza la información de texto de celda para un PDV especificado y una etiqueta de texto de celda. Esta función se puede utilizar en estos tipos de reglas:

Cálculo

**Sintaxis**

```
HS.SetCellTextWithLabel("POVExpression", "CellTextLabel", 
"CellTextString")
```
Donde POVExpression es una combinación de miembros y CellTextLabel es la etiqueta de texto de celda predeterminada ([Default]) o una de las etiquetas de texto de celda cargadas válidas. CellTextString es la cadena de texto que se va a escribir. Debe especificar los miembros de Account, ICP y Custom del PDV. Los valores de Scenario, Year, Period, View, Entity y Value se establecen de forma predeterminada en los miembros actuales.

#### **Valor devuelto**

Ninguno

**Ejemplo**

```
HS.SetCellTextWithLabel "A#Asset.I#[ICP 
None].C1#[None].C2#[None].C3#[None].C4#[None]", "Rating", "AAA"
```
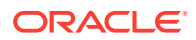

# **SetData**

Define un registro individual. Esta función se puede utilizar en estos tipos de reglas:

- Cálculo
- Conversión

### **Sintaxis**

HS.SetData *lView*, l*Account*, l*ICP*, l*Custom1*, l*Custom2*, l*Custom3*,*lCustom4*, *dData*, *bAddToExistingData*

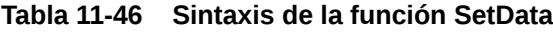

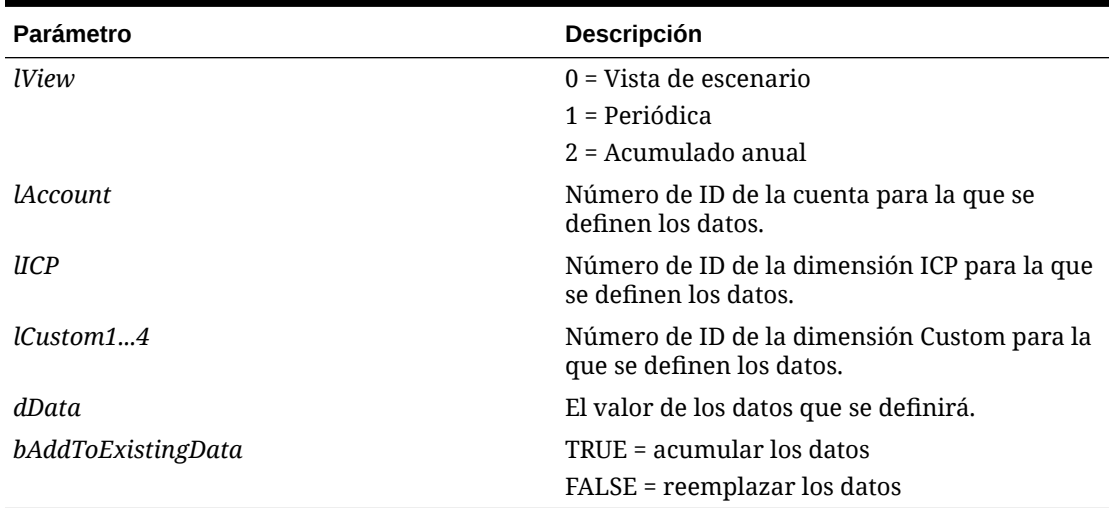

## **Valor de retorno**

Ninguno.

## **Ejemplo**

HS.SetData 2, 002, , , , , , 25000, TRUE

# **SetDataWithPOV**

Inserta datos en el nodo o cubo de monedas. Esta función se puede utilizar en los siguientes tipos de reglas:

- Cálculo
- **Conversión**

## **Sintaxis**

HS.SetDataWithPOV *POV*, *dData*, *bAddToExistingDataInCache*

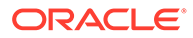

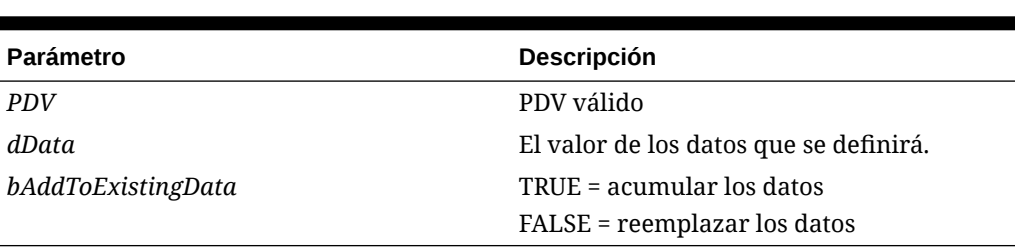

#### **Tabla 11-47 Sintaxis de la función SetData**

#### **Valor de retorno**

Ninguno.

#### **Ejemplo**

```
HS.SetDataWithPOV "W#YTD.A#Asset.I#[ICP 
None].C1#None.C2#None.C3#None.C4#None",25000,TRUE
```
# **SubmissionGroup**

Obtiene el grupo de envío de la administración de procesos para un miembro de dimensión.

## **Sintaxis**

HS.<*Dimension*>.SubmissionGroup(*Dimension member*)

donde *Dimension* es una de estas dimensiones: Account, Custom1...4 o Custom

HS.Account.SubmissionGroup(*Account*)

HS.Custom1.SubmissionGroup(*Custom1*)

HS.Custom2.SubmissionGroup(*Custom2*)

HS.Custom3.SubmissionGroup(*Custom3*)

HS.Custom4.SubmissionGroup(*Custom4*)

HS.Custom(*Custom Dimension Label*).SubmissionGroup(*(CustomDimensionLabel)*)

### **Valor de retorno**

Un número entero que representa el grupo de envío para el miembro de la dimensión. Los valores válidos son 1 - 99.

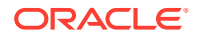

```
HS.Account.SubmissionGroup("Sales")
```

```
HS.Custom("Product").SubmissionGroup("P3000-Phones")
```
# **SupportsProcessManagement**

Determina si un escenario admite la administración de procesos. Esta función se puede utilizar en estos tipos de reglas:

- **Cálculo**
- **Conversión**
- **Consolidación**
- **Asignación**

#### **Sintaxis**

```
HS.Scenario.SupportsProcessManagement("Scenario")
```
HS.Scenario.SupportsProcessManagement("")

### **Nota:**

Utilice una cadena en blanco ("") para aplicar esta función al escenario actual.

HS.Scenario.SupportsProcessManagement(*Var1*)

#### **Tabla 11-48 Sintaxis de la función SupportsProcessManagement**

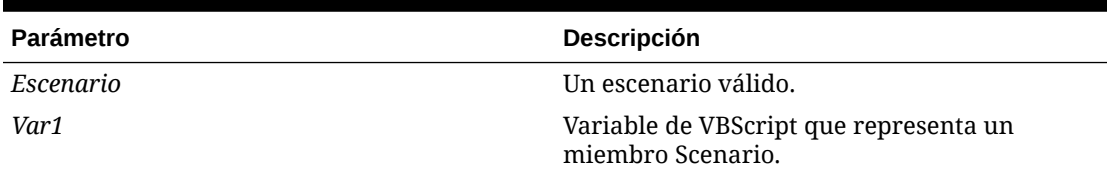

## **Valor de retorno**

Una expresión booleana que es verdadera si el escenario tiene habilitada la administración de procesos y falsa en caso contrario.

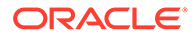

En este ejemplo, si la administración de procesos está habilitada para el escenario actual, se ejecutan las sentencias existentes entre If...Then y End If:

```
If HS.Scenario.SupportsProcessManagement("Actual") = "TRUE" then
   ...
End IF
```
# **SupportsTran**

Especifica las cuentas de la aplicación que admiten operaciones intercompañía. Esta función se puede utilizar sólo con reglas de operaciones.

### **Sintaxis**

HS.SupportsTran "*POVExpression*"

donde *POVExpression* es una combinación de los miembros Account, Custom1-4, Scenario, Entity y Year.

**Valor de retorno**

Ninguno.

**Ejemplo**

HS.SupportsTran "S#ActMon.A#RecltIC.C1#Closing"

# **SwitchSign**

Determina si los haberes se cambian a debes para el miembro Custom actual o para un miembro personalizado especificado. Esta función invierte el signo debe/haber utilizando estas reglas:

- ASSET a LIABILITY
- LIABILITY a ASSET
- EXPENSE a REVENUE
- REVENUE a EXPENSE
- BALANCE a FLOW
- FLOW a BALANCE

Esta función se puede utilizar en estos tipos de reglas:

• Cálculo

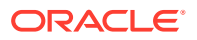

- Conversión
- **Consolidación**
- Asignación

```
HS.<Object>.SwitchSign("Member")
```

```
HS.<Object>.SwitchSign("")
```
HS.Custom(*Dimension*).SwitchSign(*Member*)

**Nota:** Utilice una cadena en blanco ("") para aplicar esta función al miembro actual.

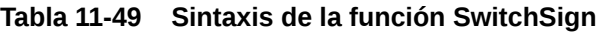

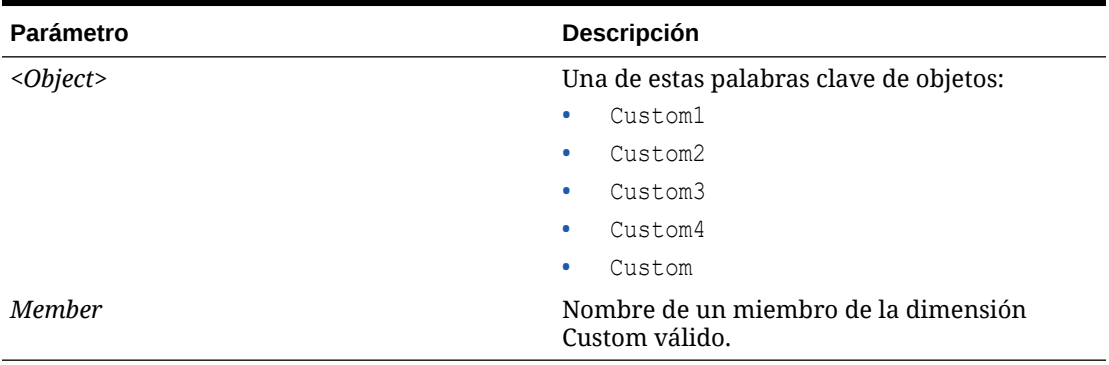

### **Valor de retorno**

Una expresión booleana que es verdadera si los haberes se cambian a debes para el miembro Custom o falsa si no se produce cambio alguno.

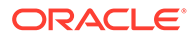

En este ejemplo, si los haberes y debes se cambian, se ejecutan las sentencias existentes entre If...Then y End If.

```
If HS.Custom1.SwitchSign("") = TRUE Then
   ...
End If
If HS.Custom("Product").SwitchSign("P3000-Phones") = TRUE Then
...
End If
```
# **SwitchType**

Determina si los tipos de cuentas se cambian para el miembro Custom actual o para un miembro personalizado especificado. Esta función cambia el tipo de cuenta para el miembro de la dimensión Custom utilizando estas reglas:

- ASSET a EXPENSE
- EXPENSE a ASSET
- LIABILITY a REVENUE
- REVENUE a LIABILITY
- BALANCE a FLOW
- FLOW a BALANCE

Esta función se puede utilizar en estos tipos de reglas:

- **Cálculo**
- **Conversión**
- **Consolidación**
- **Asignación**

## **Sintaxis**

HS.*<Object>*.SwitchType("*Member*")

```
HS.<Object>.SwitchType("")
```
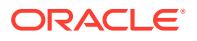

## **Nota:**

Utilice una cadena en blanco ("") para aplicar esta función al miembro actual.

**Tabla 11-50 Sintaxis de la función SwitchType**

| Parámetro | <b>Descripción</b>                                     |
|-----------|--------------------------------------------------------|
| < Object> | Una de estas palabras clave de objetos:                |
|           | Custom1<br>۰                                           |
|           | Custom2<br>۰                                           |
|           | Custom3<br>۰                                           |
|           | Custom4<br>۰                                           |
|           | Custom<br>۰                                            |
| Member    | Nombre de un miembro de la dimensión<br>Custom válido. |

## **Valor de retorno**

Una expresión booleana que es verdadera si los tipos de cuenta se cambian para el miembro Custom o falsa si no se produce cambio alguno.

#### **Ejemplo**

En este ejemplo, si se cambian los tipos de cuenta para el miembro Custom1 actual, se ejecutan las sentencias existentes entre If...Then y End If:

```
If HS.Custom1.SwitchType("") = TRUE Then
   ...
End If
If HS.Custom("Product").SwitchType("P3000-Phones") = TRUE Then
...
End If
```
## **Trans**

Convierte una moneda utilizando el método de acumulado anual. Esta función se puede utilizar en las reglas de conversión.

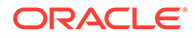

HS.Trans("*DestPOV*","*SourcePOV*","*Rate1*","*Rate2*")

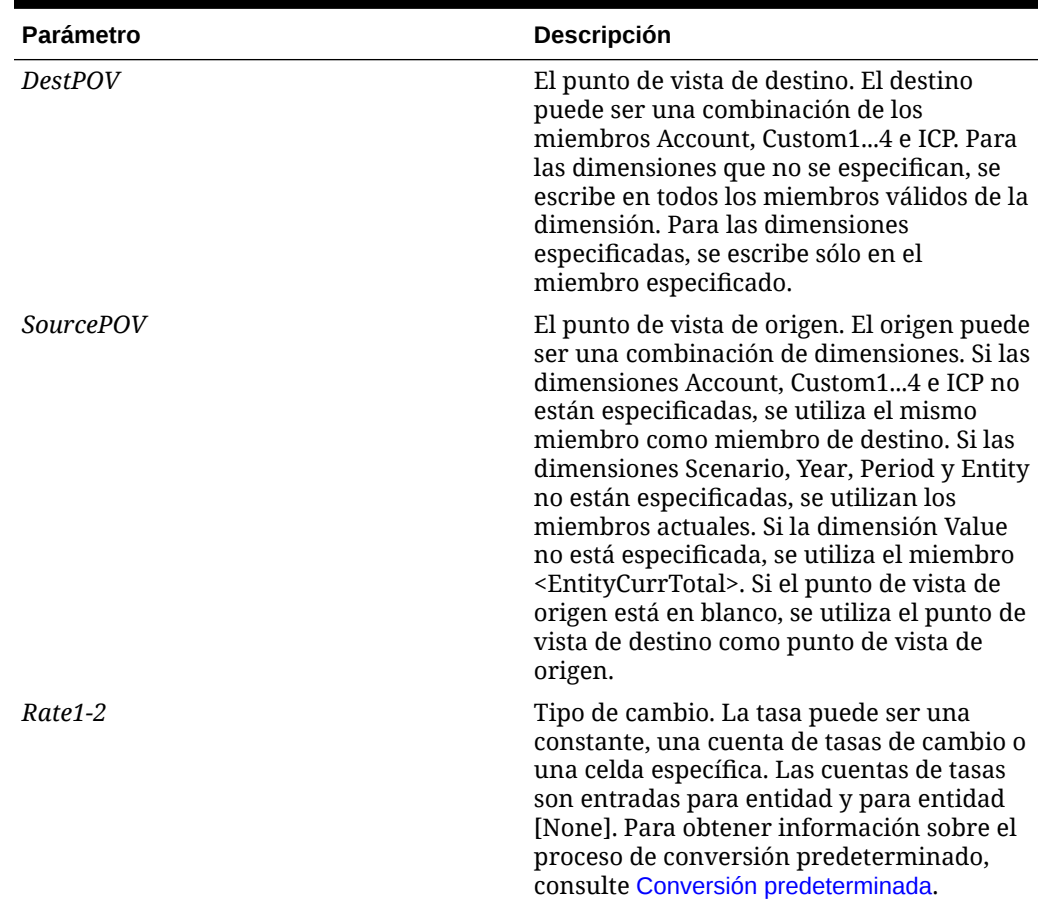

### **Tabla 11-51 Sintaxis de la función Trans**

## **Valor de retorno**

Ninguno.

## **Ejemplo**

En este ejemplo se utiliza la tasa de la cuenta Rate1 para convertir la cuenta Sales con el método de acumulado anual:

HS.Trans("A#Sales", "A#LastYearSales", "A#Rate1", "")

# **TransPeriodic**

Convierte una moneda utilizando el método de acumulado periódico. Esta función se puede utilizar en las reglas de conversión.

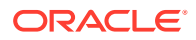

HS.TransPeriodic("DestPOV","SourcePOV","Rate1","Rate2")

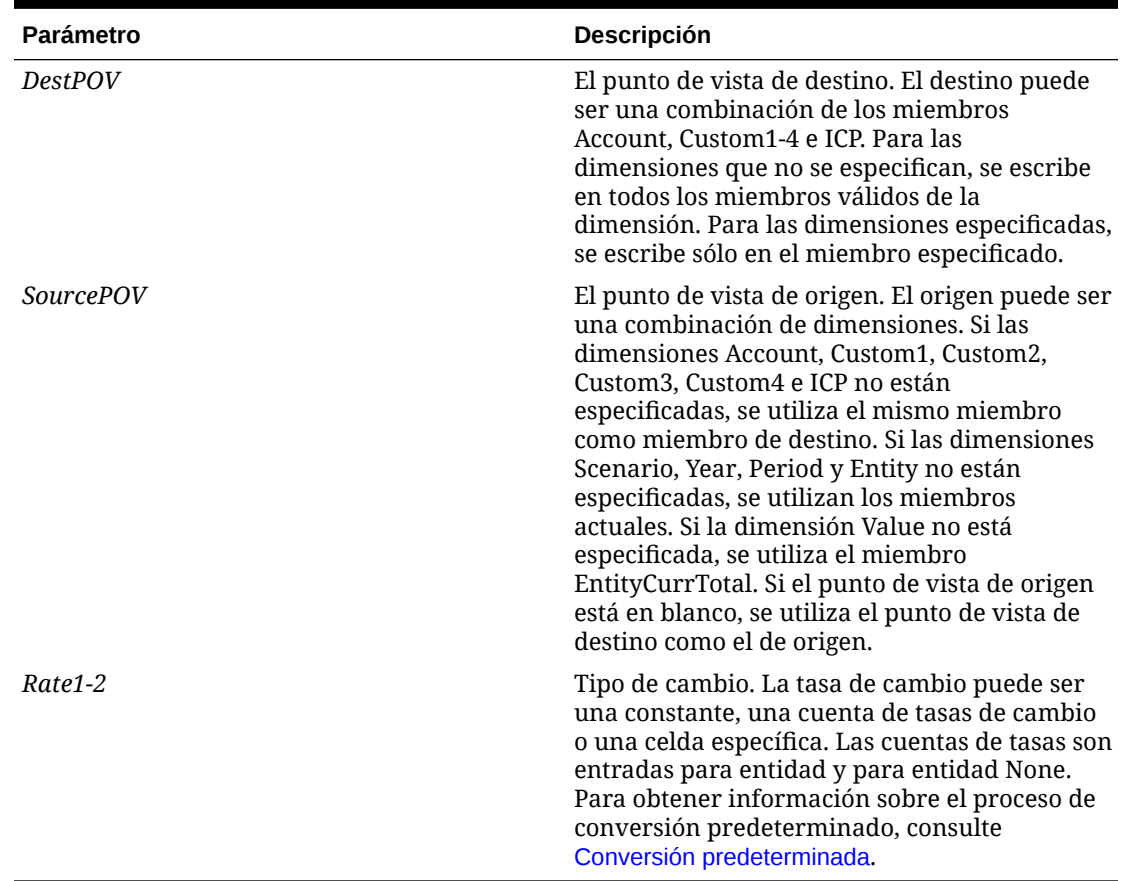

## **Tabla 11-52 Sintaxis de la función TransPeriodic**

## **Valor de retorno**

Ninguno

### **Ejemplo**

En este ejemplo se utiliza la tasa de cambio de la cuenta Rate1 para convertir la cuenta Sales con el método periódico:

HS.TransPeriodic("A#Sales", "A#LastYearSales", "A#Rate1", "")

# UD1...3

Obtiene el texto almacenado en el atributo definido por el usuario 1-3 para el miembro actual o para un miembro especificado. Esta función se puede utilizar en estos tipos de reglas:

- Cálculo
- **Conversión**

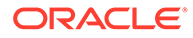

- Consolidación
- Asignación

HS.*<Object>*.UD1...3(str*Element*)

HS.*<Object>*.UD1...3("")

```
HS.Custom(Dimension).UD1(Member)
```
## **Nota:**

Utilice una cadena en blanco ("") para aplicar esta función al miembro actual.

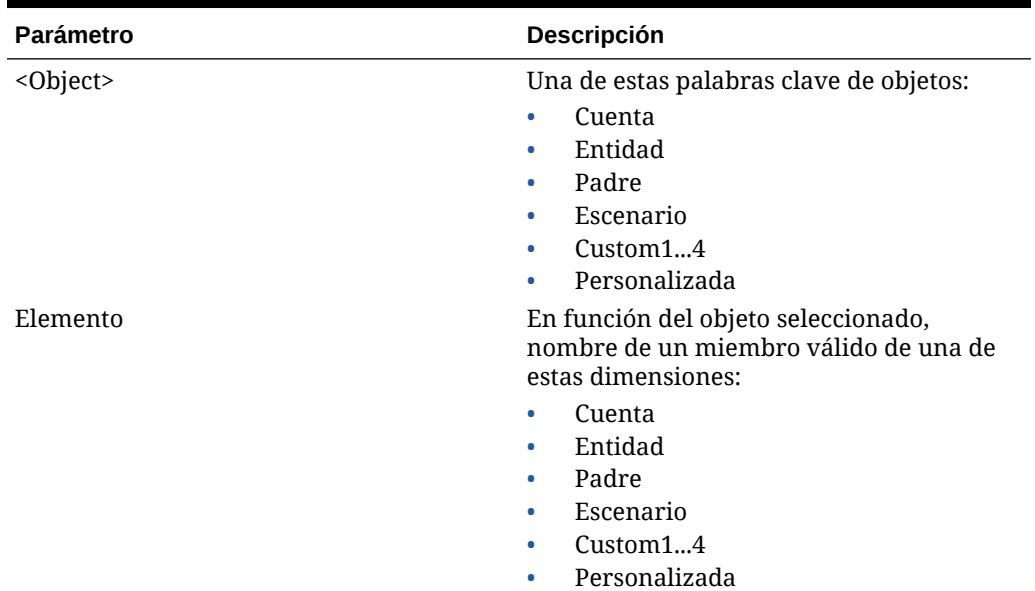

## **Tabla 11-53 Sintaxis de las funciones UD1-3**

### **Valor de retorno**

Una cadena que contiene texto definido por el usuario almacenado para el miembro.

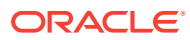
### **Ejemplo**

En este ejemplo, si el texto definido por el usuario para la cuenta UD1 es History, se ejecutan las sentencias existentes entre If...Then y End If.

```
If HS.Account.UD1(strAccount) = "History" Then
   ...
End If
If HS.Custom("Product").UD1("P3000-Phones") = "History" Then
...
End If
```
## **ValidationAccount**

Obtiene la cuenta de validación para una aplicación. Esta función se puede utilizar en estos tipos de reglas:

- **Cálculo**
- **Conversión**
- Consolidación
- Asignación

### **Sintaxis**

HS.AppSettings.ValidationAccount

### **Valor de retorno**

Una cadena que especifica el nombre de la cuenta de validación para la aplicación.

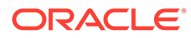

### **Ejemplo**

Si la cuenta de validación para la aplicación es MyAccount, se ejecutan las sentencias existentes entre If...Then y End If.

```
If HS.AppSettings.ValidationAccount = "MyAccount" Then
   ...
End If
```
### ValidationAccountEx

Obtiene la cuenta de validación para una fase de envío de la administración de procesos.

### **Sintaxis**

HS.AppSettings.ValidationAccountEx(*n*)

donde *n* es un número entero que representa la fase de envío de la administración de procesos. Los valores válidos son 1 a 9.

### **Valor de retorno**

Una cadena que especifica el nombre de la cuenta de validación para la fase de envío de la gestión del proceso.

### **Ejemplo**

En este ejemplo se devuelve la cuenta de validación definida para la fase de envío 5:

HS.AppSettings.ValidationAccountEx(5)

### XBRLTags

Obtiene la etiqueta XBRL asignada al miembro Account especificado. Esta función se puede utilizar en estos tipos de reglas:

- **Cálculo**
- Conversión
- **Consolidación**
- **Asignación**

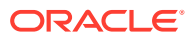

### **Sintaxis**

```
HS.Account.XBRLTags("Account")
```
HS.Account.XBRLTags("")

#### $\mathcal{L}$ **Nota:**

Utilice una cadena en blanco ("") para aplicar esta función al miembro actual.

### **Tabla 11-54 Sintaxis de la función XBRLTags**

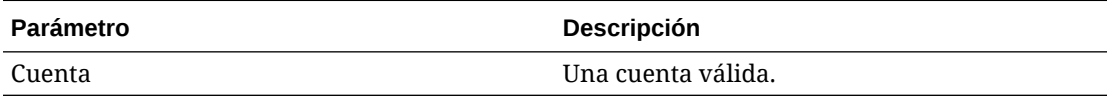

### **Valor de retorno**

Una cadena que determina la etiqueta XBRL para la cuenta especificada.

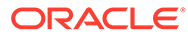

# 12 Funciones personalizadas

En esta sección se muestran las funciones personalizadas internas de HS disponibles para las funciones de generación de informes de administración y de planificación de Oracle Hyperion Financial Management. Las funciones incluyen una descripción, el tipo de función, la sintaxis, un ejemplo y un script de muestra.

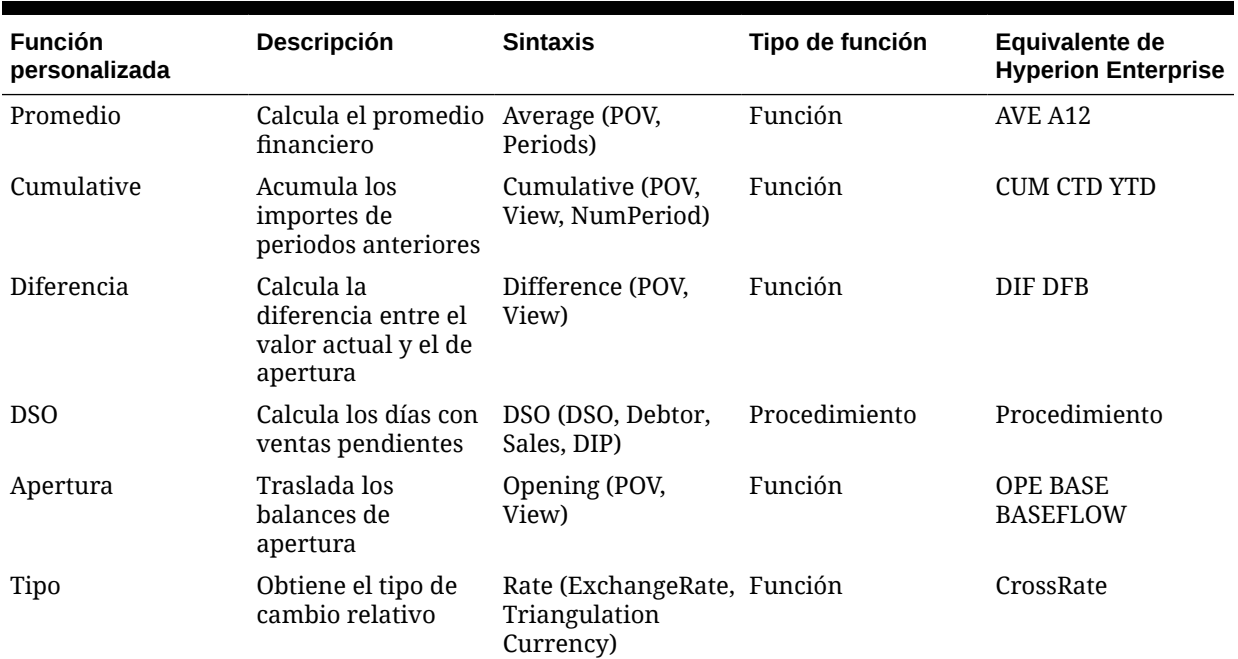

### **Tabla 12-1 Funciones de generación de informes de administración**

### **Tabla 12-2 Funciones de planificación**

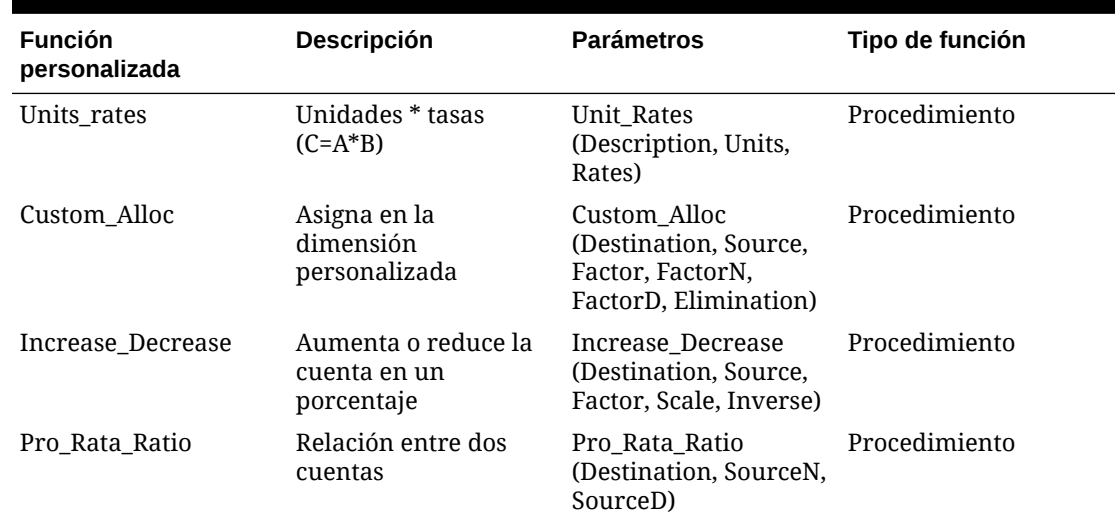

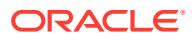

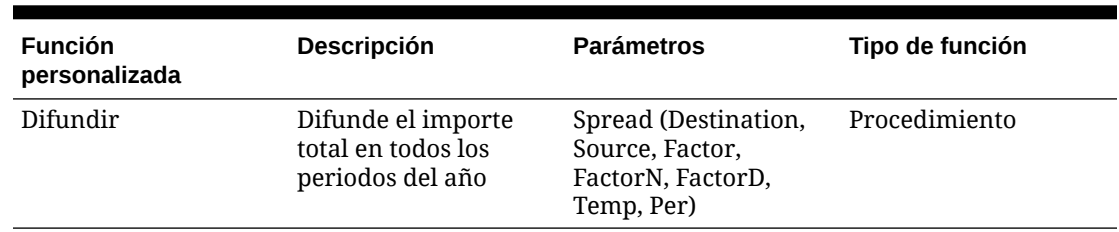

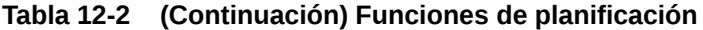

## Funciones de generación de informes de administración

En esta sección se muestran las funciones personalizadas de generación de informes de administración disponibles.

### Promedio

Calcula el valor promedio de una cuenta en un número de periodos.

### **Valor de retorno**

Devuelve una cadena de caracteres que representa la expresión correcta que utilizar como parte de la función HS.EXP.

### **Sintaxis**

Average (*PointOfView*, *Periods*)

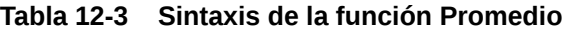

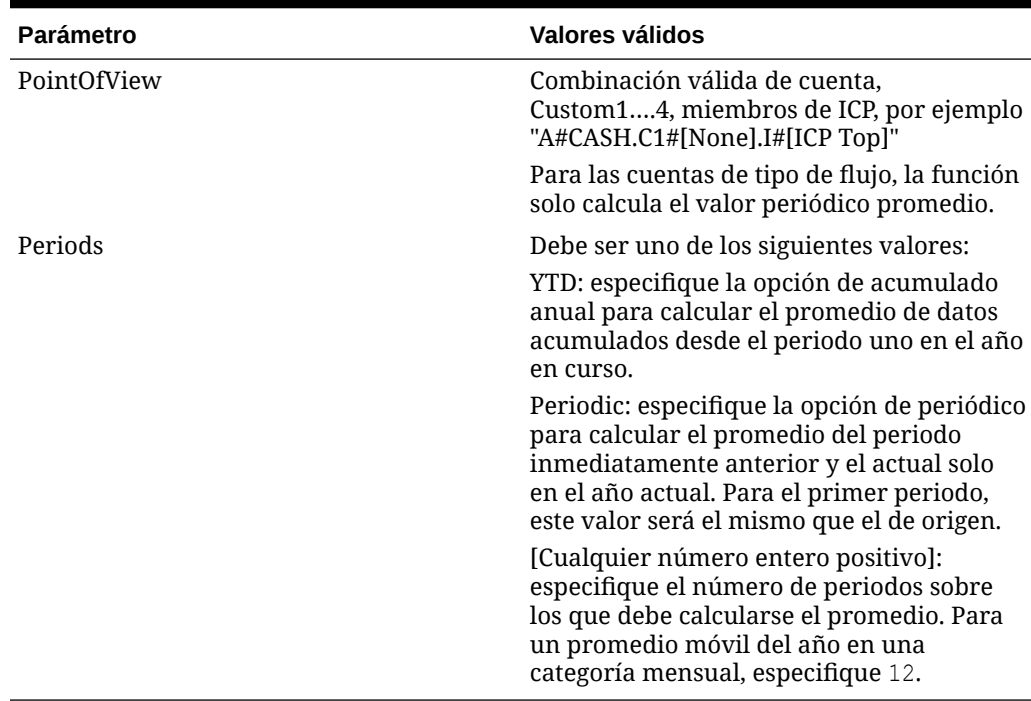

### **Descripción detallada**

Esta función calcula el valor promedio de una cuenta a lo largo de un número específico de periodos anteriores. Si el origen es una cuenta de tipo de balance, el promedio se basa en los datos introducidos. Si el origen es una cuenta de tipo de flujo, el promedio se basa solo en los datos periódicos.

El valor promedio se deriva de distintas maneras en función del parámetro *Periods*.

- Si el parámetro *Periods* es YTD, el valor promedio es la suma de todos los periodos del año actual hasta el actual dividido por el número de periodo actual.
- Si el parámetro *Periods* es Periodic, el valor promedio es la suma de los periodos inmediatamente anterior y actual dividida por dos. Si el periodo actual es el primer periodo del año, el valor promedio es igual al valor de origen.
- Si el parámetro *Periods* es un número, el valor promedio es la suma de cada periodo precedente y el actual según el número de periodos especificado, dividido entre el número especificado.

#### **Ejemplo**

La cuenta SALES devolverá estos valores para enero, febrero y marzo de 2014, dependiendo del parámetro *Periods* utilizado en la función personalizada Promedio. La vista predeterminada establecida para el escenario que se está procesando es YTD.

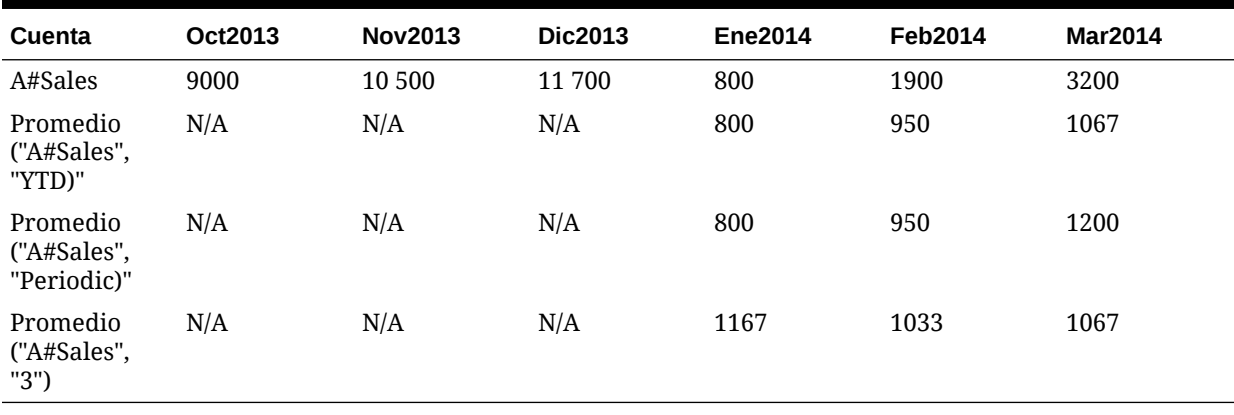

### **Tabla 12-4 Ejemplo de la función Promedio**

### **Script de ejemplo**

```
' sample statement written in the calling routine
Sub Calculate()
Hs.Exp "A#AVG_SALES = "& Average("A#Sales", "12")
End Sub
' programming of the AVERAGE function
FUNCTION Average(strPOV, strPERIOD)
DIM nPERIOD
DIM strCUM
DIM i
strPOV = UCASE(strPOV)
strPERIOD = UCASE(strPERIOD)
IF strPERIOD = "PERIODIC" THEN
IF HS.PERIOD.ISFIRST = TRUE THEN
nPERIOD = 1
ELSE
    nPERIOD = 2
END IF
ELSEIF strPERIOD = "YTD" THEN
nPERIOD = HS.PERIOD.NUMBER()
ELSEIF CINT(strPERIOD) > 0 THEN
```
ORACLE<sup>®</sup>

 $E_{\text{E}}$ 

### **Cumulative**

Calcula el total de los valores del periodo anterior para una cuenta especificada.

### **Valor de retorno**

Devuelve una cadena de caracteres que representa la expresión correcta que utilizar como parte de la función HS.EXP.

### **Sintaxis**

Cumulative (*PointOfView*, *View, NumPeriod*)

### **Tabla 12-5 Sintaxis de la función Acumulado**

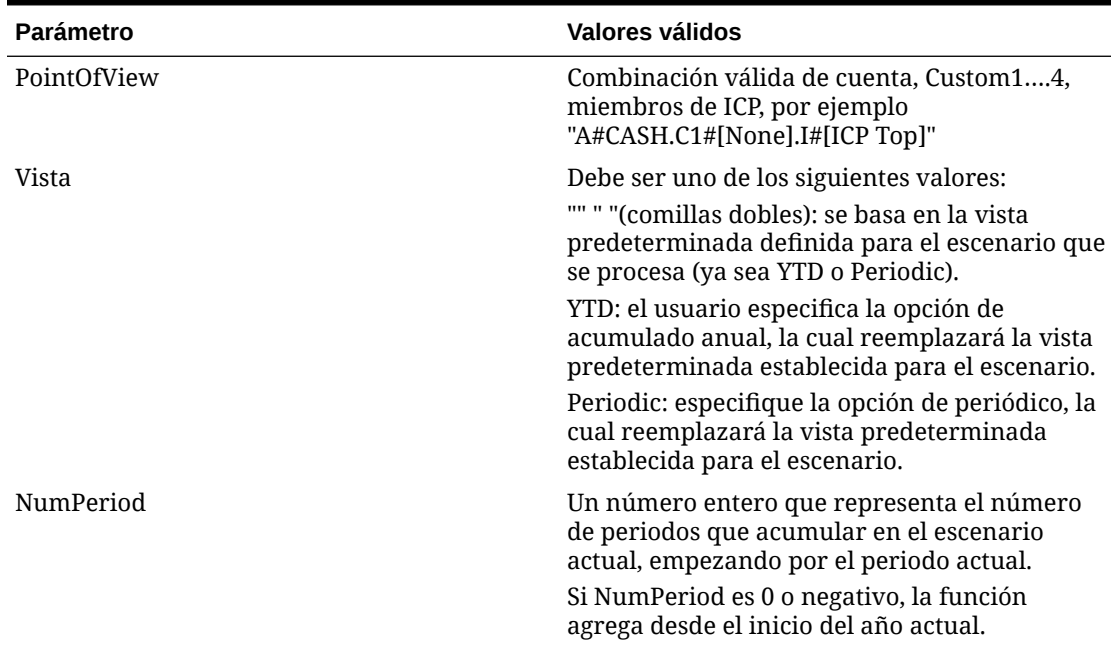

### **Descripción detallada**

Esta función calcula la suma de cualquiera de los periodos especificados o la suma del acumulado anual para la cuenta especificada. De forma predeterminada, la vista de los datos acumulados es el escenario predeterminado; sin embargo, puede reemplazarlo en las cuentas de tipo de flujo.

- Si el parámetro de *View* es YTD, la función acumula los valores del acumulado anual.
- Si el parámetro de *View* es Periodic, la función acumula los valores periódicos.
- Si se deja en blanco el parámetro *View* (" "), la función acumula los datos con la vista de escenario predeterminada.

### **Ejemplo**

La cuenta CASH devolverá los siguientes valores para enero, febrero y marzo de 2014, dependiendo del parámetro *Number* utilizado en la función Acumulado.

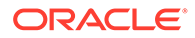

La cuenta SALES devolverá los siguientes valores para enero, febrero y marzo de 2014, dependiendo de los parámetros *View* y *Number* de la función Acumulado. La vista predeterminada establecida para el escenario que se está procesando es YTD.

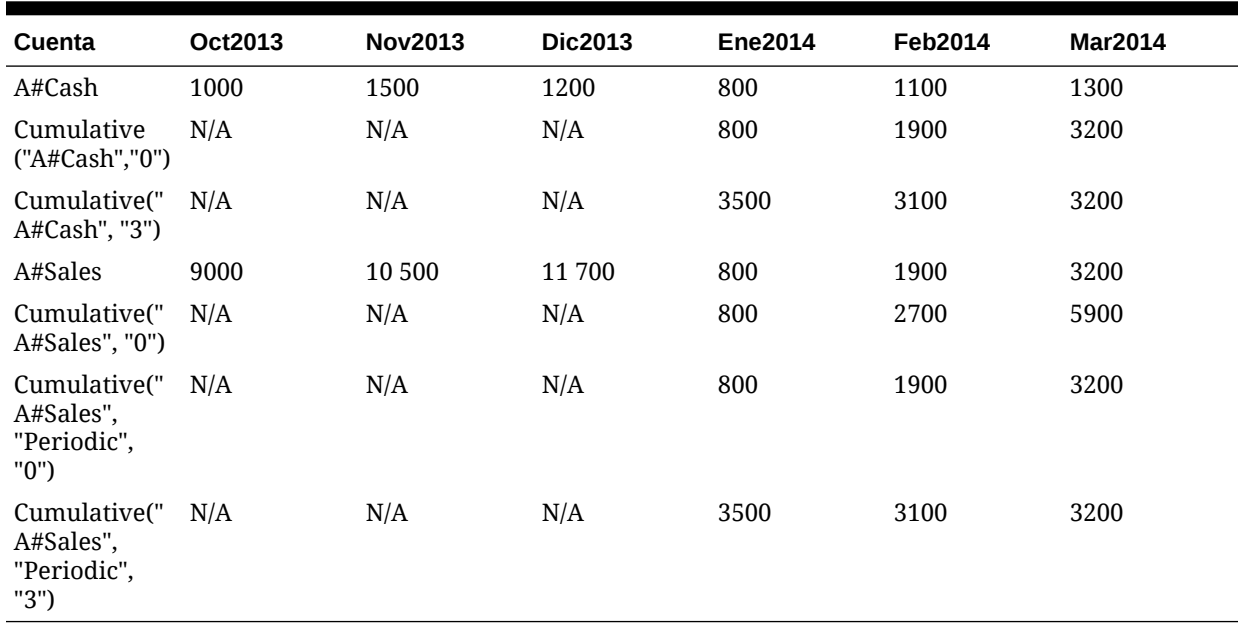

### **Tabla 12-6 Ejemplo de la función Acumulado**

### **Script de ejemplo**

```
' sample statement written in the calling routine
Sub Calculate()
HS.EXP "A#TOT Cash =" &Cumulative("A#Cash", "" ,0)
End Sub
' programming of the Cumulative function
Function Cumulative(StrPov, StrVIEW, nPERIOD)
DIM strCUM
DIM i
IF nPERIOD <= 0 THEN
nPERIOD = HS. PERIOD. NUMBER() - 1
ELSE
nPERIOD = nPERIOD - 1
END IF
IF strVIEW = "" THEN 
strVIEW = HS.SCENARIO.DEFAULTVIEW("") 
END IF
strPOV = UCASE(strPOV)
strVIEW = UCASE(strVIEW)
IF strVIEW = "PERIODIC" THEN
```
strVIEW = ".W#PERIODIC"

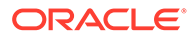

### Diferencia

Calcula la diferencia entre el valor del periodo actual y el valor de apertura.

#### **Valor de retorno**

Devuelve una cadena de caracteres que representa la expresión correcta que utilizar como parte de la función HS.EXP.

#### **Sintaxis**

Difference (*PointOfView*, *View*)

### **Tabla 12-7 Sintaxis de la función Diferencia**

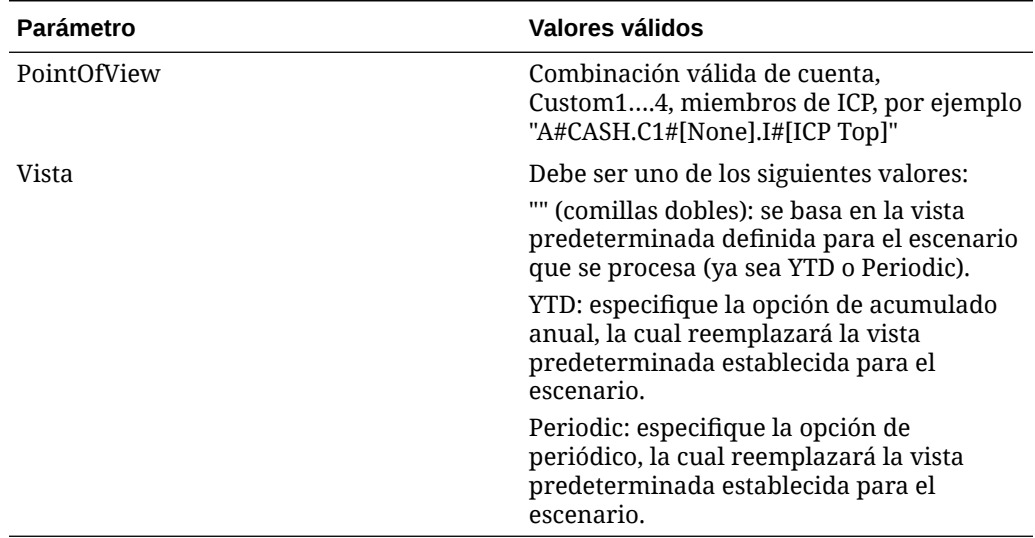

### **Descripción detallada**

Esta función calcula la diferencia entre el valor del periodo actual y el valor de apertura. (Actual - Apertura)

El valor de apertura se deriva de distintas maneras en función del parámetro *View* transferido a la función.

- Si el parámetro *View* es YTD, se recupera el valor de apertura desde el último periodo del año anterior.
- Si el parámetro *View* es Periodic, se recupera el valor de apertura desde el periodo anterior del año actual. Si el periodo actual es el primer periodo del año, el valor de apertura se recupera desde el último periodo del año anterior.
- Si se deja en blanco el parámetro *View* (" "), el valor de apertura se basa en la vista de datos predeterminada del escenario.

### **Ejemplo**

La cuenta CASH devolverá los siguientes valores para enero, febrero y marzo de 2014, dependiendo del parámetro *View* utilizado en la función Diferencia. La vista

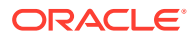

predeterminada establecida para el escenario que se está procesando es YTD. La función Diferencia resta el valor de apertura del valor del periodo actual.

**Tabla 12-8 Ejemplo de la función Diferencia**

| Cuenta                                     | <b>Dic2013</b> | Ene2014 | <b>Feb2014</b> | <b>Mar2014</b> |
|--------------------------------------------|----------------|---------|----------------|----------------|
| A#Cash                                     | 900            | 1200    | 1100           | 1500           |
| Difference("A#Cash" N/A<br>1111<br>$\cdot$ |                | 300     | 200            | 600            |
| Difference("A#Cash" N/A<br>, "YTD")        |                | 300     | 200            | 600            |
| Difference("A#Cash" N/A<br>, "Periodic")   |                | 300     | $-100$         | 400            |

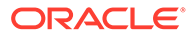

### **Script de ejemplo**

```
' sample statement written in the calling routine
Sub Calculate()
Hs.Exp = "A#DiffCash" & Difference("A#Cash", "YTD")
End Sub
' programming of the DIFFERENCE function
FUNCTION DIFFERENCE (strPOV, strVIEW)
IF strVIEW = "" THEN 
strVIEW = HS.SCENARIO.DEFAULTVIEW ("") 
END IF
strPOV = UCASE(strPOV)
strVIEW = UCASE(strVIEW)
IF strVIEW = "PERIODIC" THEN
DIFFERENCE = """&" "&strPOV"-& strPOV & ".P#PRIOR" &"")""
ELSEIF strVIEW = "YTD" THEN
DIFFERENCE = "" ("&strPOV &""-" & strPOV & ".Y#PRIOR.P#LAST" &"") ""
ELSE
EXIT FUNCTION
END IF
END FUNCTION
```
### DSO: periodo medio de cobro

Calcula el número de días de ventas pendientes de los deudores en el periodo actual mediante el método de agotamiento.

### **Valor de retorno**

Esta rutina calcula un solo valor que representa el número de días de ventas incluidos en la cifra de deudores comerciales en el periodo actual. La subrutina DSO incluida parte de estos supuestos:

- Tanto la cifra de deudores como la de ventas son cifras positivas.
- Los parámetros proporcionados son puntos de vista totalmente definidos (por ejemplo, cuenta/C1/C2/C3/C4/ICP) porque la rutina utiliza la función HS.GETCELL.
- La rutina calcula los días lo más hacia atrás posible. No obstante, se detendrá si el valor de las ventas periódicas para cualquier periodo es un valor negativo o cero.

#### **Sintaxis**

CALL DSO (*strDSO,strDEBTOR,strSALES,strDIP*)

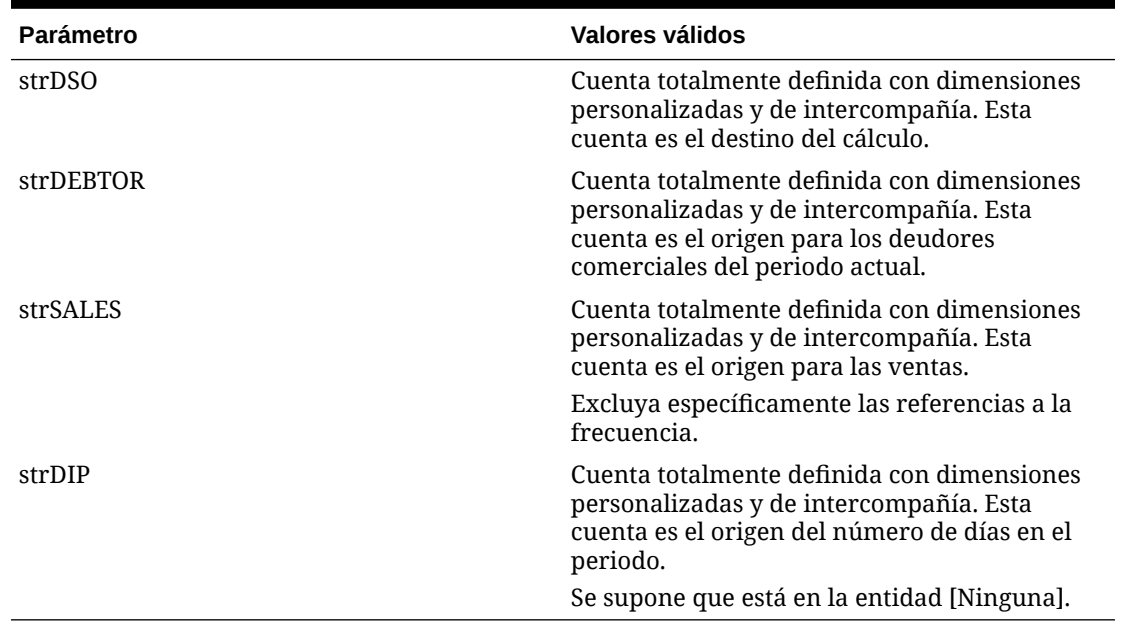

### **Tabla 12-9 Sintaxis la de función DSO**

### **Descripción detallada**

La rutina toma los valores de la cuenta de deudores (parámetro 2) y de la cuenta de ventas (parámetro 3) para el periodo actual y los compara. Si muestran un valor cero o negativo, el cálculo se detiene. Para cada periodo sucesivo en el que el valor de deudores exceda el valor de ventas acumuladas (hacia atrás desde el periodo actual), la rutina agregará el número de días para ese periodo según los días especificados en la cuenta de periodo (parámetro 4) y hasta el total acumulativo.

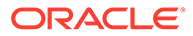

Cuando todos los valores de los deudores se han agotado, los días del período final se calculan como una proporción de los deudores no caducados frente al valor de las ventas periódicas.

Por último, la rutina contabiliza el total acumulado en la cuenta de destino (parámetro 1).

### **Ejemplo**

En el ejemplo se calcula el total de días pendientes para los meses mostrados.

**Tabla 12-10 Ejemplo de la función DSO**

| Month      | <b>Deudores</b> | <b>Ventas del</b><br>periodo | Días en el mes | Fórmula para<br><b>DSO</b> | <b>DSO</b> total |
|------------|-----------------|------------------------------|----------------|----------------------------|------------------|
| Septiembre | 12 000          | 2500                         | 30             | 100 %                      | 30               |
| Agosto     | N/A             | 1750                         | 31             | 100 %                      | 31               |
| Julio      | N/A             | 2250                         | 31             | 100 %                      | 31               |
| Junio      | N/A             | 2500                         | 30             | 100 %                      | 30               |
| Mayo       | N/A             | 2000                         | 31             | 100 %                      | 31               |
| Abril      | N/A             | 2250                         | 30             | 2000/2250                  | 26,7             |
| Total      | N/A             | N/A                          | N/A            | N/A                        | 179,7            |

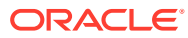

### **Script de ejemplo**

```
' Use within the calculation section:
' 1. Standard use
CALL DSO("A#DSO","A#TradeDebtors.C1#AllAges.C2#[None].I#[ICP 
Top","A#TotalSales.C1#[None].C2#AllProducts.I#[ICP Top]", "A#DIP")
' 2. Use with a common custom dimension
set vPRODUCT = ARRAY("C2#PRODUCT1", "C2#PRODUCT2", ....., "C2#PRODUCTn")
FOR EACH iITEM IN vPRODUCT
CALL DSO("" A#DSO.""&iITEM,"" A#TradeDebtors.C1#AllAges.I#[ICP 
Top].""&iITEM,"" A#TotalSales.C1#[None].I#[ICP Top]."" &iITEM,"" A#DIP"")
NEXT
```
' Actual script of Sub-routine

SUB DSO(strDSO, strDEBTOR, strSALES, strDIP)

DIM vTEST DIM vDSO DIM vCOUNT

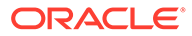

```
DIM vXS_1
DIM vXS
HS.CLEAR(strDSO)
vTEST = HS.GETCELL(strDEBTOR) * HS.GETCELL(strSALES&"".W#Periodic"") * 
HS.GETCELL(strDIP&"".E#[None]"")
' checks if any of the parameters are zero (uses principle of X * 0 =0)
IF vTEST = 0 THEN
EXIT SUB
ELSE
vDSO = 0vCOUNT = 0
vXS_1 = HS.GETCELL(strDEBTOR)
vXS = vXS_1 - HS.GETCELL(strSALES&"".W#Periodic"")
' ensures that periodic sales are not negative or zero
WHILE vXS > 0 AND vXS_1 > vXS
vDSO = vDSO + HS.GETCELL(strDIP&"".E#[None].P#CUR-"" &vCOUNT)
vCOUNT = vCOUNT + 1
```

```
vXS 1 = vXSvXS = vXS - HS.GETCELL(strSALES&"".W#Periodic.P#CUR-"" &vCOUNT)
WEND
IF vXS = vXS_1 THEN
vCOUNT = vCOUNT - 1
END IF
vDSO = vDSO + (vXS_1 / HS.GETCELL(strSALES&"".W#Periodic.P#CUR-"" 
&vCOUNT)*HS.GETCELL(strDIP&"".E#[None].P#CUR-"" &vCOUNT))
IF vDSO < 0 THEN
vDSO = 0END IF
END IF
HS.EXP strDSO &"="& vDSO
```
### Apertura

Recupera el valor de apertura para una cuenta especificada y totalmente definida (cuenta/C1/C2/C3/C4/ICP).

### **Valor de retorno**

Esta función devuelve una cadena de caracteres que representa la expresión correcta que utilizar como parte de la función HS.EXP.

### **Sintaxis**

END SUB

Opening (*PointOfView, View*)

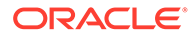

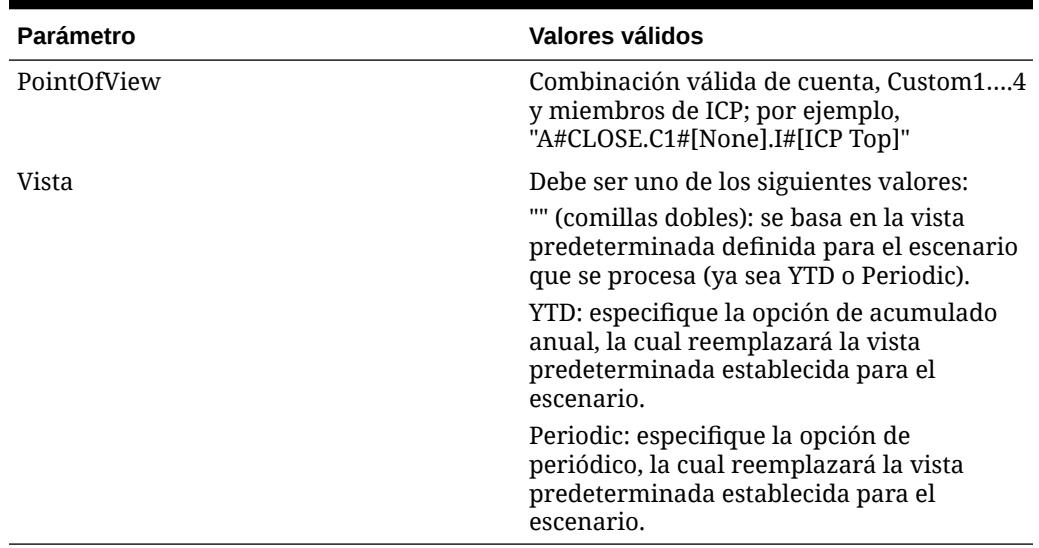

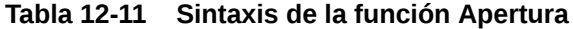

### **Descripción detallada**

Esta función calcula el valor de apertura de una cuenta especificada. El valor de apertura se deriva de distintas maneras en función del parámetro *View*.

- Si el parámetro *View* es YTD, se recupera el valor de apertura desde el último periodo del año anterior.
- Si el parámetro *View* es Periodic, se recupera el valor de apertura desde el periodo anterior del año actual. Si el periodo actual es el primer periodo del año, el valor de apertura se recupera desde el último periodo del año anterior.
- Si se deja en blanco el parámetro *View* (" "), el valor de apertura se basa en la vista de datos predeterminada del escenario.

#### **Ejemplo**

La cuenta FA\_COST devolverá los siguientes valores para enero, febrero y marzo de 2014, dependiendo de los parámetros *View* utilizados en la función Apertura. La vista predeterminada establecida para el escenario que se está procesando es YTD.

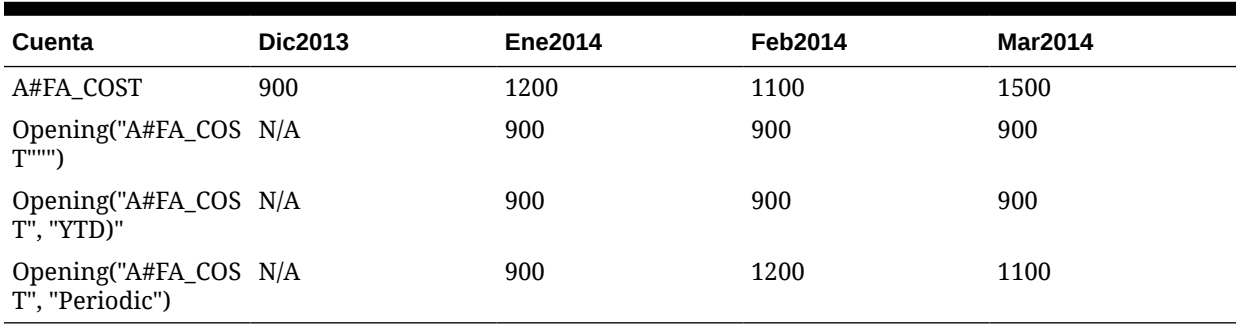

### **Tabla 12-12 Ejemplo de la función Apertura**

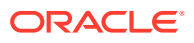

### **Script de ejemplo**

```
' sample statement written in the calling routine
Sub Calculate()
Hs.Exp "A#Open_FA_Cost = " & Opening("A#FA_Cost", "YTD")
End Sub
' programming of the OPENING function
FUNCTION OPENING (strPOV, strVIEW)
IF strVIEW = "" THEN 
strVIEW = HS.SCENARIO.DEFAULTVIEW ( "")
END IF
strPOV = UCASE(strPOV)
strVIEW = UCASE(strVIEW)
IF strVIEW = "PERIODIC" THEN
OPENING = strPOV &".P#PRIOR"
ELSEIF strVIEW = "YTD" THEN
OPENING = strPOV &".Y#PRIOR.P#LAST"
ELSE
EXIT FUNCTION
END IF
END FUNCTION
```
### Tipo

Calcula el tipo de cambio relativo entre un padre y un hijo y devuelve el valor como multiplicador.

### **Valor de retorno**

Esta función devuelve un valor que se va a utilizar como parte de una función HS.EXP, por lo general en la sección de conversión.

### **Sintaxis**

Rate (*ExchangeRate, TriangulationCurrency*)

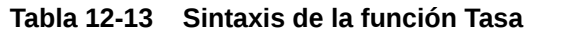

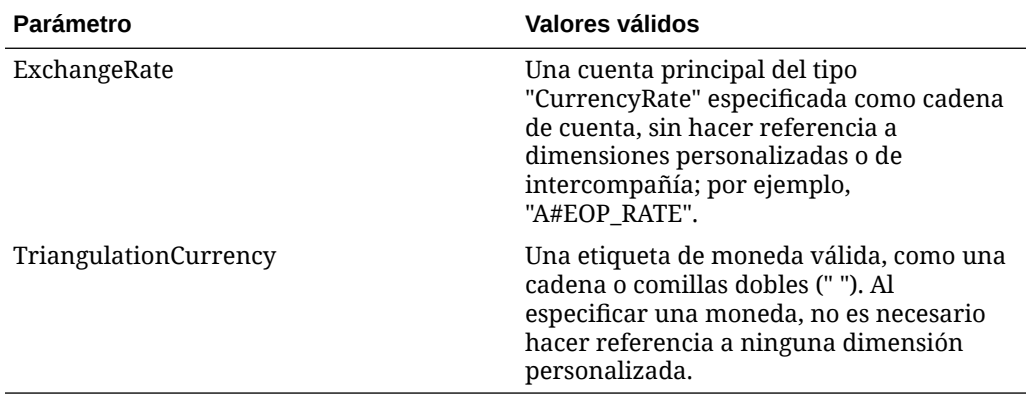

### **Descripción detallada**

- Esta función calcula el tipo de cambio relativo entre un padre y un hijo, y devuelve un valor como multiplicador. El valor se calcula según el parámetro *TriangulationCurrency*.
- Si el parámetro *TriangulationCurrency* es una etiqueta de moneda válida, la cotización cruzada se basa en esta moneda.
- Si el parámetro *TriangulationCurrency* se deja en blanco (" "), se busca primero una tasa directa y válida y, si no se encuentra ninguna, se utiliza la triangulación en comparación con la moneda de la aplicación.
- Si no se encuentran valores de tasa, la función devuelve 1.

Estas tablas muestran los métodos de búsqueda de datos y el orden en el que se realiza la búsqueda. El orden se representa por medio de un número entre paréntesis, por ejemplo (1). En cada caso, la búsqueda se lleva a cabo primero en la entidad hijo y, si no se encuentra ningún dato, a continuación, desde la entidad "[None]".

En la tabla siguiente, la moneda del hijo o del padre es la misma que la moneda de triangulación o, si la triangulación está en blanco, la moneda de la aplicación.

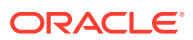

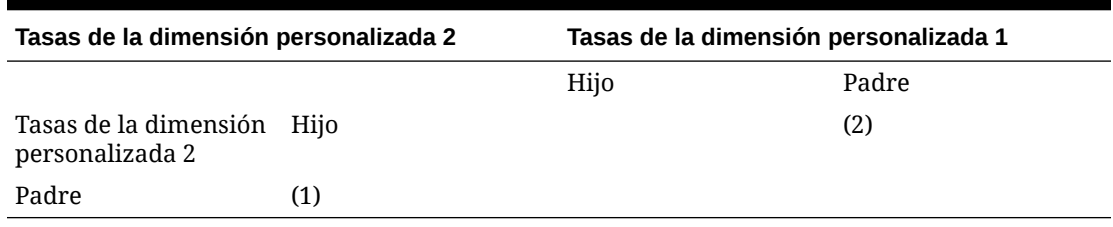

### **Tabla 12-14 Ejemplo de tasa: misma moneda de triangulación**

En la tabla siguiente, se ha especificado Triangulación y no es el mismo valor que las monedas padre o hijo.

### **Tabla 12-15 Ejemplo de tasa: moneda de triangulación diferente**

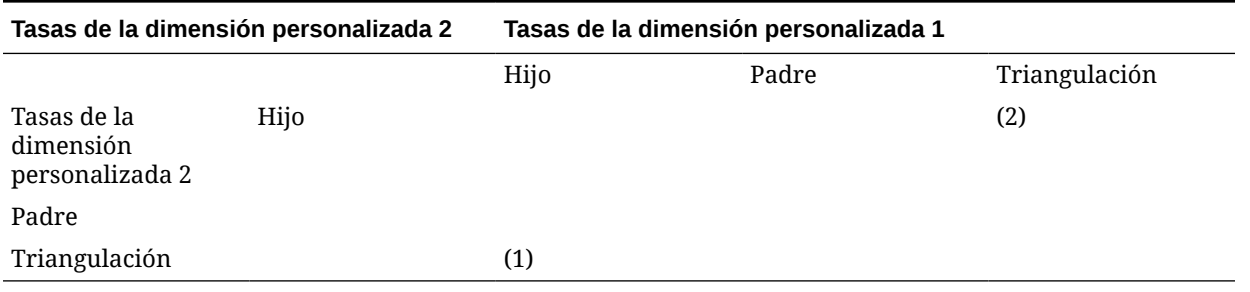

En la tabla siguiente, no se ha especificado la triangulación y la moneda de la aplicación es diferente de las monedas padre e hijo.

### **Tabla 12-16 Ejemplo de tasa: no se ha especificado la triangulación**

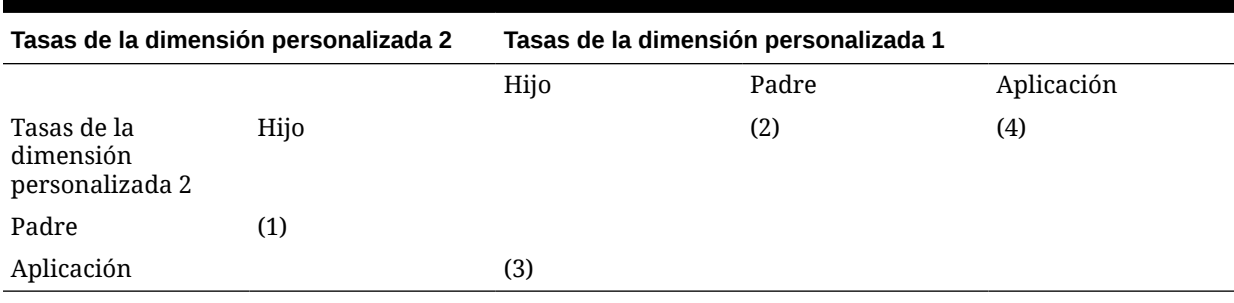

### **Ejemplo**

El euro es la moneda de la aplicación y necesita convertir una entidad hijo de moneda francesa a una entidad padre de moneda estadounidense mediante estas tasas introducidas en la entidad [None] frente a C2#EURO:

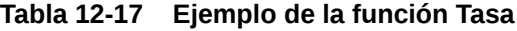

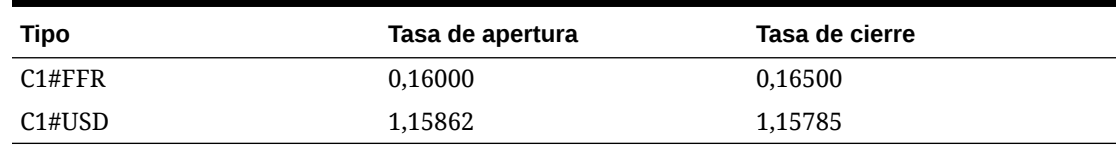

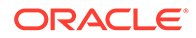

La siguiente función multiplica la cuenta de balance de apertura por la diferencia entre las tasas a la apertura y al cierre. Esto resulta útil al calcular análisis de movimientos si la conversión no es coherente entre la moneda local y la de la aplicación.

```
HS.EXP "A#FXO = A#OPEN * (" & RATE("A#EOP RATE"," ") & "-" &
RATE("A#OPE RATE"," ") &")"
```
Para el ejemplo anterior, si el valor de la cuenta OPEN para el hijo es 10.000.000 francos, el valor de la cuenta FXO padre estadounidense será 44.102 [10.000.000 \* (0,165 /1,15785 - 0,16/1,15862)].

#### **Script de ejemplo**

```
' sample statement written in the calling routine
SUB TRANSLATE()
HS.TRANS "A#FXO","A#FXO","A#EOP_RATE",""
HS.EXP "A#FXO = A#OPEN * (" & RATE("A#EOP RATE"," ") & "-" &
RATE("A#OPE RATE"," ") \&")"
END SUB
' programming of the RATE function
FUNCTION RATE (SRATE, STRI)
DIM sCCUR, sPCUR, sACUR, bRET, retValue, s3rdCUR
DIM i
sRATE = UCASE(sRATE)
sTRI = UCASE(sTRI)
sCCUR = UCASE(HS.ENTITY.DEFCURRENCY(""))
sPCUR = UCASE(HS.VALUE.CURRENCY)
```
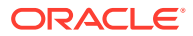

```
sACUR = UCASE(HS.APPSETTINGS.CURRENCY)
retValue = 0
' check whether there is a triangulation specified, or if triangulation or 
application currencies are the same as either parent or child and set up the 
select case
IF sTRI = sCCUR OR sTRI = sPCUR OR (sTRI = " " AND (sACUR = sCCUR OR sACUR = 
sPCUR)) THEN
i = 1ELSEIF sTRI <> " " THEN
i = 2ELSE
i = 3END IF
SELECT CASE i
CASE 1
' bRET is a boolean that returns true if data is found. First search the 
child...
' ...then search the [None] entity
bRET = GETVALUECP(".V#<Entity Currency>", retValue, sRATE, sCCUR, sPCUR)
IF NOT bRET THEN
bRET = GETVALUECP(".E#[None]",retValue,sRATE,sCCUR,sPCUR)
END IF
CASE 2
```
 $s^2$ rdCUR =  $s^{\text{min}}$ 

```
sCCUR, sPCUR, s3rdCUR)
END IF
CASE 3
' this case is used when the 2nd parameter is blank and is the most 
complex. 
' first check direct rates in the child…
' … then check triangulation against application currency in the child
' then check direct rates in [None].
'… finally check triangulation in [None]
s3rdCUR = sACUR
bRET = GETVALUECP(".V#<Entity Currency>", retValue, sRATE, sCCUR, sPCUR)
IF NOT bRET THEN
bRET = GETVALUE3(".V#<Entity 
Currency>", retValue, sRATE, sCCUR, sPCUR, s3rdCUR)
IF NOT bRET THEN
bRET = GETVALUECP(".E#[None]", retValue, sRATE, sCCUR, sPCUR)
IF NOT bRET THEN
bRET = GETVALUE3(".E#[None]", retValue,
sRATE, sCCUR, sPCUR, s3rdCUR)
END IF
END IF
END IF
```
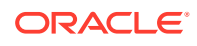

```
and parent
GETVALUECP = FALSE
' check if data exists for direct rate child to parent. If it does return it.
' if no direct child to parent rate check for indirect parent to child 
rate...
' return the inverse of the indirect rate.
IF HS.GETCELL(sRATE & ".C1#" & sCCUR & ".C2#" & sPCUR & sENTITY) <> 0 THEN
SVALU E = CDEL(HS. GETCELL(SRATE & ".C1#" & SCUR & ".C2#" & SPCUR & SENTITY))GETVALUECP = TRUE
ELSEIF HS.GETCELL(sRATE & ".C1#" & sPCUR & ".C2#" & sCCUR & sENTITY) <> 0 
THEN
SVALU E = CDEL(1 / HS.GETCELL(SRATE & ".C1#" & SPCUR & ".C2#" & SCUR &sENTITY))
GETVALUECP = TRUE
END IF
END FUNCTION
FUNCTION GETVALUE3(SENTITY, SVALUE, SRATE, SCCUR, SPCUR, S3rdCUR)
' this sub-function is used when triangulating
' check if data exists for direct rate child to triangulation…
' … if it does return the direct relative rate child to parent…
```
' if no direct child to triangulation rate check for indirect triangulation

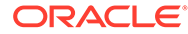

```
to child rate…
' … return the inverse of the indirect relative rates.
GETVALUE3 = FALSE
IF HS.GETCELL(sRATE & ".C1#" & sCCUR & ".C2#" & s3rdCUR & sENTITY) <> 
0 THEN
sVALUE = CDBL(HS.GETCELL(sRATE & ".C1#" & sCCUR & ".C2#" & s3rdCUR &
sENTITY) / HS.GETCELL(sRATE & ".C1#" & sPCUR & ".C2#" & s3rdCUR & 
sENTITY))
GETVALUE3 = TRUE
ELSEIF HS.GETCELL(sRATE & ".C1#" & s3rdCUR & ".C2#" & sCCUR & sENTITY) 
\langle 0 THEN
sVALUE = CDBL(HS.GETCELL(sRATE & ".C1#" & s3rdCUR & ".C2#" & sPCUR & 
sENTITY) / HS.GETCELL(sRATE & ".C1#" & s3rdCUR & ".C2#" & sCCUR & 
sENTITY))
GETVALUE3 = TRUE
END IF
END FUNCTION
```
### Funciones de reglas de negocio

En esta sección se especifican las funciones personalizadas de las reglas de negocio.

### Custom\_Alloc

Esta función asigna un punto de vista (PDV) de origen a un PDV de destino utilizando un PDV de factor como base de asignación, con la opción para contabilizar retroactivamente el importe total asignado a un PDV de eliminación. Esta función está diseñada para asignaciones de dimensiones personalizadas.

**Valor de retorno**

Sin valor de devolución.

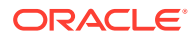

### **Sintaxis**

Custom\_Alloc(*Destination,Source,Factor,FactorN,FactorD, Elimination*)

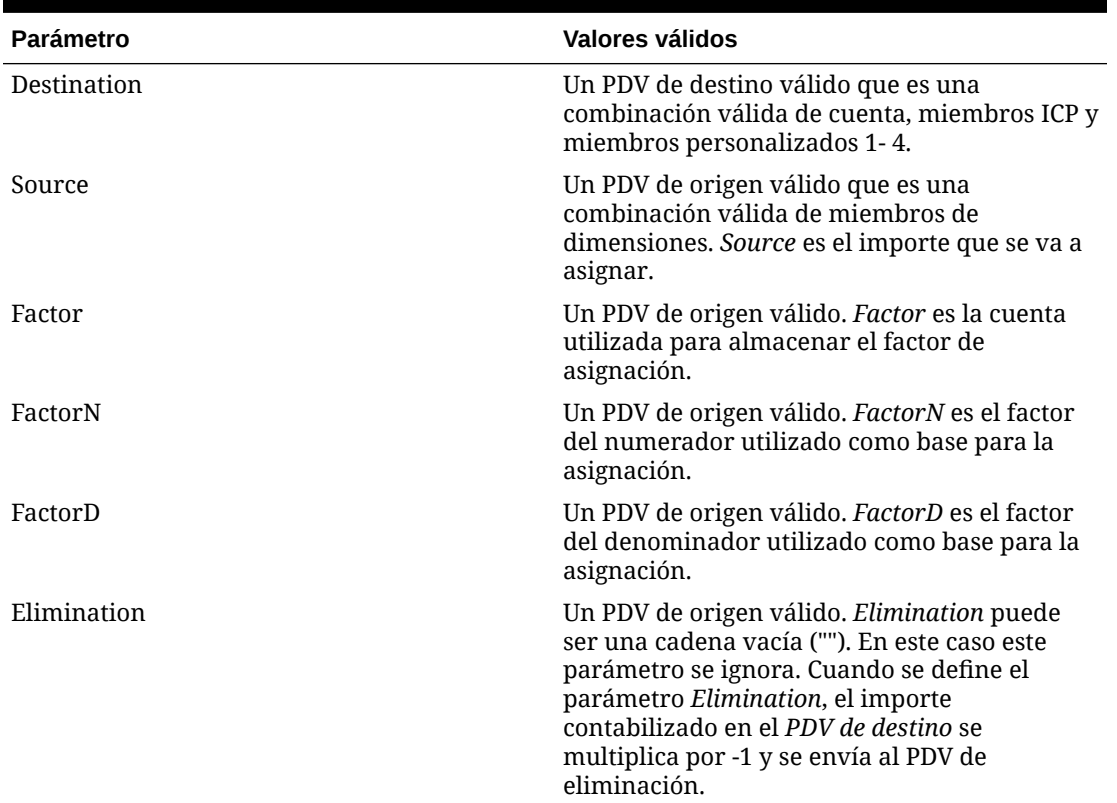

### **Tabla 12-18 Sintaxis de la función Custom\_Alloc**

### **Descripción detallada**

Esta función asigna un PDV de origen a un PDV de destino utilizando un PDV de factor como base de asignación, con la opción para contabilizar retroactivamente el importe total asignado a un PDV de eliminación. Esta función está diseñada para asignaciones de dimensiones personalizadas.

El parámetro *Factor* almacena el resultado del parámetro *FactorN* dividido por *FactorD*. Esto es necesario para que el factor pueda hacer referencia a otra entidad distinta a la actual.

Si la entidad en el punto de vista de origen es un padre, ese padre debe consolidarse antes de ejecutar el cálculo en el nivel de hijo. Si la moneda padre es distinta a la moneda hijo, también se deben convertir todas las monedas relevantes antes de ejecutar el cálculo en el nivel de hijo.

Se recomienda que las variables se establezcan en la rutina de llamada y se pasen a la función Custom Alloc para definir el destino, el origen, el factor, FactorN, FactorD y los puntos de vista de eliminación. Se recomienda también que los nombres de las variables en la rutina de llamada se establezcan igual que en la función Custom\_Alloc.

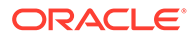

El parámetro *Elimination* puede ser una cadena vacía (""). En este caso, este parámetro se ignora. Cuando se define el parámetro *Elimination*, el importe contabilizado en el PDV de destino se multiplica por -1 y se envía al PDV de eliminación.

### **Ejemplo**

La cuenta Telephone se asigna a productos en función de la relación entre ventas de productos y ventas totales. El inverso del importe asignado se contabiliza en la cuenta Allocations.

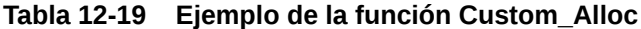

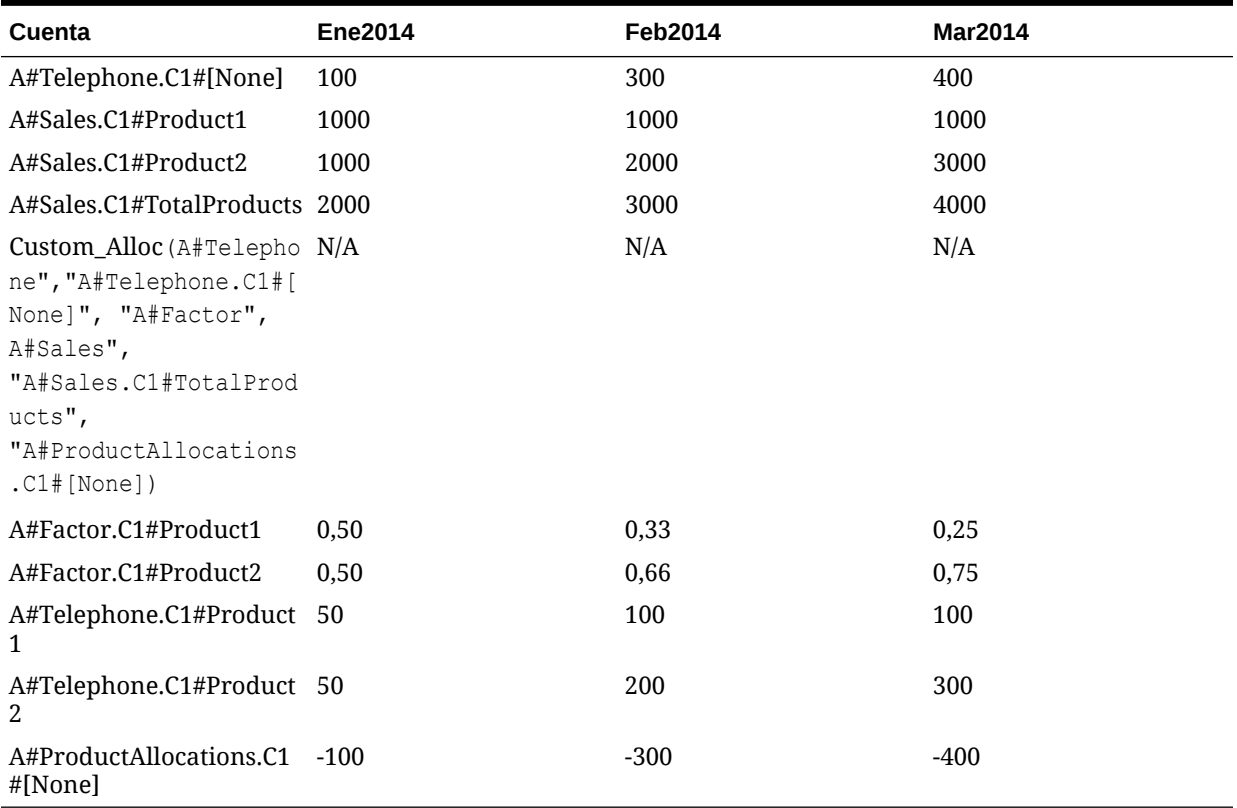

El resultado que se devuelve de la función Custom\_Alloc es el siguiente:

```
HS.EXP "A#Factor = A#Sales / A#Sales.C1#TotalProducts"
```
HS.EXP "A#Telephone = A#Telephone.C1#[None] \* A#Factor"

```
HS.EXP "A#Allocations.C1#[None] = (A#Telephone.C1#[None] * -1)"
```
### **Script de ejemplo**

Este script contiene la siguiente información:

• Una sentencia de ejemplo escrita en la rutina de llamada.

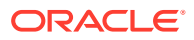

- Las variables establecidas en la rutina de llamada y pasadas a la función Custom\_Alloc.
- Los nombres de variable en la rutina de llamada establecidos para que sean iguales que en la función Custom\_Alloc.

```
Sub Calculate()
Dim Destination
Dim Source
Dim Elimination
Dim Factor
Dim FactorN
Dim FactorD
Dim C1list
Dim C1item
C1list = HS.Custom1.List("Alloc")
For Each C1item in C1list 
Source = "A#Telephone.C1#[None]"
Destination = "A#Telephone.C1#" & C1item
Factor = "A#Factor.C1#" & C1item
FactorN = "A#Sales.C1#" & C1item
```

```
FactorD = "A#Sales.C1#TotalProducts"
Elimination = "A#ProductAllocations.C1#" & C1item 
Call Custom Alloc(Destination, Source, Factor, FactorN,
FactorD,Elimination)
Next 
End Sub
' Beginning of the Custom_Alloc function 
Sub Custom Alloc(Destination, Source, FactorN, FactorD,
Elimination)
HS.Clear Factor
HS.Exp Factor & " = " & FactorN & "/" & FactorD
HS.EXP Destination & " = " & Source & " * " & Factor
If Elimination <> "" Then
HS.EXP Elimination & " = " & Source & " * -1 * " & Factor
End If
End Sub
```
### Increase\_Decrease

Esta función incrementa o disminuye un PDV de destino según un factor de porcentaje. El factor de porcentaje se puede tomar de un PDV de origen, una constante o una variable de VBScript.

#### **Valor de retorno**

Sin valor de devolución.

#### **Sintaxis**

Increase\_Decrease(*Destination,Source,Factor,Scale,Inverse*)

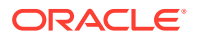

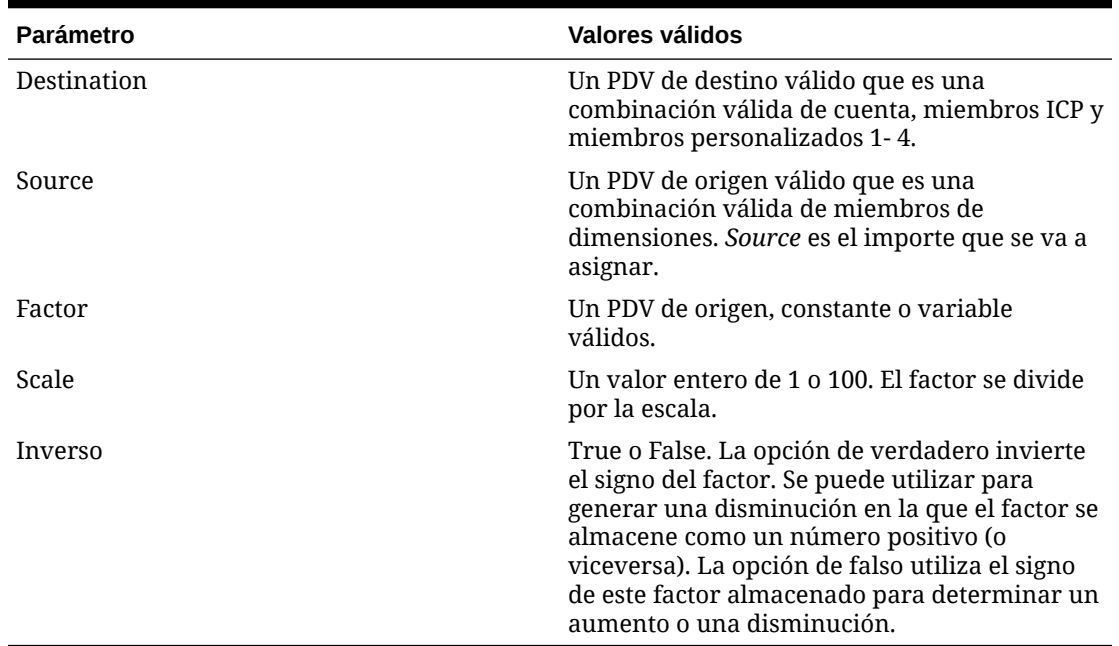

#### **Tabla 12-20 Sintaxis de la función Increase\_Decrease**

#### **Descripción detallada**

Esta función incrementa o disminuye un PDV de destino según un factor de porcentaje. El factor de porcentaje se puede tomar de un PDV de origen, una constante o una variable de VBScript.

En general, el PDV de origen es el mismo que el PDV de destino; sin embargo, puede ser diferente.

El parámetro *Scale* se utiliza para reducir el factor, si es necesario. Esto se aplica cuando el factor se obtiene de un punto de vista de origen y se almacena en un formulario sin escala (por ejemplo, 50% se almacena como 50 y no como y 0,50).

El parámetro *Inverse* se utiliza para invertir el signo del factor. Esto se aplica cuando se toma el factor de un punto de vista de origen y se almacena como un número absoluto. Si el parámetro *Inverse* se establece en True, el factor se multiplica por -1. Si el parámetro *Inverse* se establece en False, el factor no se multiplica por -1.

#### **Ejemplo**

En este ejemplo, la cuenta Telephone aumenta en un 10 %.

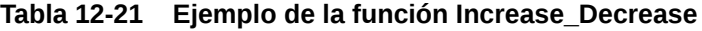

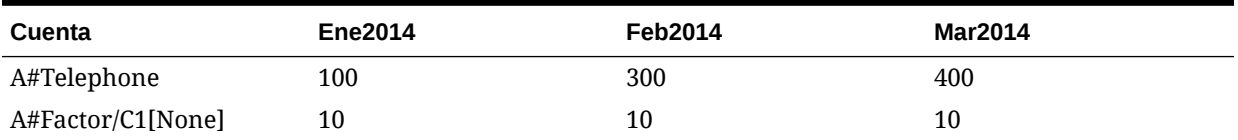

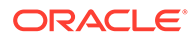

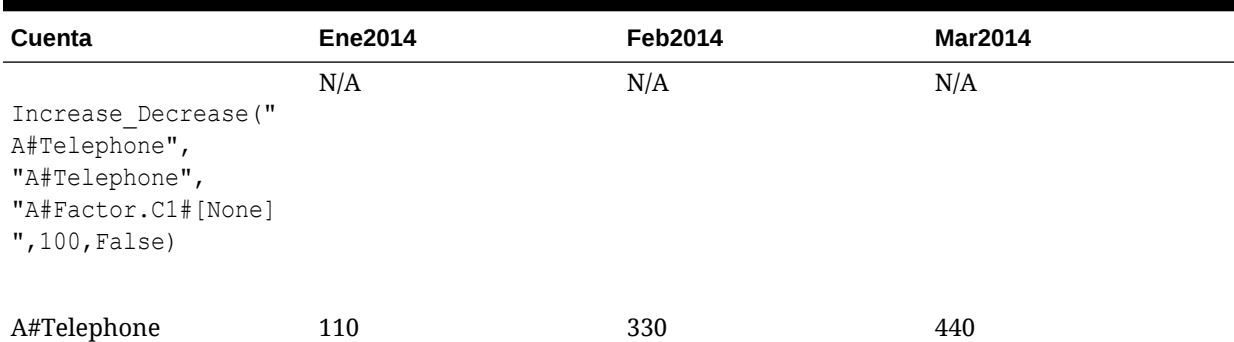

#### **Tabla 12-21 (Continuación) Ejemplo de la función Increase\_Decrease**

El resultado que se devuelve de la función INCREASE\_DECREASE es el siguiente:

HS.EXP "A#Telephone = A#Telephone \* (1+ (A#Factor.C1#[None]/100))"

### **Script de ejemplo**

- Una sentencia de ejemplo escrita en la rutina de llamada.
- Las variables establecidas en la rutina de llamada y pasadas a la función Increase\_Decrease.
- Los nombres de variable en la rutina de llamada establecidos igual que en la función Increase\_Decrease.

Sub Calculate() Dim Destination Dim Source Dim Factor Dim Scale Dim Inverse Destination = "A#Telephone"

Source = "A#Telephone" Factor = "A#Factor.C1#[None]"

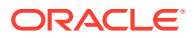

```
Scale = "100"Inverse = False
Call Increase Decrease(Destination, Source, Factor, Scale,
Inverse)
End Sub
' Beginning of the Increase Decrease function
Sub Increase Decrease(Destination, Source, Factor, Scale, Inverse)
If Inverse = False Then
HS.EXP Destination & " = " & Source & " *(1 + (" & Factor & " / " & Scale & "))"
Else
HS.EXP Destination & " = " & Source & " *(1 + ((" & Factor & " * -1) / " & Scale & ))"
End If
End Sub
```
### Pro\_Rata\_Ratio

Esta función calcula la relación entre dos PDV de origen (C = A/B).

### **Valor de retorno**

Sin valor de devolución.

**Sintaxis**

Pro\_Rata\_Ratio(*Destination,SourceN,SourceD*)

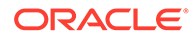

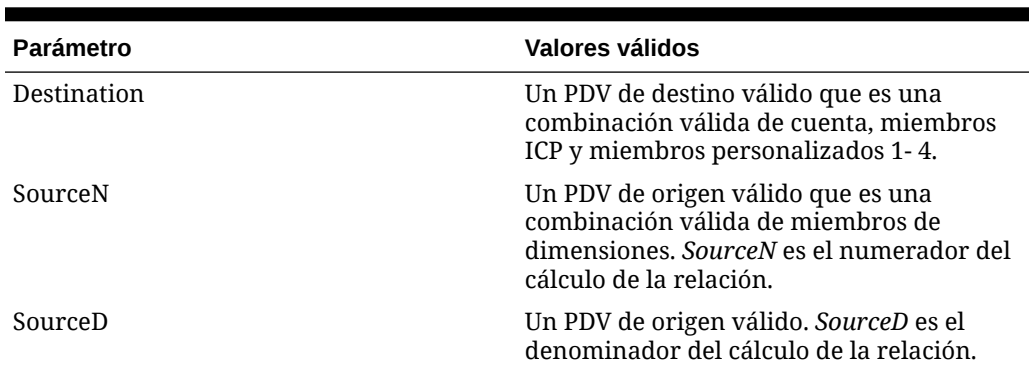

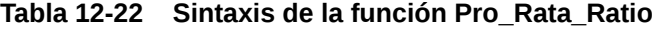

#### **Descripción detallada**

Esta función calcula la relación entre dos PDV de origen (C = A/B).

Se recomienda que las variables se establezcan en la rutina de llamada y se pasen a la función Pro\_Rata\_Ratio, que define los PDV de destino, SourceN y SourceD. Se recomienda también que los nombres de las variables en la rutina de llamada se establezcan igual que en la función Pro\_Rata\_Ratio.

El sistema no calcula de por sí las relaciones de promedio ponderado de los miembros padre. Los valores del miembro padre se muestran como una agregación de valores hijo. Matemáticamente esto da como resultado un valor incorrecto para los miembros padre. Por ello, se recomienda deshabilitar la agregación para cuentas de relación.

### **Ejemplo**

La cuenta MarginPct devolverá el valor de GrossMargin/TotalRevenues.

| Cuenta                                                    | <b>Ene2014</b> | <b>Feb2014</b> | <b>Mar2014</b> |
|-----------------------------------------------------------|----------------|----------------|----------------|
| A#GrossMargin                                             | 1000           | 100            | 750            |
| A#TotalRevenues                                           | 2000           | 400            | 1000           |
| Pro Rata Ratio ("<br>A#GrossMargin","<br>#TotalRevenues") | 0.50           | 0,25           | 0,75           |

**Tabla 12-23 Ejemplo de la función Pro\_Rata\_Ratio**

El resultado que se devuelve de la función PRO\_RATA\_RATIO es el siguiente:

HS.EXP "A#MarginPct = A#GrossMargin / A# TotalRevenues"

#### **Script de ejemplo**

El script contiene la siguiente información:

• Una sentencia de ejemplo escrita en la rutina de llamada.

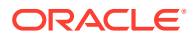

- Las variables establecidas en la rutina de llamada y pasadas a la función Pro\_Rata\_Ratio.
- Los nombres de variable en la rutina de llamada establecidos igual que en la función Pro\_Rata\_Ratio.

```
Sub Calculate()
Dim Destination 'Destination POV
Dim SourceN 'Source Numerator POV<br>Dim SourceD 'Source Denominator P
                 'Source Denominator POV
Destination = "A#MarginPct"
SourceN = "A#GrossMargin"
SourceD = "A#TotalRevenues "
Call Pro Rata Ratio(Destination, SourceN, SourceD)
End Sub
' Beginning of the Pro Rata Ratio function
Sub Pro Rata Ratio(Destination, SourceN, SourceD)
HS.EXP Destination & " = " & SourceN & " / " & SourceD
End Sub
```
### **Difundir**

Esta función asigna un valor de periodo de tiempo único (por ejemplo,. P#[Year]) de una cuenta de origen a todos los periodos de una cuenta de destino basada en un perfil definido en una cuenta de perfil (por ejemplo, perfil de ingresos, 4-4-5, etc.).

### **Valor de retorno**

Sin valor de devolución.

### **Sintaxis**

Spread(*Destination,Source,Factor,FactorN,FactorD,Temp,Per*)

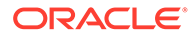
| Parámetro   | Valores válidos                                                                                                    |
|-------------|----------------------------------------------------------------------------------------------------|
| Destination | Un PDV de destino válido que es una<br>combinación válida de cuenta, miembros<br>ICP y miembros personalizados 1-4.                                                                                                    |
| Source      | Un PDV de origen válido que es una<br>combinación válida de miembros de<br>dimensiones. El punto de vista de origen<br>debe incluir un único periodo de tiempo,<br>por ejemplo, P#[Year]. La cantidad del<br>periodo de tiempo único es la cantidad que<br>se debe difundir. |
| Factor      | Un PDV de origen válido. Factor es la<br>cuenta utilizada para almacenar el factor<br>de asignación.                                                                                                    |
| FactorN     | Un PDV de origen válido. FactorN es el<br>factor del numerador utilizado como base<br>para la asignación de difusión.                                                                                                    |
| FactorD     | Un PDV de origen válido. FactorD es el<br>factor del denominador utilizado como<br>base para la asignación de difusión.                                                                                                    |
| Temp        | Una cuenta de destino válida. Temp es la<br>cuenta que almacena temporalmente el<br>valor de origen.                                                                                                    |
| Per         | Una cadena de periodo que define el<br>nombre del primer periodo en el marco de<br>tiempo, por ejemplo, "Enero". El valor<br>Temp se almacena en el primer periodo y el<br>parámetro es necesario para hacer<br>referencia a él en el cálculo.                               |

**Tabla 12-24 Sintaxis de la función Difundir**

#### **Descripción detallada**

Esta función asigna un valor de periodo de tiempo único (por ejemplo, P#[Year]) de un PDV de origen a todos los periodos de un PDV de destino basado en un perfil definido en un PDV de perfil (por ejemplo, perfil de ingresos, 4- 4- 5, etc.).

Las asignaciones basadas en tiempo son especialmente apropiadas para las aplicaciones de presupuestos en las que se introducen por primera vez importes para el año total y, más adelante, se asignan en periodos de tiempo en función de un perfil adecuado.

El punto de vista de origen debe contener un único periodo de tiempo. El periodo de tiempo será por lo general P#[Year], pero podría ser cualquier periodo único, como P#January.

El valor en el punto de vista de origen lo almacena el cálculo en una cuenta temporal. Esto es necesario debido a que las cuentas de origen y de destino suelen ser generalmente la misma. Cuando así es, el valor en P#[Year] cambia a medida que el cálculo pasa de un periodo al siguiente. Por lo tanto, debe almacenar el valor primero para hacerle referencia en todos los periodos de tiempo.

Se recomienda que las variables se establezcan en la rutina de llamada y se pasen a la función Difundir, que define los parámetros Destination, Source, Profile, Temp y

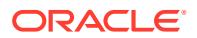

Period1. Se recomienda también que los nombres de variables en la rutina de llamada se establezcan igual que en la función Difundir.

#### **Ejemplo**

El valor de año en la cuenta Telephone se asigna en los distintos periodos de tiempo con la relación trimestral 4-4-5.

El resultado que se devuelve de la función Difundir es el siguiente:

```
HS.EXP "A#TempTelephone.C1#[None] = A#Telephone.C1#[None].P#[Year]" (Where 
Period.Number = 1)
```

```
HS.EXP "A#Telephone.C1#[None] = A#TempTelephone P#January * 
E.Globals.A#Profile445.C1#[None].P#Cur / 
E.Globals.A#Profile445.C1#[None].P#[Year]
```
### **Script de ejemplo**

Sub Calculate()

El script contiene la siguiente información:

- Una sentencia de ejemplo escrita en la rutina de llamada.
- Las variables establecidas en la rutina de llamada y pasadas a la función Difundir.
- Los nombres de variable en la rutina de llamada establecidos igual que en la función Difundir.

```
Dim Destination
Dim Source
Dim Factor
Dim FactorN
Dim FactorD
Dim Temp
Dim Per 
Source = "A#Telephone.C1#[None].P#[Year]"
Destination = "A#Telephone.C1#[None]"
Factor = "A#Factor.C1#[None]"
FactorN = "E#Globals.A#Profile445.C1#[None].P#CUR"
FactorD = "E#Globals.A#Profile445.C1#[None].P#[Year]"
```
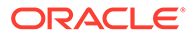

```
Temp = "A#TempTelephone.C1#[None]"
Per = "January"
Call Spread(Destination, Source, Factor,
FactorN, FactorD, Temp, Per)
End Sub
' Beginning of the Spread function 
Sub Spread(Destination, Source, Factor, FactorN, FactorD, Temp, Per)
If HS.Period.Number = 1 Then 
HS.Exp Temp & " = " & Source
End If
HS.Clear Factor
HS.EXP Factor & " = " & FactorN & " / " & FactorD
HS.Clear Destination
HS.EXP Destination & " = " & Temp & ".P#" & Per & " * " & Factor
```

```
End Sub
```
## Units\_rates

Esta función calcula el producto de dos PDV de origen (C = A\*B).

**Valor de retorno**

Sin valor de devolución.

**Sintaxis**

Units\_Rates(*Destination,Units,Rates*)

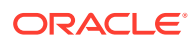

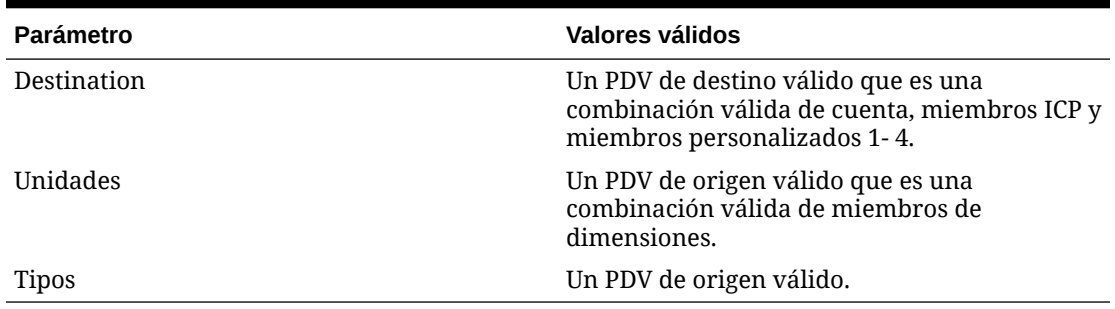

### **Tabla 12-25 Sintaxis de la función Units\_Rates**

### **Descripción detallada**

Esta función calcula el producto de dos PDV de origen ( $C = A*B$ ). Se recomienda que las variables se establezcan en la rutina de llamada y se pasen a la función Unit\_Rates, que define los PDV de destino, unidades y tasas. Se recomienda también que los nombres de las variables en la rutina de llamada se establezcan igual que en la función Unit\_Rates.

### **Ejemplo**

La cuenta Sales devolverá el valor de UnitsSold \* Price.

### **Tabla 12-26 Ejemplo de la función UnitsSold**

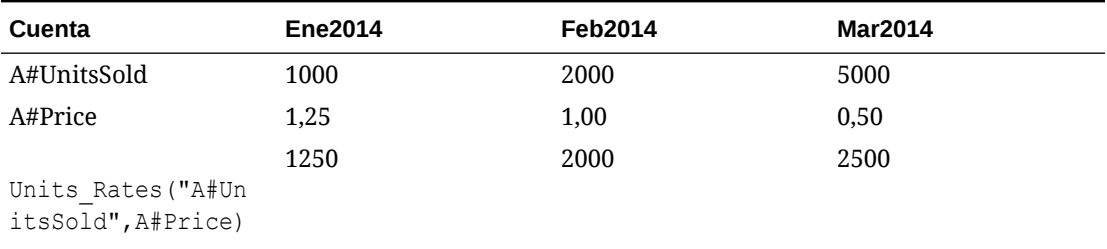

El resultado que se devuelve de la función UNITS\_RATES es el siguiente:

HS.EXP "A#Sales = A#UnitsSold \* A#Price"

### **Script de ejemplo**

El script contiene la siguiente información:

- Una sentencia de ejemplo escrita en la rutina de llamada.
- Las variables establecidas en la rutina de llamada y pasadas a la función Units\_Rates.

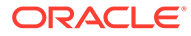

• Los nombres de las variables en la rutina de llamada establecidos igual que en la función Units\_Rates.

```
Sub Calculate()
Dim Destination
Dim Units 
Dim Rates 
Destination = "A#Sales"
Units = "A#UnitsSold"
Rates = "A#Price"
Call Units Rates(Destination, Units, Rates)
End Sub
' Beginning of the Units Rates function
Sub Units_Rates(Destination, Units, Rates)
HS.EXP Destination & " = " & Units & " * " & Rates
```
End Sub

# 13

# Creación de reglas mediante Calculation Manager

El módulo Oracle Hyperion Calculation Manager proporciona una interfaz de usuario común para crear reglas de cálculo para Oracle Hyperion Financial Management. El flujo gráfico proporciona una mejor comprensión del proceso de cálculo y le permite cambiar entre la vista gráfica y la vista de VB Script. Calculation Manager ofrece un repositorio central para mantener todas las reglas de cálculo y compartir reglas entre las aplicaciones. Puede importar, exportar e imprimir reglas de cálculo, así como crear carpetas predeterminadas para facilitar la navegación.

## Reglas de seguridad de Calculation Manager

Estos roles están disponibles para el acceso de Oracle Hyperion Calculation Manager para Oracle Hyperion Financial Management:

- Administrador de reglas: puede realizar cualquier tarea en Calculation Manager para la aplicación especificada, como crear, modificar y suprimir objetos de regla, plantillas y variables, así como validar y desplegar conjuntos de reglas
- Diseñador de reglas: puede crear objetos de reglas y modificarlos o suprimirlos
- Visualizador de reglas: puede ver y validar objetos de reglas

Para acceder a Calculation Manager desde Oracle Hyperion Enterprise Performance Management Workspace, debe tener la función de seguridad Administrador de reglas, Diseñador de reglas o Visualizador de reglas.

Para desplegar reglas debe tener la función de seguridad Administrador de reglas.

Para obtener más información sobre roles de seguridad, consulte la *Oracle Enterprise Performance Management System User Security Administration Guide*.

## Utilización de aplicaciones en Calculation Manager

Al crear una aplicación, puede cargar reglas de VB Script o utilizar Oracle Hyperion Calculation Manager para diseñar y desplegar reglas en la aplicación de Oracle Hyperion Financial Management.

### **Nota:**

Después de implantar reglas en Calculation Manager, al intentar cargar las de VB Script, aparecerá un mensaje en el que se indica que las reglas de Calculation Manager se van a sobrescribir. Haga clic en Aceptar para continuar o presione Cancelar.

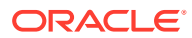

Al abrir la carpeta Consolidación en Calculation Manager, el sistema muestra una lista de las aplicaciones en orden alfabético.

Puede expandir la carpeta de aplicaciones para ver los conjuntos de reglas, las reglas, las fórmulas, los scripts y las plantillas. Para obtener más información sobre cómo usar Calculation Manager, consulte la *Oracle Hyperion Calculation Manager Designer's Guide* o la ayuda en línea.

## Migración de reglas a Calculation Manager

Si dispone de archivos de reglas (.rle) existentes de VB Script de una versión anterior, podrá migrar los archivos a Oracle Hyperion Calculation Manager importándolos. Consulte la sección sobre migración de reglas de la *Oracle Hyperion Calculation Manager Designer's Guide*.

# Compatibilidad con la función VB en el selector de funciones

El selector de funciones de Oracle Hyperion Calculation Manager soporta estas funciones VB.

### **Nota:**

También se pueden utilizar otras funciones VB en el componente de script, aunque no están disponibles en la interfaz de usuario.

#### Funciones de matriz

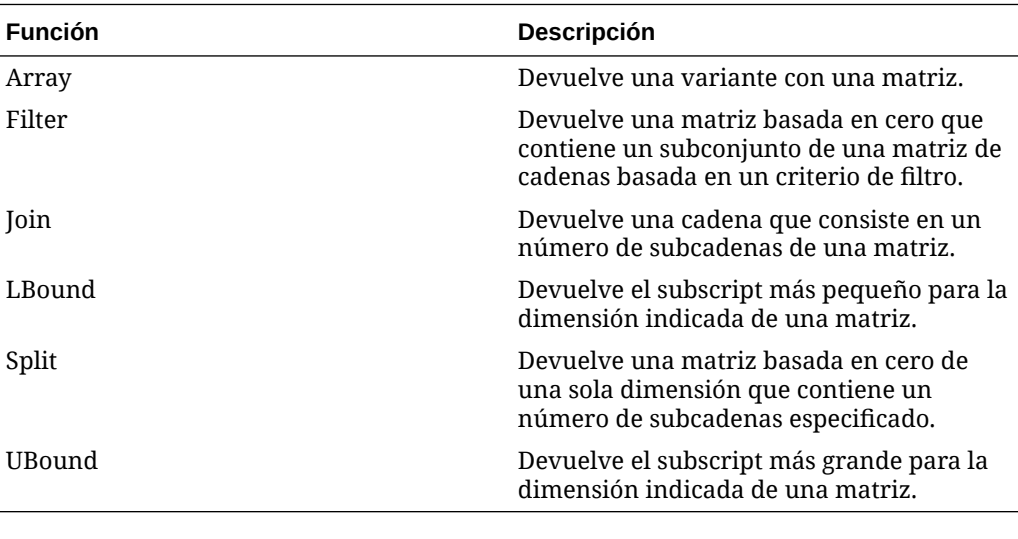

Funciones de fecha y hora

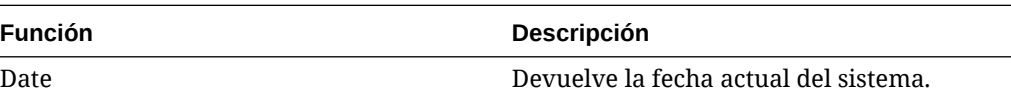

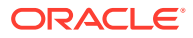

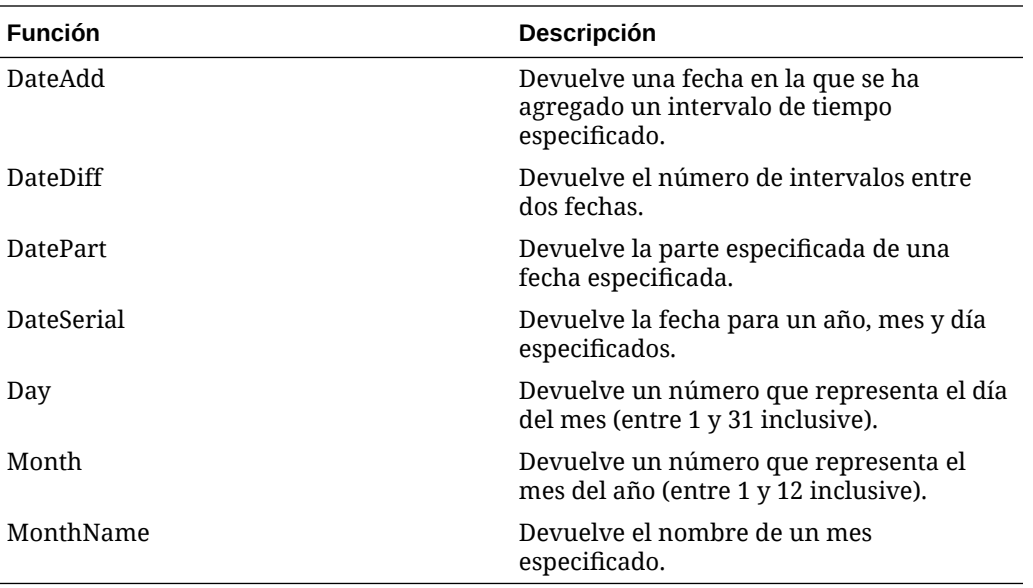

### Matemáticas

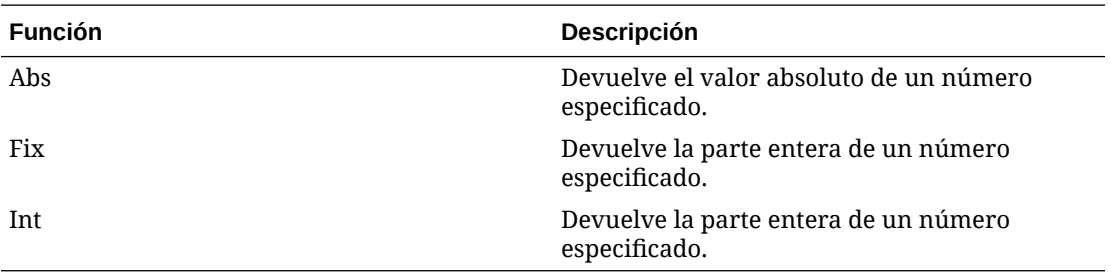

**String** 

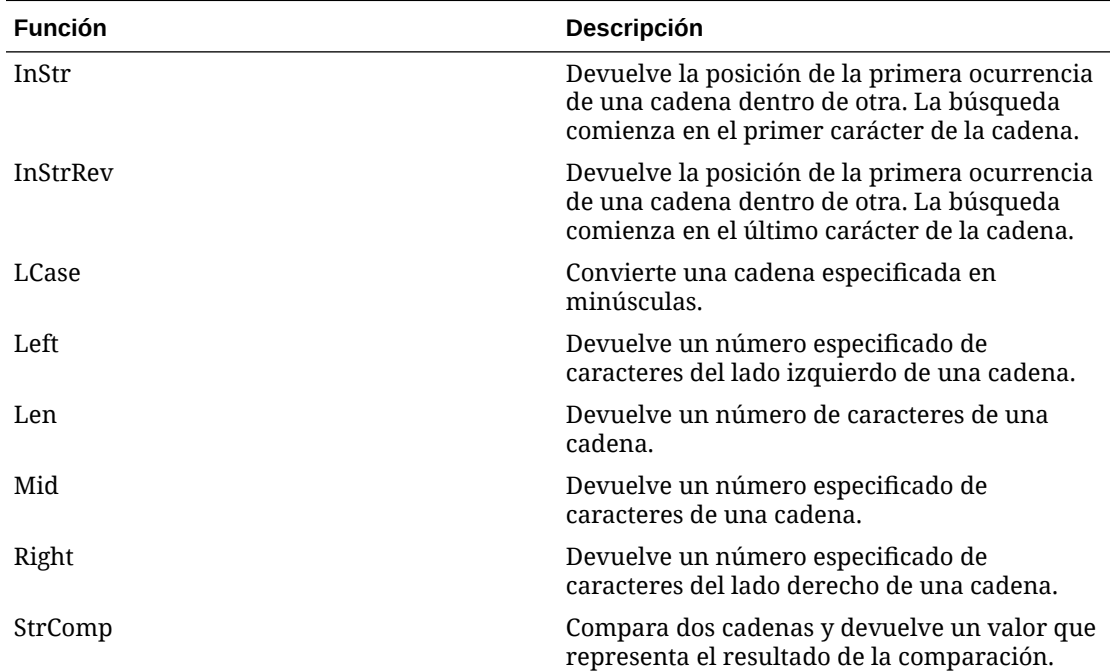

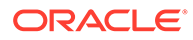

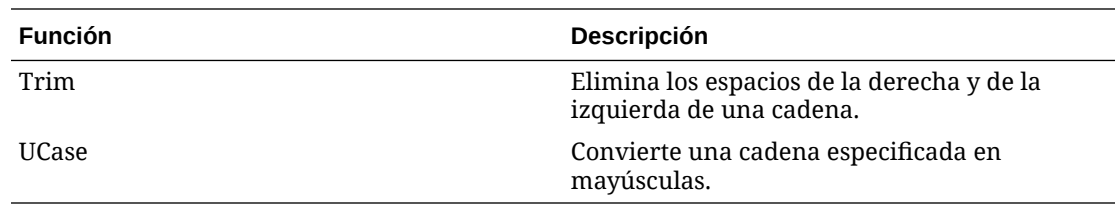

# Funciones especiales VBScript para Financial Management

Estas funciones especiales se implementaron en Oracle Hyperion Financial Management para responder a la matriz y al bucle en la interfaz de usuario de Oracle Hyperion Calculation Manager.

### **Range**

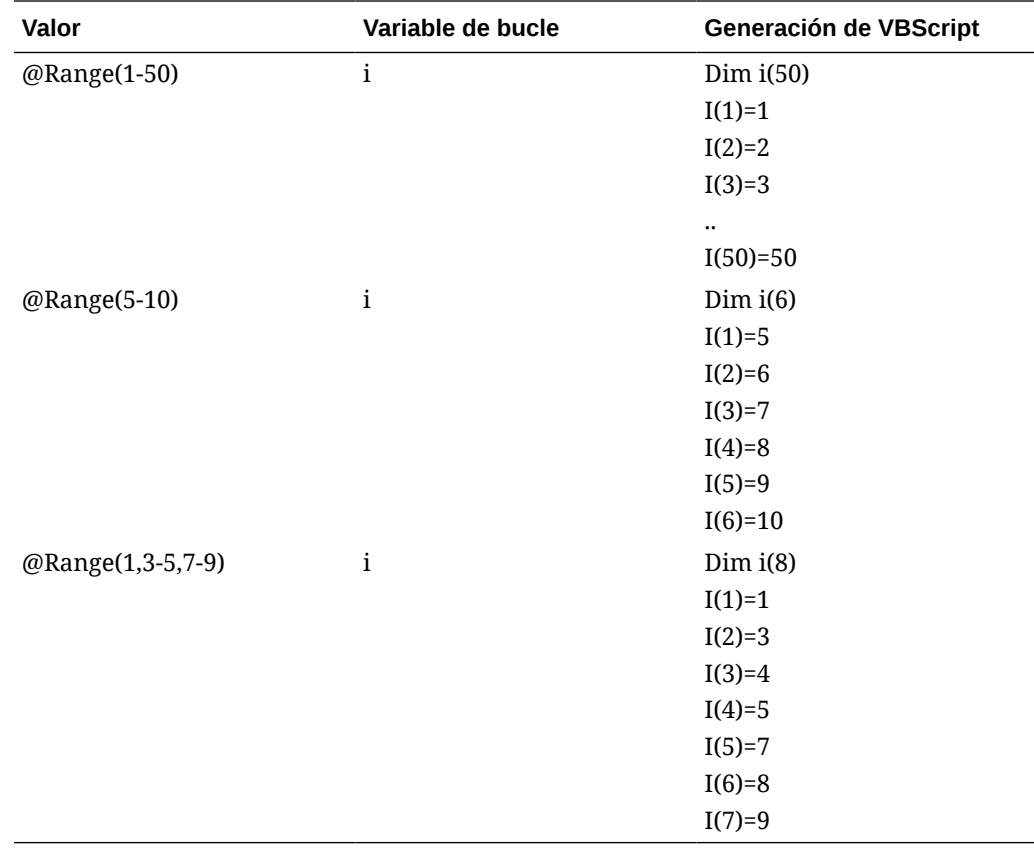

### **For / ForStep**

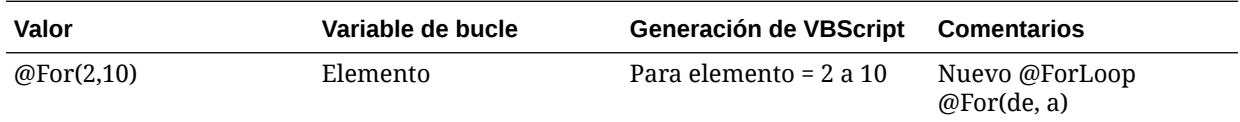

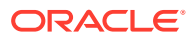

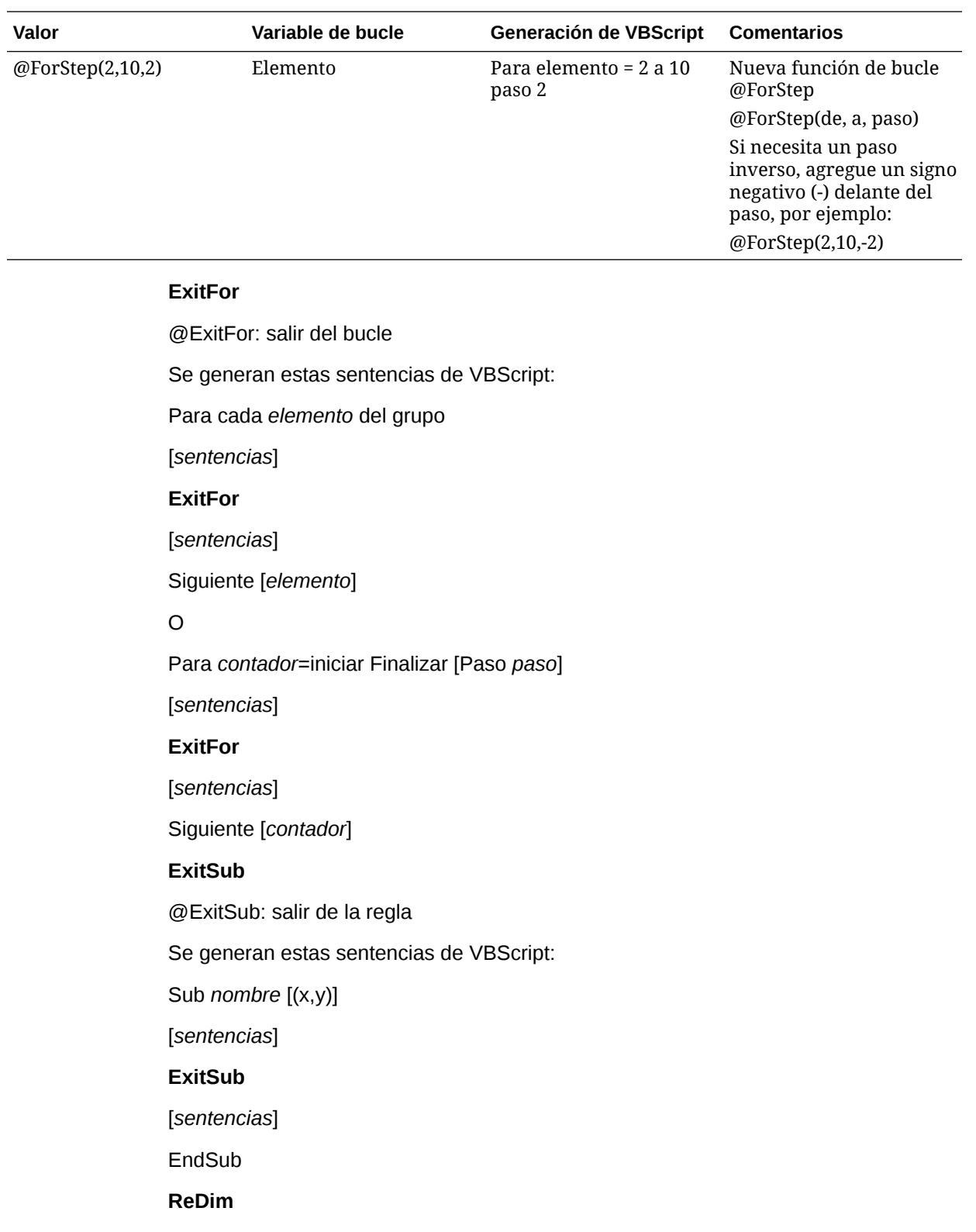

Vuelve a dimensionar una o más variables de matriz dinámicas y vuelve a asignarles el espacio de almacenamiento. La palabra clave opcional Preserve se puede utilizar para conservar el contenido de la matriz intacto cuando se lo dimensiona otra vez.

 ${VarArrayX(5)} = @Redim$ 

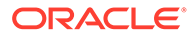

 ${VarArrayXY(5,9)} = @Redim$ 

Se generan estas sentencias de VB:

Redim VarArrayX(5)

Redim VarArrayXY(5,9))

### **RedimPreserve**

{VarArrayXY(5)} = @RedimPreserve

O

{VarArrayXY(5,9)} = @RedimPreserve

O

 $\text{VarArrayXY}(5,\{i\}) = \textcircled{a}$ RedimPreserve

Se genera esta sentencia de VB:

RedimPreserve VarArrayX(5)

### O

RedimPreserve VarArrayXY(5,9)

### O

RedimPreserve VarArrayXY(5,i)

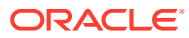

# 14

# Administración de operaciones intercompañía

### **Consulte también:**

- Configuración de operaciones intercompañía
- [Administración de códigos de razón](#page-447-0)
- [Supervisión de operaciones intercompañía](#page-448-0)
- [Bloqueo y desbloqueo de entidades](#page-450-0)
- [Visualización del resumen de las operaciones intercompañía](#page-452-0)

# Configuración de operaciones intercompañía

Una operación intercompañía es una operación entre dos entidades de una organización. Oracle Hyperion Financial Management permite realizar un seguimiento y conciliar los detalles de las transacciones intercompañía en todas las cuentas y dimensiones personalizadas. El módulo Operaciones intercompañía ofrece una manera eficaz de identificar, informar y conciliar las diferencias de cuentas intercompañía.

La página Administrar operaciones intercompañía se utiliza para procesar las operaciones intercompañía. Para obtener más información sobre el procesamiento de operaciones, consulte la *Oracle Hyperion Financial Management User's Guide (Guía del usuario de Oracle Hyperion Financial Management)*.

Antes de introducir operaciones intercompañía, se deben completar estos procedimientos de configuración:

- Abra periodos para las operaciones intercompañía. Consulte Apertura de periodos intercompañía.
- Defina y cargue reglas de operaciones intercompañía en la aplicación. La función HS.SupportsTran especifica las cuentas, escenarios y dimensiones personalizadas de la aplicación que admiten operaciones intercompañía. Consulte [Creación de archivos de](#page-259-0) [reglas](#page-259-0) y [Carga de reglas.](#page-262-0)
- Determine las materialidades de coincidencia. Consulte [Definición de materialidades de](#page-444-0) [coincidencias](#page-444-0).
- Defina códigos de razón para indicar por qué una operación tiene el estado Coincidencia incorrecta. Consulte [Adición de códigos de razón](#page-447-0).
- Introduzca tipos de conversión de moneda. Consulte [Definición de monedas.](#page-106-0)

### Apertura de periodos intercompañía

Antes de que pueda introducir, cargar o procesar las operaciones intercompañía, primero debe abrir el periodo de las operaciones. Un periodo puede tener estado Sin abrir, Abierto o Cerrado. El estado predeterminado de los periodos es Sin abrir. Una vez que se abre un periodo y que se ha ingresado una operación, sólo se puede cambiar a Cerrado. No puede volver a Sin abrir.

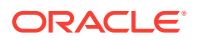

<span id="page-444-0"></span>Se puede establecer la opción para coincidir o validar antes de contabilizar y especificar materialidades de coincidencias que corresponden a los procesos Coincidencia automática y Coincidencia manual para cada periodo. Consulte [Definición de la opción Coincidir o validar antes de contabilizar](#page-445-0) y Definición de materialidades de coincidencias.

Para abrir periodos intercompañía debe disponer de la función de seguridad Administrador de aplicaciones.

Para abrir períodos:

- **1.** Seleccione **Consolidación**, luego **Intercompañía** y, a continuación, **Períodos**.
- **2.** En **Scenario**, seleccione un escenario para el periodo.
- **3.** En **Year**, seleccione un año para el periodo.
- **4.** Seleccione cada periodo que desee abrir.
- **5. Opcional**: introduzca un porcentaje o cantidad de materialidad para el ID de transacción, una cantidad de materialidad de cuenta o una cantidad de materialidad manual para el periodo.
- **6.** En la columna **Coincidir o validar antes de contabilizar**, seleccione una opción:
	- Si desea que el sistema compruebe el estado de coincidencia antes de contabilizar las operaciones, seleccione **Sí** o **Restringir**.
	- Si no desea que el sistema compruebe el estado de coincidencia, seleccione **No**.
- **7.** Haga clic en **Abrir período** o seleccione **Acciones** y, a continuación, **Abrir período**.

El estado actual del periodo cambia a Abierto.

**8. Opcional**: para guardar la configuración del periodo, haga clic en **Guardar configuración del periodo** o seleccione **Acciones** y, a continuación, **Guardar configuración del periodo**.

### **Sugerencia:**

Para restaurar los periodos a su estado original sin guardar los cambios, haga clic en **Restaurar**, o bien, seleccione **Acciones** y, a continuación, **Restaurar**.

### Definición de materialidades de coincidencias

Las materialidades de coincidencias se pueden definir para los procesos Coincidencia automática y Coincidencia manual. Se pueden definir importes para la cuenta y la materialidad de coincidencia manual. Para la materialidad de ID de operaciones (TID), se puede especificar un importe, un porcentaje o ambos.

Si se introduce un porcentaje para el ID de operación, el sistema utiliza el menor importe entre el total de la operación de la entidad y el total de la operación de la contrapartida, y aplica el porcentaje al importe, dando como resultado el importe de materialidad.

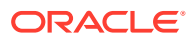

<span id="page-445-0"></span>Por ejemplo, supongamos que hay tres operaciones para la entidad A con TID 123, y que el total de estas operaciones es 1000. La contrapartida B con TID 123 tiene cinco operaciones con un total de 1020. La diferencia entre el total de la entidad y el total de la contrapartida es de 20. Sin embargo, si se especifica una materialidad del 3 %, el sistema calcula el 3 % del total inferior, es decir, 1000 por 3 %, que da como resultado 30. Si esto se compara con la diferencia, está dentro de la materialidad y, entonces, se considera que las operaciones coinciden.

Si además del porcentaje, se introduce un importe, por ejemplo, 15, el sistema compara el importe del porcentaje con el importe que se ingresó, y utiliza el importe inferior como comparación. En este ejemplo, la diferencia entre el total de la entidad y el total de la contrapartida es 20 y la materialidad del porcentaje es 30, pero la materialidad del importe es 15. Esto no se considera dentro de la materialidad, y las operaciones no son coincidentes.

También es posible dejar en blanco el importe y el porcentaje de TID. Si alguno de ellos tiene valor cero, o si los dos están en blanco, el sistema hace coincidir sólo las operaciones que tienen diferencia de operación cero.

Para la materialidad de cuenta y la materialidad de coincidencia manual, la materialidad de coincidencia está representada en la moneda de la aplicación, y el importe ingresado está representado en el factor de escala de la moneda de la aplicación. Durante el proceso de confrontación, el sistema convierte todas las operaciones a la moneda de la aplicación y compara el importe de diferencia total con la materialidad de confrontación que se definió para el periodo. La comparación se realiza en unidades.

Durante los procesos de coincidencia TID y RID, el sistema no convierte la operación a la moneda de la aplicación cuando la compara con el valor de materialidad TID.

### Definición de la opción Coincidir o validar antes de contabilizar

Para cada periodo se puede definir la opción Coincidir o validar antes de contabilizar. Esta opción determina si el sistema debe comprobar el estado de coincidencia de las operaciones antes de que éstas se puedan contabilizar y los tipos de validación que se deben llevar a cabo para poder bloquear una entidad o cerrar un periodo.

Si selecciona la opción para coincidir o validar antes de contabilizar, debe hacer coincidir las operaciones o asignar un código de razón antes de que se puedan contabilizar. Para poder cerrar los periodos o bloquear una entidad, se deben contabilizar todas las operaciones coincidentes o no coincidentes con códigos de razón.

Si selecciona la opción Restringir, debe hacer coincidir las operaciones antes de poder contabilizarlas, aunque puede bloquear entidades o cerrar periodos que tengan operaciones sin contabilizar.

### **Tabla 14-1 Descripción de los valores de la opción Coincidir o validar antes de contabilizar**

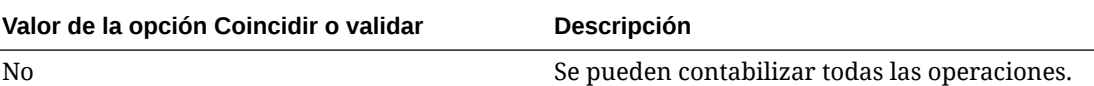

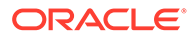

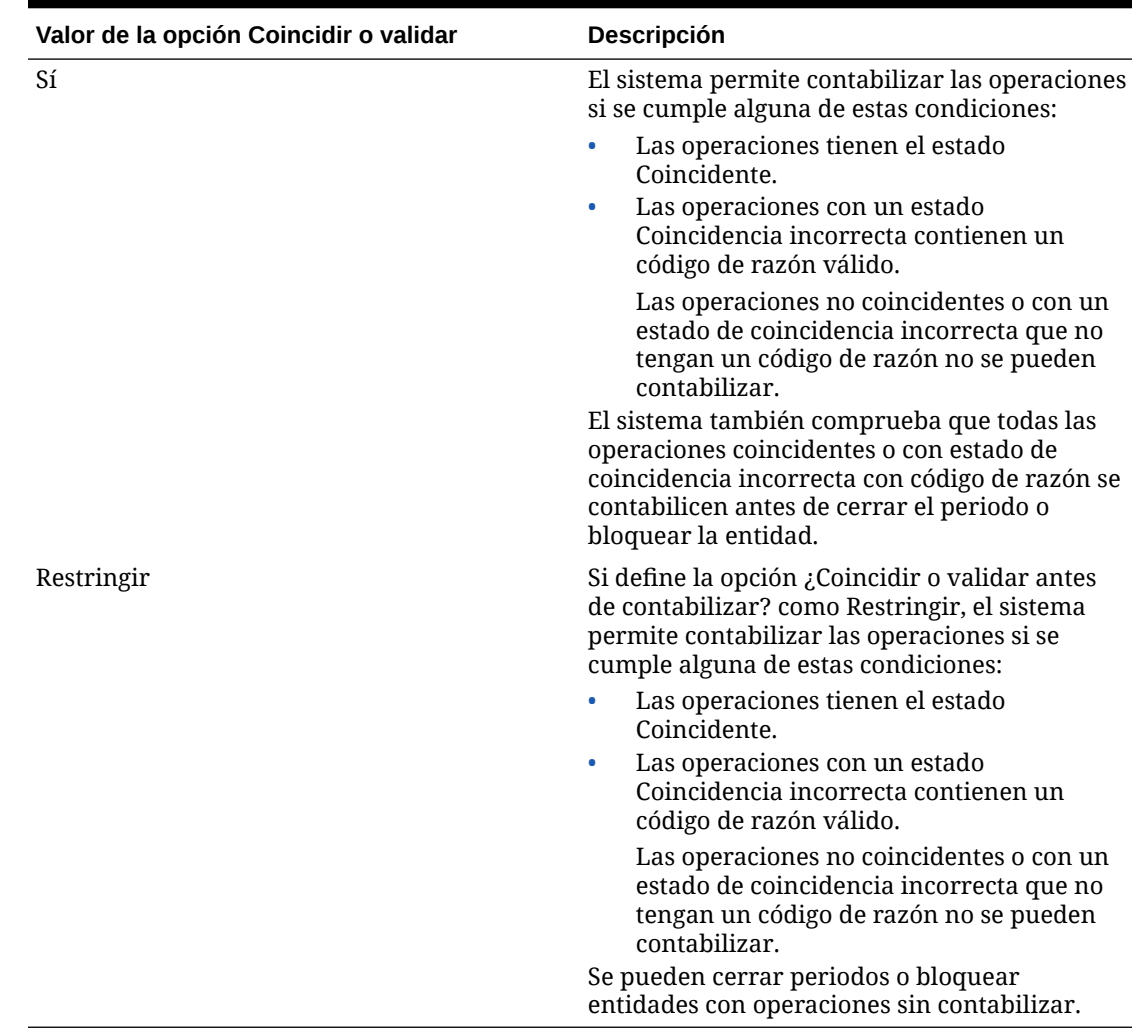

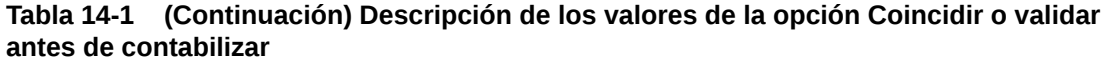

### Cierre de períodos intercompañía

Después de procesar operaciones intercompañía, puede cerrar el periodo para impedir la modificación de las operaciones. Si selecciona la opción para coincidir o validar antes de contabilizar, debe contabilizar todas las operaciones coincidentes y todas las no coincidentes con un código de razón. Aunque el periodo queda bloqueado para futuras operaciones, puede ver las operaciones para el periodo y ejecutar informes.

Para cerrar periodos intercompañía debe disponer de la función de seguridad Administrador de aplicaciones.

Para cerrar un periodo:

- **1.** Seleccione **Consolidación**, luego **Intercompañía** y, a continuación, **Períodos**.
- **2.** En la lista **Scenario**, seleccione el escenario para el que desea cerrar los periodos.

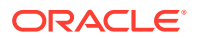

- **3.** En la lista **Year**, seleccione el año para el que desea cerrar los periodos.
- **4.** Seleccione el periodo o los periodos que va a cerrar.
- **5.** Haga clic en **Cerrar periodo** o seleccione **Acciones** y, a continuación, **Cerrar período**.

# <span id="page-447-0"></span>Administración de códigos de razón

Cuando se crean operaciones intercompañía en la aplicación, el estado de coincidencia predeterminado de estas es No coincidente. Durante el proceso de coincidencia automática, el estado se actualiza a Coincidente o Coincidencia incorrecta.

Se pueden definir códigos de razón para indicar por qué una operación tiene el estado Coincidencia incorrecta. Por ejemplo, puede deberse a que falta una factura de la entidad asociada o a un importe incorrecto ingresado por la contrapartida. Una vez que se define la lista de códigos de razón válidos, los usuarios pueden seleccionar uno y asignárselo a la operación cuando introducen operaciones intercompañía.

Si está seleccionada la opción Coincidir o validar antes de contabilizar para el periodo, se pueden contabilizar las operaciones con el estado Coincidente o las que tienen estado Coincidencia incorrecta y un código de razón válido.

Es posible agregar, editar o suprimir códigos de razón para una aplicación.

Consulte estos procedimientos:

- Adición de códigos de razón
- [Edición de códigos de razón](#page-448-0)
- [Supresión de códigos de razón](#page-448-0)

### Adición de códigos de razón

Se puede crear una lista de códigos de razón para las operaciones con coincidencia incorrecta de una aplicación. Luego, los usuarios pueden asignar uno de los códigos a las operaciones.

Los códigos de razón se pueden agregar manualmente o se pueden cargar durante el proceso de carga de operaciones. Para obtener información sobre cómo cargar operaciones, consulte la *Oracle Hyperion Financial Management User's Guide (Guía del usuario de Oracle Hyperion Financial Management)*.

Para agregar códigos de razón:

- **1.** Seleccione **Consolidación**, luego **Intercompañía** y, a continuación, **Códigos de razón**.
- **2.** Haga clic en **Agregar fila** o seleccione **Acciones** y, a continuación, **Agregar fila**.
- **3.** En **Nombre**, introduzca una etiqueta para el código de razón.

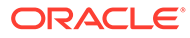

### <span id="page-448-0"></span>**Nota:**

La etiqueta puede contener un máximo de 20 caracteres. Tenga en cuenta que un espacio se cuenta como un carácter. Estos caracteres no son válidos: ampersand (&), asterisco (\*), barra diagonal inversa (\), coma (,), llaves ({}), barra inclinada (/), guión (-), almohadilla (#), punto (.), signo más (+) y punto y coma (;).

**4. Opcional**: en **Descripción**, introduzca una descripción para el código de razón.

### **Nota:**

Esta descripción puede contener un máximo de 40 caracteres.

**5.** Haga clic en **Guardar**, o bien seleccione **Acciones** y, a continuación, **Guardar**.

### Edición de códigos de razón

Una vez que crea un código de razón, puede editar la descripción del código. No puede editar la etiqueta del código de razón.

Para editar códigos de razón:

- **1.** Seleccione **Consolidación**, luego **Intercompañía** y, a continuación, **Códigos de razón**.
- **2.** En la lista de códigos de razón, seleccione el que desea editar.
- **3.** En la columna **Descripción**, edite la descripción y haga clic en **Aceptar**.

## Supresión de códigos de razón

Se pueden suprimir los códigos de razón que ya no se necesitan de la lista de códigos de razón de una aplicación.

Para suprimir códigos de razón:

- **1.** Seleccione **Consolidación**, luego **Intercompañía** y, a continuación, **Códigos de razón**.
- **2.** En la lista de códigos de razón, seleccione el código o los códigos de razón que desee suprimir.
- **3.** Haga clic en **Suprimir fila** o **Suprimir todo**, o bien seleccione **Acciones** y, a continuación, **Suprimir fila** o **Suprimir todo**.
- **4.** Haga clic en **Sí** para suprimir el código de razón.

## Supervisión de operaciones intercompañía

La función Supervisar operaciones intercompañía se utiliza para supervisar el proceso de coincidencia de las operaciones intercompañía. Cuando se ingresa un gran número de operaciones intercompañía al sistema en un mismo periodo, el proceso de coincidencia para asegurar que todas las operaciones se ingresan y coinciden

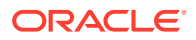

correctamente puede llevar mucho tiempo. Como no todas las operaciones se ingresan al mismo tiempo, los administradores tienen que supervisar el proceso de confrontación. La función Supervisar operaciones intercompañía permite encontrar de manera fácil cuáles son las contrapartidas intercompañía que han iniciado el proceso de operaciones intercompañía.

Para poder supervisar las operaciones intercompañía, se debe tener asignada la función de seguridad de administrador de operaciones intercompañía, la cual le permite ver el estado del proceso, el estado de bloqueo, los detalles de entidad y el resumen de las operaciones intercompañía, así como emitir alertas de correo electrónico.

La página Supervisar operaciones intercompañía muestra una lista de las entidades intercompañía con el estado de proceso y el estado de bloqueo. Puede filtrar la vista por entidad, estado del proceso o estado de bloqueo. Las entidades están vinculadas a la información Detalle de supervisión de operaciones intercompañía. Cuando se hace clic en una entidad, el sistema muestra el número de operaciones contabilizadas y no contabilizadas por estado, ya sea Coincidente, Coincidencia incorrecta o No coincidente.

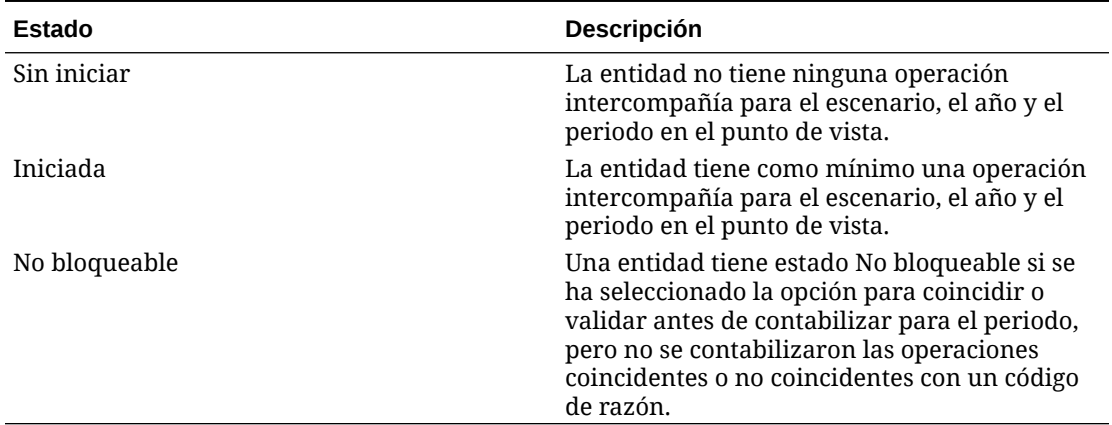

### **Tabla 14-2 Estado de la entidad para operaciones intercompañía**

Puede hacer clic en una entidad en la lista para ver el número total de entidades contabilizadas y no contabilizadas para la entidad, clasificadas por estado de coincidencia.

Por ejemplo, si hace clic en el signo más (+) situado junto a una entidad A para expandirla, la página muestra el número de operaciones contabilizadas y no contabilizadas por estado para la entidad A. Si hace clic en el valor de las operaciones no contabilizadas en la columna No coincidente, el sistema lo vincula con la página Administrar operaciones intercompañía, con el filtro seleccionado para mostrar las operaciones no contabilizadas con el estado No coincidente de la entidad A. Puede expandir varias entidades de forma simultánea para ver sus detalles.

Se pueden enviar alertas de correo electrónico para cualquiera de las entidades de la página Supervisar operaciones intercompañía. Consulte *Oracle Hyperion Financial Management User's Guide (Guía del usuario de Oracle Hyperion Financial Management)*.

Para supervisar las operaciones intercompañía:

- **1.** Seleccione **Consolidación**, **Intercompañía** y **Supervisar**.
- **2.** En la barra de punto de vista, seleccione un escenario, un año y un periodo.
- **3.** En la lista **Opciones de visualización**, seleccione una opción:
	- Para ver la información de la entidad a través de la etiqueta, seleccione **Etiqueta**.

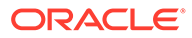

- <span id="page-450-0"></span>• Para ver la información de la entidad a través de la descripción, seleccione **Descripción**.
- Para ver la información de la entidad a través de la etiqueta y de la descripción, seleccione **Ambos**.
- **4.** En la lista **Filtros**, introduzca o busque en **Entidad** la entidad cuyo estado desea supervisar.

### **Nota:**

Si Entity se deja en blanco, el sistema devuelve todas las entidades de la lista.

- **5. Opcional**: para mostrar sólo las entidades activas, seleccione **Mostrar sólo activos**.
- **6. Opcional**: para filtrar la lista de operaciones por el estado del proceso, seleccione uno o más de estos tipos de operación:
	- **Sin iniciar**
	- **Iniciado**
- **7. Opcional**: para filtrar la lista de operaciones por el estado de bloqueo, seleccione uno o más de estos tipos de operación:
	- **Bloqueable**
	- **No bloqueable**
	- **Bloqueado**
- **8. Opcional**: para ordenar la lista de operaciones por **Proceso** o por estado **Bloquear**, haga clic en la cabecera de columna y seleccione **Ascendente** o **Descendente**.
- **9.** Haga clic en el signo más (+) situado junto a una entidad o seleccione **Mostrar detalles** en el menú contextual para ver el detalle de supervisión de operaciones intercompañía.
- **10.** En el cuadro **Detalle de supervisión de operaciones intercompañía**, haga clic en un valor de una de las columnas de estado.

La página Administrar operaciones intercompañía se muestra con los criterios de filtro seleccionados.

**11. Opcional**: para enviar una alerta de correo electrónico para una entidad, en la página Supervisión de operaciones intercompañía, seleccione una entidad y haga clic en **Alerta de correo electrónico**, o seleccione **Alerta de correo electrónico** en el menú contextual, o bien seleccione **Acciones** y, a continuación, **Alerta de correo electrónico**.

# Bloqueo y desbloqueo de entidades

Una entidad se puede bloquear para un escenario, año o periodo para evitar modificaciones futuras en las operaciones intercompañía de la entidad. Si la opción para coincidir o validar antes de contabilizar se ha seleccionado para el periodo, debe

ORACLE®

contabilizar todas las operaciones coincidentes y todas las transacciones no coincidentes con un código de razón para poder bloquear la entidad.

### **Nota:**

El estado de bloqueo de una operación es distinto del estado de bloqueo de los datos. Para obtener información sobre el estado de bloqueo de datos, consulte la *Oracle Hyperion Financial Management User's Guide (Guía del usuario de Oracle Hyperion Financial Management)*.

Si se tiene asignada la función de seguridad de administrador de operaciones intercompañía, podrá ver el estado del proceso, el estado de bloqueo, los detalles de entidad y el resumen de las operaciones intercompañía, así como podrá crear alertas de correo electrónico.

Cuando la entidad está bloqueada, no se pueden introducir operaciones intercompañía nuevas. Asimismo, no se pueden suprimir o cambiar las operaciones existentes. No se pueden contabilizar ni descontabilizar las operaciones en una entidad bloqueada, ni actualizar el estado de coincidencia de una operación relacionada con una entidad bloqueada. Por lo tanto, incluso si la entidad asociada no está bloqueada, el socio no puede hacer coincidir las operaciones, ya que no se puede actualizar el estado de coincidencia para la entidad.

Por ejemplo, supongamos que la entidad A está bloqueada. No se pueden introducir más operaciones para esa entidad, y tampoco se pueden contabilizar ni coincidir las operaciones de esa entidad. Sí se pueden tener operaciones intercompañía para la entidad B con la entidad de contrapartida A, si la entidad B no está bloqueada. Sin embargo, si se intenta coincidir la entidad B con la entidad A, el proceso dará un error porque el sistema no puede actualizar el estado de coincidencia para la entidad A.

Si se están utilizando fases de envío, las entidades no deberían bloquearse hasta que todas las fases tengan estado Publicado.

Para bloquear una entidad:

- **1.** Seleccione **Consolidación**, **Intercompañía** y **Supervisar**.
- **2.** En **Scenario**, seleccione el escenario para la entidad.
- **3.** En **Year**, seleccione el año para la entidad.
- **4.** En **Period**, seleccione el periodo para la entidad.
- **5.** Seleccione la entidad o entidades que va a bloquear.
- **6.** Haga clic en **Bloquear**, o seleccione **Bloquear** en el menú contextual, o bien seleccione **Acciones** y, a continuación, **Bloquear**.

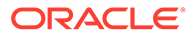

### <span id="page-452-0"></span>**Sugerencia:**

Para desbloquear entidades, seleccione la entidad que desee desbloquear y haga clic en **Desbloquear**, o seleccione **Desbloquear** en el menú contextual, o bien seleccione **Acciones** y, a continuación, **Desbloquear**.

Para desbloquear varios períodos, utilice la tecla **Ctrl** para resaltar los períodos y, a continuación, seleccione **Desbloquear**. Tenga en cuenta que no es posible desbloquear varios períodos utilizando la tecla Mayús para resaltarlos.

# Visualización del resumen de las operaciones intercompañía

Es posible ver un resumen del estado de todas las operaciones intercompañía y, si es necesario, filtrar entidades para que se muestren determinadas entidades

Cómo ver el resumen de las operaciones intercompañía:

- **1.** Seleccione **Consolidación**, **Intercompañía** y **Supervisar**.
- **2.** Seleccione un escenario, un año y un periodo para la entidad.
- **3.** Mediante el filtro Entidad, seleccione una o más entidades para las que mostrar un resumen de operaciones.
- **4.** Haga clic en **Resumen**, o seleccione **Resumen** en el menú contextual, o bien seleccione **Acciones** y, a continuación, **Resumen**.
- **5.** Cuando termine de ver el resumen, haga clic en **Aceptar**.

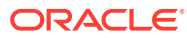

# 15

# Administración de fases de envío de administración de procesos

La administración de procesos es la administración de la revisión y aprobación de los datos financieros. Para realizar revisiones, los datos se organizan en unidades de proceso, que son la combinación de datos de una dimensión Scenario, Year, Period, Entity y Value específica. Durante el ciclo de revisión, se realizan acciones en unidades de proceso, como promocionar, enviar, aprobar, rechazar y publicar.

En la administración de procesos, puede dividir una unidad de proceso de datos en distintas fases de envío para trabajar con subconjuntos de datos. Durante el proceso de revisión, puede ascender cada fase de la unidad de proceso en lugar de toda la unidad de proceso. Esto elimina la necesidad de escenarios adicionales para aplicar el proceso de revisión.

Para administrar fases de envío de la administración de procesos, el atributo de la aplicación UseSubmissionPhase debe estar habilitado y el usuario debe ser un administrador de aplicaciones o supervisor de revisión.

# Definición de fases de envío

Los requisitos del proceso de revisión pueden variar según el periodo. Por ejemplo, es posible que el ciclo de cierre mensual requiera de un proceso de revisión de fase única para los datos de Hoja de balance y de Pérdidas y ganancias de enero y febrero. Para un mes trimestral como marzo, es posible que el proceso de revisión de cierre requiera varios ciclos de envío en fases para los datos de Hoja de balance y de Pérdidas y ganancias y para los datos adicionales.

Los requisitos del proceso de revisión también pueden variar según el escenario. Por ejemplo, es posible que el escenario actual requiera que sólo se envíen las cuentas Hoja de balance y Pérdidas y ganancias para la revisión. Para el escenario Presupuesto, es posible que se requieran todas las cuentas, y para el escenario Pronóstico, es posible que sólo se requieran las cuentas Pérdidas y ganancias y los datos complementarios.

Puede utilizar un mínimo de nueve fases de envío en el proceso de revisión. Por ejemplo, en el escenario Real, es posible enviar cuentas Hoja de balance y Pérdidas y ganancias para que se revisen en fase 1, y datos adicionales para que se revisen en la fase 2. En el escenario Presupuesto, es posible enviar datos intercompañía en la fase 1; cuentas Hoja de balance y Pérdidas y ganancias, en la fase 2 y datos adicionales, en la fase 3.

Para configurar fases de envío, realice las siguientes tareas:

- Establezca los atributos de metadatos de la aplicación y de la dimensión que se van a utilizar en las fases de envío. Consulte [Definición de la configuración de la aplicación](#page-97-0).
	- Establezca el atributo de aplicación UseSubmissionPhase en Y. De forma predeterminada, el valor para fases de envío está deshabilitado y debe establecer este atributo para habilitar los envíos en fases en la aplicación.
	- Establezca los atributos SupportSubmissionPhaseForAccount, SupportSubmissionPhaseForCustom o SupportSubmissionPhaseForICP como obligatorios. Debe definir las dimensiones (miembros de Account, Custom e ICP)

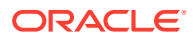

habilitadas para la administración de procesos. Por ejemplo, si la aplicación necesita envíos por cuentas y no para las dimensiones Custom ni Intercompany (ICP), se puede seleccionar el atributo SupportSubmissionPhaseForAccounts. Debe habilitar al menos una dimensión.

• Asigne cuentas de validación. Consulte [Definición de la configuración de la](#page-97-0) [aplicación](#page-97-0).

La cuenta de validación se utiliza en Control de procesos y en el bloqueo de datos. La cantidad de la cuenta de validación debe ser cero para poder promocionar, aprobar o bloquear los datos.

Si no desea utilizar la validación en Control de procesos o para bloquear datos, deje la cuenta de validación en blanco.

Si hace envíos por fases, puede especificar una cuenta validación separada para cada fase de envío. Una aplicación puede tener hasta nueve fases de envío. Para aplicaciones que utilicen envíos por fases, el valor de la cuenta de validación identifica la cuenta de validación para la fase 1. Las cuentas de validación de la 2 a la 9 identifican las fases restantes.

- Defina grupos de envío y asígnelos a miembros de dimensión. Consulte Configuración de grupos de envío.
- Asigne grupos de envío a fases de envío. Consulte [Asignación de grupos de](#page-457-0) [envío a fases](#page-457-0).

## Configuración de grupos de envío

Para cada aplicación, debe decidir los miembros de dimensión que se van a incluir en un grupo de envío. Por ejemplo, puede definir cuentas de efectivo y cuentas de inversión para el grupo de envío 1.

En el archivo de metadatos, establezca este atributo para los grupos de envío: SubmissionGroup=0 a 99 o <br/>blank>.

El valor predeterminado queda en blanco. Un valor <br/>blank>, de manera predeterminada, queda en 1.

Si establece el grupo de envío como cero, la cuenta no se incluirá en el proceso de revisión.

Cuando se utilizan varias dimensiones para los envíos en fase, el sistema determina la asignación de grupos de envío de la celda según el máximo de las asignaciones de grupo de los miembros de la dimensión. Se deben tener en cuenta todas las asignaciones de grupo que se necesitan antes de asignar los grupos de envío.

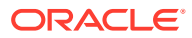

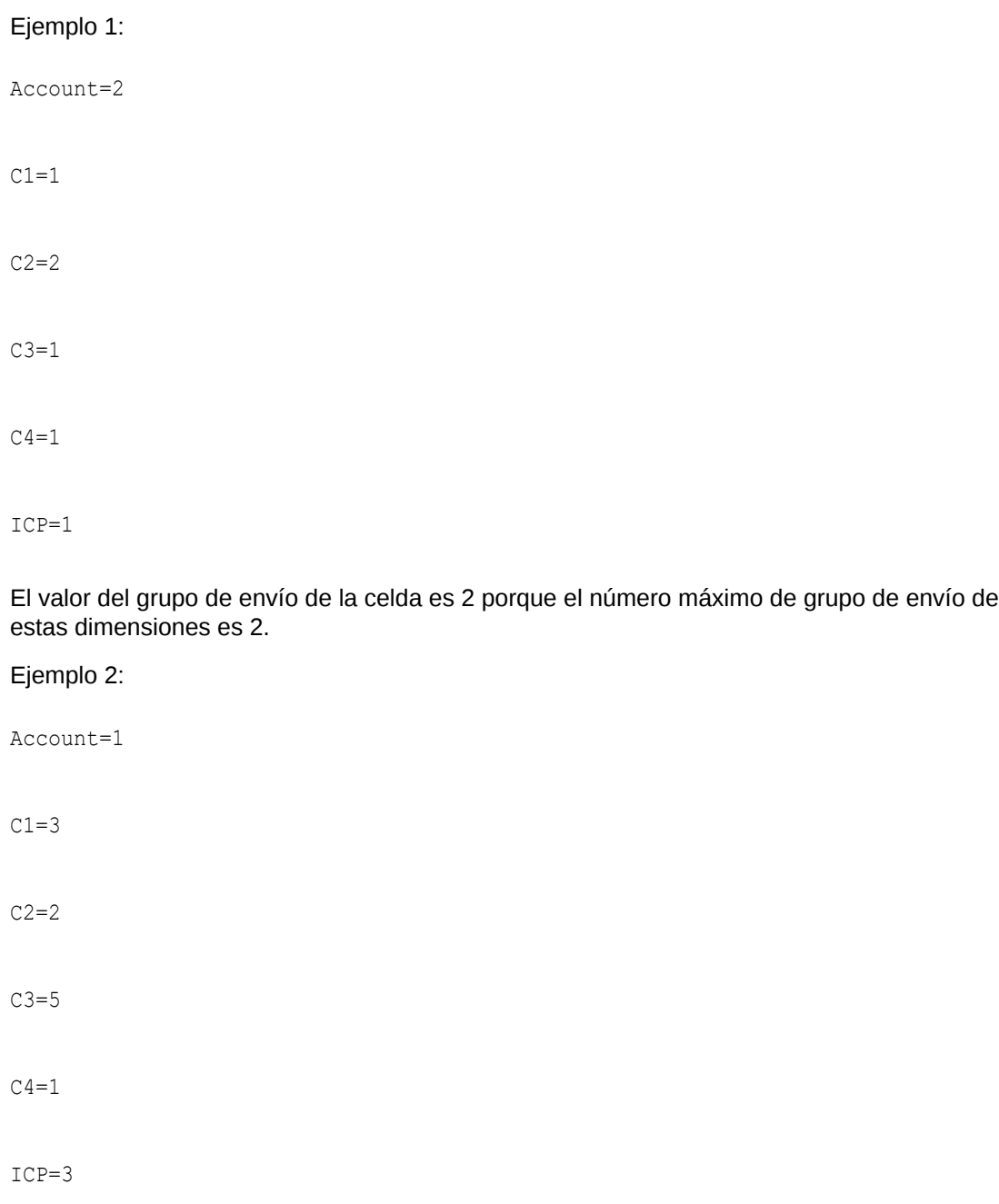

El valor del grupo de envío de la celda es 5 porque el número máximo de grupo de envío de estas dimensiones es 5.

# Ejemplos de fases y grupos de envío

Una vez que define los atributos de los miembros de la aplicación y la dimensión, y los grupos de envío para los miembros de la dimensión, puede asignar grupos de envío para cuentas a cada una de las fases de envío. La asignación se aplica sólo al escenario que admite la administración de procesos. Sin embargo, la asignación se debe realizar por escenario y periodo.

En estos ejemplos se muestran grupos de envío de ejemplo y las asignaciones a las fases de envío.

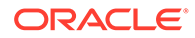

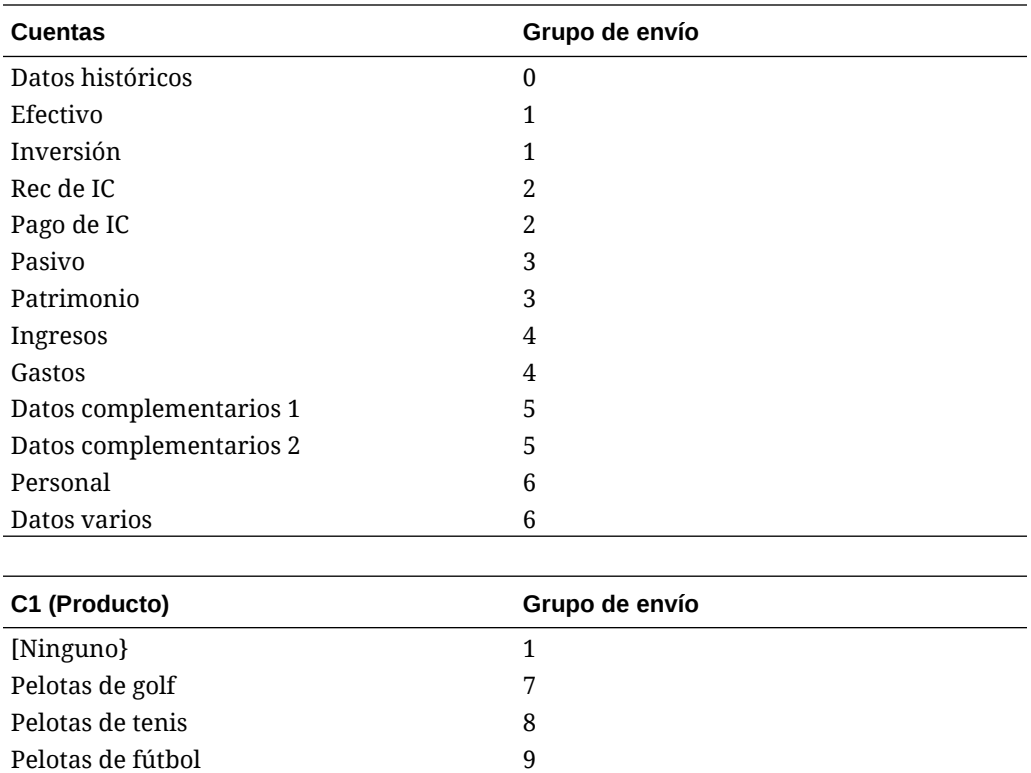

Las cuentas base no heredan los grupos de envío de las cuentas padre, y una cuenta padre no presume ningún grupo de envío de los hijos. Se debe asignar un grupo de envío a cada cuenta. En este ejemplo, la cuenta Datos históricos tiene una asignación de grupo de envío de 0, lo cual significa que la cuenta no requiere del proceso de revisión.

En este ejemplo se muestran asignaciones de grupo de envío por periodo en el escenario Real.

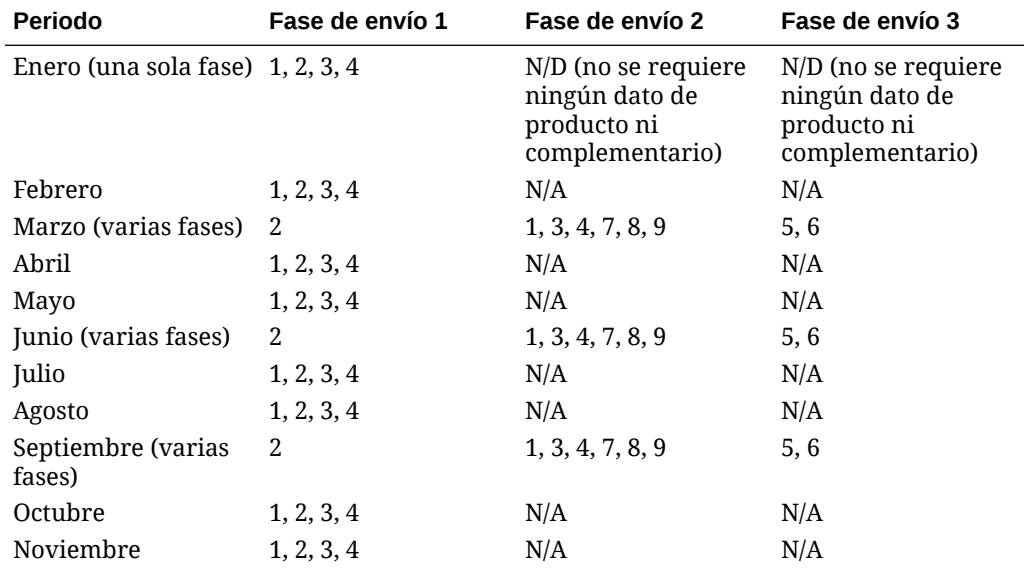

### **Tabla 15-1 Ejemplo: asignaciones de grupos de envío a fases de envío**

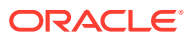

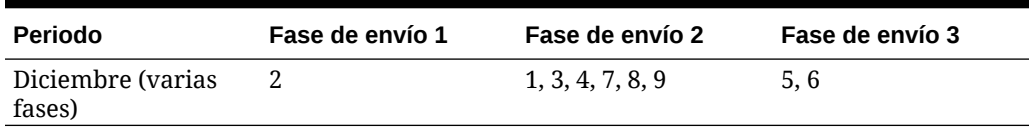

<span id="page-457-0"></span>**Tabla 15-1 (Continuación) Ejemplo: asignaciones de grupos de envío a fases de envío**

#### **Enero: asignación de una sola fase**

Para el cierre mensual de enero que se muestra en este ejemplo, se requiere la administración de procesos para la fase de envío 1, pero no para las fases 2 y 3. Como se trata de un ciclo de cierre mensual corto, los datos de intercompañía, hojas de balance y de pérdidas y ganancias (grupos 1, 2, 3 y 4) se envían en la misma fase. No se requieren datos complementarios.

#### **Marzo: asignación de varias fases**

Durante el cierre trimestral de de marzo, la administración de procesos utiliza el envío de datos en varias fases.

La fase de envío 1 que se muestra en este ejemplo requiere datos de intercompañía, por lo que incluye datos para las cuentas Rec de IC y Pago de IC; en este ejemplo, todas las cuentas con una asignación de grupo de envío 2.

La fase de envío 2 para marzo contiene cuentas de hojas de balance y de pérdidas y ganancias (Efectivo, Inversión, Pasivos, Patrimonio, Ingresos y Gastos); en este ejemplo, todas las cuentas con una asignación de grupo de envío 1, 3 o 4.

La fase de envío 3 para marzo incluye datos complementarios y contiene cuentas de datos complementarios, como Datos complementarios 1, Datos complementarios 2, Personal y Datos varios; en este ejemplo, todas las cuentas con una asignación de grupo de envío 5 y 6.

## Asignación de grupos de envío a fases

Puede asignar grupos de envío a cada fase de envío. La asignación se aplica solo al escenario que admite la administración de procesos. Si no se especifica ningún grupo, la administración de procesos no se aplica a los miembros dimensionales que se encuentran en dicho grupo.

Para asignar grupos de envío de administración de procesos, debe ser administrador de aplicaciones o supervisor de revisión.

Los grupos de envío se asignan a fases por escenario y periodo. Se pueden introducir uno o más grupos para una fase de envío y utilizar una coma como separador para la asignación de varios grupos (por ejemplo, 1, 5, 6, 8, 9). Se puede especificar un rango de grupos. Por ejemplo, para asignar los grupos 1, 2, 3, 4, 5, 7 y 8 a una fase de envío, se puede especificar 1-5, 7-8. Si se introducen uno o más grupos en un mismo rango con comas, cuando se envían y refrescan los datos, el sistema muestra los grupos que están en un rango (por ejemplo, 1, 2, 3, 4 se muestra como 1-4).

Los grupos válidos son 1 al 99. El valor predeterminado para la fase de envío 1 es la palabra clave ALL para indicar todos los grupos. Todos los grupos pertenecerán a la fase de envío 1 hasta que se les cambie la asignación.

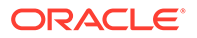

No se puede asignar el mismo grupo a varias fases en el mismo periodo. Por ejemplo, no se pueden especificar los grupos 2 - 5 para la fase 1, y grupos 3 - 8 para la fase 2, porque el grupo 3 no se puede asignar tanto a la fase 1 como a la 2. Un grupo de envío sólo se puede asignar a una única fase en el mismo periodo. Cuando se intenta asignar un grupo de envío a una fase que ya tiene uno, se muestra un mensaje de error. Si se pasan todos los grupos de una fase de envío a otra diferente, la fase original se borra por completo del sistema para el escenario y el periodo especificados.

Es posible omitir una asignación de fase de envío. Por ejemplo, puede asignar grupos a las fases 1 y 3 de envío sin asignar grupos a la fase 2. Todos los grupos que no se asignan a una fase de envío no se consideran parte del proceso de revisión. Esos miembros de dimensión están disponibles para todos los usuarios que tengan acceso a la clase de seguridad adecuada, sin la necesidad de comprobar la seguridad del nivel de revisión. Las celdas que no se asignan no se inician para la administración de procesos para poder introducir datos.

Para asignar grupos de envío a fases de envío:

**1.** Seleccione **Consolidación**, luego **Datos** y, a continuación, **Fases de envío**.

De forma predeterminada, se muestran todas las fases. Desde el panel Opciones de la derecha puede borrar fases que desee ocultar.

- **2.** Para cambiar el escenario, haga clic en la dimensión Scenario en el PDV, seleccione un escenario y haga clic en **Aceptar**.
- **3.** En cada una de las columnas de fase, introduzca los grupos de esa fase de envío y pulse **Intro**.
	- Para introducir varios grupos, utilice una coma como separador.
	- Para especificar un rango de grupos, utilice un guión como separador.
	- Para indicar todos los grupos, especifique ALL.
- **4.** Haga clic en **Enviar** o seleccione **Acciones** y, a continuación, **Enviar** para guardar los datos.
- **5.** Haga clic en **Refrescar** o seleccione **Acciones** y, a continuación, **Refrescar** para refrescar la base de datos.

## Visualización de grupos de envío no asignados

En Control de procesos, se pueden ver los grupos de envío que no están asignados a ninguna fase. Los grupos de envío no asignados a una fase de envío no forman parte del proceso de revisión. La visualización de los grupos no asignados permite comprobar si se omitieron grupos en el proceso de revisión por error.

El sistema muestra los grupos asignados a los miembros de dimensión que no están asignados a ninguna fase de envío y los grupos asignados a una fase de envío que no están asignados a ningún miembro de dimensión. Un grupo que no se ha asignado a un miembro de dimensión ni a una fase no se muestra.

Por ejemplo, una aplicación tiene asignados los grupos de envío 1-10:

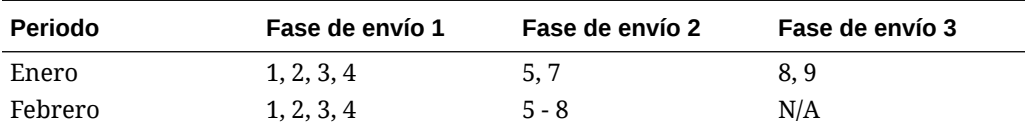

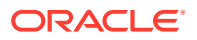

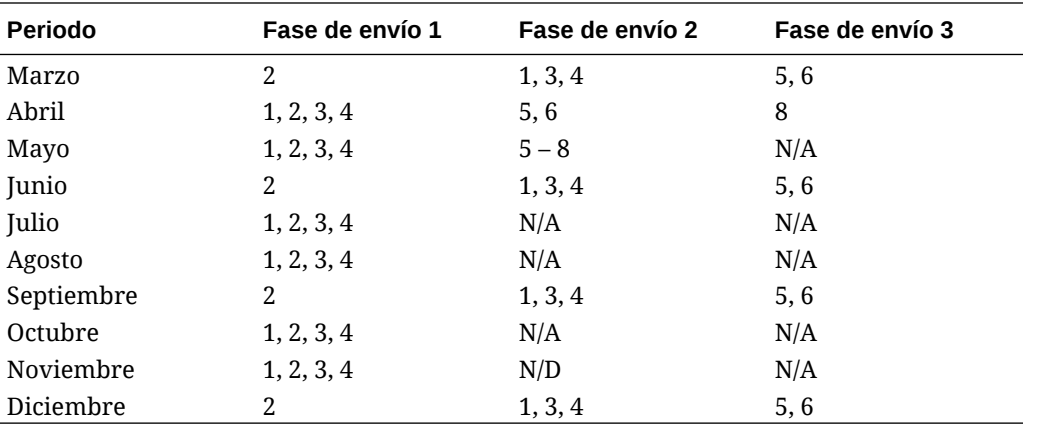

Si selecciona la opción de visualización de grupos no asignados (para Enero en el ejemplo anterior), los grupos aparecerán como no asignados:

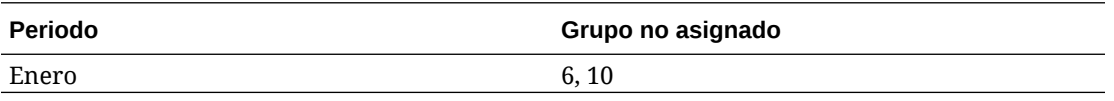

Para ver los grupos de envío no asignados:

**1.** Seleccione **Consolidación**, luego **Datos** y, a continuación, **Fases de envío**.

La información de grupos no asignados se muestra en el panel derecho.

**2.** Seleccione una fila para el periodo y, en el panel **Grupos no asignados**, haga clic en **Refrescar**.

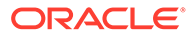

# 16 Administración de alertas de correo electrónico

Las alertas de correo electrónico se pueden utilizar para las transacciones intercompañía y durante el proceso de revisión de la administración de procesos. Las alertas de correo electrónico ayudan a resaltar un evento o un cambio de datos clave en el sistema. Por ejemplo, se puede enviar una alerta de correo electrónico sobre una transacción intercompañía que tiene coincidencia incorrecta y necesita ser coincidente, o sobre una unidad de proceso que está lista para el nivel de promoción siguiente.

Las alertas de correo electrónico se envían utilizando el protocolo simple de transferencia de correo (SMTP), por lo que se pueden usar alertas con cualquier sistema de correo electrónico que funcione con el correo electrónico de Internet. Para utilizar las alertas, debe configurar los valores del correo electrónico y especificar el nombre del servidor SMTP cuando ejecuta la utilidad de configuración de Financial Management. Consulte *Guía de configuración e instalación de Oracle Enterprise Performance Management System*.

El proceso de alertas utiliza las direcciones de correo electrónico que están almacenadas en los archivos de autentificación, como LDAP, MSAD o el directorio nativo.

Antes de poder enviar o recibir alertas de correo electrónico, se deben configurar los derechos de seguridad de los datos y del usuario en la aplicación. La clase de seguridad asignada al escenario y a la entidad para la alerta debe admitir alertas de correo electrónico y se debe asignar una función de seguridad a los usuarios para recibir alertas de correo electrónico. Para obtener más información sobre la configuración de roles de seguridad, consulte la *Oracle Enterprise Performance Management System User Security Administration Guide*.

# Configuración de alertas de la administración de procesos

El módulo Control de procesos se puede configurar para generar alertas de correo electrónico basadas en un cambio de estado en el control de procesos. Se pueden configurar alertas para las siguientes acciones: Primera pasada, Niveles de revisión 1 a 10, Enviado, Aprobado o Publicado.

Las alertas de correo electrónico no se generan cuando la unidad de proceso no se ha iniciado o se destina a la operación de cierre de sesión.

Para configurar alertas de correo electrónico de la administración de procesos:

**1.** En el archivo de metadatos, para el escenario de la unidad de proceso, defina el atributo de metadatos SupportsProcessManagement en A para permitir las alertas.

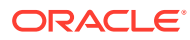

### **Nota:**

Una vez realizado esto, el escenario generará alertas de correo electrónico durante el proceso de revisión destinadas a los usuarios que tengan los derechos de seguridad para recibirlas.

- **2.** Asigne el usuario a la función de seguridad Recibir alertas de correo electrónico para control de procesos.
- **3.** Asigne al usuario el acceso a TODOS o PROMOCIONAR en las clases de seguridad asignadas al escenario y la entidad de la unidad de proceso y agregue una alerta a cada clase.
- **4.** En la sección Acceso de seguridad para la clase de seguridad, establezca la opción Alerta de soporte como S para Sí para habilitar alertas. Por ejemplo: [Default];User1@NativeDirectory;All;Y.

Los usuarios que cumplan todos los criterios recibirán alertas de correo electrónico.

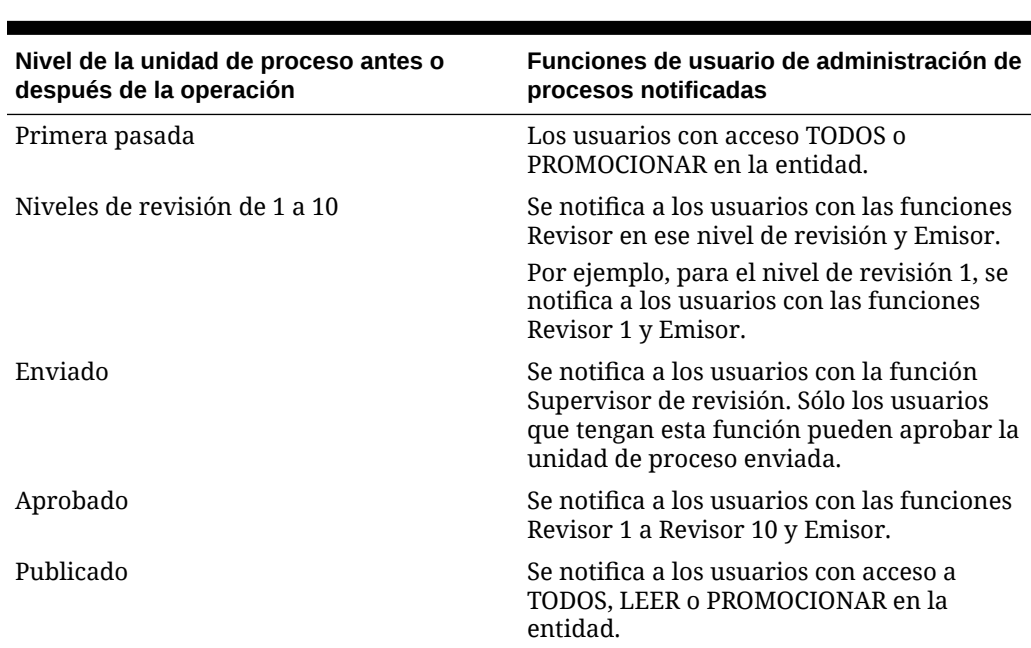

### **Tabla 16-1 Funciones de usuario de administración de procesos y notificación de alertas**

Cuando se realiza una acción de revisión de proceso, el sistema genera automáticamente alertas de correo electrónico para los usuarios adecuados, según los derechos de seguridad que se hayan configurado. El usuario que realizó la acción también recibe un correo electrónico de confirmación.

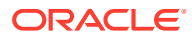

### **Nota:**

Los usuarios que tienen la función Administrador de aplicaciones no reciben alertas de correo electrónico. Para que los usuarios con la función Administrador de aplicaciones reciban alertas de correo electrónico, configure el administrador como un usuario independiente y asígnele la función para recibir alertas.

# Configuración de alertas intercompañía

Se pueden generar alertas de correo electrónico de transacciones intercompañía para los usuarios que tengan asignados derechos de seguridad para recibirlas.

Para obtener más información sobre la configuración de roles de seguridad, consulte la *Oracle Enterprise Performance Management System User Security Administration Guide*.

Para configurar alertas de correo electrónico de transacciones intercompañía:

- **1.** Asigne el usuario a la función de seguridad Recibir alertas de correo electrónico para intercompañía.
- **2.** En la sección Acceso de seguridad para la clase de seguridad, establezca la opción Alerta de soporte como S para Sí para habilitar alertas. Por ejemplo: [Default];User1@NativeDirectory;All;Y.

Los usuarios que cumplan todos los criterios recibirán alertas de los módulos Transacciones intercompañía o Informe de conciliación de contrapartidas intercompañía.

Para obtener información sobre la generación de alertas de correo electrónico en operaciones intercompañía, consulte la *Oracle Hyperion Financial Management User's Guide (Guía del usuario de Oracle Hyperion Financial Management)*.

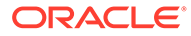

# A Valores de configuración

El módulo Valores permite ver y modificar los valores de configuración de Oracle Hyperion Financial Management. De forma predeterminada, la tabla Valores se rellena con los valores recomendados en el momento de la instalación.

Puede cambiar los valores de configuración, si es necesario. Por ejemplo, puede necesitar cambiar los valores según el uso de memoria o para mejorar el rendimiento. Para obtener información sobre las consideraciones de actualización de estos valores, consulte [Optimización del rendimiento.](#page-476-0)

Puede reemplazar los valores de una aplicación específica. Para cambiar un valor de nivel de sistema, debe tener la función de seguridad de administrador de Financial Management. Para cambiar un valor de nivel de aplicación, debe tener las funciones de seguridad de administrador de aplicaciones y administrador de Financial Management.

Puede ordenar la lista de valores, buscar valores y exportarlos a una hoja de trabajo de Excel. Puede suprimir los reemplazos de configuración, pero no puede suprimir la configuración creada por el sistema.

También puede ver los valores de tiempo de ejecución para la configuración de una aplicación específica. Consulte [Visualización de la configuración efectiva](#page-474-0).

Consulte estos temas:

- [Valores de configuración disponibles](#page-464-0)
- [Cambio de valores de configuración](#page-472-0)
- [Reemplazo de valores](#page-473-0)
- [Cambio de visualización de la tabla Valores](#page-473-0)
- [Búsqueda de valores](#page-474-0)
- [Visualización de la configuración efectiva](#page-474-0)
- [Exportación de valores](#page-474-0)
- [Supresión de valores](#page-475-0)

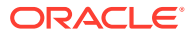

# <span id="page-464-0"></span>Valores de configuración disponibles

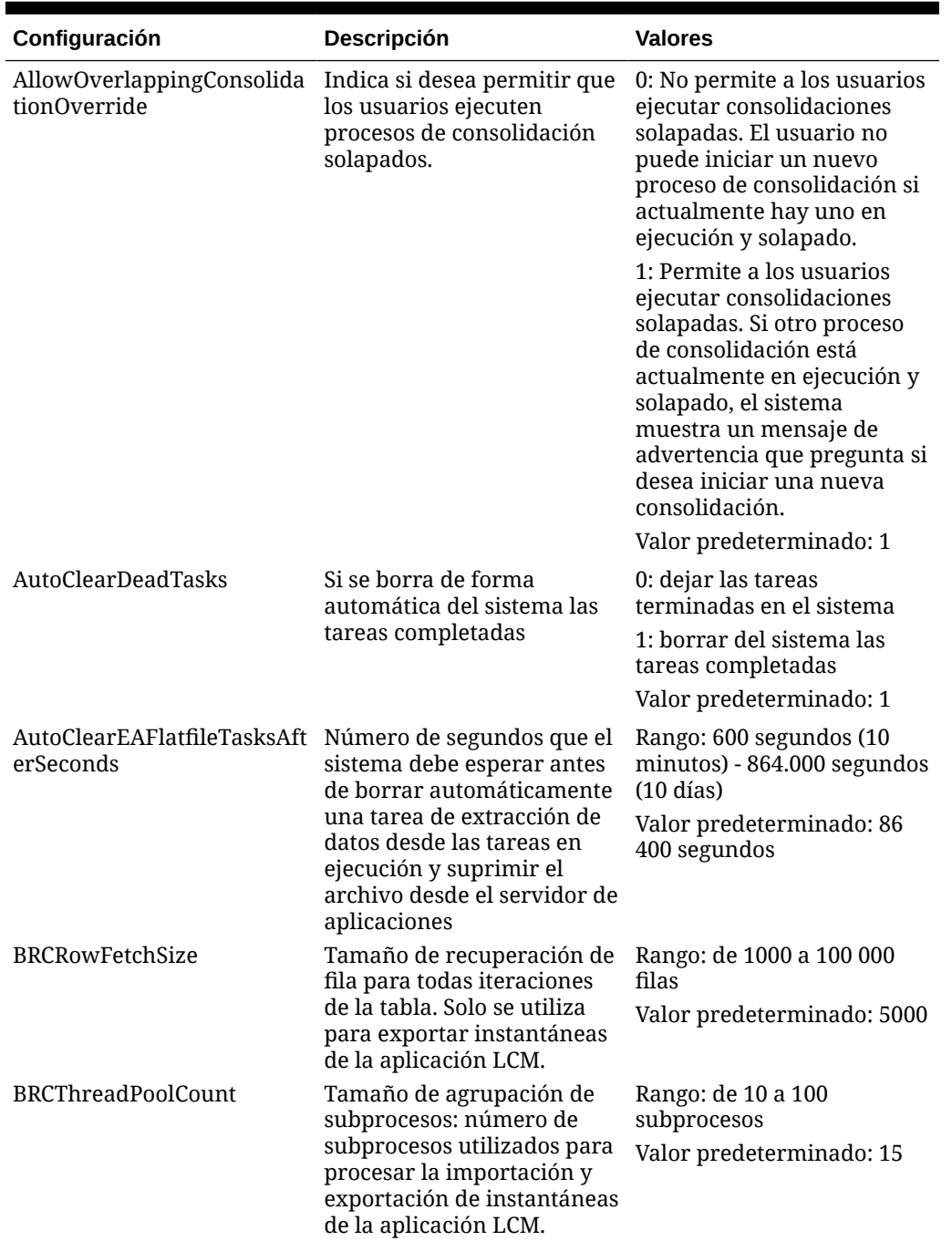

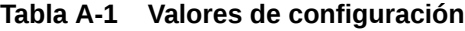

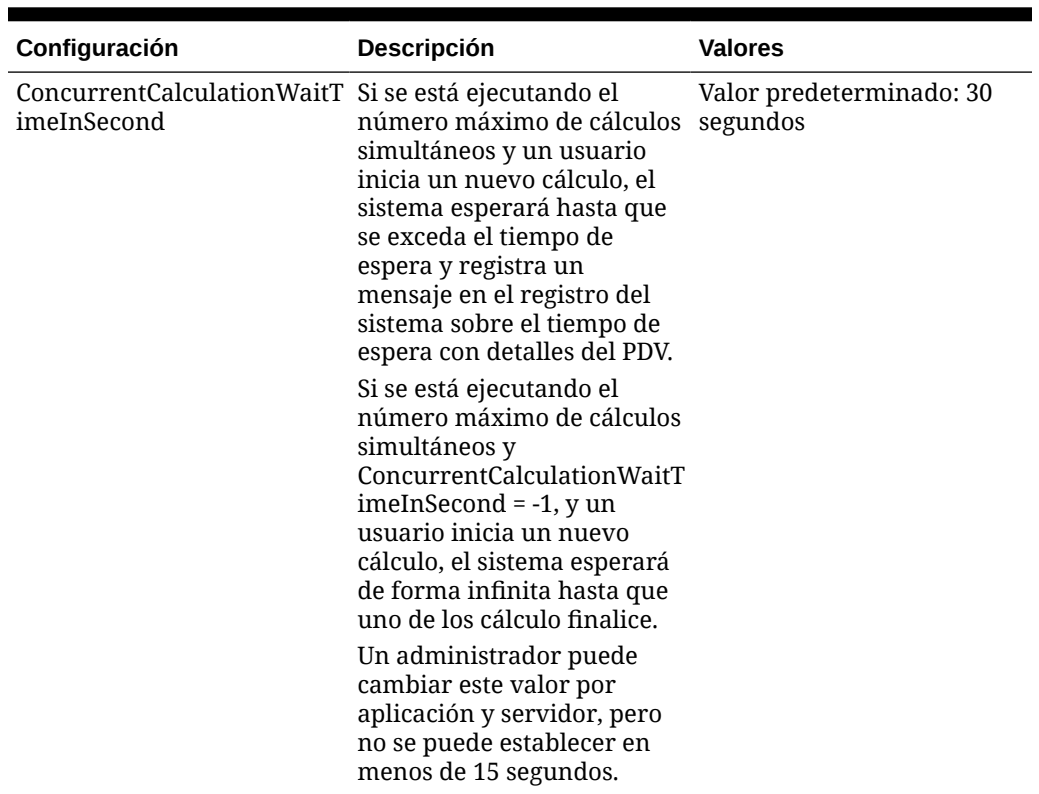

### **Tabla A-1 (Continuación) Valores de configuración**

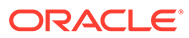

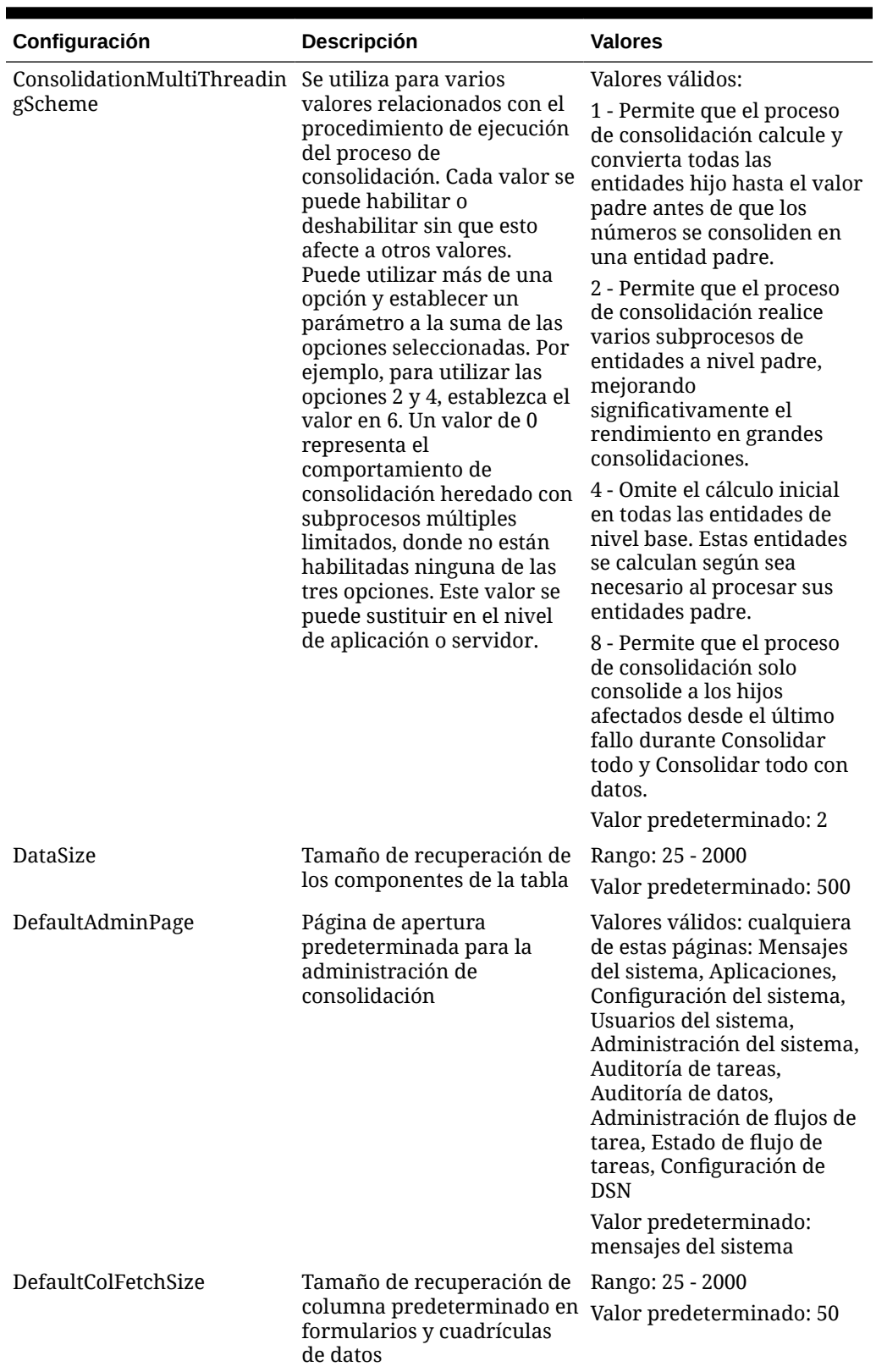

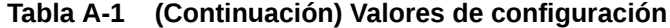

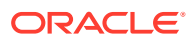

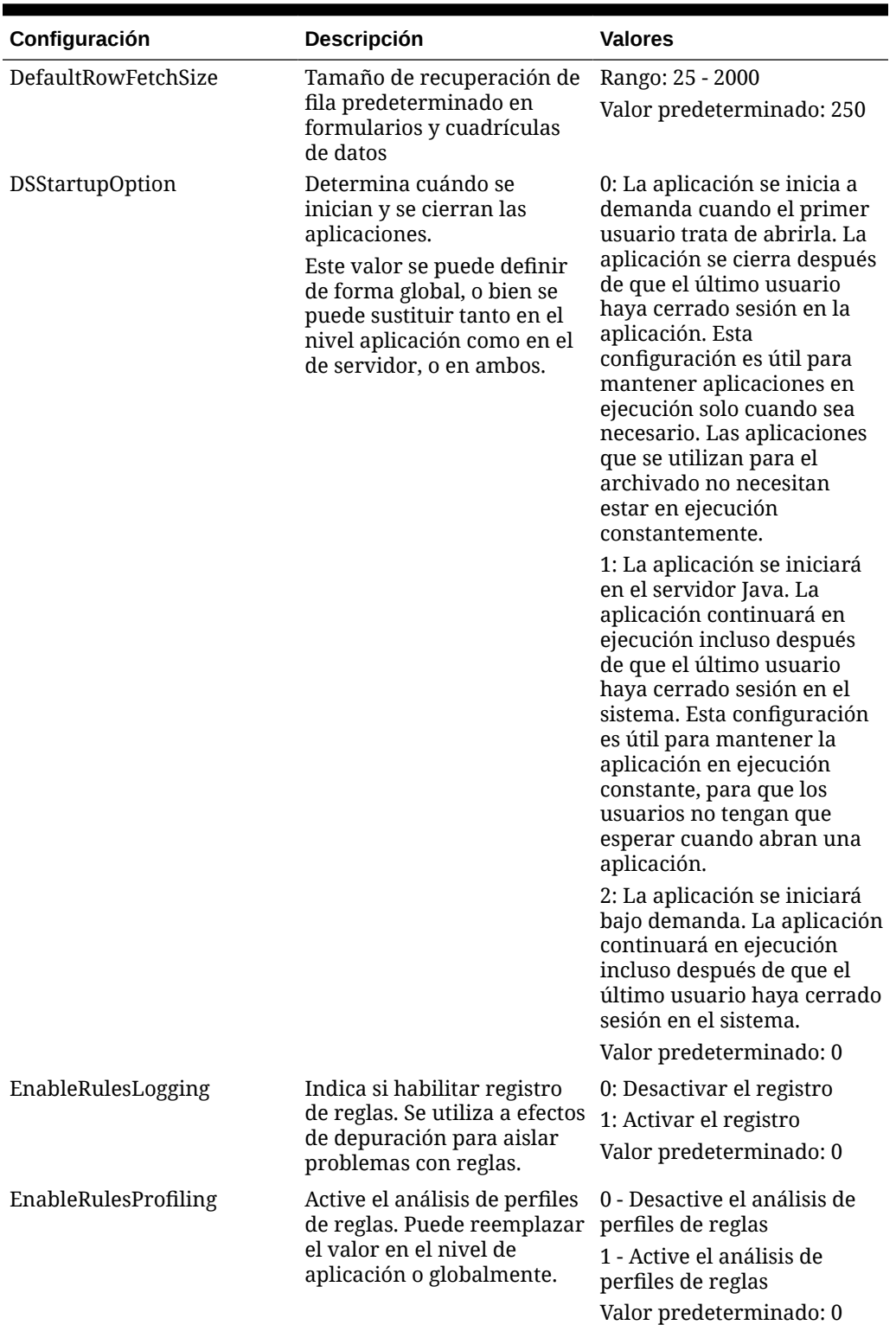

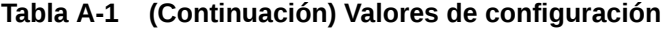

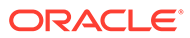
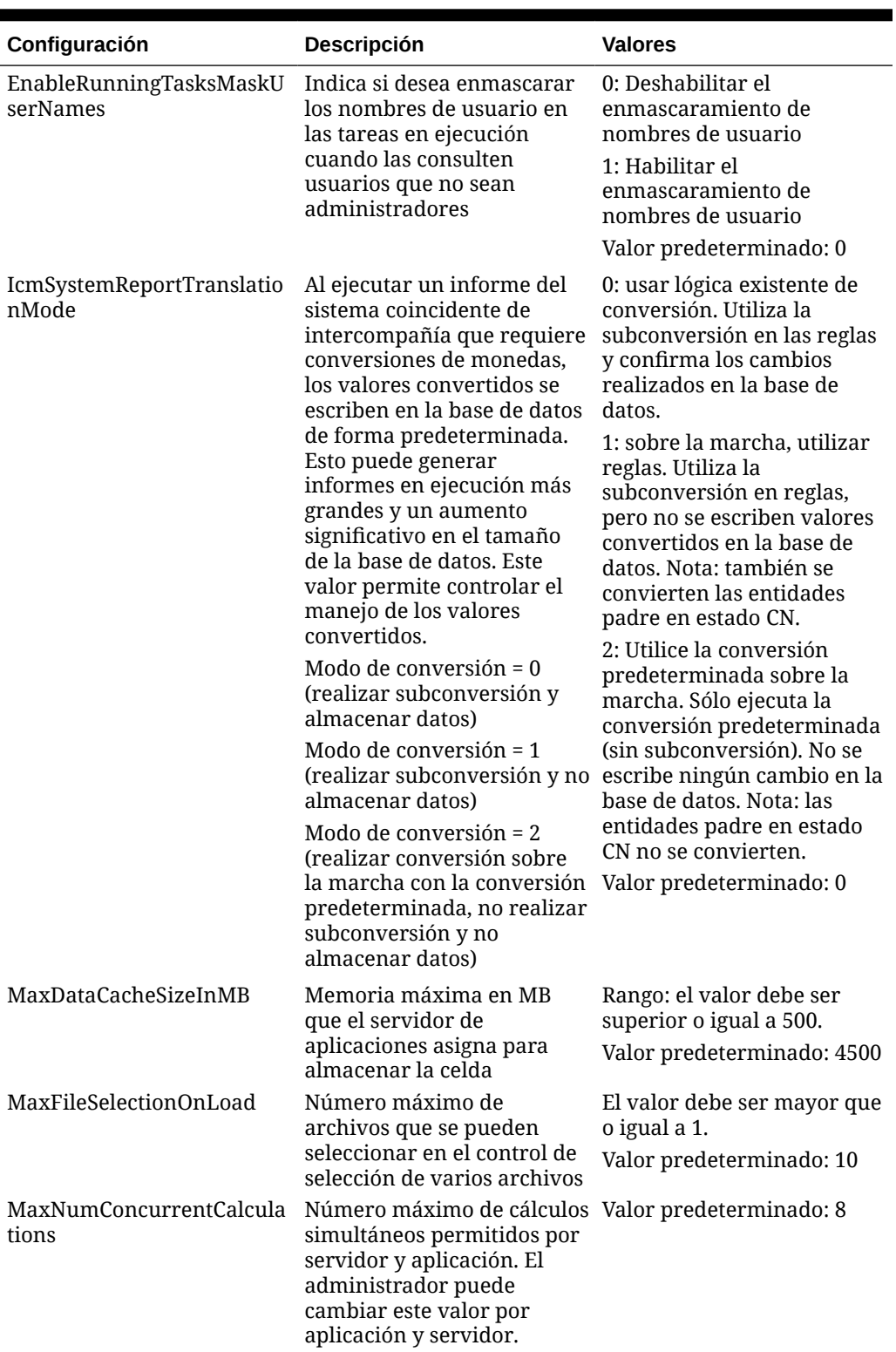

#### **Tabla A-1 (Continuación) Valores de configuración**

| Configuración                               | <b>Descripción</b>                                                                                                    | <b>Valores</b>                                                                                                    |
|---------------------------------------------|----------------------------------------------------------------------------------------------------|----------------------------------------------------------------------------------------------------|
| MaxNumConcurrentConsoli<br>dations          | Número máximo de<br>consolidaciones simultáneas<br>permitidas por servidor y<br>aplicación. Todas las<br>consolidaciones que se<br>ejecuten por encima del<br>valor establecido se<br>colocarán en la cola como<br>consolidaciones<br>programadas. Este valor se<br>puede definir de forma<br>global o se puede<br>reemplazar en el nivel de<br>servidor de la aplicación. | Rango: sin límite físico en<br>rango. El valor debe ser un<br>número positivo.<br>Valor predeterminado: 8             |
| MaxNumConcurrentConsoli<br>dationsPerAction | Número máximo de<br>consolidaciones<br>concurrentes que se<br>permiten por acción de<br>usuario. Todas las<br>consolidaciones que se<br>ejecuten por encima del<br>valor establecido se<br>colocarán en la cola como<br>consolidaciones<br>programadas.                                                                                                    | Valor predeterminado: 8                                                                                               |
| MaxNumCubesInRAM                            | Número máximo de<br>subcubos para el algoritmo<br>FreeLRU                                                                                                    | Rango: el valor debe ser<br>superior o igual a 100.<br>Valor predeterminado: 60<br>000                                |
| MaxNumDataRecordsInRA<br>M                  | Número máximo de<br>registros de datos que el<br>sistema puede almacenar en<br><b>RAM</b>                                                                                                    | Rango: sin límite físico en<br>rango. El valor debe ser un<br>número positivo.<br>Valor predeterminado: 30<br>000 000 |

**Tabla A-1 (Continuación) Valores de configuración**

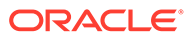

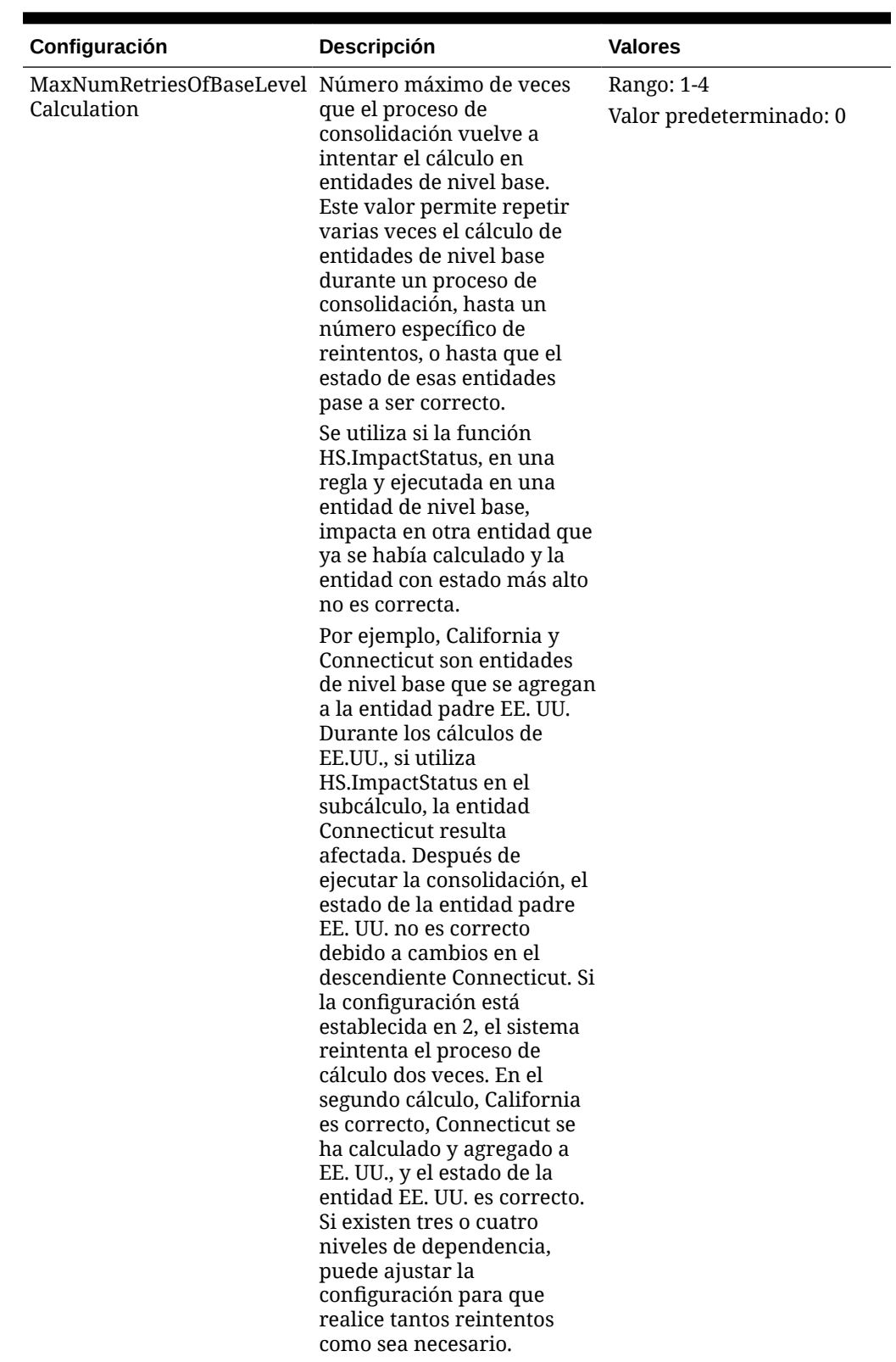

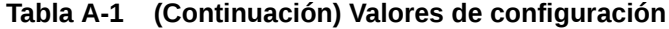

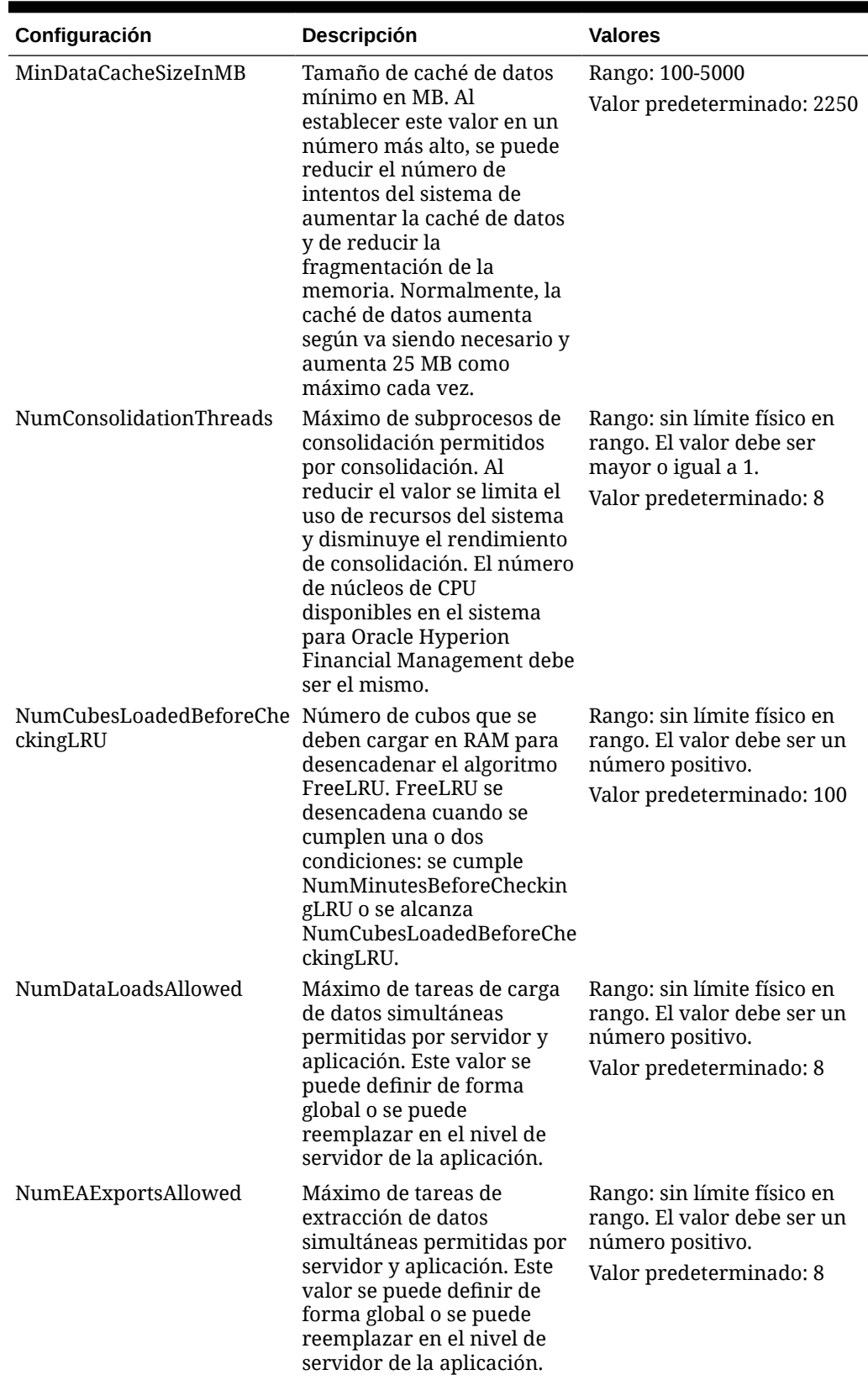

#### **Tabla A-1 (Continuación) Valores de configuración**

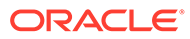

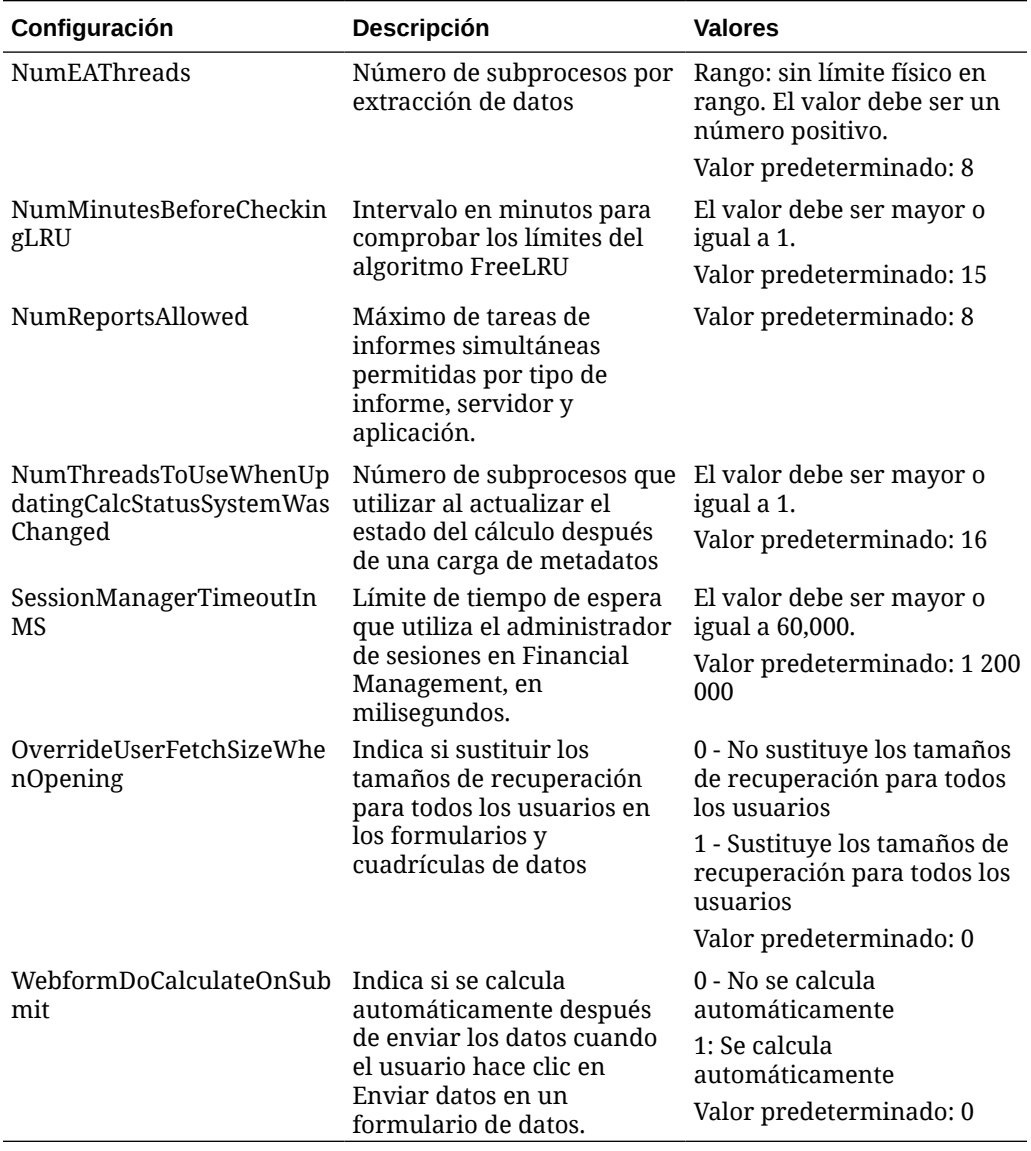

#### **Tabla A-1 (Continuación) Valores de configuración**

# Cambio de valores de configuración

Para cambiar un valor, debe disponer de derechos de seguridad de administrador. Para valores propiedad del sistema, no puede cambiar ninguna otra columna que no sea el valor.

Puede utilizar la columna Notas para introducir comentarios; por ejemplo, por qué se ha cambiado el valor. Puede ver las notas existentes de los valores pasando el cursor por el icono Notas de una fila.

Cuando se modifica un valor, la tabla Valores se actualiza para mostrar el nombre del usuario que lo ha modificado, así como la fecha y la hora de modificación.

La configuración que aparece en azul indica que un valor que puede modificar el usuario no coincide con el valor predeterminado y que el valor se ha actualizado.

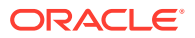

<span id="page-473-0"></span>Para cambiar un valor de configuración:

- **1.** Seleccione **Navegar**, **Administrar** y, a continuación, **Administración de consolidación**.
- **2.** En **Tareas de administración**, expanda **Sistema** y, a continuación, haga clic en **Configuración**.
- **3.** En la tabla Valores, cambie un valor por otro.

#### **Sugerencia:**

Para restablecer valores a los valores originales, haga clic en **Restablecer** y, en la petición de datos de confirmación, haga clic en **Sí**.

- **4. Opcional:** para introducir un comentario, haga clic en el icono **Notas** en la fila, escriba el comentario y haga clic en **Aceptar**.
- **5.** Haga clic en **Guardar**.
- **6.** Haga clic en **Refrescar** para mostrar los cambios.

# Reemplazo de valores

Puede reemplazar una valor predeterminado de configuración de un servidor y una aplicación. Si un valor es Global, no puede reemplazarlo.

Para copiar un valor:

- **1.** En la tabla Valores, seleccione el valor que desea copiar.
- **2.** Haga clic en **Reemplazar** o seleccione **Acciones** y, a continuación, **Reemplazar**, o bien haga clic con el botón derecho en un valor y seleccione **Reemplazar**.
- **3.** En el cuadro de diálogo Reemplazar, cambie el valor de configuración y, a continuación, seleccione el servidor y la aplicación a los que se aplica dicha configuración.
- **4. Opcional:** para introducir un comentario, haga clic en el icono **Notas** en la fila, escriba el comentario y haga clic en **Aceptar**.
- **5.** Haga clic en **Aplicar y cerrar** para aplicar el nuevo valor.

La nueva configuración creada se muestra en negrita y se selecciona en la tabla.

**Opcional**: para reemplazar otro valor, haga clic en **Aplicar y sustituir otro**.

**6.** Haga clic en **Guardar**.

# Cambio de visualización de la tabla Valores

Puede ordenar cualquier columna de valores y clasificarlas.

Para seleccionar las columnas que se desean mostrar:

- **1.** En la lista **Configuración**, haga clic en **Vista**, después en **Columnas** y, a continuación, seleccione las columnas que desea mostrar, o bien seleccione **Mostrar todo**.
- **2. Opcional:** para mostrar u ocultar columnas, seleccione **Ver**, **Columnas**, **Administrar columnas** y, a continuación, utilice las flechas de dirección para mover las columnas a las listas Columnas ocultas o Columnas visibles.

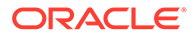

**3. Opcional:** para cambiar el orden de clasificación de las columnas, haga clic en los iconos de cabecera y, a continuación, seleccione **Orden ascendente** u **Orden descendente**.

# Búsqueda de valores

Puede buscar valores según criterios seleccionados. En la pestaña Administrar configuración, puede buscar por el nombre del valor, el servidor y la aplicación a los que se aplica la configuración, la fecha de actualización y el usuario que la creó o actualizó.

La pestaña Configuración efectiva permite ver qué valores utiliza el servidor en tiempo de ejecución para una aplicación. Puede buscar valores por nombre, servidor y aplicación.

Para buscar valores:

- **1.** En los campos de **búsqueda**, seleccione o introduzca los criterios de búsqueda.
- **2.** Seleccione **Todos** para que se apliquen todos los criterios, o seleccione **Cualquiera** para que coincida cualquier criterio seleccionado.
- **3.** Haga clic en **Buscar**.

#### **Sugerencia:**

Para restablecer los valores de búsqueda, haga clic en el botón **Restablecer** junto a Buscar.

# Visualización de la configuración efectiva

En el separador Configuración efectiva, puede ver los valores de tiempo de ejecución para la configuración de la aplicación.

Para ver la configuración efectiva:

- **1.** En **Administrar configuración**, seleccione un nombre de servidor y de aplicación.
- **2.** Haga clic en **Configuración efectiva** o seleccione **Acciones** y, a continuación, **Configuración efectiva**.

La configuración efectiva se basa en la aplicación y el servidor seleccionados. Los valores predeterminados reemplazados se muestran en azul.

**3.** Para volver a la lista de valores principal, haga clic en **Administrar configuración** o seleccione **Acciones** y, a continuación, **Administrar configuración**.

# Exportación de valores

Puede exportar la lista de valores y guardarlos en una hoja de trabajo de Excel.

Para exportar una configuración:

**1.** En Administrar configuración, haga clic en **Exportar** o seleccione **Acciones** y, a continuación, **Exportar**.

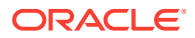

Se exportan las filas basándose en la búsqueda actual.

**2.** Siga las instrucciones de descarga para descargar el archivo como una hoja de trabajo de Excel.

# Supresión de valores

Puede suprimir la configuración que se ha reemplazado. No se puede suprimir la configuración creada por el sistema.

Para suprimir un valor:

- **1.** En la tabla Valores, seleccione la fila del valor que desea suprimir.
- **2.** Haga clic en **Suprimir selección**, o bien seleccione **Acciones** y, a continuación, **Suprimir selección** o haga clic con el botón derecho en un valor y seleccione **Suprimir selección**.
- **3.** Haga clic en **Sí** cuando se le pida confirmación.

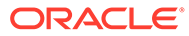

# B Optimización del rendimiento

En este capítulo se asume que está familiarizado con la aplicación de Oracle Hyperion Financial Management, administración de bases de datos y conceptos del sistema operativo generales. Las implementaciones y entornos reales varían en gran medida en función de los requisitos del negocio, el juego de datos de Financial Management, la topología de red y el uso del hardware. Por tanto, debe considerar el modo de adaptar estas directrices a sus propias implementaciones. Los resultados de prueba y los números de rendimiento solo se utilizan como ejemplos para ilustrar conceptos de ajuste.

#### **Atención:**

Algunos valores o configuraciones incorrectas pueden hacer que Financial Management no funcione.

Antes de implementar cualquier configuración de ajuste, se recomienda realizar pruebas de rendimiento completas para obtener datos de rendimiento base para la configuración predeterminada, realizar cambios incrementales para la configuración de ajuste y, a continuación, recopilar datos de rendimiento. Es recomendable verificar que los cambios en la configuración mejoran, y no disminuyen, el rendimiento del sistema.

Para descubrir las plataformas y componentes admitidos, consulte la matriz de la plataforma admitida de Oracle Enterprise Performance Management System: [Matriz de plataforma de](http://www.oracle.com/technetwork/middleware/ias/downloads/fusion-certification-100350.html) [Oracle EPM soportada](http://www.oracle.com/technetwork/middleware/ias/downloads/fusion-certification-100350.html).

# Visión general del rendimiento

#### **Introducción al rendimiento de Oracle Hyperion EPM System**

Para maximizar el rendimiento de Oracle Hyperion EPM System necesitará supervisar, analizar y ajustar todos los componentes. En esta sección se describen las herramientas que puede utilizar para supervisar el rendimiento y las técnicas para optimizar el rendimiento de Oracle Hyperion Financial Management.

# Referencias del directorio de instalación de EPM común

En este capítulo se utilizan las siguientes referencias de directorio:

#### **Directorio inicial de middleware**

El directorio inicial de middleware consta del directorio inicial de Oracle WebLogic Server y, de manera opcional, de uno o más directorios iniciales de Oracle, incluido el directorio inicial de EPM de Oracle. El directorio de instalación predeterminado es Oracle\Middleware. La ubicación del directorio inicial de middleware se denomina *MIDDLEWARE\_HOME* en este capítulo.

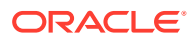

#### **Directorio inicial de EPM Oracle**

El directorio inicial de Oracle contiene los archivos instalados que se necesitan para alojar un producto concreto y reside dentro de la estructura de directorios del directorio inicial de middleware. La ubicación predeterminada del directorio inicial de EPM Oracle es *MIDDLEWARE\_HOME*\EPMSystem11R1. La ubicación del directorio inicial de EPM Oracle se denomina *EPM\_ORACLE\_HOME* en este capítulo.

#### **Instancia de EPM Oracle**

Además, durante la configuración, algunos productos despliegan componentes en la instancia de EPM Oracle definida durante la configuración. La ubicación predeterminada de la instancia de EPM Oracle es

*MIDDLEWARE\_HOME*\user\_projects\epmsystem1. La ubicación de la instancia de EPM Oracle se denomina *EPM\_ORACLE\_INSTANCE* en este capítulo.

# Registros y subcubos de Financial Management

Un **registro** en Oracle Hyperion Financial Management mantiene los datos para todos los periodos base de una intersección especificada de miembros de dimensión.

Un **subcubo** está formado por todas las celdas que comparten los mismos miembros de las siguientes dimensiones:

- **Escenario**
- Año
- Entidad
- Valor

Existen dos tipos de subcubos: subcubos de moneda y subcubos de nodo. Estos tipos de subcubos utilizan de forma distinta los miembros de las dimensiones de entidad y valor:

- Un subcubo de moneda contiene celdas que comparten miembros de la dimensión de valor sin nodo aplicables. En los subcubos de moneda, el padre del miembro de entidad es irrelevante. Los miembros de la dimensión de valor sin nodo aplicables son los siguientes:
	- Miembros para monedas definidas por el usuario. Hay un conjunto de tres miembros de dimensión de valor por cada moneda definida por el usuario. Por ejemplo, si una aplicación contiene una moneda con el nombre USD, los tres miembros de la dimensión de valor serán: USD, USD Adjs y USD Total. Estos tres miembros se consideran subcubos diferentes.
	- Conjunto de tres miembros que hacen referencia a la moneda predeterminada de la entidad. Este está formado por los miembros de valor <Entity Currency>, <Entity Curr Adjs> y <Entity Curr Total>.
	- [Ningún] miembro de valor

#### **Nota:**

Los miembros de dimensión de valor sin nodo que hacen referencia a monedas predeterminadas de entidades padre <Parent Currency>, <Parent Curr Adjs> y <Parent Curr Total>, son irrelevantes en los subcubos de moneda.

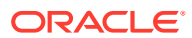

- Un subcubo de nodo contiene celdas que comparten miembros de la dimensión de valor con un nodo común. En los subcubos de nodo deben especificarse tanto los miembros padre de entidad como los hijos. Los miembros de la dimensión de valor con nodo son los siguientes:
	- [Contribution Total]
	- [Contribution Adjs]
	- [Contribution]
	- [Elimination]
	- [Proportion]
	- [Parent Total]
	- [Parent Adjs]
	- [Parent]

Puesto que el subcubo es una unidad natural de datos con finalidad de consolidación, el procesamiento y movimiento de datos se realizan en un base de subcubo en varias ubicaciones de Financial Management.

# Recomendaciones de ajuste para Financial Management

El ajuste del rendimiento de Financial Management es un proceso iterativo.

#### **Nota:**

El ajuste se debe realizar para una carga de trabajo de producción particular. El ajuste se puede realizar cuando se genera la carga de trabajo a través de herramientas de generación de cargas como Oracle Application Testing Suite (OATS).

En esta sección se describen las áreas que proporcionan un inicio rápido para el ajuste del rendimiento, como:

- Ajuste de parámetros de los sistemas operativos
- Ajuste de parámetros del servidor HTTP
- Ajuste de parámetros de la base de datos Oracle

#### **Nota:**

Aunque esta lista funciona como herramienta útil para iniciar el ajuste del rendimiento, su objetivo no es ser una lista completa de las áreas de ajuste. Debe supervisar y realizar seguimiento de los problemas de rendimiento específicos en la implantación para entender dónde puede un ajuste mejorar el rendimiento.

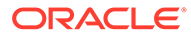

# Diagnóstico de problemas de rendimiento

Cuando se produce un problema de rendimiento, es fundamental determinar en primer lugar el motivo, antes de realizar una acción correctiva. Oracle no recomienda cambiar la configuración de los parámetros relacionados con el rendimiento o realizar otras acciones hasta que se haya realizado un extenso análisis del problema.

## Uso de herramientas de supervisión

Oracle recomienda el uso de herramientas de supervisión para recopilar datos de rendimiento como parte del proceso de diagnóstico. La supervisión de las capas de red, los servidores de la base de datos, los servidores web y los servidores de aplicaciones de Oracle Hyperion Financial Management proporcionan datos útiles de rendimiento.

En un entorno Linux, las herramientas como OSWatcher Black Box se pueden utilizar para supervisar el sistema operativo y los procesos de Financial Management.

En un entorno Windows, una herramienta como Microsoft Performance Monitoring se puede utilizar para supervisar el rendimiento de los procesos de la aplicación de Financial Management. En el siguiente enlace podrá encontrar los pasos para la configuración de Performance Monitor para recopilar los contadores específicos para las aplicaciones de Financial Management:

#### [Configuración del supervisor de rendimiento](https://support.oracle.com/rs?type=doc&id=953372.1)

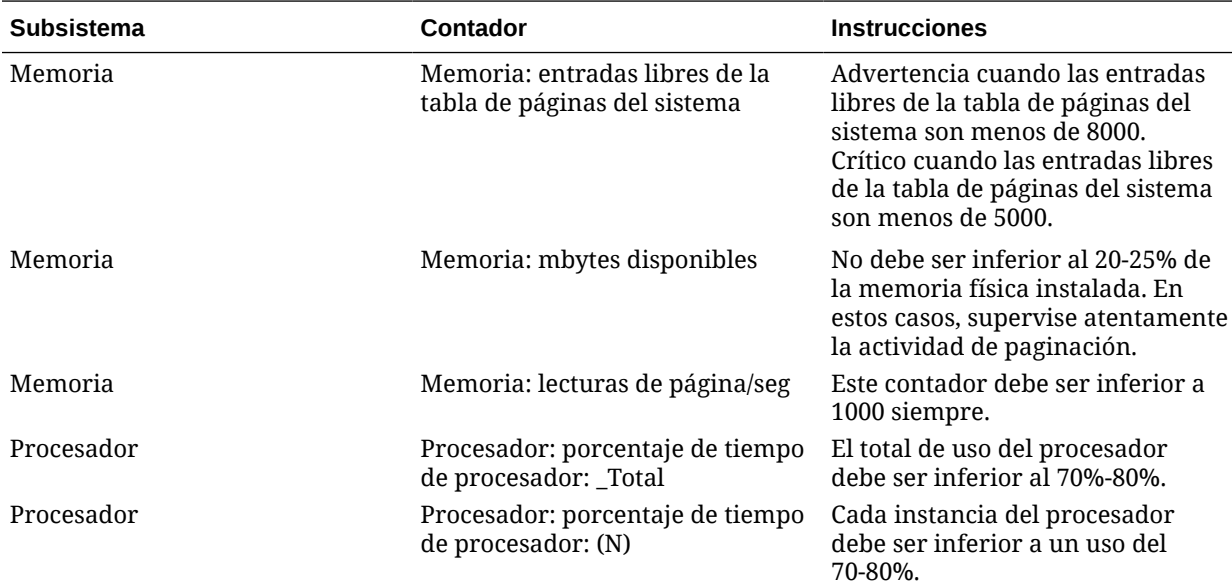

Entre los contadores de rendimiento que supervisar se incluyen:

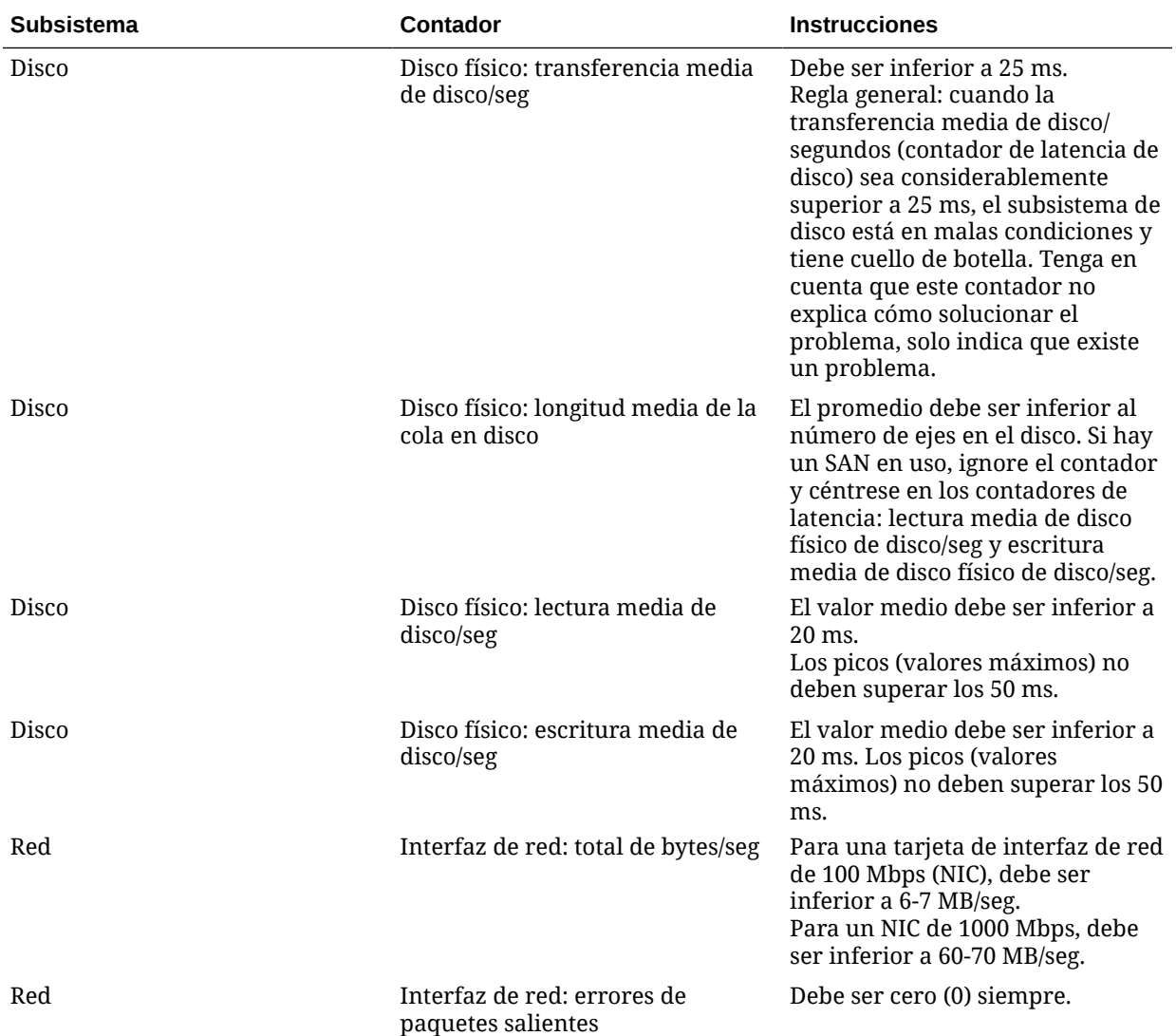

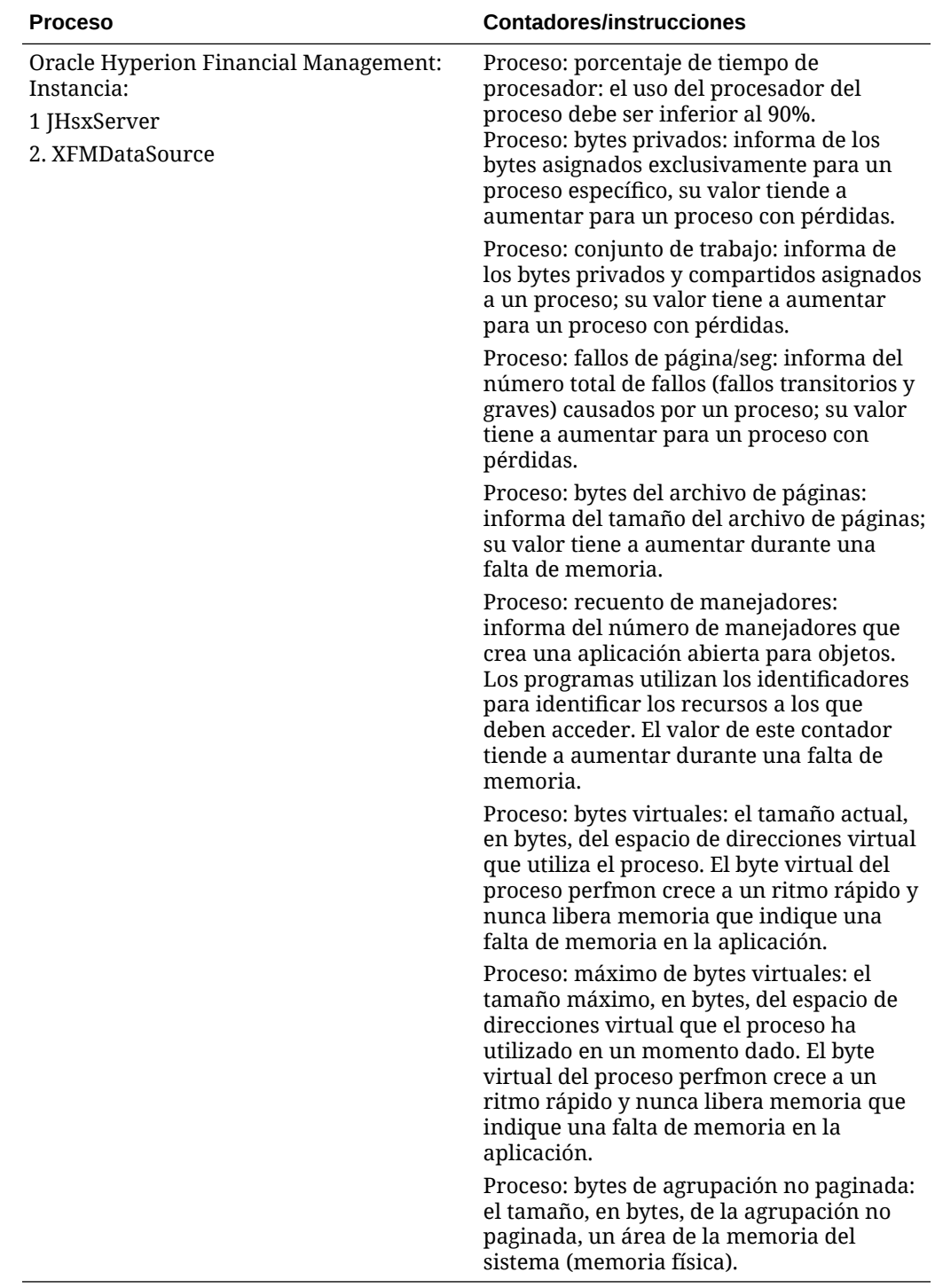

# Uso de Remote Diagnostic Agent (RDA)

Remote Diagnostic Agent (RDA) es un conjunto de scripts de diagnóstico de línea de comandos que ejecuta un motor escrito en el lenguaje de programación Perl. Los datos recopilados proporcionan una visión general completa del entorno que ayuda en el diagnóstico de problemas.

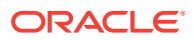

La ejecución de RDA puede resultar particularmente útil para determinar el tamaño de los subcubos en las aplicaciones de Oracle Hyperion Financial Management. RDA está disponible a través del sitio web de My Oracle Support. Para empezar, consulte este artículo de la base de conocimientos:

[Documento 1100612.1](https://support.oracle.com/rs?type=doc&id=1100612.1)

## Uso de una aplicación de referencia

Una aplicación de referencia es una aplicación que se utiliza para diagnosticar problemas de rendimiento. Una aplicación de referencia ejecuta un número de conjuntos de tareas que se pueden comparar con temporizaciones internas para ayudar a determinar si su entorno se ha ajustado correctamente. La ejecución de una aplicación de referencia de cualquier tipo puede ayudar a identificar problemas. Sin embargo, no existe ninguna aplicación que pueda manifestar todas las características del rendimiento de Oracle Hyperion Financial Management. Es muy común experimentar un rendimiento correcto en una aplicación y un rendimiento insuficiente en otra. Entre los parámetros implicados se incluyen el volumen de datos, la distribución de registros por subcubo, la estructura de entidad o el número de monedas, entre otros.

# Ajuste de parámetros de los sistemas operativos

## Ajuste de parámetros de Windows

Para plataformas Windows, la configuración predeterminada de TCP/IP es normalmente suficiente. Sin embargo, cuando se trata de grandes cargas, puede ser necesario ajustar *MaxUserPort* y *TcpTimedWaitDelay*. Estos parámetros determinan la disponibilidad de los puertos de usuario necesarios para una aplicación.

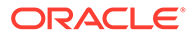

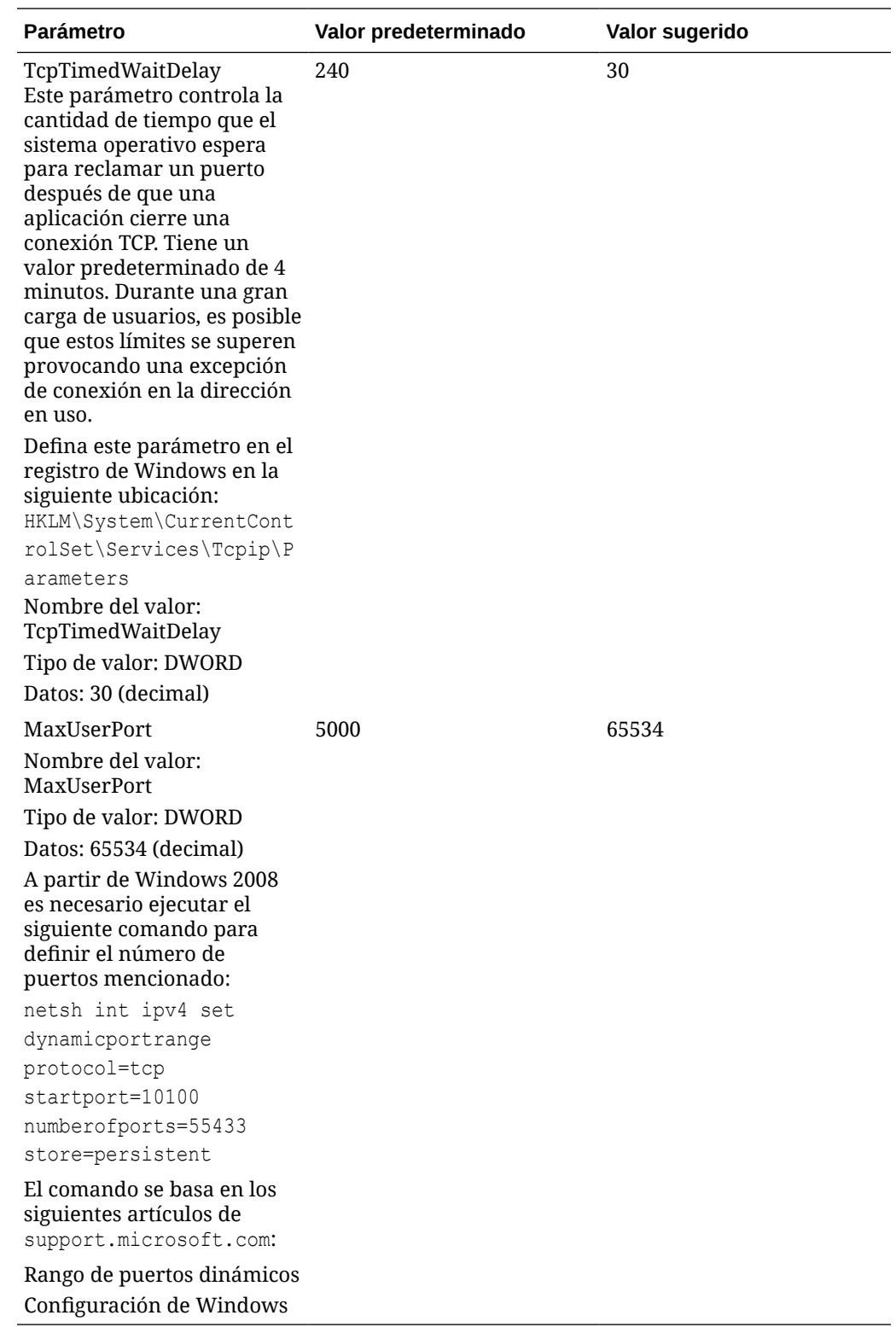

# Ajuste del servidor web

Los pasos de ajustes clave para el servidor web de Oracle Hyperion Financial Management y otros componentes de EPM se incluyen en EPM System Configurator, que se instala con el primer producto de sistema EPM instalado en un equipo y se utiliza para configurar todos los productos instalados en el equipo. Para obtener más información, consulte la *Guía de configuración e instalación de Oracle Enterprise Performance Management System*.

# Ajuste web de HFM

# Parámetros de tiempo de espera web de HFM

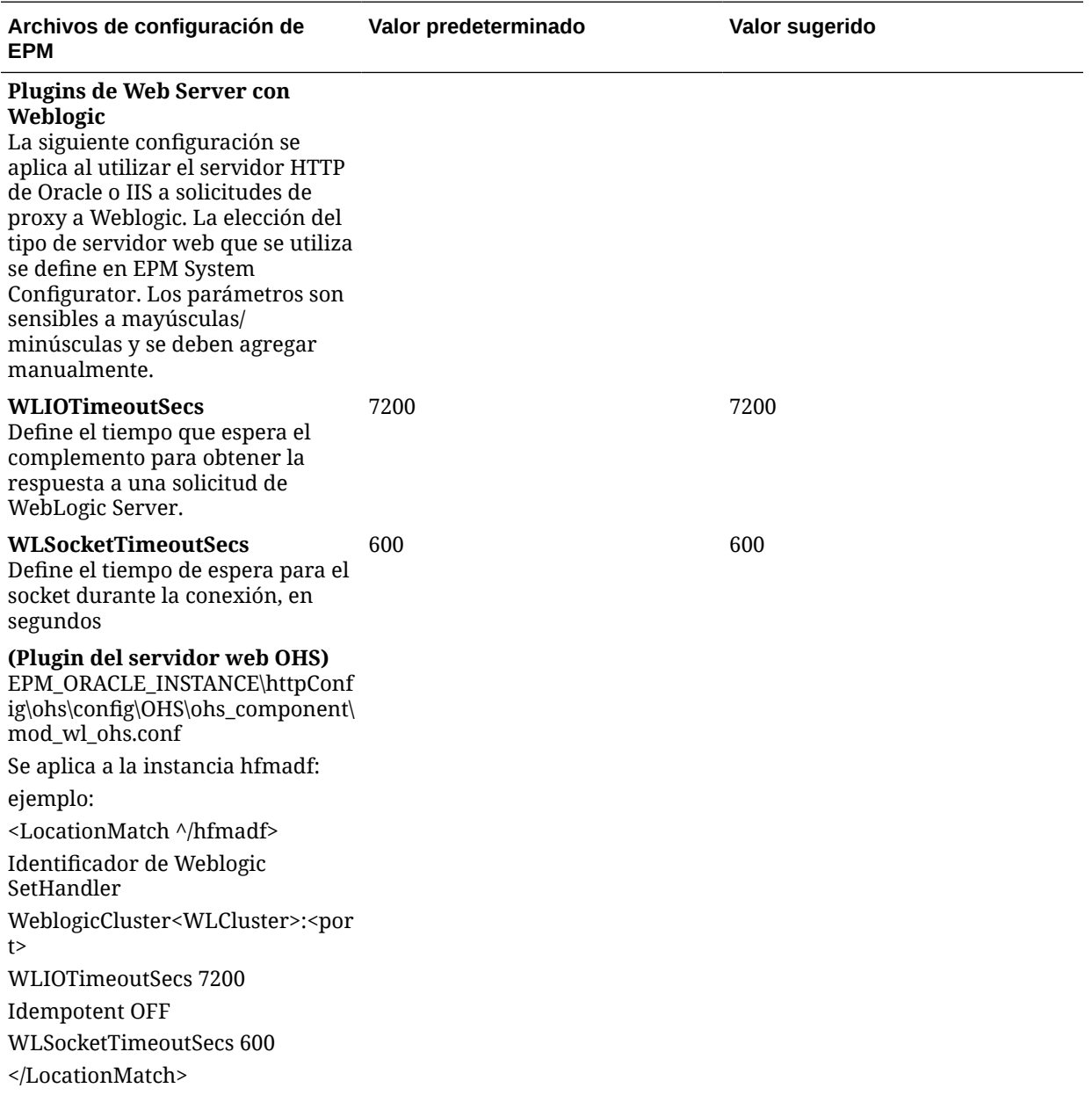

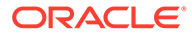

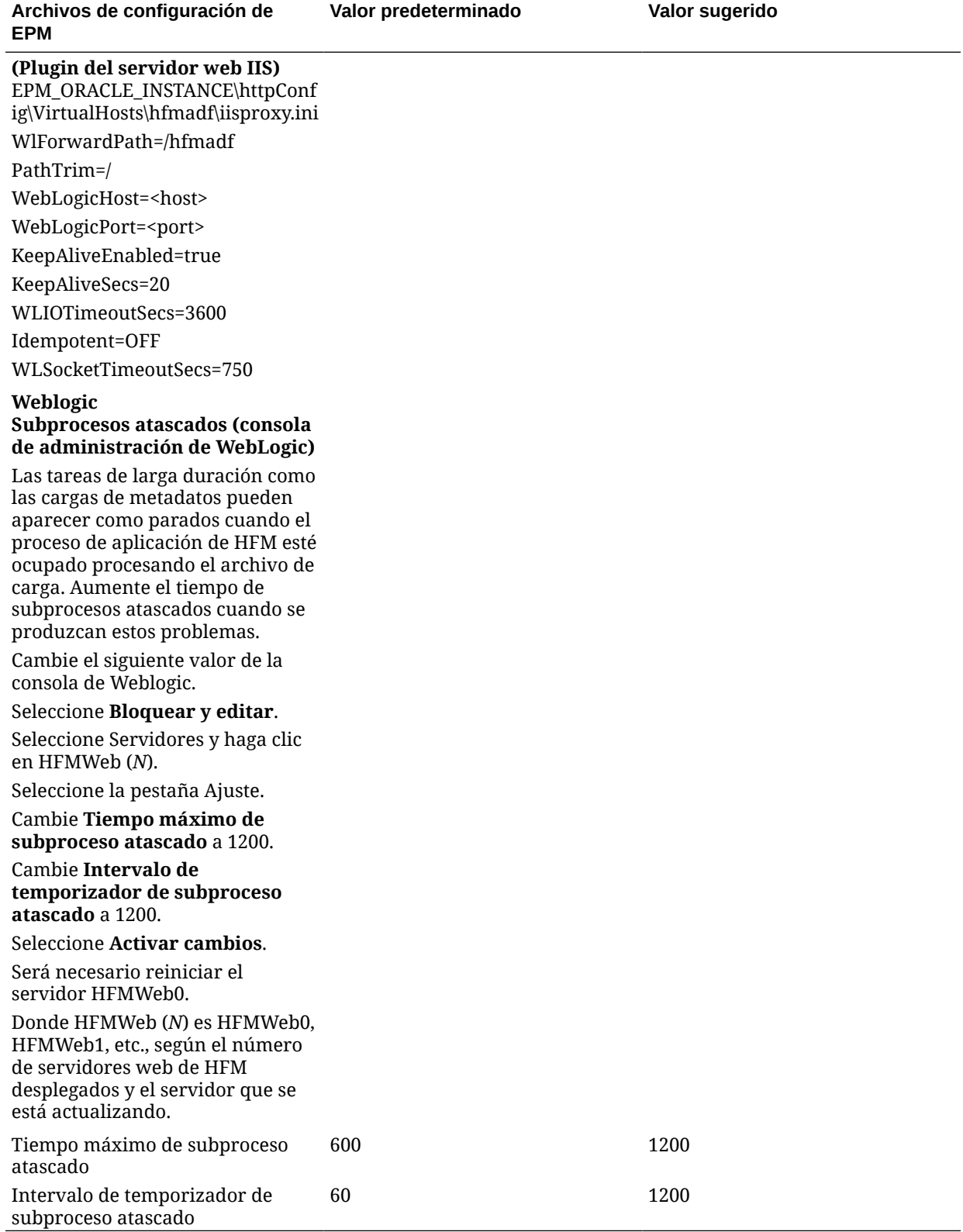

# Parámetros de ajuste web de HFM

En esta sección se tratan otros parámetros de ajuste de UI web de HFM.

#### **Ajustes de parámetro y ubicaciones**

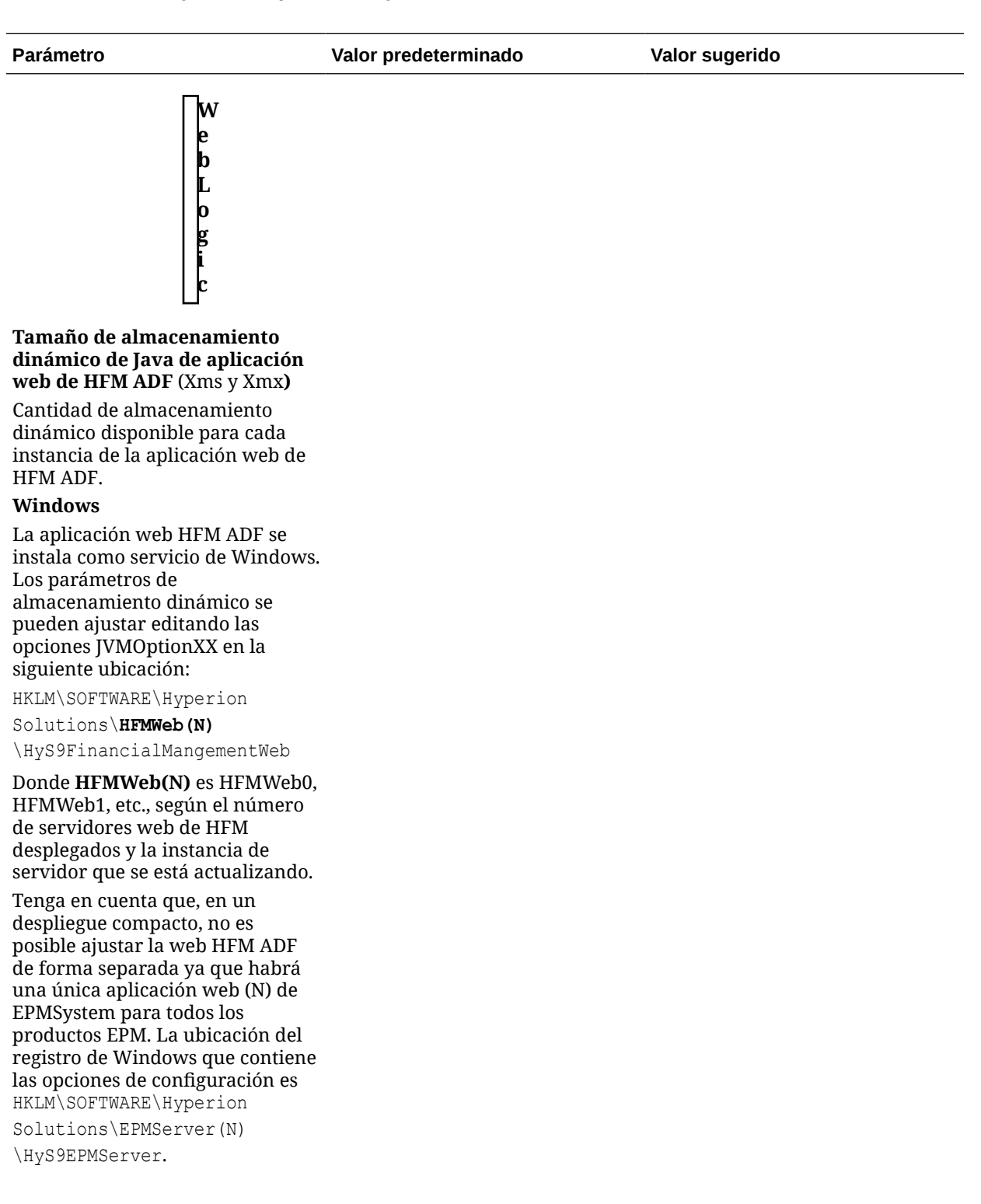

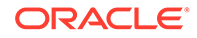

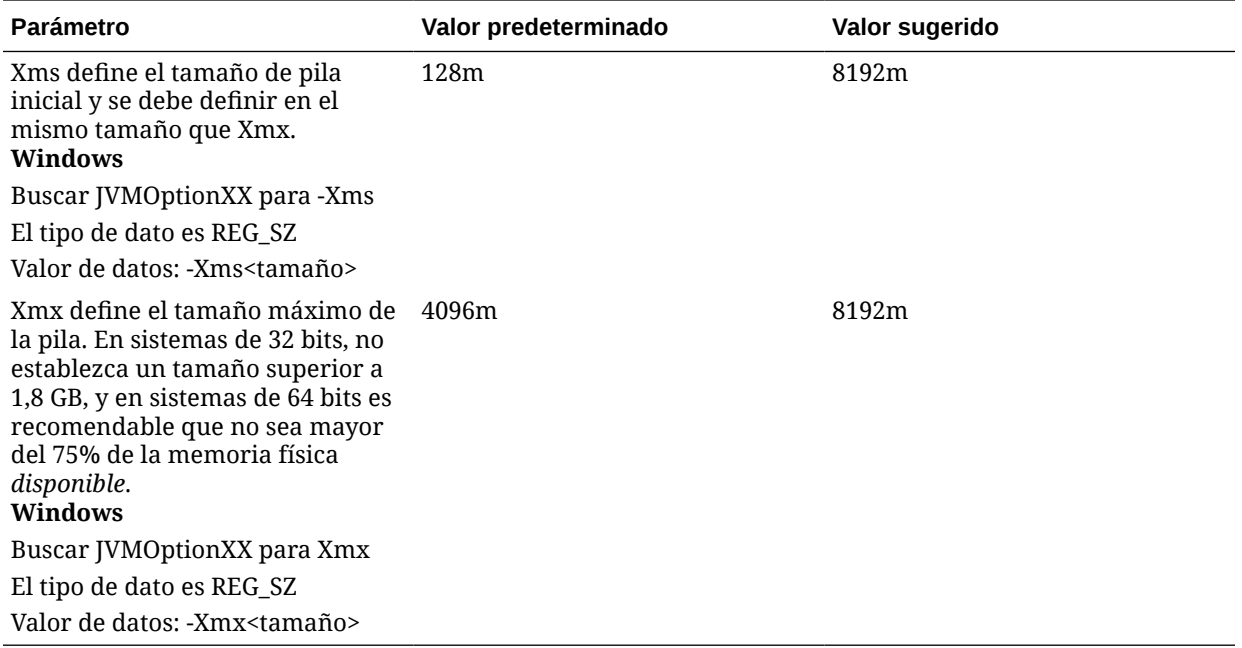

# Ajuste de aplicaciones de Financial Management

En general, la ejecución de más de una aplicación de Oracle Hyperion Financial Management a la vez en un único servidor de aplicaciones afecta al rendimiento de todas las aplicaciones. No intente ejecutar más de tres o cuatro aplicaciones a la vez, aunque haya otras aplicaciones inactivas, porque las aplicaciones inactivas requieren conexiones de la base de datos y tiempo de CPU para ejecutarse.

# Configuración de Financial Management ajustada de forma común

Puede encontrar una lista completa de valores de configuración en el Apéndice A de esta guía. Consulte [Valores de configuración](#page-463-0).

### MaxNumDataRecordsinRAM

En general, MaxNumDataRecordsInRAM es el valor más importante, ya que decide el número de registros que mantener en RAM. El número de registros en memoria se comprueba cuando se alcanza alguna de las dos condiciones: NumMinutesBeforeCheckingLRU o NumCubesLoadedBeforeCheckingLRU. Consulte [Valores de configuración disponibles](#page-464-0).

Rango: sin límite físico en rango.

Valor predeterminado: 30 000 000

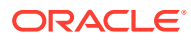

#### **Nota:**

Cuando el número total de registros en RAM supera este valor, se llama a FreeLRU para liberar los registros de memoria y liberar memoria para el servidor de Oracle Hyperion Financial Management. El mensaje informativo "FreeLRUCachesIfMoreRAMIsNeeded ha liberado cubos de datos" se registra en el registro.

### MinDataCacheSizeInMB

Al establecer este valor en un número más alto, se puede reducir el número de intentos de aumentar la caché de datos y, por lo tanto, reducir la fragmentación de la memoria. Normalmente, la caché de datos crece según va siendo necesario y crece 25 MB como máximo cada vez.

Rango: sin límite físico en rango.

Valor predeterminado: 2000

### MaxDataCacheSizeInMB

Este valor controla la cantidad máxima de memoria que el servidor de aplicaciones de Oracle Hyperion Financial Management asigna para almacenar los valores y el estado de celda. En caso de que el sistema necesite memoria adicional, el valor y el estado de celda se excluirán al disco según la lógica de LRU. La solución alternativa es aumentar el tamaño de la caché.

Rango: el valor debe ser superior o igual a 500.

Valor predeterminado: 4500

#### **Nota:**

Si el rendimiento de una operación de consolidación disminuye debido a la paginación, puede aumentar MaxDataCacheSizeInMB para minimizar la paginación. Este valor debe ser superior al uso total de memoria permitido por "MaxNumDataRecordsInRAM", para que el sistema no escriba celdas innecesariamente en el disco. Un valor demasiado bajo de MaxDataCacheSizeInMB significa que se quedará sin memoria para almacenar registros de datos y comenzar la paginación, lo que supone una reducción en el rendimiento del sistema.

### MaxNumCubesInRAM

Este valor controla el número de cubos mantenidos en memoria en un momento dado. El número de cubos en memoria se comprueba cuando se alcanza alguna de las dos condiciones: NumMinutesBeforeCheckingLRU o NumCubesLoadedBeforeCheckingLRU. Al disminuir este valor se puede mejorar la situación de uso elevado de la memoria para aplicaciones ligeras (aplicaciones con muchas entidades pero relativamente pocos registros por entidad). Esta configuración afecta a todas las operaciones de datos, incluidas consolidaciones y recuperaciones de datos.

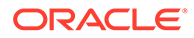

Rango: 100 - 500 000

Valor predeterminado: 60 000

### IcmSystemReportTranslationMode

Al ejecutar un informe del sistema coincidente de intercompañía que requiere conversiones de monedas, los valores convertidos se escriben en la base de datos de forma predeterminada. Esto puede generar informes en ejecución más grandes y un aumento significativo en el tamaño de la base de datos. Este valor permite controlar el manejo de los valores convertidos.

Rango: 0, 1, 2

Valor predeterminado: 0

Opciones de datos válidos:

- 0: comportamiento predeterminado, los valores convertidos se han escrito en la base de datos.
- 1: los cálculos sobre la marcha utilizan la subconversión en reglas, pero no se escriben valores escritos en la base de datos. Nota: También se convierten las entidades padre en estado CN.
- 2: los cálculos sobre la marcha solo ejecutan la conversión predeterminada (sin regla de subconversión). No se escribe ningún cambio en la base de datos. Nota: no se convierten las entidades padre en estado CN.

### NumConsolidationThreads

Este valor controla los subprocesos múltiples de consolidaciones por servidor de aplicaciones.

Rango: sin límite físico en rango. El valor debe ser un número positivo.

Valor predeterminado: 8

#### **Nota:**

Al reducir el valor se limita la utilización de recursos del sistema, lo cual resulta en un rendimiento de consolidación más lento. El aumento del valor provoca un mayor uso de CPU y puede afectar al rendimiento de otros componentes.

#### **Sugerencia:**

Se han realizado pruebas para evaluar el impacto del aumento de NumConsolidationThreads de 4 a 8. Los resultados a continuación muestran que durante un mes los tiempos de consolidación fueron más rápidos.

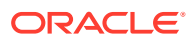

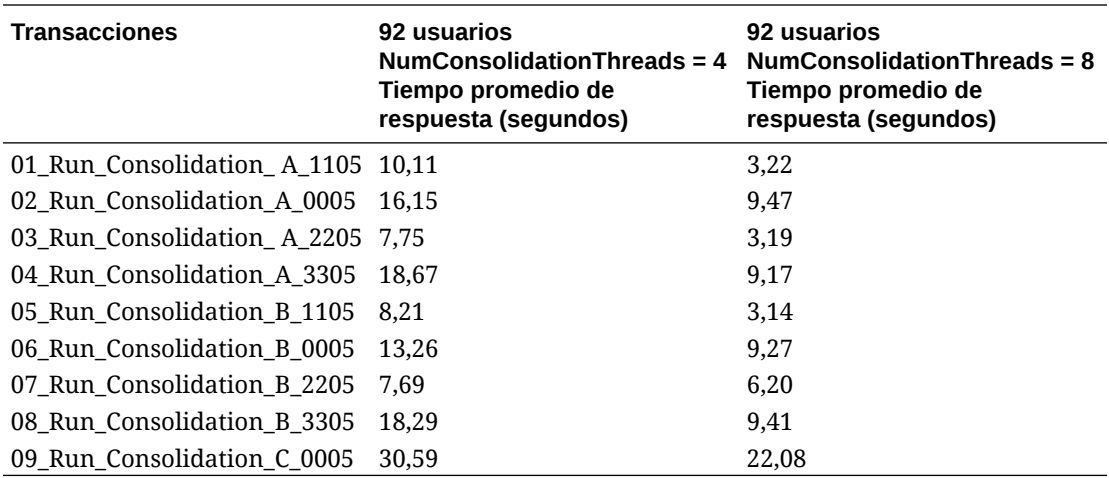

#### **Nota:**

El uso de CPU en los servidores de aplicaciones de Financial Management durante la ejecución de las pruebas era aceptable con capacidad disponible para contener una carga de trabajo más intensa.

#### **Nota:**

Antes de aumentar el valor, asegúrese de que todos los valores son los mismos en todos los servidores de aplicaciones; debe comprobar el número de consolidaciones actuales que se ejecutarán en un servidor específico antes de que el tiempo de consolidación total sea realmente peor al ejecutar consolidaciones simultáneas que en las consolidaciones en cola de espera.

### MaxNumConcurrentConsolidations

Esto controla el número de consolidaciones simultáneas que se permiten por servidor de aplicaciones. Toda consolidación que se ejecute por encima del valor, se colocará en cola como las consolidaciones planificadas.

Rango: 1: sin límite

Valor predeterminado: 8

Escenario: si tiene tres servidores de aplicaciones de Oracle Hyperion Financial Management, cada servidor podría ejecutar un máximo de 8 consolidaciones simultáneas, pero el valor predeterminado de NumConsolidationsAllowed limita la ejecución a solo 8 consolidaciones simultáneas en total en los tres servidores en una aplicación. Ejemplo: los usuarios ejecutan seis consolidaciones en ServidorA, a continuación, ejecutan dos consolidaciones más en ServidorB: estas 8 consolidaciones se ejecutarán. Al mismo tiempo, si los usuarios ejecutan la siguiente consolidación en ServidorC, no se ejecutará hasta que uno de los 8 anteriores finalice (tendrá un estado Inicio programado en la página Tareas en ejecución).

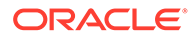

#### <span id="page-491-0"></span>**Nota:**

Antes de aumentar el valor, asegúrese de que todos los valores de registro son los mismos en todos los servidores de aplicaciones; debe comprobar el número de consolidaciones actuales que se ejecutarán en un servidor específico antes de que el tiempo de consolidación total sea realmente peor al ejecutar consolidaciones simultáneas que en las consolidaciones en cola de espera.

### NumThreadsToUseWhenUpdatingCalcStatusSystemWasChanged

Durante la carga de metadatos, cuando la jerarquía de entidades cambia (los miembros se mueven, agregan o suprimen), los miembros en uso pueden convertirse en inconsistentes con sus hijos o padres. Oracle Hyperion Financial Management debe comprobar el estado del cálculo para cada combinación de escenario y año. Este valor permite varios subprocesos en lugar de un único subproceso para comprobar y actualizar el estado de cálculo.

Rango: 1: sin límite

Valor predeterminado: 16

# Configuración de memoria de Financial Management para aplicaciones mayores

La siguiente tabla contiene los valores sugeridos para los parámetros según la memoria física disponible. Esto se realiza con la suposición de que Oracle Hyperion Financial Management es el único proceso con una intensa actividad de memoria que se ejecuta en la máquina y que ejecuta una sola aplicación de Financial Management.

#### **Nota:**

En caso de que hubiera varias aplicaciones activas, divida la memoria física total instalada en el servidor por el número de aplicaciones que llegará a la memoria física disponible para cada aplicación.

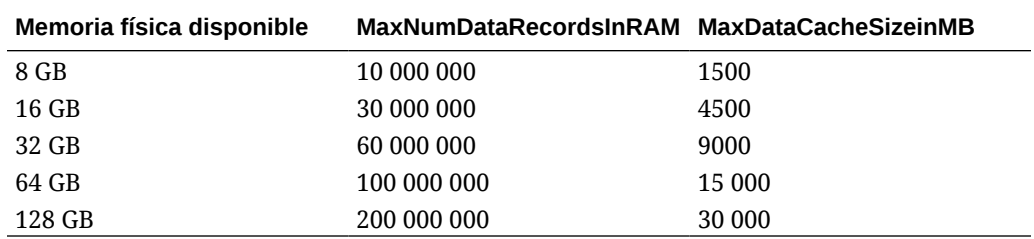

# Configuración específica de aplicaciones

Algunos valores que anteriormente eran solo valores de nivel de entorno se han ampliado a un nivel de aplicación. Normalmente, el ajuste de Oracle Hyperion

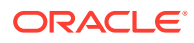

Financial Management en el nivel de aplicación es una ventaja cuando varias aplicaciones deben ejecutarse en el mismo servidor de aplicaciones de Financial Management, pero solo se utiliza con mayor frecuencia una aplicación. En este caso, la aplicación que se utiliza con mayor frecuencia se ajusta para habilitar el uso de la memoria masiva del servidor y las aplicaciones restantes simplemente utilizan los valores predeterminados, lo que limita la cantidad de memoria que puede utilizar la aplicación. Para utilizar la configuración específica del servidor o de la aplicación de Financial Management, utilice el procedimiento de reemplazo descrito en el capítulo sobre los valores de configuración. Consulte [Reemplazo de](#page-473-0) [valores](#page-473-0).

#### **Nota:**

El orden de reemplazo de prioridad es el siguiente:

- **1.** Si no existe un valor específico de la aplicación y el valor del registro de instalación sí, se utiliza el valor del registro de instalación.
- **2.** Si un valor específico de la aplicación no existe, se utilizará el valor definido en la clave del servidor.
- **3.** Si no se ha definido ningún valor de servidor o aplicación, se utilizará el valor predeterminado. Para obtener información sobre la configuración y los valores predeterminados, consulte [Valores de configuración.](#page-463-0)

Estos valores se pueden reemplazar por valores específicos de la aplicación:

- AllowOverlappingConsolidationOverride
- AutoClearDeadTasks
- AutoClearEAFlatfileTasksAfterSeconds
- EnableRulesLogging
- EnableRunningTasksMaskUserNames
- DSStartupOption
- MaxDataCacheSizeInMB
- MaxNumConcurrentConsolidations
- MaxNumCubesInRAM
- MaxNumDataRecordsInRAM
- MaxNumRetriesOfBaseLevelCalculation
- MinDataCacheSizeInMB
- NumConsolidationThreads
- NumCubesLoadedBeforeCheckingLRU
- NumDataLoadsAllowed
- NumEAExportsAllowed
- NumEAThreads
- NumMinutesBeforeCheckingLRU
- NumThreadsToUseWhenUpdatingCalcStatusSystemWasChanged

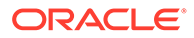

# Ajuste de los servidores de aplicaciones de Financial Management

Al ajustar servidores de aplicaciones de Oracle Hyperion Financial Management, debe empezar por las pruebas base para medir las actividades de usuario clave con simultaneidad de usuario representante. Cuando se utilizan varios clústeres de Financial Management, a menudo para separar la generación de informes y la actividad de usuario de Oracle Smart View for Office de la actividad de consolidación, es probable que vea diferentes cambios de ajuste que afectan a cada servidor de forma diferente según la tarea de usuario que se esté midiendo. Por ejemplo, un servidor de aplicaciones de Financial Management que se utiliza principalmente para la generación de informes no experimentará ninguna ventaja al aumentar NumConsolidationThreads, mientras que un servidor que ejecute varias consolidaciones debe observar mejoras en los tiempos de consolidación. Igualmente, un servidor de aplicaciones que se utilice principalmente para generar informes experimentará mejores tiempos de respuesta para informes repetidos cuando MaxNumDataRecordsInRAM se establezca en un valor lo suficientemente elevado como para mantener todos los registros en memoria, mientras que un servidor que ejecute varias consolidaciones es poco probable que experimente mejoras en los tiempos de consolidación. Otro punto que se debe considerar al decidir el rol que tendrá el servidor de aplicaciones será la velocidad de CPU, el recuento principal de CPU, la cantidad de RAM y la velocidad de RAM. Un servidor de aplicaciones que se dedique principalmente a ejecutar consolidaciones y que ejecute una aplicación de Financial Management con reglas intensivas, normalmente experimenta el mejor rendimiento con velocidades de reloj de CPU con un mínimo de 8 núcleos, en lugar de utilizar más CPU/núcleos pero una velocidad de reloj menor.

### Ejemplo de ajuste de Financial Management

Este ejemplo describe cómo ajustar un servidor de aplicaciones de HFM con 8 CPU, 64 GB de RAM y el alojamiento de tres aplicaciones de HFM en las que solo una de ellas se utiliza con frecuencia; denomine esta aplicación CORP. El servidor de aplicaciones de Oracle Hyperion Financial Management se utilizará para la actividad de consolidación y generación de informes.

Cuando instale Financial Management, los ajustes de configuración estándar serán los predeterminados. Puede ver estos ajustes predeterminados y modificarlos en el módulo Configuración.

En este ejemplo, debemos mantener el valor total de MaxNumDataRecordsinRAM en 60 000 000, y el valor MaxDataCacheSizeinMB en 9000. Puesto que dos de las tres aplicaciones no se utilizan con frecuencia, se permite que esas dos aplicaciones utilicen los valores predeterminados y ajusten la aplicación CORP para aprovechar plenamente los recursos de los servidores.

El valor predeterminado para MaxNumDataRecordsinRAM es 30 000 000, con dos aplicaciones que utilizan los valores predeterminados, lo que significa que CORP puede tener MaxNumDataRecordsinRAM establecido en 40 000 000.

El valor predeterminado para MaxDataCacheSizeinMB es 4500, con dos aplicaciones que utilizan los valores predeterminados, lo que significa que CORP puede tener MaxDataCacheSizeinMB establecido en 6000.

A continuación, se muestra otro valor que se podría ajustar específicamente para CORP en este ejemplo:

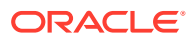

MinDataCacheSizeInMB: valor de la mitad del valor MaxDataCacheSizeinMB (3000).

Puesto que se está ajustando el nivel de aplicación para CORP y permitiendo que las otras dos aplicaciones utilicen los valores predeterminados, se crean reemplazos para que CORP utilice valores diferentes a los predeterminados. A continuación se muestran las actualizaciones de la configuración:

```
MaxNumDataRecordsinRAM (40,000,000)
MaxDataCacheSizeinMB (6,000)
MinDataCacheSizeinMB (4,000)
```
Para actualizar estos ajustes de configuración, haga clic en **Navegar**, luego seleccione **Administrador**, después **Administración de consolidación** y, a continuación, seleccione **Sistema** y **Configuración**.

Para obtener más información sobre la configuración de ajustes consulte [Valores de](#page-464-0) [configuración disponibles](#page-464-0).

Para obtener más información sobre la configuración de aplicaciones de gran tamaño, consulte [Configuración de memoria de Financial Management para aplicaciones mayores.](#page-491-0)

## Mantenimiento de la base de datos de aplicación

Las mejores prácticas siguientes se recomiendan al utilizar las bases de datos Oracle/SQL Server con Oracle Hyperion Financial Management:

Para las tablas <appname>\_DATA\_AUDIT, <appname>\_TASK\_AUDIT, y HFM\_ERRORLOG de Financial Management, se recomienda implantar las siguientes mejores prácticas:

Trimestral: la empresa debe revisar los registros de auditoría, archivarlos y suprimirlos.

Semestral: archivar mensajes del sistema y truncar tablas.

#### **Sugerencia:**

Establezca alertas para que se puedan tomar medidas si las tablas crecen por encima del número de registros recomendados (> 500.000). Tenga en cuenta que las tablas grandes de auditoría pueden afectar gravemente al rendimiento de Financial Management.

## Consideraciones de diseño básicas

• Si la función Auditoría de datos no forma parte de los requisitos empresariales, se recomienda desactivar la auditoría de datos. La degradación en el rendimiento se ha observado en aplicaciones con una tabla de auditoría de datos superior a 10 GB.

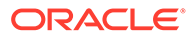

#### **Sugerencia:**

Para desactivar la auditoría de miembros, cambie el atributo EnableDataAudit a N para todos los miembros en su archivo de metadatos.

- Las reglas siempre se deben probar antes de la carga en un entorno de producción para evitar cualquier dificultad de las reglas diseñadas de forma incorrecta (por ejemplo, explosión de datos en las reglas). Las reglas eficientes son fundamentales para un rendimiento del sistema aceptable.
- Oracle Hyperion Financial Management realiza todo el procesamiento a través de subcubos mientras están almacenados en RAM, por tanto, cuanto mayor sea el subcubo, mayor será el impacto en el rendimiento. Intente minimizar el tamaño el subcubo lo máximo posible; por ejemplo, ningún subcubo debe superar los límites de registro base de 200.000 para garantizar un rendimiento del sistema óptimo.
- No se recomienda cargar o calcular ceros en una aplicación de Financial Management. Los ceros se almacenan como datos, lo que aumenta el tamaño de la base de datos y puede afectar al rendimiento. Se recomienda que solo la información numérica, como 1000, se almacene en Financial Management. Consulte la sección sobre archivos de datos de la *Oracle Hyperion Financial Management User's Guide (Guía del usuario de Oracle Hyperion Financial Management)*.
- En caso de que Financial Management no se haya cerrado correctamente, es posible que los archivos temporales permanezcan hasta que se reinicie. Para garantizar un rendimiento óptimo, se recomienda que suprima todos los nombres de archivos \*.db.\* de la carpeta Trabajo de servidor de Financial Management antes de iniciar Financial Management.
- Para adjuntar varios documentos a una cuadrícula de datos o unidad de proceso, Oracle recomienda adjuntar no más de tres documentos a una celda. Cada documento debe ser inferior a 100 K para limitar el efecto sobre el rendimiento de la base de datos.

#### **Sugerencia:**

Cuando se crea una aplicación, se puede configurar un límite de tamaño para los archivos adjuntos a documentos y una cantidad máxima de archivos adjuntos a documentos por usuario. Se pueden configurar los límites en el atributo AppSettings para los metadatos de la aplicación.

• Utilice la opción Consolidar todo solo en las circunstancias adecuadas. Si utiliza esta opción, el sistema no omite las entidades con NoData, lo que puede tener un impacto significativo en el rendimiento de la consolidación.

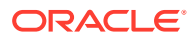

#### **Sugerencia:**

Consolidar (consolidación impactada) es la opción más eficiente, ya que el sistema actualiza solo las entidades que requieren consolidación o lógica. La opción Consolidar todo con datos es útil para actualizar el estado del sistema de OK SC a OK después de las modificaciones en los metadatos. Para obtener más información, consulte la sección sobre opciones de consolidación de la *Oracle Hyperion Financial Management User's Guide (Guía del usuario de Oracle Hyperion Financial Management)*.

# Ajuste de bases de datos de Oracle 11g para Financial Management

# Introducción

Oracle Hyperion Financial Management requiere una base de datos relacional para almacenar datos de aplicaciones. Cada aplicación de Financial Management contiene un conjunto de tablas, índices y procedimientos almacenados, entre otros objetos. Puesto que el número y tamaño de estos objetos varían en función del juego de datos, el diseño de la aplicación y los requisitos de informes del usuario, resulta difícil especificar un juego de reglas concreto para configurar la base de datos. En esta sección se abordan los dos problemas más comunes que surgen durante el despliegue en las bases de datos de Oracle:

- Se está agotando la memoria de la base de datos de Oracle para soportar el número necesario de conexiones de la base de datos
- Se ha producido un bajo rendimiento durante la generación de informes y la consolidación

Ambos problemas se pueden rastrear en busca de configuraciones y valores de parámetros de Oracle incorrectos. La creación de un Área global del sistema (SGA) demasiado grande limita la cantidad de memoria física disponible para soportar las actividades y conexiones de usuario. Por el contrario, la creación de una SGA demasiado pequeña provoca acceso adicional al disco y ralentiza el rendimiento.

Esta sección le guiará a través del proceso de supervisión de una base de datos típica y de determinación de la configuración de inicialización correcta para maximizar el rendimiento. Debe repetir este proceso de forma periódica para asumir los cambios en el juego de datos, la carga de trabajo y el diseño de la aplicación.

En Oracle 11g, el proceso de supervisión y ajuste de la base de datos es ahora mucho más sencillo que en las versiones anteriores. Recomendamos encarecidamente el uso de Oracle Enterprise Manager (Data Control y Grid Control) para supervisar, diagnosticar y ajustar el rendimiento de la base de datos. Para obtener estadísticas de instancia exactas, Oracle recomienda que habilite las tareas de mantenimiento automáticas de la base de datos Oracle.

Es muy importante que el ajuste no se realice inmediatamente después del inicio de la base de datos. En ese momento, las cachés de buffer están vacías y no se ha recopilado ninguna estadística todavía. Pruebe y ajuste siempre su base de datos tras un periodo de actividad en las aplicaciones de Financial Management.

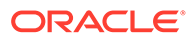

## Problemas de rendimiento comunes

El motivo más común para un bajo rendimiento es la antigüedad o falta de estadísticas de tablas. Las aplicaciones de Oracle Hyperion Financial Management crean nuevas tablas o pueden borrar tablas existentes y volver a cargar o reemplazar juegos de datos completos sobre la marcha. De forma predeterminada, Oracle 10g y 11g ejecutan trabajos nocturnos para comprobar tablas que necesitan estadísticas para actualizarse. Puede que esto no sea suficiente en algunos casos. Las siguientes actividades son actividades de usuario final comunes donde se debe informar a un DBA de que se deben actualizar las estadísticas de esquema:

- Nueva aplicación de HFM creada y cargada
- Los datos en el escenario existente se han borrado y vuelto a cargar
- Nuevo escenario/año está abierto y cargado con datos. Esto incluye escenarios rellenados por reglas de Financial Management.

Después de que Escenario/año se haya cargado con los datos del primer mes, las cargas de datos en periodos siguientes no afectan a las estadísticas de tabla.

## Directrices de ajuste para bases de datos Oracle 11g

### Parámetros de inicialización de Oracle

Muchos parámetros de inicialización se pueden ajustar para mejorar el rendimiento de la base de datos. Esta sección se centra en los parámetros que influyen en gran medida en el rendimiento de Oracle Hyperion Financial Management con una base de datos Oracle.

### CURSOR\_SHARING

CURSOR\_SHARING determina qué tipo de sentencias SQL pueden compartir los mismos cursores. Si este parámetro se establece en EXACT, solo las sentencias con texto idéntico pueden compartir el mismo cursor. Si este parámetro se establece en FORCE, las sentencias pueden ser diferentes en algunos literales pero sin embargo si son idénticas pueden compartir y reutilizar cursores SQL, a menos que los literales afecten al significado de la sentencia. Las pruebas muestran que definir este parámetro en un valor de FORCE puede mejorar la consolidación y el rendimiento de informes significativamente. Esto sucede porque si el parámetro está establecido en FORCE, la base de datos Oracle dedica menos tiempo a analizar las sentencias SQL y requiere menos memoria.

Valor sugerido para todas las versiones anteriores a 11.1.2.2.300: FORCE

Valor sugerido para las versiones 11.1.2.2.300 y posteriores: EXACT

### MEMORY\_TARGET

MEMORY\_TARGET y MEMORY\_MAX\_TARGET son dos nuevos parámetros en Oracle Database versión 11g. Ambos parámetros determinan el uso de la administración automática de memoria para una base de datos Oracle. Oracle recomienda el uso de la administración automática de memoria para administrar la memoria en el sistema. Al establecer ambos parámetros en valores distintos de cero, Oracle habilita la administración automática de memoria y se ajusta al tamaño de la

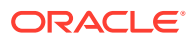

memoria de destino, redistribuyendo la memoria necesaria entre el área global del sistema (SGA) y el área global de programa (PGA) de la instancia. Como resultado, se especificará el tamaño de los siguientes parámetros de forma automática:

SGA\_TARGET SGA\_MAX\_SIZE DB\_CACHE\_SIZE SHARED\_POOL\_SIZE LARGE\_POOL\_SIZE

JAVA\_POOL\_SIZE

STREAMS\_POOL\_SIZE

PGA\_AGGREGATE\_TARGET

Sin embargo, LOG\_BUFFER no se ve afectado por la administración automática de memoria y sigue necesitando la especificación del tamaño de forma manual. El ajuste de LOG\_BUFFER se trata más adelante en esta sección.

Puesto que MEMORY\_TARGET especifica el tamaño total de memoria de SGA y PGA, se debe definir en un valor relativamente alto para alcanzar un mejor rendimiento. La consolidación y generación de informes de Oracle Hyperion Financial Management son tareas que tienen una intensa actividad de memoria y requieren una gran cantidad de ella. Teniendo en cuenta que los sistemas operativos de 32 bits tienen límites en el espacio de direcciones disponible (normalmente 2 GB o 3 GB), Oracle recomienda que se defina este parámetro en al menos 1,2 GB. Normalmente, los valores más altos se asocian a un mejor rendimiento de la base de datos Oracle, por lo que se debe definir este parámetro lo más alto posible sin que se quede sin espacio la dirección virtual.

Valor sugerido: mínimo 1,2 GB, normalmente superior a 1,2 GB (según el entorno).

Consulte la siguiente sección para determinar la cantidad de memoria que se le debe asignar a la instancia de Oracle 11g: [Cómo calcular el número de procesos para Oracle Database](#page-505-0) [versión 11g.](#page-505-0)

## MEMORY\_MAX\_TARGET

MEMORY\_MAX\_TARGET especifica el valor máximo para el que un DBA puede definir el parámetro MEMORY TARGET. Actúa como límite superior para que MEMORY TARGET no se pueda establecer demasiado alto por error. También actúa como memoria para la instancia de la base de datos Oracle, en caso de que desee aumentar MEMORY\_TARGET en el tiempo de ejecución sin reiniciar. Por tanto, MEMORY\_MAX\_TARGET no debe ser inferior a MEMORY\_TARGET.

Valor sugerido: no inferior a MEMORY\_TARGET

### SGA\_TARGET

SGA\_TARGET especifica el tamaño total de todos los componentes de SGA. Si la administración automática de la memoria está habilitada y SGA\_TARGET se ha establecido en un valor diferente a cero, este valor sirve como tamaño mínimo de SGA.

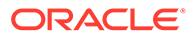

Valor sugerido: 0 si la administración automática de memoria está activada. En caso contrario, consulte [Cómo determinar la configuración de la memoria para Oracle](#page-502-0) [Database versión 11g.](#page-502-0)

### SGA\_MAX\_SIZE

SGA\_MAX\_SIZE especifica el tamaño máximo de SGA para la duración de la instancia. Este parámetro define el límite superior para SGA\_TARGET. Si la administración automática de la memoria está habilitada, la base de datos Oracle no puede aumentar el tamaño total de los componentes de SGA fuera de SGA\_MAX\_SIZE.

Valor sugerido: utilice el valor predeterminado si la administración automática de memoria está activada. En caso contrario, consulte [Cómo determinar la configuración](#page-502-0) [de la memoria para Oracle Database versión 11g.](#page-502-0)

## PGA\_AGGREGATE\_TARGET

PGA\_AGGREGATE\_TARGET especifica el total de memoria de PGA disponible para todos los procesos del servidor adjuntos a la instancia. Si la administración automática de la memoria está habilitada y PGA\_AGGREGATE\_TARGET se ha definido en un valor diferente a cero, este valor sirve como tamaño mínimo de PGA.

Valor sugerido: 0 si la administración automática de memoria está activada. En caso contrario, consulte [Cómo determinar la configuración de la memoria para Oracle](#page-502-0) [Database versión 11g.](#page-502-0)

## LOG\_BUFFER

LOG BUFFER especifica la cantidad de memoria (en bytes) que Oracle utiliza al almacenar en buffer entradas de redo en un archivo de registro de redo. Las entradas de registro de redo contienen un registro de los cambios que se han realizado en los buffers de bloque de la base de datos. Oracle Hyperion Financial Management es un sistema de transacción con alta frecuencia de actualización, y la base de datos utiliza constantemente el búfer de registro. Establecer el tamaño adecuado del buffer de registro puede mejorar el rendimiento de la base de datos. En general, los valores superiores para LOG\_BUFFER reducen la E/S del archivo de registro de redo, en concreto, si las transacciones son grandes o numerosas. Si el buffer es demasiado pequeño, el sistema espera hasta que el buffer esté limpio antes de agregar nuevas actualizaciones, por lo que es importante definir este buffer correctamente para mejorar el rendimiento de la base de datos.

Valor sugerido: empezar con 8 MB. Consulte [Cómo determinar la configuración de la](#page-502-0) [memoria para Oracle Database versión 11g](#page-502-0).

### OPTIMIZER\_MODE

OPTIMIZER\_MODE establece el comportamiento predeterminado para seleccionar un enfoque de optimización para la instancia. Puede establecer el modo de optimizador en FIRST\_ROWS para una respuesta óptima de la aplicación en línea, o en ALL\_ROWS para minimizar el tiempo de ejecución total para operaciones por lotes. Puesto que Oracle Hyperion Financial Management solo analiza el juego total de datos devueltos, es más adecuado minimizar el tiempo de ejecución total.

Valor sugerido: ALL\_ROWS

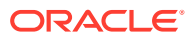

# OPTIMIZER\_INDEX\_COST\_ADJ

OPTIMIZER\_INDEX\_COST\_ADJ permite ajustar el comportamiento del optimizador para la selección de la ruta de acceso para que permita más o menos índices; es decir, para hacer que el optimizador sea más o menos propenso a seleccionar una ruta de acceso al índice en una exploración de tabla completa. El valor predeterminado para este parámetro es de 100 por cien, donde el optimizador evalúa las rutas de acceso al índice en un coste regular. Sin embargo, normalmente las transacciones de Oracle Hyperion Financial Management favorecen las rutas de acceso al índice más que las rutas de exploración de tabla completa, por lo que Oracle recomienda un valor menor para este parámetro.

Valor sugerido: 50

### PROCESSES

PROCESSES especifica el número máximo de procesos de usuario del sistema operativo que pueden conectarse simultáneamente a una base de datos Oracle. Debido a que Oracle Hyperion Financial Management solo funciona con servidores dedicados, cada conexión requiere un proceso. Cada aplicación de Financial Management requiere un mínimo de 200 (400 en entornos de varios servidores) conexiones de base de datos, además del número especificado por el valor de agrupación de conexiones de la base de datos de Financial Management.

Valor sugerido: consulte [Cómo calcular el número de procesos para Oracle Database versión](#page-505-0) [11g.](#page-505-0)

### **SESSIONS**

Este parámetro especifica el número máximo de sesiones que se pueden crear en el sistema de base de datos. Puesto que cada inicio de sesión requiere una sesión, este parámetro determina de forma efectiva el número máximo de usuarios simultáneos en la base de datos Oracle. El valor predeterminado es 1.1 \* PROCESSES + 5. Oracle no recomienda definir este parámetro por debajo de su valor predeterminado.

### **TRANSACTIONS**

TRANSACTIONS especifica el número máximo de transacciones simultáneas. Debido a que algunas transacciones pueden ser recursivas, este parámetro debe ser superior a SESSIONS y, por tanto, PROCESSES, para permitir transacciones recursivas. El valor predeterminado es 1.1 \* SESSIONS. Oracle no recomienda definir este parámetro por debajo de su valor predeterminado.

### OPEN\_CURSORS

OPEN\_CURSORS especifica el número máximo de cursores abiertos (en áreas SQL privadas) que una sesión puede tener al mismo tiempo. Es importante establecer el valor de OPEN\_CURSORS lo suficientemente alto como para evitar que su aplicación se quede sin cursores abiertos. Si asumimos que una sesión no abre el número de cursores especificado por OPEN\_CURSORS, no hay gastos generales agregados para definir este valor de forma superior a la necesaria realmente.

Valor sugerido: 5000

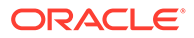

# SESSION CACHED CURSORS

SESSION\_CACHED\_CURSORS especifica el número de cursores de sesión en la caché. Las llamadas de análisis repetidas de la misma sentencia SQL provocan que el cursor de la sesión para dicha sentencia se mueva a la caché de cursores de la sesión. Las siguientes llamadas de análisis encontrarán el cursor en la caché y no necesitan volver a abrir el cursor. El rendimiento de las aplicaciones de Oracle Hyperion Financial Management se beneficiará de esta caché porque las conexiones de Financial Management también están almacenadas en caché.

Valor sugerido: 50

### TRACE\_ENABLED

TRACE\_ENABLED controla el rastreo del historial de ejecución, o la ruta de código, de la base de datos Oracle. Habilitar esta opción con el establecimiento del parámetro en TRUE agrega área adicional en la base de datos y no se recomienda para un entorno de aplicación de Financial Management normal.

Valor sugerido: FALSE

## STATISTICS LEVEL

STATISTICS\_LEVEL especifica el nivel de recopilación de estadísticas para la base de datos y el sistema operativo. La base de datos Oracle recopila dichas estadísticas para una gran variedad de finalidades, incluida la toma de decisiones de gestión automática. El valor predeterminado de TYPICAL garantiza la recopilación de todas las estadísticas principales necesarias para la funcionalidad de gestión automática de la base de datos y proporciona el mejor rendimiento general.

Valor sugerido: TYPICAL

### TIMED\_STATISTICS

TIMED\_STATISTICS especifica si se han recopilado las estadísticas relacionadas con la hora. A partir de la versión de la base de datos Oracle 11.1.0.7.0, el valor del parámetro TIMED\_STATISTICS no se puede establecer en FALSE si el valor de STATISTICS\_LEVEL se establece en TYPICAL o ALL.

Valor sugerido: TRUE

## TIMED\_OS\_STATISTICS

TIMED\_OS\_STATISTICS especifica (en segundos) el intervalo en el que Oracle recopila las estadísticas del sistema operativo cuando se realiza una solicitud del cliente al servidor o cuando finaliza una solicitud. Si se habilita esta opción con el establecimiento del parámetro en un número superior a 0, se degrada enormemente el rendimiento de las aplicaciones.

Valor sugerido: 0

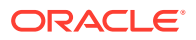

# <span id="page-502-0"></span>Cómo determinar la configuración de la memoria para Oracle Database versión 11g

En esta sección se aborda el modo de supervisión y consulta de las estadísticas relacionadas con el sistema Oracle y el ajuste de los parámetros de memoria de la base de datos Oracle. Existen varios modos de determinar una configuración de memoria óptima, pero el modo preferido es utilizar asesores de memoria, incluidos el asesor de memoria, asesor de SGA, el asesor de agrupación compartida, el asesor de caché de buffer y asesor de PGA. Debe tener una conexión de Oracle con privilegios de DBA para utilizar estos asesores y realizar las siguientes tareas: Tenga en cuenta que la mayoría de consultas siguientes cuentan con interfaces gráficas equivalentes a través de Oracle Enterprise Manager.

### Tamaño total de memoria (MEMORY\_TARGET)

MEMORY TARGET especifica la memoria utilizable del sistema Oracle, incluidas SGA y PGA. Antes de la versión 11g de la base de datos Oracle, SGA y PGA tenían que ajustarse por separado.

Si una base de datos se actualiza de Oracle 10g a 11g, MEMORY\_TARGET se puede determinar agregando simplemente SGA\_TARGET y PGA\_AGGREGATE\_TARGET desde la base de datos Oracle 10g.

Si una base de datos se actualiza de Oracle 9i a 11g, MEMORY\_TARGET se puede determinar agregando PGA\_AGGREGATE\_TARGET y todos los componentes de SGA, incluidos DB\_CACHE\_SIZE, SHARED\_POOL\_SIZE, LARGE\_POOL\_SIZE, JAVA\_POOL\_SIZE, etc.

Si una base de datos no se ha actualizado desde una versión anterior y no tiene referencias de historial, Oracle recomienda que se defina inicialmente este parámetro de 1 a 3 GB, según los recursos y límites del sistema. Después de que la base de datos se haya utilizado

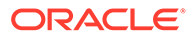

durante un tiempo, este parámetro se puede ajustar de la siguiente forma. (Este ajuste también se aplica a los dos escenarios de actualización anteriores).

SQL> select \* from v\$memory target advice order by memory\_size;

MEMORY\_SIZE MEMORY\_SIZE\_FACTOR ESTD\_DB\_TIME ESTD\_DB\_TIME\_FACTOR VERSION

180 .5 458 1.344 0

270 .75 367 1.0761 0

360 1 341 1 0

450 1.25 335 .9817 0

540 1.5 335 .9817 0

630 1.75 335 .9817 0

720 2 335 .9817 0

La fila con MEMORY\_SIZE\_FACTOR de 1 muestra el tamaño actual de la memoria, tal como lo definió el parámetro de inicialización MEMORY\_TARGET, y la cantidad de tiempo de base de datos necesario para completar la carga de trabajo actual. En las filas anteriores y posteriores, los resultados muestran varios tamaños de MEMORY\_TARGET alternativos. Para cada tamaño alternativo, la base de datos muestra el factor de tamaño (el múltiplo del tamaño actual) y el tiempo de base de datos estimado para completar la carga de trabajo actual si el parámetro MEMORY TARGET se cambiara al tamaño alternativo. Tenga en cuenta que para un tamaño de memoria total inferior al tamaño de MEMORY\_TARGET actual (360 en este ejemplo), el tiempo de base de datos estimado (ESTD\_DB\_TIME) aumenta. También debe tener en cuenta que en este ejemplo no se obtiene nada al aumentar el tamaño total de memoria por encima de 450 MB, puesto que el valor ESTD\_DB\_TIME no disminuye. Por tanto, en este ejemplo, el tamaño sugerido de MEMORY\_TARGET es 450 MB.

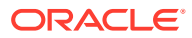
# Tamaño de SGA (SGA\_TARGET)

Normalmente, la base de datos Oracle ajusta de forma automática SGA si la opción Administración automática de memoria está activada. Aun así, un DBA puede supervisar el tamaño de SGA y comprobar si el tamaño es óptimo.

SQL> select \* from v\$sga target advice order by sga size;

SGA\_SIZE SGA\_SIZE\_FACTOR ESTD\_DB\_TIME ESTD\_DB\_TIME\_FACTOR ESTD\_PHYSICAL\_READS

290 .5 448176 1.6578 1636103

435 .75 339336 1.2552 1636103

580 1 201866 1 513881

725 1.25 201866 1 513881

870 1.5 201866 1 513881

1015 1.75 201866 1 513881

1160 2 201866 1 513881

Basado en un análisis similar en la sección Tamaño total de memoria, el valor actual de SGA\_TARGET ya es óptimo.

# Tamaño de PGA (PGA\_AGGREGATE\_TARGET)

Al igual que SGA, la base de datos Oracle también ajusta de forma automática PGA si la opción Administración automática de memoria está activada. La siguiente consulta se puede utilizar para supervisar si el tamaño de PGA es correcto. El resultado que aparece es similar a los resultados de la consulta de v\$memory target size y v\$sga target size.

SQL> select \* from v\$pga target advice order by pga target for estimate;

## Tamaño de LOG\_BUFFER

En la vista del sistema  $v$ \$sysstat, el valor de los reintentos de asignación del búfer redo refleja el número de veces que un proceso de usuario espera espacio en el búfer de registro

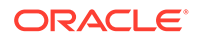

de redo. Este valor debe ser cercano a cero para una base de datos con un tamaño adecuado. Por ejemplo:

select name, value from v\$sysstat where name = 'redo buffer allocation retries' NAME VALUE redo buffer allocation retries 1021967

Si el búfer de registro no tiene espacio para las actualizaciones, la base de datos debe esperar y volver a intentarlo. En este ejemplo, la base de datos lo ha intentado un total de 1.021.967 veces. Para mejorar el rendimiento, aumente el valor del parámetro LOG\_BUFFER. Este valor se expresa en bytes y debe ser un múltiplo del valor de tamaño de bloque de registro, que es el tamaño del bloque del sistema operativo. Para la aplicación de Oracle Hyperion Financial Management, defina LOG\_BUFFER en un mínimo de 8 MB y, a continuación, utilice la consulta anterior para supervisar el rendimiento y aumentarlo si fuera necesario. Si LOG\_BUFFER necesita aumentar, Oracle recomienda aumentarlo un 50% cada vez.

# Cómo calcular el número de procesos para Oracle Database versión 11g

El número de procesos de usuarios que pueden conectarse de forma simultánea a la base de datos Oracle está limitado por el parámetro de inicialización PROCESSES de la instancia de base de datos Oracle. De forma predeterminada, cada proceso de aplicación de Oracle Hyperion Financial Management requiere un mínimo de 200 conexiones de bases de datos para un entorno de un solo servidor. Cuando se haya configurado más de un servidor de Financial Management para un entorno, se necesita otra agrupación para las conexiones del controlador del clúster para garantizar la integridad de la aplicación. La agrupación de controladores de clúster es igual a la agrupación Aplicación, por lo que el DBA debe tener en cuenta 400 conexiones por proceso de aplicación.

### **Nota:**

El número total de servidores en un clúster y el número total de aplicaciones afectan al número de conexiones de bases de datos necesarias.

En este ejemplo se ilustra cómo calcular el número de procesos que se conectan a la base de datos Oracle. Suponga que un solo servidor de aplicaciones de Financial Management tiene dos aplicaciones. El valor de agrupación de conexiones de la base de datos de Financial Management predeterminado es 200. El número mínimo de

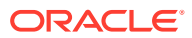

conexiones de base de datos Oracle necesario solo para Financial Management es 400. Para una mayor garantía, multiplique este número por un factor de 1,1 para permitir conexiones auxiliares y el uso general de la base de datos. Teniendo en cuenta que la base de datos Oracle también tiene algunos procesos en segundo plano, agregue 20 al número para llegar al valor de PROCESSSES. Por tanto, en este caso, PROCESSES debe establecerse en 460.

Para un solo servidor de aplicaciones de HFM:

PROCESSES = (valor de agrupación de conexiones de Financial Management) \* (Número de aplicaciones de Financial Management) \*1,1 + 20.

Suponga que un clúster de dos servidores de aplicaciones de Financial Management tiene dos aplicaciones en cada servidor. El valor de agrupación de conexiones de la base de datos de Financial Management es 200 y la agrupación del controlador de clúster también sería 200. El número mínimo de conexiones de base de datos Oracle necesario solo para Financial Management es ahora 1.600: (200+200)\*2\*2=1600.

Para un entorno de varios servidores:

PROCESSES = (valor de agrupación de conexiones de Financial Management + valor de agrupación de conexiones de controlador de clúster de Financial Management) \* (Número de aplicaciones de Financial Management) \* (Número de servidores de Financial Management)  $*1.1 + 20.$ 

# Otras consideraciones

## Servidor compartido frente a servidor dedicado

Oracle Hyperion Financial Management requiere procesar todas la conexiones a la base de datos Oracle a través de procesos de servidores. En otras palabras, Financial Management no funciona con procesos de servidores compartidos. Los procesos de servidores dedicados consumen más recursos de memoria y CPU pero obtienen un mejor rendimiento. Para utilizar un servidor dedicado, el valor de nombre de servicio de red debe incluir la cláusula SERVER=DEDICATED en el descriptor de conexión. Esto es un ejemplo de un servicio de red configurado para procesos de servidores dedicados:

```
HFMDB = (DESCRIPTION = (ADDRES = (PROTOCOL = TCP) (HOST = hfm, oracle.com)(PORT = 1521) (CONNECT DATA =(SERVER = DEDICATED) (SERVICE NAME = HFMDB1) ) )
```
## Tamaño de archivos de registro de redo en línea

El tamaño de los archivos de registro de redo puede influir en el rendimiento, ya que los comportamientos de los procesos de escritura y archivado de la base de datos dependen de los tamaños del registro de redo. Normalmente, los archivos de registro de redo mayores proporcionan un mejor rendimiento. Los archivos de registro demasiado pequeños aumentan la actividad del punto de control y reducen el rendimiento. Sin embargo, los archivos de registro pequeños y los puntos de control frecuentes reducen el tiempo de recuperación. Por tanto, si la eficiencia operativa diaria es más importante que la reducción del tiempo de recuperación, defina los archivos de registro de redo en línea en un valor relativamente grande. El tamaño normal para las bases de datos de Oracle Hyperion Financial Management son cientos de MB. Sin embargo, el modo preferido para determinar el tamaño de los archivos de registro de redo es habilitar FAST\_START\_MTTR\_TARGET y ejecutar

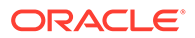

una carga de trabajo de base de datos típica durante un tiempo. A continuación, ejecute la siguiente consulta para obtener el tamaño óptimo de los registros de redo.

SQL> select optimal\_logfile size from v\$instance recovery;

Si desea obtener más información sobre el ajuste del destino MTTR y el tamaño de los archivos de redo en línea, consulte *Oracle Database Performance Tuning Guide* (Guía de ajuste del rendimiento de Oracle Database).

## Fragmentaciones de segmentos y tablespaces

Con el tiempo, las actualizaciones y supresiones de objetos en un tablespace pueden crear pockets de espacio vacío que de forma individual no son lo suficientemente grandes como para reutilizarlos para nuevos datos. Este tipo de espacio vacío se denomina espacio libre fragmentado. Los objetos con espacio libre fragmentado pueden crear un espacio más desperdiciado y afectar al rendimiento de la base de datos. La consolidación de Oracle Hyperion Financial Management realiza extensas actualizaciones, inserciones y supresiones, por lo que es muy importante supervisar la fragmentación de los tablespaces y desfragmentarlos de forma regular. El mejor modo para desfragmentarlos y reclamar este espacio es realizar una reducción de segmento en línea. Para obtener más información sobre el uso de segmentos en línea, consulte Oracle Database Administrator's Guide (Guía del administrador de la base de datos Oracle) o consulte los servicios de soporte de la base de datos Oracle

## Fragmentación de índices

Las aplicaciones de Oracle Hyperion Financial Management normalmente crean cientos o incluso miles de índices. A medida que los datos de las aplicaciones cambian con el tiempo, los índices se pueden fragmentar. La supervisión y desfragmentación de forma de regular de estos índices pueden mejorar el rendimiento. Sin embargo, la reconstrucción de índices es una operación que consume mucho tiempo y recursos. Oracle no recomienda la reconstrucción de índices durante la ejecución de aplicaciones. Oracle Enterprise Manager proporciona interfaces fáciles de usar para supervisar las estadísticas de los índices. Para obtener más información sobre la supervisión y desfragmentación de índices mediante Enterprise Manager, consulte la documentación de la base de datos de Oracle.

# Deshabilitación de la función DEFERRED\_SEGMENT\_CREATION

Oracle ha incluido la función DEFERRED\_SEGMENT\_CREATION en la versión 11.2. El ajuste predeterminado es ON en todas las instalaciones. La función garantiza que una sentencia de creación TABLE no cree realmente una tabla. La tabla solo se crea tras la inserción de una fila de datos.

# Deshabilitación de la función DEFERRED\_SEGMENT\_CREATION

Oracle ha incluido la función DEFERRED\_SEGMENT\_CREATION en la versión 11.2. La configuración predeterminada es ON en todas las instalaciones. Con esta función, una sentencia de creación TABLE no crea realmente una tabla. La tabla solo se crea tras la inserción de una fila de datos. Esta función puede provocar problemas al exportar e importar esquemas de Oracle Hyperion Financial Management, puesto que algunas tablas no se pueden crear durante la importación. Se recomienda deshabilitar esta función; las tablas se deben crear entonces de forma automática. Para

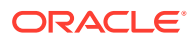

deshabilitar esta función, conéctese a su instancia mediante SYSTEM o SYS y emita el comando:

alter system set deferred segment creation=false;

Cualquier tabla creada tras la emisión de esta sentencia se crea automáticamente. Si ya tiene una instancia con tablas vacías y desea exportar la aplicación, puede modificar cada tabla de forma individual para forzar la creación y permitir que el comando EXP (de exportación) utilice la tabla.

Para determinar si un esquema tiene tablas vacías, ejecute uno de los dos comandos siguientes:

select segment name, segment type, extents from dba segments where extents < 1 and segment type='TABLE' and owner='<hfm db schema>'

select table name from all tables where owner='<hfm db schema>' and table name not in (select segment name from dba segments where owner='<hfm db schema>' and segment\_type='TABLE' and extents>0)

Emita el siguiente comando para cada tabla vacía:

alter table <table name> allocate extent

# Planes de ajuste y mantenimiento regular

En las secciones anteriores se trata el proceso típico para definir correctamente el tamaño de los parámetros de memoria de Oracle. El ajuste del rendimiento es iterativo por naturaleza. Puede que la eliminación de un bloque de rendimiento no suponga una mejora inmediata del rendimiento porque se puede revelar otro bloque. Por tanto, el proceso se debe repetir hasta que el rendimiento sea aceptable. Puesto que los datos de las aplicaciones de Oracle Hyperion Financial Management cambian constantemente de un periodo a otro, los planes regulares de ajuste y mantenimiento de la base de datos ayudarán a los usuarios a supervisar y ajustar de forma proactiva el rendimiento de la base de datos Oracle y evitar problemas potenciales de rendimiento en el futuro. Para obtener más información y opciones de ajuste adicionales, consulte el soporte de la base de datos Oracle.

# Preguntas más frecuentes

#### **¿Qué sistemas operativos se admiten?**

Consulte la matriz de plataforma admitida de Oracle Enterprise Performance Management System: [Matriz de plataforma de Oracle EPM soportada.](http://www.oracle.com/technetwork/middleware/ias/downloads/fusion-certification-100350.html)

#### **¿La base de datos relacional debe ser de 64 bits?**

La base de datos puede ser de 32 o 64 bits, siempre que sea un tipo y versión de DBMS admitidos.

Se deben realizar consideraciones para software de ampliación o de terceros. De forma predeterminada, la instalación de Oracle Hyperion Financial Management solo instala software de 64 bits en un sistema operativo de 64 bits. Esto significa que solo los

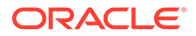

componentes de cliente de 64 bits se instalan en el servidor de aplicaciones de Financial Management. Cuando se necesita una conectividad de 32 bits, es posible que los componentes no funcionen a menos que el software de cliente de 32 bits esté instalado en un servidor de aplicaciones de 64 bits. Para obtener más información, consulte *Guía de configuración e instalación de Oracle Enterprise Performance Management System*.

#### **¿Cuáles son las limitaciones de memoria de Financial Management de 64 bits?**

En términos prácticos, Financial Management de 64 bits está limitado por la memoria física, en lugar de la memoria virtual. Puede aprovechar toda la memoria física disponible tras el ajuste adecuado de los parámetros de memoria.

#### **¿Se debe ajustar la configuración de la memoria para Financial Management?**

La configuración de la memoria predeterminada para Financial Management es adecuada para aplicaciones de pequeño a medio tamaño en un entorno de 32 bits. Para aprovechar la memoria disponible, Oracle recomienda la siguiente configuración para una aplicación mensual. Los valores relevantes son MaxNumDataRecordsInRAM y MaxDataCacheSizeinMB, que se deben cambiar. La siguiente tabla contiene los valores sugeridos para estos parámetros según la memoria disponible. La tabla supone que Financial Management es el único proceso con una intensa actividad de memoria que se ejecuta en la máquina y que ejecuta una sola aplicación de Financial Management. En caso de que hubiera varias aplicaciones activas, divida el total de memoria física instalado en el servidor entre el número de aplicaciones de Financial Management para determinar la memoria física disponible para cada aplicación.

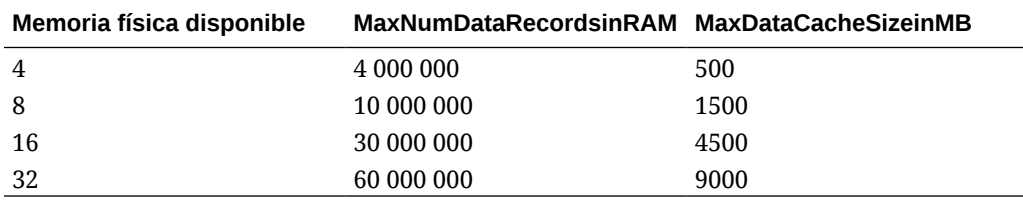

Ejemplo: en un servidor con 24 GB de RAM con 2 aplicaciones mensuales de Financial Management activas, el valor MaxNumDataRecordsInRAM debe ser 22 500 000, y el valor MaxDataCacheSizeinMB debe ser 3375.

De promedio, la cantidad de memoria utilizada para un registro de datos en una aplicación mensual es de 112 bytes, una aplicación semanal utiliza 472 bytes por registro de datos y una aplicación diaria utiliza 3296 bytes por registro de datos.

Para una aplicación semanal, divida MaxNumDataRecordsInRAM entre 4 sin cambiar el valor en la última columna para MaxDataCacheSizeinMB.

Para aplicaciones diarias, divida MaxNumDataRecordsInRAM entre 30, sin cambiar el valor en la última columna para MaxDataCacheSizeinMB.

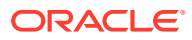